# **Oracle® Application Server TopLink**

Application Developer's Guide 10*g* Release 2 (10.1.2) **Part No. B15901-01**

April 2005

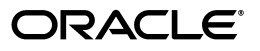

Oracle Application Server TopLink Application Developer's Guide, 10*g* Release 2 (10.1.2)

Part No. B15901-01

Copyright © 2000, 2005, Oracle. All rights reserved.

Contributing Author: Jacques-Antoine Dubé, Rick Sapir, Peter Purich, Ellen Siegal (Editor)

The Programs (which include both the software and documentation) contain proprietary information; they are provided under a license agreement containing restrictions on use and disclosure and are also protected by copyright, patent, and other intellectual and industrial property laws. Reverse engineering, disassembly, or decompilation of the Programs, except to the extent required to obtain interoperability with other independently created software or as specified by law, is prohibited.

The information contained in this document is subject to change without notice. If you find any problems in the documentation, please report them to us in writing. This document is not warranted to be error-free. Except as may be expressly permitted in your license agreement for these Programs, no part of these Programs may be reproduced or transmitted in any form or by any means, electronic or mechanical, for any purpose.

If the Programs are delivered to the United States Government or anyone licensing or using the Programs on behalf of the United States Government, the following notice is applicable:

U.S. GOVERNMENT RIGHTS Programs, software, databases, and related documentation and technical data delivered to U.S. Government customers are "commercial computer software" or "commercial technical data" pursuant to the applicable Federal Acquisition Regulation and agency-specific supplemental regulations. As such, use, duplication, disclosure, modification, and adaptation of the Programs, including documentation and technical data, shall be subject to the licensing restrictions set forth in the applicable Oracle license agreement, and, to the extent applicable, the additional rights set forth in FAR 52.227-19, Commercial Computer Software--Restricted Rights (June 1987). Oracle Corporation, 500 Oracle Parkway, Redwood City, CA 94065

The Programs are not intended for use in any nuclear, aviation, mass transit, medical, or other inherently dangerous applications. It shall be the licensee's responsibility to take all appropriate fail-safe, backup, redundancy and other measures to ensure the safe use of such applications if the Programs are used for such purposes, and we disclaim liability for any damages caused by such use of the Programs.

Oracle is a registered trademark of Oracle Corporation and/or its affiliates. Other names may be trademarks of their respective owners.

The Programs may provide links to Web sites and access to content, products, and services from third parties. Oracle is not responsible for the availability of, or any content provided on, third-party Web sites. You bear all risks associated with the use of such content. If you choose to purchase any products or services from a third party, the relationship is directly between you and the third party. Oracle is not responsible for: (a) the quality of third-party products or services; or (b) fulfilling any of the terms of the agreement with the third party, including delivery of products or services and warranty obligations related to purchased products or services. Oracle is not responsible for any loss or damage of any sort that you may incur from dealing with any third party.

# **Contents**

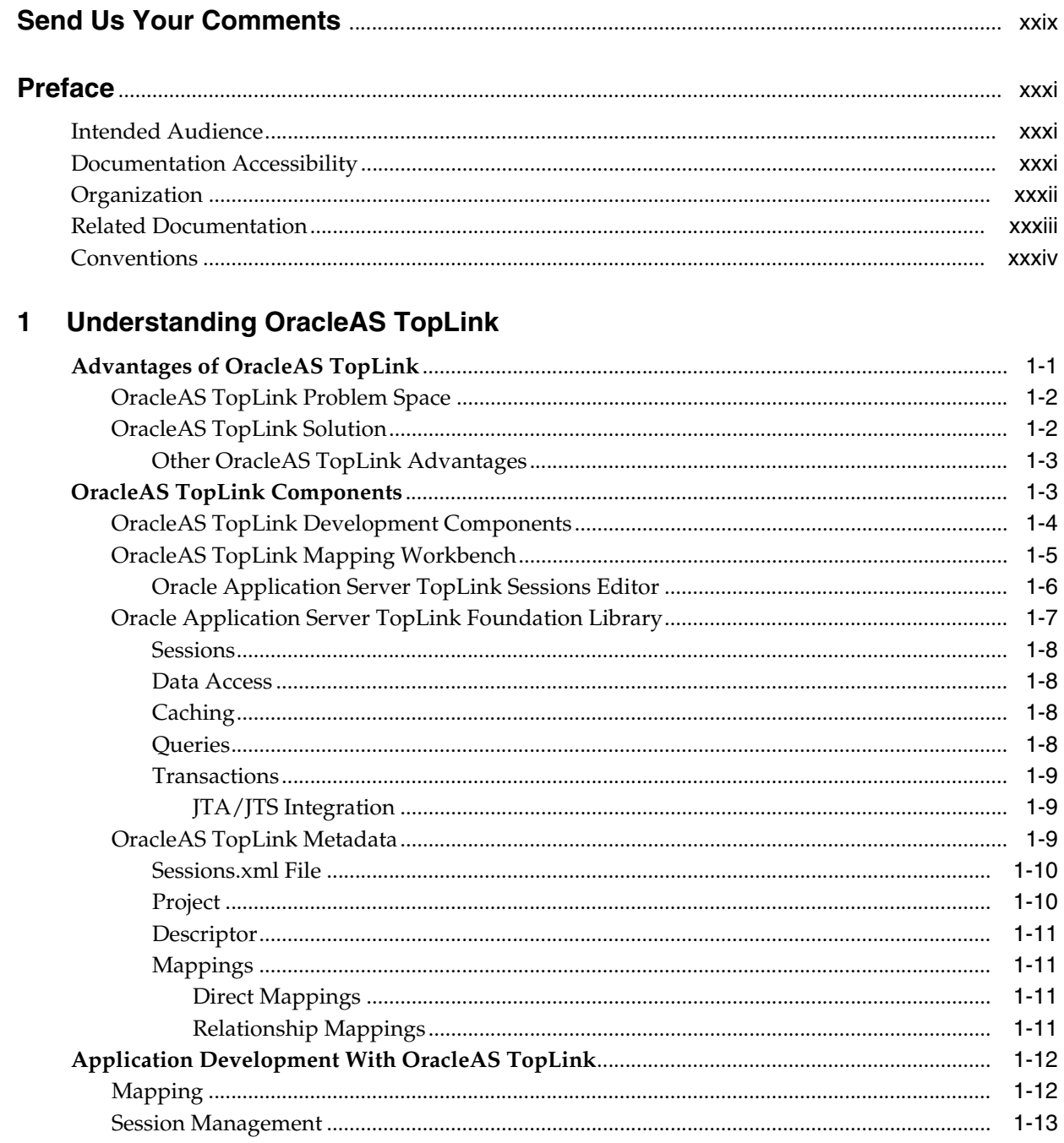

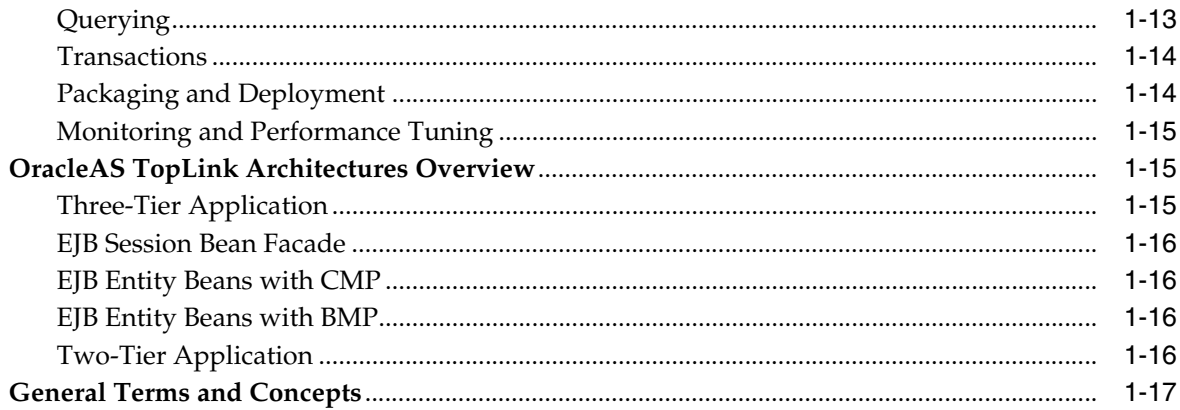

#### $2<sup>1</sup>$ **OracleAS TopLink Architectures**

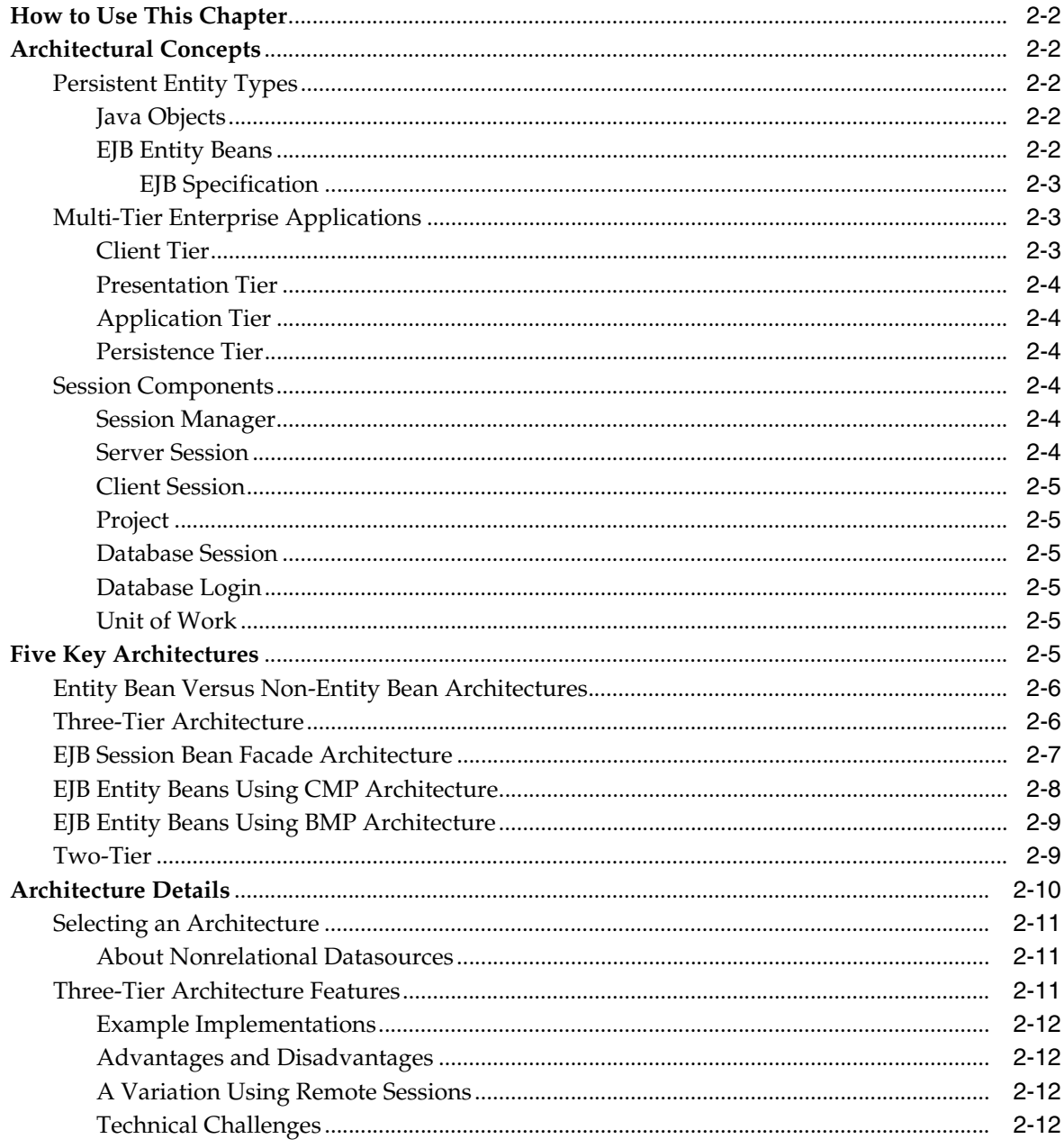

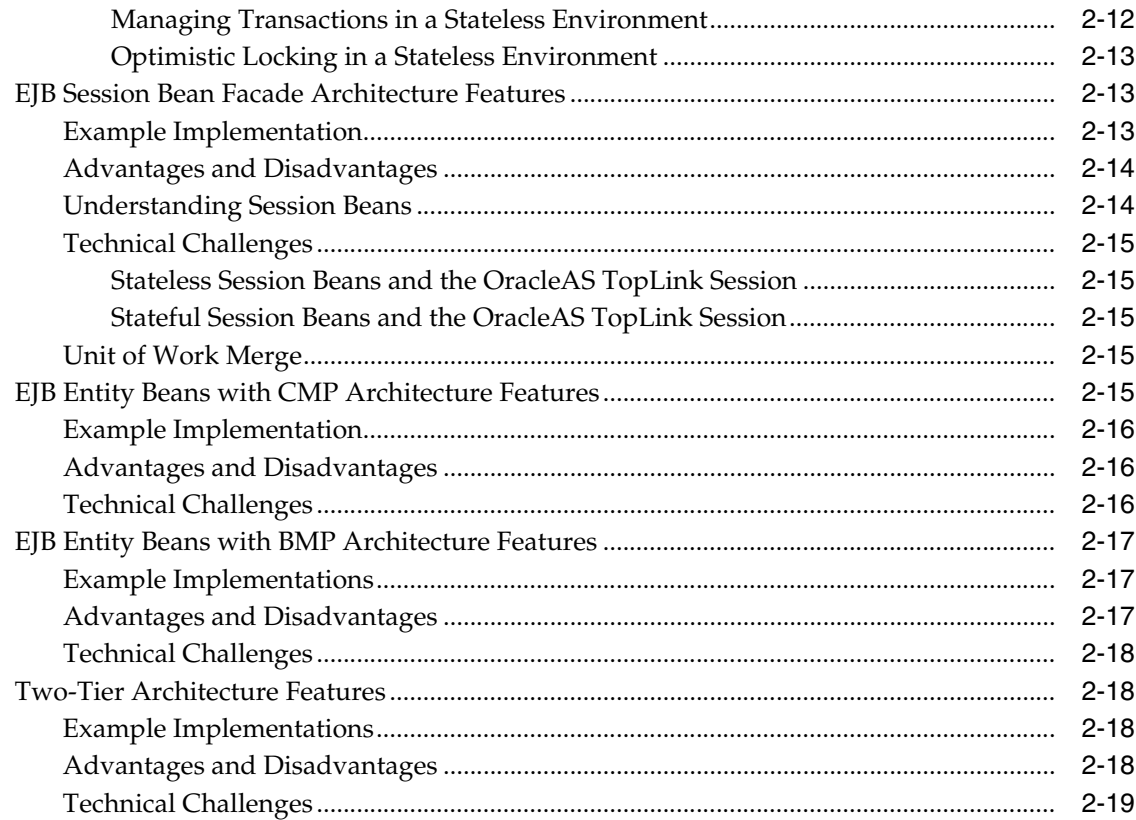

# 3 Mapping

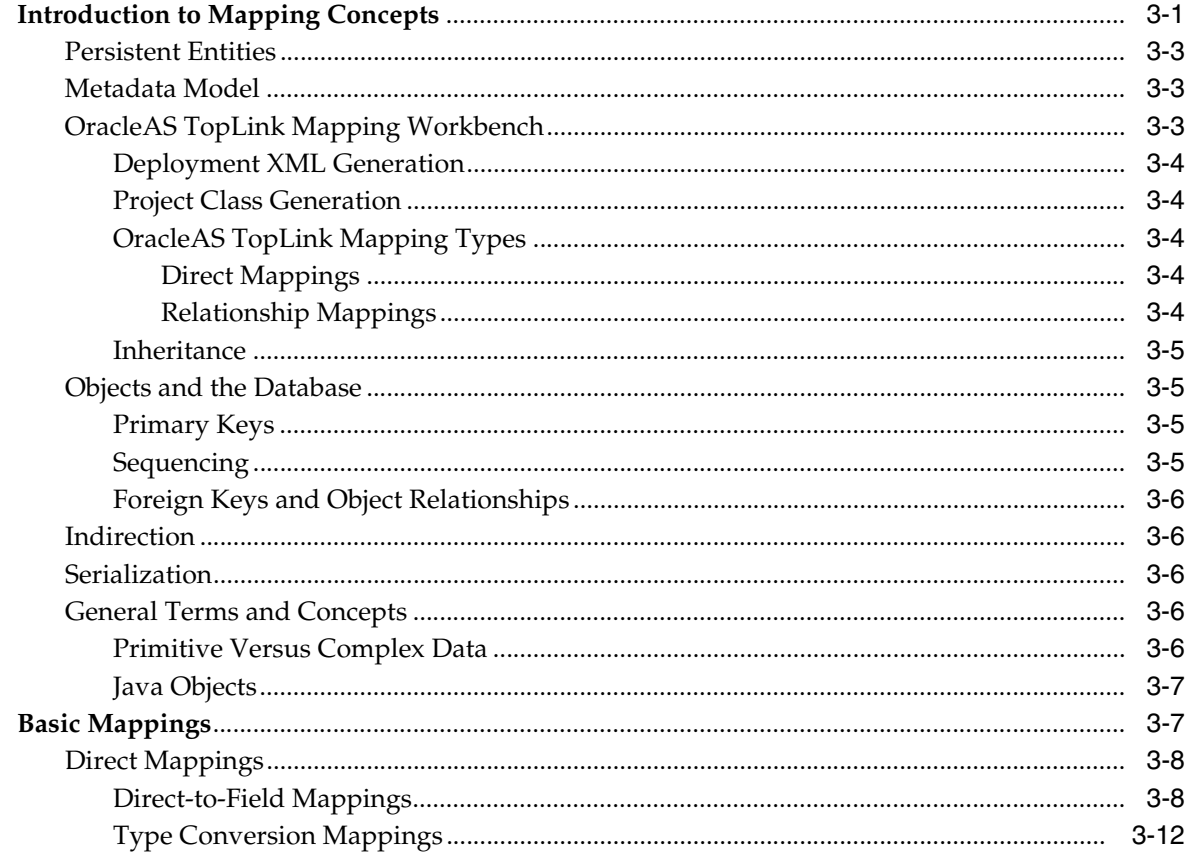

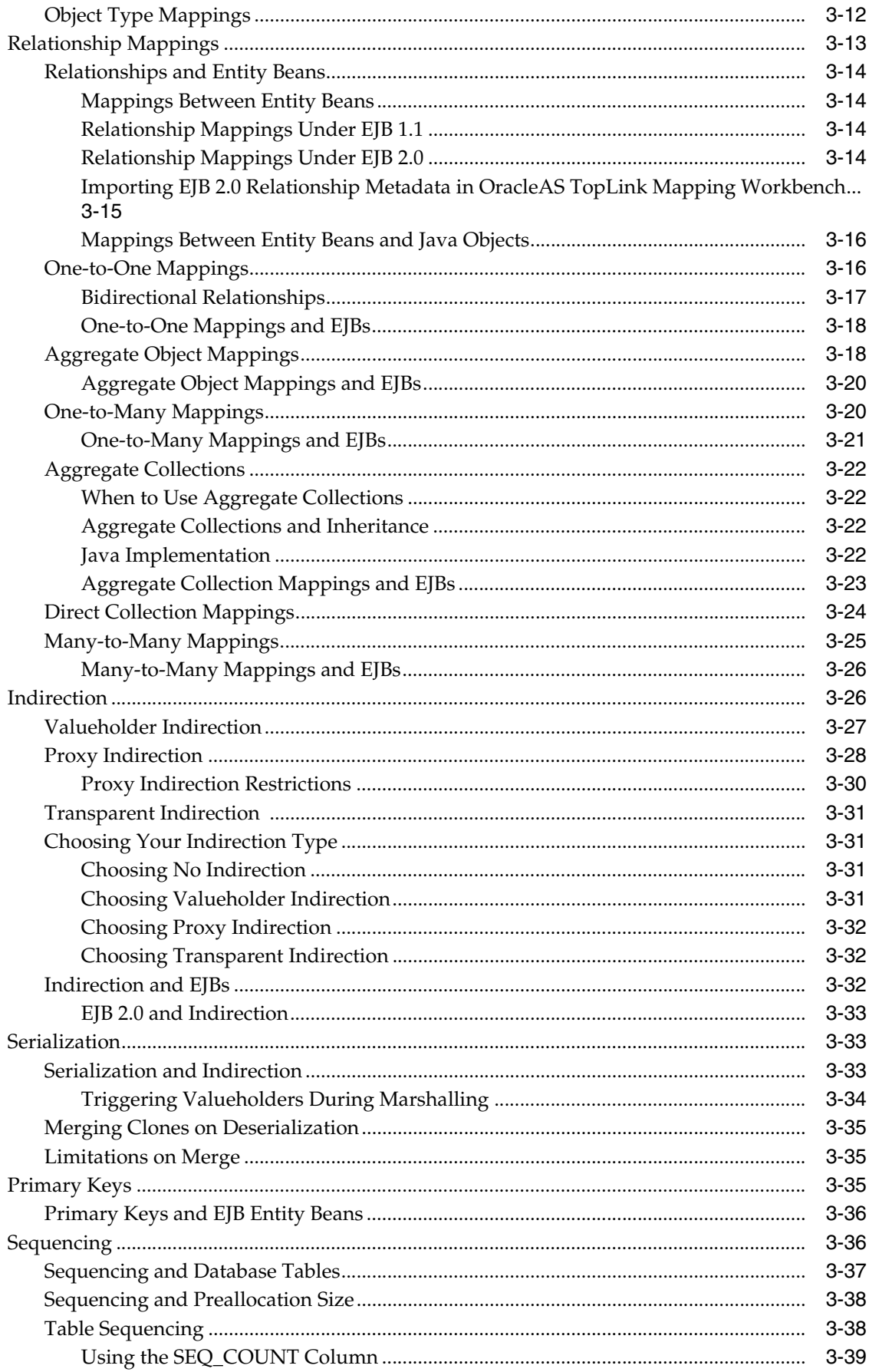

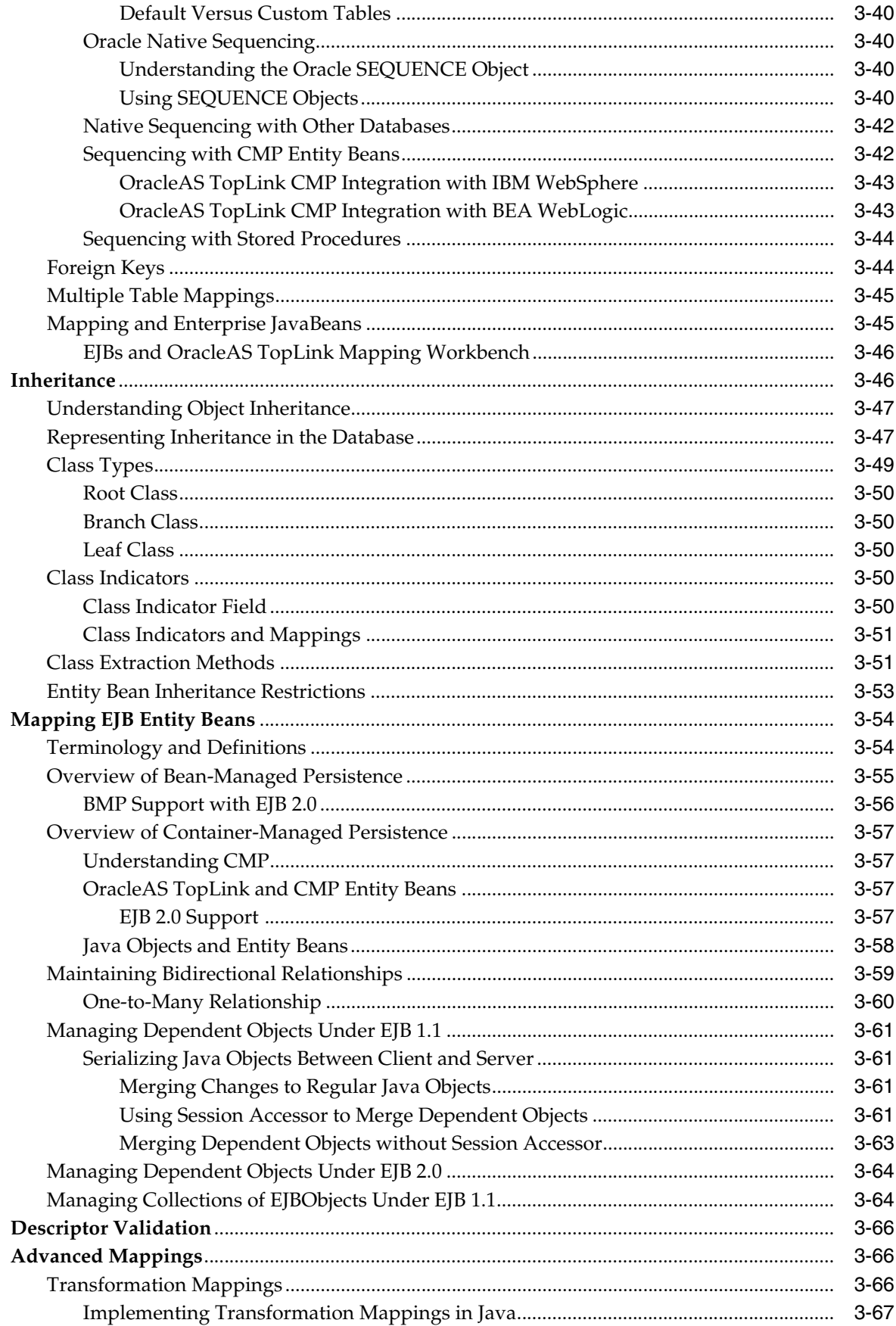

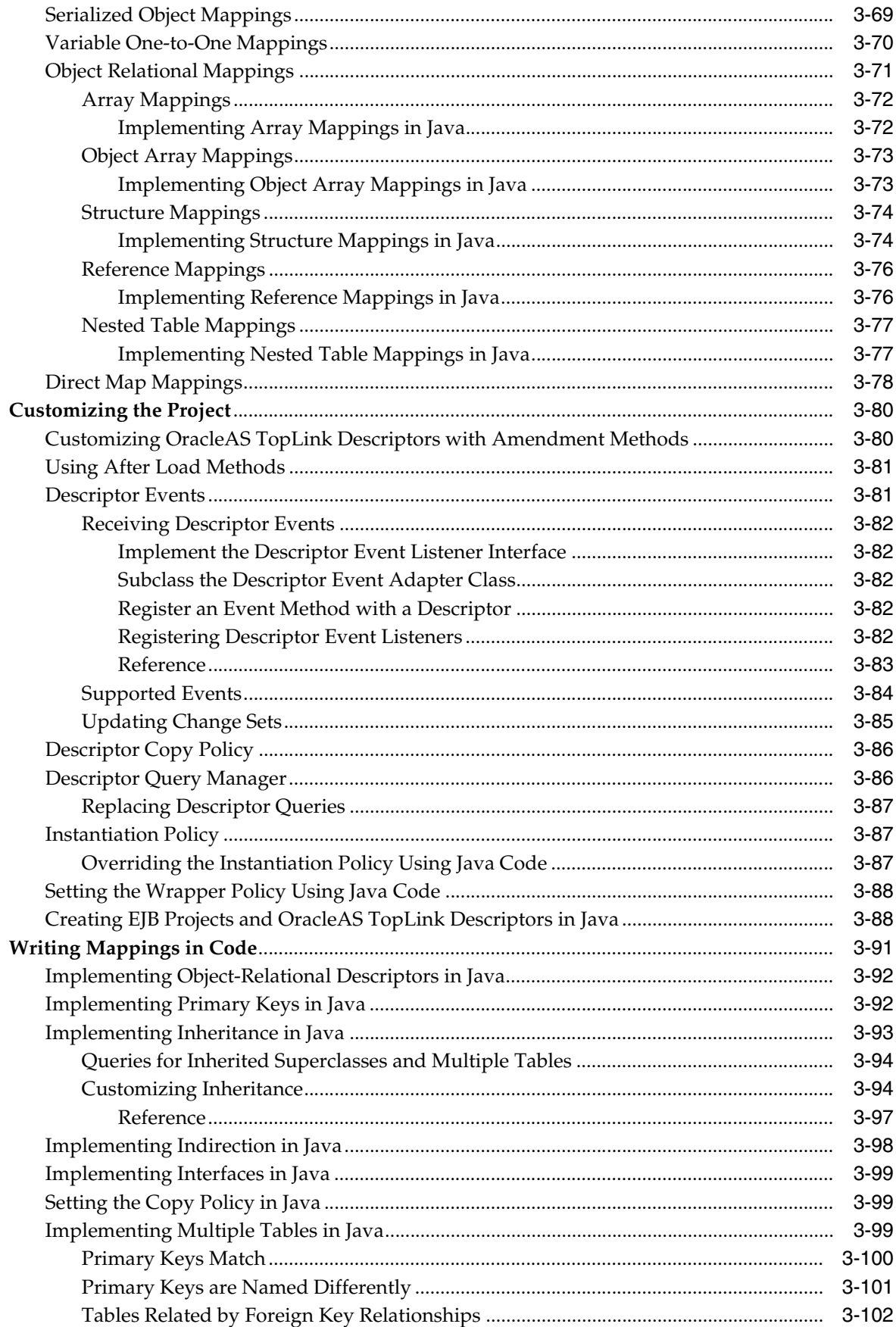

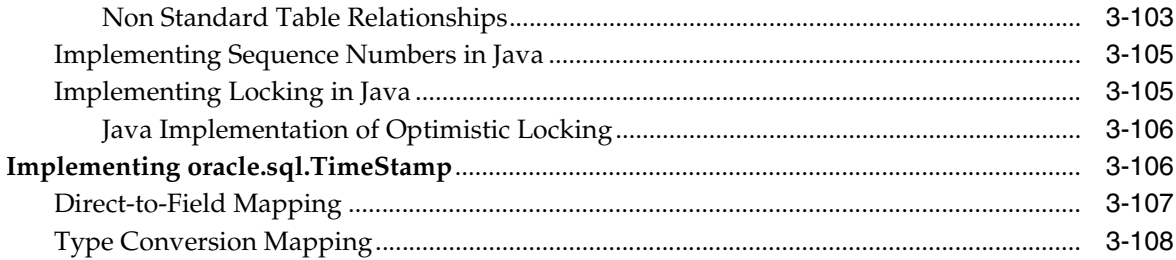

### 4 Sessions

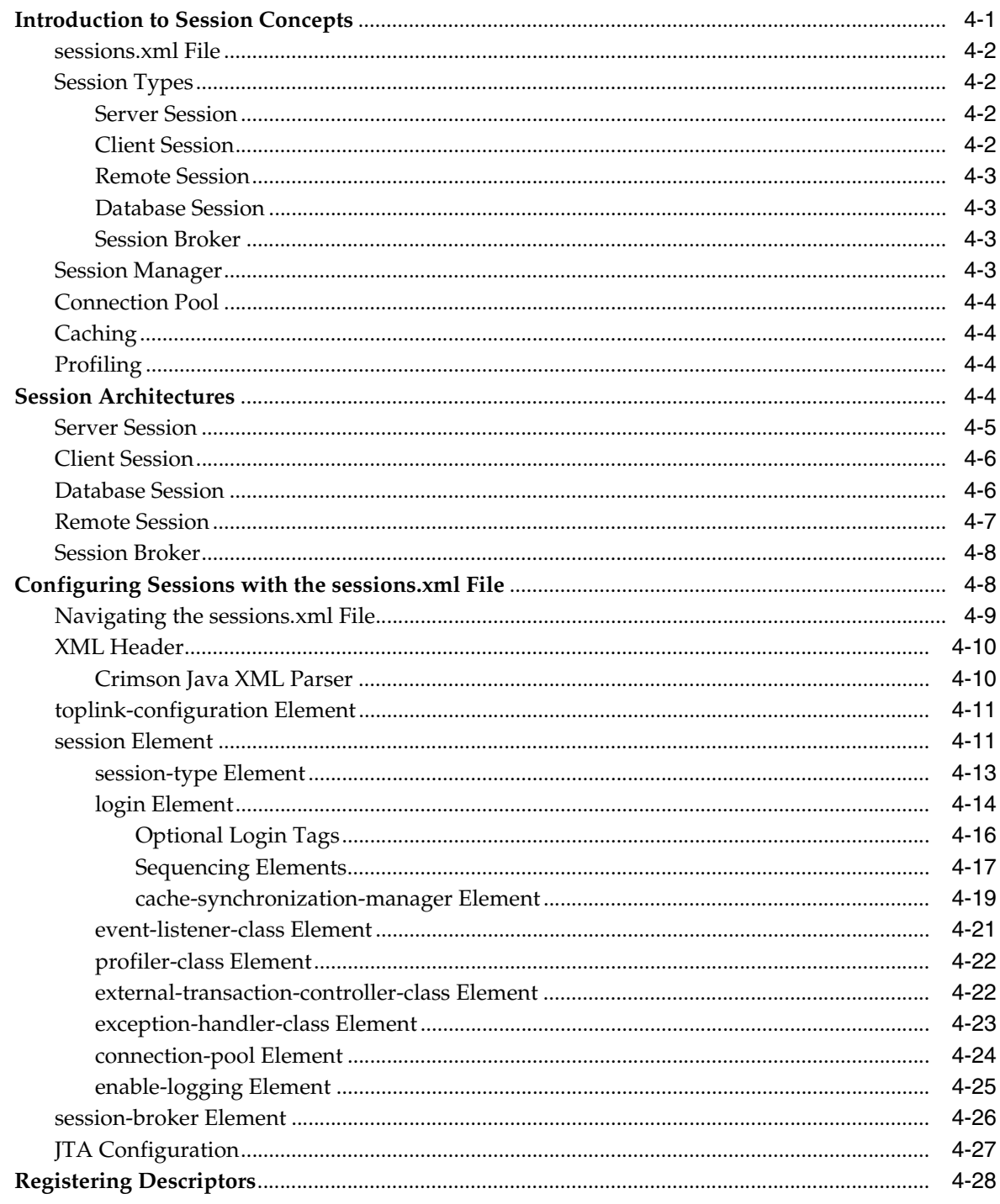

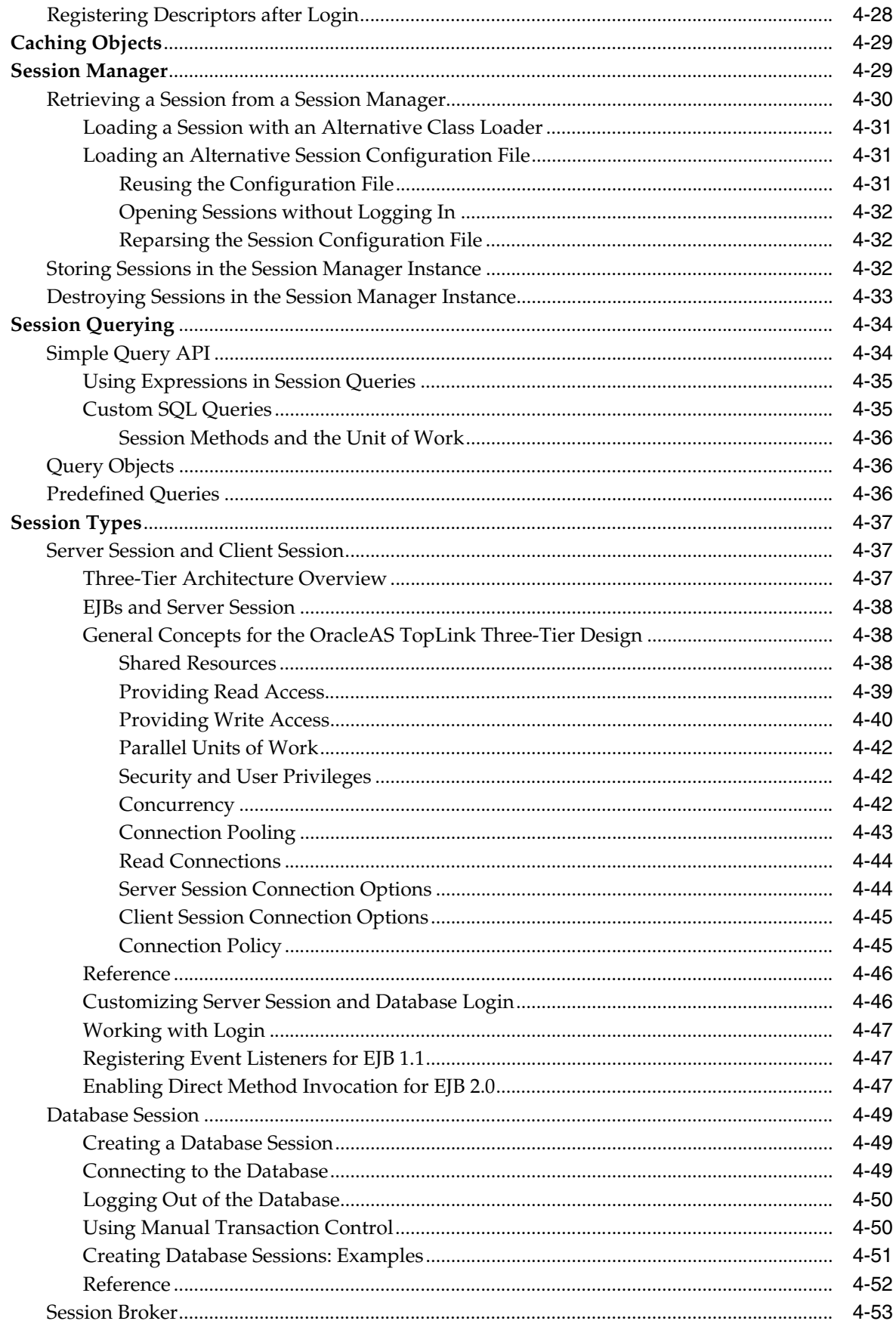

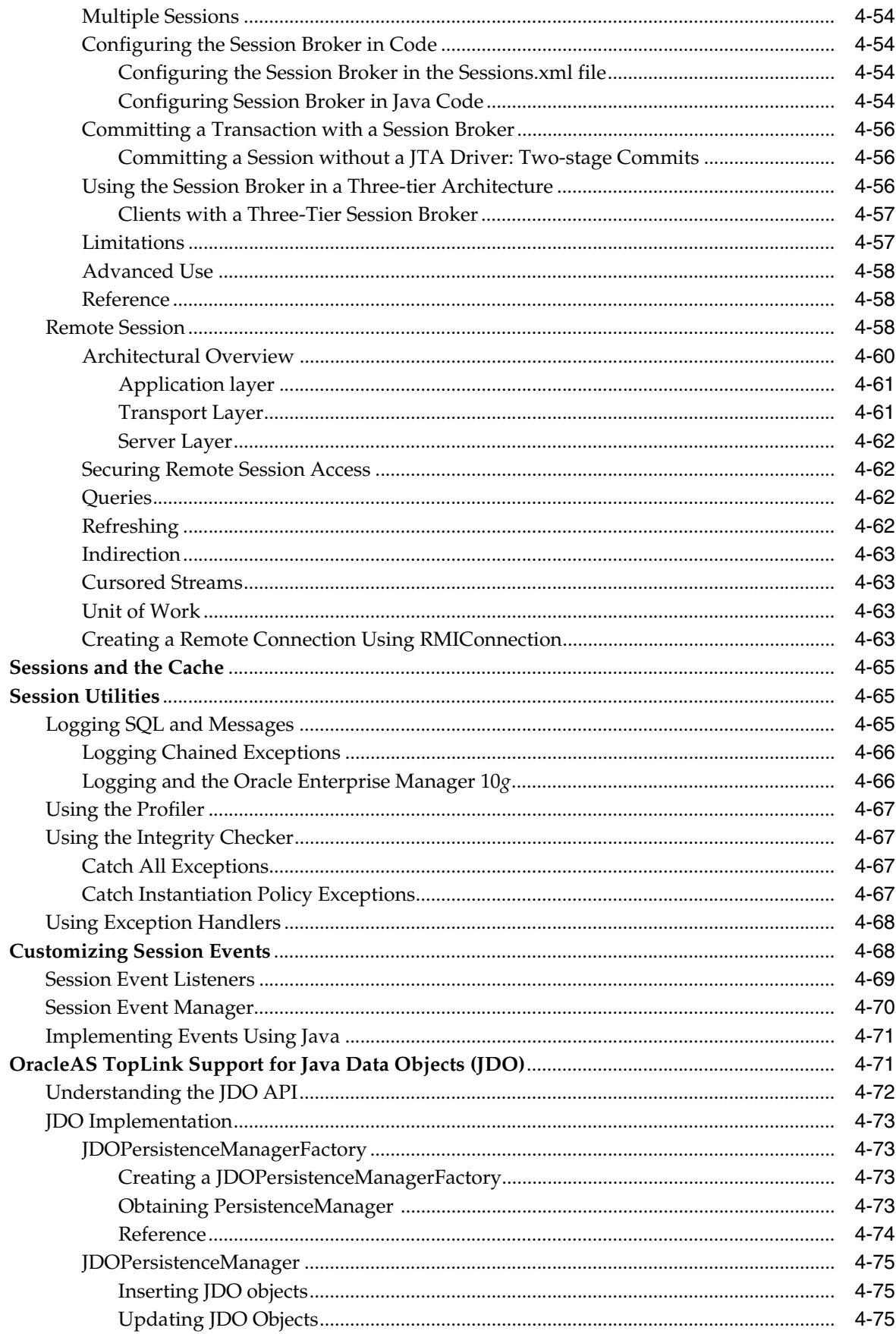

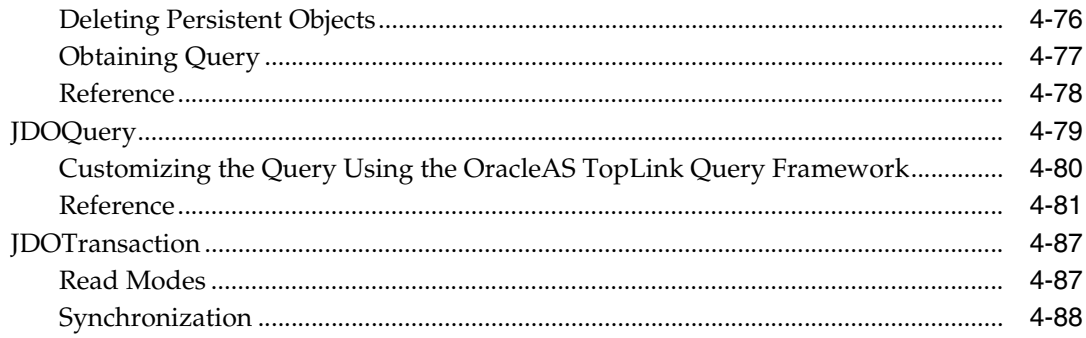

### 5 Data Access

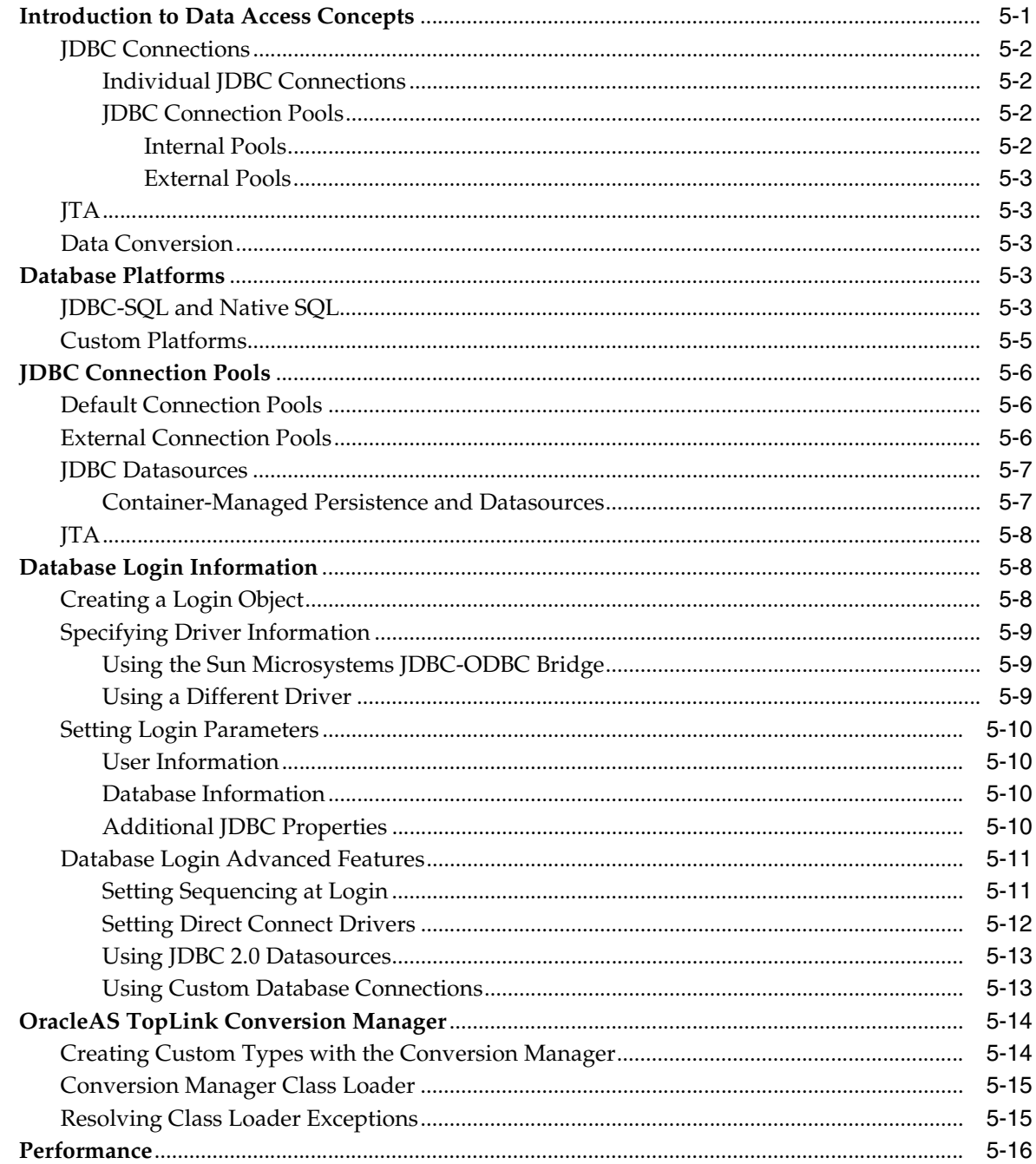

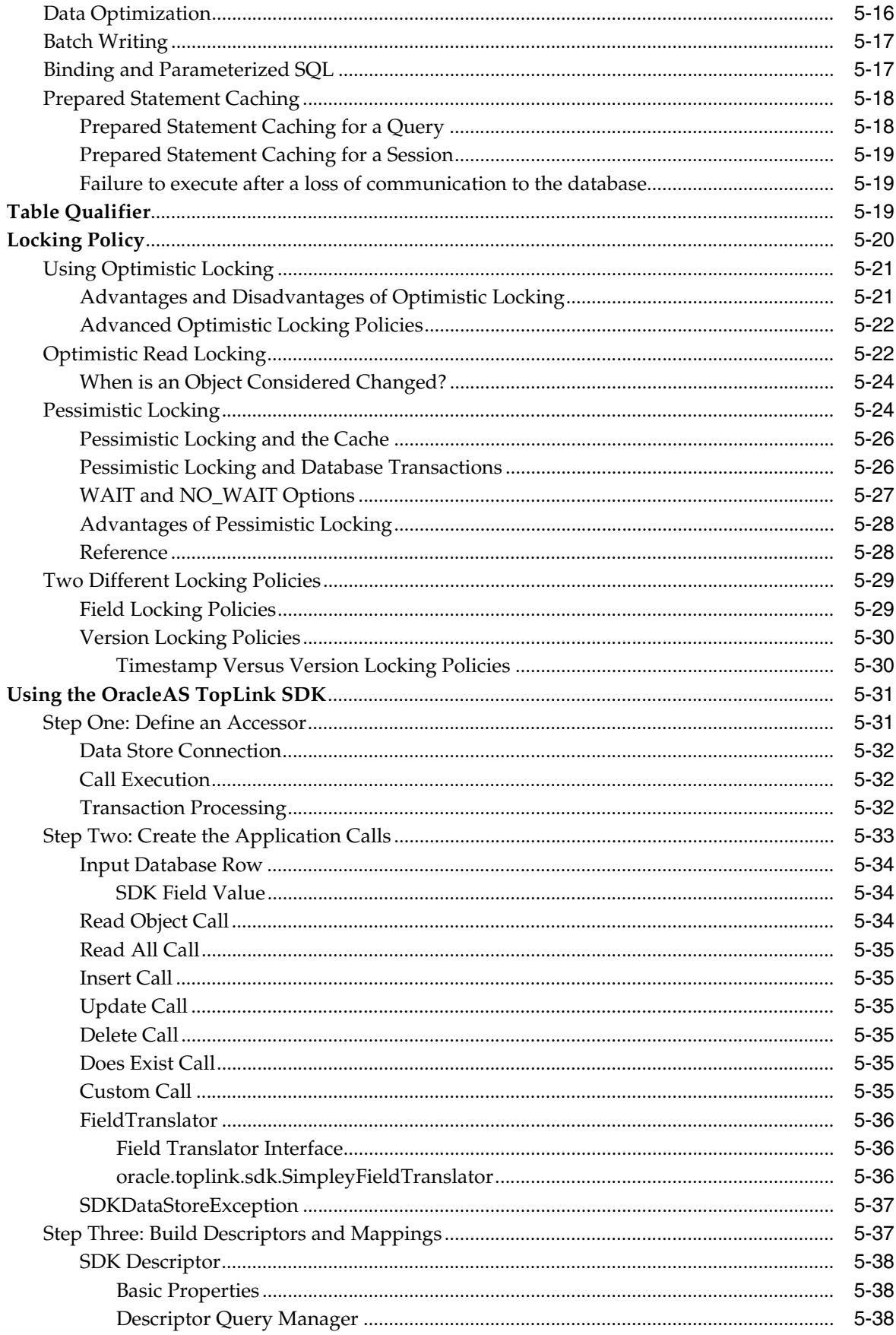

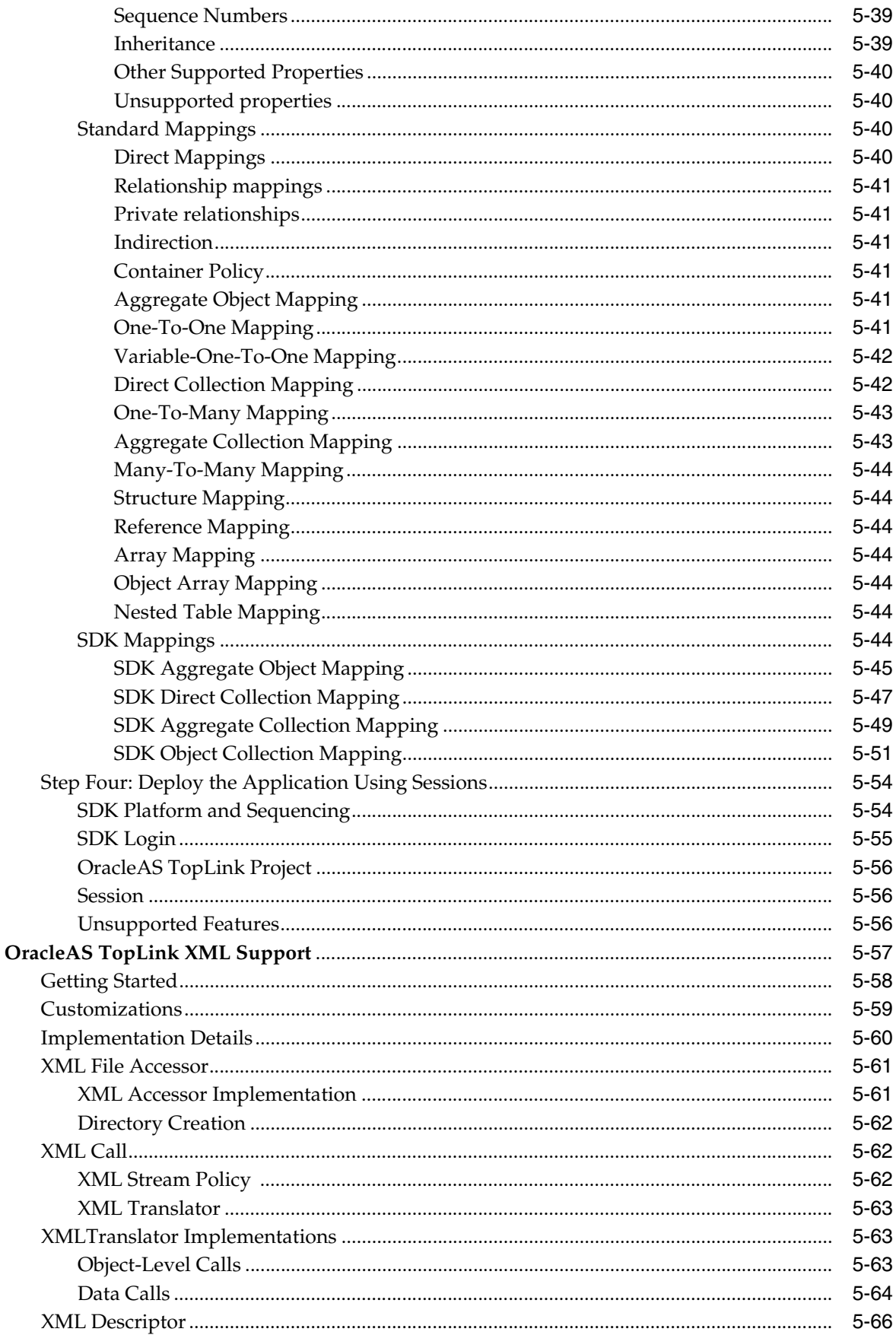

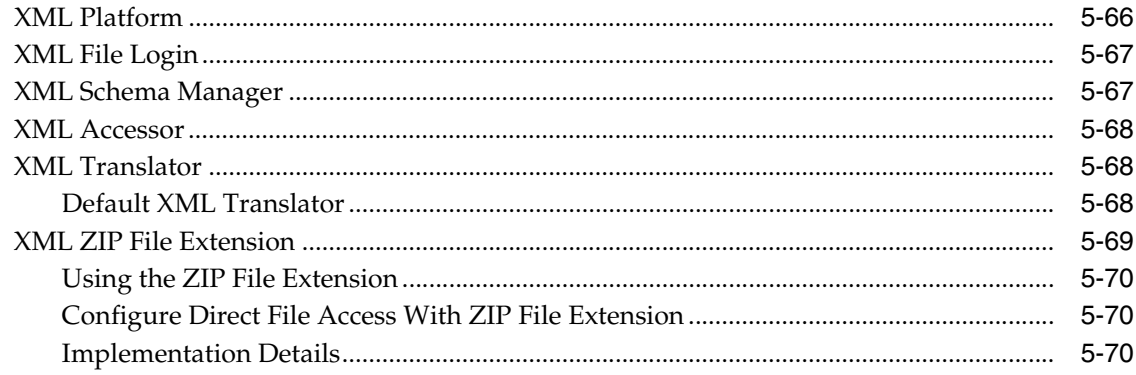

### 6 Queries

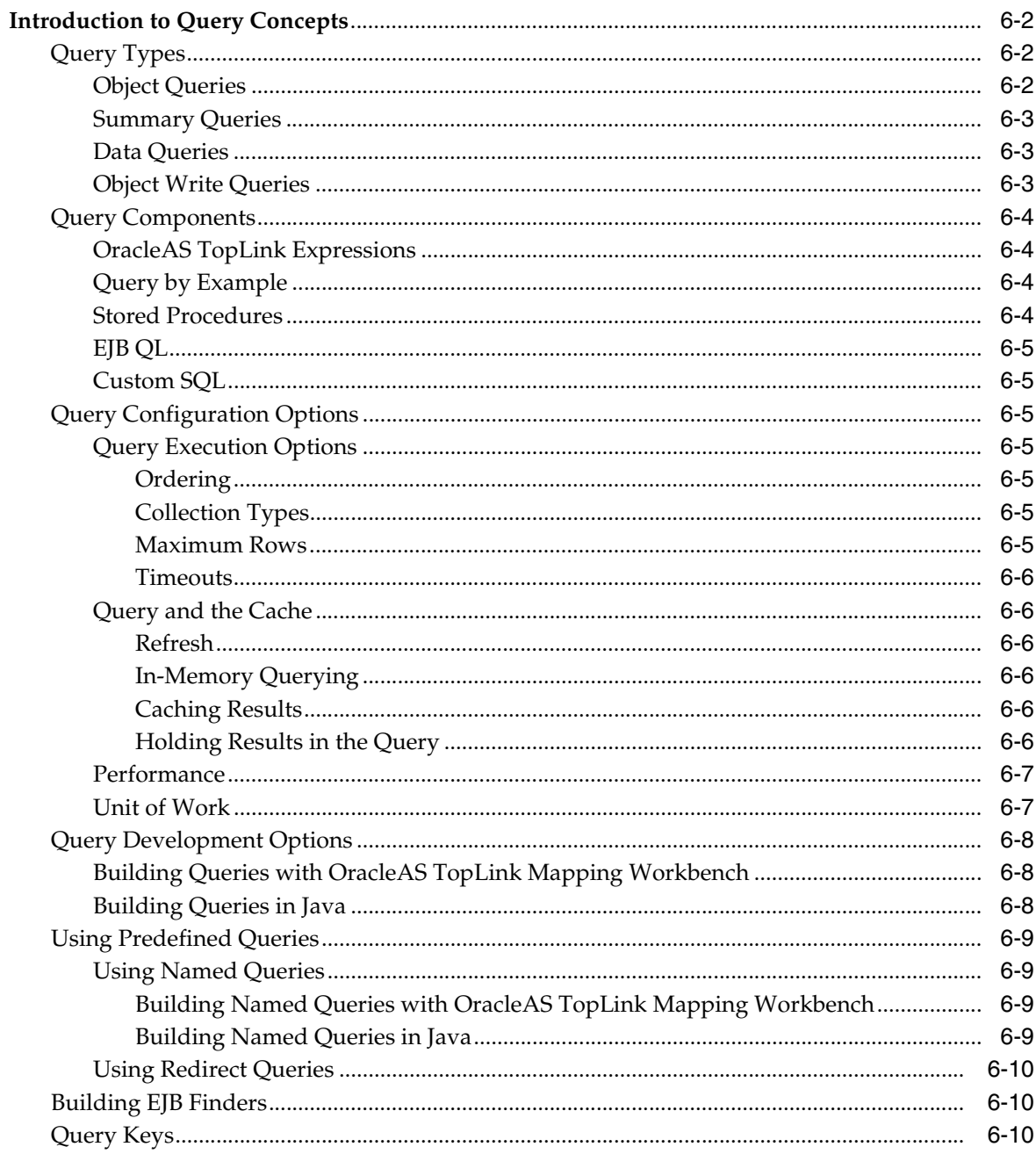

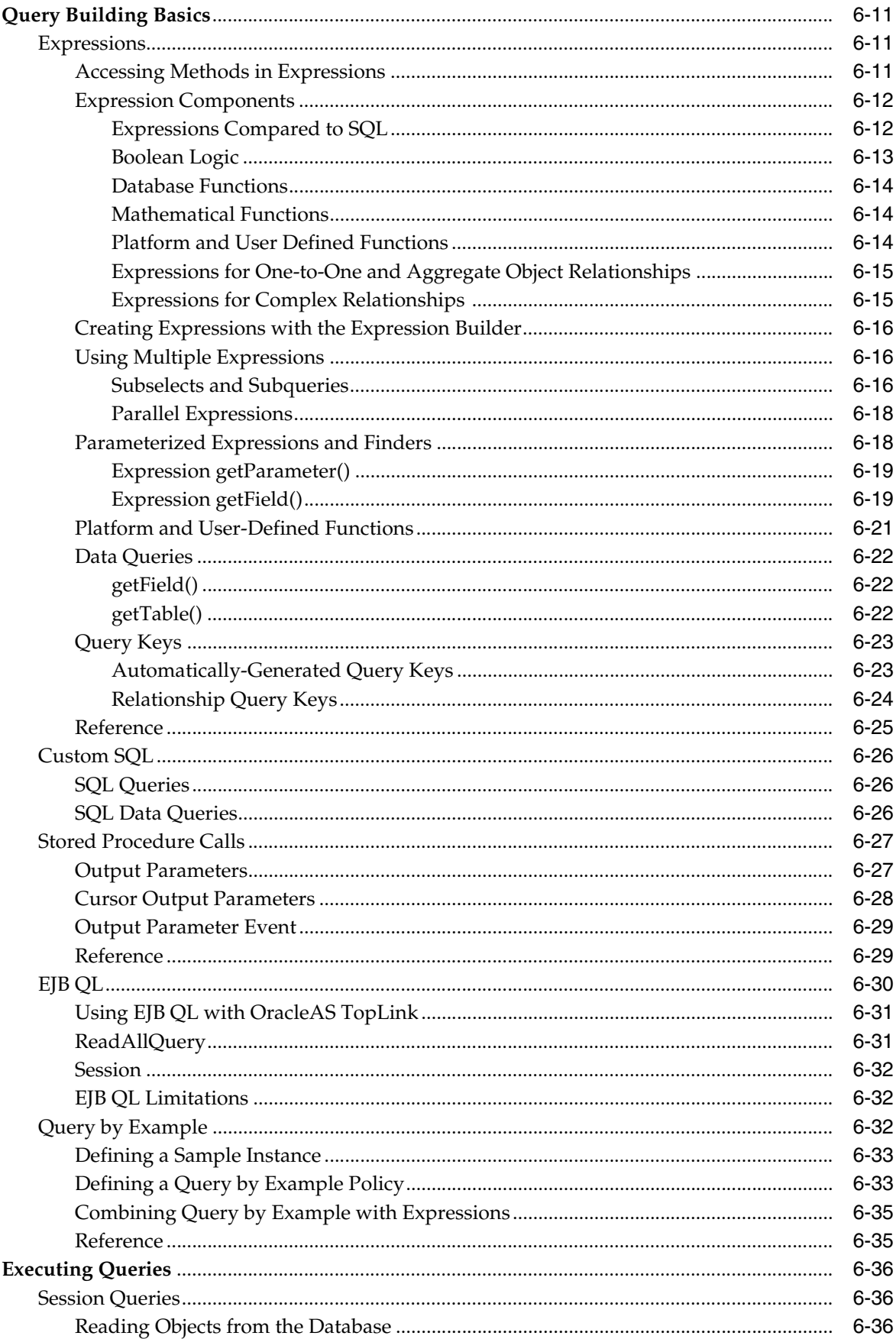

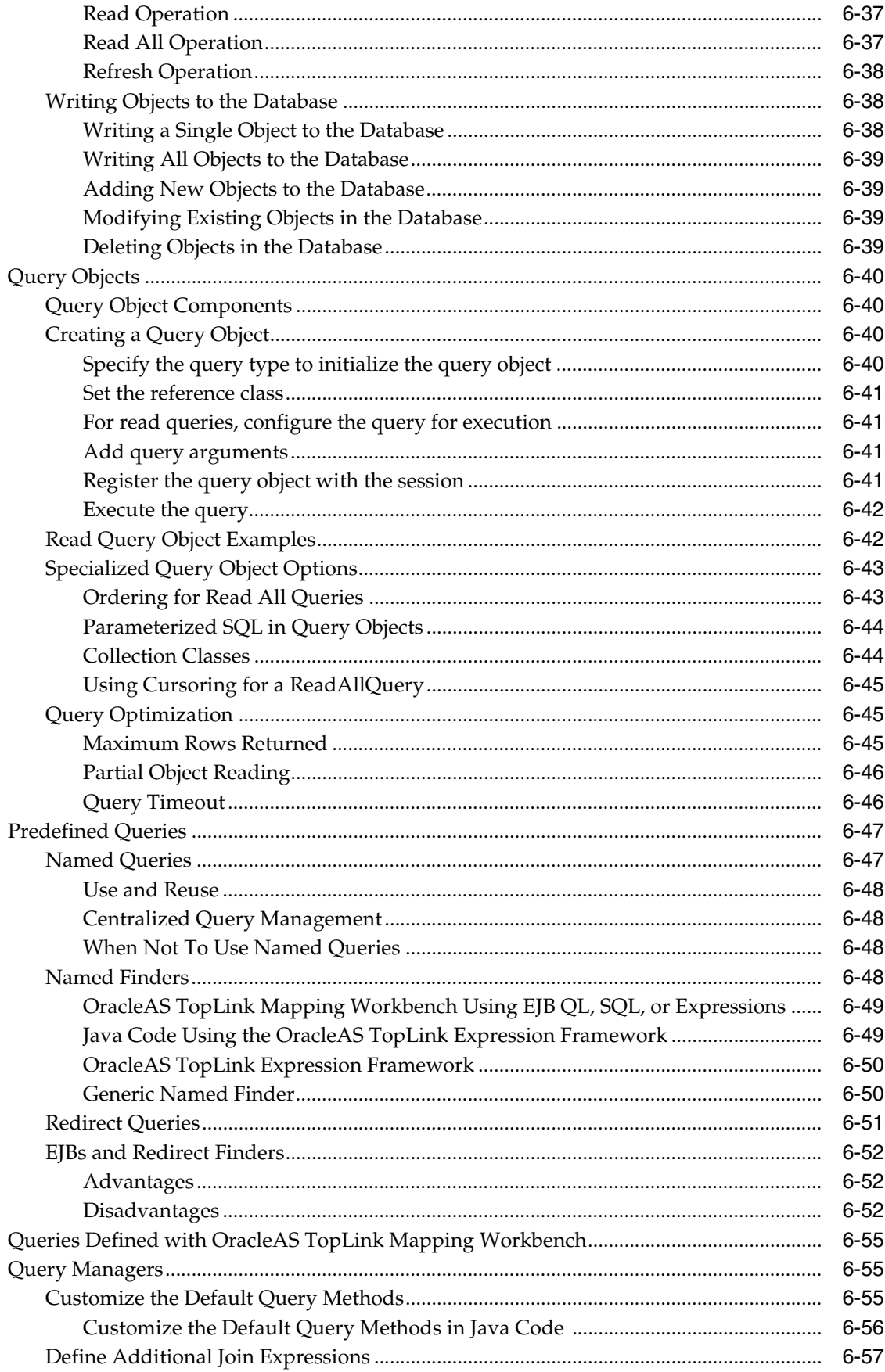

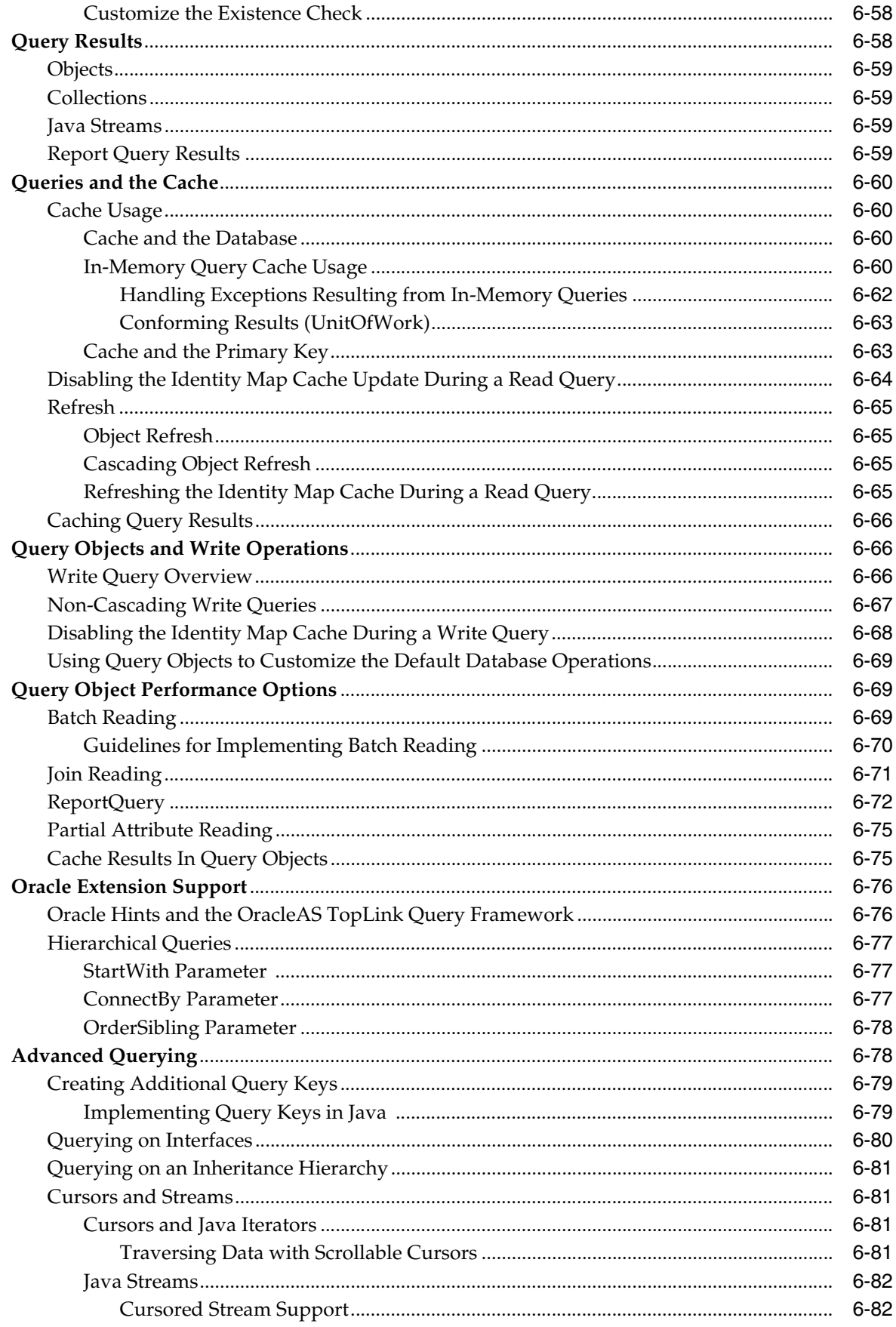

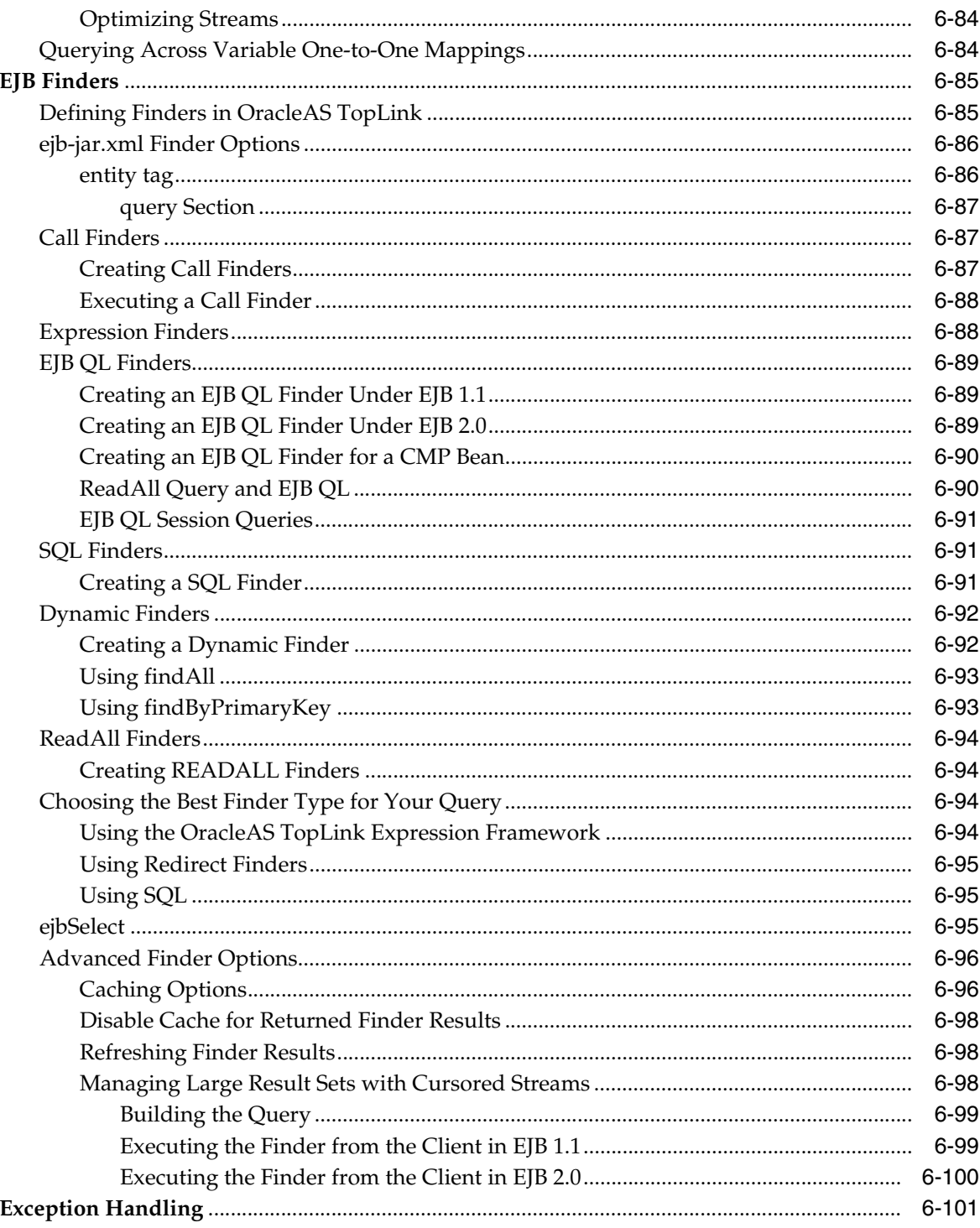

### 7 Transactions

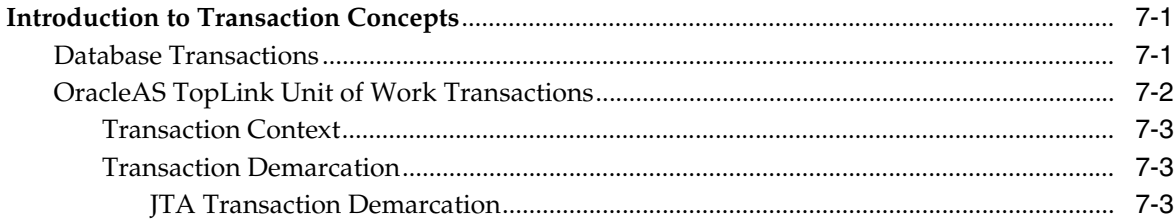

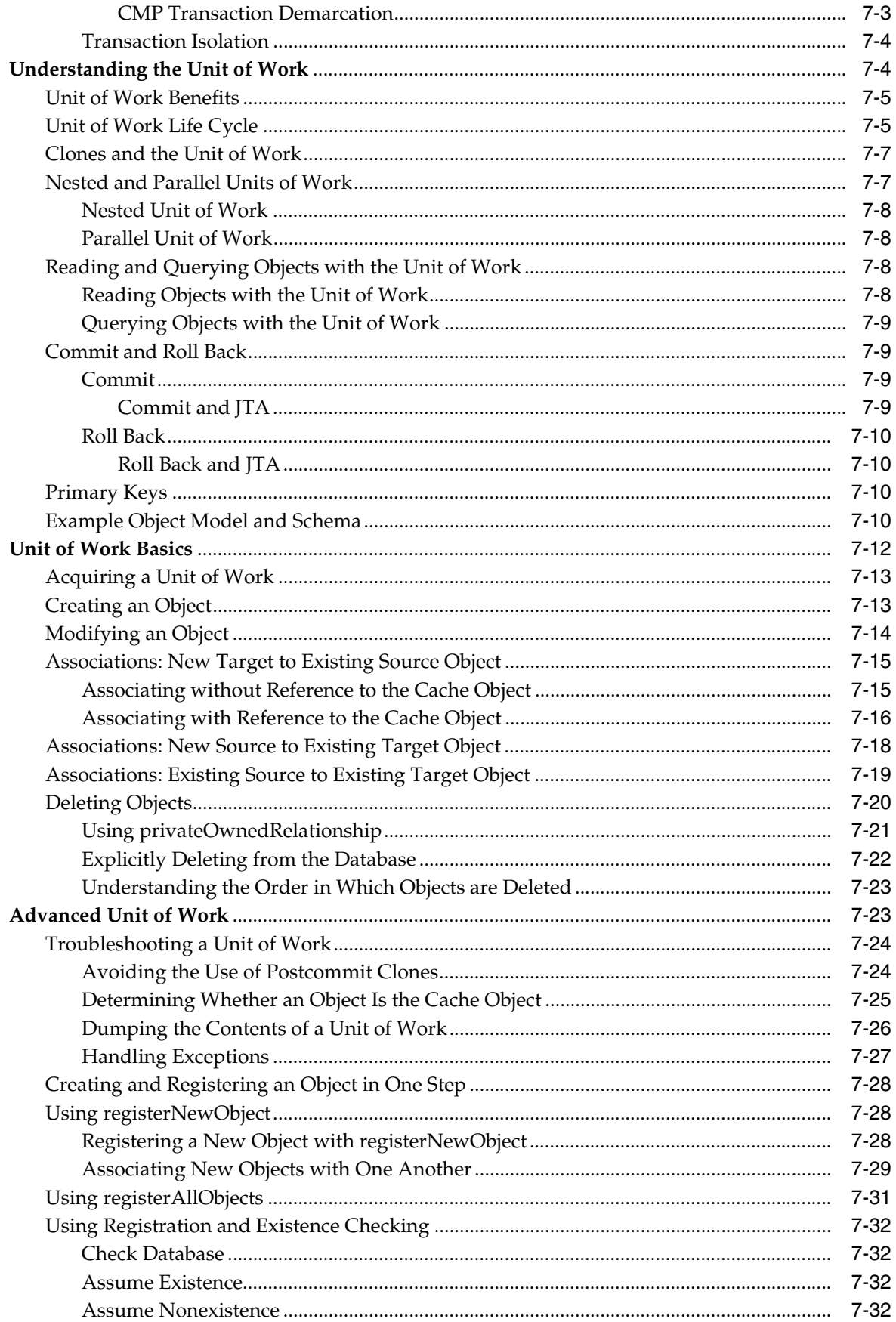

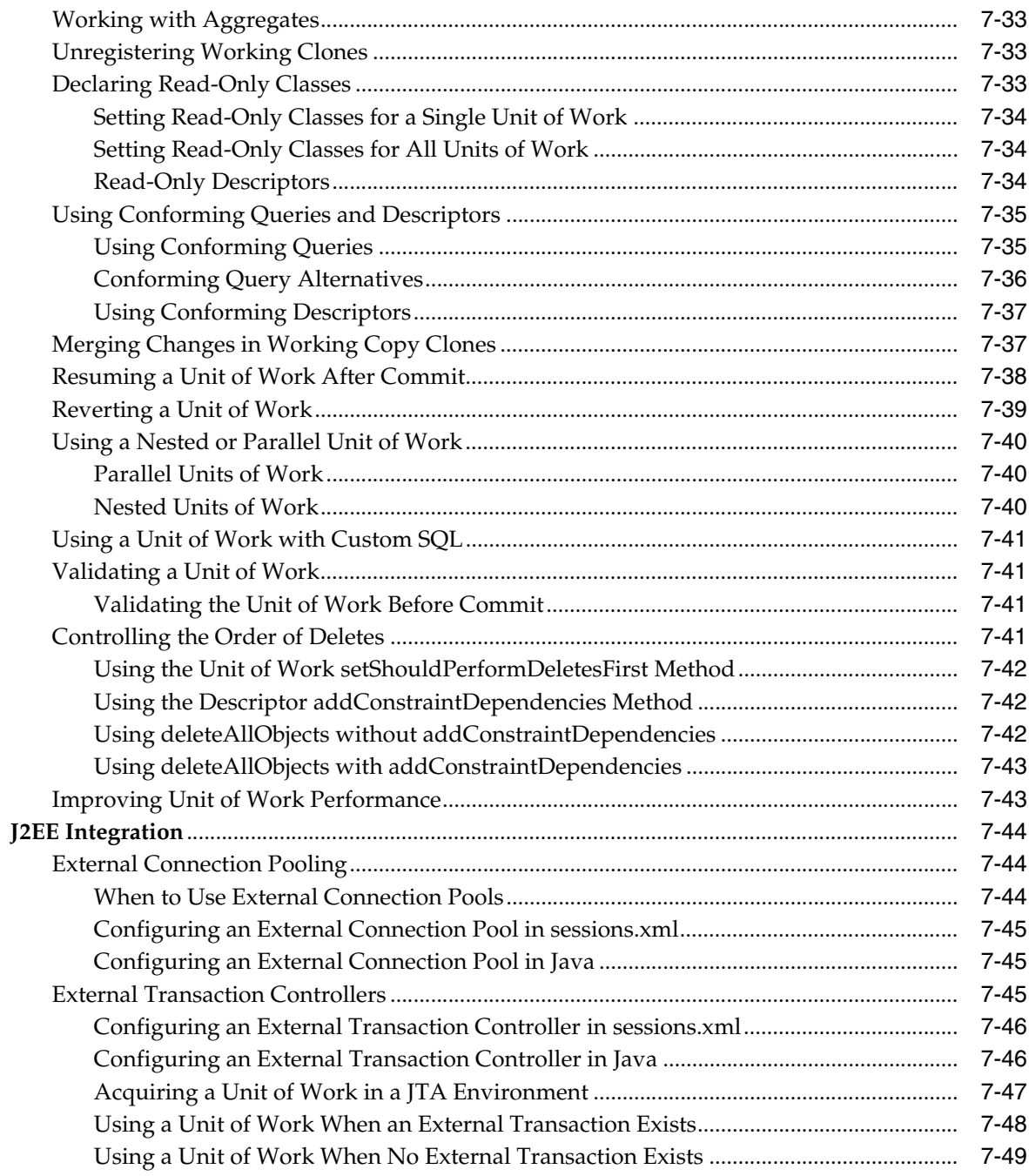

### 8 Cache

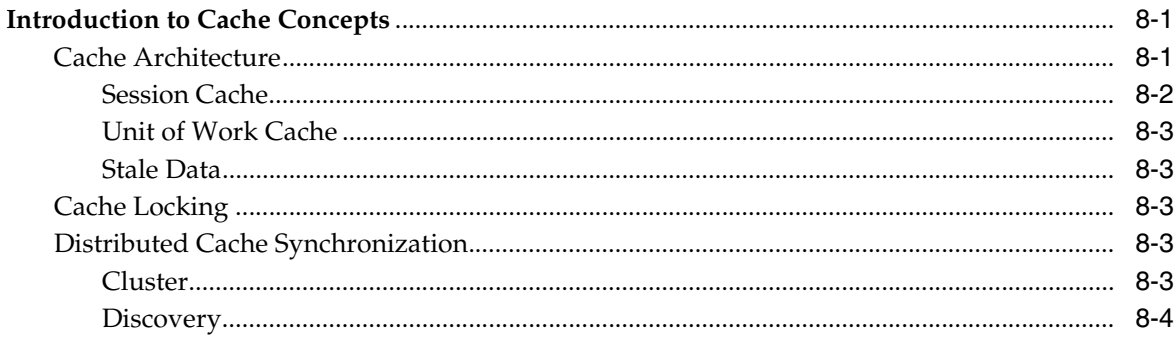

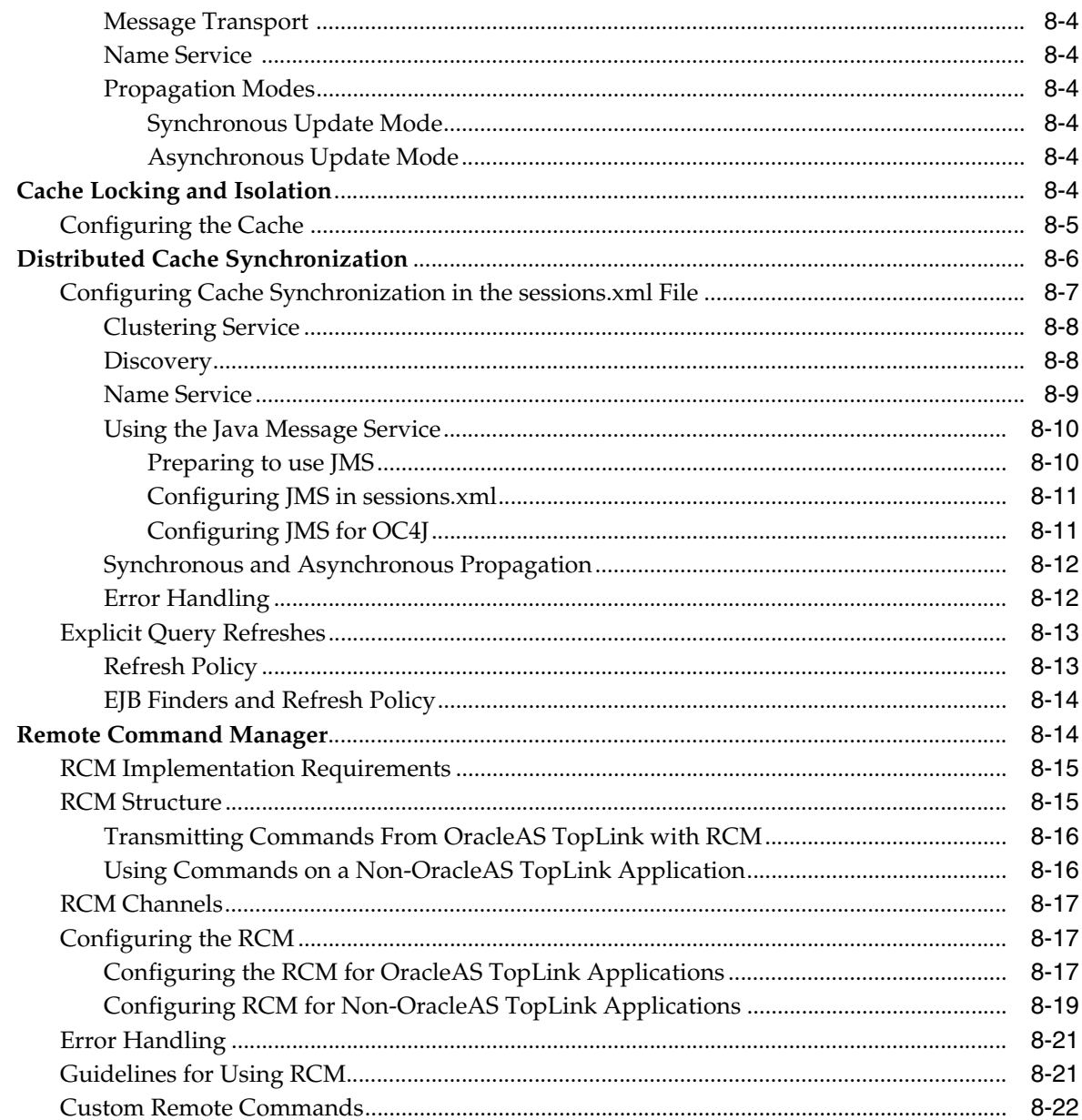

#### **Packaging for Deployment**  $\overline{9}$

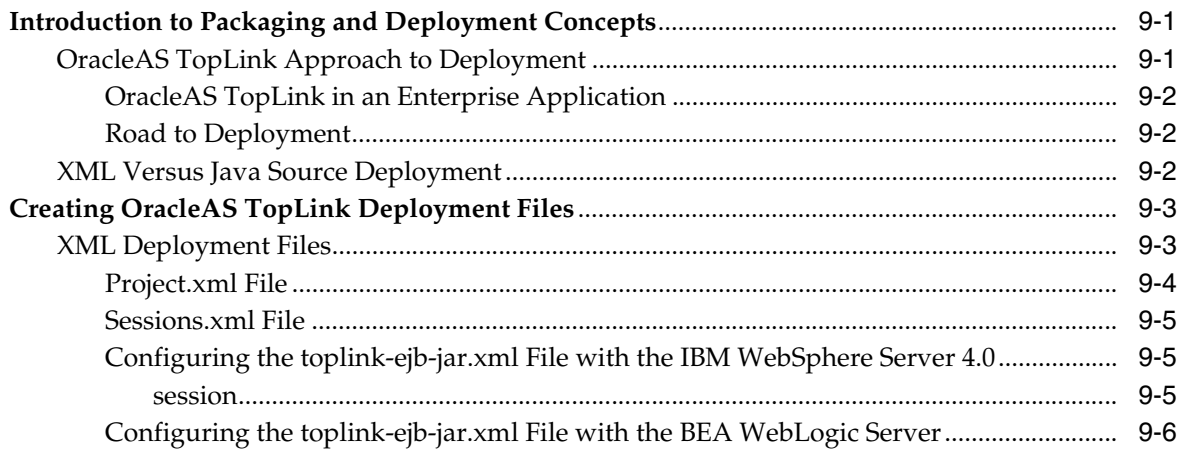

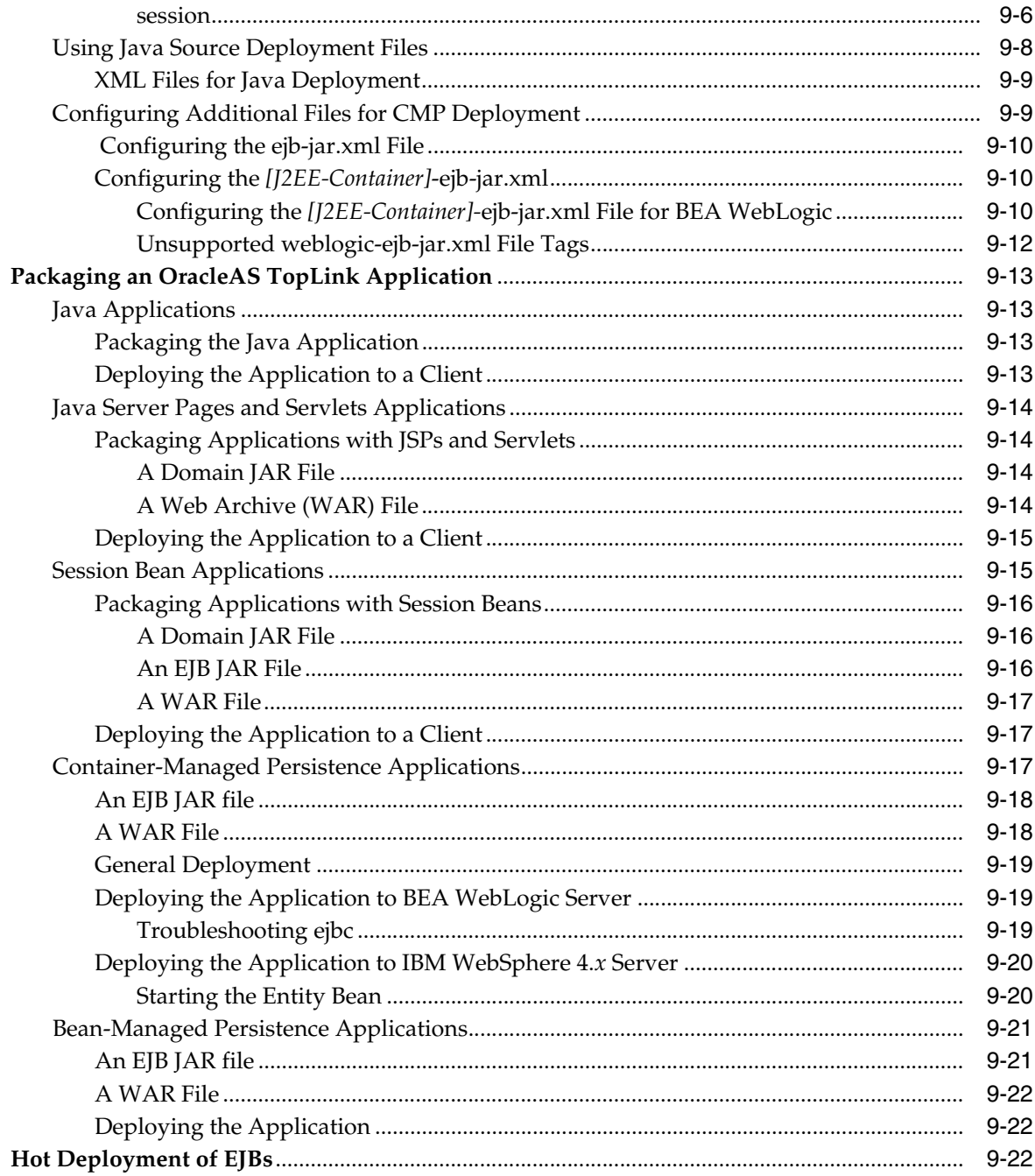

#### **Tuning for Performance**  $10$

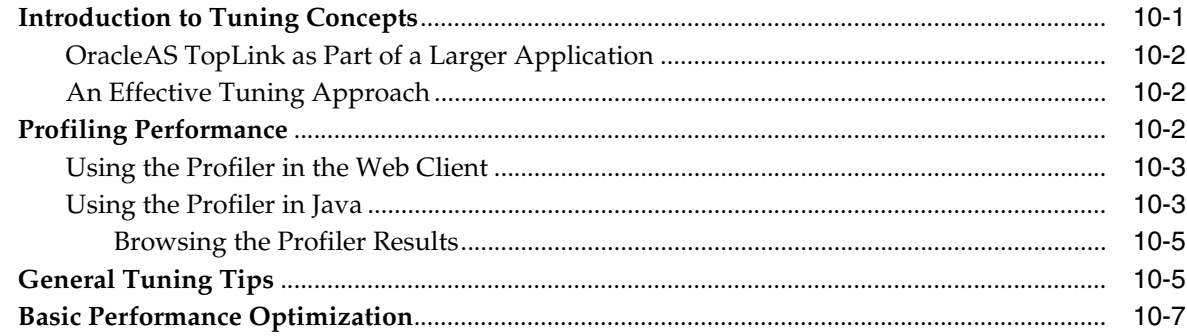

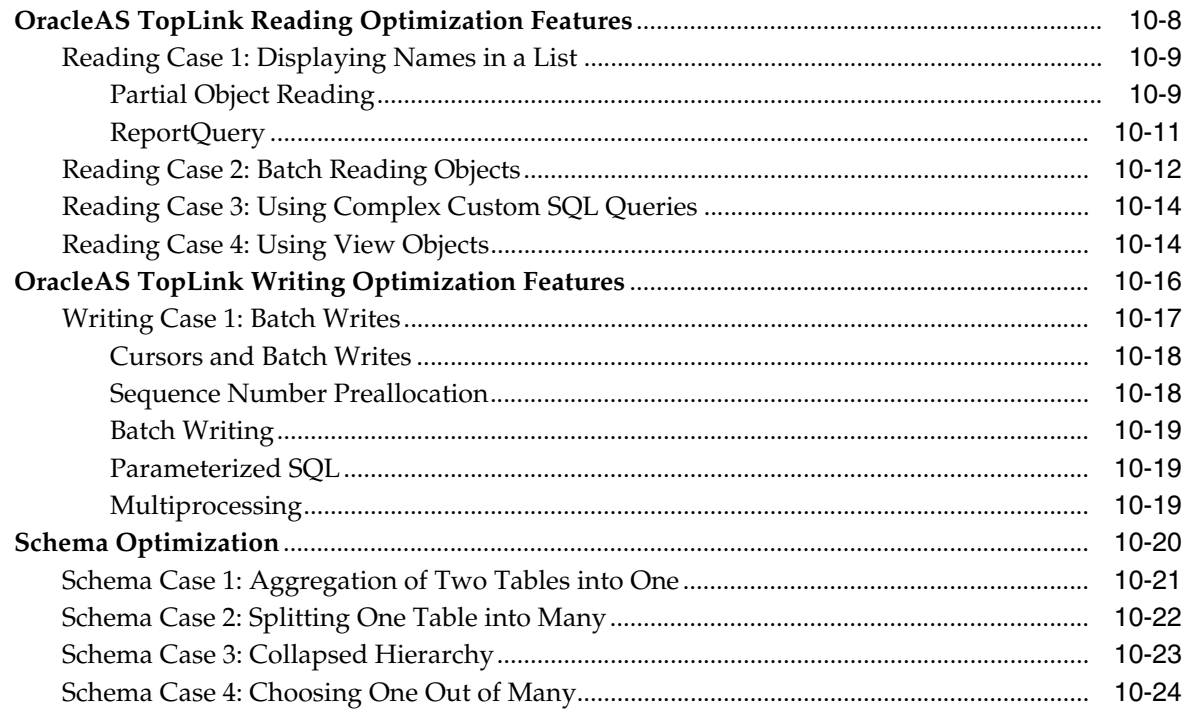

# **A** Application Development Tools

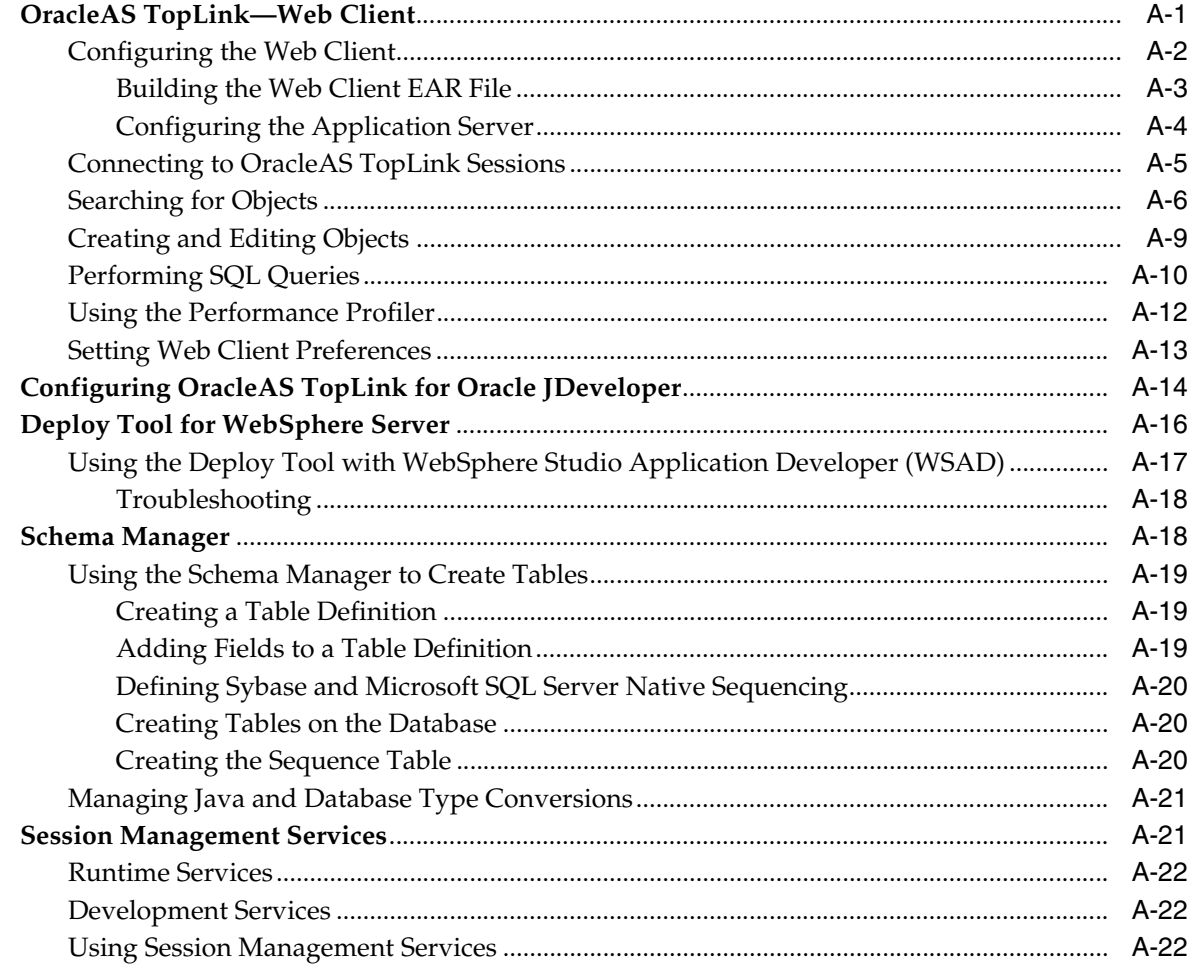

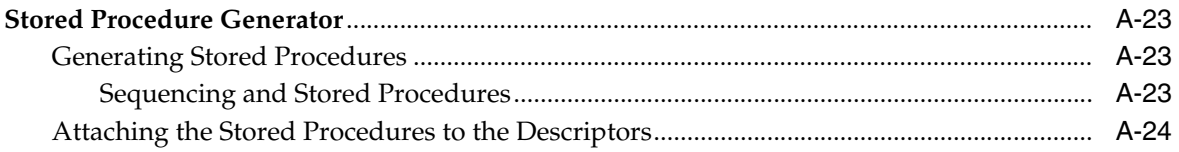

## **B** Configuring OracleAS TopLink for J2EE Containers

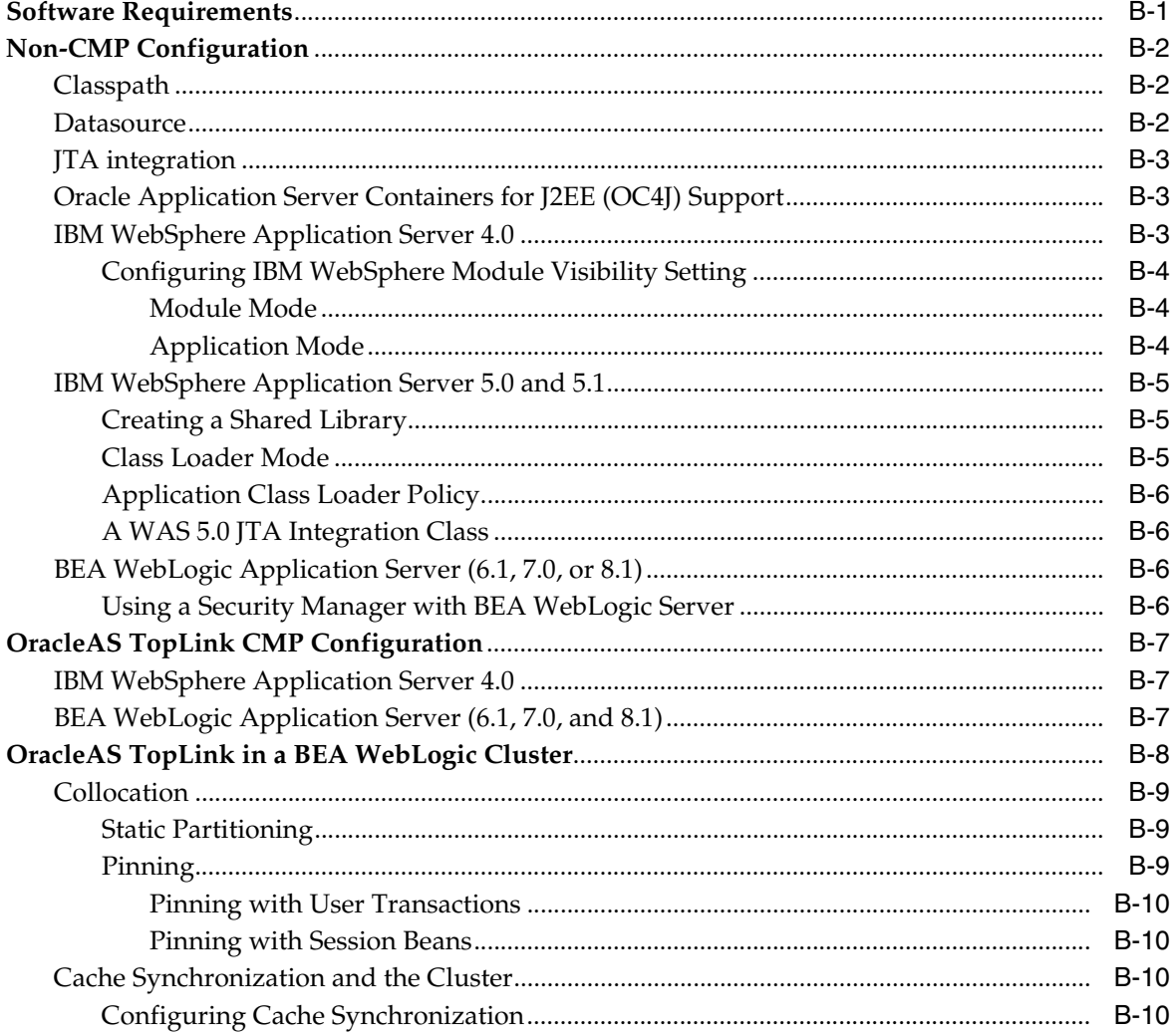

## C Troubleshooting

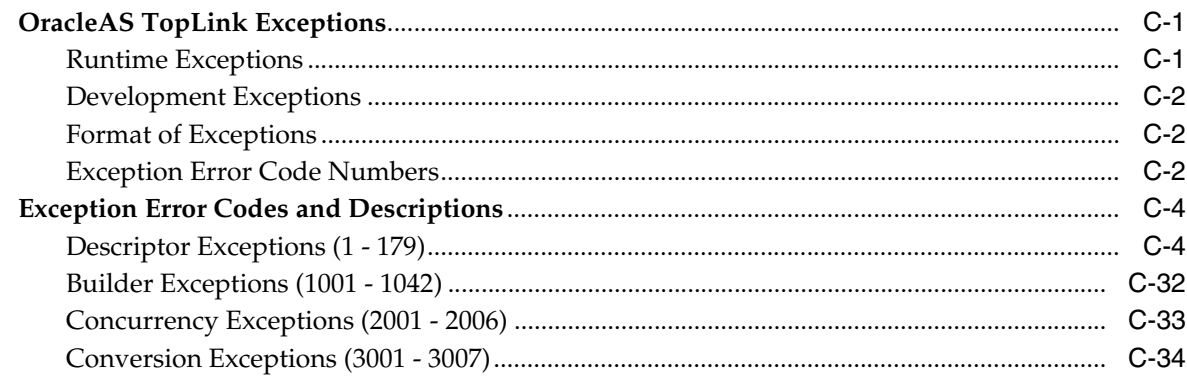

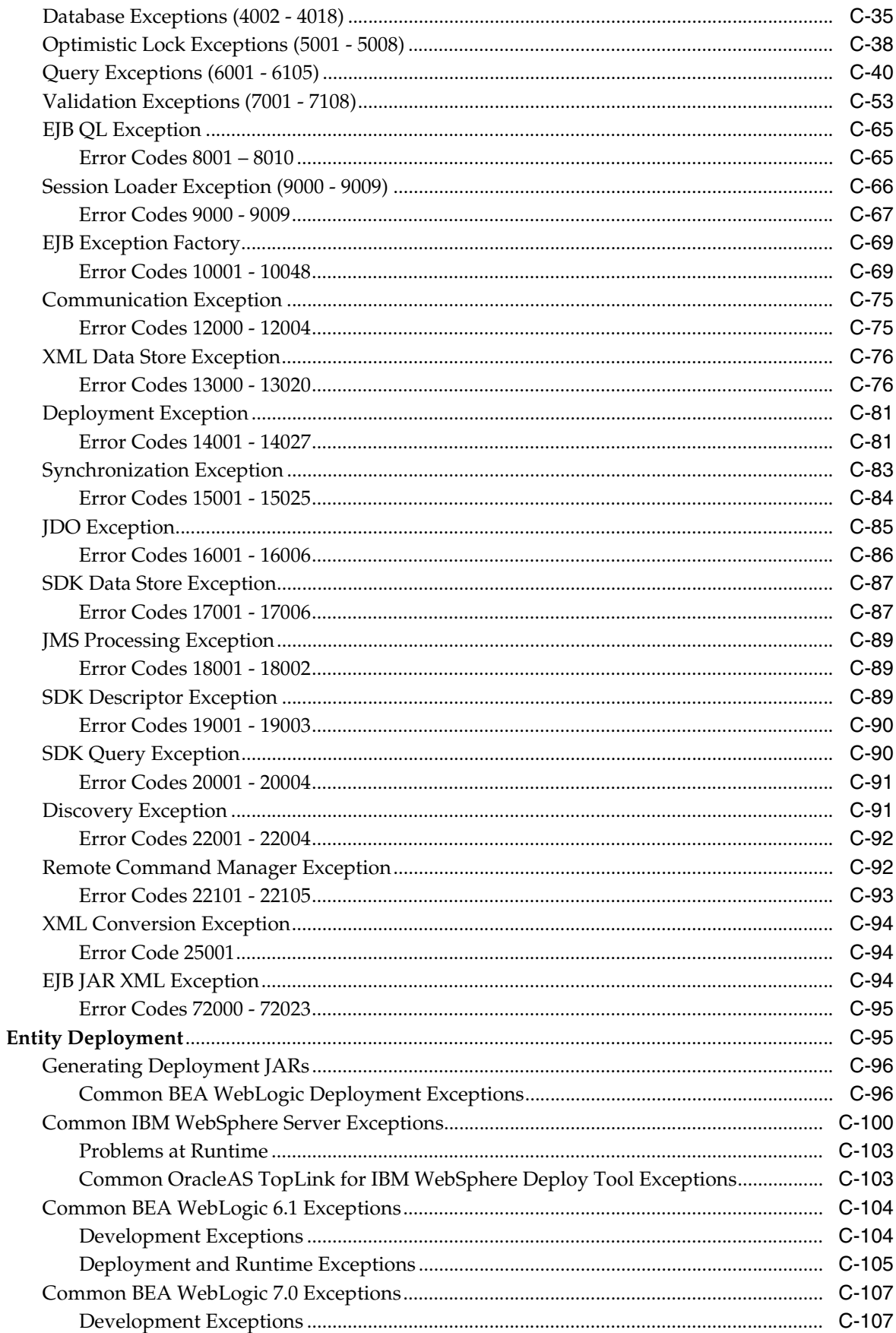

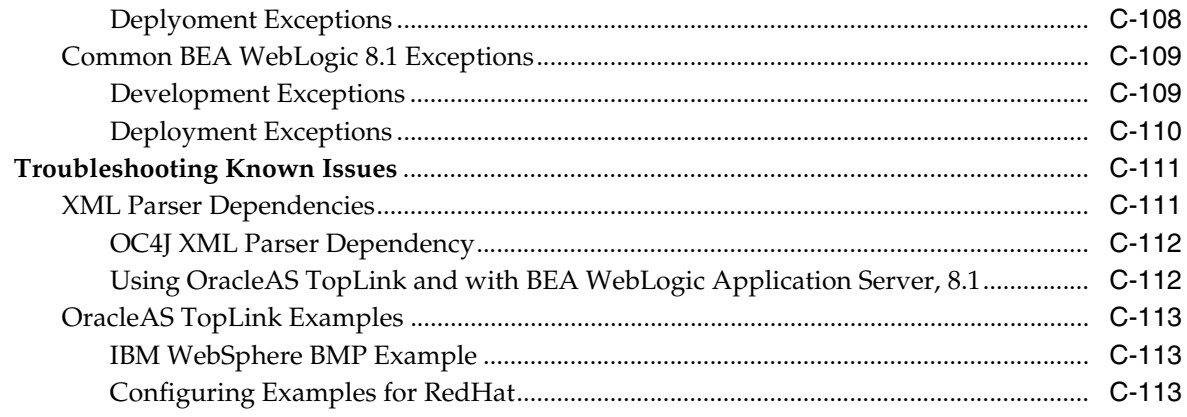

### Index

# **Send Us Your Comments**

### <span id="page-28-0"></span>**Oracle Application Server TopLink Application Developer's Guide, 10***g* **Release 2 (10.1.2) for Windows and UNIX**

#### **Part No. B15901-01**

Oracle welcomes your comments and suggestions on the quality and usefulness of this publication. Your input is an important part of the information used for revision.

- Did you find any errors?
- Is the information clearly presented?
- Do you need more information? If so, where?
- Are the examples correct? Do you need more examples?
- What features did you like most about this manual?

If you find any errors or have any other suggestions for improvement, please indicate the title and part number of the documentation and the chapter, section, and page number (if available). You can send comments to us in the following ways:

- Electronic mail: appserverdocs\_us@oracle.com
- FAX: (650) 506-7225 Attn: Java Platform Group, Information Development Manager
- Postal service:

Oracle Corporation Java Platform Group, Information Development Manager 500 Oracle Parkway, Mailstop 4op9 Redwood Shores, CA 94065 USA

If you would like a reply, please give your name, address, telephone number, and electronic mail address (optional).

If you have problems with the software, please contact your local Oracle Support Services.

# **Preface**

<span id="page-30-0"></span>This document gives you the information required to build high performance applications. It also introduces the concepts you should be familiar with to get the most out of Oracle Application Server TopLink.

This preface contains these topics:

- **[Intended Audience](#page-30-1)**
- [Documentation Accessibility](#page-30-2)
- **[Organization](#page-31-0)**
- **[Related Documentation](#page-32-0)**
- **[Conventions](#page-33-0)**

### <span id="page-30-1"></span>**Intended Audience**

The Oracle Application Server TopLink Application Developer's Guide is intended for application developers who are creating Oracle Application Server TopLink applications.

This document assumes that you are familiar with the concepts of object-oriented programming, the Enterprise JavaBeans (EJB) specification, and your own particular Java development environment.

The document also assumes that you are familiar with your particular operating system (such as Windows, UNIX, or other). The general operation of any operating system is described in the user documentation for that system, and is not repeated in this manual.

### <span id="page-30-2"></span>**Documentation Accessibility**

Our goal is to make Oracle products, services, and supporting documentation accessible, with good usability, to the disabled community. To that end, our documentation includes features that make information available to users of assistive technology. This documentation is available in HTML format, and contains markup to facilitate access by the disabled community. Accessibility standards will continue to evolve over time, and Oracle is actively engaged with other market-leading technology vendors to address technical obstacles so that our documentation can be accessible to all of our customers. For more information, visit the Oracle Accessibility Program Web site at http://www.oracle.com/accessibility/.

**Accessibility of Code Examples in Documentation** Screen readers may not always correctly read the code examples in this document. The conventions for writing code require that closing braces should appear on an otherwise empty line; however, some screen readers may not always read a line of text that consists solely of a bracket or brace.

**Accessibility of Links to External Web Sites in Documentation** This documentation may contain links to Web sites of other companies or organizations that Oracle does not own or control. Oracle neither evaluates nor makes any representations regarding the accessibility of these Web sites.

**Accessibility of Links to External Web Sites in Documentation** This documentation may contain links to Web sites of other companies or organizations that Oracle does not own or control. Oracle neither evaluates nor makes any representations regarding the accessibility of these Web sites.

**TTY Access to Oracle Support Services** Oracle provides dedicated Text Telephone (TTY) access to Oracle Support Services within the United States of America 24 hours a day, seven days a week. For TTY support, call 800.446.2398.

### <span id="page-31-0"></span>**Organization**

This document consists of:

### **[Chapter 1, "Understanding OracleAS TopLink"](#page-36-2)**

This chapter contains general information on OracleAS TopLink. It discusses the OracleAS TopLink application space, components, development process, and the OracleAS TopLink metamodel.

### **[Chapter 2, "OracleAS TopLink Architectures"](#page-54-1)**

This chapter illustrates the five basic OracleAS TopLink architectures in use in projects all over the world.

### **[Chapter 3, "Mapping"](#page-74-2)**

This chapter explains how to create mappings for your application. It also discusses the mapping features and functions you will use to build your project.

#### **[Chapter 4, "Sessions"](#page-184-2)**

This chapter contains information on configuring and running sessions. It includes a discussion of the different types of sessions available in OracleAS TopLink, and the mechanisms and features OracleAS TopLink offers to customize and optimize your application at the session level.

#### **[Chapter 5, "Data Access"](#page-272-2)**

This chapter describes how to access the data for your application. It includes discussions on database platforms and drivers, performance issues, and the OracleAS TopLink Software Development Kit (SDK).

#### **[Chapter 6, "Queries"](#page-342-1)**

This chapter contains information on building and executing queries in an OracleAS TopLink application.

### **[Chapter 7, "Transactions"](#page-444-3)**

This chapter documents on OracleAS TopLink transactions. It introduces the concepts of transactions and the OracleAS TopLink Unit of Work.

### **[Chapter 8, "Cache"](#page-494-3)**

This chapter contains information on the OracleAS TopLink cache, including discussions on cache isolation, cache synchronization, and other caching issues. It also introduces the concepts associated with running OracleAS TopLink in a clustered environment.

### **[Chapter 9, "Packaging for Deployment"](#page-516-3)**

This chapter discusses packaging and deploying your OracleAS TopLink application.

#### **[Chapter 10, "Tuning for Performance"](#page-540-2)**

This chapter presents information on optimizing your application for maximum efficiency and throughput.

#### **[Appendix A, "Application Development Tools"](#page-566-2)**

This appendix covers the different tools included with OracleAS TopLink that help you get the most out of your application.

### **[Appendix B, "Configuring OracleAS TopLink for J2EE Containers"](#page-590-2)**

This appendix contains information on configuring OracleAS TopLink for use with J2EE containers.

#### **[Appendix C, "Troubleshooting"](#page-602-3)**

This appendix covers exceptions and error codes that you may encounter when building or running an OracleAS TopLink application.

### <span id="page-32-0"></span>**Related Documentation**

For more information, see these Oracle resources:

- *Oracle Application Server TopLink Release Notes*
- *Oracle Application Server 10g Release Notes*
- *Oracle Application Server TopLink Getting Started Guide*
- *Oracle Application Server TopLink API Reference*
- *Oracle Application Server TopLink Mapping Workbench User's Guide*

Printed documentation is available for sale in the Oracle Store at

http://oraclestore.oracle.com

To download release notes, installation documentation, white papers, or other collateral, visit the Oracle Technology Network (OTN). You must register online before using OTN; registration is free of charge and can be done at

http://otn.oracle.com/membership

If you already have a username and password for OTN, then you can go directly to the documentation section of the OTN Web site at

http://otn.oracle.com/docs

### <span id="page-33-0"></span>**Conventions**

This section describes the conventions used in the text and code examples of this documentation set. It describes:

- [Conventions in Text](#page-33-1)
- [Conventions in Code Examples](#page-33-2)

### **Conventions in Text**

We use various conventions in text to help you more quickly identify special terms. The following table describes those conventions and provides examples of their use.

<span id="page-33-1"></span>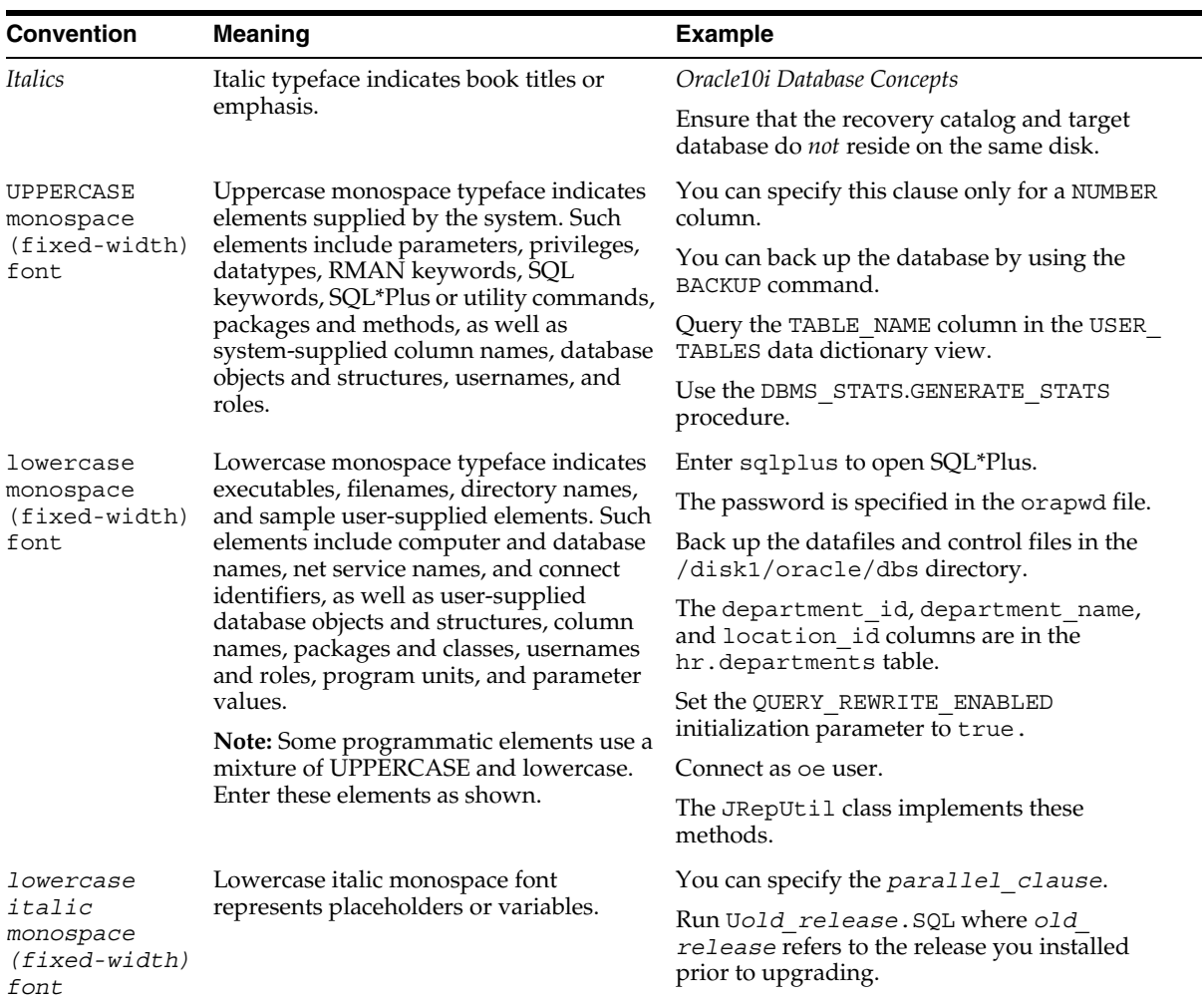

### <span id="page-33-2"></span>**Conventions in Code Examples**

Code examples illustrate SQL, PL/SQL, SQL\*Plus, or other command-line statements. They are displayed in a monospace (fixed-width) font and separated from normal text as shown in this example:

SELECT username FROM dba\_users WHERE username = 'MIGRATE';

The following table describes typographic conventions used in code examples and provides examples of their use.

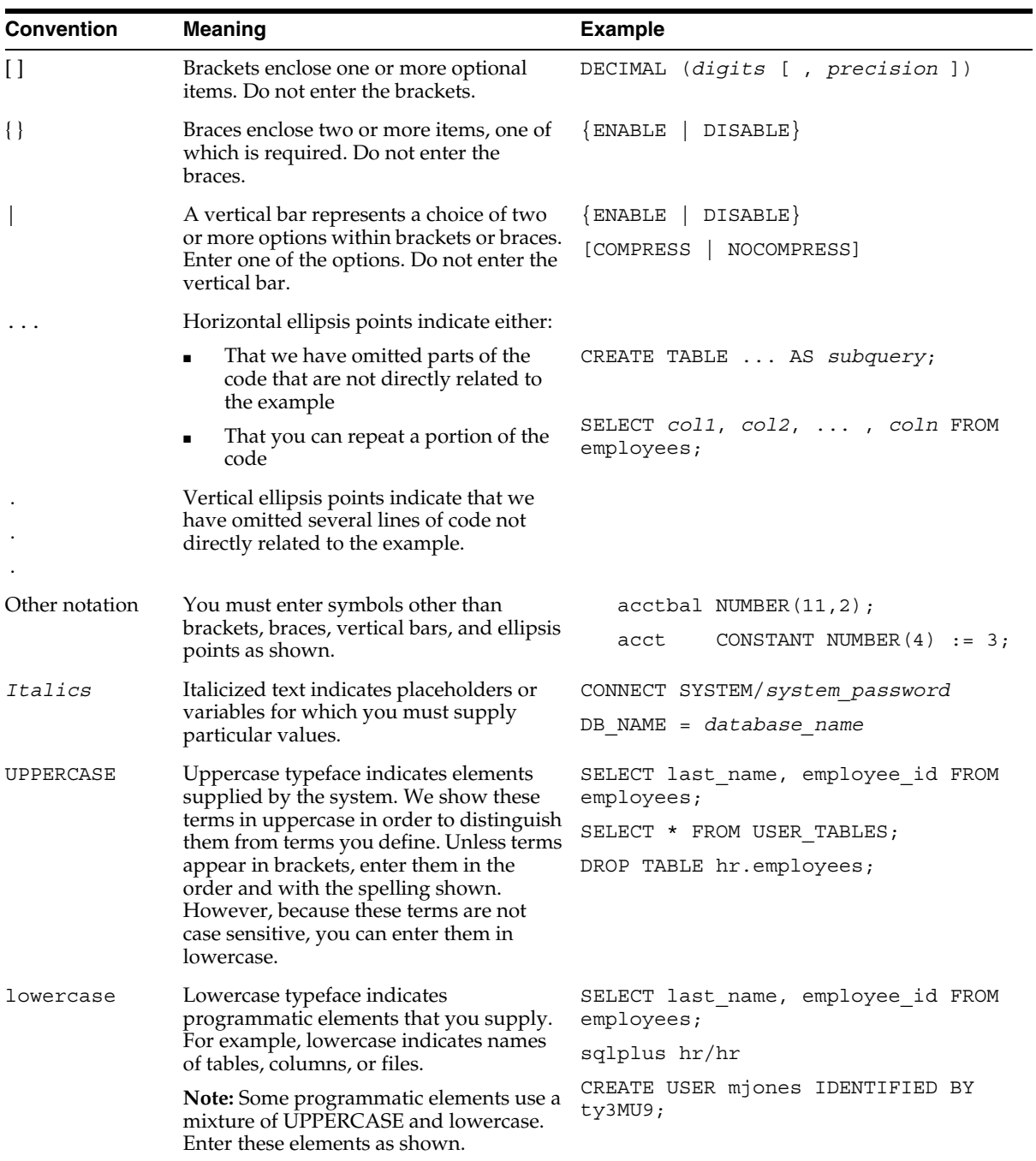
**1**

# **Understanding OracleAS TopLink**

Oracle Application Server TopLink is an advanced object-to-relational persistence framework, suitable for a wide range of Java 2 Enterprise Edition (J2EE) and Java application architectures. OracleAS TopLink development tools and runtime capabilities reduce development and maintenance efforts, and increase enterprise application functionality. Use OracleAS TopLink to build high-performance applications that store persistent data in a relational database.

This chapter introduces OracleAS TopLink and includes discussions on the following topics:

- [Advantages of OracleAS TopLink](#page-36-0)
- **[OracleAS TopLink Components](#page-38-0)**
- [Application Development With OracleAS TopLink](#page-47-0)
- **[OracleAS TopLink Architectures Overview](#page-50-0)**
- [General Terms and Concepts](#page-52-0)

The remainder of this document covers how to build J2EE applications with OracleAS TopLink.

# <span id="page-36-0"></span>**Advantages of OracleAS TopLink**

Enterprise applications rely on Java-to-database integration to implement objects and logic. OracleAS TopLink enables you to efficiently develop and refine enterprise applications. To fully understand OracleAS TopLink, you must understand the problems that enterprise application developers face and how OracleAS TopLink resolves them.

### **OracleAS TopLink Problem Space**

Java-to-database integration is a widely underestimated problem in enterprise Java applications. This complex problem involves more than reading from and writing to a database. The database world includes elements such as tables, rows, columns, and primary and foreign keys; the Java and J2EE world contains entity classes (regular Java classes or Enterprise JavaBeans (EJB) entity beans), business rules, complex relationships, and inheritance. Successful integration requires bridging these two fundamentally different technologies which is a challenging and resource-intensive problem.

The process of translating object-oriented data into relational data is referred to as *object-relational* (O-R) *mapping*. To enable an O-R solution, you must resolve the following O-R bridging issues:

- Fundamentally different technologies
- Different skill sets
- Different staff and ownership for each of the technologies
- Different modeling and design principles

Application developers need a product that enables them to integrate Java applications and relational databases, without compromising ideal application design or database integrity. In addition, Java developers need the ability to store (or *persist*) and retrieve business domain objects using a relational database as a repository.

The OracleAS TopLink solution is a persistence framework that manages O-R mapping in a seamless manner, and enables you to rapidly build applications that combine the best aspects of object technology and relational databases.

### **OracleAS TopLink Solution**

OracleAS TopLink provides a mature and powerful solution that addresses the disparity between Java objects and relational databases enabling you to:

- Persist Java objects in virtually any relational database supported by a JDBC 2.0 compliant driver
- Map any object model to any relational schema, using OracleAS TopLink Mapping Workbench graphical mapping tool
- Use OracleAS TopLink successfully, even if you are unfamiliar with SQL or JDBC, because OracleAS TopLink offers a clean, object-oriented view of relational databases

#### **Other OracleAS TopLink Advantages**

In addition to providing industry leading O-R mapping capabilities, OracleAS TopLink provides flexibility, increases performance, and maximizes the productivity of your applications. OracleAS TopLink offers the following features:

- Advanced object caching that improves performance by minimizing database access.
- Rich query support that provides easy access to sophisticated, dynamic query languages and tools such as SQL, EJB QL, *query by example*, and Java expression-based queries.
- A transactional framework that enables you to easily create and modify mapped objects. This framework integrates the complexities of a shared memory space and caches, and provides scalability that supports multiple server instances (clustering). Although the mechanisms involved are complex, OracleAS TopLink makes it easy to leverage this functionality by simplifying the task of writing transactional code that complies with database referential integrity and optimal access patterns.

# <span id="page-38-0"></span>**OracleAS TopLink Components**

At its core, OracleAS TopLink is a runtime engine that provides Java or J2EE applications with access to persistent entities stored in a relational database. In addition to runtime capabilities, the Oracle Application Server TopLink Foundation Library includes the OracleAS TopLink Application Programming Interface (API). This API enables applications to access OracleAS TopLink runtime features, as well as development tools that simplify application development. The tools capture mapping and runtime configuration information in metadata files that OracleAS TopLink passes to the runtime.

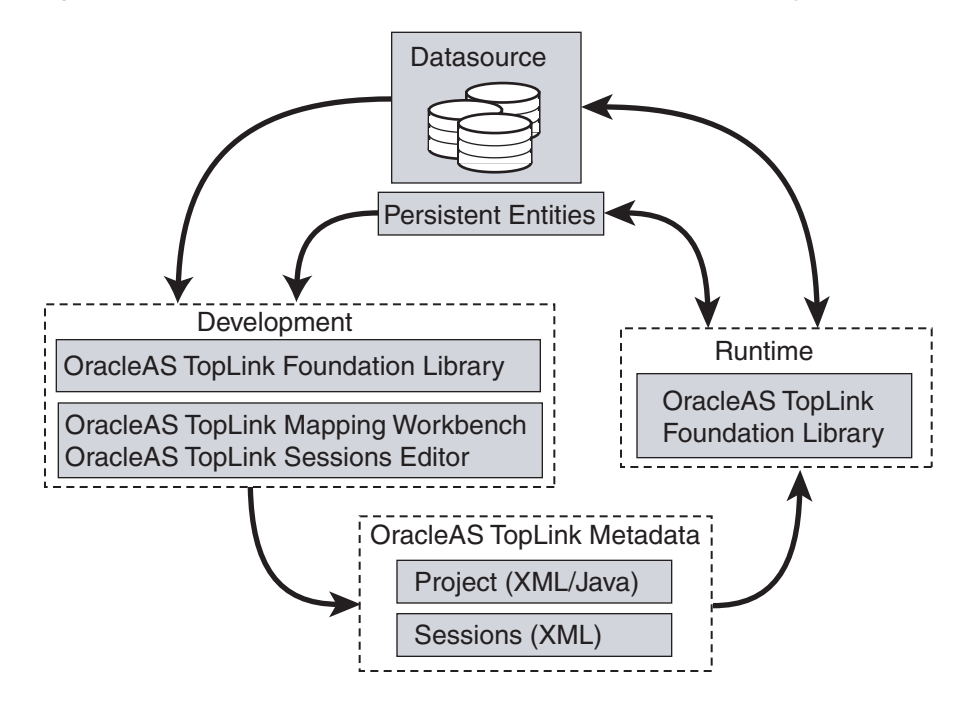

*Figure 1–1 OracleAS TopLink Components in the Development Cycle*

### **OracleAS TopLink Development Components**

OracleAS TopLink application development comprises three elements: the development environment, the OracleAS TopLink runtime, and the metadata that ties them together.

#### **Development**

To create an OracleAS TopLink application, map the object and relational models using OracleAS TopLink Mapping Workbench, and capture the resulting mappings and additional runtime configurations in the OracleAS TopLink project file (the project.xml file). Then build a session configuration file (the sessions.xml file) in the OracleAS TopLink Sessions Editor. These files together represent your entire OracleAS TopLink project.

During development, you leverage the OracleAS TopLink API to define query and transaction logic. When you use EJB entity beans, there is usually little or no direct use of the OracleAS TopLink API.

#### **Runtime**

The OracleAS TopLink Foundation Library provides the OracleAS TopLink runtime component. Access the runtime component either directly through the OracleAS TopLink API, or indirectly through a J2EE container when using EJB entity beans. The runtime engine is not a separate or external process; instead, it is embedded within the application. Application calls invoke OracleAS TopLink to provide persistence behavior. This function allows for transactional and thread-safe access to shared database connections and cached objects.

#### **Metadata**

OracleAS TopLink metadata is the bridge between the development of an application and its deployed runtime. Capture the metadata using OracleAS TopLink Mapping Workbench and the OracleAS TopLink Sessions Editor, and pass the metadata to the runtime using deployment project.xml and sessions.xml files. You can also hand-code these files using Java and the OracleAS TopLink API, but this approach is more labor-intensive.

The metadata, encapsulated in the project.xml file and the sessions.xml file, allows you to pass configuration information into the runtime environment. The runtime uses the information in conjunction with the persistent entities (Java objects or EJB entity beans), and the code written with the OracleAS TopLink API, to complete the application.

### **OracleAS TopLink Mapping Workbench**

OracleAS TopLink Mapping Workbench is a graphical development tool that enables you to map between the object and relational models, and configure many of the OracleAS TopLink Foundation Library features. OracleAS TopLink Mapping Workbench creates an OracleAS TopLink project, the primary object in the OracleAS TopLink metamodel. Export the project as a single deployment XML file (the project.xml file), which OracleAS TopLink uses in conjunction with the OracleAS TopLink runtime to provide the application-specific persistence capabilities.

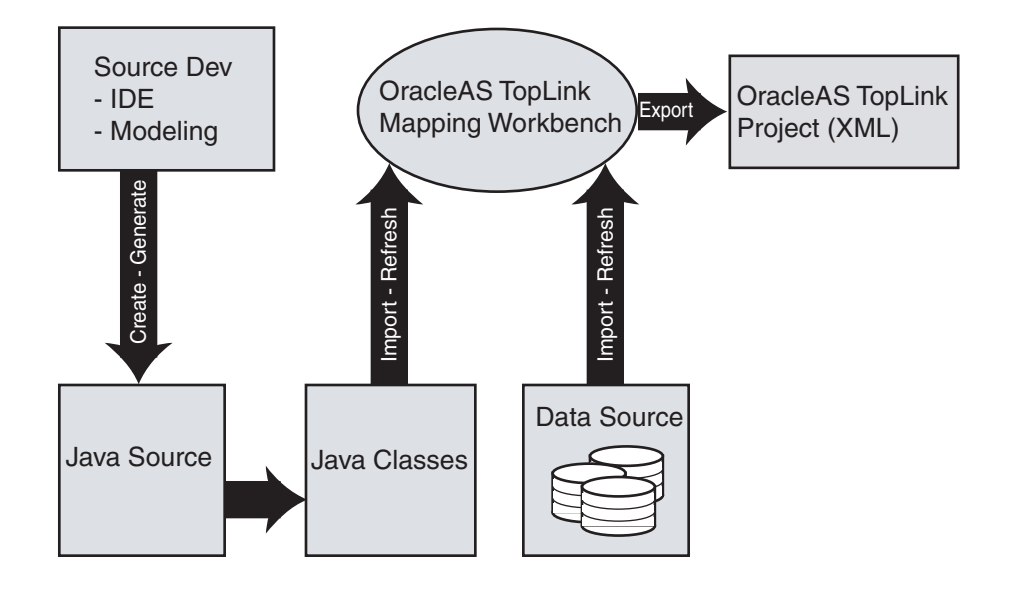

*Figure 1–2 OracleAS TopLink Mapping Workbench in an OracleAS TopLink Environment*

OracleAS TopLink Mapping Workbench can import compiled entity classes (Java objects or EJB entity beans), as well as relational schema through a JDBC driver that the developer configures. Because OracleAS TopLink imports the object and relational models for mapping, you can develop the two models relatively independently from the O-R mapping phase of a project development.

#### **Oracle Application Server TopLink Sessions Editor**

Most OracleAS TopLink applications include a session configuration file, the sessions.xml file, to simplify the application deployment process. The OracleAS TopLink Sessions Editor provides a graphical environment to configure the sessions.xml file.

Use the sessions.xml file to configure one or more sessions for the OracleAS TopLink project, and associate the sessions with the project. This approach allows you to specify individual configurations for each session and to add or modify:

- Database (JDBC) login information different from the login information used during development (for example, external datasources for the connection pools of the host application server)
- JTA/JTS transaction usage
- Cache synchronization
- Session broker (enables client applications to view multiple databases and projects as a single OracleAS TopLink session)

### **Oracle Application Server TopLink Foundation Library**

The Oracle Application Server TopLink Foundation Library includes a Java library that forms the runtime component of the product. It provides support and the API for the components that make up an OracleAS TopLink application. The API enables you to interact with OracleAS TopLink to retrieve and modify your application persistent entities.

#### *Figure 1–3 OracleAS TopLink Application Components*

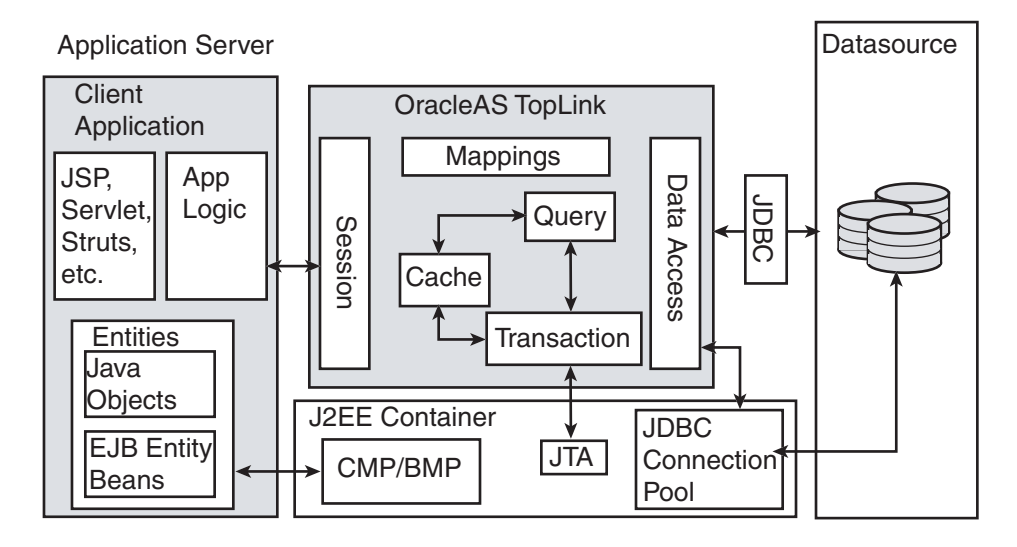

**Note:** Although this chapter describes how these components fit into J2EE architectures, note that OracleAS TopLink also supports non-J2EE solutions. [Chapter 2, "OracleAS TopLink Architectures"](#page-54-0), describes theses solutions in more detail.

#### **Sessions**

A session is the primary interface between the client application and OracleAS TopLink, and represents the connection to the underlying relational database. OracleAS TopLink offers several different session types, each optimized for different design requirements and architectures. The session manager configures and manages the session as a singleton within the application.

The most commonly used session is the server session, a singleton session that clients access on the server through a client session. The server session provides a shared cache and shared JDBC connection resources. OracleAS TopLink supports sessions for two-tier architectures, distributed applications, and multiple databases.

### **Data Access**

The OracleAS TopLink data access component provides access to JDBC connections through connection pooling, provided either by OracleAS TopLink or a host application server. This component manages the SQL generation required by the different query operations and reconciles any differences between JDBC drivers and SQL dialects. OracleAS TopLink offers many performance tuning options that optimize its data access capabilities.

### **Caching**

OracleAS TopLink supplies an object level cache that guarantees object identity and enhances performance. You can configure the OracleAS TopLink cache and maximize application efficiency by reducing the number of times the application accesses the database. In a clustered environment, you can configure OracleAS TopLink to synchronize changes with other instances of the deployed application.

#### **Queries**

The OracleAS TopLink query framework provides you with the flexibility necessary to manage the complex persistence requirements of enterprise applications. The key features of this query framework include:

- A rich set of query types to allow object retrieval, summary results, and raw data retrieval
- The ability to specify search criteria using EJB QL, SQL, query by example, stored procedures, or OracleAS TopLink Expressions (for object model based queries)
- Configuration options that enable you to specify how the query is executed, and to customize many of its performance optimizing features

You can define OracleAS TopLink queries using OracleAS TopLink Mapping Workbench, in Java code using the OracleAS TopLink API, or, in the case of EJB entity beans, through EJB Finders.

### **Transactions**

OracleAS TopLink provides the ability to write transactional code isolated from the underlying database and schema. OracleAS TopLink achieves this functionality through the *Unit of Work*.

The Unit of Work isolates changes in a transaction from other threads until it successfully commits the changes to the database. Unlike other transaction mechanisms, the Unit of Work automatically manages changes to the objects in the transaction, the order of the changes, and changes that may invalidate other OracleAS TopLink caches. The Unit of Work manages these issues by calculating a minimal change set, ordering the database calls to comply with referential integrity rules and deadlock avoidance, and merging changed objects into the shared cache. In a clustered environment, the Unit of Work also synchronizes changes with the other servers in the cluster.

If an application uses EJB entity beans, you do not access the Unit of Work API directly, but still benefit from its features. The integration between the OracleAS TopLink runtime and the J2EE container leverages the Unit of Work automatically.

**JTA/JTS Integration** By default, OracleAS TopLink allows the application to create transaction boundaries for all object-level changes. OracleAS TopLink explicitly manages the database transaction, and if it encounters problems, safely rolls back both the database changes and the object-level changes.

In the case of a J2EE application, you can configure OracleAS TopLink to synchronize with the JTA/JTS subsystem of the host application server. This feature allows an application to use container-managed transactions, rather than the default user-managed transactions.

Note that this functionality is not limited to EJB architectures. You can configure any OracleAS TopLink architecture to use container-managed transactions.

### **OracleAS TopLink Metadata**

The OracleAS TopLink approach to persistence is based on metadata that defines the class structure (objects) and relational schema, along with other configuration information used by OracleAS TopLink at runtime. You can employOracleAS TopLink Mapping Workbench to define this metadata, and the OracleAS TopLink

runtime component uses the metadata to provide the necessary persistence capabilities, using the reflective and introspective capabilities of Java.

The OracleAS TopLink application metadata model is based around the OracleAS TopLink project. The project includes descriptors, mappings, and different policies that customize the runtime capabilities.

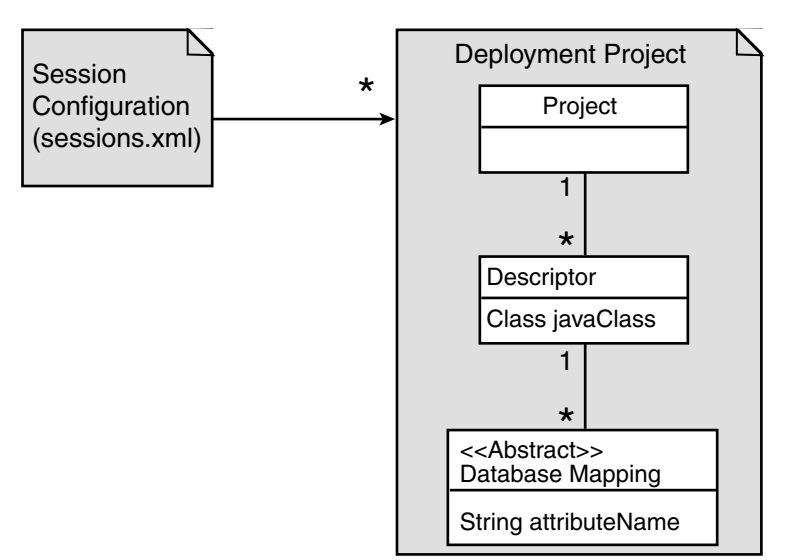

*Figure 1–4 OracleAS TopLink Metadata*

#### **Sessions.xml File**

Use the sessions.xml file to configure sessions for the project. You can build and edit these files with the OracleAS TopLink Sessions Editor. The session manager uses the sessions.xml configuration file during application initialization.

#### **Project**

The OracleAS TopLink deployment project is the primary container for the metadata. A project usually represents an application and contains the mapping information for all persistent classes and their relationships. Each session (excluding the session broker) in the deployed application references a single project. Although you can build a project by coding it using the OracleAS TopLink API, we recommend that you create and manage the project in OracleAS TopLink Mapping Workbench, and use it to generate either an XML or Java source version of the project for use at runtime.

#### **Descriptor**

A descriptor represents the association between a persistent Java class and a relational table. The descriptor contains configuration information for the class level within a project, as well as a set of mappings for each of its persistent attributes. Many of the more advanced configuration options are set at the descriptor level. OracleAS TopLink Mapping Workbench supports most of these options, but a few of them must be set using the OracleAS TopLink API.

### **Mappings**

Mappings describe how the attributes of a mapped class are associated with columns in the database. OracleAS TopLink provides a sophisticated set of flexible and customizable mappings that allow for complex mapping scenarios between the object and relational models.

There are two types of mappings: direct mappings, and relationship mappings.

**Direct Mappings** Direct mappings relate an attribute or attributes to a column or columns in the relational schema. OracleAS TopLink provides several direct mappings that allow for conversions between the types from the database and the object model's attribute types. Here are the direct mappings and their function:

- *Direct-to-field mappings* map a Java attribute directly to a value database column.
- *Type Conversion mappings* explicitly map a database type to a Java type.
- *Object type mappings* match a fixed number of database values to Java objects.
- *Serialized object mappings* store large data objects, such as multimedia files and BLOBs, in the database.
- *Transformation mappings* offer specialized translations between how a value is represented in Java and in the database, such as when you map multiple fields into a single attribute.

**Relationship Mappings** OracleAS TopLink offers sophisticated relationship mapping, which enables you to represent object relationships based on the database table columns and foreign keys. Here are the relationship mappings and their functions:

- *One-to-one mappings* represent simple pointer references between two Java objects. The references use any of foreign keys, target foreign keys, or variable classes to define the pointer.
- *Aggregate object mappings* represent the relationship between a given object and a target object. The objects have a strict one-to-one relationship between the

objects, and all the attributes of the second object are retrievable from the same table as the owning object.

- *Aggregate collection mappings* represent the relationship between a single-source object and a collection of target objects. Unlike one-to-many mappings, in which there must be a one-to-one back reference mapping from the target objects to the source object, no back reference is required for the aggregate collection mappings, because the foreign key relationship is resolved by the aggregation (object & collection).
- *One-to-many mappings* represent the relationship between a single-source object and a collection of target objects.
- *Many-to-many mappings* represent the relationships between a collection of source objects and a collection of target objects. They require an intermediate table for managing the associations between the source and target records.
- *Object-relational mappings* are mappings that leverage databases that support object-relational entity storage within tables.

# <span id="page-47-0"></span>**Application Development With OracleAS TopLink**

Using OracleAS TopLink to build an application does not affect the choice of development tools or the creative process. However, OracleAS TopLink does influence how you approach development. This section highlights some of the key areas in which using OracleAS TopLink affects application development. These areas exist, regardless of whether you are building an application to support Java objects, EJB entity beans, or both.

### **Mapping**

OracleAS TopLink maps the persistent entities of the application to the database, using the descriptors and mappings you build with OracleAS TopLink Mapping Workbench. OracleAS TopLink Mapping Workbench supports several approaches to project development, including:

- Importing classes and tables for mapping
- Importing classes and generating tables and mappings
- Importing tables and generating classes and mappings
- Creating both class and table definitions with mapping creation and model generation

OracleAS TopLink Mapping Workbench supports all these options; however, the most common solution is to develop the persistent entities using a development tool, such as an integrated development environment (IDE) or modeling tool, and to develop the relational model through appropriate relational design tools. You then use OracleAS TopLink Mapping Workbench to construct mappings that relate these two models.

OracleAS TopLink Mapping Workbench does offer some facilities for generating persistent entities or the relational model components for an application; however, these utilities are intended only to assist in rapid initial development strategies, rather than complete round-trip application development.

For more information about mapping, see [Chapter 3, "Mapping",](#page-74-0) and also see the *Oracle Application Server TopLink Mapping Workbench User's Guide*.

### **Session Management**

Sessions are the primary interface between the application and OracleAS TopLink persistence capabilities. When developing an OracleAS TopLink application, you must properly initialize and manage the sessions.

When using EJB entity beans with container-managed persistence (CMP) or bean-managed persistence (BMP), the client code that modifies the entity beans does not access the OracleAS TopLink session directly. Instead, changes occur transparently, through integration with the container or through EJB callbacks.

Well-designed applications that employ Java objects as persistent entities use the session manager provided in the OracleAS TopLink API. This class initializes and manages the singleton session. You configure the session manager in the sessions.xml file, which allows for easy configuration and customization of the deployed application.

For more information about session management, see [Chapter 4, "Sessions".](#page-184-0)

### **Querying**

OracleAS TopLink provides several object and data query types, and offers flexible options for query selection criteria, including:

- OracleAS TopLink expressions
- EJB QL
- SQL
- Stored procedures

#### Query by example

With these options, you can build any type of query. We recommend that you use predefined queries to define application queries. Predefined queries are held in the project metadata and referenced by name. This feature simplifies application development and encapsulates the queries to reduce maintenance costs.

OracleAS TopLink Mapping Workbench provides the simplest way to define queries. You can also build queries in code, using the OracleAS TopLink API.

If the application includes EJB entity beans, you can code finders completely using EJB QL, which enables the application to comply with the J2EE specification. Alternatively, you can use any of the other OracleAS TopLink query options. All querying options are available, regardless of the architecture or persistent entity type.

For more information about querying, see [Chapter 6, "Queries".](#page-342-0)

### **Transactions**

In an OracleAS TopLink application, the Unit of Work ensures that OracleAS TopLink transactions comply with the transactional requirements of the application.

The Unit of Work is one of the most sophisticated and powerful components of the OracleAS TopLink Foundation Library. Although you can use CMP or BMP entity beans that do not use the OracleAS TopLink API to apply transactional changes to their persistent entities, the Unit of Work is used behind the scenes. Understanding how the Unit of Work behaves, and developing simple coding patterns to use it, are the keys to building efficient, maintainable applications.

For more information about transaction, see [Chapter 7, "Transactions"](#page-444-0).

### **Packaging and Deployment**

Application packaging (for deployment in the host Java or J2EE environment) influences OracleAS TopLink use and configuration. For example, developers package a J2EE enterprise application in an Enterprise Archive (EAR) file. Within the EAR file, there are several ways to package persistent entities within Web Application (WAR) and Java libraries (JAR). How you configure OracleAS TopLink depends, in part, on how you package the application and how you use the host application server class loader.

For more information about packaging and deployment, see [Chapter 9, "Packaging](#page-516-0)  [for Deployment"](#page-516-0).

### **Monitoring and Performance Tuning**

OracleAS TopLink enables you to monitor functionality and performance throughout application development, testing, and quality assurance cycles. OracleAS TopLink offers logging methods, as well as the API required to implement custom logging strategies. You can use these features to ensure that the application behaves and performs as you expect.

OracleAS TopLink includes a performance profiler feature, available through the OracleAS TopLink Foundation Library API. This runtime feature tracks query execution time, which you can use for performance analysis. This tool provides the information necessary to identify bottlenecks that hinder application performance.

OracleAS TopLink also offers a rich set of performance enhancement features. Understanding how to configure these features can have a strong influence on application performance, especially in the later phases of application development.

For more information about monitoring and performance tuning, see [Chapter 10,](#page-540-0)  ["Tuning for Performance".](#page-540-0)

# <span id="page-50-0"></span>**OracleAS TopLink Architectures Overview**

OracleAS TopLink is designed to work in both Java and J2EE applications. Since it was first introduced, the flexibility of OracleAS TopLink has led to its use in many architectural styles. This section introduces the five most common architectures associated with OracleAS TopLink. Although this section describes the architectures in relation to J2EE, OracleAS TopLink continues to fully support non-J2EE and Java applications as well.

For more information about the flexible architecture support of OracleAS TopLink, see [Chapter 2, "OracleAS TopLink Architectures".](#page-54-0)

### **Three-Tier Application**

The three-tier (or J2EE Web) application is one of the most common OracleAS TopLink architectures. This architecture is characterized by a server-hosted environment in which the business logic, persistent entities, and the OracleAS TopLink Foundation Library all exist in a single Java Virtual Machine (JVM).

The most common example of this architecture is a simple three-tier application in which the client browser accesses the application through servlets, Java Server Pages (JSPs) and HTML. The presentation layer communicates with OracleAS TopLink through other Java classes in the same JVM, to provide the necessary persistence logic. This architecture supports multiple servers in a clustered

environment, but there is no separation across JVMs from the presentation layer and the code that invokes the persistence logic against the persistent entities using OracleAS TopLink.

#### **EJB Session Bean Facade**

A popular variation on the three-tier application involves wrapping the business logic, including the OracleAS TopLink access, in EJB session beans. This architecture provides a scalable deployment and includes integration with transaction services from the host application server. Communication from the presentation layer occurs through calls to the EJB session beans. This architecture separates the application into different tiers for the deployment.

The session bean architecture can persist either Java objects or EJB entity beans.

#### **EJB Entity Beans with CMP**

OracleAS TopLink provides CMP support for applications that require the use of EJB entity beans. This support is available on the leading application servers. OracleAS TopLink CMP support provides you with an EJB 1.1 and 2.1 CMP solution transparent to the application code, but still offers all the OracleAS TopLink runtime benefits.

Applications can access OracleAS TopLink-enabled EJB entity beans using CMP directly from the client, or from within a session bean layer. OracleAS TopLink also offers the ability to use regular Java objects in relationships with EJB entity beans.

#### **EJB Entity Beans with BMP**

Another option for using EJB entity beans is to leverage OracleAS TopLink BMP in the application. This architecture enables you to access the persistent data through the EJB API, but is platform independent.

The BMP approach is portable—that is, after you create an application, you can move it from one application server platform to another.

#### **Two-Tier Application**

A two-tier (or client-server) application is one in which the OracleAS TopLink application accesses the database directly. Although less common than the others architectures discussed here, OracleAS TopLink supports this architecture for smaller or embedded data processing applications.

# <span id="page-52-0"></span>**General Terms and Concepts**

In addition to the OracleAS TopLink specific concepts, familiarity with several industry standard concepts helps you understand and implement OracleAS TopLink applications more effectively.

#### **J2SE**

The Java 2 Platform, Standard Edition (J2SE) is the core Java technology platform. It provides software compilers, tools, runtimes, and APIs for writing, deploying, and running applets and applications in Java.

#### **J2EE**

The Java 2 Platform, Enterprise Edition (J2EE) is an environment for developing and deploying enterprise applications. J2EE includes a set of services, APIs, and protocols for developing multi-tiered Web-based applications.

#### **J2EE Containers**

A J2EE container is a runtime environment for EJBs that includes such basic functions as security, life cycle management, transaction management, and deployment services. J2EE containers are usually provided by a J2EE server, such as Oracle Application Server Containers for J2EE.

#### **Java Transaction API Support**

The Java Transaction API (JTA) specifies the interfaces between a transaction manager, a resource manager, an application server, and transactional applications involved in a distributed transaction system.

#### **Java Data Objects**

Java Data Objects (JDO) represent a standard Java model for persistence that enables you to create code in Java that transparently accesses the underlying data store without using database-specific code. OracleAS TopLink provides support for most of the JDO specification, but, because OracleAS TopLink is a persistence framework, you may find it easier and more effective to build your applications using OracleAS TopLink functionality rather than JDO.

# <span id="page-54-0"></span>**OracleAS TopLink Architectures**

This chapter presents an overview of five common enterprise architectures. Each architecture leverages Oracle Application Server TopLink to manage object persistence. The descriptions in this chapter include common usages for each of the architectures, as well as discussions about the technical challenges each architecture presents. Where appropriate, the sections refer to related technical information later in this document.

OracleAS TopLink supports any enterprise architecture that makes use of Java. This chapter focuses on the flexible architecture support of OracleAS TopLink, which includes:

- Java application servers and J2EE containers
- Java-supporting databases, such as Oracle9*i* Database Server and IBM DB2 UDB
- Java-compatible browsers, such as Netscape and Internet Explorer
- Server Java platforms, such as AS/400, OS/390, and UNIX

OracleAS TopLink offers you the flexibility you need to choose your database, architecture, mapping strategy, application server and object-relational modeling. This chapter includes sections on:

- [How to Use This Chapter](#page-55-0)
- **[Architectural Concepts](#page-55-1)**
- **[Five Key Architectures](#page-58-0)**
- **[Architecture Details](#page-63-0)**

## <span id="page-55-0"></span>**How to Use This Chapter**

This chapter introduces common architectural designs that leverage OracleAS TopLink. This chapter is not intended to give you all the technical information required to build these architectures, but, instead, introduces the designs and helps you decide which architecture best suits your needs. Other chapters in this document offer details on how to implement the architectures introduced in this chapter, including:

- A typical example illustrating the use of the architecture
- A discussion of some of the technical challenges associated with the architecture
- References to other sections in this document that discuss these challenges in detail and offer the necessary technical information to resolve them

## <span id="page-55-1"></span>**Architectural Concepts**

This section introduces concepts that help you evaluate the architectures presented in this chapter.

### **Persistent Entity Types**

The architectures in this chapter fall into two categories, depending on whether you use Java objects or EJB entity beans to manage the persistent data.

#### **Java Objects**

OracleAS TopLink enables you to use simple Java objects as the persistent mapped entities in your application. To manage them, you use the OracleAS TopLink API or, optionally, the Java Data Objects (JDO) API.

#### **EJB Entity Beans**

Enterprise JavaBean (EJB) technology is a component-based architecture that enables you to develop distributed, object-oriented applications in Java. OracleAS TopLink offers support for EJB entity beans through both bean-managed persistence (BMP) and container-managed persistence (CMP).

Regardless of how you manage persistence, EJB applications require you to integrate the OracleAS TopLink framework with the hosting application server. This integration enables you to leverage the connection pooling and transaction management offered through the application server's Java Transaction Architecture (JTA) support.

**EJB Specification** EJBs, developed by Sun Microsystems and its partners, represent a standard in enterprise computing. EJB is not a product, but rather a specification. It provides a framework for developers who create distributed business applications, and vendors who design application servers.

EJB is an important specification because of the widespread support it enjoys from enterprise software vendors.

For more information about EJBs, see the following Web sites

```
http://java.sun.com/products/ejb/
http://java.sun.com/products/ejb/docs.html
http://java.sun.com/j2ee/white/index.html
```
### **Multi-Tier Enterprise Applications**

An enterprise application integrates multiple heterogeneous systems, such as database servers, legacy applications, and mainframe applications. An enterprise application may also be required to support a diverse range of clients, including:

- Remote Method Invocation (RMI)
- Hypertext Markup Language (HTML)
- Extensible Markup Language (XML)
- Common Object Request Broker Architecture (CORBA)
- Distributed Component Object Model (DCOM)

The multi-tier approach enables you to build complex enterprise applications that integrate with other systems in the application server tier. Many different types of enterprise architectures use the multi-tier approach.

Java and J2EE applications usually include several tiers, or layers. These layers can include the client tier, the presentation tier, the application tier, and the persistence tier.

#### **Client Tier**

An application client tier provides users with access to application functions. Its primary tasks are to present information from the application and to accept user input. For example, Web applications commonly present a browser as the client tier, but may also provide a Java (Swing) interface, a wireless device, or another application.

#### **Presentation Tier**

The presentation tier provides information interchange for the application. This tier is often a Java Server Pages (JSP) or servlet front end, an RMI or CORBA interface, or a Web Service.

#### **Application Tier**

The application tier holds the application business logic. Users access this tier either directly from the presentation layer using Java calls or through remote interfaces, such as RMI, EJB, and CORBA.

The application interacts with OracleAS TopLink at the application tier to provide application behavior. The user can query for and manipulate persistent entities through this tier.

#### **Persistence Tier**

The persistence tier provides access to the underlying datasource, after a relational database. In an application enabled by OracleAS TopLink, OracleAS TopLink provides most of the functionality for this tier. The application developer adds queries, mappings, and persistent entities to complete and enable the tier.

#### **Session Components**

The architectures presented in this chapter leverage the different OracleAS TopLink sessions and session components.

For more information about the session components, see [Chapter 4, "Sessions".](#page-184-0)

#### **Session Manager**

The session manager is a singleton mechanism that manages the sessions within a given Java Virtual Machine (JVM). In most systems, the session manager retrieves the sessions from the sessions.xml file. This file contains the information required to instantiate sessions and their related mappings.

#### **Server Session**

The server session manages the persistence for a single OracleAS TopLink project, cached objects, query execution, and maintaining shared JDBC resources. The session manager manages the server session.

The server session requires a client session to enable client access.

#### **Client Session**

The client session handles client interaction with the server. The server session manages the client session.

#### **Project**

The project contains mapping information for the persistence system. OracleAS TopLink stores the project in either a deployment XML format or a generated class. OracleAS TopLink Mapping Workbench generates the project file in either of these formats.

#### **Database Session**

The database session is a singleton session used in a two-tier application instead of the Client-Server model used in the three-tier architectures. The main difference is that the database session manages a single JDBC connection (used for both reading and writing). This approach also assumes that only a single client involved and the cache is, therefore, not shared.

#### **Database Login**

The project contains default database login information, including a user name and password. You can also override this information by including alternative login information for a session, either in the sessions.xml file or in custom code.

#### **Unit of Work**

The Unit of Work, the native transaction mechanism of OracleAS TopLink, offers several advantages over a standard database transaction. It is the most efficient mechanism to apply changes to the object model in all OracleAS TopLink usage patterns.

For more information about the Unit of Work, see [Chapter 7, "Transactions"](#page-444-0).

### <span id="page-58-0"></span>**Five Key Architectures**

This section summarizes the five basic OracleAS TopLink architectures. These patterns are not mutually exclusive; instead, they are extensions of each other, based on the same core technology. This section introduces:

**[Entity Bean Versus Non-Entity Bean Architectures](#page-59-0)** 

- [Three-Tier Architecture](#page-59-1)
- **[EJB Session Bean Facade Architecture](#page-60-0)**
- [EJB Entity Beans Using CMP Architecture](#page-61-0)
- [EJB Entity Beans Using BMP Architecture](#page-62-0)
- **[Two-Tier Architecture Features](#page-71-0)**

#### <span id="page-59-0"></span>**Entity Bean Versus Non-Entity Bean Architectures**

Two of the architectures presented in this chapter ([EJB Entity Beans Using BMP](#page-62-0)  [Architecture](#page-62-0), and [EJB Entity Beans Using CMP Architecture\)](#page-61-0) use EJB entity beans. EJB entity bean architectures are slightly different from the other architectures, because the EJB entity bean interfaces hide OracleAS TopLink functionality completely from the client application developer.

You can use entity beans in almost any J2EE application. From an OracleAS TopLink perspective, how the application uses the entity beans is not important; how each entity bean is mapped and implemented is important to OracleAS TopLink.

#### <span id="page-59-1"></span>**Three-Tier Architecture**

The three-tier application is a common architecture in which OracleAS TopLink resides within a Java server (either a J2EE server or a custom server). In this architecture, the server session provides clients with shared access to JDBC connections and a shared object cache. Because it resides on a single JVM, this architecture is simple and easily scalable. The OracleAS TopLink persistent entities in this architecture are usually Java objects.

This architecture often supports Web-based applications in which the client application is a Web client, a Java client, or a server component.

#### *Figure 2–1 Three-Tier Architecture*

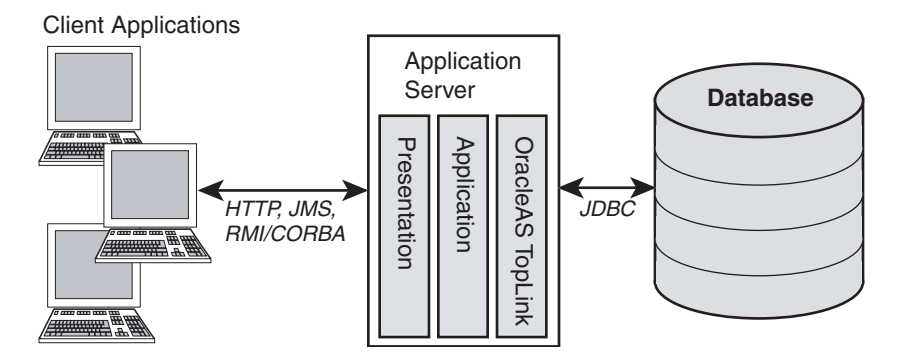

Not all three-tier applications are Web-based; however, the three-tier application is ideally suited to distributed Web applications. In addition, although it is also common to use EJBs in a Web application, this OracleAS TopLink architecture does not do so.

For more information, see ["Three-Tier Architecture Features" on page 2-11](#page-64-0).

### <span id="page-60-0"></span>**EJB Session Bean Facade Architecture**

This architecture is an extension of the three-tier pattern, with the addition of EJB Session Beans wrapping the access to the application tier. The EJB Session Beans provide public API access to application operations, enabling you to separate the presentation tier from the application tier. The architecture also enables you to leverage the EJB session beans within a J2EE container.

This type of architecture usually includes JTA integration, and serialization of data to the client.

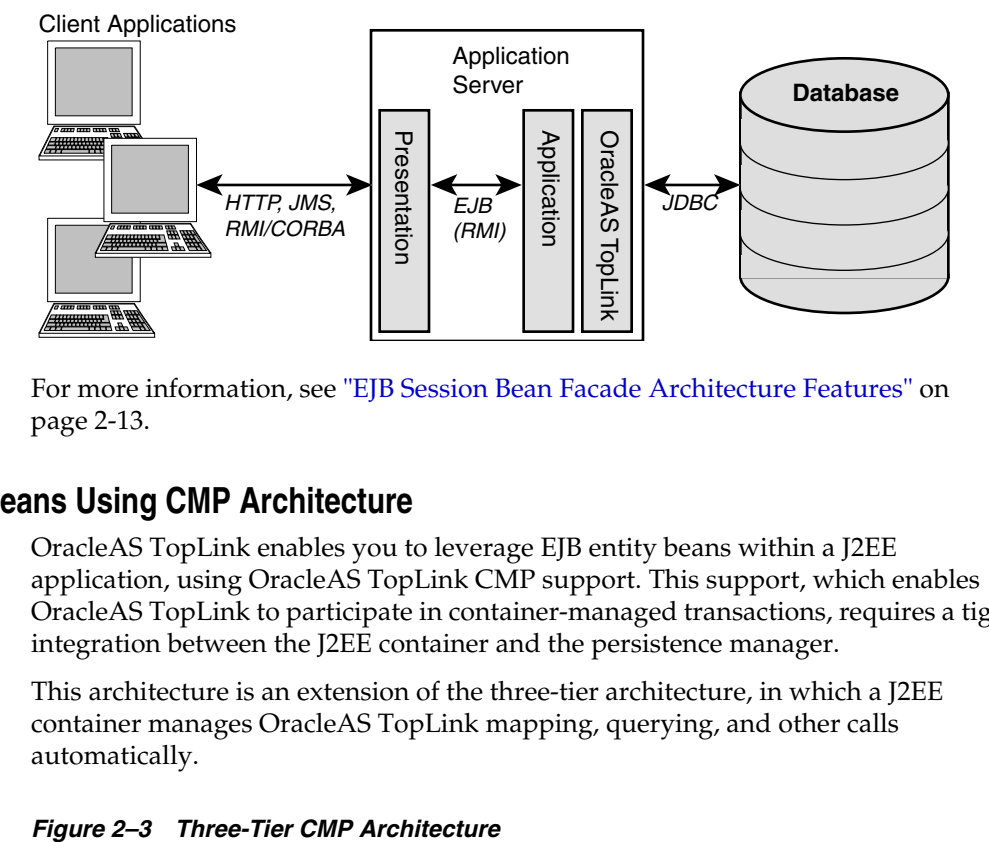

*Figure 2–2 Three-Tier Architecture Using Session Beans and Java Objects*

For more information, see ["EJB Session Bean Facade Architecture Features" on](#page-66-0)  [page 2-13](#page-66-0).

### <span id="page-61-0"></span>**EJB Entity Beans Using CMP Architecture**

OracleAS TopLink enables you to leverage EJB entity beans within a J2EE application, using OracleAS TopLink CMP support. This support, which enables OracleAS TopLink to participate in container-managed transactions, requires a tight integration between the J2EE container and the persistence manager.

This architecture is an extension of the three-tier architecture, in which a J2EE container manages OracleAS TopLink mapping, querying, and other calls automatically.

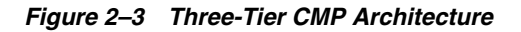

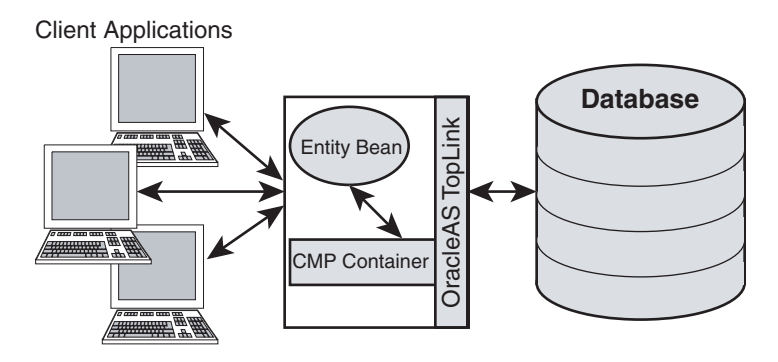

For more information, see ["EJB Entity Beans with CMP Architecture Features" on](#page-68-0)  [page 2-15](#page-68-0).

### <span id="page-62-0"></span>**EJB Entity Beans Using BMP Architecture**

OracleAS TopLink BMP support enables you to use EJB Entity beans on all application servers that comply with J2EE. This architecture is an extension of the three-tier architecture, in which the persistent data is bean-managed within an entity bean. The client code accesses the data through the entity bean interface.

The BMP architecture enables you to leverage a J2EE application server. The resulting application is portable—not tied to a particular J2EE application server. However, the BMP architecture is not common because:

- It offers functionality similar to a CMP solution, but BMP is not as transparent or efficient as CMP.
- OracleAS TopLink-only Java Object applications offer the same degree of independence from the application server.
- You must create the persistence mechanisms in the bean code.

#### *Figure 2–4 Three-Tier BMP Architecture*

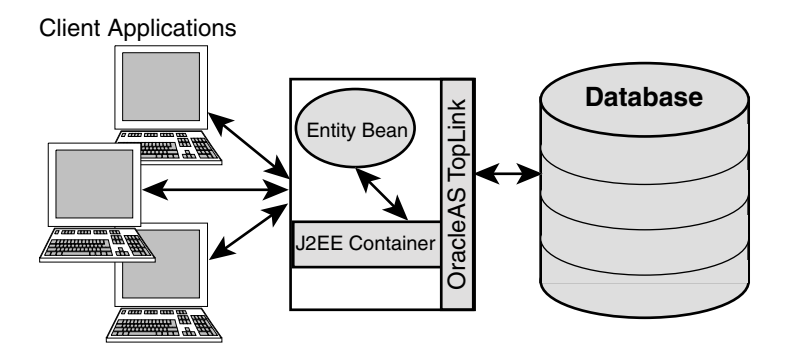

For more information, see ["EJB Entity Beans with BMP Architecture Features" on](#page-70-0)  [page 2-17](#page-70-0).

### **Two-Tier**

A two-tier application usually includes a Java client that connects directly to the database through OracleAS TopLink. The two-tier architecture is most common in complex user interfaces with limited deployment. The database session provides OracleAS TopLink support for two-tier applications.

For more information, see ["Database Session"](#page-189-0) [on page 4-6](#page-189-0).

#### *Figure 2–5 Two-Tier Architecture*

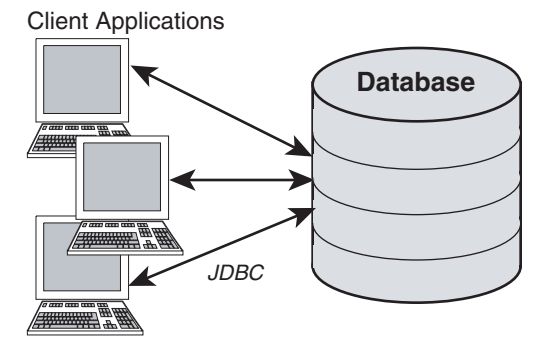

Although the two-tier architecture is the simplest OracleAS TopLink application pattern, it is also the most restrictive, because each client application requires its own session. As a result, two-tier applications do not scale as easily as other architectures.

For more information, see ["Two-Tier Architecture Features" on page 2-18.](#page-71-0)

### <span id="page-63-0"></span>**Architecture Details**

This section offers a more in-depth look at the five architectures and provides information to help you choose the right design for your application. It includes sections that describe:

- **[Selecting an Architecture](#page-64-1)**
- [Three-Tier Architecture Features](#page-64-0)
- [EJB Session Bean Facade Architecture Features](#page-66-0)
- [EJB Entity Beans with CMP Architecture Features](#page-68-0)
- [EJB Entity Beans with BMP Architecture Features](#page-70-0)
- [Two-Tier Architecture Features](#page-71-0)

### <span id="page-64-1"></span>**Selecting an Architecture**

[Table 2–1](#page-64-2) lists common application feature requirements and indicates which architectures support each feature. Use this information to choose the most appropriate architecture for your application.

| Feature                                                       | <b>Three-Tier</b><br>Web<br><b>Application</b> | <b>EJB Session</b><br><b>Bean Facade CMP</b> | <b>EJB Entity</b><br><b>Bean with</b> | <b>EJB Entity</b><br><b>Bean with</b><br><b>BMP</b> | <b>Client-Server</b><br>Two-Tier |
|---------------------------------------------------------------|------------------------------------------------|----------------------------------------------|---------------------------------------|-----------------------------------------------------|----------------------------------|
| Persistent Entity: Java Objects                               | X                                              | X                                            | X                                     | X                                                   | X                                |
| Persistent Entity: EJB Entity Beans                           |                                                | X                                            | X                                     | X                                                   |                                  |
| <b>JSP/Servlet Presentation Layer</b>                         | X                                              | X                                            | X                                     | X                                                   |                                  |
| <b>J2EE</b> Compliance                                        | X                                              | X                                            | X                                     | X                                                   |                                  |
| <b>ITA/ITS Transaction Management</b>                         | X                                              | X                                            | X                                     | X                                                   |                                  |
| Scaling to Multiple J2EE Application Server<br>(Clustering)   | X                                              | X                                            | X                                     | X                                                   |                                  |
| Hosting Web Server and Application Server<br>on Separate JVMs | X                                              | X                                            | X                                     | X                                                   | X                                |
| Java 2 Standard Edition (J2SE) Application                    | X                                              |                                              |                                       |                                                     | X                                |

<span id="page-64-2"></span>*Table 2–1 Feature Support in the Five OracleAS TopLink Architectures*

**Note:** Application requires access to multiple datasources and, therefore, requires the JTA/JTS capabilities of the host application server to support two-phase commit.

#### **About Nonrelational Datasources**

The examples and discussions in this guide focus primarily on managing persistent entities on relational databases; however, OracleAS TopLink also offers access to nonrelational data through the OracleAS TopLink Software Development Kit (SDK). For example, the OracleAS TopLink installation includes the ability to persist objects to and from XML data stream or file representation.

For more information about OracleAS TopLink with nonrelational information, see ["OracleAS TopLink XML Support" on page 5-57](#page-328-0).

### <span id="page-64-0"></span>**Three-Tier Architecture Features**

The three-tier Web application architecture usually includes the connection of a server-side Java application to the database through a JDBC connection. In this

common pattern, OracleAS TopLink resides within a Java server (a J2EE server or a custom server), with several possible server integration points. The application can support Web clients such as servlets, Java clients, and generic clients, using XML or CORBA.

#### **Example Implementations**

- A Model View Controller (MVC) Model 2 architectural design pattern that runs in a J2EE container with servlets and JSPs that uses OracleAS TopLink to access data, without EJBs
- A Swing or AWT client that connects to a server-side Java application through RMI, without an application server or container

#### **Advantages and Disadvantages**

The three-tier Web application architecture offers the following advantages:

- High performance, lightweight persistent objects
- High degree of flexibility in deployment platform and configuration

The disadvantage of this architecture is that it is a less standard approach than EJBs.

#### **A Variation Using Remote Sessions**

OracleAS TopLink includes a session type called RemoteSession. The remote session offers the full session API and contains a cache of its own, but exists on the client system rather than the OracleAS TopLink server. Communications can be configured to use RMI or RMI-IIOP.

Remote session operations require a corresponding client session on the server.

Although this is an excellent option for developers who wish to simplify their access from the client tier to the server tier, it is less scalable than using a client session and does not easily allow changes to server-side behavior.

#### **Technical Challenges**

If you build the three-tier application with a stateless client, this architecture presents several technical challenges, that the following sections discuss.

**Managing Transactions in a Stateless Environment** A common design practice is to delimit client requests within a single Unit of Work. In a stateless environment, this may affect how you design the presentation layer. For example, if a client requires multiple pages to collect information for a transaction, then the presentation layer

must retain the information from page to page until the application accumulates the full set of changes or requests. At that point, the presentation layer invokes the Unit of Work to modify the database.

**Optimistic Locking in a Stateless Environment** In a stateless environment, take extra care to avoid processing out-of-date (*stale***)** data. A common strategy for avoiding stale data is to implement optimistic locking, and store the optimistic lock values in the object.

This solution requires careful implementation if the stateless application serializes the objects, or sends the contents of the object to the client in an alternative format. If this is the case, transport the optimistic lock values to the client in the HTTP contents of an edit page. You must then use the returned values in any Write transaction to ensure that the data did not change while the client was performing its work.

For more information about locking, see ["Locking Policy" on page 5-20](#page-291-0).

### <span id="page-66-0"></span>**EJB Session Bean Facade Architecture Features**

A common extension to the three-tier architecture is to combine session beans and OracleAS TopLink-managed persistent Java objects. The resulting application includes session beans and Java objects on an OracleAS TopLink three-tier architecture.

The three-tier architecture creates a server session and shares it between the session beans in the application. When a session bean needs to access an OracleAS TopLink session, the bean obtains a client session from the shared server session.

Here are the key features in this solution:

- Session beans delimit transactions; you must configure OracleAS TopLink to work with a JTA system and its associated connection pool.
- Accessing the persistent objects on the client side causes them to be serialized; ensure that when they re-emerge on the server-side, they properly merge into the cache to maintain identity.

#### **Example Implementation**

An example of the EJB session bean facade architecture implementation is a Model View Controller (MVC) Model 2 architectural design pattern that runs in a J2EE container with servlets and JSPs that uses the OracleAS TopLink-enabled session bean to access data, without EJBs.

#### **Advantages and Disadvantages**

The EJB session bean facade architecture is a popular and effective compromise between the performance of persistent Java objects and the benefits of EJBs for standardized client development and server scalability. It offers several advantages:

- Less overhead than an EJB entity bean application: OracleAS TopLink shares access to the project, descriptor, and login information across the beans in the application.
- *Future compatibility with other servers*: This design isolates login and EJB server-specific information from the beans, which enables you to migrate the application from one application server to another without major recoding or rebuilding.
- *Shared read cache*: This design offers increased efficiency by providing a shared cache for reading objects.

The key disadvantage of this model is the need to transport the persistent model to the client. If the model involves complex object graphs in conjunction with indirection, this can present many challenges with inheritance, indirection, and relationships.

For more information about managing inheritance, indirection, and relationships, see [Chapter 3, "Mapping".](#page-74-0)

#### **Understanding Session Beans**

Session beans model a process, operation, or service and, as such, are not persistent entities. However, session beans can use persistence mechanisms to perform the services they model.

Under the session bean model, a client application invokes methods on a session bean that, in turn, performs operations on Java objects enabled by OracleAS TopLink. Session beans execute all operations related to OracleAS TopLink on behalf of the client.

The EJB specification describes session beans as either stateless or stateful.

- Stateful beans maintain a conversational state with a client; that is, they retain information between method calls issued by a particular client. This enables the client to use multiple method calls to manipulate persistent objects.
- Stateless beans do not retain data between method calls. When the client interacts with stateless session beans, it must complete any object manipulations within a single method-call.

#### **Technical Challenges**

An application can use both stateful and stateless session beans with an OracleAS TopLink client session or database session. When you use session beans with an OracleAS TopLink session, the type of bean used affects how it interacts with the session.

**Stateless Session Beans and the OracleAS TopLink Session** Stateless beans store no information between method calls from the client. As a result, re-establish the connection of the bean to the session for each client method call. Each method call through OracleAS TopLink obtains a session, makes the appropriate calls, and releases the reference to the session.

**Stateful Session Beans and the OracleAS TopLink Session** Your EJB Server configuration includes settings that affect the way it manages beans—settings designed to increase performance, limit memory footprint, or set a maximum number of beans. When you use stateful beans, the server may deactivate a stateful session bean enabled by OracleAS TopLink out of the JVM memory space between calls to satisfy one of these settings. The server then reactivates the bean when required and brings it back into memory.

This behavior is important, because an OracleAS TopLink session instance does not survive passivation. To maintain the session between method calls, release it during the passivation process and re-obtain it when you reactivate the bean.

#### **Unit of Work Merge**

You can use a Unit of Work to enable your client application to modify objects on the database. The Unit of Work merge functions employ mappings to copy the values from the serialized object into the Unit of Work, and to calculate changes.

For more information, see ["Merging Changes in Working Copy Clones" on](#page-480-0)  [page 7-37](#page-480-0).

### <span id="page-68-0"></span>**EJB Entity Beans with CMP Architecture Features**

OracleAS TopLink CMP support enables you to leverage a J2EE container to automate mapping, querying, and other OracleAS TopLink calls. In doing so, you combine the standard interfaces and power of CMP and a container, with OracleAS TopLink flexibility, performance, and productivity. OracleAS TopLink integrates with the EJB container in this architecture, to become the persistence manager of teh container.

OracleAS TopLink components are transparent to the developer in CMP architectures. The developer interacts with CMP entity beans, and the container uses OracleAS TopLink internally.

#### **Example Implementation**

An example of the EJB entity beans with CMP implementation is a Model View Controller (MVC) Model 2 architectural design pattern that runs in a J2EE container, with servlets and JSPs that access either session beans or EJB 2.0-compliant CMP entity beans enhanced by OracleAS TopLink.

#### **Advantages and Disadvantages**

This three-tier application offers the following advantages:

- It allows for CMP beans with OracleAS TopLink features such as caching and mapping support. This enables the bean designer to leverage the OracleAS TopLink complex mapping functionality, such as storing bean data across more than one table, composite primary keys, and data conversion.
- The CMP Architecture presents a standard method to access data, which enables you to create standardized reusable business objects.
- CMP is well-suited to create coarse-grained objects, which OracleAS TopLink relates to dependent, lightweight, regular Java objects.
- OracleAS TopLink provides for lazy initialization of referenced objects and beans.
- OracleAS TopLink provides functionality for transactional copies of beans, allowing concurrent access by several clients, rather than relying on individual serialization.
- OracleAS TopLink provides advanced query capabilities, as well as dynamic querying.
- OracleAS TopLink maintains bean and object identity.

The disadvantage of this architecture is that pure CMP entity bean architectures can impose a high overhead cost. This is especially true when a data model has a large number of fine-grained classes with complex relationships.

#### **Technical Challenges**

The key technical challenge in this architecture lies in integrating components into a cohesive system. For example, this architecture requires a specific OracleAS

TopLink integration with the application server or J2EE container. Other issues include:

- *External JDBC Pools*: By default, OracleAS TopLink manages its own connection pools. You can also configure OracleAS TopLink to use connection pooling offered by the host application server. This feature is useful for shared connection pools and is required for JTA/JTS integration.
- *JTA/JTS Integration*: JTA and JTS are standard Java components that enable sessions to participate in distributed transactions. You must configure OracleAS TopLink to use JTA/JTS to leverage session beans in the architecture.
- *Cache Synchronization*: If you choose to use multiple servers to scale your application, you may require OracleAS TopLink cache synchronization.

### <span id="page-70-0"></span>**EJB Entity Beans with BMP Architecture Features**

OracleAS TopLink BMP support enables you to combine the standard interfaces of BMP entity beans with OracleAS TopLink flexibility, performance, and productivity. OracleAS TopLink provides a base class for BMP entity beans, and the base class implements the required methods for the EJB specification. This greatly simplifies the work of the developer when implementing BMP entity beans.

#### **Example Implementations**

An example of the EJB entity beans with BMP implementation is a Model View Controller (MVC) Model 2 architectural design pattern that runs in a J2EE container, with servlets and JSPs that access session beans and EJB 2.0-compliant BMP entity beans enhanced by OracleAS TopLink.

#### **Advantages and Disadvantages**

Using BMP with an OracleAS TopLink three-tier architecture offers the following advantages:

- It simplifies the BMP method calls. These can be inherited from an abstract bean class, rather than being generated.
- OracleAS TopLink makes BMP easier to implement.
- It enables you to implement database-independent code in the bean methods.
- The architecture supports features such as complex relationships, caching, object level and dynamic queries, and the Unit of Work.

#### **Technical Challenges**

The key technical challenge in this architecture lies in integrating components into a cohesive system. For example, this architecture requires a specific OracleAS TopLink integration with the application server or J2EE container. Other issues include:

- *External JDBC Pools*: By default, OracleAS TopLink manages its own connection pools. You can also configure OracleAS TopLink to use connection pooling offered by the host application server. This feature is useful for shared connection pools and is required for JTA/JTS integration.
- *JTA/JTS Integration*: JTA and JTS are standard Java components that enable sessions to participate in distributed transactions. You must configure OracleAS TopLink to use JTA/JTS to leverage session beans in the architecture.
- *Cache Synchronization*: If you choose to use multiple servers to scale your application, you may require OracleAS TopLink cache synchronization.

### <span id="page-71-0"></span>**Two-Tier Architecture Features**

Two-tier applications are often implemented as user interfaces that directly access the database. They can also be noninterface processing engines. In either case, the two-tier model is not as common as the three-tier model.

These are key elements of an efficient two-tier (client-server) architecture with OracleAS TopLink:

- Minimal dedicated connections from the client to the database
- An isolated object cache

#### **Example Implementations**

An example of a two-tier architecture implementation is a Java User Interface (Swing/AWT) and batch data processing.

#### **Advantages and Disadvantages**

The advantage of the two-tier design is its simplicity. The OracleAS TopLink database session that builds the two-tiered architecture provides all the OracleAS TopLink features in a single session type, thereby making the two-tier architecture simple to build and use.

The most important limitation of the two-tired architecture is that it is not scalable, because each client requires its own database session.
# **Technical Challenges**

The current trend toward multi-tiered Web applications makes the two-tier architecture less common inproduction systems, but no less viable. However, because there is no shared cache in a two-tier system, you risk encountering stale data if you run multiple instances of the application. This risk increases as the number of individual database sessions increase.

To minimize this problem, OracleAS TopLink offers support for several data locking strategies. These include pessimistic locking and several variations of optimistic locking.

For more information, se[e"Locking Policy" on page 5-20.](#page-291-0)

# **Mapping**

Mapping enables you to relate objects in your application to data in a database. This chapter describes how you can build mappings for applications based on Oracle Application Server TopLink. It includes descriptions of:

- **[Introduction to Mapping Concepts](#page-74-0)**
- **[Basic Mappings](#page-80-0)**
- [Inheritance](#page-119-0)
- [Mapping EJB Entity Beans](#page-127-0)
- **[Descriptor Validation](#page-139-0)**
- [Advanced Mappings](#page-139-1)
- [Customizing the Project](#page-153-0)
- [Writing Mappings in Code](#page-164-0)
- [Implementing oracle.sql.TimeStamp](#page-179-0)

For more information about mappings, see also the *Oracle Application Server TopLink Mapping Workbench User's Guide*.

# <span id="page-74-0"></span>**Introduction to Mapping Concepts**

In an OracleAS TopLink application, you persist objects by storing, or *mapping*, information about them in a relational database. A mapping has three components:

- The object being mapped
- The *descriptor*, or object-to-database table translator
- The database table or tables in which you stored the object

Although OracleAS TopLink supports more complex mappings, most OracleAS TopLink classes map to a single database table that defines the type of information available in the class. Each object instantiated from a given class maps to a single row comprising the object attributes, plus an identifier (the *primary key*) that uniquely identifies the object.

<span id="page-75-0"></span>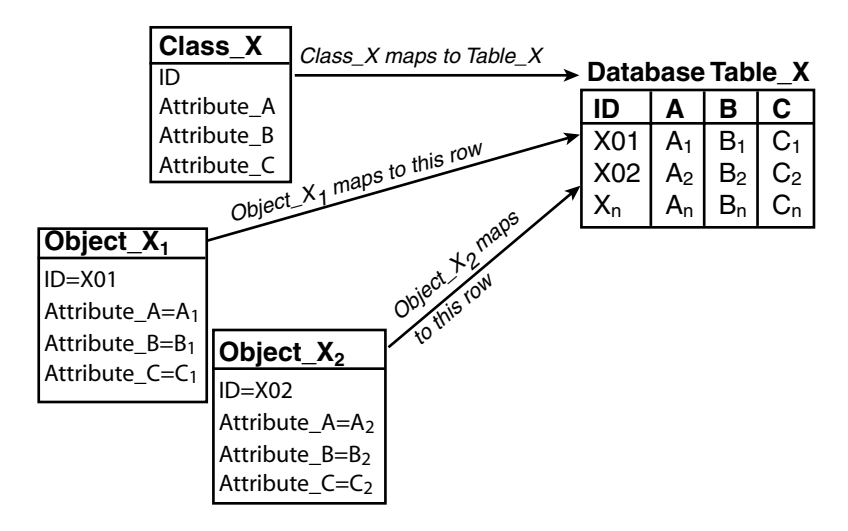

*Figure 3–1 How Classes and Objects Map to a Database Table*

[Figure 3–1](#page-75-0) illustrates the simplest case, in which:

- Table\_X in the database represents Class\_X.
- Object\_X<sub>1</sub> and Object\_X<sub>2</sub> are instances of Class\_X.
- Individual rows in Table\_X represent Object\_X<sub>1</sub> and Object\_X<sub>2</sub>, as well as any other instances of Class\_X.

OracleAS TopLink provides you with the tools to build these mappings—from the simple mappings illustrated in [Figure 3–1](#page-75-0) to complex mappings. OracleAS TopLink addresses the most difficult challenge for mapping—transforming a class or object into a database table or row.

The following section describes the basic concepts that you must understand before moving on to the more in-depth information in this chapter, and introduces some of the more complex issues that are part of mapping.

# **Persistent Entities**

Persistent entities are entities that survive, or *persist*, beyond the scope of a given transaction. A key feature of OracleAS TopLink is its ability to persist objects and entities in an application by mapping them to a database.

# **Metadata Model**

OracleAS TopLink implements a *metadata* model, in which OracleAS TopLink uses metadata to define how objects and classes map to tables or rows, as well how tables and rows map to objects and classes. OracleAS TopLink uses the metadata, contained in the *descriptor*, to generate SQL statements that create, read, modify, and delete objects.

The OracleAS TopLink metadata model has three levels of information:

*Mappings* describe how individual object attributes relate to the fields in a database row. Mappings relate object attributes to the database at the row level, and can involve a complex transformation or a direct entry.

For more information, see [Primitive Versus Complex Data on page 3-6.](#page-79-0)

- *Descriptors* describe how a class relates to a database table. Class attributes map to database columns. Descriptors relate object classes to the database at the table level.
- *Projects* are collections of descriptors that make up an OracleAS TopLink application. Projects relate groups of object classes to the database at the schema level.

The metadata model describes the simplest case. More complex cases in which objects map to partial or multiple rows, and classes map to multiple tables, are described later in this chapter. For the purposes of introducing mapping, this simple case forms the basis for understanding how mapping works.

OracleAS TopLink interaction with both object models and databases is unintrusive: OracleAS TopLink adapts to the object model and database schema, rather than requiring you to design your object model or database schema to suit OracleAS TopLink.

# **OracleAS TopLink Mapping Workbench**

OracleAS TopLink Mapping Workbench is a graphical tool that gives you access to most OracleAS TopLink features. Although OracleAS TopLink Mapping Workbench does not support the complete OracleAS TopLink feature set, it does

support the basic functions required for mapping your application, as well as most of the advanced features.

The graphical nature of OracleAS TopLink Mapping Workbench makes it easy to create models and mappings. As such, Oracle recommends that you build as much of your project as possible in OracleAS TopLink Mapping Workbench.

An important feature of OracleAS TopLink Mapping Workbench is its ability to generate deployment files from your project, either as deployment XML files or Java source code.

For more information about generating deployment files, see "Exporting Project Information" in the *Oracle Application Server TopLink Mapping Workbench User's Guide*.

# **Deployment XML Generation**

OracleAS TopLink Mapping Workbench can generate XML files from your project. OracleAS TopLink reads these files at runtime to configure your application. Deployment XML files reduce development time by eliminating the need to regenerate and recompile Java code each time the project changes.

# **Project Class Generation**

OracleAS TopLink Mapping Workbench can generate Java source files for your project that you compile and run for your application. Often, this generated code deploys faster than XML files, but is less flexible and more difficult to troubleshoot.

# **OracleAS TopLink Mapping Types**

OracleAS TopLink offers several types of mapping, each optimized for different types of information.

**Direct Mappings** Direct mappings define how a persistent object refers to objects and attributes that do not have OracleAS TopLink descriptors, such as the JDK classes, primitive types, and other nonpersistent classes. Direct mappings map primitive data types to database data types on a one-to-one basis.

For more information about direct mappings, see ["Direct Mappings" on page 3-8](#page-81-0).

**Relationship Mappings** Relationship mappings describe how you manage relationships on the database. OracleAS TopLink uses several different mechanisms to represents relationships in the database, the most common of which is foreign keys. The OracleAS TopLink descriptors include details on the storage and retrieval mechanisms used for the relationship.

For more information about relationship mappings, see ["Relationship Mappings" on](#page-86-0)  [page 3-13](#page-86-0).

# **Inheritance**

In object modeling, when one class (the superclass) shares its attributes with another class (the subclass), the subclass is said to inherit those attributes from the superclass or table. Similarly, in the database world, when one table shares information with a subordinate table in the database, the subordinate table inherits information from the main table. Although these two types of inheritance are similar, mapping them properly can be difficult.

OracleAS TopLink supports both object and database inheritance, and enables you to easily map object inheritance to database tables. OracleAS TopLink treats both types of inheritance interchangeably, provided that you map the inheritance in the class descriptors for the superclass and subclass.

For more information about inheritance, see ["Inheritance" on page 3-46.](#page-119-0)

# **Objects and the Database**

OracleAS TopLink stores objects in database tables. In most cases, a single row in a database table represents a single object in your OracleAS TopLink application. Several OracleAS TopLink concepts follow from this arrangement, including:

- Primary Keys
- **Sequencing**
- Foreign Keys and Object Relationships

# **Primary Keys**

A primary key is a column, or a combination of columns, in a database table that contains a unique identifier for every record in the table. Persistent objects require a primary key. If a table uses a combination of columns to create a unique identifier, this combination of fields is collectively called a composite primary key. In either case, a primary key uniquely identifies each row.

# **Sequencing**

Sequencing is a mechanism to populate the primary key attribute of new objects and entity beans before inserting them into the database.

For more information, see ["Sequencing" on page 3-36.](#page-109-0)

# **Foreign Keys and Object Relationships**

Objects stored in one database table (the *source* objects) can share a relationship with objects in other tables (the *target* objects). To define these relationships, your tables must include data that identifies which target objects are related to the source object in the relationship.

The target table primary key in the relationship becomes a foreign key in the source table and identifies which objects in the target table are related to the objects in the source table.

For more information, see ["Foreign Keys" on page 3-44](#page-117-0).

# **Indirection**

The standard object reading behavior in Java is that when you read an object, you also read all its related objects, which can be unnecessarily time consuming. The OracleAS TopLink indirection feature enables you to defer reading related objects until they are required. This is also known as lazy reading, lazy loading, and just-in-time reading.

For more information, see ["Indirection" on page 3-26.](#page-99-0)

# **Serialization**

In OracleAS TopLink, serialization is the act of writing out (*marshalling*) an object from its home OracleAS TopLink Java Virtual Machine (JVM) to another JVM.

For more information, see ["Serialization" on page 3-33](#page-106-0).

# <span id="page-79-0"></span>**General Terms and Concepts**

This section outlines some of the more common general concepts you will encounter when dealing with mappings.

#### **Primitive Versus Complex Data**

OracleAS TopLink treats certain classes as primitive data types for mapping purposes. These include Strings and Integers. Primitive data types correspond directly to representations in the database fields in which they are stored.

Because of this direct correspondence, there is no need to describe how to map the primitive data. As a result, OracleAS TopLink does not require mapping descriptors for primitive data types.

Object attributes represent complex data. OracleAS TopLink requires class descriptors to define how the attributes and relationships of instances of a particular class are stored and retrieved. Descriptors specify where and how attributes are stored in database tables.

# **Java Objects**

Java objects represent the components or business logic of your application. As the basic building blocks in an OracleAS TopLink application, objects can include data, methods, relationships, and inheritance hierarchies.

# <span id="page-80-0"></span>**Basic Mappings**

OracleAS TopLink Mapping Workbench enables you to set properties and configure the mappings and OracleAS TopLink descriptors for any given project in a graphical environment. To create mappings, use either OracleAS TopLink Mapping Workbench or the Java code-based API. However, Oracle recommends OracleAS TopLink Mapping Workbench whenever possible.

Mappings for each class are stored in the class descriptor. OracleAS TopLink uses the descriptor to instantiate objects from the database and to store new or modified objects on the database. The descriptor describes how to store to or retrieve from the database a given class. Object instantiation uses this information to build and store the instantiated objects.

The relationship among the database, the objects and classes, and the descriptor makes up the OracleAS TopLink metadata model.

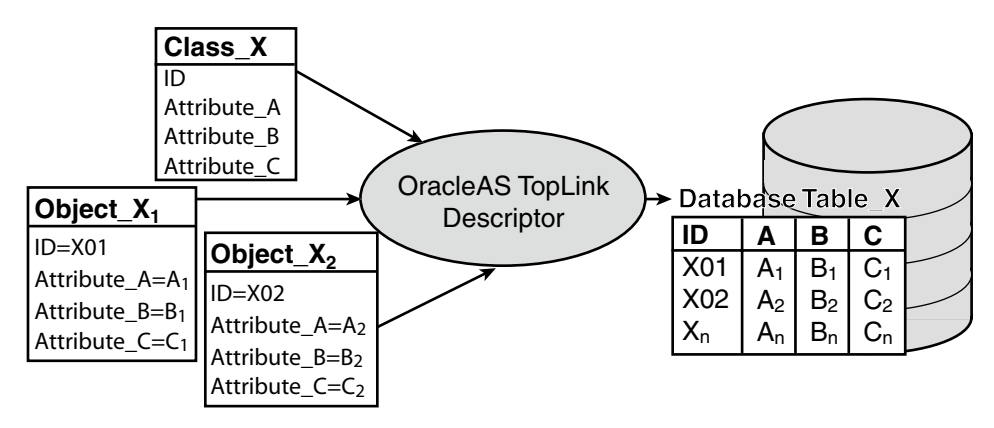

*Figure 3–2 The OracleAS TopLink Metadata Model*

For more information about OracleAS TopLink Mapping Workbench, see the Oracle Application Server TopLink Mapping Workbench User's Guide.

This section presents several topics and techniques to optimize your mapping strategy, including:

- [Direct Mappings](#page-81-0)
- [Relationship Mappings](#page-86-0)
- [Indirection](#page-99-0)
- **[Serialization](#page-106-0)**
- [Primary Keys](#page-108-0)
- **[Sequencing](#page-109-0)**
- [Foreign Keys](#page-117-0)
- [Multiple Table Mappings](#page-118-0)
- [Mapping and Enterprise JavaBeans](#page-118-1)

# <span id="page-81-0"></span>**Direct Mappings**

Use direct mapping to map primitive object attributes, or nonpersistent regular objects, such as the JDK classes. For example, use a direct-to-field mapping to store a String attribute in a VARCHAR field.

You can map entity bean attributes using direct mappings without any special considerations.

> **Note:** When you work with EJBs, do not map the entity context attribute (type javax.ejb.EntityContext).

All direct mappings include optional setGetMethodName() and setSetMethodName() messages. These messages allow OracleAS TopLink to access the attribute through user-defined methods, rather than directly through the attribute.

#### **Direct-to-Field Mappings**

The direct-to-field mappings are instances of the DirectToFieldMapping class and require the following elements:

- The attribute being mapped, set by sending the setAttributeName() message
- The field to store the value of the attribute, set by sending the setFieldName() message

The Descriptor class provides the addDirectMapping() method that creates a new DirectToFieldMapping, sets the attribute and field name parameters, and registers the mapping with the descriptor.

You create a direct-to-field mapping in one of two ways:

- Map one attribute to one field
- Map more than one attribute to one field (to create different views of the same field)

#### **Mapping an Attribute**

[Example 3–1](#page-82-0) and [Example 3–2](#page-82-1) illustrate common ways of mapping one attribute to one field.

#### <span id="page-82-0"></span>*Example 3–1 Creating a Direct-to-Field Mapping in Java and Registering It with the Descriptor*

```
// Create a new mapping and register it with the descriptor.
DirectToFieldMapping mapping = new DirectToFieldMapping();
mapping.setAttributeName("city");
mapping.setFieldName("CITY");
descriptor.addMapping(mapping);
```
#### <span id="page-82-1"></span>*Example 3–2 Creating a Mapping that Uses Method Access*

This mapping example assumes that the persistent class has  $getCity()$  and setCity() methods defined.

```
// Create a new mapping and register it with the descriptor. 
DirectToFieldMapping mapping = new DirectToFieldMapping();
mapping.setAttributeName("city");
mapping.setFieldName("CITY");
mapping.setGetMethodName("getCity");
mapping.setSetMethodName("setCity");
descriptor.addMapping(mapping);
```
#### *Example 3–3 Using the Two Overloaded Versions of the Descriptor's addDirectMapping() Method*

```
// Alternate method which does the same thing.
descriptor1.addDirectMapping("city", "CITY");
descriptor2.addDirectMapping("city", "getCity", "setCity", "CITY");
```
#### **Mapping Multiple Attributes to the Same Field**

You must pay special attention when you map more than one attribute to the same field in which some mappings are read-only and some are not. By default, with DatabaseLogin.setShouldOptimizeDataConversion(true)—OracleAS TopLink uses the data type of the attribute of the last writable mapping for all subsequent read-only mappings. In this context, "last" is relative to the order in which the attributes are declared in the mapped class.

This behavior can lead to a loss of precision.

Note the following example: First you want to map the class that appears in [Example 3–4](#page-83-0) to create two different views of the same, underlying database field. Then you want attribute view1 to represent the database field as an integer and attribute view2 to represent the same database field as a double. Finally, you want attribute view1 to be writable and attribute view2 to be read-only.

#### <span id="page-83-0"></span>*Example 3–4 ClassToMap Definition*

```
public class ClassToMap
{
   private String name;
   private long id;
   private int view1; 
   private double view2; // READONLY 
    ... 
}
```
Furthermore, your database administrator decides that both attributes will be mapped to a single database column, NUM\_VIEW of table CLASSTOMAP, declared NUMBER  $(20, 7)$ —that is, with a non-zero sub field size, which allows storage of both integer values and floating point values with up to 7 digits of precision.

The corresponding project.xml database mapping elements appear in [Example 3–5](#page-84-0): The first maps attribute view1 to table CLASSTOMAP field NUM\_ VIEW as writable, and the second maps attribute view2 to the same field as read-only.

#### <span id="page-84-0"></span>*Example 3–5 project.xml Database Mapping Elements*

```
<database-mapping>
   <attribute-name>view1</attribute-name>
   <read-only>false</read-only>
   <field-name>CLASSTOMAP.NUM_VIEW</field-name>
    <type>oracle.toplink.mappings.DirectToFieldMapping</type>
</database-mapping>
<database-mapping>
   <attribute-name>view2</attribute-name>
   <read-only>true</read-only>
   <field-name>CLASSTOMAP.NUM_VIEW</field-name>
```
<type>oracle.toplink.mappings.DirectToFieldMapping</type>

```
</database-mapping>
```
If the database is loaded with a record with CLASSTOMAP.NUM\_VIEW value 3.141, you must use readAllObjects() to get this instance of ClassToMap as shown in [Example 3–6](#page-84-1).

#### <span id="page-84-1"></span>*Example 3–6 Reading Objects of Type ClassToMap*

```
Session sess = SessionManager.getManager().getSession("test"); 
Vector v = sess.readAllObjects(ClassToMap.class)
```
In the returned instance, the value of view1 will be 3 and the value of view2 will be 3.0 instead of 3.141. This loss of precision is the result of the OracleAS TopLink method of applying the data type of the last writable mapping, which is integer in in this example.

In this case, you can choose from either of the following options:

- Disable data conversion optimization with DatabaseLogin.setShouldOptimizeDataConversion(false).
- Map the attribute with the highest precision as writable.

To change your design so that view1 is read-only and view2 is writable, proceed as follows:

```
<database-mapping>
    <attribute-name>view1</attribute-name>
   <read-only>true</read-only>
   <field-name>CLASSTOMAP.NUM_VIEW</field-name>
    <type>oracle.toplink.mappings.DirectToFieldMapping</type>
</database-mapping>
```

```
<database-mapping>
   <attribute-name>view2</attribute-name>
   <read-only>false</read-only>
   <field-name>CLASSTOMAP.NUM_VIEW</field-name>
   <type>oracle.toplink.mappings.DirectToFieldMapping</type>
</database-mapping>
```
For more information about the available methods for  $\text{DirectToFieldMapping},$ see the *Oracle Application Server TopLink API Reference*.

# **Type Conversion Mappings**

Type conversion mappings and instances of the TypeConversionMapping class require the following elements:

- The attribute mapped, set by sending the setAttributeName () message
- The field to store the value of the attribute, set by the set  $FieldName()$ message
- The Java type stored in the attribute, set by sending the setAttributeClassification() message
- The database type to be written, set by sending the setFieldClassification() message

#### *Example 3–7 Creating a Type Conversion Mapping and Registering It with the Descriptor*

```
// Create a new mapping and register it with the descriptor.
TypeConversionMapping typeConversion = new TypeConversionMapping();
typeConversion.setFieldName("J_DAY");
typeConversion.setAttributeName("joiningDate");
typeConversion.setFieldClassification(java.sql.Date.class);
typeConversion.setAttributeClassification(java.util.Date.class);
descriptor.addMapping(typeConversion);
```
For more information about the available methods for TypeConversionMapping, see the *Oracle Application Server TopLink API Reference*.

## **Object Type Mappings**

Object type mappings are instances of the ObjectTypeMapping class and require the following elements:

The attribute mapped, set by sending the setAttributeName () message

- The field to store the value of the attribute, set by the setFieldName() message
- A set of values and their conversions, added by sending the addConversionValue() message

The following methods are useful in a legacy environment or when you want to change the values of the fields:

- addToAttributeOnlyConversionValue(Object fieldValue, Object attributeValue): This is a one-way mapping from the field to the attribute. Use this mapping if multiple database values map to the same object value. When written to the database, the value entered by addConversionValue(Object fieldValue, Object attributeValue) is used, and the original values in the database change.
- setDefaultAttributeValue Object defaultAttributeValue): Substitutes the default value for any unmapped value retrieved from the database. When writing to the database, the value entered by addConversionValue(Object fieldValue, Object attributeValue) is used, and the original values in the database change.

#### *Example 3–8 Creating an Object Type Mapping and Registering It with the Descriptor*

```
// Create a new mapping and register it with the descriptor.
ObjectTypeMapping typeMapping = new ObjectTypeMapping();
typeMapping.setAttributeName("gender");
typeMapping.setFieldName("GENDER");
typeMapping.addConversionValue("M", "Male");
typeMapping.addConversionValue("F", "Female");
typeMapping.setNullValue("F");
descriptor.addMapping(typeMapping);
```
For more information about the available methods for ObjectTypeMapping, see the *Oracle Application Server TopLink API Reference*.

# <span id="page-86-0"></span>**Relationship Mappings**

Relationship mappings define how persistent objects reference other persistent objects. OracleAS TopLink supports several relationship mapping types, as described in this section.

### **Relationships and Entity Beans**

Persistent objects use *relationship mappings* to store references to instances of other persistent classes. The appropriate mapping type is selected based on the cardinality of the relationship (for example, a one-to-one or one-to-many). Entity beans can have relationships to regular Java objects, other entity beans, or both.

**Mappings Between Entity Beans** A bean that has a relationship to another bean acts as a client of that bean—it does not access the actual bean directly but acts through the remote (EJB 1.1) or local (EJB 2.0) interface of the bean. For example, if an OrderBean is related to a CustomerBean, it has an instance variable of type Customer (the Local or Remote interface of the CustomerBean) and accesses only those methods defined on the Customer interface.

**Note:** Although beans must refer to each other through their remote (EJB 1.1) or local (EJB 2.0) interface, all OracleAS TopLink descriptors and projects refer to the bean class. For example, if you map beans and define relationships between them, then you must load only the bean classes into OracleAS TopLink Mapping Workbench—not the Remote, Local, or Home interfaces. When you define a relationship mapping in both OracleAS TopLink Mapping Workbench and code API, the reference class is always the bean class.

Most OracleAS TopLink relationship mapping functionality is available regardless of the EJB specification supported by your J2EE container or application server. However, there are some differences between OracleAS TopLink support for EJB 1.1 and EJB 2.0.

**Relationship Mappings Under EJB 1.1** The EJB 1.1 specification does not specify how entity beans store an object reference to another entity bean; as a result, if you are using an EJB 1.1-compliant container, this normally prevents you from mapping relationships between entity beans. However, OracleAS TopLink includes support for relationships that exceeds what is available in the EJB 1.1 specification, and allows the creation of inter-bean relationships.

**Relationship Mappings Under EJB 2.0** The EJB 2.0 specification defines methods for relating beans to one another. OracleAS TopLink support for the EJB 2.0 specification includes the following concepts:

The persistence layer manages bean relationships, and the relationships do not require any internal use of finder methods.

- You can define one-to-one, one-to-many, and many-to-many relationships between beans.
- You can use dependent objects (regular Java objects) to model fine-grained objects that are associated with a particular entity.

The EJB 2.0 specification also imposes many restrictions on CMP relationships, some of which are not enforced by OracleAS TopLink. Therefore, although OracleAS TopLink offers more flexibility in developing applications, if the application must be fully EJB 2.0-compliant, be careful about which features you include in your application.

Some of the EJB 2.0 restrictions that OracleAS TopLink does not enforce include:

- CMP beans must be abstract and have only virtual fields.
- Collections of entities used in relationship mappings must not be implemented by the bean developer, and must never be exposed directly to the client.
- Beans referenced by other beans must be related through Local interfaces.
- The EJB 2.0 specification does not support method access (such as get and set methods) for mappings.

The EJB 2.0 specification describes additional restrictions to the mapping and runtime behavior of EJB 2.0 CMP beans.

For more information about the Enterprise JavaBeans and the EJB 2.0 specification, see

```
http://java.sun.com/products/ejb/
http://java.sun.com/products/ejb/docs.html
http://java.sun.com/j2ee/white/index.html
```
In addition, although EJB 2.0 support for indirection is limited, OracleAS TopLink does enable you to implement OracleAS TopLink valueholder indirection for one-to-one relationships, and transparent indirection for one-to-many and many-to-many relationships.

For more information, see ["Indirection" on page 3-26.](#page-99-0)

**Importing EJB 2.0 Relationship Metadata in OracleAS TopLink Mapping Workbench** OracleAS TopLink Mapping Workbench can obtain relationship metadata from the ejb-jar.xml file.

For more information on how to update OracleAS TopLink relationships in OracleAS TopLink Mapping Workbench from the ejb-jar.xml deployment descriptor, see "Working with project properties" in the *Oracle Application Server TopLink Mapping Workbench User's Guide*.

**Mappings Between Entity Beans and Java Objects** Entity beans represent independent business objects. Objects that depend on the entity bean are often implemented as Java classes, and included as part of the entity bean on which they depend. The following relationship mappings may exist between an entity bean and regular Java objects:

- One-to-one, privately owned mappings (bean is source, Java object is target)
- One-to-many, privately owned mappings (bean is source, Java objects are target)
- Aggregate mappings (bean is source, Java object is target)
- Direct collection mappings (bean is source, Java object is target and is a base data type, such as String or Date)

**Notes:** Relationships from entity beans to regular Java objects must be dependent. If you expose dependent objects to the client, these objects must be serializable.

#### <span id="page-89-0"></span>**One-to-One Mappings**

One-to-one mappings represent simple pointer references between two objects. One-to-one mappings for relationships between entity beans, or between an entity bean and a regular Java object, in which, entity bean is the source and the regular Java object is the target of the relationship.

One-to-one mappings are instances of the OneToOneMapping() class and require the following elements:

- The attribute mapped, set by sending the setAttributeName() message
- The reference class, set by sending the setReferenceClass() message
- The foreign key information, normally specified by sending the setForeignKeyFieldName() message and passing the foreign key field from the source table that references the primary key of the target table

**Note:** If the target primary key is composite, send the addForeignKeyFieldName() message for each of the foreign fields and target primary key fields that make up the relationship.

**Bidirectional Relationships** If the mapping has a bidirectional relationship in which the two classes in the relationship reference each other with one-to-one mappings, then set up the foreign key information as follows:

- One mapping must send the setForeignKeyFieldName() message.
- The other mapping must send the setTargetForeignKeyFieldName() message.

It is also possible to set up composite foreign key information by sending the addForeignKeyFieldName() and addTargetForeignKeyFieldName() messages. Because OracleAS TopLink enables indirection by default, the attribute must be a ValueHolderInterface.

**Caution:** When your application does not use a cache, enable indirection for at least one object in a bidirectional relationship. In rare cases, disabling indirection on both objects in the bidirectional relationship can lead to infinite loops.

#### *Example 3–9 Creating a Simple One-to-One Mapping and Registering It with the Descriptor*

```
// Create a new mapping and register it with the descriptor.
OneToOneMapping oneToOneMapping = new OneToOneMapping();
oneToOneMapping.setAttributeName("address");
oneToOneMapping.setReferenceClass(Address.class);
oneToOneMapping.setForeignKeyFieldName("ADDRESS_ID");
descriptor.addMapping(oneToOneMapping);
```
#### *Example 3–10 Implementing a Bidirectional Mapping Between Two Classes that Reference Each Other*

The foreign key is stored in the Policy's table referencing the composite primary key of the Carrier.

```
// In the Policy class, which will hold the foreign key, create the mapping that 
references the Carrier class.
OneToOneMapping carrierMapping = new OneToOneMapping();
carrierMapping.setAttributeName("carrier");
carrierMapping.setReferenceClass(Carrier.class);
carrierMapping.addForeignKeyFieldName("INSURED_ID", "CARRIER_ID");
carrierMapping.addForeignKeyFieldName("INSURED_TYPE", "TYPE");
descriptor.addMapping(carrierMapping); . . .
// In the Carrier class, create the mapping that references the Policy class.
```

```
OneToOneMapping policyMapping = new OneToOneMapping();
policyMapping.setAttributeName("masterPolicy");
policyMapping.setReferenceClass(Policy.class);
policyMapping.addTargetForeignKeyFieldName("INSURED_ID", "CARRIER_ID");
policyMapping.addTargetForeignKeyFieldName("INSURED_TYPE", "TYPE");
descriptor.addMapping(policyMapping);
```
For more information about the available methods for OneToOneMapping, see the *Oracle Application Server TopLink API Reference*.

For more information about one-to-one mappings, see the *Oracle Application Server TopLink Mapping Workbench User's Guide*.

**One-to-One Mappings and EJBs** To maintain EJB compliance, the object attribute that points to the target of the relationship must be the remote (EJB 1.1) or local (EJB 2.0) interface type—not the bean class.

OracleAS TopLink provides variations on one-to-one mappings that allow you to define complex relationships when the target of the relationship is a dependent Java object. For example, *variable one-to-one mappings* enable you to specify variable target objects in the relationship. These variations are not available for entity beans, but are valid for dependent Java objects.

For more information, see ["Variable One-to-One Mappings" on page 3-70](#page-143-0).

## **Aggregate Object Mappings**

Two objects are related by aggregation if there is a strict one-to-one relationship between the objects, and if all the attributes of the second object can be retrieved from the same tables as the owning object. So if the target (or child) object exists, then the source (or parent) object must also exist. The child object cannot exist without its parent.

Aggregate object mappings are instances of the AggregateObjectMapping class. This mapping relates to an attribute in each of the parent classes. Aggregate object mappings require the following information:

- The attribute mapped, set by sending the setAttributeName () message
- The target (child) class, set by sending the setReferenceClass() message

Aggregate object mappings also require the following modifications to the target class descriptor:

Send the descriptorIsAggregate () message to the descriptor to indicate that all information must come from the rows of its parent object's rows

Include no table or primary key information for the target class

By default, the mapping allows null references to its target class, so it does not create an instance of the target object. To prevent a parent from having a null reference, send the dontAllowNull() message, which results in an instance of the child with its attributes set to null.

#### *Example 3–11 Creating an Aggregate Object Mapping for the Employee Source Class and Registering It with the Descriptor*

```
// Create a new mapping and register it with the source descriptor.
AggregateObjectMapping aggregateMapping = new AggregateObjectMapping();
aggregateMapping.setAttributeName("employPeriod");
aggregateMapping.setReferenceClass(Period.class);
descriptor.addMapping(aggregateMapping);
```
#### *Example 3–12 Creating the Descriptor of the Period Aggregate Target Class*

The aggregate target descriptor does not need a mapping to its parent, nor does it need any table or primary key information.

```
// Create a descriptor for the aggregate class. The table name and primary key 
// are not specified in the aggregate descriptor.
Descriptor descriptor = new Descriptor();
descriptor.setJavaClass(Period.class);
descriptor.descriptorIsAggregate();
```

```
// Define the attribute mappings or relationship mappings.
descriptor.addDirectMapping("startDate", "START_DATE");
descriptor.addDirectMapping("endDate", "END_DATE");
return descriptor;
```
#### *Example 3–13 Creating an Aggregate Object Mapping for the Project, Which is Another Source Class that Contains a Period*

The field names must be translated in the Project descriptor. No changes need to be made to the Period class descriptor to implement this second parent.

```
// Create a new mapping and register it with the parent descriptor.
AggregateObjectMapping aggregateMapping = new AggregateObjectMapping();
aggregateMapping.setAttributeName("projectPeriod");
aggregateMapping.setReferenceClass(Period.class);
aggregateMapping.addFieldNameTranslation("S_DATE", "START_DATE");
aggregateMapping.addFieldNameTranslation("E_DATE", "END_DATE");
descriptor.addMapping(aggregateMapping);
```
For more information about the available methods for AggregateObjectMapping, see the *Oracle Application Server TopLink API Reference*.

**Aggregate Object Mappings and EJBs** You can use aggregate mappings with entity beans when the source of the mapping is an entity bean and the target is a regular Java object. An entity bean cannot be the target of an aggregate object mapping.

**Note:** Aggregate objects are privately owned and must not be shared or referenced by other objects.

For more information about aggregate object mappings, see the *Oracle Application Server TopLink Mapping Workbench User's Guide*.

#### **One-to-Many Mappings**

One-to-many mappings represent the relationship between a single source object and a collection of target objects.

For more information about one-to-many mappings, see the *Oracle Application Server TopLink Mapping Workbench User's Guide*.

One-to-many mappings are instances of the OneToManyMapping class and require the following elements:

- The attribute being mapped, set by sending the setAttributeName() message
- The reference class, set by sending the setReferenceClass() message
- The foreign key information, which you specify by sending the setTargetForeignKeyFieldName() message and passing a field in the target object's associated table that refers to the primary key in the owning object's table

**Note:** If the target primary key is composite, send the addTargetForeignKeyFieldName() message for each of the fields that make up the key.

A one-to-one mapping in the target class back to the source class For more information, see ["One-to-One Mappings"](#page-89-0) [on page 3-16](#page-89-0). **Note:** Because indirection is enabled by default for a one-to-many mapping, the attribute must implement ValueHolderInterface.

#### <span id="page-94-0"></span>*Example 3–14 Creating a Simple One-to-Many Mapping and Registering It with the Descriptor*

```
// In the Employee class, create the mapping that references the Phone class.
oneToManyMapping = new OneToManyMapping();
oneToManyMapping.setAttributeName("phoneNumbers");
oneToManyMapping.setReferenceClass(PhoneNumber.class);
oneToManyMapping.setTargetForeignKeyFieldName("EMPID");
descriptor.addMapping(oneToManyMapping);
...
// In the Phone class, which will hold the foreign key, create the mapping that 
references the Employee class.
OneToOneMapping oneToOneMapping = new OneToOneMapping();
oneToOneMapping.setAttributeName("owner");
oneToOneMapping.setReferenceClass(Employee.class);
oneToOneMapping.setForeignKeyFieldName("EMPID");
descriptor.addMapping(oneToOneMapping);
```
In addition to the API illustrated in [Example 3–14](#page-94-0), other common API for use to implement indirection in aggregate collection include:

- useBasicIndirection(): implements OracleAS TopLink valueholder indirection.
- $useTransparentCollection()$ : if you use transparent indirection, this element places a special collection in the source object's attribute.
- dontUseIndirection(): implements no indirection.

For more information about the available methods for OneToManyMapping, see the *Oracle Application Server TopLink API Reference*.

**One-to-Many Mappings and EJBs** Use one-to-many mappings for relationships between entity beans, or between an entity bean and a collection of privately owned regular Java objects. When you create one-to-many mappings, also create a one-to-one mapping from the target objects back to the source. The object attribute that contains a pointer to the bean must be the remote (EJB 1.1) or local (EJB 2.0) interface type—not the bean class.

OracleAS TopLink automatically maintains back-pointers when you create or update bidirectional relationships between beans.

For more information, see ["Maintaining Bidirectional Relationships" on page 3-59.](#page-132-0)

# **Aggregate Collections**

Aggregate collection mappings represent the aggregate relationship between a single-source object and a collection of target objects. Unlike the OracleAS TopLink one-to-many mappings, no back reference is required for the aggregate collection mappings because the foreign key relationship is resolved by the aggregation.

Aggregate collection mappings require a target table for the target objects.

To implement an aggregate collection mapping:

- The descriptor of the target class must declare itself as an aggregate collection object. Unlike the aggregate object mapping, in which the target descriptor does not have a specific table to associate with, there must be a target table for the target object.
- The descriptor of the source class must add an aggregate collection mapping that specifies the target class.

**When to Use Aggregate Collections** Although similar in behavior to one-to-many mappings, an aggregate collection is not a replacement for one-to-many mappings. Use aggregate collections when the target collections are reasonable in size and a one-to-one mapping from the target to the source proves difficult.

Because one-to-many relationships offer better performance and are more robust and scalable, consider using a one-to-many relationship rather than an aggregate collection. In addition, aggregate collections are privately owned by the source of the relationship and must not be shared or referenced by other objects.

**Aggregate Collections and Inheritance** Aggregate collection descriptors can make use of inheritance, but you must declare the subclasses as aggregate collections as well. The subclasses can have their own mapped tables, or share the table with their parent class.

In a Java vector, the owner references its parts; in a relational database, the parts reference their owners. Relational databases use this implementation to make querying more efficient.

**Java Implementation** Aggregate collection mappings are instances of the AggregateCollectionMapping class and require the following elements:

- The attribute mapped, set by sending the  $setAttributeName()$  message
- The reference class, set by sending the setReferenceClass() message

The foreign key information, specified by sending the addTargetForeignKeyFieldName() message and passing the field name of the target foreign key and the source of the primary key in the source table

**Notes:** If the source primary key is composite, send the addTargetForeignKeyFieldName() message to each of the fields that make up the key. Because indirection is enabled by default for an aggregate collection mapping, the attribute must implement ValueHolderInterface.

#### <span id="page-96-0"></span>*Example 3–15 Creating a Simple Aggregate Collection Mapping and Registering It with the Descriptor*

```
// In the PolicyHolder class, create the mapping that references the Phone class
AggregateCollectionMapping phonesMapping = new AggregateCollectionMapping();
phonesMapping.setAttributeName("phones");
phonesMapping.setGetMethodName("getPhones");
phonesMapping.setSetMethodName("setPhones");
phonesMapping.setReferenceClass("Phone.class");
phonesMapping.dontUseIndirection();
phonesMapping.privateOwnedRelationship;
phonesMapping.addTargetForeignKeyFieldName("INS_PHONE.HOLDER_SSN","HOLDER.SSN");
descriptor.addMapping(phonesMapping);
```
In addition to the API illustrated in [Example 3–15](#page-96-0), other common API for use to implement indirection in aggregate collection mappings include:

- useBasicIndirection(): implements OracleAS TopLink valueholder indirection.
- $useTransparentCollection()$ : If you use transparent indirection, this element places a special collection in the source object's attribute.
- dontUseIndirection(): implements no indirection.

For more information about the available methods for AggregateCollectionMapping, see the *Oracle Application Server TopLink API Reference*.

**Aggregate Collection Mappings and EJBs** You can use aggregate collection mappings with entity beans if the source of the relationship is an entity bean or Java object, and the mapping targets are regular Java objects. Entity beans cannot be the target of an aggregate object mapping.

# **Direct Collection Mappings**

Direct collection mappings store collections of Java objects that are not OracleAS TopLink-enabled. Direct collections usually store Java types, such as strings.

Direct collection mappings are instances of the DirectCollectionMapping class and require the following elements:

- The attribute mapped, set by sending the setAttributeName () message
- The database table that holds the values to be stored in the collection, set by sending the setReferenceTableName() message
- The field in the reference table from which the values are read and placed into the collection; this is called the direct field and is set by sending the setDirectFieldName() message
- The foreign key information, which you specify by sending the setReferenceKeyFieldName() message and passing the name of the field that is a foreign reference to the primary key of the source object

**Note:** If the target primary key is composite, send the addReferenceKeyFieldName() message for each of the fields that make up the key.

#### <span id="page-97-0"></span>*Example 3–16 Creating a Simple Direct Collection Mapping*

```
DirectCollectionMapping directCollectionMapping = new DirectCollectionMapping();
directCollectionMapping.setAttributeName ("responsibilitiesList");
directCollectionMapping.setReferenceTableName ("RESPONS");
directCollectionMapping.setDirectFieldName("DESCRIP");
directCollectionMapping.setReferenceKeyFieldName ("EMP_ID");
directCollectionMapping.useCollectionClass (Vector.class); // the default
descriptor.addMapping(directCollectionMapping);
```
In addition to the API illustrated in [Example 3–16](#page-97-0), other common API for use with direct collection mappings include:

- useBasicIndirection(): implements OracleAS TopLink valueholder indirection.
- useTransparentCollection(): If you use transparent indirection, this element places a special collection in the attribute of the source object.
- dontUseIndirection(): implements no indirection.

For more information about the available methods for DirectCollectionMapping, see the *Oracle Application Server TopLink API Reference*.

# **Many-to-Many Mappings**

Many-to-many mappings represent the relationships between a collection of source objects and a collection of target objects. This requires an intermediate table that manages the associations between the source and target records.

Many-to-many mappings are instances of the ManyToManyMapping class and require the following elements:

- The attribute mapped, set by sending the setAttributeName () message
- The reference class, set by sending the setReferenceClass() message
- The relation table, set by sending the setRelationTableName() message
- The foreign key information (for noncomposite target primary keys), which you specify by sending the setSourceRelationKeyFieldName() and setTargetRelationKeyFieldName() messages
- The foreign key information if the source or target primary keys are composite, which you specify by sending the addSourceRelationKeyFieldName() or addTargetRelationKeyFieldName() messages

#### <span id="page-98-0"></span>*Example 3–17 Code that Creates a Simple Many-to-Many Mapping*

```
// In the Employee class, create the mapping that references the Project class.
ManyToManyMapping manyToManyMapping = new ManyToManyMapping();
manyToManyMapping.setAttributeName("projects");
manyToManyMapping.setReferenceClass(Project.class);
manyToManyMapping.setRelationTableName("PROJ_EMP");
manyToManyMapping.setSourceRelationKeyFieldName ("EMPID");
manyToManyMapping.setTargetRelationKeyFieldName ("PROJID");
descriptor.addMapping(manyToManyMapping);
```
In addition to the API illustrated in [Example 3–17](#page-98-0), other common API for use with many-to-many mappings include:

- useBasicIndirection(): implements OracleAS TopLink valueholder indirection.
- $useTransparentCollection()$ : If you use transparent indirection, this element places a special collection in the attribute of the source object.

■ dontUseIndirection(): implements no indirection.

For more information about the available methods for ManyToManyMapping, see the *Oracle Application Server TopLink API Reference*.

**Many-to-Many Mappings and EJBs** When you use CMP, many-to-many mappings are valid only between entity beans, and cannot be privately owned. The only exception is when a many-to-many mapping is used to implement a logical one-to-many mapping with a relation table.

OracleAS TopLink automatically maintains back-pointers when you create or update bidirectional relationships.

For more information, see ["Maintaining Bidirectional Relationships" on page 3-59.](#page-132-0)

For more information about ManyToManyMapping, see the *Oracle Application Server TopLink Mapping Workbench User's Guide*.

# <span id="page-99-0"></span>**Indirection**

By default, when an OracleAS TopLink application reads an object, it also reads all its related objects. For example, given an object, CAR, with related objects, TIRES and RADIO, reading the CAR object forces reading of the TIRES and RADIO objects at the same time. This method is inefficient if the reason for reading in the CAR object has nothing to do with the related objects (for example, when you read CAR to check one of its attributes such as COLOR).

OracleAS TopLink indirection gives you the ability to replace the related objects (TIRES and RADIO, in this example) with an indirection object. An indirection object is a placeholder that represents related objects, but prevents them from being read until they are actually required. If you never need the related objects, they are never read from the database.

OracleAS TopLink supports three main types of indirection:

- Valueholder indirection: places a special OracleAS TopLink object with an interface between the pair of related objects.
- *Proxy indirection*: uses a dynamically constructed object with the same interface as the class of the object referenced in the relationship.
- *Transparent indirection*: a special OracleAS TopLink collection that prevents instantiation of the objects it contains until they are called. The collections conform to Vector, Hashtable, or Collection interfaces.

Indirection represents an effective way to improve the efficiency of your application, and we recommend you implement it wherever it is supported by your application and its usage patterns.

For more information about implementing indirection in code, see ["Implementing](#page-171-0)  [Indirection in Java" on page 3-98.](#page-171-0)

# **Valueholder Indirection**

Valueholder indirection is a native OracleAS TopLink feature that implements the OracleAS TopLink ValueHolderInterface on your objects to achieve indirection. A valueholder represents an instance of a related class and stores the information necessary to retrieve the object it represents from the database. If the application does not access the valueholder, the replaced object is never read from the database.

If you use method access, the get and set methods specified for the mapping must access an instance of ValueHolderInterface, rather than the object that the valueholder is referencing. To obtain the object represented by the valueholder, use the getValue() and setValue() methods of the ValueHolderInterface class. You can hide the getValue and setValue methods of the ValueHolderInterface inside get and set methods.

You can change the attribute types in the class editor—if you do this, remember to also change the attribute types in your Java code, as well as their accessor methods.

If the instance variable returns a vector instead of an object, define the valueholder in the constructor as follows:

```
addresses = new ValueHolder(new Vector());
```
The application uses the getAddress() and setAddress() methods to access the Address object. When you use indirection, OracleAS TopLink uses the getAddressHolder() and setAddressHolder() methods to save instances to and retrieve instances from the database.

#### *Example 3–18 Implementing the Employee Class Using Indirection with Method Access for a One-to-One Mapping to Address*

This example modifies the class definition so that the address attribute of Employee is a ValueHolderInterface, rather than an Address, and supplies the appropriate get and set methods.

```
// Initialize ValueHolders in Employee Constructor
public Employee() {
```

```
address = new ValueHolder();
}
protected ValueHolderInterface address;
// 'Get' and 'Set' accessor methods registered with the mapping and used by 
// OracleAS TopLink.
public ValueHolderInterface getAddressHolder() {
   return address;
}
public void setAddressHolder(ValueHolderInterface holder) {
   address = holder;
}
// Get and Set accessor methods used by the application to access the attribute.
public Address getAddress() {
    return (Address) address.getValue();
}
public void setAddress(Address theAddress) {
   address.setValue(theAddress);
}
```
# **Proxy Indirection**

Proxy indirection enables you to use dynamic proxy objects as stand-ins for a defined interface. You can configure all the following mapping types to use proxy indirection, which gives you the benefits of indirection without the need to include OracleAS TopLink classes in your domain model:

- One-to-one mapping
- Variable one-to-one mapping
- Reference mapping
- Transformation mapping

Note that all these mapping types map one-to-one relationships.

The useProxyIndirection()method indicates that OracleAS TopLink must use proxy indirection for the current mapping. When you read the source object from the database, OracleAS TopLink creates a proxy for the target object and uses it in place of the target object. When you call any method other than toString() on the proxy, OracleAS TopLink reads the target object from the database.

Proxy indirection is not directly supported in OracleAS TopLink Mapping Workbench. To implement proxy indirection, use the useProxyIndirection method in an amendment method.

Proxy indirection does not use the OracleAS TopLink ValueholderInterface, and nor are target objects typed as ValueHolderInterface. Instead, to implement proxy indirection, make changes to both the object model and the descriptor mapping for the source object.

To use proxy indirection, your domain model must satisfy the following criteria:

- The target class of the one-to-one relationship must implement a defined public interface.
- The one-to-one attribute on the source class must be of the interface type defined in the target class.
- If you employ method accessing, the get() and set() methods must use the interface.

In the descriptor, invoke the useProxyIndirection method in the source object descriptor that defines mapping between the source and target objects.

#### *Example 3–19 Implementing Proxy Indirection on the Source Descriptor*

The Employee class has an attribute, ADDRESS, of type Address. The Address attribute is mapped using a one-to-one mapping from Employee (source) to Address (target) and uses proxy indirection. The code includes the steps for building this relationship.

```
//Step 1. Define an interface "IAddress" for "Address"
public interface IAddress {
    public String getCity();
    public void setCity(String aCity);
}
// Step 2. Implement this interface on the "Address" class
public class Address implements IAddress {
    String city;
    public String getCity() { return city;}
    public void setCity(String aCity) {city = \text{activity}; }
   public Address() {
    ...
    }
}
```

```
//Step 3. Declare the attribute "address" as interface "IAddress" on the Employee.
public class Employee {
   public BigInteger id;
   public String firstName;
    public String lastName; 
   public IAddress address;
    //Step 4. Configure the Set and get methods "getAddress()", "setAddress()" to use 
    // interface IAddress"
    // get and set methods for instance variables
    public IAddress getAddress() {return this.address;}
    public void setAddress (IAddress newAddress) {this.address=newAddress;}
    public Employee() {
     ...
    }
}
//Step 5. The mapping between Employee and Address must invoke the useProxyIndirection() 
// API. Also, the target class, which implements the interface, must be passed to the 
// setReferenceClass() method as the argument.
//Define the 1:1 mapping, and specify that ProxyIndirection should be used
```

```
OnetoOnemapping addressMapping = new OneToOneMapping();
addressMapping.setAttributeName("address");
addressMapping.setReferenceClass(Address.class);
addressMapping.setForeignKeyFieldName("ADDRESS_ID");
addressMapping.setSetMethodName("setAddress");
addressMapping.setGetMethodName("getAddress");
addressMapping.useProxyIndirection();
descriptor.addMapping(addressMapping);
```
**Proxy Indirection Restrictions** You cannot register the target of a proxy indirection implementation with a Unit of Work. Instead, first register the source object with the Unit of Work. This enables you to retrieve a target object clone with a get...() call against the source objects clone.

For example:

```
UnitOfWork uow = session.acquireUnitOfWork();
Employee emp = (Employee)session.readObject(Employee.class);
// Register the source object
Employee empClone = (Employee)uow.registerObject(emp);
```

```
// All of source object's relationships are cloned when source object is cloned
Address addressClone = empClone.getAddress();
addressClone.setCity("Toronto");
```
For more information about clones and the Unit of Work, see ["Understanding the](#page-447-0)  [Unit of Work" on page 7-4.](#page-447-0)

# **Transparent Indirection**

Transparent indirection enables you to declare any relationship attribute of a persistent class that holds a collection of related objects as a java.util.Collection, java.util.Map, java.util.Vector, or java.util.Hashtable. OracleAS TopLink uses an indirection object that implements the appropriate interface and performs just-in-time reading of the related objects.

When using transparent indirection, you do not have to declare the attributes as ValueHolderInterface.

You can specify transparent indirection from OracleAS TopLink Mapping Workbench. Newly created collection mappings use transparent indirection by default if their attribute is not a ValueHolderInterface.

Do not include OracleAS TopLink classes in the domain class for transparent indirection.

## **Choosing Your Indirection Type**

Although there are no universal rules for the use of indirection, the following guidelines illustrate when indirection is beneficial, and help you choose the appropriate type of indirection.

**Choosing No Indirection** Because it delays database reads until they are required, indirection produces an increase in performance. However, if you have a relationship between objects that are always called together, the benefit does not apply. For example, if you have a pair of objects that are always called together to populate a Web page, there is no benefit to delay the reading of the target of the relationship, because it will be called at the same time as the source object every time. If you have objects that you always call together, do not implement indirection.

**Choosing Valueholder Indirection** Use valueholder indirection if at least one of the following conditions exists:

- Your application can tolerate the addition of OracleAS TopLink classes to your model.
- The relationship to which you are applying indirection involves EJB 2.0 entity beans.

**Choosing Proxy Indirection** Use proxy indirection if you are not applying indirection with EJB entity beans as targets.

**Choosing Transparent Indirection** When you create one-to-many or many-to-many relationships in OracleAS TopLink Mapping Workbench, OracleAS TopLink automatically implements transparent indirection. This provides the best possible performance for large relationship graphs and must not be disabled.

# **Indirection and EJBs**

OracleAS TopLink offers mechanisms to implement indirection for relationships between EJBs. As with regular Java objects, these mechanisms include:

- The use of indirection objects
- Transparent indirection
- Proxy indirection

The *Oracle Application Server TopLink Mapping Workbench User's Guide* describes these indirection mechanisms.

Note the following guidelines when you use indirection with EJBs, particularly when you migrate objects between client and server:

- Uninstantiated valueholders (indirection objects) do not survive serialization. If you send a valueholder from the server to the client, it will no longer function unless it has been previously triggered.
- You can use valueholders in bean-to-bean relationships and bean-to-object relationships, but avoid them in relationships in which the source is likely to be serialized to the client.
- Do not serialize collections that use untriggered transparent indirection to the client application. These collections do not function if they are serialized.
- Proxy indirection is unavailable for relationships whose target is an entity bean. The proxies used for this kind of indirection interfere with the RMI stubs and skeletons generated for the entity. If proxies exist, instantiate them before serializing to the client.

Use valueholders for bean-to-bean relationships and for bean-to-object relationships. You can also use transparent indirection for collections that are not exposed to the client application.

**EJB 2.0 and Indirection** When both the source and target are entity beans, the indirection policies for container-managed relationship fields under the EJB 2.0 specification must be one of the following:

- Transparent indirection for one-to-many or many-to-many relationships
- Valueholder indirection for one-to-one relationships

Because subclasses are code-generated, all indirection is hidden from the user.

# <span id="page-106-0"></span>**Serialization**

OracleAS TopLink supports Java serialization, which enables you to write objects out to one JVM and read objects back from the other JVM. Preparing the objects for transport is known as *marshalling*; receiving objects back is known as *unmarshalling*. In an OracleAS TopLink application, serialization occurs between a JVM with OracleAS TopLink and a non-OracleAS TopLink JVM. If you serialize to another JVM with OracleAS TopLink, consider using a remote session instead.

For more information, see ["Remote Session" on page 4-58.](#page-241-0)

## **Serialization and Indirection**

A common cause of problems with serialization is the use of indirection in serialized objects. Indirection valueholders rely on the OracleAS TopLink session for context (mapping information, JDBC connectivity, and so on); however, because the OracleAS TopLink session is stored in the object in a transient variable, it does not survive serialization, leaving the serialized valueholders with no context and no way to resolve the links to the data they represent. As a result, when you marshall the object for serialization, the values held by valueholders are replaced with a null value. If the application on the receiving JVM invokes the valueholder, the result is a null pointer exception.

Note that no null pointer exception is thrown during the serialization process, nor does OracleAS TopLink prevent you from serializing an untriggered valueholder. This enables you to serialize objects and retain the efficiency advantages of indirection if you know that the receiving JVM does not use the valueholders.

**Triggering Valueholders During Marshalling** A common way to avoid null pointer exceptions in the receiving JVM is to selectively trigger valueholders before serializing them.

Java serialization supports a callback mechanism that enables you to execute a special type of method on an object before serializing it. Specifically, if a writeObject method exists on the object, Java serialization executes the method.

For example:

protected void writeObject(ObjectOutputStream out) throws IOException

This mechanism presents an opportunity to selectively trigger valueholders. You can:

- Add triggering methods directly on the object.
- Build helper classes to trigger valueholders, and use a method on the serializable object to call the helper classes.

Helper classes are the most flexible way to trigger valueholders, because you can use a single helper class for several objects. When deciding how to trigger valueholders, we recommend the following methods:

- *Trigger no Valueholders*: This method requires no extra work; however, it assumes that the application that receives the serializable object does not call any valueholders, including those in the serialized object.
- *Trigger a set of Valueholders specific to the purpose of the receiving application*: This method requires the OracleAS TopLink developer to know exactly what the receiving application does with the serialized object and to manually trigger all required valueholders.
- *Trigger a set of Valueholders to make the serialized object generically useful*: For example, you can choose to trigger all valueholders in the object itself, but none in the related objects. This method does not require that the OracleAS TopLink developer know what the receiving application does with the serialized objects, but imposes a predictable limit on the receiving application.
- *Trigger all Valueholders, traversing all relationships to the leaf class*: This method makes the object completely fail-safe to the receiving application, but imposes the potentially resource-intensive overhead associated with triggering all objects in the relationship hierarchy on the OracleAS TopLink application.
### **Merging Clones on Deserialization**

Unmarshalling a serialized object always occurs in the context of a Unit of Work when you integrate changes made outside of the JVM with the affected objects in the OracleAS TopLink application. Several options are available for the merge:

- *Merge only the direct attributes of the object being read:* Use the shallowMergeClone(java.lang.Object rmiClone) method to capture changes in the deserialized object only. Use this option when you know that changes to the object do not extend to related objects.
- *Merge the deserialized object and its privately owned parts:* Use the mergeClone(java.lang.Object rmiClone) method to capture changes in the deserialized object and any of its privately owned objects.
- *Merge the deserialized object and all referenced objects*: Use the mergeCloneWithReferences(java.lang.Object rmiClone) method to capture changes to the deserialized object, its privately owned objects, and all its referenced objects. Note that the referenced objects include only those objects with a direct relationship to the deserialized object.
- *Merge the entire relationship graph of the deserialized object:* Use the deepMergeClone(java.lang.Object rmiClone) method to capture all changes to the relationship graph of the deserialized object. This method causes OracleAS TopLink to traverse all relationships from the deserialized object to its leaf objects and merge any changes it finds.

### **Limitations on Merge**

To maintain data integrity, OracleAS TopLink imposes a restriction on merging back serialized objects. If the outside JVM adds objects to the structure passed to it, and then passes back the new objects, then OracleAS TopLink merges those objects into the model if one of the following conditions is met:

- The new objects do not exist in the OracleAS TopLink model.
- The new objects exist in the OracleAS TopLink model and are registered with the Unit of Work.

## **Primary Keys**

A primary key is a column (or combination of columns) that contains a unique identifier for every record in the table. OracleAS TopLink requires that every table that stores persistent objects has a primary key. The following concepts and techniques apply to primary keys:

- If a table uses a combination of columns to create a primary key (a *composite* primary key), declare all the necessary fields as primary keys.
- Sequencing is the most common method to implement a primary key.
- Descriptors must always provide mappings for a primary key. These mappings can be direct, transformation, or one-to-one.
- You do not have to define a primary key constraint in the database, but you must ensure that the fields you specify for the primary key are unique.

Under most circumstances, you set primary key information in OracleAS TopLink Mapping Workbench for persistent Java objects and EJB entity beans. Alternatively, set the primary key manually in Java code.

For more information, see ["Implementing Primary Keys in Java" on page 3-92](#page-165-0).

#### **Primary Keys and EJB Entity Beans**

A primary key is a mechanism by which OracleAS TopLink and other applications identify persistent objects and entity beans. EJB entity beans use primary keys in much the same way as regular Java objects, and as with Java objects, you usually set primary keys for entity beans in OracleAS TopLink Mapping Workbench.

EJB entity beans support both simple primary keys, which are composed of information from a single field in the bean, and composite primary keys, which are composed of information from one or more fields and are stored in a custom class.

### **Sequencing**

When you create tables that do not include a unique key suitable for use as a primary key, use sequencing to assign an identifier to each record. In most cases, you configure sequencing through OracleAS TopLink Mapping Workbench.

For more information, see "Working with Sequencing" in the *Oracle Application Server TopLink Mapping Workbench User's Guide*. For more information about implementing sequencing in Java code, see ["Implementing Sequence Numbers in](#page-178-0)  [Java" on page 3-105](#page-178-0).

This section describes how to assign primary keys to objects that use sequencing, and includes discussions on:

- **[Sequencing and Database Tables](#page-110-0)**
- **[Sequencing and Preallocation Size](#page-111-0)**
- **[Table Sequencing](#page-111-1)**
- **[Oracle Native Sequencing](#page-113-0)**
- [Native Sequencing with Other Databases](#page-115-0)
- [Sequencing with CMP Entity Beans](#page-115-1)
- **[Sequencing with Stored Procedures](#page-117-0)**

### <span id="page-110-0"></span>**Sequencing and Database Tables**

OracleAS TopLink offers three ways to implement sequencing. Although each method is unique, the three techniques have some commonality.

You store persistent objects for your application in database tables that represent the class of instantiated object. Each row of the table represents an instantiated object from that class, and one column in that table holds the primary key for each object. Sequencing populates the primary key row in the table.

When you configure sequencing, specify two settings for these tables, regardless of the type of sequencing you plan to use:

- The name of the table that stores the primary key for the class
- The name of the column in the table that stores the primary key for each object (the sequencing column)

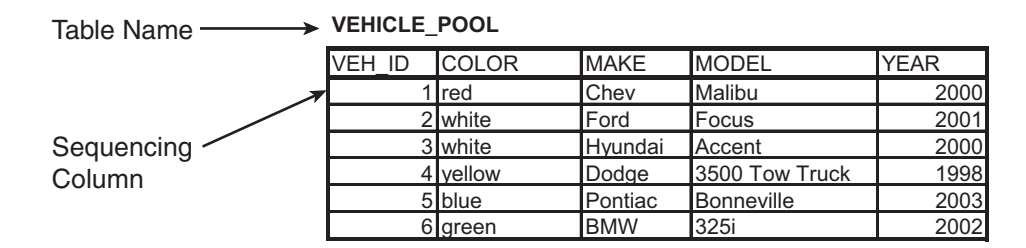

### *Figure 3–3 Sequencing Elements in a Class Table*

In addition to these two elements, table sequencing requires you to specify a SEQ\_ NAME (a name to identify the class in a special sequencing table name) for each sequenced object. You configure these elements in OracleAS TopLink Mapping Workbench.

#### <span id="page-111-0"></span>**Sequencing and Preallocation Size**

To improve sequencing efficiency, OracleAS TopLink allows you to preallocate sequence numbers. Preallocation enables OracleAS TopLink to build a pool of available sequence numbers that are assigned to new objects as they are created and inserted into the database. OracleAS TopLink assigns numbers from the pool until the pool is exhausted.

The preallocation size specifies the size of the pool of available numbers. Preallocation improves sequencing efficiency by substantially reducing the number of database accesses required by sequencing. By default, OracleAS TopLink sets preallocation size to 50. You can specify preallocation size either in OracleAS TopLink Mapping Workbench or as part of the session login.

For more information about setting sequencing parameters at session login, see ["Setting Sequencing at Login" on page 5-11](#page-282-0).

Preallocation is available in table sequencing and is required for Oracle native sequencing.

### <span id="page-111-1"></span>**Table Sequencing**

Table sequencing involves creating and maintaining an extra database table that includes sequencing information for sequenced objects in the project. OracleAS TopLink maintains this table to track sequence numbers.

Sequencing information appears in this table for any class that uses sequencing. The default table is called SEQUENCE and contains two columns:

- SEQ NAME, which specifies the class type to which the selected row refers
- SEQ COUNT, which specifies the highest sequence number currently allocated for the object represented in the selected row

#### <span id="page-111-2"></span>*Figure 3–4 OracleAS TopLink SEQUENCE Table*

#### **SEQUENCE**

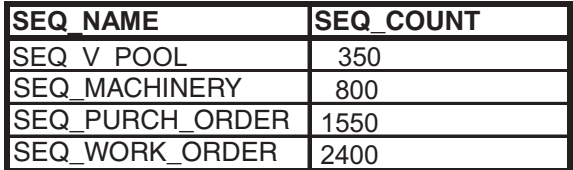

The rows of the SEQUENCE table represent every class that participates in sequencing. When you configure sequencing in OracleAS TopLink Mapping Workbench, you specify the SEQ NAME for the class. OracleAS TopLink adds a row with that name to the SEQUENCE table and initializes the SEQ\_COUNT column to the value 1.

You can create the SEQUENCE table on the database in one of two ways:

Use OracleAS TopLink Mapping Workbench to create the table, in the same way as you do any other table.

For more information about specifying tables in OracleAS TopLink Mapping Workbench, see "Working with Database Tables in the Navigator Pane" in the *Oracle Application Server TopLink Mapping Workbench User's Guide*.

■ Use the OracleAS TopLink table creator to create and update the table manually.

For more information, see ["Creating the Sequence Table" on page A-20](#page-585-0).

**Using the SEQ\_COUNT Column** OracleAS TopLink includes an internal mechanism that manages table sequencing. This mechanism maintains a pool (a vector or array) of preallocated values for each sequenced class. When OracleAS TopLink exhausts this pool of values, it acquires a new pool of values, as follows:

**1.** OracleAS TopLink accesses the database, requesting that the SEQ COUNT for the given class (identified by the SEQ\_NAME) be incremented by the preallocation size and the result returned.

For example, consider the SEQUENCE table in [Figure 3–4](#page-111-2). If you create a new purchase order and OracleAS TopLink has exhausted its pool of sequence numbers, then OracleAS TopLink executes SQL to increment SEQ\_COUNT for SEQ\_PURCH\_ORDER by the preallocation size (in this case, the OracleAS TopLink default of 50). The database increments SEQ\_COUNT for SEQ\_PURCH\_ ORDER to 1600 and returns this number to OracleAS TopLink.

- **2.** OracleAS TopLink calculates a maximum and minimum value for the new sequence number pool and creates the vector of values.
- **3.** OracleAS TopLink populates the object sequence attribute with the first number in the array and writes the object to the class table.

As you add new objects to the class table, OracleAS TopLink continues to assign values from the pool until it exhausts the pool. When the pool is exhausted, OracleAS TopLink again requests new values from the table.

**Default Versus Custom Tables** In most cases, you implement table sequencing using the default table parameters. However, you may want to leverage the Custom Table option if:

- You want to use an existing sequence table for sequencing.
- You do not want to use the default naming convention for the table and its columns.

#### <span id="page-113-0"></span>**Oracle Native Sequencing**

OracleAS TopLink support for native sequencing with Oracle databases is similar to table sequencing, except that OracleAS TopLink does not maintain a table in the database. Instead, the Oracle database contains a SEQUENCE object that stores the current maximum number and preallocation size for sequenced objects.

**Understanding the Oracle SEQUENCE Object** The Oracle SEQUENCE object implements a strategy that closely resembles OracleAS TopLink sequencing: It implements an INCREMENT construct that parallels the OracleAS TopLink preallocation size, and a sequence.nextval construct that parallels the SEQ\_COUNT field in the OracleAS TopLink SEQUENCE table in table sequencing. This implementation enables OracleAS TopLink to use the Oracle SEQUENCE object as if it were an OracleAS TopLink SEQUENCE table, but eliminates the need for OracleAS TopLink to create and maintain the table.

As with table sequencing, OracleAS TopLink creates a pool of available numbers by requesting that the Oracle SEQUENCE object increment the sequence.nextval and return the result. Oracle adds the value, INCREMENT, to the sequence.nextval, and OracleAS TopLink uses the result to build the sequencing pool.

The key difference between this process and the process involved in table sequencing is that OracleAS TopLink is unaware of the INCREMENT construct on the SEQUENCE object. OracleAS TopLink sequencing and the Oracle SEQUENCE object operate in isolation. To avoid sequencing errors in the application, set the OracleAS TopLink preallocation size and the Oracle SEQUENCE object INCREMENT to the same value.

**Using SEQUENCE Objects** Your Database Administrator (DBA) must create a SEQUENCE object on the database for every sequencing series your application requires. If every class in your application requires its own sequence, the DBA creates a SEQUENCE object for every class; if you design several classes to share a sequence, the DBA need only create one SEQUENCE object for those classes.

For example, consider the case of a sporting goods manufacturer that manufactures three styles of tennis racquet. The data for these styles of racquet are stored in the database as follows:

- Each style of racquet has its own class table.
- Each manufactured racquet is an object, represented by a line in the class table.
- The system assigns serial numbers that use sequencing to the racquets.

#### *Figure 3–5 Example of Database Tables—Racquet Information*

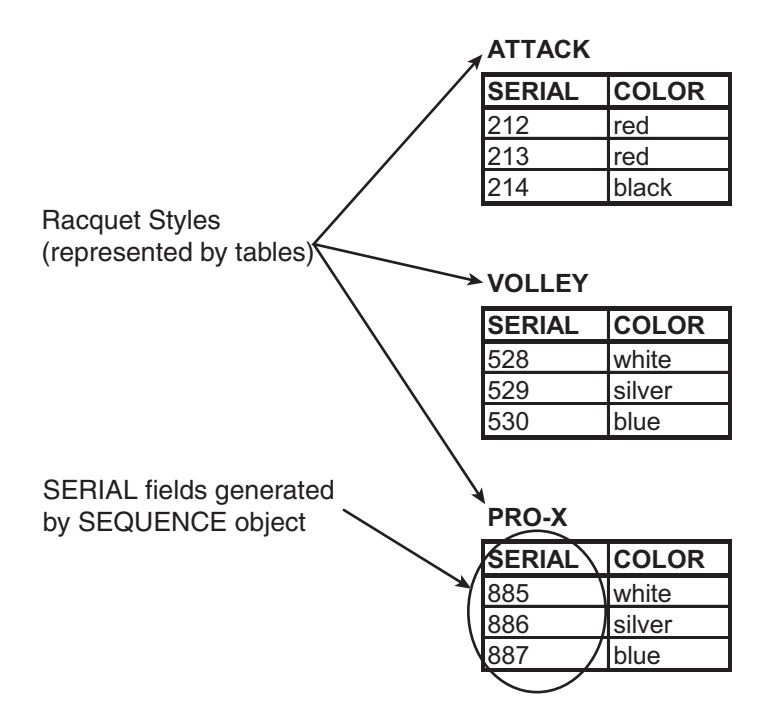

The manufacturer can:

- Use separate sequencing for each racquet style. The DBA builds three separate SEQUENCE objects, perhaps called ATTACK\_SEQ, VOLLEY\_SEQ, and PROX\_SEQ. Each different racquet line has its own serial number series, and there may be duplication of serial numbers between the lines (for example, all three styles may include a racquet with serial number 1234).
- *Use a single sequencing series for all rackets*. The DBA builds a single SEQUENCE object (perhaps called RACQUET\_SEQ). The manufacturer assigns serial

numbers to racquets as they are produced, without regard for the style of racquet.

**Note:** If the manufacturer chooses this second option, he may also choose to combine the three tables into a single table to improve database efficiency.

#### <span id="page-115-0"></span>**Native Sequencing with Other Databases**

Several databases support a type of native sequencing in which the database management system (DBMS) generates the sequence numbers. When you create a class table for a class that uses sequencing, include a specified primary key column, and set the column type as follows:

- For Sybase SQL Server and Microsoft SQL Server databases, set the primary key field to the type IDENTITY.
- For IBM Informix databases, set the primary key field to the type SERIAL.

**Note:** OracleAS TopLink does not support native sequencing in IBM DB2 databases.

When you insert a new object into the table, OracleAS TopLink populates the object before insertion into the table, but does not include the sequence number. As the database inserts the object into its table, the database automatically populates the primary key field, with a value equal to the primary key of the previous object, plus 1.

At this point, and before the transaction closes, OracleAS TopLink reads back the primary key for the new object so that the object has an identity in the OracleAS TopLink cache.

### <span id="page-115-1"></span>**Sequencing with CMP Entity Beans**

To implement sequencing for CMP entity beans, use a sequencing strategy that implements preallocation, such as table sequencing or Oracle native sequencing. Preallocation ensures that the bean primary key is available at ejbPostCreate() time. If you use native sequencing as offered in Sybase SQL Server, Microsoft SQL Server, or IBM Informix databases, be aware that:

Native sequencing does not strictly conform to any EJB specification, because it does not initialize the primary key for a created object until you commit the

transaction that creates the object. EJB specifications expect that the primary key is available at ejbPostCreate() time.

- OracleAS TopLink CMP integration for IBM WebSphere does not support native sequencing other than Oracle native sequencing.
- BEA WebLogic supports native sequencing; however, this type of native sequencing does not assign or return a primary key for a created object until you commit the transaction in which the object is created. Because of this, if you use native sequencing, commit a transaction immediately after calling the ejbCreate method to avoid problems with object identity in the OracleAS TopLink cache and the container.

**OracleAS TopLink CMP Integration with IBM WebSphere** The OracleAS TopLink CMP integration with IBM WebSphere does not automatically provide the primary key after calling the ejbCreate method. If you deploy to a WebSphere server, explicitly set the primary key in the ejbCreate method. [Example 3–20](#page-116-0) illustrates this call in a WebSphere integration.

#### <span id="page-116-0"></span>*Example 3–20 Setting Primary Key in IBM WebSphere*

```
public Integer ejbCreate() throws CreateException {
    oracle.toplink.ejb.cmp.was.SessionLookupHelper.getHelper().getSession(this)
      .getActiveUnitofWork().assignSequenceNumber(this);
   return null;
}
```
**OracleAS TopLink CMP Integration with BEA WebLogic** In the OracleAS TopLink CMP integration with BEA WebLogic, OracleAS TopLink automatically sets the primary key field on the bean. You do not pass the key value as a parameter to the create() method, nor set it in the create() method.

#### *Example 3–21 Setting Primary Key in BEA WebLogic*

```
public Integer ejbCreate() throws CreateException {
    return null;
}
```
The additional line of code looks up the correct session and uses it to assign a sequence number to the bean.

For more information about how to configure sequencing, see the *Oracle Application Server TopLink Mapping Workbench User's Guide*.

#### <span id="page-117-0"></span>**Sequencing with Stored Procedures**

If you have stored procedures that perform sequencing for your application, use an amendment method to direct sequencing queries to use the stored procedures.

#### <span id="page-117-1"></span>*Example 3–22 Calling a Stored Procedure for Sequencing*

```
DataModifyQuery seqUpdateQuery = new DataModifyQuery();
StoredProcedureCall call = new StoredProcedureCall();
call.setProcedureName("UPDATE SEQ");
seqUpdateQuery.addArgument("SEQ_NAME"};
seqUpdateQuery.setCall(call);
project.getLogin().setUpdateSequenceQuery(seqUpdateQuery));
```
[Example 3–22](#page-117-1) illustrates specifying a stored procedure for sequence updates. The name of the stored procedure must match the name specified in the setProcedureName call (in this case, UPDATE\_SEQ). The seqUpdateQuery.addArgument contains one argument, the sequence name.

[Example 3–23](#page-117-2) illustrates the use of a stored procedure for sequence selects.

#### <span id="page-117-2"></span>*Example 3–23 Using a Stored Procedure for Sequence Selects*

```
ValueReadQuery seqReadQuery = new ValueReadQuery();
StoredProcedureCall call = new StoredProcedureCall();
call.setProcedureName("SELECT SEQ");
seqReadQuery.addArgument("SEQ_NAME"};
seqReadQuery.setCall(call);
project.getLogin().setSelectSequenceNumberQuery (seqReadQuery));
```
The name of the stored procedure must match the name specified in the setProcedureName call (in this case, SELECT\_SEQ). The seqUpdateQuery.addArgument contains one argument, the sequence name.

### **Foreign Keys**

A foreign key is a combination of columns that reference a unique key, usually the primary key, in another table. As with a primary key, a foreign key can be any number of fields, all of which are treated as a unit. A foreign key and the parent key it references must have the same number and types of fields.

OracleAS TopLink enables you to specify two types of foreign keys:

*Foreign key:* key added to the table associated with the mapping's own descriptor.

■ *Target foreign key:* key that references the target object's table back to the key from the mapping descriptor's table. The key in the mapping descriptor table is a foreign key in the target table that the target table uses to reference the mapping descriptor's table.

Relationship mappings use foreign keys to search the database for the information it requires to instantiate the target object or objects. For example, if every Employee has an attribute, address, that contains an instance of Address (which has its own descriptor and table), then the one-to-one mapping for the address attribute specifies foreign key information to find an address for a particular Employee.

## **Multiple Table Mappings**

OracleAS TopLink enables you to store the information for a single class in multiple tables. This feature offers you the flexibility to create the objects for your application without imposing any new design requirements on your database schema.

For example, you can create a class called EMPLOYEE that contains not just personal information about the employees, but also business information, such as salary. If your database schema stores salaries in a separate table from basic employee information, OracleAS TopLink multiple table mappings support enables you to create the class you require. Use multiple tables when either of the following is true:

- You have a subclass with a superclass mapped to one table, and the subclass has additional attributes that are also mapped to a second table.
- A class is not involved in inheritance, and its data is spread out across multiple tables.

You can associate information for the class using primary keys or foreign keys.

For more information about mapping a class to multiple tables, see "Working with Multiple Tables" in the *Oracle Application Server TopLink Mapping Workbench User's Guide*.

See ["Implementing Multiple Tables in Java" on page 3-99](#page-172-0) for more information about implementing multiple table mappings in code.

## **Mapping and Enterprise JavaBeans**

To enable container-managed persistent (CMP) storage of entity beans in an Enterprise JavaBean (EJB) application, map the attributes on the bean implementation class. The implementation class is the class specified in the ejb-class element for the specified bean in the ejb-jar.xml deployment descriptor file. Do not map the Home or Remote interface classes, or the primary key classes.

#### **EJBs and OracleAS TopLink Mapping Workbench**

If you use OracleAS TopLink Mapping Workbench to build projects with entity beans, you can load the bean classes themselves into OracleAS TopLink Mapping Workbench. You do not need to load the Remote, Local, Home, and localHome interfaces, or the primary key class, nor must you use these classes to define mappings.

To avoid errors when you load the beans, ensure that classes referenced by the entity beans are on the project classpath used by OracleAS TopLink Mapping Workbench project. The Remote, Local, Home, and localHome interfaces must also be on the classpath, because they may be used during EJB validation.

# **Inheritance**

Inheritance enables you to share attributes between objects such that a subclass inherits attributes from its parent class. OracleAS TopLink provides several methods to preserve inheritance relationships, and enables you to override mappings that are specified in a superclass, or to map attributes that are not mapped in the superclass. Subclasses must include the same database field (or fields) as the parent class for their primary key (although the primary key can have different names in these two tables). As a result, when you are mapping relationships to a subclass stored in a separate table, the subclass table must include the parent table primary key, even if the subclass primary key differs from the parent primary key.

This section describes OracleAS TopLink inheritance, and introduces several topics and techniques to leverage inheritance in your own applications, including:

- [Understanding Object Inheritance](#page-120-0)
- [Representing Inheritance in the Database](#page-120-1)
- [Class Types](#page-122-0)
- [Class Indicators](#page-123-0)
- [Class Extraction Methods](#page-124-0)
- **[Entity Bean Inheritance Restrictions](#page-126-0)**

For more information about implementing inheritance in code, see ["Implementing](#page-166-0)  [Inheritance in Java" on page 3-93.](#page-166-0)

## <span id="page-120-0"></span>**Understanding Object Inheritance**

Consider a simple database used by a courier company. It contains registration information for three types of vehicles: trucks, cars, and bicycles. For each vehicle type, your application requires the following information:

- VID (Vehicle Identification)
- LastMaint (mileage since last maintenance)
- LoadCap (load capacity)

If these are all the attributes shared by all vehicles in the application, then these attributes must all appear in the super class, Vehicle. You can then build subclasses for each of the vehicle types that reflects their differences. For example, the Truck class may have an attribute indicating whether the local department of transportation considers it to be a commercial vehicle (NumAxles), the Car class may require a NumPass (number of passengers) attribute, and the Bicycle class, by virtue of its more limited range, may require a Location attribute. Through inheritance, each vehicle automatically inherits the basic vehicle information, but by being separate subclasses, also have unique characteristics.

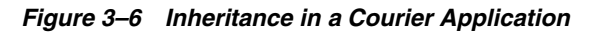

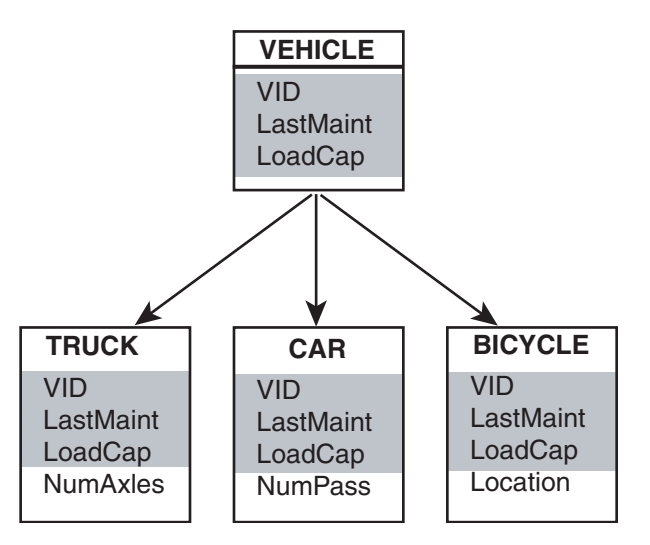

# <span id="page-120-1"></span>**Representing Inheritance in the Database**

You can represent inheritance in the database in one of two ways:

- Multiple tables that represent the parent class and each child class
- A single table that comprises the parent and all child classes

*Figure 3–7 Inheritance in the Database in Individual Tables*

| <b>TRUCK Table</b> |                               |      |  |  |  |
|--------------------|-------------------------------|------|--|--|--|
|                    | VID LastMaint LoadCap NumPass |      |  |  |  |
|                    | 1998                          | 1700 |  |  |  |
| 6                  | 2001                          | 2250 |  |  |  |

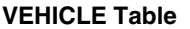

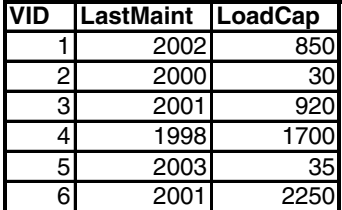

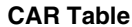

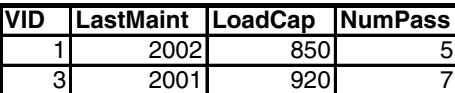

#### **BICYCLE Table**

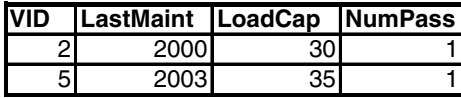

If your database already represents the objects in the inheritance hierarchy this way, you can map the objects and relationships without modifying the tables. However, it is most efficient to represent all classes from a given inheritance hierarchy in a single table, because it substantially reduces the number of table reads and eliminates joins when querying on objects in the hierarchy.

#### *Figure 3–8 Inheritance in the Database in a Single Table*

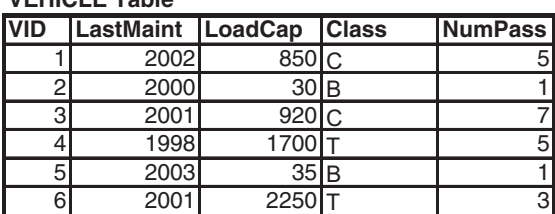

**VEHICLE Table**

To consolidate tables in the database this way, determine the class type of the objects represented by the rows in the table. There are two ways to determine class type:

■ If you can add columns to the database table, add a class indicator column that represents the vehicle class type (Truck, Car, or Bicycle).

For more information about class indicators, see ["Class Indicators" on page 3-50](#page-123-0).

■ If you cannot modify the table, build a class extraction method that executes an appropriate login to determine the class type.

For more information about class extraction methods, see ["Class Extraction](#page-124-0)  [Methods" on page 3-51](#page-124-0).

## <span id="page-122-0"></span>**Class Types**

The OracleAS TopLink inheritance hierarchy includes three types of classes:

- [Root Class](#page-123-1)
- **[Branch Class](#page-123-2)**
- **[Leaf Class](#page-123-3)**

*Figure 3–9 Inheritance Hierarchy Class Types*

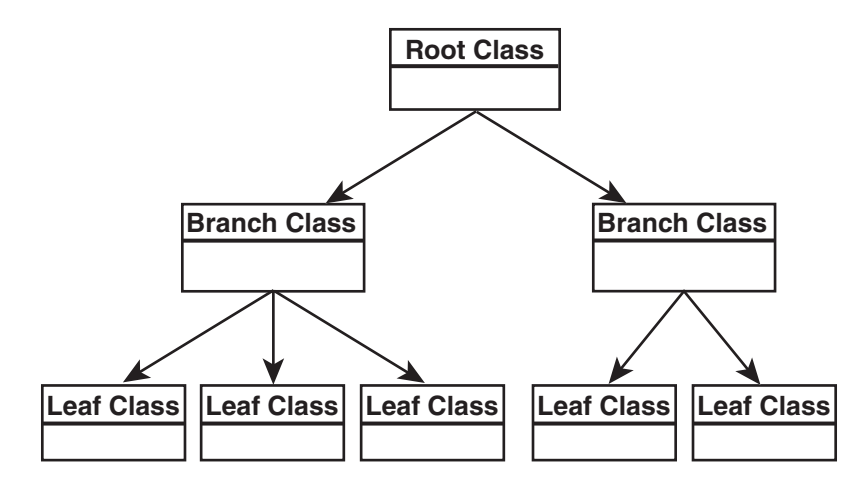

### <span id="page-123-1"></span>**Root Class**

The root class stores information for all instantiable classes in its subclass hierarchy. By default, queries performed on the root class return instances of the root class and its instantiable subclasses. However, you can also configure the root class to return only instances of itself, without instances of its subclasses when queried. All class types beneath the root class inherit from the root class.

#### <span id="page-123-2"></span>**Branch Class**

Branch classes have a persistent superclass and subclasses. By default, queries performed on the branch class return instances of the branch class and any of its subclasses. As with the root class, you can configure the branch class to return only instances of itself, without instances of its subclasses when queried. All classes below the branch class inherit attributes from the branch class, including any attributes the branch class inherits from classes above it in the hierarchy.

#### **Leaf Class**

Leaf classes have a persistent superclass in the hierarchy, but do not have subclasses. Queries performed on the leaf class return only instances of the leaf class.

### <span id="page-123-3"></span><span id="page-123-0"></span>**Class Indicators**

A class indicator is a mechanism for determining the class or type of an object. For example, a Person table may include an indication of whether the person represented by the table row is an Employee or a Manager. Use the class indicator to select the appropriate subclass to be instantiated from a set of available subclasses.

#### **Class Indicator Field**

A class indicator field is a number or string stored in a database table that indicates the class or type of an object. OracleAS TopLink uses this information to determine the correct type of object to instantiate when building an object from that data in the row. For example, an EMPLOYEE table may contain a field, the value of which indicates whether the employee is permanent or contract, and determines whether OracleAS TopLink instantiates a PermanentEmployee object or a ContractEmployee object.

You can use strings or numbers as values in the class indicator field in the database. The root class descriptor must specify how the value in the class indicator field translates into the class to be instantiated.

### **Class Indicators and Mappings**

Class indicator fields do not have an associated direct mapping unless the mapping is set to read-only. Mappings defined for the write-lock or class indicator field *must* be read-only, unless the write-lock is configured not to be stored in the cache, and the class indicator is part of the primary key.

For more information about transformation mappings, see ["Transformation](#page-139-0)  [Mappings" on page 3-66](#page-139-0).

## <span id="page-124-0"></span>**Class Extraction Methods**

Class extraction enables you to determine the correct class type to instantiate from a table that includes several classes. Unlike a class indicator, however, a class extraction method does not rely on a single column in the table to determine class type. Instead, you can apply logic to the information in several fields to determine class type.

This method is useful when you use a legacy database with a new application. [Table 3–1](#page-124-1) illustrates a sample use of the class extraction method.

<span id="page-124-1"></span>

| ID  | <b>NAME</b>   | <b>JOB_TYPE</b> | <b>JOB_TITLE</b>        |
|-----|---------------|-----------------|-------------------------|
| 732 | Bob Jones     |                 | Manager                 |
| 733 | Sarah Smith   | 3               | <b>Technical Writer</b> |
| 734 | Ben Ng        | າ               | Director                |
| 735 | Sally Johnson | 3               | Programmer              |

*Table 3–1 Sample Use of the Class Extraction Method*

The inheritance hierarchy is designed such that Employee is the root class, and Director is a branch class that inherits from Employee. All employees, other than directors, are represented as instances of Employee, but directors must be represented by an instance of the Director class. Because values other than 2 can appear in the JOB\_TYPE field, you cannot use the class indicator mechanism of OracleAS TopLink for mapping this data.

To resolve this, add a class extraction method to the root class, Employee. The method executes custom logic to determine the correct class to instantiate. The method is static, returns a Class object, and takes DatabaseRow as a single parameter.

#### *Example 3–24 Simple Class Extraction Method*

```
// Return the Director class for TYPE values of 2,
// Employee class for any other value
public static Class getClassFromRow(DatabaseRow row) {
    if (row.get("JOB TYPE").equals(new Integer(2)) {
        return Director.class;
    }
   else { return Employee.class;
    }
}
```
This simple case enables you to determine whether the selected person is of the Director class or the Employee class. You can also implement complex logic that combines information from several columns in the table to infer class type. For example, consider a table that represents vehicles in a municipal vehicle pool.

| <b>Gross Vehicle Weight</b> | <b>Number Of Axles</b> |
|-----------------------------|------------------------|
| 2650                        | 3                      |
| 800                         | 2                      |
| 2730                        | 2                      |
| 2400                        | 2                      |
| 3580                        | 4                      |

*Table 3–2 Gross Vehicle Weight and Number of Axles Example*

Although there is no direct indication of vehicle type in the data, you can build logic into a class extraction method to infer the vehicle type. This is made easier if you are familiar with the available types in the database. In this example, you can use a class extraction method to implement the following logic:

- If NumberOfAxles is greater than 2, then return the class HeavyTruck.
- If NumberOfAxles is 2 or less and GrossVehicleWeight is greater than 1000, then return the class type PassengerVehicle.
- In all other cases, return the class Motorcycle.

#### *Example 3–25 Complex Class Extraction Method*

```
public static Class getClassFromRow(DatabaseRow row) {
    if (row.get("NumberOfAxles").intValue()>2){
```

```
return HeavyTruck.class;
    }
    else {
        if (row.get("GrossVehicleWeight").intValue()>1000) {
            return PassengerVehicle.class;
        }
        else { return Motorcycle.class;
        }
    }
}
```
In addition to implementing logic to determine object class, you can use class extraction methods to execute other methods unrelated to class determination. This is an unusual use for class extraction methods, but, provided that the method ultimately returns a class type, it is possible.

To implement the class extraction method in OracleAS TopLink Mapping Workbench, open the inheritance settings for the root descriptor in the subclass hierarchy (EMPLOYEE in this case), and select the class extraction method in the **Use Class Extraction** Method box.

## <span id="page-126-0"></span>**Entity Bean Inheritance Restrictions**

The following restrictions apply to entity beans when using inheritance:

- The Home interfaces cannot inherit. The findByPrimaryKey method must be overloaded to have the correct return type, but this is not allowed. Because of this, inheritance is not applicable to the Home interfaces.
- The primary key of the subclass must be the same as that of the parent class.

The Application Server EJB 1.1 and 2.0 CMP Advanced Examples illustrate inheritance. For more information, see the OracleAS TopLink Examples at *<ORACLE\_HOME>*\toplink\doc\examples.htm.

> **Note:** Because the existing EJB specifications offer no implementation guidelines for inheritance, exercise caution when implementing inheritance—especially if EJB compliance is an issue for your application.

# **Mapping EJB Entity Beans**

EJB Entity beans represent a *business entity*. Entity beans can be shared by many users and are long-lived, able to survive a server failure. Essentially, entity beans *are* persistent data objects (objects with durable state that exist from one moment in time to the next).

This section describes entity bean development, as well as the following mapping topics and techniques:

- **[Terminology and Definitions](#page-127-0)**
- [Overview of Bean-Managed Persistence](#page-128-0)
- [Overview of Container-Managed Persistence](#page-130-0)
- **[Maintaining Bidirectional Relationships](#page-132-0)**
- [Managing Dependent Objects Under EJB 1.1](#page-134-0)
- [Managing Dependent Objects Under EJB 2.0](#page-137-0)
- [Managing Collections of EJBObjects Under EJB 1.1](#page-137-1)

## <span id="page-127-0"></span>**Terminology and Definitions**

#### **Enterprise JavaBeans**

An EJB implements a business task or a business entity. EJBs are server-side domain objects that fit into a component-based architecture for building enterprise applications using the Java language. EJBs are Java objects that the developer can install in an EJB server to make them distributed, transactional, and secure. OracleAS TopLink supports three kinds of EJBs under the EJB 2.0 specification: session beans, entity beans, and message-driven beans. Note that EJB 1.1 does not support message-driven beans.

### **EJB Server and Container**

An EJB bean resides in an EJB container that, in turn, resides in an EJB server. Although the EJB 2.0 specification does not define the container-server relationship, the accepted paradigm is that the server provides the bean with access to different services (security, transactions, and so on), and the container provides the execution context for the bean by managing its life cycle.

### **Deployment Descriptors**

*Deployment descriptors* supply additional information that is required to install an EJB within its server. The deployment descriptors are a set of XML files that provide the security, transaction, relationship, and persistence information for the bean.

### **Session Beans**

*Session beans* represent a business task, process, or operation. Although the use of a session bean may involve database access, the beans are not in themselves persistent because they do not directly represent a database entry. Session beans do not always retain conversational state. They can be stateful and retain client information between calls; they can be stateless and retain information only within a single method call.

You can use OracleAS TopLink to make the regular Java objects that are accessed by a session bean persistent, or to access OracleAS TopLink persistent entity beans. Session beans may also act as wrappers to other legacy applications.

### **Entity Beans**

*Entity beans* represent a persistent data object that exists from one access to the next. You accomplish persistence by storing the object in an object database, relational database, or some other storage facility.

Two schemes exist for making entity beans persistent: bean-managed persistence (BMP) and container-managed persistence (CMP). BMP requires the bean developer to hand-code the methods that perform the persistence work. CMP uses information supplied by the developer to handle all aspects of persistence.

### **Message-Driven Beans**

*Message-driven beans* process asynchronous Java Message Service (JMS) messages. A bean method is transactionally-invoked by a JMS message sent to the objects registered against the given topic. From a client perspective, a message-driven bean is simply a JMS consumer with no conversational state and no Home or Remote interfaces.

## <span id="page-128-0"></span>**Overview of Bean-Managed Persistence**

OracleAS TopLink provides a class

oracle.toplink.ejb.bmp.BMPEntityBase. This class provides you with a starting point when developing beans. The BMPEntityBase class provides implementation for all EJB specification-required methods except ejbPassivate(), which is excluded because of special requirements. By

subclassing the BMPEntityBase, you have an entity bean enabled by OracleAS TopLink.

To use the BMPEntityBase, create the sessions.xml file. For information about the sessions.xml file, see ["Session Manager" on page 4-29.](#page-212-0) In addition, add an oracle.toplink.ejb.bmp.BMPWrapperPolicy to each descriptor that represents an Entity Bean. This BMPWrapperPolicy provides OracleAS TopLink with the information to create Remote objects for entity beans and to extract the data out of a Remote object. After this is performed, you must create the Home and Remote interfaces, create deployment descriptors, and deploy the beans.

If a more customized approach is required, OracleAS TopLink provides a hook into its functionality through the oracle.toplink.ejb.bmp.BMPDataStore class. Use this class to translate EJB-required functionality into simple calls.

The BMPDataStore provides implementations of LOAD and STORE, multiple finders, and REMOVE functionality. The BMPDataStore requires a sessions.xml file and the session manager. A single instance of BMPDataStore must exist for each bean type deployed within a session. When creating a BMPDataStore, pass in the session name of the session that the BMPDataStore must use to persist the beans and the class of the Bean type being persisted. Store the BMPDataStore in a global location so that each instance of a Bean type uses the correct Store.

If you use a customized implementation, the full functionality of the server session and the UnitOfWork is available.

### **BMP Support with EJB 2.0**

To use BMP support with EJB 2.0, the Home interface must inherit from the oracle.toplink.ejb.EJB20Home. To make calls to the oracle.toplink.ejb.bmp.BMPEntityBase, the FindAll() method must call the EJB 2.0 version of the methods. These methods are prefixed with ejb20.

For example, in the EJB 2.0 version, the findAll() method appears as ejb20FindAll.

#### **Using Local Beans**

To use local beans, use the oracle.toplink.ejb.EJB20LocalHome setting instead of the default oracle.toplink.ejb.EJB20Home.

Instead of the oracle.toplink.ejb.BMPWrapperPolicy setting, use the oracle.toplink.ejb.bmp.BMPLocalWrapperPolicy setting.

To accommodate both local and remote configurations, ensure the following:

- For a bean that has a single interface, use the corresponding wrapper policy (local or remote) for the descriptor.
- Beans can only participate in relationships only as either Local or Remote interfaces—not both.

## <span id="page-130-0"></span>**Overview of Container-Managed Persistence**

OracleAS TopLink CMP is an extension of the OracleAS TopLink persistence framework. OracleAS TopLink CMP support provides container-managed persistence for EJBs deployed in a J2EE container.

OracleAS TopLink CMP support enables complex mappings from entity beans to relational database tables and enables you to model bean-to-bean and bean-to-regular Java object relationships. OracleAS TopLink provides a rich set of querying options and allows query definition at the bean-level, rather than the database level. OracleAS TopLink CMP supports the specification as defined by Sun Microsystems.

### **Understanding CMP**

This section introduces the concepts required to use CMP facilities. It highlights the features that are specific to OracleAS TopLink CMP and explains any differences in the use of other core features.

### **OracleAS TopLink and CMP Entity Beans**

The common mechanism for you to make beans persistent is to map beans to a relational database. The EJB specification describes the CMP entity bean as a type of bean for which the designer does not have to include calls to any particular persistence mechanism in the bean itself. The EJB Server and its tools use meta-information in the deployment descriptor to describe how the bean is to be persisted to a database. This function is commonly referred to as *automatic* persistence.

**EJB 2.0 Support** OracleAS TopLink provides support for EJB 2.0 entity beans. Here are some specific features of EJB 2.0 that OracleAS TopLink supports:

- Local interfaces and local relationships
- Generation of concrete bean subclasses
- EJB QL
- Automatic management of bidirectional relationships
- Initializing a project from the ejb-jar.xml file
- Finders
- Home methods
- ejbSelect

### **Java Objects and Entity Beans**

[Table 3–3](#page-131-0) describes the components that Java objects contain:

<span id="page-131-0"></span>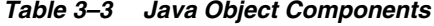

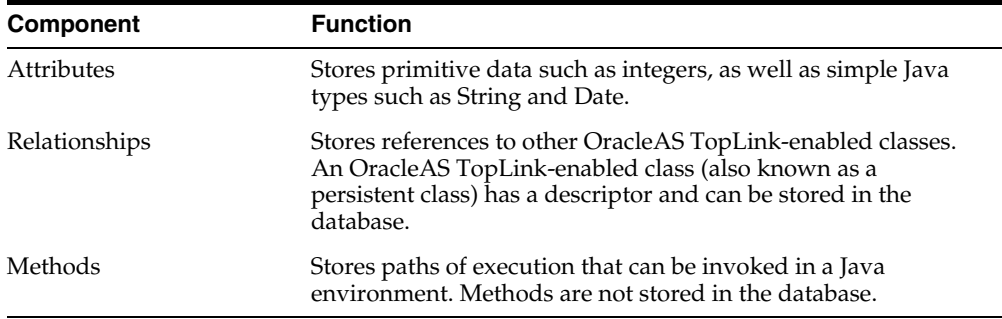

[Table 3–4](#page-131-1) illustrates the components that entity beans contain:

| <b>Component</b> | <b>Function</b>                                                                                                    |
|------------------|----------------------------------------------------------------------------------------------------|
| Bean instance    | An instance of an entity bean class supplied by the bean<br>developer. It is a regular Java object whose class implements<br>the javax.ejb.EntityBean interface. The bean instance has<br>persistent state. The client application must never access the<br>bean instance directly. |
| <b>EJBObject</b> | An instance of a generated class that implements the Remote<br>interface defined by the bean developer. This instance wraps<br>the bean and provides client interaction with the bean. The<br>EJBObject does not have persistent state.                                             |
| EJBHome          | An instance of a class that implements the Home interface<br>supplied by the bean developer. This instance, accessible from<br>JNDI, provides all create and finder methods for the EJB. The<br>EJBHome does not have persistent state.                                             |

<span id="page-131-1"></span>*Table 3–4 Entity Bean Components* 

| <b>Component</b>                        | <b>Function</b>                                                                                                    |
|-----------------------------------------|----------------------------------------------------------------------------------------------------|
| <b>EJBLocalObject</b><br>(EJB 2.0 only) | An instance of a generated class that implements the Local<br>interface defined by the bean developer. The key difference<br>between an EJBLocalObject and an EJBObject is that the<br>EJBLocalObject is accessed only from within the same<br>server on which the beans are deployed. The<br>EJBLocalObject does not have persistent state.                                                                                                    |
| EJBLocalHome<br>(EJB 2.0 only)          | An instance of a class that implements the local Home<br>interface supplied by the bean developer. This instance,<br>accessible from JNDI, provides all create and finder<br>methods for the EJB. The key difference between an<br>EJBLocalHome and an EJBHome is that access to the<br>EJBLocalHome is available only from within the same server<br>on which the beans are deployed, even when using JNDI. The<br>EJBLocalHome does not have persistent state. |
| EJB Primary Key                         | An instance of the primary key class provided by the bean<br>developer. The primary key is a serializable object whose fields<br>match the primary key fields in the bean instance. Although<br>the EJB primary key shares some data with the bean instance, it<br>does not have persistent state. If the key consists of a single<br>field, the bean does not have to have a separate primary key<br>class under the EJB 1.1 or later specifications.           |

*Table 3–4 (Cont.) Entity Bean Components* 

For more information about the Enterprise JavaBeans and the EJB specification, see

http://java.sun.com/products/ejb/ http://java.sun.com/products/ejb/docs.html http://java.sun.com/j2ee/white/index.html

## <span id="page-132-0"></span>**Maintaining Bidirectional Relationships**

When one-to-one or many-to-many mappings are bidirectional, you must maintain the back-pointers as the relationships change. When the relationship is between two entity beans (in EJB 2.0), OracleAS TopLink automatically maintains the relationship. However, when the relationship is between an entity bean and a Java object, or when the application is built to the EJB 1.1 specification, the relationship must be maintained manually. To set the back-pointer under the EJB 1.1 specification, do one of the following:

■ Establish or modify the relationship the entity bean can then maintain the back-pointer.

The client must explicitly set the back-pointer.

If you set back-pointers within the entity bean, the client is freed of this responsibility. This has the advantage of encapsulating the mapping maintenance implementation in the bean.

**Note:** Under the EJB 1.1 specification, you must manually update all back-pointers.

#### **One-to-Many Relationship**

In a one-to-many mapping, a source bean may have several dependent target objects. For example, an EmployeeBean may have several dependent phoneNumbers. When a new dependent object (a phoneNumber, in this example) is added to an employee record, the phoneNumber's back-pointer to its owner (the employee) must also be set.

#### *Example 3–26 Setting the Back-Pointer in the Entity Bean*

To maintain a one-to-many relationship in the entity bean you must get the local object reference from the context of the EmployeeBean and then update the back-pointer. The following code illustrates this technique:

```
// obtain owner and phoneNumber
Employee owner = empHome.findByPrimaryKey(ownerId);
PhoneNumber phoneNumber = new PhoneNumber("cell", "613", "5551212");
// add phoneNumber to the phoneNumbers of the owner
owner.addPhoneNumber(phoneNumber);
```
The Employee's addPhoneNumber() method maintains the relationship, as follows:

```
public void addPhoneNumber(PhoneNumber newPhoneNumber) {
    //get, then set the back pointer to the owner
    Employee owner = (Employee)this.qetEntityContext() .qetEJBLocalObject();
    newPhoneNumber.setOwner(owner);
    //add new phone
    getPhoneNumbers().add(newPhoneNumber);
}
```
## <span id="page-134-0"></span>**Managing Dependent Objects Under EJB 1.1**

The EJB 1.1 specification recommends that you model entity beans so that all dependent objects are regular Java objects and not other entity beans. If you expose a dependent or privately owned object to the client application, it must be serializable (that is, it must implement the java.io.Serializable interface) so that it can be sent to the client and back to the server.

### **Serializing Java Objects Between Client and Server**

Because entity beans are remote objects, they are referenced remotely in a *pass-by-reference* fashion. When an entity bean is returned to the client, a remote reference to the bean is returned.

Unlike entity beans, regular Java objects are not remote objects. Because of this, when regular Java objects are referenced remotely, they are passed by value (rather than by reference) and serialized (copied) from the remote system on which they originally resided.

**Merging Changes to Regular Java Objects** One of the effects of serializing regular Java objects between servers and clients is a loss of object identity, due to the copying semantics inherent in serialization. When you serialize a dependent object from the server to the client and then back, two objects with the same primary key but different object identities exist in the server cache. These objects must be merged to avoid exceptions.

If relationships exist between entity beans and Java objects, and these objects are serialized back and forth between the client and server, either:

- Use the OracleAS TopLink SessionAccessor utility class to perform the merge for you.
- Merge the objects yourself by adding merge methods on your regular Java objects and within your *set* methods.

#### **Using Session Accessor to Merge Dependent Objects** Use the class

oracle.toplink.ejb.WebLogic.SessionAccessor to perform merges for you within the *set* methods (on your bean class) that take regular Java objects as their arguments.

Two static methods are defined on the SessionAccessor that allow you to perform the register and merge operation:

■ [registerOrMergeObject\(\)](#page-135-0)

#### ■ [registerOrMergeAttribute\(\)](#page-135-1)

#### <span id="page-135-0"></span>**registerOrMergeObject()**

This method requires two arguments: the object to merge and the EntityContext for the bean.

#### *Example 3–27 Using the registerOrMergeObject() Method*

```
public void setAddress(Address address) {
    this.address = (Address)SessionAccessor
      .registerOrMergeObject(address,this.ctx);
}
```
The registerOrMergeObject() method is not as simple to use for setters of collection mappings. It requires that you iterate through the collection and invoke the registerOrMergeObject() for each element in the collection. You must also create a new collection, set in the entity bean, to hold the return values of the call.

Merging code may be required in methods that add elements to a collection.

For example:

```
/* 
The old version of this phone number is removed from the collection. It is 
assumed that equals() returns true for phones with the same primary key value. 
If this is not true, you must iterated through the phones to see if a phone with 
the same primary key already exists in the collection. 
*/
public void addPhoneNumber(PhoneNumber phone) {
    phone.setOwner((Employee)this.ctx.getEJBObject());
   //add to collection
    //merge new phone
    PhoneNumber serverSidePhone = 
        (PhoneNumber)SessionAccessor.registerOrMergeObject(phone,this.ctx);
    //set back pointer
    getPhoneNumbers().addElement(serverSidePhone);
}
```
#### <span id="page-135-1"></span>**registerOrMergeAttribute()**

This method requires three arguments: the Java object to be merged, the name of the attribute, and the EntityContext for the bean.

```
Example 3–28 Using the registerOrMergerAttribute() Method
```

```
public void setAddress(Address address) {
    this.address = (Address) SessionAccessor.registerOrMergeAttribute
      (address, "address", this.ctx);
}
```
To use the registerOrMergeAttribute() call for collection mappings, pass the entire collection as the attribute object.

For example:

```
public void setPhones(Vector phones) {
    this.phones = (Vector)SessionAccessor.registerOrMergeAttribute(phones,
      "phones", this.ctx);
    //... additional logic to set back-pointers on the phones
}
```
**Note:** This example requires merging code only if there is a risk that a Phone with the same primary key can be added twice. If the elements in a collection cannot be added more than once, then merging code is not required.

**Merging Dependent Objects without Session Accessor** There are several ways to merge objects manually. For example, you can use a set() method, as follows:

```
public void setAddress(Address address) {
    if(this.address == null){
        this.address = address;
    } else{
        this.address.merge(address);
    }
}
```
You must merge objects when they are added to a collection on the entity bean unless the objects cannot be added more than once to a collection, in which case merging is not necessary.

Merging a collection requires more work. Determine if a copy of each object already exists in the collection, and if so, merge the two copies. If not, you need only add the new object to the collection.

## <span id="page-137-0"></span>**Managing Dependent Objects Under EJB 2.0**

Unlike EJBs, OracleAS TopLink dependent persistent objects can be sent back and forth between a client and the server. When objects are serialized, the risk exists that the objects can cause the cache to lose the identity of the objects or attempt to cache duplicate identical objects. To avoid potential problems, use the bean set methods when adding dependent objects to relationship collections. This enables OracleAS TopLink to handle merging of objects in the cache.

#### *Example 3–29 Adding a Dependent Object*

```
addPhoneNumber(PhoneNumber phone) { 
    Collection phones = this.getPhoneNumbers(); 
   Vector newCollection = new Vector():
   newCollection.addAll(phones); 
   newCollection.add(phone); 
    this.setPhones(newCollection); 
}
```
## <span id="page-137-1"></span>**Managing Collections of EJBObjects Under EJB 1.1**

Collections generally use the equals() method to compare objects. However, in the case of a Java object that contains a collection of entities, the EJBObjects do not respond as expected to the equals() method. If you manage a collection of entities under EJB 1.1, we recommend the use of the isIdentical() method to avoid problems.

In addition, the standard collection methods, such as remove() or contains(), frequently return unexpected results and so must be avoided.

**Note:** The issue of collection of EJBObjects does not arise in the case of an entity that contains a collection of entities, because the EJB 2.0 container collection used handles equality appropriately.

Several options are available when dealing with collections of EJBObjects. One option is to create a helper class to assist with collection-type operations. [Example 3–30](#page-137-2) shows the use of a helper in the EJBCollectionHelper distribution.

#### <span id="page-137-2"></span>*Example 3–30 Using a Helper Class to Manage a Collection of EJBObjects*

```
public void removeOwner(Employee previousOwner){ 
    EJBCollectionHelper.remove(previousOwner, getOwners());
```
[Example 3–31](#page-138-0) illustrates the implementation of remove() and indexOf() in EJBCollectionHelper.

#### *Example 3–31 Using remove() and indexOf() in the EJBCollectionHelper*

```
public static boolean remove(javax.ejb.EJBObject ejbObject, Vector vector) { 
    int index = -1;
    index = indexOf(ejbObject, vector); 
    // indexOf returns -1 if the element is not found. 
    if(index == -1){
        return false; 
    } 
    try{ 
        vector.removeElementAt(index);
    } catch(ArrayIndexOutOfBoundsException badIndex){ 
        return false; 
    } 
    return true; 
} 
public static int indexOf(javax.ejb.EJBObject ejbObject, Vector vector) { 
    Enumeration elements = vector.\ellenents();
    boolean found = false; 
    int index = 0; 
    javax.ejb.EJBObject current = null; 
    while(elements.hasMoreElements()){ 
        try{ 
            current = (javax.ejb.EJBObject) 
            elements.nextElement();
            if(ejbObject.isIdentical(current)){ 
            found = true; 
            break; 
             } 
        }catch(ClassCastException wrongTypeOfElement){ 
             . . . 
        }catch (java.rmi.RemoteException otherError){ 
             . . . 
        } 
        index++; //increment index counter 
    } 
    if(found){ 
        return index; 
    } else{ 
        return -1;
```
}

You can create a special Collection class that uses isIdentical() instead of equals() for its comparison operations. To use is  $Identical()$ , properly define the equals() method for the primary key class.

# **Descriptor Validation**

}

}

You can validate descriptors in two ways:

Run the project in a test environment, and watch for and interpret any exceptions that occur.

For more information about descriptor exceptions, see ["Descriptor Exceptions \(1](#page-605-0)  [- 179\)" on page C-4](#page-605-0).

■ Run the OracleAS TopLink Integrity Checker.

For more information about the Integrity Checker, see ["Using the Integrity](#page-250-0)  [Checker" on page 4-67.](#page-250-0)

# **Advanced Mappings**

Several complex mappings are available in OracleAS TopLink. This section discusses the following mapping types:

- [Transformation Mappings](#page-139-0)
- **[Serialized Object Mappings](#page-142-0)**
- [Variable One-to-One Mappings](#page-143-0)
- **[Object Relational Mappings](#page-144-0)**
- [Direct Map Mappings](#page-151-0)

### <span id="page-139-0"></span>**Transformation Mappings**

Transformation mappings enable you to create specialized translations between how a value is represented in Java and in the database. Use transformation mappings only when mapping multiple fields into a single attribute. Transformation mapping is often appropriate when you use values from multiple fields to create an object.

**Note:** Because of the complexity of transformation mappings, it is often easier to perform the transformation with get and set methods of a direct-to-field mapping.

After you create the required transformation method, use OracleAS TopLink Mapping Workbench to implement transformation mappings.

For more information, see "Working with Transformation Mappings" in the *Oracle Application Server TopLink Mapping Workbench User's Guide*.

### **Implementing Transformation Mappings in Java**

Transformation mappings are instances of the TransformationMapping class and require the following elements:

- The attribute to be mapped, set by sending the setAttributeName() message; not required for write-only mappings
- The method to be invoked that sets the value of the attribute from information in the database row; set by sending the setAttributeTransformation() message that expects one or two parameters: a DatabaseRow and optionally a Session
- A set of methods associated to fields in the database, where the value for each field is the result of invoking the associated method; associations are made by sending the addFieldTransformation() message, passing along the database field name and the method name

Use the optional setGetMethodName() and setSetMethodName() messages to access the attribute through user-defined methods, rather than directly.

#### *Example 3–32 Creating a Transformation Mapping and Registering It with the Descriptor*

This example provides custom support for two fields. You can use this approach to map any number of fields.

```
// Create a new mapping and register it with the descriptor.
TransformationMapping transformation1 = new TransformationMapping();
transformation1.setAttributeName ("dateAndTimeOfBirth");
transformation1.setAttributeTransformation ("buildDateAndTime");
transformation1.addFieldTransformation("B_DAY", "getDateOfBirth");
transformation1.addFieldTransformation("B_TIME", "getTimeOfBirth");
descriptor.addMapping(transformation1);
```

```
// Define attribute transformation method to read from the database row
public java.util.Date buildDateAndTime(DatabaseRow row) {
    java.sql.Date sqlDateOfBirth = (java.sql.Date)row.get("B_DAY");
    java.sql.Time timeOfBirth = (java.sql.Time)row.get("B_TIME");
    java.util.Date utilDateOfBirth = new java.util.Date(
        sqlDateOfBirth.getYear(),
        sqlDateOfBirth.getMonth(),
        sqlDateOfBirth.getDate(),
        timeOfBirth.getHours(),
        timeOfBirth.getMinutes(),
        timeOfBirth.getSeconds());
    return utilDateOfBirth;
}
// Define a field transformation method to write to the database
public java.sql.Time getTimeOfBirth()
{
    return new java.sql.Time this.dateAndTimeOfBirth.getHours(),
       this. dateAndTimeOfBirth.getMinutes(),
      this.dateAndTimeOfBirth.getSeconds()); 
}
// Define a field transformation method to write to the database
public java.sql.Date getDateOfBirth()
{
   return new java.sql.DateOfBirth this.dateAndTimeOfBirth.getYear(),
      this.dateAndTimeOfBirth.getMonth(), this.dateAndTimeOfBirth.getDate());
}
```
#### *Example 3–33 Creating a Transformation Mapping Using Indirection*

```
// Create a new mapping and register it with the descriptor.
TransformationMapping transformation2 = new 
transformation2.setAttributeName("designation");
transformation2.setGetMethodName ("getDesignationHolder");
transformation2.setSetMethodName ("setDesignationHolder");
transformation2.setAttributeTransformation ("getRankFromRow");
transformation2.addFieldTransformation("RANK", "getRankFromObject");
transformation2.useIndirection();
descriptor.addMapping(transformation2);
```

```
//Define an attribute transformation method to read from database row.
public String getRankFromRow() 
{
```

```
Integer value = new Integer(((Number)row.get("RANK)).intValue());
    String rank = null;
    if (value.intValue() == 1) {
        rank = "Executive";
    }
    if (value.intValue() == 2) {
        rank = "Non-Executive";
    }
    return rank;
}
//Define a field transformation method to write to the database.
public Integer getRankFromObject()
{
    Integer rank = null;
    if (getDesignation().equals("Executive")) rank = new Integer(1);
    if (getDesignation().equals("Non-Executive")) rank = new Integer(2);
    return rank;
}
//Provide accessor methods for the indirection.
private ValueHolderInterface designation;
public ValueHolderInterface getDesignationHolder()
{
    return designation;
}
public void setDesignationHolder(ValueHolderInterface value)
{
    designation = value;
}
```
For more information about the available methods for TransformationMapping, see the *Oracle Application Server TopLink API Reference*.

## <span id="page-142-0"></span>**Serialized Object Mappings**

Serialized object mappings are used to store large data objects, such as multimedia files and BLOBs, in the database. Serialization transforms these large objects as a stream of bits.

Serialized object mappings are instances of the SerializedObjectMapping class and require the following elements:

■ The attribute to be mapped, set by sending the setAttributeName () message

The field that stores the value of the attribute, set by the set FieldName() message

Use the optional setGetMethodName() and setSetMethodName() messages to access the attribute through user-defined methods, rather than directly. You do not have to define accessors when you use Java 2.

#### *Example 3–34 Creating a Serialized Object Mapping and Registering It with the Descriptor*

```
// Create a new mapping and register it with the descriptor.
SerializedObjectMapping serializedMapping = new SerializedObjectMapping();
serializedMapping.setAttributeName("jobDescription");
serializedMapping.setFieldName("JOB_DESC");
descriptor.addMapping(serializedMapping);
```
For more information about the available methods for SerializedObjectMapping, see the *Oracle Application Server TopLink API Reference*.

## <span id="page-143-0"></span>**Variable One-to-One Mappings**

Variable one-to-one mappings are instances of the VariableOneToOneMapping() class and require the following elements:

- The attribute to be mapped, set by sending the setAttributeName() message
- The reference class, set by sending the setReferenceClass() message
- The foreign key and target query key information, normally specified by sending the setForeignQueryKeyName() message and passing the source foreign key field name and the target abstract query key name on the interface descriptor

**Note:** If the primary keys of the target implementor descriptors are composite, then send the addForeignQueryKeyName() message for each of the foreign key fields, and target query keys that make up the relationship.

If the mapping uses a class indicator field:

Specify a type indicator field.
■ Specify the class indicator values on the mapping so that mapping can determine the class of object to create.

> **Note:** Because Indirection is enabled by default, the attribute must be a ValueHolderInterface.

#### *Example 3–35 Defining a Variable One-to-One Mapping Using a Class Indicator Field*

```
VariableOneToOneMapping variableOneToOneMapping = new VariableOneToOneMapping();
variableOneToOneMapping.setAttributeName("contact");
variableOneToOneMapping.setReferenceClass (Contact.class); 
variableOneToOneMapping.setForeignQueryKeyName ("C_ID", "id");
variableOneToOneMapping.setTypeFieldName("TYPE");
variableOneToOneMapping.addClassIndicator(Email.class, "Email");
variableOneToOneMapping.addClassIndicator(Phone.class, "Phone");
variableOneToOneMapping.dontUseIndirection();
variableOneToOneMapping.privateOwnedRelationship();
```
#### *Example 3–36 Defining a Variable One-to-One Mapping Using a Primary Key*

```
VariableOneToOneMapping variableOneToOneMapping = new VariableOneToOneMapping();
variableOneToOneMapping.setAttributeName("contact");
variableOneToOneMapping.setReferenceClass (Contact.class);
variableOneToOneMapping.setForeignQueryKeyName ("C_ID", "id");
variableOneToOneMapping.dontUseIndirection();
variableOneToOneMapping.privateOwnedRelationship();
```
For more information about the available methods for VariableOneToOneMapping, see the *Oracle Application Server TopLink API Reference*.

## **Object Relational Mappings**

Relational mappings define the reference between persistent objects. Object relational mappings enable you to persist an object model into an object-relational data model. OracleAS TopLink Mapping Workbench does not directly support these mappings—you must define them in code through amendment methods.

OracleAS TopLink supports the following object-relational mappings:

- [Array Mappings](#page-145-0)
- **[Object Array Mappings](#page-146-0)**
- **[Structure Mappings](#page-147-0)**
- [Reference Mappings](#page-149-0)
- [Nested Table Mappings](#page-150-0)

### <span id="page-145-0"></span>**Array Mappings**

In an object-relational data-model, structures can contain *arrays* (collections of other data types). These arrays can contain primitive data types or collections of other structures. OracleAS TopLink stores the arrays with their parent structure in the same table.

All elements in the array must be of the same data type. The number of elements in an array controls the size of the array. An Oracle database allows arrays of variable sizes (called Varrays).

Oracle8*i* or higher offers two collection types:

- Varray Used to represent a collection of primitive data or aggregate structures.
- Nested table Similar to varrays except they store information in a separate table from the table of the parent structure

OracleAS TopLink supports arrays of primitive data through the ArrayMapping class. This is similar to DirectCollectionMapping—it represents a collection of primitives in Java. However, the ArrayMapping class does not require an additional table to store the values in the collection.

OracleAS TopLink supports arrays of aggregate structures through the ObjectArrayMapping class.

OracleAS TopLink supports nested tables through the NestedTableMapping class.

**Implementing Array Mappings in Java** Array mappings are instances of the ArrayMapping class and require the following elements:

- The attribute to be mapped, set by sending the setAttributeName  $()$ message
- The field to be mapped, set by sending the  $setFieldName()$  message
- The name of the array, set by sending the setStructureName () message

#### <span id="page-146-1"></span>*Example 3–37 Creating an Array Mapping for the Employee Source Class and Registering It with the Descriptor*

```
// Create a new mapping and register it with the source descriptor.
ArrayMapping arrayMapping = new ArrayMapping();
arrayMapping.setAttributeName("responsibilities");
arrayMapping.setStructureName("Responsibilities t");
arrayMapping.setFieldName("RESPONSIBILITIES");
descriptor.addMapping(arrayMapping);
```
In addition to the API illustrated in [Example 3–37](#page-146-1), other common APIs for use with implement array mapping include:

- setReferenceClass(Class referenceClass): to set the parent class
- setGetMethodName(String name) and setSetMethodName(String name): to provide method access

For more information about the available methods for ArrayMapping, see the *Oracle Application Server TopLink API Reference*.

### <span id="page-146-0"></span>**Object Array Mappings**

In an object-relational data-model, object arrays allow for an array of object types or structures to be embedded into a single column in a database table or an object table.

OracleAS TopLink supports object array mappings to define a collection-aggregated relationship in which the target objects share the same row as the source object.

**Implementing Object Array Mappings in Java** Object array mappings are instances of the ObjectArrayMapping class. You must associate this mapping to an attribute in the parent class. Object array mappings require the following elements:

- The attribute to be mapped, set by sending the setAttributeName() message
- The field to be mapped, set by sending the setFieldName () message
- The name of the array, set by sending the setStructureName () message

Use the optional setGetMethodName() and setSetMethodName() messages to access the attribute through user defined methods, rather than directly.

#### *Example 3–38 Creating an Object Array Mapping for the Insurance Source Class and Registering It with the Descriptor*

```
// Create a new mapping and register it with the source descriptor.
ObjectArrayMapping phonesMapping = new ObjectArrayMapping();
phonesMapping.setAttributeName("phones");
phonesMapping.setGetMethodName("getPhones");
phonesMapping.setSetMethodName("setPhones");
phonesMapping.setStructureName("PHONELIST_TYPE");
phonesMapping.setReferenceClass(Phone.class);
phonesMapping.setFieldName("PHONES");
descriptor.addMapping(phonesMapping);
```
For more information about the available methods for ObjectArrayMapping, see the *Oracle Application Server TopLink API Reference*.

### <span id="page-147-0"></span>**Structure Mappings**

In an object-relational data-model, structures are user defined data types or object-types. This is similar to a Java class—it defines attributes or fields in which each attribute is either:

- A primitive data type
- Another structure
- Reference to another structure

OracleAS TopLink maps each structure to a Java class defined in your object model and defines a descriptor for each class. A StructureMapping maps nested structures, similar to an AggregateObjectMapping. However, the structure mapping supports null values and shared aggregates without requiring additional settings (because of the object-relational support of the database).

**Implementing Structure Mappings in Java** Structure mappings are instances of the StructureMapping class. You must associate this mapping to an attribute in each of the parent classes. Structure mappings require the following elements:

- The attribute to be mapped, set by sending the setAttributeName() message
- The field to be mapped, set by sending the  $setFieldName()$  message
- The target (child) class, set by sending the setReferenceClass() message

Use the optional setGetMethodName() and setSetMethodName() message to access the attribute through user-defined methods, rather than directly.

Make the following changes to the target (child) class descriptor:

- Send the descriptorIsAggregate () message to indicate that it is not a root level.
- Remove table or primary key information.

#### *Example 3–39 Creating a Structure Mapping for the Employee Source Class and Registering It with the Descriptor*

```
// Create a new mapping and register it with the source descriptor.
StructureMapping structureMapping = new StructureMapping();
structureMapping.setAttributeName("address");
structureMapping.setReferenceClass(Address.class); 
structureMapping.setFieldName("address");
descriptor.addMapping(structureMapping);
```
#### <span id="page-148-0"></span>*Example 3–40 Creating the Descriptor of the Address Aggregate Target Class*

The aggregate target descriptor does not need a mapping to its parent, or any table or primary key information.

```
// Create a descriptor for the aggregate class. The table name and primary key 
are not specified in the aggregate descriptor.
ObjectRelationalDescriptor descriptor = new ObjectRelationalDescriptor ();
descriptor.setJavaClass(Address.class);
descriptor.setStructureName("ADDRESS_T");
descriptor.descriptorIsAggregate();
```

```
// Define the field ordering
descriptor.addFieldOrdering("STREET");
descriptor.addFieldOrdering("CITY");
```

```
// Define the attribute mappings or relationship mappings.
...
```
In addition to the API illustrated in [Example 3–40](#page-148-0), other common APIs for use with structure mapping include:

- readWrite()
- readOnly()
- setIsReadOnly(boolean readOnly)

For more information about the available methods for StructureMapping, see the *Oracle Application Server TopLink API Reference*.

### <span id="page-149-0"></span>**Reference Mappings**

In an object-relational data-model, structures reference each other through *refs*—not through foreign keys (as in a traditional data model). *Refs* are based on the ObjectID of the target structure.

OracleAS TopLink supports refs through the ReferenceMapping. They represent an object reference in Java, similar to a OneToOneMapping. However, the reference mapping does not require foreign key information.

**Implementing Reference Mappings in Java** Reference mappings are instances of the ReferenceMapping class. You must associate this mapping to an attribute in the source class. Reference mappings require the following elements:

- The attribute to be mapped, set by sending the setAttributeName () message
- The field to be mapped, set by sending the setFieldName () message
- The target class, set by sending the setReferenceClass () message

Use the optional setGetMethodName() and setSetMethodName() messages to access the attribute through user-defined methods, rather than directly.

#### <span id="page-149-1"></span>*Example 3–41 Creating a Reference Mapping for the Employee Source Class and Registering It with the Descriptor*

// Create a new mapping and register it with the source descriptor.  $ReferenceMapping$  referenceMapping = new ReferenceMapping(); referenceMapping.setAttributeName("manager"); referenceMapping.setReferenceClass(Employee.class); referenceMapping.setFieldName("MANAGER"); descriptor.addMapping(refrenceMapping);

In addition to the API illustrated in [Example 3–41](#page-149-1), other common APIs for use with reference mappings include:

- useBasicIndirection(): implements OracleAS TopLink valueholder indirection
- dontUseIndirection()
- readWrite()
- readOnly()
- setIsReadOnly(boolean readOnly)

For more information about the available methods for ReferenceMapping, see the *Oracle Application Server TopLink API Reference*.

### <span id="page-150-0"></span>**Nested Table Mappings**

Nested table types model an unordered set of elements. These elements may be built-in or user-defined types. You can view a nested table as a single-column table or, if the nested table is an object type, as a multi-column table (with a column for each attribute of the object type).

Nested tables represent a one-to-many or many-to-many relationship of references to another independent structure. They support querying and joining better than Varrays that are inlined to the parent table.

OracleAS TopLink supports nested tables through the NestedTableMapping. They represent a collection of object references in Java, similar to a OneToManyMapping or ManyToManyMapping. However, the nested table mapping does not require foreign key information (such as a one-to-many mapping) or the relational table (such as a many-to-many mapping).

**Implementing Nested Table Mappings in Java** Nested table mappings are instances of the NestedTableMapping class. This mapping is associated to an attribute in the parent class. Nested table mappings require the following elements:

- The attribute to be mapped, set by sending the setAttributeName() message
- The field to be mapped, set by sending the setFieldName() message
- The name of the array structure, set by sending the setStructureName() message

Use the optional setGetMethodName() and setSetMethodName() messages to allow OracleAS TopLink to access the attribute through user-defined methods, rather than directly.

### <span id="page-150-1"></span>*Example 3–42 Creating a Nested Table Mapping for the Insurance Source Class and Registering It with the Descriptor*

```
// Create a new mapping and register it with the source descriptor.
NestedTableMapping policiesMapping = new NestedTableMapping();
policiesMapping.setAttributeName("policies");
```

```
policiesMapping.setGetMethodName("getPolicies");
policiesMapping.setSetMethodName("setPolicies");
policiesMapping.setReferenceClass(Policy.class);
policiesMapping.dontUseIndirection();
policiesMapping.setStructureName("POLICIES_TYPE");
policiesMapping.setFieldName("POLICIES");
policiesMapping.privateOwnedRelationship();
policiesMapping.setSelectionSQLString("select p.* from policyHolders ph,
  table(ph.policies) t, policies p where ph.ssn=#SSN and ref(p) = value(t)");
descriptor.addMapping(policiesMapping);
```
In addition to the API illustrated in [Example 3–42](#page-150-1), other common APIs for use with nested table mappings include:

- useBasicIndirection(): implements OracleAS TopLink valueholder indirection
- dontUseIndirection()
- setUsesIndirection(boolean usesIndirection)
- independentRelationship()
- privateOwnedRelationship()
- setIsPrivateOwned(Boolean isPrivateOwned)

For more information about the available methods for NestedTableMapping, see the *Oracle Application Server TopLink API Reference*.

## **Direct Map Mappings**

Direct map mappings store instances that implement java.util.Map. Unlike one-to-many or many-to-many mappings, the keys and values of the map in this type of mapping are Java objects that do not have descriptors. The object type stored in the key and the value of direct map mappings are Java primitive wrapper types such as String objects.

Support for primitive data types such as int is not provided because Java maps hold only objects.

Direct map mappings are instances of the DirectMapMapping class and require the following elements:

The attribute to be mapped, set by sending the setAttributeName  $()$ message

- The database table that holds the keys and values to be stored in the map, set by sending the setReferenceTableName() message
- The field in the reference table from which the keys are read and placed into the map; this is called the direct key field and is set by sending the setDirectKeyFieldName() message
- The foreign key information, which you specify by sending the setReferenceKeyFieldName() message and passing the name of the field that is a foreign reference to the primary key of the source object

**Note:** If the target primary key is composite, send the addReferenceKeyFieldName() message for each of the fields that make up the key.

- The field in the reference table from which the values are read and placed into the map; this is called the direct field and is set by sending the setDirectFieldName() message
- The Java type of key in map from which the keys are converted from keys are read from the database placed into the map; this is set by sending the setKeyClass() message
- The Java type of value in map from which the values are converted from values are read from the database placed into the map; this is set by sending the setValueClass() message

### <span id="page-152-0"></span>*Example 3–43 Creating a Simple Direct Map Mapping*

```
DirectMapMapping directMapMapping = new DirectMapMapping();
directMapMapping.setAttributeName("cities");
directMapMapping.setReferenceTableName("CITY_TEMP");
directMapMapping.setReferenceKeyFieldName("RECORD_ID");
directMapMapping.setDirectKeyFieldName("CITY");
directMapMapping.setDirectFieldName("TEMPERATURE");
directMapMapping.setKeyClass(String.class);
directMapMapping.setValueClass(Integer.class);
```
descriptor.addMapping(directMapMapping);

In addition to the API illustrated in [Example 3–43](#page-152-0), other common APIs for use with direct map mappings include:

- useBasicIndirection(): implements OracleAS TopLink valueholder indirection
- $useTransparentCollection()$ : if you use transparent indirection, this element places a special collection in the attribute of the source object
- dontUseIndirection(): implements no indirection

For more information about the available methods for DirectMapMapping, see the *Oracle Application Server TopLink API Reference*.

# **Customizing the Project**

OracleAS TopLink projects, descriptors, and mapping are normally created using OracleAS TopLink Mapping Workbench. The output of OracleAS TopLink Mapping Workbench is an XML file that contains the mapping information required to store persistent objects in the database.

OracleAS TopLink Mapping Workbench does not offer access to all the customization available to the OracleAS TopLink descriptors that make up the project. In these situations, to customize the mapping information, you can specify an amendment method to be run at deployment time.

Each OracleAS TopLink descriptor can have an amendment method.

This section describes some of the available customization topics and techniques, including:

- [Customizing OracleAS TopLink Descriptors with Amendment Methods](#page-153-0)
- [Using After Load Methods](#page-154-0)
- [Descriptor Events](#page-154-1)
- [Descriptor Copy Policy](#page-159-0)
- [Descriptor Query Manager](#page-159-1)
- [Instantiation Policy](#page-160-0)
- [Setting the Wrapper Policy Using Java Code](#page-161-0)
- [Creating EJB Projects and OracleAS TopLink Descriptors in Java](#page-161-1)

## <span id="page-153-0"></span>**Customizing OracleAS TopLink Descriptors with Amendment Methods**

Amendment methods are static methods that run at deployment time and enable you to implement descriptor customization code.

For more information about amendment methods, see the *Oracle Application Server TopLink Mapping Workbench User's Guide*.

## <span id="page-154-0"></span>**Using After Load Methods**

Some OracleAS TopLink features cannot be configured from OracleAS TopLink Mapping Workbench. To use these features, amend the descriptor after it is loaded as part of the project. *After load* methods are a type of amendment method that enables you to modify descriptors in code after you create the project object (either from an XML project or a project class).

To access descriptors from the project object or the session object (after the session object is created from the project), write a Java method that takes the name of the descriptor as a single parameter. You can then send messages to the descriptor or any of its specific mappings to configure advanced features. Make all descriptor changes before the session logs in. Any descriptor change made after login is ignored.

For more information, see "Amending Descriptors After Loading" in the *Oracle Application Server TopLink Mapping Workbench User's Guide*.

Use any of the following APIs to implement after load methods:

- project.getDescriptors();
- session.getDescriptors();
- session.getDescriptor(Class domainClass);

For more information about these APIs, see the *Oracle Application Server TopLink API Reference*.

## <span id="page-154-1"></span>**Descriptor Events**

The descriptor event manager enables you to create events that trigger other events in your application. You use the Event Manager to invoke specific events when OracleAS TopLink reads, updates, deletes, or inserts objects on the database.

Descriptor events enable you to:

- Synchronize persistent objects with other systems, services, and frameworks
- Maintain nonpersistent attributes of which OracleAS TopLink is not aware
- Notify other objects in the application when the persistent state of an object changes

Implement complex mappings or optimizations not directly supported by OracleAS TopLink mappings.

You specify descriptor events in OracleAS TopLink Mapping Workbench.

For more information, see "Specifying Events" in the *Oracle Application Server TopLink Mapping Workbench User's Guide*.

### **Receiving Descriptor Events**

Applications receive descriptor events in several ways:

**Implement the Descriptor Event Listener Interface** Register objects that implement the DescriptorEventListener interface with the descriptor event manager. The descriptor event manager then notifies the object when any event occurs for that descriptor.

**Subclass the Descriptor Event Adapter Class** Use the DescriptorEventAdapter class if your application does not require all the methods defined in the DescriptorEventListener interface. The DescriptorEventAdapter implements the DescriptorEventListener interface and defines an empty method for each method in the interface. To use the adapter, subclass it and then register your new object with the descriptor event manager.

**Register an Event Method with a Descriptor** Register a public method as an event method. The descriptor then calls the event method when a database operation occurs. The event method must:

- Be public so that OracleAS TopLink can call it
- Return void
- Take a DescriptorEvent as a parameter

**Registering Descriptor Event Listeners** If you want an object other than the domain object to handle these events, then register it as a *listener* with the descriptor event manager. If you want a LockManager to receive events for all Employees, then modify your descriptor amendment to register the LockManager as the listener.

Any object you register as a listener must implement the DescriptorEventListener interface. The amendment method appears in [Example 3–44](#page-156-0).

#### <span id="page-156-0"></span>*Example 3–44 Registering a Descriptor Event Listeners*

```
public static void addToDescriptor(Descriptor descriptor) {
    descriptor.getEventManager().addListener(LockManager.activeManager());
}
```
**Reference** [Table 3–5](#page-156-1) summarizes the most common public methods for DescriptorEventManager. For more information about the available methods for DescriptorEventManager, see the *Oracle Application Server TopLink API Reference*.

<span id="page-156-1"></span>

| <b>Element</b>                                                                      | <b>Default</b>                      | <b>Method Name</b>                    |
|-------------------------------------------------------------------------------------|-------------------------------------|---------------------------------------|
| Events selectors<br>(Defaults specified in<br>listener interface<br>implementation) | All events take<br>DescriptorEvent: | All events take<br>String methodName: |
|                                                                                     | postBuild                           | setPostBuildSelector                  |
|                                                                                     | postRefresh                         | setPostRefreshSelector                |
|                                                                                     | preWrite                            | setPreWriteSelector                   |
|                                                                                     | postWrite                           | setPostWriteSelector                  |
|                                                                                     | preDelete                           | setPreDeleteSelector                  |
|                                                                                     | postDelete                          | setPostDeleteSelector                 |
|                                                                                     | preInsert                           | setPreInsertSelector                  |
|                                                                                     | postInsert                          | setPostInsertSelector                 |
|                                                                                     | preUpdate                           | setPreUpdateSelector                  |
|                                                                                     | postUpdate                          | setPostUpdateSelector                 |
|                                                                                     | aboutToInsert                       | setAboutToInsertSelector              |
|                                                                                     | aboutToUpdate                       | setAboutToUpdateSelector              |
|                                                                                     | postClone                           | setPostCloneSelector                  |
|                                                                                     | postMerge                           | setPostMergeSelector                  |

*Table 3–5 Elements for the Descriptor Event Manager* 

| <b>Element</b>                                                                                       | <b>Default</b>                                                                                                    | <b>Method Name</b>                                                                                                    |
|----------------------------------------------------------------------------------------------------|----------------------------------------------------------------------------------------------------|----------------------------------------------------------------------------------------------------|
| Listener registration<br>Descriptor-Event<br>reference (available<br>methods on<br>Descriptor-Event) | Source object if it<br>implements the listener<br>interface only;<br>aboutToInsert/<br>Update, / Build only;<br>postMerge / Clone /<br>write events within a Unit<br>of Work | addListener<br>(DescriptorEventListener<br>listener)<br>qetSource()<br>qetSession()<br>qetOuery()<br>qetDescriptor()<br>qetRow()<br>qetOriqinalObject() |

*Table 3–5 (Cont.) Elements for the Descriptor Event Manager* 

### **Supported Events**

The DescriptorEventManager supports several methods, including those in [Table 3–6.](#page-157-0)

| <b>Triggering Method</b><br><b>Type</b> | <b>Supported Events</b> | <b>Description</b>                                                                                                    |
|-----------------------------------------|-------------------------|----------------------------------------------------------------------------------------------------|
| Post-X Method                           | Post-Build              | Occurs after an object is built from the<br>database.                                                                                                    |
| Post-X Method                           | Post-Clone              | Occurs after an object has been cloned into a<br>Unit of Work.                                                                                                    |
| Post-X Method                           | Post-Merge              | Occurs after an object has been merged from<br>a Unit of Work.                                                                                                    |
| Post-X Method                           | Post-Refresh            | Occurs after an object is refreshed from the<br>database.                                                                                                    |
| <b>Updating Method</b>                  | Pre-Update              | Occurs before an object is updated in the<br>database. This may be called in a Unit of<br>Work even if the object has no changes and<br>does not require an update. |
| <b>Updating Method</b>                  | About-to-Update         | Occurs when the row of an object is updated<br>in the database. This method is called only if<br>the object has changes in the Unit of Work.                        |

<span id="page-157-0"></span>*Table 3–6 Supported Events* 

| <b>Triggering Method</b><br>Type | <b>Supported Events</b> | <b>Description</b>                                                                                                    |
|----------------------------------|-------------------------|----------------------------------------------------------------------------------------------------|
| <b>Updating Method</b>           | Post-Update             | Occurs after an object is updated in the<br>database. This may be called in a Unit of<br>Work even if the object has no changes and<br>does not require an update. |
| Inserting Method                 | Pre-Insert              | Occurs before an object is inserted in the<br>database.                                                                                                    |
| <b>Inserting Method</b>          | About-to-Insert         | Occurs when the row of an object is inserted<br>in the database.                                                                                                   |
| Inserting Method                 | Post-Insert             | Occurs after an object is inserted into the<br>database.                                                                                                    |
| Writing Method                   | Pre-Write               | Occurs before an object is inserted or<br>updated into the database. This occurs<br>before Pre-Insert/Update.                                                      |
| Writing Method                   | Post-Write              | Occurs after an object is inserted or updated<br>into the database. This occurs after<br>Pre-Insert/Update.                                                        |
| Deleting Method                  | Pre-Delete              | Occurs before an object is deleted from the<br>database.                                                                                                    |
| Deleting Method                  | Post-Delete             | Occurs after an object is deleted from the<br>database.                                                                                                    |

*Table 3–6 (Cont.) Supported Events* 

### **Updating Change Sets**

In release 10*g* (9.0.4.6), OracleAS TopLink modified the way users can update change sets when changes have been made to an aggregate within a DescriptorEvent.

Note the following example:

If you have an aggregate Address with the attributes Street and City, you can update an aggregate within a DescriptorEvent by calling the method updateAttributeWithObject, passing in the entire updated clone aggregate object and the attribute name of the AggregateObjectMapping from the non-aggregate parent object.

customer.address.cty= "NewCity";

event.updateAttributeWithObject("address", customer.address);

## <span id="page-159-0"></span>**Descriptor Copy Policy**

The OracleAS TopLink Unit of Work feature uses copies of object (*clones*) rather than the original objects to perform its tasks. You can construct clones as follows:

- The Unit of Work calls the object default constructor to create a copy. This is the default method to create a clone.
- You specify a method on the object, and the Unit of Work calls this method to generate the clone. For example, add the following method to the descriptor:

```
descriptor.createCopyPolicy("clone");
```
When the Unit of Work requires a clone of this object, it calls the clone () method to create the copy.

■ You specify the method by adding the following code to the descriptor:

useCloneCopyPolicy(String)

The String in this method is the name of another method that clones the object.

The most common way to use any policy other than the default (using the object default constructor) is to create an amendment method and specify it in OracleAS TopLink Mapping Workbench when you configure the class.

For more information about amendment methods, see ["Customizing OracleAS](#page-153-0)  [TopLink Descriptors with Amendment Methods" on page 3-80.](#page-153-0)

See ["Setting the Copy Policy in Java" on page 3-99](#page-172-0) for more information about implementing descriptor copy policy in code.

## <span id="page-159-1"></span>**Descriptor Query Manager**

You can add queries to a descriptor (*named queries*) for execution later in the application. For example, you can add the following code to a descriptor:

```
ReadObjectQuery aQuery = new ReadObjectQuery(Employee.class);
descriptor.getQueryManager().addQuery("readAnEmployee", aQuery);
```
You can accomplish this with an amendment method.

For more information about amendment methods, see ["Customizing OracleAS](#page-153-0)  [TopLink Descriptors with Amendment Methods" on page 3-80.](#page-153-0)

### **Replacing Descriptor Queries**

You can replace all queries in an OracleAS TopLink descriptor with user defined queries. Doing this enables you to change query behavior or to substitute stored procedures for the queries.

### *Example 3–45 Substituting a Stored Procedure for a Query*

This example illustrates how to force the read object descriptor call to use a stored procedure.

```
ReadObjectQuery query = new ReadObjectQuery();
StoredProcedureCall call = new StoredProcedureCall();
call.setProcedureName("READ_RDM_EMP");
query.setCall(call);
descriptor.getQueryManager().setReadObjectQuery
(query);
```
## <span id="page-160-0"></span>**Instantiation Policy**

An instantiation policy specifies how objects are instantiated.

### **Overriding the Instantiation Policy Using Java Code**

The Descriptor class provides the following methods to specify how objects get instantiated:

- useDefaultConstructorInstantiationPolicy(): Instructs OracleAS TopLink to use the default constructor to create new instances of objects built from the database. This method can be private, protected, or default/package.
- useFactoryInstantiationPolicy(Object, String): Instructs OracleAS TopLink to send the message specified by the String parameter to an object factory specified by the Object parameter to create objects from the database. The object factory method can be public, private, protected, or default/package and requires no arguments.
- useMethodInstantiationPolicy(String): Instructs OracleAS TopLink to send the message contained in the string parameter to create objects that are populated with data from the database. This method can be a public or static method on the descriptor class, or it can be private, protected, or default/package. It must return a new instance of the class.
- useFactoryInstantiationPolicy(Class factoryClass, String methodName): Instructs OracleAS TopLink to send the message contained in

the String parameter to an instance of the specified factoryClass. This method must return a new instance of the descriptor class. To instantiate the factory, OracleAS TopLink invokes the default constructor of the specified factoryClass. Both the factoryClass default constructor and the method invoked on the factory can be private, protected, or default/package.

■ useFactoryInstantiationPolicy(Class factoryClass, String methodName, String factoryMethodName): Instructs OracleAS TopLink to send the message contained in the first String parameter, methodName, to an instance of the specified factoryClass. This method must return a new instance of the descriptor class. To instantiate the factory, OracleAS TopLink invokes the second String, methodName on the specified factoryClass. This method must be a static method on the factoryClass and must return an instance of the factoryClass. The factory class static factory method and the method invoked on the factory can be private, protected, or default/package.

## <span id="page-161-0"></span>**Setting the Wrapper Policy Using Java Code**

The Descriptor class provides methods used in conjunction with the wrapper policy:

- setWrapperPolicy(oracle.toplink.descriptors.WrapperPolicy): can be invoked to provide a wrapper policy for the descriptor
- getWrapperPolicy(): returns the wrapper policy for a descriptor

## <span id="page-161-1"></span>**Creating EJB Projects and OracleAS TopLink Descriptors in Java**

You can create mappings and OracleAS TopLink descriptors to access features that are not available in OracleAS TopLink Mapping Workbench.

To define a project using Java code:

- **1.** Implement a project class that extends the oracle.toplink.sessions.Project class.
- **2.** Compile the project class.
- **3.** Edit the toplink-ejb-jar.xml deployment descriptor so that the value for the project-class element is the fully-qualified project class name.

For more information about creating project classes, see the *Oracle Application Server TopLink Mapping Workbench User's Guide*.

**Note:** Use OracleAS TopLink Mapping Workbench to create a Java Project class from an existing project. This provides a starting point for a custom project class. For more information, see the *Oracle Application Server TopLink Mapping Workbench User's Guide*.

You can also use OracleAS TopLink Mapping Workbench **Export Project to Java Source...** menu command to create a starting point for coding the project class manually.

[Example 3–46](#page-162-0) illustrates how you can specify OracleAS TopLink projects in code.

#### <span id="page-162-0"></span>*Example 3–46 Specifying an OracleAS TopLink Project in Code*

```
/**
* The class EmployeeProject is an example of an OracleAS TopLink project defined 
in Java code. The individual parts of the project - the Login and the 
descriptors, are built inside of methods that are called by the constructor. 
Note that EmployeeProject extends the class oracle.toplink.sessions.Project.
*/
public class EmployeeProject extends oracle.toplink.sessions.Project{
/**
* Supply a zero argument constructor that initializes all aspects of the 
project. Make sure that the login and all the descriptors are initialized and 
added to the project.
*/
public EmployeeProject(){
applyPROJECT();
applyLOGIN();
buildAddressDescriptor();
buildEmployeeDescriptor();
// other methods to build all descriptors for the project
/**
* Project-level properties, such as the name of the project, should be specified 
here.
*/
protected void applyPROJECT(){
setName("Employee");
}
protected void applyLOGIN()
{
    oracle.toplink.sessions.DatabaseLogin login = 
      new oracle.toplink.sessions.DatabaseLogin();
```

```
// use platform appropriate for underlying database
    login.setPlatformClassName( "oracle.toplink.internal.databaseaccess.
      OraclePlatform");
    // if no sequencing is used, setLogin() will suffice
    setLoginAndApplySequenceProperties(login);
}
/**
* Descriptors are built by defining table info, setting properties (caching, 
etc.) and by adding mappings to the descriptor.
*/
protected void buildEmployeeDescriptor() {
   oracle.toplink.publicinterface.Descriptor descriptor = 
     new oracle.toplink.publicinterface.Descriptor();
}
// SECTION: DESCRIPTOR
// specify the class to be made persistent
descriptor.setJavaClass(examples.ejb.cmp11.advanced.EmployeeBean.class);
// specify the tables to be used and primary key
Vector tables = new Vector();
tables.addElement("EJB_EMPLOYEE");
descriptor.setTableNames(tables);
descriptor.addPrimaryKeyFieldName("EJB_EMPLOYEE.EMP_ID");
// SECTION: PROPERTIES
descriptor.setIdentityMapClass(
oracle.toplink.internal.identitymaps. FullIdentityMap.class);
descriptor.setExistenceChecking("Check cache");
descriptor.setIdentityMapSize(100);
// SECTION: COPY POLICY
descriptor.createCopyPolicy("constructor");
// SECTION: INSTANTIATION POLICY
descriptor.createInstantiationPolicy("constructor");
// SECTION: DIRECTTOFIELDMAPPING
oracle.toplink.mappings.DirectToFieldMapping firstNameMapping =
 new oracle.toplink.mappings .DirectToFieldMapping();
firstNameMapping.setAttributeName("firstName");
firstNameMapping.setIsReadOnly(false);
```

```
firstNameMapping.setFieldName("EJB_EMPLOYEE.F_NAME");
descriptor.addMapping(firstNameMapping);
```

```
// … Additional mappings are added to the descriptor using the addMapping() 
method.
\}, \}
```
To deploy the OracleAS TopLink project, specify the project class name in the project-class element in the toplink-ejb-jar.xml file for your entity beans.

For example:

```
<session>
   <name>EmployeeDemo</name>
   <project-class>oracle.toplink.demos.ejb.cmp.wls.employee.EmployeeProject
   </project-class>
   <login>
        <connection-pool>ejbPool</connection-pool>
   </login>
</session>
```
# **Writing Mappings in Code**

In most cases, OracleAS TopLink Mapping Workbench is the preferred tool to create OracleAS TopLink elements however; OracleAS TopLink also supports building components of your application in Java code. You can code components ranging in size from small elements to complete projects. This section illustrates the techniques required for building several of these components, and includes discussions on:

- [Implementing Object-Relational Descriptors in Java](#page-165-0)
- [Implementing Primary Keys in Java](#page-165-1)
- [Implementing Inheritance in Java](#page-166-0)
- [Implementing Indirection in Java](#page-171-0)
- [Implementing Interfaces in Java](#page-172-1)
- [Setting the Copy Policy in Java](#page-172-0)
- **[Implementing Multiple Tables in Java](#page-172-2)**
- [Implementing Sequence Numbers in Java](#page-178-0)

[Implementing Locking in Java](#page-178-1)

### <span id="page-165-0"></span>**Implementing Object-Relational Descriptors in Java**

Use the ObjectRelationalDescriptor class to define object-relational descriptors. This descriptor subclass contains the following additional properties:

- *Structure name*: Name of the object-type structure representing the class
- *Field ordering*: Field index of the object-type (required because object-type can be returned through JDBC as indexed arrays)

The OracleAS TopLink Remote (RMI) Example illustrates an object-relational data model and descriptors. For more information, see the OracleAS TopLink Examples at *<ORACLE\_HOME>*\toplink\doc\examples.htm.

#### *Example 3–47 Creating an Object-Relational Descriptor*

```
import oracle.toplink.objectrelational.*;
ObjectRelationalDescriptor descriptor = new ObjectRelationalDescriptor()
descriptor.setJavaClass(Employee.class);
descriptor.setTableName("EMPLOYEES");
descriptor.setStructureName("EMPLOYEE T");
descriptor.setPrimaryKeyFieldName("OBJECT_ID");
descriptor.addFieldOrdering("OBJECT_ID"); 
descriptor.addFieldOrdering("F_NAME");
descriptor.addFieldOrdering("L_NAME");
descriptor.addFieldOrdering("ADDRESS"); 
descriptor.addFieldOrdering("MANAGER");
descriptor.addDirectMapping("id", "OBJECT_ID"); 
descriptor.addDirectMapping("firstName", "F_NAME"); 
descriptor.addDirectMapping("lastName", "L_NAME");
//Refer to the mappings section for examples of object relational mappings.
...
```
### <span id="page-165-1"></span>**Implementing Primary Keys in Java**

If a single field constitutes the primary key, send the setPrimaryKeyFieldName() message to the descriptor. For a composite primary key, send the addPrimaryKeyFieldName() message for each field that makes up the primary key.

Alternatively, use the setPrimaryKeyFieldNames() message that sends a Vector of the fields used as the primary key.

#### *Example 3–48 Setting a Single-Field Primary Key in Java*

// Define a new descriptor and set the primary key. descriptor.setPrimaryKeyFieldName("ADDRESS\_ID");

#### *Example 3–49 Setting a Composite Primary Key in Java*

```
// Define a new descriptor and set the primary key.
descriptor1.addPrimaryKeyFieldName("PHONE_NUMBER");
descriptor1.addPrimaryKeyFieldName("AREA_CODE");
```
### <span id="page-166-0"></span>**Implementing Inheritance in Java**

Although you can implement inheritance hierarchy in Java, under most circumstances, we recommend you use OracleAS TopLink Mapping Workbench.

To implement an inheritance hierarchy in Java, modify the descriptors for the superclass and its subclasses. The inheritance implementation for a descriptor is encapsulated in an InheritancePolicy object, which you can access by sending getInheritancePolicy() to the descriptor:

- Unless you use a class extraction method, send the setClassIndicatorFieldName() message to the InheritancePolicy of the root class. The parameter is a string that indicates the table column that holds the subclass type information.
- In the root class, define the values written to the database and indicate the class type as follows:
	- **–** Send the addClassIndicator() message for each of the instantiable subclasses in the hierarchy. This message requires two parameters—the indicator value and the subclass it represents.
	- **–** Send the useClassNameAsIndicator() message. This stores the full name of the class in the class indicator field.
- Send the set Parent Class() message to the descriptor for each subclass.
- Configure a root or branch class to return only instances of itself, by calling the dontReadSubclassesOnQueries() method.

**Note:** Descriptors that inherit table names from a parent are not sent the setTableName() and addTableName() messages for the tables they inherit. Only the root class defines the primary key.

### **Queries for Inherited Superclasses and Multiple Tables**

If a superclass is configured to read subclasses and its subclasses define additional tables, build multiple queries to obtain all the rows for all the subclasses. For best performance in this situation, create a view against which to execute the query using the setReadAllSubclassesViewName() method. The view must internally perform an outer join or union on all the subclass tables and return a single result set with all the data.

### **Customizing Inheritance**

Occasionally, using the default OracleAS TopLink inheritance mechanism is not possible. For these cases, you can customize the inheritance mechanism. Instead of using a class indicator field and mapping, use a class extraction method. This method takes the row of the object and returns the class to be used for that row. The setClassExtractionMethodName() method is used to accomplish this.

Queries for inherited classes usually also require filtering of the table rows. By default, OracleAS TopLink generates this from the class indicator information. If you provide the class extraction method, specify the filtering expressions. You can set these for concrete classes through setOnlyInstancesExpression() and for branch classes through setWithAllSubclassesExpression().

[Figure 3–10](#page-168-0) illustrates an example of an inheritance hierarchy. The Vehicle-Bicycle branch demonstrates how you can store all subclass information in one table. The FueledVehicle-Car branch demonstrates how you can store subclass information in two tables.

#### <span id="page-168-0"></span>*Figure 3–10 Inheritance Hierarchy*

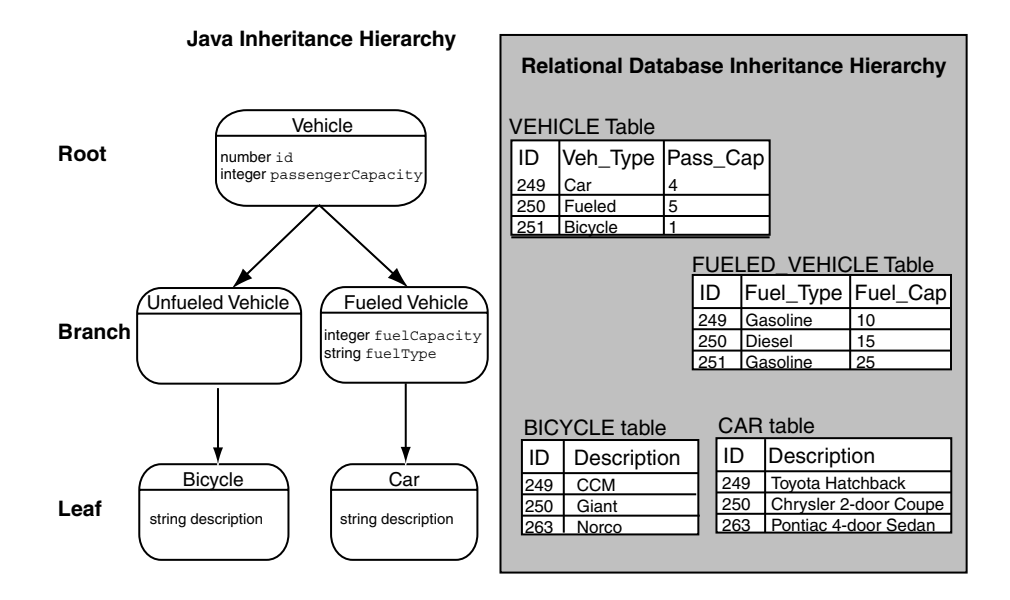

The Car and Bicycle classes are leaf classes. Queries performed on them return instances of Car and Bicycle respectively.

FueledVehicle is a branch class. By default, branch classes are configured to read instances and subclass instances. Queries for FueledVehicle return instances of FueledVehicle and instances of Car.

NonFueledVehicle is a branch class and is configured to read subclasses. Because it does not have a class indicator defined in the root, it cannot be written to the database. Queries performed on NonFueledVehicle return instances of its subclasses.

Vehicle is a root class, which is configured to read instances of itself and instances of its subclass, by default. Queries performed on the Vehicle class return instances of any of the concrete classes in the hierarchy.

```
Example 3–50 Implementing Descriptors for the Classes in the Inheritance Hierarchy
// Vehicle is a root class. Because it is the root class, it must add the class 
// indicators for its subclasses.
public static Descriptor descriptor() 
{
   Descriptor descriptor = new Descriptor();
    descriptor.setJavaClass(Vehicle.class);
    descriptor.setTableName("VEHICLE");
    descriptor.setPrimaryKeyFieldName("ID");
    // Class indicators must be supplied for each of the subclasses in the 
    // hierarchy that can have instances.
    InheritancePolicy policy = descriptor.getInheritancePolicy();
    policy.setClassIndicatorFieldName("TYPE");
    policy.addClassIndicator(FueledVehicle.class, "Fueled");
    policy.addClassIndicator(Car.class, "Car");
    policy.addClassIndicator(Bicycle.class, "Bicycle");
    descriptor.addDirectMapping("id", "ID");
    descriptor.addDirectMapping("passengerCapacity", "CAP");
   return descriptor;
}
// FueledVehicle descriptor; it is a branch class and a subclass of Vehicle. 
// Queries made on this class will return instances of itself and instances of 
// its subclasses.
public static Descriptor descriptor() 
{
   Descriptor descriptor = new Descriptor();
    descriptor.setJavaClass(FueledVehicle.class);
    descriptor.addTableName("FUEL_VEH");
    descriptor.getInheritancePolicy().setParentClass(Vehicle.class);
   descriptor.addDirectMapping("fuelCapacity", "FUEL CAP");
    descriptor.addDirectMapping("fuelType", "FUEL_TYPE");
    return descriptor;
}
// Car descriptor; it is a leaf class and subclass of FueledVehicle.
public static Descriptor descriptor() 
{
   Descriptor descriptor = new Descriptor();
    descriptor.setJavaClass(Car.class);
    descriptor.addTableName("CAR");
    descriptor.getInheritancePolicy().setParentClass(FueledVehicle.class);
```

```
// Next define the attribute mappings.
    descriptor.addDirectMapping("description", "DESCRIP");
    descriptor.addDirectMapping("fuelType", "FUEL VEH.FUEL TYPE");
    return descriptor;
}
// NonFueledVehicle descriptor; it is a branch class and a subclass of Vehicle. 
// Queries made on this class will return instances of its subclasses.
public static Descriptor descriptor()
{
   Descriptor descriptor = new Descriptor();
   descriptor.setJavaClass(NonFueledVehicle.class);
    descriptor.qetInheritancePolicy().setParentClass(Vehicle.class);
    return descriptor;
}
// Bicycle descriptor; it is a leaf class and subclass of NonFueledVehicle. 
public static Descriptor descriptor()
{
   Descriptor descriptor = new Descriptor();
    descriptor.setJavaClass(Bicycle.class);
    descriptor.getInheritancePolicy().setParentClass(NonFueledVehicle.class);
    descriptor.addDirectMapping("description", "BICY_DES");
   return descriptor;
}
/* FueledVehicle class; If a class extraction method is used, the following 
needs to be added to specify that only the branch class itself needs to be 
returned. This example is just specifying the class indicator field, which can 
also be specified in OracleAS TopLink Mapping Workbench in the Descriptor 
Advanced Properties dialog. */
public void addToDescriptor(Descriptor descriptor) 
{
    ExpressionBuilder builder = new ExpressionBuilder();
    descriptor.getInheritancePolicy().setOnlyInstancesExpression(
        builder.getField("VEHICLE.TYPE").equal("F")
   );
}
```
**Reference** [Table 3–7](#page-171-1) summarizes the most common public methods for InheritancePolicy. For more information about the available methods for InheritancePolicy, see the *Oracle Application Server TopLink API Reference*.

<span id="page-171-1"></span>

| <b>Element</b>   | <b>Default</b>           | <b>Method Name</b>                              |
|------------------|--------------------------|-------------------------------------------------|
| Class indicators | use indicator<br>mapping | setClassIndicatorFieldName(String<br>fieldName) |
| Parent classes   | not applicable           | setParentClass (Class parentClass)              |

*Table 3–7 Elements for the Inheritance Policy* 

## <span id="page-171-0"></span>**Implementing Indirection in Java**

To create indirection objects in code, the application must replace the relationship reference with a ValueHolderInterface. It must also call the useIndirection() method of the mapping if the mapping does not use indirection by default. Likewise, call the dontUseIndirection() method to disable indirection. ValueHolderInterface is defined in the oracle.toplink.indirection.

#### *Example 3–51 A Mapping that Does Not Use Indirection*

```
/* Define the One-to-One mapping. Note that One-to-One mappings have indirection 
enabled by default, so the "dontUseIndirection()" method must be called if 
indirection is not used. */
OneToOneMapping oneToOneMapping = new OneToOneMapping();
oneToOneMapping.setAttributeName("address");
oneToOneMapping.setReferenceClass(Address.class);
oneToOneMapping.setForeignKeyFieldName("ADDRESS_ID");
oneToOneMapping.dontUseIndirection();
oneToOneMapping.setSetMethodName("setAddress");
oneToOneMapping.setGetMethodName("getAddress");
descriptor.addMapping(oneToOneMapping);
```
The following code illustrates a mapping using indirection.

```
/* Define the One-to-One mapping. One-to-One mappings have indirection enabled 
by default, so the "useIndirection()" method is unnecessary if indirection is 
used. */
OneToOneMapping oneToOneMapping = new OneToOneMapping();
oneToOneMapping.setAttributeName("address");
oneToOneMapping.setReferenceClass(Address.class);
oneToOneMapping.setForeignKeyFieldName("ADDRESS_ID");
oneToOneMapping.setSetMethodName("setAddressHolder");
oneToOneMapping.setGetMethodName("getAddressHolder");
descriptor.addMapping(oneToOneMapping);
```
## <span id="page-172-1"></span>**Implementing Interfaces in Java**

Descriptors can own their parent interfaces. They can set multiple interfaces if they have implemented multiple interfaces. The query keys are defined in a normal way except that they must define the abstract query key from the interface descriptor in their descriptors. An abstract query key on the interface descriptor enables it to write expression queries on the interface.

#### *Example 3–52 Using an Abstract Query Key on the Interface Descriptor*

```
ExpressionBuilder contact = new ExpressionBuilder();
session.readObject(Contact.class, contact.get("id").equal(2));
```
## <span id="page-172-0"></span>**Setting the Copy Policy in Java**

The Descriptor class provides three methods that determine how an object is cloned:

useInstantiationCopyPolicy(): the default method; OracleAS TopLink creates a new instance of the object using the technique indicated by the instantiation policy of the descriptor. The default behavior is to use the default constructor. The new instance is then populated by using the mappings of the descriptor to copy attributes from the original object.

**Note:** Descriptor.useInstantiationCopyPolicy() replaces Descriptor.useConstructorCopyPolicy() available in previous versions of OracleAS TopLink. The old method is still supported, but it has been deprecated.

- useCloneCopyPolicy(): OracleAS TopLink calls the clone() method of the object; ensure that the clone method is written correctly and returns a logical shallow clone of the object.
- useCloneCopyPolicy(String): this method is called by passing in a string that contains the name of a method that clones the object; ensure that the method specified returns a logical shallow clone of the object.

## <span id="page-172-2"></span>**Implementing Multiple Tables in Java**

To define a multiple table descriptor, call the addTableName() method for each table the descriptor maps to. If the descriptor inherits its primary table and is

defining only a single additional one, then the descriptor is mapped normally to this table.

### **Primary Keys Match**

Normally, the primary key is defined only for the primary table of the descriptor. The primary table is the first table specified through addTableName(). The primary key is not defined for the additional tables and is required to be the same as in the primary table. If the key of the additional table is different, refer to the next example.

By default, all the fields in a mapping are presumed to be part of the primary table. If a field of a mapping is for one of the additional tables, it must be fully qualified with the table name of the field.

#### *Example 3–53 Implementing a Multiple Table Descriptor In Which the Primary Keys Match*

```
//Define a new descriptor that uses three tables.
Descriptor descriptor = new Descriptor();
descriptor.setJavaClass(Employee.class);
descriptor.addTableName("PERSONNEL"); // Primary table
descriptor.addTableName("EMPLOYMENT");
descriptor.addTableName("USERS");
descriptor.addPrimaryKeyFieldName("PER_NUMBER");
descriptor.addPrimaryKeyFieldName("DEP_NUMBER");
descriptor.addDirectMapping("id", "PER_NUMBER");
descriptor.addDirectMapping("firstName", "F_NAME");
descriptor.addDirectMapping("lastName", "L_NAME");
OneToOneMapping department = new OneToOneMapping();
department.setAttributeName("department");
department.setReferenceClass(Department.class);
department.setForeignKeyFieldName("DEP_NUMBER");
descriptor.addMapping(department);
// Mapping the primary key fields in the additional tables is not required
descriptor.addDirectMapping("salary", "EMPLOYMENT.SALARY");
AggregateObjectMapping period = new AggregateObjectMapping();
period.setAttributeName(period);
period.setReferenceClass(EmployementPeriod.class);
period.addFieldNameTranslation("EMPLOYMENT.S_DATE", "S_DATE");
period.addFieldNameTranslation("EMPLOYMENT.E_DATE", "E_DATE");
```

```
descriptor.addMapping(period);
```

```
descriptor.addDirectMapping("userName", "USERS.NAME");
descriptor.addDirectMapping("password", "USERS.PASSWORD");
```
#### **Primary Keys are Named Differently**

If the primary key of the additional table is named differently, then call the descriptor method addMultipleTablePrimaryKeyName(), which provides:

- The field of the primary key from the primary table
- The additional table name
- The field in the additional table to which the primary key maps

#### *Example 3–54 Implementing a Multiple Table Descriptor In Which the Additional Table Primary Keys are Named Differently*

```
//Define a new descriptor that uses three tables.
Descriptor descriptor = new Descriptor();
descriptor.setJavaClass(Employee.class);
descriptor.addTableName("PERSONNEL"); 
// Primary table
descriptor.addTableName("EMPLOYMENT");
descriptor.addTableName("USERS");
descriptor.addPrimaryKeyFieldName("PER_NUMBER");
descriptor.addPrimaryKeyFieldName("DEP_NUMBER");
descriptor.addMultipleTablePrimaryKeyName("PERSONEL.PER_NUMBER",
  "USERS.PERSONEL_NO");
descriptor.addMultipleTablePrimaryKeyName("PERSONEL.DEP_NUMBER",
  "USERS.DEPARTMENT_NO");
// Assumed EMPLOYMENT uses same primary key
descriptor.addDirectMapping(id, PER_NUMBER);
OneToOneMapping department = new OneToOneMapping();
department.setAttributeName("department");
department.setReferenceClass(Department.class);
department.setForeignKeyFieldName("DEP_NUMBER");
descriptor.addMapping(department);
// Primary key does not have to be mapped for additional tables.
...
```
### **Tables Related by Foreign Key Relationships**

For OracleAS TopLink to support read, insert, update, and delete operations on an object mapped to multiple tables:

- Specify the foreign key information on the descriptor.
- Specify the foreign keys and primary keys in the object.

The API is addMultipleTableForeignKeyFieldName(). This method builds the join expression and adjusts the table insertion order to respect the foreign key constraints.

[Example 3–55](#page-175-0) illustrates the setup of a descriptor for an object mapped to multiple tables in which the tables are related by a foreign key relationship from the primary table to the secondary table. The addMultipleTableForeignKeyFieldName() method is used to specify the direction of the foreign key relationship.

If the foreign key is in the secondary table and refers to the primary table, then the order of the arguments to addMultipleTableForeignKeyFieldName() is reversed.

**Note:** To allow read, insert, update, and delete operation to be performed on the Employee object, map the foreign key field in the primary table and the primary key in the secondary table.

#### <span id="page-175-0"></span>*Example 3–55 Implementing Multiple Tables In Which a Foreign Key from the Primary Table to the Secondary Table Is Used to Join the Tables*

```
Descriptor descriptor = new Descriptor();
descriptor.setJavaClass(Employee.class);
Vector vector = new Vector();
vector.addElement("EMPLOYEE");
vector.addElement(ADDRESS");
descriptor.setTableNames(vector);
descriptor.addPrimaryKeyFieldName("EMPLOYEE.EMP_ID");
// Map the foreign key field of the employee table and the primary key of the 
address table.
descriptor.addDirectMapping("addressID", "EMPLOYEE.ADDR_ID");
/* Setup the join from the address table to the country employee table to the 
address table by specifying the FK info to the descriptor. Set the foreign key 
info from the address table to the country table. */
descriptor.addMultipleTableForeignKeyFieldName("EMPLOYEE.ADDR_ID",
```

```
"ADDRESS.ADDR_ID");
```
### **Non Standard Table Relationships**

Occasionally, the join condition can be nonstandard. In this case, the query manager of the descriptor can be used to provide a custom multiple table join expression. The getQueryManager() method is called on the descriptor to obtain its query manager, and the setMultipleTableJoinExpression() method is used to customize the join expression.

Simply specifying the join expression allows OracleAS TopLink to perform read operations for the object. Insert operations can also be supported if the table insertion order is specified and the primary key of the additional tables is mapped manually.

The insertion order is required to conform to foreign key constraints when inserting to the multiple tables. Specify the insert order using the descriptor method setMultipleTableInsertOrder().

[Example 3–56](#page-176-0) illustrates the use of the setMultipleTableJoinExpression() and setMultipleTableInsertOrder() methods. In addition, it illustrates the use of a custom join expression without specifying the table insert order.

**Note:** Using these methods does not support update or delete operations because of the lack of primary key information for the secondary tables. If update and delete operations are required, perform them with custom SQL, or explicitly specify the foreign key information as explained in the previous section.

#### <span id="page-176-0"></span>*Example 3–56 Implementing Multiple Tables In Which You Specify a Join Expression and the Table Insert Order*

Using this method allows only read and insert operations to be performed on Employee objects. Note that the primary key of the secondary table, and the foreign key of the primary table, must be mapped and maintained by the application for insert operations to work.

```
Descriptor descriptor = new Descriptor();
descriptor.setJavaClass(Employee.class);
Vector vector = new Vector();
vector.addElement("EMPLOYEE");
vector.addElement(ADDRESS");
descriptor.setTableNames(vector);
```

```
// Specify the primary key information for each table.
descriptor.addPrimaryKeyFieldName("EMPLOYEE.EMP_ID");
```

```
// Map the foreign key field of the employee table and the primary key of the 
// address table. 
descriptor.addDirectMapping("employee_addressID", "EMPLOYEE.ADDR_ID");
descriptor.addDirectMapping("address addressID", "ADDRESS.ADDR ID");
/* Setup the join from the employee table to the address table using a custom 
join expression and specifying the table insert order. */
ExpressionBuilder builder = new ExpressionBuilder();
descriptor.getQueryManager().setMultipleTableJoinExpression(builder.getField
  ("EMPLOYEE.ADDR_ID").equal(builder.getField("ADDRESS.ADDR_ID")));
Vector tables = new Vector(2);
tables.addElement(new DatabaseTable("ADDRESS"));
tables.addElement(new DatabaseTable("EMPLOYEE"));
descriptor.setMultipleTableInsertOrder(tables);
...
```
#### *Example 3–57 Mapping a Multiple Table Descriptor In Which a Custom Join Expression is Required*

In this example, only read operations are supported.

```
//Define a new descriptor that uses three tables.
Descriptor descriptor = new Descriptor();
descriptor.setJavaClass(Employee.class);
descriptor.addTableName("PERSONNEL"); 
// Primary table
descriptor.addTableName("EMPLOYMENT");
descriptor.addPrimaryKeyFieldName("PER_NO");
descriptor.addPrimaryKeyFieldName("DEP_NO");
ExpressionBuilder builder = new ExpressionBuilder();
descriptor.getQueryManager().setMultipleTableJoinExpression((builder.getField
  ("PERSONEL.EMP_NO").equal(builder.getField("EMPLOYMENT.EMP_NO")));
descriptor.addDirectMapping("personelNumber", "PER_NO");
OneToOneMapping department = new OneToOneMapping();
department.setAttributeName("department");
department.setReferenceClass(Department.class);
department.setForeignKeyFieldName("DEP_NO");
descriptor.addMapping(department);
// The primary key field on the EMPLOYMENT does not have to be mapped.
```
...

## <span id="page-178-0"></span>**Implementing Sequence Numbers in Java**

To implement sequence numbers using Java code, send the setSequenceNumberFieldName( ) message to the descriptor to register the name of the database field that holds the sequence number. The setSequenceNumberName( ) method also holds the name of the sequence. This name can be one of the entries in the SEQ\_NAME column or the name of the sequence object (if you are using Oracle native sequencing).

**Notes:** The sequence field must be in the first (primary) table if multiple tables are used. If you use Sybase SQL Server, Microsoft SQL Server, or IBM Informix native sequencing, this implementation has no direct meaning but must still be set for compatibility reasons.

## <span id="page-178-1"></span>**Implementing Locking in Java**

Use the API to set optimistic locking completely in code. All the API is on the descriptor:

- useVersionLocking(String): sets this descriptor to use version locking and increments the value in the specified field name for update or delete
- useChangedFieldsLocking (): tells this descriptor to compare only modified fields for an update or delete
- useTimestampLocking (String): sets this descriptor to use timestamp locking and writes the current server time in the field every update or delete
- useAllFieldsLocking(): tells this descriptor to compare every field for an update or delete
- useSelectedFieldsLocking(Vector): tells this descriptor to compare the field names specified in this vector of Strings for an update or delete

#### <span id="page-178-2"></span>*Example 3–58 Implementing Optimistic Locking Using the Version Field of Employee Table as the Version Number of the Optimistic Lock*

```
/* Set the field that control optimistic locking. No mappings are set for fields 
which are version fields for optimistic locking. */
descriptor.useVersionLocking("VERSION");
```
The code in [Example 3–58](#page-178-2) stores the optimistic locking value in the identity map. If the value must be stored in a nonread-only mapping, then the code can be:

```
descriptor.useVersionLocking("VERSION", false);
```
The false indicates that the lock value is not stored in the cache, but is stored in the object.

### **Java Implementation of Optimistic Locking**

Use the API to set optimistic locking in code. All the API is on the descriptor:

- useVersionLocking(String): sets this descriptor to use version locking and increments the value in the specified field name for every update or delete
- useTimestampLocking(String): sets this descriptor to use timestamp locking and writes the current server time in the specified field name for every update or delete
- useChangedFieldsLocking(): tells this descriptor to compare only modified fields for an update or delete
- useAllFieldsLocking(): tells this descriptor to compare every field for an update or delete
- useSelectedFieldsLocking(Vector): tells this descriptor to compare the field names specified in this vector of Strings for an update or delete

[Example 3–59](#page-179-0) illustrates how to implement optimistic locking using the VERSION field of EMPLOYEE table as the version number of the optimistic lock.

#### <span id="page-179-0"></span>*Example 3–59 Implementing Optimistic Locking Example*

descriptor.useVersionLocking("VERSION");

The code in [Example 3–59](#page-179-0) stores the optimistic locking value in the identity map. If the value must be stored in a nonread-only mapping, then the code appears as follows:

descriptor.useVersionLocking("VERSION", false);

The false indicates that the lock value is not stored in the cache, but is stored in the object.

# **Implementing oracle.sql.TimeStamp**

OracleAS TopLink provides additional support for mapping Java date and time data types to Oracle database DATE, TIMESTAMP, and TIMESTAMPTZ data types when you use the Oracle JDBC driver with Oracle9*i* Database Server or higher and the **Oracle9Platform** in OracleAS TopLink.
This section describes how the additional timestamp mapping support affects the following:

- [Direct-to-Field Mapping](#page-180-0)
- **[Type Conversion Mapping](#page-181-0)**

# <span id="page-180-1"></span><span id="page-180-0"></span>**Direct-to-Field Mapping**

In a direct-to-field mapping, you are not required specify the database type of the field value; OracleAS TopLink determines the appropriate data type conversion.

[Table 3–8](#page-180-1) lists the supported direct-to-field mapping combinations.

*Table 3–8 Supported Oracle Database Date and Time Direct-to-Field Mappings*

| Java Type          | Database Type | <b>Description</b>                                                                                     |
|--------------------|---------------|----------------------------------------------------------------------------------------------------|
| java.sql.Time      | TIMESTAMP     | Full bidirectional support.                                                                            |
|                    | TIMESTAMPTZ   | Full bidirectional support.                                                                            |
|                    | <b>DATE</b>   | Full bidirectional support.                                                                            |
| java.sql.Date      | TIMESTAMP     | Full bidirectional support.                                                                            |
|                    | TIMESTAMPTZ   | Full bidirectional support.                                                                            |
|                    | <b>DATE</b>   | Full bidirectional support.                                                                            |
| java.sql.Timestamp | TIMESTAMP     | Full bidirectional support.                                                                            |
|                    | TIMESTAMPTZ   | Full bidirectional support.                                                                            |
|                    | <b>DATE</b>   | Nanoseconds are not stored in the database.                                                            |
| java.util.Date     | TIMESTAMP     | Full bidirectional support.                                                                            |
|                    | TIMESTAMPTZ   | Full bidirectional support.                                                                            |
|                    | <b>DATE</b>   | Milliseconds are not stored in the database.                                                           |
| java.util.Calendar | TIMESTAMP     | With native SQL or binding, timestamp is<br>$\blacksquare$<br>stored based on the Calendar's timezone. |
|                    |               | With standard SQL or binding, timestamp is<br>$\blacksquare$<br>stored based on the local timezone.    |
|                    | TIMESTAMPTZ   | With native SQL or binding, timestamp is<br>$\blacksquare$<br>stored based on the Calendar's timezone. |
|                    |               | With standard SQL or binding, timestamp is<br>stored based on the local timezone.                      |
|                    | <b>DATE</b>   | Neither timezone nor milliseconds are stored in the<br>database.                                       |

Note that some of these mappings result in a loss of precision: avoid these combinations if you require the precision. For example, if you create a direct-to-field mapping between a java.sql.Date attribute and a TIMESTAMPTZ database field, there is no loss of precision. However, if you create a direct-to-field mapping between a java.sql.Timestamp attribute and a DATE database field, the nanoseconds of the attribute are not stored in the database.

# <span id="page-181-0"></span>**Type Conversion Mapping**

In a type conversion mapping, you specify the attribute name and database field name as well as the attribute class and database field class.

As [Table 3–9](#page-181-1) illustrates, for a type conversion mapping, OracleAS TopLink supports only oracle.sql.TIMESTAMP as the database field class.

If you configure the mapping in code using the

TypeConversionMapping.setFieldClassification method, use the appropriate Oracle extended Java type: oracle.sql.TIMESTAMP.class.

<span id="page-181-1"></span>

| Java Type          | Database Type | <b>Description</b>                                                                      |
|--------------------|---------------|-----------------------------------------------------------------------------------------|
| java.sql.Time      | TIMESTAMP     | Full bidirectional support.                                                             |
| java.sql.Date      | TIMESTAMP     | Full bidirectional support.                                                             |
| java.sql.Timestamp | TIMESTAMP     | Full bidirectional support.                                                             |
| java.util.Date     | TIMESTAMP     | Full bidirectional support.                                                             |
| java.util.Calendar | TIMESTAMP     | Oracle does not recommend this mapping<br>type. Timezone is not stored in the database. |

*Table 3–9 Supported Oracle Database Date and Time Transformation Mappings*

**Note:** If you enable JDBC parameter binding, the mapping converts the type stored in the object model back into an oracle.sql.Timestamp object or throws a conversion exception if not supported by the conversion manager in use.

**Note:** When using Oracle JDBC 9.0.1 driver, resultSet.getTimestamp(int) returns oracle.sql.TIMESTAMP, instead of java.sql.Timestamp. As a result, oracle.sql.TIMESTAMP is stored in the DatabaseRow. Although OracleAS TopLink converts it to java.sql.Timestamp at a later stage for a successful read, serialization on an attribute of ValueHolderInterface type representing an object mapped to TIMESTAMP field will fail because DatabaseRow is an attribute of ValueHolder and oracle.sql.TIMESTAMP is not serializable.

# **4 Sessions**

Sessions are a key component of the Oracle Application Server TopLink application—they provide OracleAS TopLink with access to the database. Sessions enable you to execute queries, and they return persistent objects and other results for client applications. This chapter introduces OracleAS TopLink sessions, and describes:

- **[Introduction to Session Concepts](#page-184-0)**
- **[Session Architectures](#page-187-0)**
- [Configuring Sessions with the sessions.xml File](#page-191-0)
- **[Registering Descriptors](#page-211-0)**
- **[Caching Objects](#page-212-1)**
- **[Session Manager](#page-212-0)**
- **[Session Querying](#page-217-0)**
- **[Session Types](#page-220-0)**
- [Sessions and the Cache](#page-248-0)
- **[Session Utilities](#page-248-1)**
- **[Customizing Session Events](#page-251-0)**
- [OracleAS TopLink Support for Java Data Objects \(JDO\)](#page-254-0)

# <span id="page-184-0"></span>**Introduction to Session Concepts**

A session represents the connection between an application and the relational database that stores its persistent objects. OracleAS TopLink provides different session classes, each optimized for different design requirements and data access strategies. OracleAS TopLink session types range from a simple database session that gives one user one connection to the database, to the session broker that provides access to several databases for multiple clients.

To understand the OracleAS TopLink session, you must be familiar with several session concepts.

# **sessions.xml File**

In most cases, you pre-configure sessions for the application in a session configuration file. This file, known as the sessions.xml file, is an Extensible Markup Language (XML) file that contains all sessions that are associated with the application. The sessions.xml file can contain any number of sessions and session types.

# **Session Types**

Several session types each provide a particular set of functionality to the application.

### **Server Session**

A server session is the most common OracleAS TopLink session type, because it supports the three-tier architectures that are common to enterprise applications. Server sessions manage the server side of client-server communications. They work together with the client session to provide complete client-server communication.

The server session provides shared resources to a multithreaded environment, including a shared cache and connection pools. The server session also provides transaction isolation.

For more information about the server session, see ["Server Session and Client](#page-220-1)  [Session" on page 4-37.](#page-220-1)

### **Client Session**

A client session is a client-side communications mechanism that works together with the server session to provide the client-server connection. Each client session serves one client.

For more information about the client session, see ["Server Session and Client](#page-220-1)  [Session" on page 4-37.](#page-220-1)

# **Remote Session**

A remote session offers database access to clients that do not reside on the OracleAS TopLink Java Virtual Machine (JVM). The remote session connects to a client session, which, in turn, connects to the server session.

For more information, see ["Remote Session" on page 4-58.](#page-241-0)

# **Database Session**

A database session is a unique session type because it provides both client and server communications. It is a relatively simple session type that supports only a single client and a single database connection. The database session is not scalable; however, if you have an application with a single client that requires only one database connection, the database session is usually your best choice.

For more information, see ["Database Session" on page 4-49.](#page-232-0)

# **Session Broker**

The OracleAS TopLink session broker is a mechanism that enables client applications to communicate with multiple databases. A session broker makes multiple database access transparent to the client.

For more information, see ["Session Broker" on page 4-53.](#page-236-0)

# **Session Manager**

When a client application requires a session, it requests the session from the OracleAS TopLink session manager. The two main functions of the session manager are to instantiate OracleAS TopLink sessions for the server, and to hold the sessions for the life of the application. The session manager instantiates database sessions, server sessions, or session brokers based on the configuration information in the sessions.xml file.

The session manager instantiates sessions as follows:

- **1.** The client application requests a session by name.
- **2.** The session manager looks up the session name in the sessions.xml file. If the session name exists, the session manager instantiates the specified session; otherwise, it raises an exception.
- **3.** After instantiation, the session remains viable until you shut down the application.

# **Connection Pool**

A connection pool is a collection of reusable database connections. OracleAS TopLink manages these connections for the application, provides connections to processes as needed, and returns connections to the pool when the process is complete. When it is returned to the pool, the connection is available for other processes.

A properly configured connection pool significantly improves performance.

For more information about configuring connection pools, see "Working with Connection Pools" in the *Oracle Application Server TopLink Mapping Workbench User's Guide.*

# **Caching**

OracleAS TopLink sessions provide an object cache. This cache, known as the *session cache*, retains information about objects that are read from or written to the database, and is a key element for improving the performance of an OracleAS TopLink application.

# **Profiling**

OracleAS TopLink profiling enables you to identify performance bottlenecks in your application. When enabled, the profiler logs a summary of the performance statistics for every query that the application executes.

# <span id="page-187-0"></span>**Session Architectures**

A session in an OracleAS TopLink application includes a query mechanism that interacts with the database, and an object construction mechanism that builds objects from the data that is stored in the database. The data interaction and object construction components both reside on a JVM. A client application uses these mechanisms to query the database and retrieve objects.

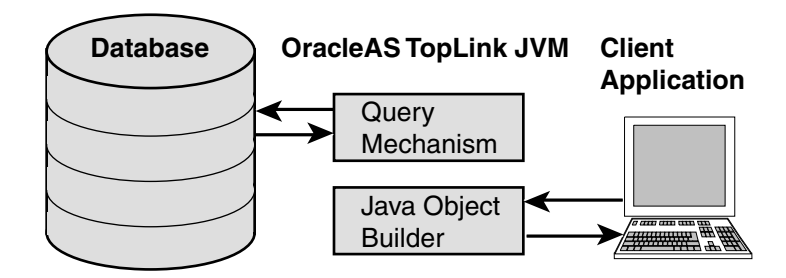

*Figure 4–1 Simple OracleAS TopLink Session Architecture*

OracleAS TopLink supports the following types of session:

- **[Server Session](#page-188-0)**
- **[Client Session](#page-189-0)**
- [Database Session](#page-189-1)
- **[Remote Session](#page-190-0)**
- **[Session Broker](#page-191-1)**

# <span id="page-188-0"></span>**Server Session**

A server session provides a connection with the database and makes the extracted data available to one or more client sessions (either client session or remote sessions). A server session usually appears as part of an OracleAS TopLink three-tier architecture. It uses a JDBC connection pool configured to provide a query mechanism to clients. Client applications communicate with the server session through a client session.

<span id="page-189-2"></span>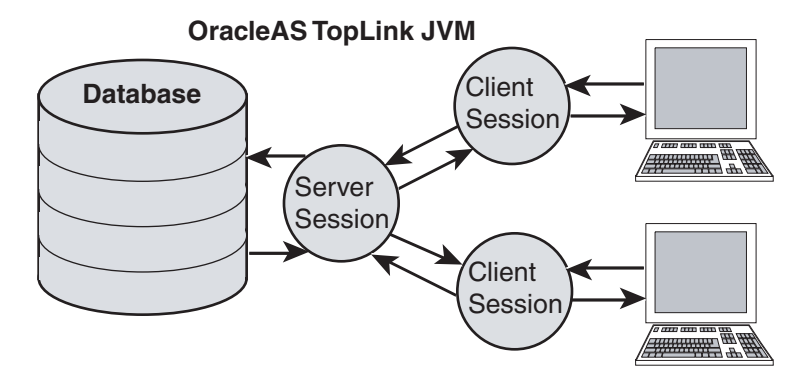

*Figure 4–2 Typical OracleAS TopLink Server Session with Client Session Architecture*

For more information about the server session, see ["Server Session and Client](#page-220-1)  [Session" on page 4-37.](#page-220-1)

# <span id="page-189-0"></span>**Client Session**

A client session communicates with the server session on behalf of the client application (see [Figure 4–2](#page-189-2)). A server session creates client sessions on request, and the client sessions share an object cache.

Together, the client session and server session provide a three-tier architecture that you can scale easily, by adding more client sessions. Because of this scaleability, we recommend you use the three-tier architecture to build your OracleAS TopLink applications.

For more information about the client session, see ["Server Session and Client](#page-220-1)  [Session" on page 4-37.](#page-220-1)

# <span id="page-189-1"></span>**Database Session**

A database session provides a client application with a single JDBC database connection, for simple, standalone applications in which a single connection services all database requests for one user.

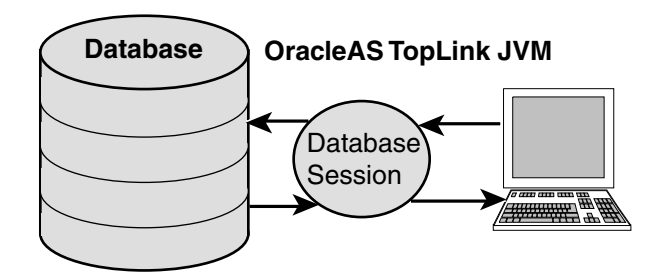

#### *Figure 4–3 OracleAS TopLink Database Session Architecture*

For more information about the database session, see ["Database Session" on](#page-232-0)  [page 4-49](#page-232-0).

# <span id="page-190-0"></span>**Remote Session**

A remote session is a client-side session that resides on the client rather than the OracleAS TopLink JVM. The remote session does not replace the client session; rather, a remote session requires a client session to communicate with the server session. A remote session can also communicate directly with a database session.

#### *Figure 4–4 Typical OracleAS TopLink Server Session with Remote Session Architecture*

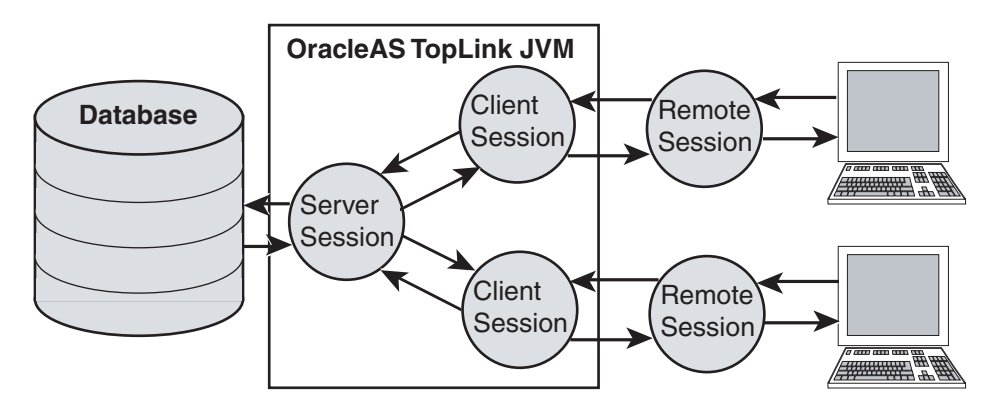

The remote session provides a full OracleAS TopLink session, complete with a session cache, on the client system. OracleAS TopLink manages the remote session cache and enables client applications to execute operations on the OracleAS TopLink JVM.

For more information about the remote session, see ["Remote Session" on page 4-58.](#page-241-0)

# <span id="page-191-1"></span>**Session Broker**

The OracleAS TopLink session broker enables client applications to view several databases through a single session. If you store objects in your application on multiple databases, then the session broker, which provides seamless communication for client applications, enables the client to view multiple databases as if they are a single database.

The session broker connects to the databases through either a database session or a server session.

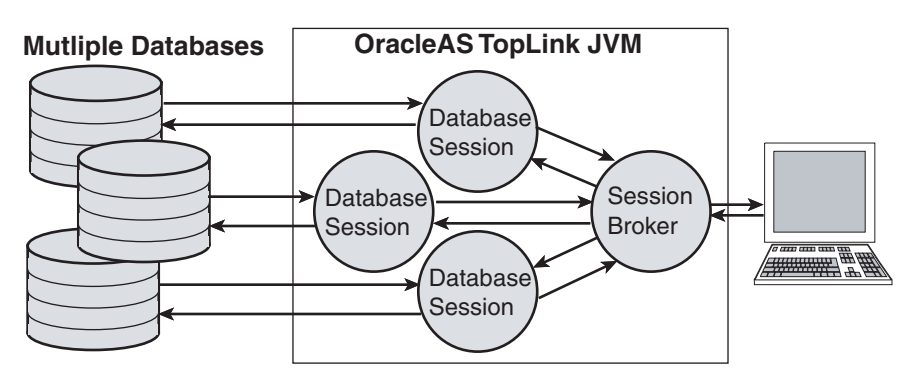

*Figure 4–5 OracleAS TopLink Session Broker with Server Session Architecture*

For more information about the session broker, see ["Session Broker" on page 4-53.](#page-236-0)

# <span id="page-191-0"></span>**Configuring Sessions with the sessions.xml File**

OracleAS TopLink provides two ways to preconfigure your sessions: You can export and compile Java source code from OracleAS TopLink Mapping Workbench, or you can use the OracleAS TopLink Sessions Editor to build a session configuration file, the sessions.xml file. For the following reasons, we recommend you use the sessions.xml file to deploy an OracleAS TopLink application:

- It is easy to create and maintain in the OracleAS TopLink Sessions Editor.
- It is easy to troubleshoot.
- It provides access to most session configuration options.

■ It offers excellent flexibility, including the ability to modify deployed applications.

This section describes the sessions.xml file and illustrates the options that are available when you build the file. This section discusses editing the file manually, but the simplest way to build the sessions.xml file is to use OracleAS TopLink Sessions Editor in OracleAS TopLink Mapping Workbench.

This section explains how to configure the sessions.xml file, and includes discussions on:

- [Navigating the sessions.xml File](#page-192-0)
- [XML Header](#page-193-0)
- [toplink-configuration Element](#page-194-0)
- [session Element](#page-194-1)
- [session-broker Element](#page-209-0)
- **ITA Configuration**

For more information about creating configuration files in OracleAS TopLink Mapping Workbench, see "Understanding the OracleAS TopLink Sessions Editor" in the *Oracle Application Server TopLink Mapping Workbench User's Guide.*

# <span id="page-192-0"></span>**Navigating the sessions.xml File**

The Document Type Definition (DTD) of the sessions.xml file defines the file structure. If you use the OracleAS TopLink Sessions Editor, you need not concern yourself with that structure. However, if you do create or edit the file, you must understand its structure.

The main structure of the sessions.xml file is the toplink-configuration element. This element includes all session configuration options. Within the toplink-configuration element, you configure sessions and session brokers. The session broker contains only sessions defined in the sessions.xml file; the bulk of session configuration occurs within the session element.

[Example 4–1](#page-192-1) offers a navigational view of the sessions. xml file, illustrating the structure of the file:

#### <span id="page-192-1"></span>*Example 4–1 Navigating the sessions.xml File*

```
<toplink-configuration>
  <session>
```

```
<name>
     <project-class> or <project-xml>
     <session-type>
     <login>
        [Login Options including Sequencing and Cache Sysnchronization]
        <uses-external-connection-pool>
        <uses-external-transaction-controller>
     </login>
     <event-listener-class>
     <profiler-class>
     <data-source>
     <external-transaction-controller-class>
     <exception-handler-class>
     <connection-pool>
        [Connection Pool Options]
     </connection-pool>
     <enable-logging>
        [Logging Options]
     </enable-logging>>
   </session>
</toplink-configuration>
```
# <span id="page-193-0"></span>**XML Header**

The sessions.xml file begins with a header section that describes the file and specifies the location of the DTD for file validation.

If you use third-party parsers to parse the sessions.xml file, be aware that some parsers require a fully qualified path to the DTD in the XML header. If you are using such a parser, include the full path to the DTD in the system identifier, as follows:

```
<!DOCTYPE toplink-configuration PUBLIC "-//Oracle Corp.//DTD TopLink Sessions 
9.0.4//EN" "file://<ORACLE_HOME>/toplink/config/dtds/sessions_9_0_4.dtd">
```
# **Crimson Java XML Parser**

The Crimson parser (http://xml.apache.org/crimson/) is the Java XML parser supplied with the Java 2 Platform, Standard Edition (J2SE) and in some JAXP reference implementations. If you use the Crimson parser with the JAXP API to parse XML files whose system identifier is not a fully qualified URL, XML parsing will fail with a "not valid URL" exception. Other XML parsers defer validation of the system identifier URL until it is specifically referenced.

If you experience this problem, consider one of the following alternatives:

- Ensure that your XML files use a fully qualified system identifier URL.
- Use another XML parser, such as the Oracle XML Parser for Java v2.

### <span id="page-194-0"></span>**toplink-configuration Element**

The toplink-configuration element is the root XML element for the sessions.xml file. It encapsulates the rest of the session configuration information.

#### *Example 4–2 The toplink-configuration Element*

```
<toplink-configuration>
    ...
    //Session configuration information
    ...
</toplink-configuration>
```
# <span id="page-194-1"></span>**session Element**

The session element contains configuration information for an OracleAS TopLink session. It includes several tags that specify the options for the session. The sessions.xml file normally contains at least one session element and can include several elements if the application requires it.

The session element supports the configuration tags listed in [Table 4–1](#page-194-2).

<span id="page-194-2"></span>

| Tag           | <b>Description</b>                                                                                                    |
|---------------|----------------------------------------------------------------------------------------------------|
| name          | Specifies the name of the session. Assign a unique name to<br>each session in the sessions, xml file to enable the session<br>manager to retrieve it correctly.                                         |
|               | The name tag is mandatory.                                                                                                    |
| project-class | Specifies the name of the class that contains the OracleAS<br>TopLink project metadata. Use this tag (and not the<br>project-xml tag) to deploy a project that uses exported and<br>compiled Java code. |
|               | Specify the fully qualified Java class name, but do not include<br>the .class or .java extension.                                                                                                    |

*Table 4–1 Tags Within the Session Element* 

| Tag         | <b>Description</b>                                                                                                    |
|-------------|----------------------------------------------------------------------------------------------------|
| project-xml | Specifies the name of the XML file that contains the OracleAS<br>TopLink project metadata. Use this tag (and not the<br>project-class tag) to deploy your project that uses an<br>exported XML file. |
|             | Specify the fully qualified file name, including the .xml<br>extension.                                                                                                    |

*Table 4–1 (Cont.) Tags Within the Session Element* 

#### *Example 4–3 Using a Project Class Element*

```
<toplink-configuration>
   <session>
        <name>mysession</name>
        <project-class>com.mycompany.MyProject</project-class>
        ...
    </session>
</toplink-configuration>
```
#### *Example 4–4 Using the project.xml File*

```
<toplink-configuration>
   <session>
        <name>mysession</name>
        <project-xml>C:/myproject/myproject.xml</project-xml>
    </session>
</toplink-configuration>
```
In addition to the preceding tags, the session element includes several tags that contain session configuration information:

- [session-type Element](#page-196-0)
- [login Element](#page-197-0)
- [event-listener-class Element](#page-204-0)
- [profiler-class Element](#page-205-0)
- [external-transaction-controller-class Element](#page-205-1)
- [exception-handler-class Element](#page-206-0)
- [connection-pool Element](#page-207-0)

#### ■ [enable-logging Element](#page-208-0)

#### <span id="page-196-0"></span>**session-type Element**

The session-type element appears inside of a session element and specifies the session type with the tags listed in [Table 4–2](#page-196-1).

<span id="page-196-1"></span>

| Tag              | <b>Description</b>                                                                                                    |
|------------------|----------------------------------------------------------------------------------------------------|
| session-type     | Specifies the type of OracleAS TopLink session the<br>SessionManager will instantiate. Valid options include<br>server-session and database-session.  |
|                  | The session-type tag is mandatory.                                                                                                    |
| server-session   | In the session-type element, this tag indicates that the<br>SessionManager instantiates and returns the named session<br>as a ServerSession (Server). |
| database-session | In the session-type element, this tag indicates that the<br>SessionManager instantiates and returns the named session<br>as a DatabaseSession.        |

*Table 4–2 Tags Within the Session-Type Element* 

#### *Example 4–5 Defining a Server Session*

```
<session>
    <name>myServerSession</name>
    <project-class>com.mycompany.MyProject</project-class>
    <session-type>
        <server-session/>
    </session-type>
    ...
</session>
```
#### *Example 4–6 Defining a Database Session*

```
<session>
   <name>myDatabaseSession</name>
   <project-class>com.mycompany.MyProject</project-class>
   <session-type>
        <database-session/>
   </session-type>
    ...
</session>
```
### <span id="page-197-0"></span>**login Element**

The login element tags listed in [Table 4–3](#page-197-1) are optional for the session. If you do not include the login element in the sessions.xml file, set a default login in OracleAS TopLink Mapping Workbench.

<span id="page-197-1"></span>*Table 4–3 Basic Configuration Tags Within the Login Element* 

| Tag            | <b>Description</b>                                                                                                    |
|----------------|----------------------------------------------------------------------------------------------------|
| license-path   | Specifies the license path for pre-TopLink 4.6 licensing.<br>Because OracleAS TopLink no longer requires this tag, it does<br>not process this element. If you are using the sessions. xml<br>file from an OracleAS TopLink version that required a licence<br>file, this tag will not prevent the sessions. xml file from<br>running under the current version of OracleAS TopLink, but<br>you should consider rebuilding your sessions. xml file. |
|                | Note: If you are using a sessions.xml file from an older version<br>of OracleAS TopLink, you can delete this tag.                                                                                                    |
| driver-class   | Specifies the JDBC driver class to use to log in to the database.                                                                                                    |
|                | The driver-class tag is optional and is not required when<br>you implement the data-source tag.                                                                                                    |
| connection-url | Specifies the JDBC connection URL for the database.                                                                                                    |
|                | This tag is optional. Do not use the connection-url tag if<br>you implement the data-source tag.                                                                                                    |
| data-source    | Specifies the datasource name if you are using a JNDI<br>datasource.                                                                                                    |
|                | This tag is optional. Do not use the data-source tag if you<br>implement the connection-url and driver-class tag.                                                                                                    |
| platform-class | Specifies the OracleAS TopLink platform class for the session.<br>This tag is optional.                                                                                                    |
|                | For more information about platform classes, see "SDK<br>Platform and Sequencing" on page 5-54.                                                                                                    |
| user-name      | The user name to log in to the database.                                                                                                    |
|                | The user-name tag is optional and is not required if you use a<br>datasource.                                                                                                    |
| password       | The password to log in to the database.                                                                                                    |
|                | The password tag is optional and is not required if you use a<br>datasource.                                                                                                    |
|                |                                                                                                    |

| Tag                       | <b>Description</b>                                                           |
|---------------------------|------------------------------------------------------------------------------|
| encrypted-password        | The password of the user name used to log into the database.                 |
|                           | The <encrypted-password> tag.</encrypted-password>                           |
| encryption-class-<br>name | When you use an encrypted password, select the specific<br>encryption class. |
|                           | The <encryption-class-name>tag.</encryption-class-name>                      |

*Table 4–3 (Cont.) Basic Configuration Tags Within the Login Element* 

#### *Example 4–7 Basic Configuration Using JDBC*

```
<session>
  <name>myServerSession</name>
 <project-class>com.mycompany.MyProject</project-class>
 <session-type>
    <server-session/>
  </session-type>
 <login>
    <license-path>C:/myproject/license/</license-path>
    <driver-class>oracle.jdbc.driver.OracleDriver</driver-class>
    <connection-url>jdbc:oracle:thin@dbserver:1521:dbname</connection-url>
    <platform-class>oracle.toplink.internal.databaseaccess.OraclePlatform</platf
orm-class>
   <user-name>scott</user-name>
    <password>tiger</password>
 </login>
...
</session>
```
#### *Example 4–8 Basic Configuration Using a Datasource*

```
<session>
  <name>myServerSession</name>
 <project-class>com.mycompany.MyProject</project-class>
 <session-type>
    <server-session/>
  </session-type>
 <login>
    <data-source>jdbc/MyApplicationDS</data-source>
    <platform-class>oracle.toplink.internal.databaseaccess.OraclePlatform</platf
orm-class>
 </login>
...
```
</session>

**Optional Login Tags** The login element offers several optional tags that enable you to customize your session login.

Optional tags that the login element offers include:

- encryption-class-name: Specifies the name of the custom class used to encrypt and decrypt the password. The encryption-class-name must be fully qualified, and the class must be on the classpath.
- encrypted-password: Specifies the encrypted password.

Other optional login tags accept TRUE or FALSE as valid values. [Table 4–4](#page-199-0) describes these tags.

| Tag                                   | <b>Description</b>                                                                                                    |
|---------------------------------------|----------------------------------------------------------------------------------------------------|
| should-bind-all-parameters            | Enables parameter binding for all parameters. Use<br>parameter binding with statement caching.                              |
|                                       | The default value is FALSE.                                                                                                 |
|                                       | For more information about Parameter Binding, see<br>"Binding and Parameterized SQL" on page 5-17.                          |
| should-cache-all-statements           | Enables statement caching. The default value is FALSE.                                                                      |
|                                       | Statement caching requires you to set the<br>should-bind-all-parameters tag to TRUE.                                        |
| uses-byte-array-binding               | Specifies whether OracleAS TopLink uses binding for byte<br>arrays. The default value is FALSE.                             |
| uses-string-binding                   | Specifies whether OracleAS TopLink uses binding for<br>String objects. The default value is FALSE.                          |
| uses-streams-for-binding              | Specifies whether OracleAS TopLink uses streams for<br>binding byte array parameters. The default value is<br>FALSE.        |
| should-force-field-names-to-uppercase | Specifies whether OracleAS TopLink converts field names<br>to uppercase when generating SQL. The default value is<br>FALSE. |
| should-optimize-data-conversion       | Specifies whether the session should optimize driver-level<br>data conversion. The default value is TRUE.                   |

<span id="page-199-0"></span>*Table 4–4 Optional Tags Within the Login Element* 

| Tag                                  | <b>Description</b>                                                                                                    |
|--------------------------------------|----------------------------------------------------------------------------------------------------|
| should-trim-strings                  | Specifies whether OracleAS TopLink removes any trailing<br>white spaces from the end of strings. The default value is<br>TRUE.                                                                                                    |
| uses-batch-writing                   | Specifies whether the session uses batch writing to write to<br>the database. The default value is FALSE.                                                                                                    |
| uses-jdbc20-batch-writing            | Specifies whether the database connections of the database<br>use JDBC 2.0 batch writing or OracleAS TopLink batch<br>writing. The default value is TRUE.                                                                                          |
|                                      | If you enable this option, enable the<br>uses-batch-writing option as well.                                                                                                    |
| uses-external-connection-pool        | Specifies whether the session uses external connection<br>pooling. The default value is FALSE.                                                                                                    |
| uses-native-sql                      | Specifies whether the session uses database-specific SQL<br>grammar. The default value is FALSE.                                                                                                    |
| uses-external-transaction-controller | Specifies whether the session uses an external transaction<br>controller. The default value is FALSE.                                                                                                    |
| non-jts-connection-url               | Specifies the URL for sequencing connection pooling.<br>Used in conjunction with the non-jts-datasource tag<br>when you set the uses-sequence-connection-pool<br>tag to TRUE.                                                                      |
| non-jts-datasource                   | Specifies the non-JTS datasource for the sequencing<br>connection pool. Used in conjunction with the<br>non-jts-connection-url tag when you set the<br>uses-sequence-connection-pool tag to TRUE.                                                  |
| uses-sequence-connection-pool        | Specifies whether the session creates and uses a separate<br>connection pool for sequencing. The default value is<br>FALSE. If you set this element to TRUE, you must also<br>configure the non-jts-connection-url and<br>non-jts-datasource tags. |

*Table 4–4 (Cont.) Optional Tags Within the Login Element* 

**Sequencing Elements** You can configure sequencing as part of the session login, although it is not a requirement. If you do not configure sequencing in the sessions.xml file, then the application uses the configuration that is specified in OracleAS TopLink Mapping Workbench project.

Configure sequencing in the sessions.xml file when you want to use custom sequencing for a given session.

[Table 4–5](#page-201-0) lists the elements you use to configure sequencing in the sessions.xml file. All these elements are optional.

| Tag                         | <b>Description</b>                                                                                                    |
|-----------------------------|----------------------------------------------------------------------------------------------------|
| uses-native-sequencinq      | Specifies whether the session uses native sequencing. This tag accepts<br>TRUE or FALSE as values. The default is FALSE.                                   |
|                             | Note that not all database platforms support native sequencing.                                                                                            |
| sequence-preallocation-size | Specifies the sequence preallocation size. If you use native sequencing,<br>this value must match the sequence preallocation size set on your<br>database. |
|                             | The default value is 50.                                                                                                    |
| sequence-table              | For table sequencing, specifies the name of the sequencing table.                                                                                          |
|                             | The default name is SEOUENCE.                                                                                                    |
| sequence-name-field         | For table sequencing, specifies the column in the sequencing table that<br>contains the names of the sequenced objects.                                    |
|                             | The default name is SEQ NAME.                                                                                                    |
| sequence-counter-field      | For table sequencing, specifies the column in the sequence table that<br>stores the current sequence count for each sequenced object.                      |
|                             | The default name is SEQ COUNT.                                                                                                    |

<span id="page-201-0"></span>*Table 4–5 Optional Sequencing Configuration Tags Within Login* 

For more information, see ["Sequencing" on page 3-36.](#page-109-0)

#### *Example 4–9 Configuring Native Sequencing*

```
<session>
    <login>
...
        <uses-native-sequencing>true</uses-native-sequencing>
        <sequence-preallocation-size>50</sequence-preallocation-size>
    </login>
...
</session>
```
#### *Example 4–10 Configuring Table-Based Sequencing*

```
<session>
...
    <login>
```

```
<uses-native-sequencing>false</uses-native-sequencing>
        <sequence-table>SEQUENCE</sequence-table>
        <sequence-name-field>SEQ_NAME</sequence-name-field>
        <sequence-counter-field>SEQ_COUNT</sequence-counter-field>
   </login>
...
</session>
```
**cache-synchronization-manager Element** You configure cache synchronization as part of the login. Use the cache-synchronization-manager element and the tags listed in [Table 4–6](#page-202-0) to configure cache-synchronization for your application.

| Tag                     | <b>Description</b>                                                                                                    |
|-------------------------|----------------------------------------------------------------------------------------------------|
| clustering-service      | Specifies the class name of the clustering service.                                                                                                    |
|                         | This tag is required for cache synchronization.                                                                                                    |
| multicast-port          | Specifies the port for listening for connection messages<br>over IP multicast. Ensure that all servers in your OracleAS<br>TopLink cache synchronization group use the same<br>multicast port.    |
|                         | This tag is required only if you also use the<br>multicast-group-address element. The default value<br>is 6018.                                                                                   |
| multicast-group-address | Specifies the IP address for sending connection messages<br>over IP multicast. Ensure that all servers in your OracleAS<br>TopLink cache synchronization group use the same<br>multicast address. |
|                         | This tag is required only if you also use the<br>multicast-port element. The default value is<br>226.18.6.18.                                                                                     |
| packet-time-to-live     | Specifies the number of network hops that cache<br>synchronization discovery packets traverse.                                                                                                    |
|                         | This optional tag defaults to 2.                                                                                                    |
| is-asynchronous         | Specifies whether cache synchronization is performed<br>asynchronously (TRUE) or synchronously (FALSE).                                                                                           |
|                         | This optional tag defaults to TRUE.                                                                                                    |

<span id="page-202-0"></span>*Table 4–6 Cache Synchronization Manager Configuration Tags* 

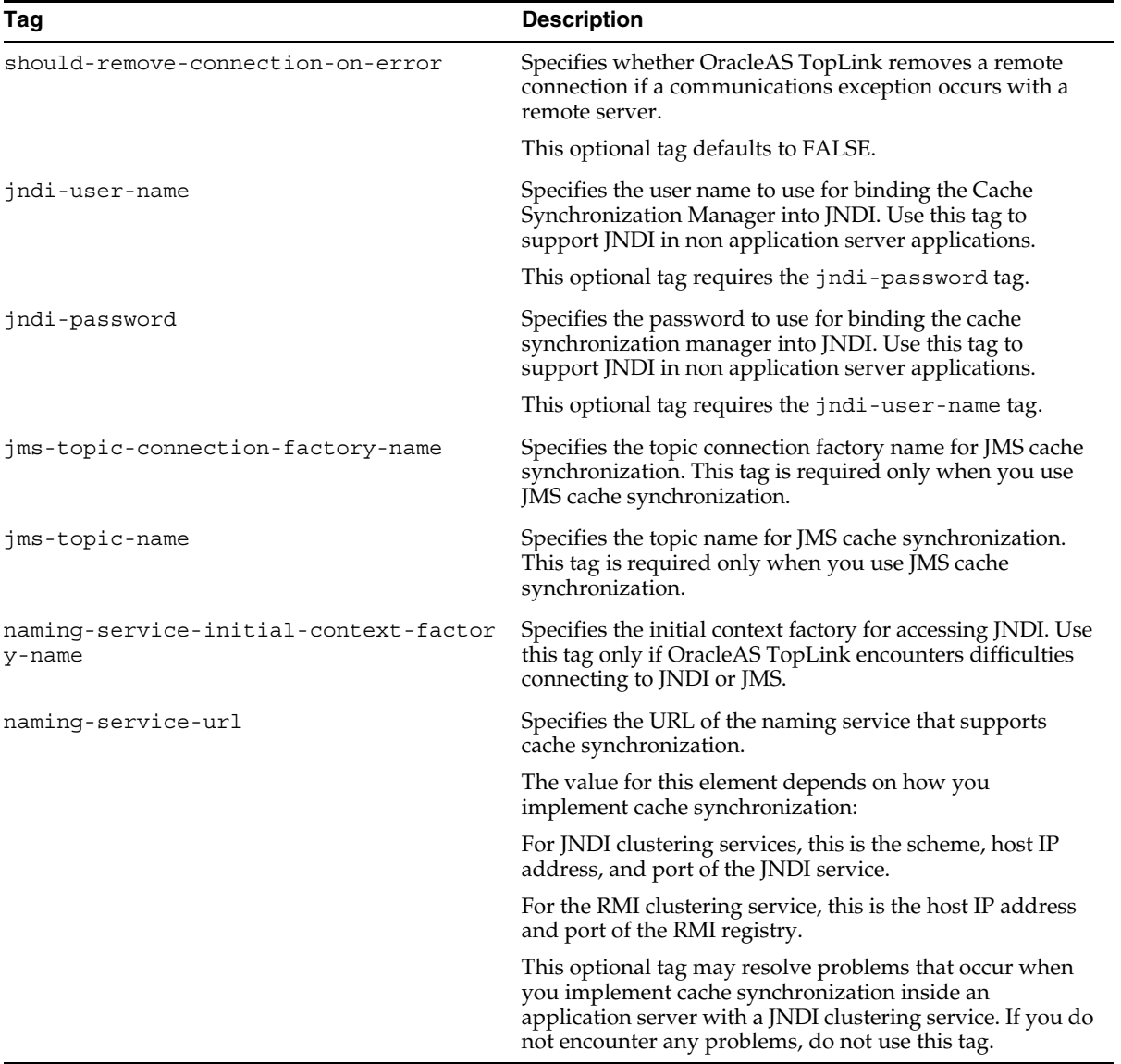

#### *Table 4–6 (Cont.) Cache Synchronization Manager Configuration Tags*

#### *Example 4–11 Using the Cache Synchronization Manager*

```
<session>
...
```

```
<login>
    <cache-synchronization-manager>
      <clustering-service>oracle.toplink.remote.rmi.RMIClusteringService</cluste
ring-service>
      <multicast-port>6020</multicast-port>
      <multicast-group-address>226.18.6.18</multicast-group-address>
      <is-asynchronous>true</is-asynchronous>
      <should-remove-connection-on-error>true</should-remove-connection-on-error
>
      <naming-service-url>localhost:1099</naming-service-url>
    </cache-synchronization-manager>
 </login>
...
</session>
```
#### <span id="page-204-0"></span>**event-listener-class Element**

If your applications need to know when session events take place, use event listeners to register for event notification. Event listeners can be configured in the sessions.xml file.

The event-listener-class tag enables you to configure listener classes that either implement the oracle.toplink.sessions.SessionEventListener interface, or extend the oracle.toplink.sessions.SessionEventAdapter class. Configure multiple event listener classes by including multiple event-listener-class tags and specifying the implementing class name for each tag.

OracleAS TopLink automatically registers event listeners in the sessions.xml file with the session event manager.

For more information, see ["Customizing Session Events" on page 4-68.](#page-251-0)

#### *Example 4–12 Setting the Event Listener Class in Code*

```
package examples;
import oracle.toplink.sessions.*;
public class MyEventListener extends SessionEventAdapter {
    public void preLogin(SessionEvent event) {
        Session session = event.getSession();
        /* custom code goes here */
    }
}
```
*Example 4–13 Setting the Event Listener Class in the sessions.xml File*

```
<session>
   <event-listener-class>examples.MyEventListener</event-listener-class>
    ...
</session>
```
OracleAS TopLink registers the examples.MyEventListener class with the session event manager for the session. OracleAS TopLink invokes the MyEventListener class preLogin method when the preLogin event occurs on the session.

#### <span id="page-205-0"></span>**profiler-class Element**

OracleAS TopLink provides a profiler to optimize your application and identify performance bottlenecks. To implement the performance profiler, use the profiler-class tag to include the performance profiler in your session.

#### *Example 4–14 Implementing the Performance Profiler in the sessions.xml File*

```
<session>
    ...
    <profiler-class>oracle.toplink.tools.profiler.PerformanceProfiler</profiler-
class>
    ...
</session>
```
The profiler-class tag supports any class that implements the oracle.toplink.sessions.SessionProfiler interface. Because of this, you can build your own profiler and add it to your session—provided that your profiler implements the oracle.toplink.sessions.SessionProfiler interface.

**Note:** You can implement only one profiler a session.

#### <span id="page-205-1"></span>**external-transaction-controller-class Element**

If your system includes external transactions (under JTA, for example), specify an OracleAS TopLink external transaction controller using the external-transaction-controller-class tag.

To use an external transaction controller, specify the following in the session login:

The external transaction controller

- A datasource on the session
- An external connection pool

#### *Example 4–15 Configuring the External Transaction Controller*

```
<session>
    ...
    <login>
        ...
        <uses-external-transaction-controller>true</uses-external-transaction-co
ntroller>
        <data-source>jdbc/MyApplicationDS</data-source>
        <uses-external-connection-pool>true</uses-external-connection-pool>
        ...
    </login>
    <external-transaction-controller-class>oracle.toplink.jts.oracle9i.Oracle9iJ
TSExternalTransactionController</external-transaction-controller-class>
</session>
```
#### <span id="page-206-0"></span>**exception-handler-class Element**

The exception-handler-class tag specifies a class that handles exceptions for the session. This tag accepts any class that implements the oracle.toplink.exceptions.ExceptionHandler.

#### *Example 4–16 Configuring the Exception Handler in Code*

```
package examples;
import oracle.toplink.exceptions.*;
public class MyExceptionHandler implements ExceptionHandler {
  public Object handleException(RuntimeException exception) {
      /*custom code goes here */
   }
}
```
#### *Example 4–17 Configuring the Exception Handler in the sessions.xml File*

```
<session>
  ...
  <exception-handler-class>examples.MyExceptionHandler</exception-handler-class>
  ...
</session>
```
#### <span id="page-207-0"></span>**connection-pool Element**

You can explicitly configure a single connection pool or multiple connection pools for your OracleAS TopLink application with the connection-pool element in the sessions.xml file. If you do not configure a connection pool for a session, then the session uses the default connection pool that you defined for the project.

Define a login for each connection-pool that you define manually. [Table 4–7](#page-207-1) lists the elements you use to configure the connection-pool element in the sessions.xml file.

For more information about configuring the connection pool for the project, see "Working with Connection Pools" in the *Oracle Application Server TopLink Mapping Workbench User's Guide.*

For more information about configuring a login, see ["login Element" on page 4-14](#page-197-0).

| Tag                     | <b>Description</b>                                                                                                    |
|-------------------------|----------------------------------------------------------------------------------------------------|
| is-read-connection-pool | Specifies whether the connection pool contains read connections (true) -<br>(nontransactional) or for write connections (false) - (transactional).                                                                                                 |
|                         | The is-read-connection-pool tag is mandatory, and accepts TRUE<br>or FALSE as values.                                                                                                    |
| name                    | Specifies the name of the connection pool. If the name is the same as<br>another existing OracleAS TopLink connection pool (such as the default<br>OracleAS TopLink read pool), then the existing connection pool is<br>replaced with the new one. |
|                         | The name tag is mandatory.                                                                                                    |
| max-connections         | Specifies the maximum number of database connections that the<br>connection pool can use.                                                                                                    |
|                         | This tag is optional and accepts integer values. The default is 10.                                                                                                    |
| min-connections         | Specifies the minimum number of database connections that the<br>connection pool should use at startup.                                                                                                    |
|                         | This tag is optional and accepts integer values. The default is 5.                                                                                                    |

<span id="page-207-1"></span>*Table 4–7 Connection Pool Element Tags* 

#### *Example 4–18 Configuring the Connection Pool Element*

```
<session>
...
```

```
<connection-pool>
```

```
<is-read-connection-pool>true</is-read-connection-pool>
        <name>additionalReadPool</name>
        <max-connections>20</max-connections>
        <min-connections>10</min-connections>
        <login>
        ...
        </login>
   </connection-pool>
...
</session>
```
#### <span id="page-208-0"></span>**enable-logging Element**

OracleAS TopLink does not automatically enable logging for a session unless you explicitly request it. To enable logging in a session, include the enable-logging element as part of your session definition in the sessions.xml file and set it to TRUE.

After you enable logging, you can customize the logging behavior on the session by including one or more logging options in the sessions.xml file. The available logging options appear in [Table 4–8](#page-208-1), and accept TRUE or FALSE as arguments.

| Taq                      | <b>Description</b>                                                                           |
|--------------------------|----------------------------------------------------------------------------------------------|
| log-debug                | Specifies whether the session logs debug information in addition to<br>standard log entries. |
| log-exceptions           | Specifies whether the session logs uncaught exception messages.                              |
| log-exception-stacktrace | Specifies whether the session logs exception stack traces.                                   |
| print-session            | Specifies whether the session logs session identifiers.                                      |
| print-thread             | Specifies whether the session logs thread identifiers.                                       |
| print-connection         | Specifies whether the session logs connection identifiers.                                   |
| print-date               | Specifies whether the session logs the date and time of each log entry.                      |

<span id="page-208-1"></span>*Table 4–8 Logging Option Tags* 

#### *Example 4–19 Configuring Logging and Logging Options*

```
<session>
    ...
    <enable-logging>true</enable-logging>
    <logging-options>
        <log-debug>false</log-debug>
```

```
<log-exceptions>true</log-exceptions>
        <log-exception-stacktrace>true</log-exception-stacktrace>
        <print-session>true</print-session>
        <print-thread>false</print-thread>
        <print-connection>true</print-connection>
        <print-date>true</print-date>
    </logging-options>
    ...
</session>
```
# <span id="page-209-0"></span>**session-broker Element**

The session broker enables client applications to view several databases through a single session. The session-broker element enables you to configure a session broker in the sessions.xml file, as follows:

- **1.** Configure the session broker sessions in the sessions. xml file. These sessions are the database sessions or server sessions that the session broker uses to communicate with the databases.
- **2.** Add the session broker to the sessions.xml file using the session-broker element.
- **3.** Populate the session-broker element with a name and the sessions that you configured in the sessions.xml file.

#### *Example 4–20 Configuring a Session Broker in the sessions.xml File*

```
/* Configure the sessions for the SessionBroker */
<session>
   <name>EmployeeSession</name>
    ...
</session>
<session>
   <name>ProjectSession</name>
   ...
</session>
/* Configure the SessionBroker */
<session-broker>
/* Name the SessionBroker */
    <name>EmployeeAndProjectBroker</name>
/* Specify the sessions contained in the SessionBroker */
        <session-name>EmployeeSession</session-name>
        <session-name>ProjectSession</session-name>
```

```
</session-broker>
    ...
```
# <span id="page-210-0"></span>**JTA Configuration**

OracleAS TopLink J2EE integration includes support for JTA external connection pools and external transaction controllers. To enable a JTA external transaction controller, set the login to use an external transaction controller, and configure the following in your sessions.xml file:

- A JTA DataSource (in the login element)
- An external connection pool (in the login element)
- An external transaction controller (in the session element)

For more information about the OracleAS TopLink JTA integration, see ["J2EE](#page-487-0)  [Integration" on page 7-44](#page-487-0).

#### *Example 4–21 Configuring for JTA in the sessions.xml File*

```
<session>
   <login>
        ...
        <uses-external-transaction-controller>true
        </uses-external-transaction-controller>
        <data-source>jdbc/MyApplicationDS</data-source>
        <uses-external-connection-pool>true</uses-external-connection-pool>
        ...
   </login>
   <external-transaction-controller-class>
        oracle.toplink.jts.oracle9i.Oracle9iJTSExternalTransactionController
   </external-transaction-controller-class>
</session>
```
#### *Example 4–22 Configuring for JTA in Code*

```
DatabaseLogin login = null;
project = null;
```
// note that useExternalConnectionPooling and useExternalTransactionController // must be set before Session is created

```
project = new SomeProject();
login = project.getLogin();
login.useExternalConnectionPooling(); 
login.useExternalTransactionController();
// usually, other login configuration such as user, password, JDBC URL comes 
// from the project but these can also be set here
session = new Session(project);
// other session configuration, as necessary, such as logging
session.SetExternalTransactionController(
    new SomeJTSExternalTransactionController()
);
session.login();
```
# <span id="page-211-0"></span>**Registering Descriptors**

How you add descriptors depends on how you created them. You can create project descriptors in OracleAS TopLink Mapping Workbench and export them to a single descriptor file, and set the sessions.xml file to reference the descriptor file. As a result, OracleAS TopLink can load the descriptors into the session automatically. You can also specify a project class in the sessions.xml file. For all other options, use the add descriptors method to register the descriptors, as [Table 4–9,](#page-211-1)  [" addDescriptors Options"](#page-211-1) illustrates.

| <b>Format</b>             | <b>Description</b>                                                                                    |
|---------------------------|----------------------------------------------------------------------------------------------------|
| addDescriptors(Project)   | Enables you to manually add additional descriptor to the<br>session in the form of a project          |
| addDescriptors (Vector)   | Enables you to add a vector of individual descriptor files to<br>the session in the form of a project |
| addDescriptor(Descriptor) | Enables you to add individual descriptors to the session                                              |

<span id="page-211-1"></span>*Table 4–9 addDescriptors Options*

# **Registering Descriptors after Login**

You can register descriptors after the session logs in. Doing this enables you to load self-contained subsystems after the session connects. Descriptors that are registered this way are independent of descriptors that are already registered.

To change a descriptor and redeploy it with a minimum of down time, you can also reregister descriptors that are loaded in the session. You must also reregister all related descriptors at the same time, because changes to one descriptor may affect the initialization of other descriptors.

# <span id="page-212-1"></span>**Caching Objects**

Database sessions include an identity map that maintains object identity, and acts as a cache. When the session reads objects from the database, it instantiates them and stores them in the identity map. When the application subsequently queries for the same object, OracleAS TopLink returns the object in the cache, rather than read the object from the database again.

You can force OracleAS TopLink to flush all objects from the cache. To do so, first ensure that none of the objects are in use within the database session. Then call the initializeIdentityMaps() method.

To improve performance, you can customize the identity map. For more information about using the identity map and caching, see the *Oracle Application Server TopLink Mapping Workbench User's Guide.*

# <span id="page-212-0"></span>**Session Manager**

The OracleAS TopLink session manager enables you to build a series of sessions that are maintained under a single entity. The session manager is a static utility class that loads OracleAS TopLink sessions from the sessions.xml file, caches the sessions by name in memory, and provides a single access point for OracleAS TopLink sessions.

The session manager supports the following session types:

- ServerSession (see ["Server Session and Client Session" on page 4-37\)](#page-220-1)
- DatabaseSession (see ["Database Session"](#page-232-0) [on page 4-49](#page-232-0))
- SessionBroker (see ["Session Broker" on page 4-53](#page-236-0))

The session manager has two main functions: It creates instances of these sessions, and it ensures that only a single instance of each named session exists for any instance of a session manager.

Instantiate the session manager as follows:

```
SessionManager.getManager()
```
This section describes techniques for working with the session manager and includes discussions of the following topics:

- [Retrieving a Session from a Session Manager](#page-213-0)
- **[Storing Sessions in the Session Manager Instance](#page-215-0)**
- [Destroying Sessions in the Session Manager Instance](#page-216-0)

### <span id="page-213-0"></span>**Retrieving a Session from a Session Manager**

OracleAS TopLink maintains only one instance of the session manager class. The singleton session manager maintains all the named OracleAS TopLink sessions at runtime. When an application requests a session by name, the session manager retrieves the specified session from the configuration file.

To access the session manager instance, invoke the static getManager() method on the oracle.toplink.tools.sessionmanagement.SessionManager class. You can then use the session manager instance to load OracleAS TopLink sessions.

#### *Example 4–23 Loading a Session Manager Instance*

```
import oracle.toplink.tools.sessionmanagement.SessionManager;
SessionManager sessionManager = SessionManager.getManager();
```
OracleAS TopLink uses a class loader to load the session manager. The session manager, in turn, uses that same class loader to load named sessions that are not already initialized in the session manager cache.

> **Note:** To fully leverage the methods associated with the session type that is being instantiated, cast the session that is returned from the getSession() method. This type must match the session type that is defined in the sessions.xml file for the named session.

#### *Example 4–24 Loading a Named Session from Session Manager Using Defaults*

```
/* This example loads a named session (mysession) defined in the sessions.xml 
file. */
SessionManager manager = SessionManager.getManager();
Server server = (Server) manager.getSession("myserversession");
```
#### **Loading a Session with an Alternative Class Loader**

You can use an alternative class loader to load sessions. This is common when your OracleAS TopLink application integrates with a J2EE container. If the session is not already in the session manager in-memory cache of sessions, the session manager creates the session and logs in.

#### *Example 4–25 Loading a Session Using an Alternative Class Loader*

```
/* This example uses the specified ClassLoader to load a session (mysession) 
defined in the sessions.xml file. */
ClassLoader classLoader = YourApplicationClass.getClassLoader();
SessionManager manager = SessionManager.getManager();
Session session = manager.getSession("mysession", // session nameclassLoader);
// classloader
```
### **Loading an Alternative Session Configuration File**

You can use the XML Loader to load any XML configuration file on the application classpath. This enables you to use files other than the standard sessions.xml file to load sessions.

You can use the XML loader to load different sessions, and even different class loaders, from configuration files. The XMLLoader class defines two constructors:

- The *zero-argument* constructor loads the default sessions.xml file.
- The single argument constructor includes a parameter (a  $String$ ) that specifies an alternative configuration file.

#### *Example 4–26 Loading an Alternative Configuration File*

```
/* XMLLoader loads the toplink-sessions.xml file */
XMLLoader xmlLoader = new XMLLoader("toplink-sessions.xml");
ClassLoader classLoader = YourApplicationClass.getClassLoader();
SessionManager manager = SessionManager.getManager();
Session session = manager.getSession(
   xmlLoader, // XML Loader
    "mysession", // session name
    classLoader); // classloader
```
**Reusing the Configuration File** If your application maintains the XML loader instance, then OracleAS TopLink reads sessions from the configuration file with the first getsession(), but does not reparse the file with each subsequent

getsession() calls. If OracleAS TopLink uses a different XML loader to call a session, or if you invoke the API to refresh the configuration file, then OracleAS TopLink reparses the configuration file, but sessions already in the session manager do not change.

**Opening Sessions without Logging In** The XML loader enables you to call a session using getSession(), without invoking the login() method. This enables you to prepare a session for use and leave login to the application.

#### *Example 4–27 Open Session with No Login*

```
SessionManager manager = SessionManager.getManager();
Session session = manager.getSession(
   new XMLLoader(), // XML Loader (sessions.xml file)
    "mysession", // session name
    YourApplicationClass.getClassLoader(), // classloader
    false, // log in session
    false); // refresh session
```
**Reparsing the Session Configuration File** The XML loader can force OracleAS TopLink to reparse the session configuration file for sessions that do not exist in its in-memory cache. This function is useful when you want to add a session to an in-production sessions.xml file that already exists in the session manager cache. When the session manager attempts to load a session that is not in its in-memory cache, it reparses the XML file.

#### *Example 4–28 Forcing a Reparse of the sessions.xml File*

```
//In this example, the XML loader loads the sessions.xml file from the 
classpath. 
SessionManager manager = SessionManager.getManager();
Session session = manager.getSession(
    new XMLLoader(), // XML Loader (sessions.xml file)
    "mysession", // session name
   YourApplicationClass.getClassLoader(), // classloader
    true, // log in session
    true); // refresh session
```
# <span id="page-215-0"></span>**Storing Sessions in the Session Manager Instance**

You can manually create a session in your application, rather than loading a preconfigured session from the session configuration file. Use the
SessionManager class as a singleton to store the manually created session. Use the getSession() API with the single String [session name] argument on session manager to load the session.

**Note:** The getSession () API is not necessary if you are loading sessions from a session configuration file.

#### *Example 4–29 Storing Sessions Manually in the Session Manager*

```
// create and log in session programmatically
Session theSession = project.createDatabaseSession();
theSession.login();
// store the session in the SessionManager instance
SessionManager manager = SessionManager.getManager();
manager.addSession("mysession", theSession);
// retrieve the session
Session session = SessionManager.getManager().getSession("mysession");
```
## **Destroying Sessions in the Session Manager Instance**

The Session Manager offers two utility methods for destroying stored sessions.

#### *Example 4–30 Destroying Sessions in the Session Manager*

```
// create and log in session programmatically
Session theSession = project.createDatabaseSession();
theSession.login();
// store the session in the SessionManager instance
SessionManager manager = SessionManager.getManager();
manager.addSession("mysession", theSession);
…
```
// destroying the session // this will throw a validation exception if the session name // is not found manager.destroySession("mySession");

OR

```
// if multiple sessions have been stored and all need to be 
// destroyed, then use the destroyAllSessions API
manager.destroyAllSessions();
```
# **Session Querying**

The Session class and its subclasses provide *query methods* that enable you to run queries against the object model, rather than the relational model. You can invoke query methods using any of the following:

- [Simple Query API](#page-217-0)
- [Query Objects](#page-219-0)
- **[Predefined Queries](#page-219-1)**

This section introduces query methods.

For more in-depth information, see ["Session Queries" on page 6-36](#page-377-0).

## <span id="page-217-0"></span>**Simple Query API**

The Session class offers the following methods to access the database:

The readObject() method uses a primary key to search for a single object in the database or the session cache. Specify the class of the queried object.

For example:

session.readObject(MyDomainObject.class);

This example returns the first instance of MyDomainObject found in the table that contains the MyDomainObject class. If the query does not find an object that matches the criteria, it returns null. For more complex readObject() queries, augment the query with an OracleAS TopLink Expression.

For more information, see ["Using Expressions in Session Queries" on page 4-35](#page-218-0).

The readAllObjects() method retrieves a Vector of objects from the database. Specify the class of the queried object.

For example:

session.readAllObjects(MyDomainObject.class)

If the query does not find any objects that match the criteria, it returns an empty vector. For more complex readAllObjects() queries, augment the query with an OracleAS TopLink Expression.

For more information, see ["Using Expressions in Session Queries" on page 4-35](#page-218-0).

The readAllObjects() method does not order the objects but, instead, returns objects in the order in which they are found.

### <span id="page-218-0"></span>**Using Expressions in Session Queries**

To form more complex queries, include expressions in session query methods. Expression support makes up two public classes:

- The *Expression* class enables you to build either simple or complex logic into the expression. You can also combine multiple expressions in a query method.
- The *ExpressionBuilder* class is the factory that constructs new expressions.

To combine expressions with query methods, use the Expression Builder to create an expression and set the expressions as the selection criterion for the query.

#### *Example 4–31 The readObject() Method Using an Expression*

```
Employee employee = (Employee) session.readObject(Employee.class, new 
ExpressionBuilder().get("lastName").equal("Smith"));
```
#### *Example 4–32 The readAllObjects() Method Using an Expression*

```
Vector employees = session.readAllObjects(Employee.class,new 
ExpressionBuilder.get("salary").greaterThan(10000));
```
For more information about the OracleAS TopLink Expression Builder, see ["Expressions" on page 6-11.](#page-352-0)

## **Custom SQL Queries**

You can execute custom SQL queries and stored procedure calls from within an OracleAS TopLink application. This feature is useful when you call stored procedures on the database and to access raw data. Use custom SQL strings and stored procedure calls in either of the following ways:

Use the executeSelectingCall() and executeNonSelectingCall() session methods to execute SQL queries directly on the database.

For example:

```
Vector rows = session.executeSelectingCall(new SQLCall("SELECT USER, SYSDATE 
FROM DUAL"));
```
■ Call the executeQuery() method on the DatabaseSession. The following code example uses SQL to read all employee IDs:

```
DirectReadQuery query = new DirectReadQuery();
query.setSQLString("SELECT EMP_ID FROM EMPLOYEE");
Vector ids = (Vector) session.executeQuery(query);
```
**Session Methods and the Unit of Work** If you call a session method to execute native SQL or invoke a stored procedure within a Unit of Work, then the Unit of Work is aware that you called a session method. However, it does not know about any changes the SQL or stored procedure makes to the database outside of the Unit of Work context, and so cannot roll back those changes if the commit call fails. Avoid using session methods inside a Unit of Work.

## <span id="page-219-0"></span>**Query Objects**

A query object is an OracleAS TopLink querying mechanism that offers full database querying access. Query objects support search criteria specified in several ways, including OracleAS TopLink expressions.

Use query objects to perform complex querying. An application creates query objects by instantiating the object and defining its querying criteria with either Expression objects or SQL strings.

You can:

- Execute the query objects directly, by calling the executeQuery () method on the DatabaseSession.
- Define new querying routines, and add the routines to the session. Because you name these queries when you add them to the session, you can call them by name.
- Change the default querying behavior for read or write operations. An application can customize how the session queries operate by supplying query objects to the descriptor query manager.
- Change the default querying behavior for complex relationship mappings such as selection queries.

For more information about creating and using query objects, see ["Query Objects"](#page-381-0) [on page 6-40.](#page-381-0)

## <span id="page-219-1"></span>**Predefined Queries**

Predefined queries are queries you store in either the sessions.xml file or the OracleAS TopLink descriptor. Because they are part of the session or descriptor, OracleAS TopLink stores predefined queries in memory after you initially invoke them. Use predefined queries to maintain frequently-called queries.

For more information about predefined queries, see ["Predefined Queries" on](#page-388-0)  [page 6-47](#page-388-0).

# **Session Types**

OracleAS TopLink provides several session types that enable you to tailor the session to your application needs. This section describes the following OracleAS TopLink session types:

- **[Server Session and Client Session](#page-220-0)**
- [Database Session](#page-232-0)
- **[Session Broker](#page-236-0)**
- **[Remote Session](#page-241-0)**

## <span id="page-220-0"></span>**Server Session and Client Session**

The server session and client session architecture is known collectively as a *three-tier* architecture. In this type of architecture, the server session provides session management for the clients, and the client session acts as a dedicated database session for each client or request.

Although they are two separate session types, use the client sessions and server sessions together. You define the server session in the sessions.xml file. After you instantiate the server session, you acquire client sessions from it. Each client session can have only one associated server session, but a server session can support any number of client sessions.

### **Three-Tier Architecture Overview**

In an OracleAS TopLink three-tier architecture, client sessions and server sessions both reside on the server. Client applications access the OracleAS TopLink application through a client session, and the client session communicates with the database using the server session.

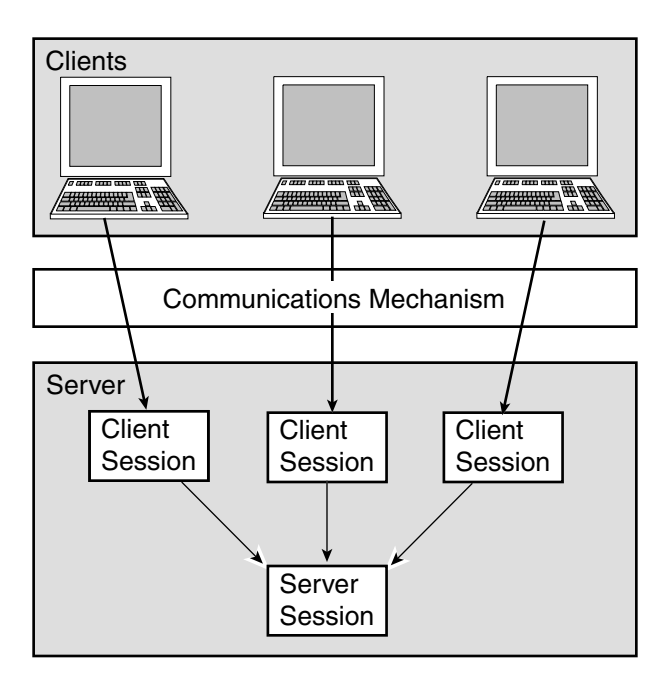

*Figure 4–6 Server Session and Client Session Usage*

### **EJBs and Server Session**

The Enterprise JavaBean (EJB) container manages interaction with the database and OracleAS TopLink. The server session manages all aspects of persistence, such as caching, reading, and writing, but does so behind the scenes.

## **General Concepts for the OracleAS TopLink Three-Tier Design**

Although the server session and the client session are two different session types, you can treat them as a single unit in most cases, because they are both required to provide three-tier functionality to the application. The server session provides the client session to client applications, and also supplies the bulk of the session functionality. This section discusses some of the advantages and general concepts associated with the OracleAS TopLink three-tier design.

**Shared Resources** The three-tier design enables multiple clients to share persistent resources. The server session provides its client sessions with a shared live object cache, read and write connection pooling, and parameterized named queries. Client sessions also share descriptor metadata.

You can use client sessions and server sessions in any application server architecture that allows for shared memory and supports multiple clients. These architectures can include JSP, RMI, EKJB, CORBA, DCOM, HTML, and Servlet.

To support a shared object cache, client sessions must:

- Implement any changes to the database with the OracleAS TopLink Unit of Work.
- Share a common database login for reading (you can implement separate logins for writing).

For more information, see ["Sessions and the Cache" on page 4-65](#page-248-0).

**Providing Read Access** To read objects from the database the client must first acquire a client session from the server session. Acquiring a client session gives the client access to the session cache and the database through the server session.

#### *Example 4–33 Acquiring a Client Session*

```
ClientSession myClientSession = myServerSession.acquireClientSession();
```
After the client acquires a client session, it can send read requests to the server. The server session responds to these requests as follows:

- If the object or data is in the session cache, then the server session returns the information back to the client.
- If the object or data is not in the cache, then the server session reads the information from the database and stores the object in the session cache. The objects are then available for retrieval from the cache.

Because a server session processes each client request in a separate thread, this enables multiple clients to access the database connection pool concurrently.

[Figure 4–7](#page-223-0) illustrates how multiple clients read from the database using the server session.

<span id="page-223-0"></span>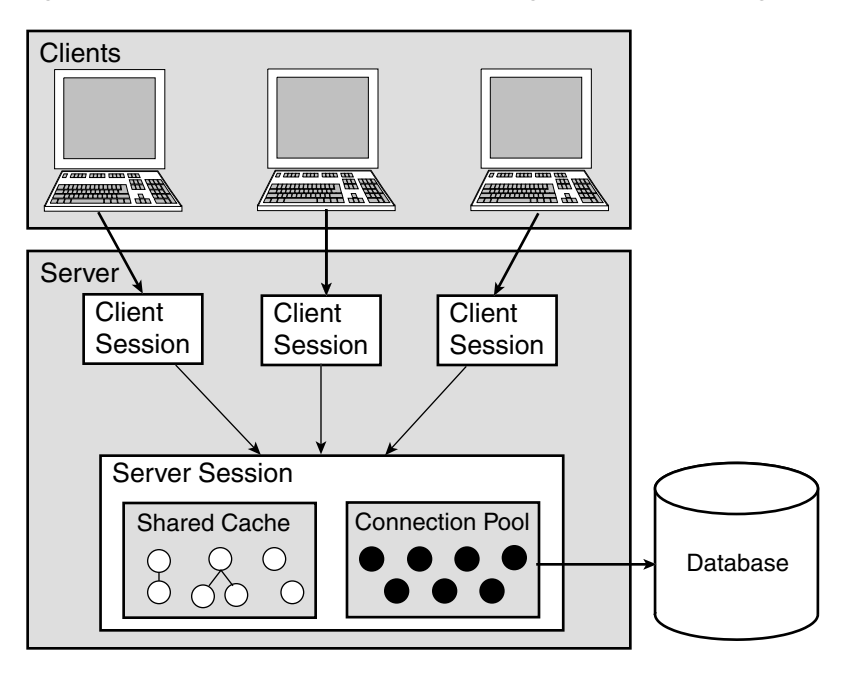

*Figure 4–7 Multiple Client Sessions Reading the Database Using the Server Session*

To read objects from the database using a Client Session:

- **1.** Start the application server.
- **2.** Create a ServerSession object and call login().
- **3.** Call acquireClientSession() to acquire a ClientSession from the ServerSession.
- **4.** Execute read operations on the ClientSession object.

**Note:** Do not use the ServerSession object directly to read objects from the database.

**Providing Write Access** Because the client session disables all database modification methods, a client session cannot create, change, or delete objects directly. Instead, the client must obtain a Unit of Work from the client session to perform database modification methods.

To write to the database, the client acquires a client session from the server session and then acquires a UnitOfWork within that client session. The Unit of Work acts as an exclusive transactional object space, and ensures that any changes that are committed to the database also occur in the session cache.

**Note:** Although client sessions are thread-safe, do not use them to write across multiple threads. Multi-thread writes from the same client session can result in errors and a loss of data.

To write to the database using a Unit of Work:

- **1.** Start the application server.
- **2.** Create a ServerSession object and call login().
- **3.** Call acquireClientSession () to acquire a ClientSession from the ServerSession.
- **4.** Acquire a UnitOfWork object from the ClientSession object.

For more information about the Unit of Work, see [Chapter 7, "Transactions" on](#page-444-0)  [page 7-1](#page-444-0).

**5.** Perform the required updates, and then commit the UnitOfWork.

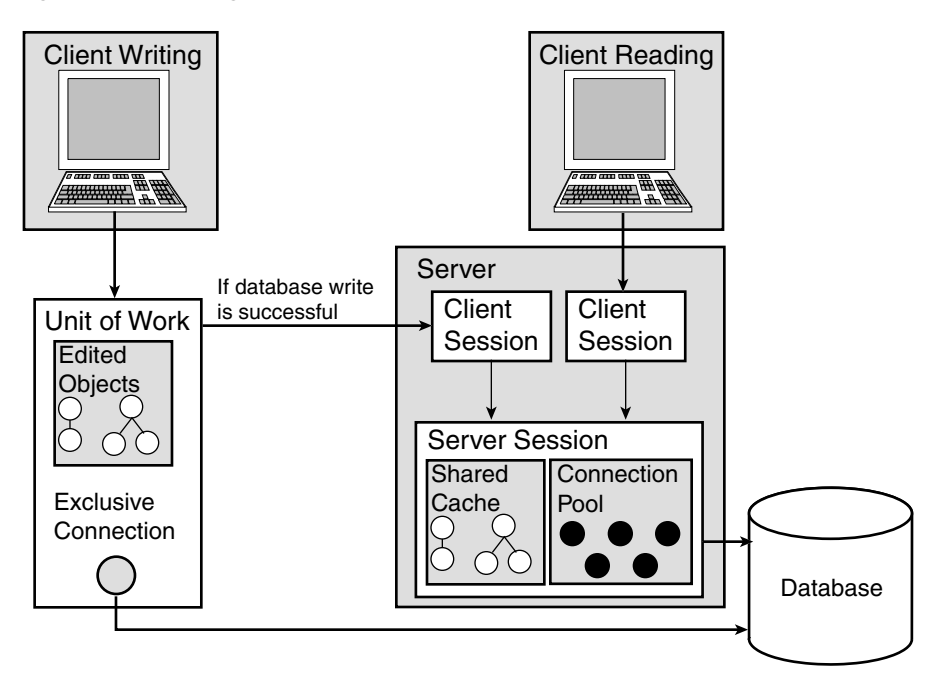

*Figure 4–8 Writing with Client Sessions and Server Sessions*

**Parallel Units of Work** The Unit of Work ensures that the client edits objects in a separate object transaction space. This feature enables clients to perform object transactions in parallel. When transactions commit, the Unit of Work makes any required changes in the database and then merges the changes into the shared OracleAS TopLink session cache. The modified objects are then available to all other users.

For more information about the Unit of Work, see to [Chapter 7, "Transactions"](#page-444-0).

**Security and User Privileges** You can define several different server sessions in your application to support users with different data access rights. For example, your application may serve a group called "Managers," who has access rights to salary information, and a group called "Employees," who do not. Because each session you define in the sessions.xml file has its own login information, you can create multiple sessions, each with its own login credentials, to meet the needs of both these groups.

**Concurrency** The server session supports concurrent clients by providing each client with a dedicated thread of execution. Dedicated threads enable clients to operate

asynchronously—that is, client processes execute as they are called and do not wait for other client processes to complete.

OracleAS TopLink safeguards thread safety with a concurrency manager. The concurrency manager ensures that no two threads interfere with each other when performing operations such as creating new objects, accessing valueholders, or executing a transaction on the database.

Not all JDBC drivers support concurrency. Those that do not may require a thread to have exclusive access to a JDBC connection when reading. Configure the server session to use exclusive read connection pooling in these cases.

**Connection Pooling** When you instantiate the server session, it creates a pool of database connections. It then manages the connection pool based on your session configuration and shares the connections among its client sessions. The server session provides connections to client sessions on an as-needed basis. When the client session releases the connection, the server session recovers the connection and makes it available to other client processes. Reusing connections reduces the number of connections required by the application and allows a server session to support a larger number of clients.

By default, the OracleAS TopLink write connection pool maintains a minimum of five connections and a maximum of ten. You can change these settings as follows:

■ *To change the settings for the entire project,* adjust these settings in OracleAS TopLink Mapping Workbench.

For more information, see "Working with Connection Pools" in the *Oracle Application Server TopLink Mapping Workbench User's Guide.*

■ *To change the settings for a particular server session*, adjust these settings in the sessions.xml file. You can make these changes using the OracleAS TopLink Sessions Editor, or manually add the following lines to the session element in the file:

```
 <session>
...
   <connection-pool>
        ...
        <max-connections>20</max-connections>
        <min-connections>10</min-connections>
        ...
   </connection-pool>
...
</session>
```
**Tip:** To maintain compatibility with JDBC drivers that do not support many connections, the default number of connections is small. If your JDBC driver supports it, use a larger number of connections for reading and writing.

The server session also supports multiple write connection pools and nonpooled connections. If your application server or JDBC driver also supports write connection pooling, you can configure the server session to use this feature. Set these options at the session level, and modify the session element in the sessions.xml file.

For more information, see ["Configuring Sessions with the sessions.xml File" on](#page-191-0)  [page 4-8](#page-191-0).

**Read Connections** Although a single connection supports multiple threads reading asynchronously, some JDBC drivers perform better with multiple read connections. OracleAS TopLink enables you to allocate multiple read connections, and balances the load across the connections, using a *least-busy* algorithm.

**Server Session Connection Options** The server session maintains a pool of read connections and a pool of write connections for its client sessions. You can customize the following options either in the sessions.xml file or in Java code:

Create a new connection pool and add it to the pools in the server session:

addConnectionPool(String poolName, JDBCLogin login, int minNumberOfConnections, int maxNumberOfConnections)

■ In Java code, configure the read connection pool:

useReadConnectionPool(int minNumberOfConnections, int maxNumberOfConnections)

In Java code, configure the read connection pool to allow only a single thread to access each connection:

useExclusiveReadConnectionPool(int minNumberOfConnections, int maxNumberOfConnections)

In Java code, set the maximum number of nonpooled connections:

setMaxNumberOfNonPooledConnections(int maxNumber)

**Client Session Connection Options** The three ways to get connections from within a client session object correspond to three arguments you can pass with the acquireClientSession() method on the server session:

- Pass no argument (the *zero argument*). The acquired ClientSession uses the default connection pool.
- Pass a poolName as an argument. The acquired ClientSession uses a connection from the specified pool.
- Pass a DatabaseLogin object as an argument. The acquired ClientSession uses a specified DatabaseLogin object to obtain a connection.

By default, the server session does not allocate database connections for these client sessions until a Unit of Work commits to the database (a *lazy* database connection).

If you must establish a database connection immediately, configure the ConnectionPolicy object to specify a connection option more suited to your needs, and pass the ConnectionPolicy object as an argument.

**Connection Policy** The ConnectionPolicy class provides the following methods to configure a client connection:

- setPoolName (String poolName): Creates a connection from the named connection pool. You can also use the ConnectionPolicy(String poolName) method.
- setLogin(DatabaseLogin login): Sets up a connection by logging directly in to the database. You can also use the ConnectionPolicy(DatabaseLogin login) method from the connection policy constructor.
- useLazyConnection(): Specifies whether the application uses a lazy connection (a connection that OracleAS TopLink instantiates only when required).
- setLazyConnection(boolean isLazy): Specifies a lazy connection.
- dontUseLazyConnection(): Creates an active connection.

If you request a database connection when none is available, the method waits for the next available connection, rather than time out or return an error.

#### **Reference**

[Table 4–10](#page-229-0) and [Table 4–11](#page-229-1) summarize the most common public methods for ClientSession and ServerSession. For more information about the available methods for ClientSession and ServerSession, see the *Oracle Application Server TopLink API Reference*.

| <b>Element</b>               | <b>Method Name</b>                                           |
|------------------------------|--------------------------------------------------------------|
| Executing a query<br>object  | executeQuery(DatabaseQuery query, Vector<br>parameters)      |
| Reading from the<br>database | readAllObjects (Class domainClass, Expression<br>expression) |
|                              | readObject (Class domainClass, Expression<br>expression)     |
| Release                      | release()                                                    |
| Unit of Work                 | acquireUnitOfWork()                                          |

<span id="page-229-0"></span>*Table 4–10 Elements for Client Session* 

<span id="page-229-1"></span>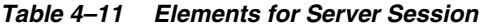

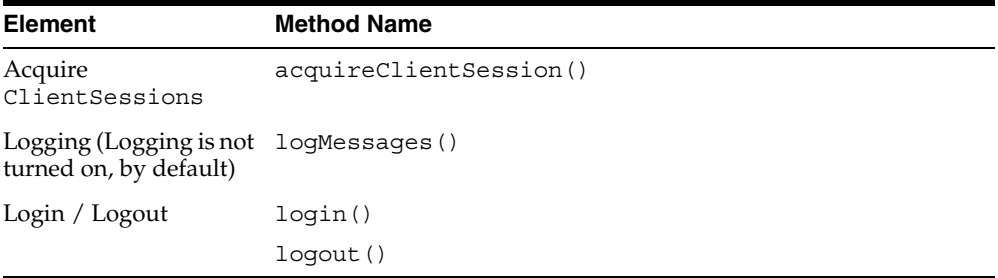

#### **Customizing Server Session and Database Login**

You can use a session amendment class to configure the server session and database login in ways not available through the deployment descriptor file. For example, you can:

- Specify special settings for the JDBC driver. For example, if you are working with an incompatible database driver, you can implement *parameter binding*, to enable a different data conversion routine.
- Access regular OracleAS TopLink features, such as database connections or caching, directly.
- Define custom finder queries on one or more OracleAS TopLink descriptors (under EJB 1.1).
- Enable native SQL support if your JDBC bridge does not support the JDBC standard SQL syntax.
- Enable binding and parameterized SQL, to specify whether values are inlined directly into the generated SQL or are parameterized.
- Enable batch writing, forcing the application to send groups of insert, update, and delete statements to the database in a single batch.
- Optimize data conversion.

## **Working with Login**

Databases usually require a valid user name and password to log in successfully. OracleAS TopLink applications maintain this information in the DatabaseLogin class. All sessions must have a valid DatabaseLogin instance before logging in to the database.

For more information about the DatabaseLogin, see ["Database Session" on](#page-232-0)  [page 4-49](#page-232-0).

## **Registering Event Listeners for EJB 1.1**

To customize an EJB 1.1 application, register a session listener class that extends oracle.toplink.sessions.SessionEventAdaptor. Configure the listener to listen for various session events, such as pre\_login and post\_commit\_unit\_ of\_work. To register the OracleAS TopLink session, define the event\_listener\_ class tag in the toplink-ejb-jar.xml file, as follows:

```
<session>
    <event_listener_class>
    oracle.toplink.ejb.cmp.demos.sessionlistener
    </event_listener_class>
</session>
```
## **Enabling Direct Method Invocation for EJB 2.0**

Under EJB 2.0, you can invoke the DeploymentCustomization interface, which implements the oracle.toplink.ejb.cmp.DeploymentCustomization interface. You must also specify any class that implements this interface in the toplink-ejb-jar.xml file. If you specify a class, then OracleAS TopLink instantiates the class during deployment and runs the code provided by the class.

The DeploymentCustomization interface defines the following methods:

```
public String beforeLoginCustomization(Session session) throws Exception;
public String afterLoginCustomization(Session session) throws Exception;
```
These methods are invoked immediately before and after OracleAS TopLink logs into the database for the first time (during bean deployment).

#### *Example 4–34 Using the beforeLoginCustomization() Method*

```
public String beforeLoginCustomization(Session session) 
throws Exception{
    session.getLogin().useBinding();
    return "beforeLogin customization successful";
}
```
The class implementing the DeploymentCustomization interface should have a zero argument constructor. OracleAS TopLink sends the returned strings from each of the methods to the console of the J2EE container.

Specify the fully qualified name of the class that you want to use for this purpose in the customization-class element of the toplink-ejb-jar.xml deployment descriptor.

[Example 4–35](#page-231-0) illustrates the project portion of the toplink-ejb-jar.xml deployment descriptor that specifies a customization class.

#### <span id="page-231-0"></span>*Example 4–35 Customization Class in the toplink-ejb-jar.xml File*

```
<session>
   <name>EmployeeDemo</name>
   <project-class>
       oracle.toplink.demos.ejb.cmp.wls.employee.EmployeeProject.class
   </project-class>
    <login>
        <connection-pool>ejbPool</connection-pool>
   </login>
   <customization-class>
       oracle.toplink.demos.ejb.cmp.wls.employee.EmployeeCustomizer
   </customization-class>
</session>
```
## <span id="page-232-0"></span>**Database Session**

A database session is the simplest session OracleAS TopLink offers. The database session offers functionality for a single user and a single database connection.

**Note:** Use server sessions and client sessions for three-tier applications; applications that are built using database sessions may be difficult to migrate to a scalable architecture in the future.

A database session contains and manages the following information:

- An instance of Project and DatabaseLogin, which stores database login and configuration information
- The IDBC connection and the database access
- The descriptors for each of the application persistent classes
- Identity maps that maintain object identity and act as a cache

## **Creating a Database Session**

An application opens a database session by creating an instance of the DatabaseSession class, and initializing the project with the appropriate database login parameters. After initialization, the session:

- Registers the OracleAS TopLink descriptors (see "Registering Descriptors" on [page 4-28](#page-211-0))
- Connects to the database
- Establishes the session cache

## **Connecting to the Database**

After you register the descriptors, use the DatabaseSession class to connect to the database, using the login() method. If the log in parameters in the DatabaseLogin class are incorrect, or if the connection cannot be established, OracleAS TopLink throws a DatabaseException.

After a connection is established, the application can use the session to access the database. To test the connection, invoke the isConnected() method. If the connection works, that method returns TRUE.

To interact with the database, the application uses the session querying methods or executes query objects. The interactions between the application and the database

are collectively known as the query framework. For more information about querying, see [Chapter 6, "Queries" on page 6-1](#page-342-0).

Although session query methods work well with database sessions, concurrency issues make the database session unsuited for three-tier applications.

#### **Logging Out of the Database**

To log out the session, use the logout() method. To disconnect the session from the relational database and flush the session identity maps, call the logout() method.

Because logging in to the database can be time-consuming, log out only when all database interactions are complete.

Applications that log out from the database do not have to reregister their descriptors if they log back in to the database.

#### **Using Manual Transaction Control**

 Certain versions of Sybase JConnect prevent the execution of stored procedures with JDBC auto-commit. If you use OracleAS TopLink with a version of JConnect that causes this problem, use the

handleTransactionsManuallyForSybaseJConnect() method to handle the transactions manually.

To add transaction processing to a set of database operations:

- **1.** At the start of the transaction set, call beginTransaction().
- **2.** Specify a try-catch block that calls rollbackTransaction() if a database exception is thrown.
- **3.** At the end of the transaction set, call commit Transaction().

**Note:** The Unit of Work is already transaction bound and does not require these calls.

#### *Example 4–36 A Typical Manual Transaction*

```
/** Update a group of employee records*/
void writeEmployees(Vector employees, Session session)
{
   Employee employee;
   Enumeration employeeEnumeration = employees.elements();
    try {
```

```
session.beginTransaction();
        while (employeeEnumeration.hasMoreElements())
        {
            employee=(Employee) employeeEnumeration.nextElement();
            session.writeObject(employee);
        }
        session.commitTransaction();
    } catch (DatabaseException exception) {
   // If a database exception has been thrown, roll back the transaction.
        session.rollbackTransaction();
    }
}
```
## **Creating Database Sessions: Examples**

#### *Example 4–37 Creating a Session from an OracleAS TopLink Mapping Workbench Project*

```
import oracle.toplink.tools.workbench.*;
import oracle.toplink.sessions.*
// Create the project object
Project project = XMLProjectReader.read("C:\TopLink\example.xml");
DatabaseLogin loginInfo = project.getLogin();
loginInfo.setUserName("scott"); 
loginInfo.setPassword("tiger"); 
//Create a new instance of the session and login
DatabaseSession session = project.createDatabaseSession();
try {
    session.login();
    } catch (DatabaseException exception) {
    throw new RuntimeException("Database error occurred at login: " + 
    exception.getMessage());
    System.out.println("Login failed");
    }
/* Do any database interaction using the query framework, transactions or Units 
of Work */
...
// Log out when database interaction is over
session.logout();
```

```
Creating and using a session from coded descriptors
```

```
import oracle.toplink.sessions.*;
//Create the project object. 
DatabaseLogin loginInfo = new DatabaseLogin();
loginInfo.useJDBCODBCBridge();
loginInfo.useSQLServer();
loginInfo.setDataSourceName("MS SQL Server");
loginInfo.setUserName("scott"); 
loginInfo.setPassword("tiger");
Project project = new Project(loginInfo);
//Create a new instance of the session, register the descriptors, and login
DatabaseSession session = project.createDatabaseSession();
session.addDescriptors(this.buildAllDescriptors());
try {
    session.login();
} catch (DatabaseException exception) {
    throw new RuntimeException("Database error occurred at login: " +
    exeption.getMessage());
    System.out.println("Login failed");
    }
//Do any database interaction using the query framework, transactions or Units 
of Work
...
//Log out when database interaction is over
session.logout(); 
}
```
### **Reference**

[Table 4–12](#page-235-0) summarizes the most common public methods for the DatabaseSession class. For more information about the available methods for the DatabaseSession class, see the *Oracle Application Server TopLink API Reference*.

*Table 4–12 Elements for Database Session* 

<span id="page-235-0"></span>

| <b>Description</b>                                                                          | <b>Method Name</b>              |
|---------------------------------------------------------------------------------------------|---------------------------------|
| Construction methods                                                                        | Project.createDatabaseSession() |
| Log in to the database<br>(Defaults to the user<br>name and password<br>from project login) | loqin()                         |

| <b>Description</b>                                             | <b>Method Name</b>                                                             |
|----------------------------------------------------------------|--------------------------------------------------------------------------------|
| Log out of the database                                        | logout()                                                                       |
| Execute predefined<br>queries                                  | executeQuery (String queryName)                                                |
| Execute a query object                                         | executeQuery(DatabaseQuery query)                                              |
| Read from the database                                         | readAllObjects (Class domainClass, Expression<br>expression)                   |
|                                                                | readObject (Class domainClass, Expression<br>expression)                       |
| SQL logging (logging is<br>off by default)                     | logMessages()                                                                  |
| Debug                                                          | printIdentityMaps()                                                            |
| Transactions                                                   | beginTransaction()                                                             |
|                                                                | commitTransaction()                                                            |
|                                                                | rollbackTransaction()                                                          |
| <b>Exception handlers</b><br>(throw exceptions by)<br>default) | setExceptionHandler(ExceptionHandler handler)                                  |
| JTA/JTS (Defaults to<br>use JDBC transactions)                 | setExternalTransactionController(ExternalTransac<br>tionController controller) |
| Unit of Work                                                   | acquireUnitOfWork()                                                            |
| Write to the database                                          | deleteObject (Object domainObject)                                             |
|                                                                | writeObject (Object domainObject)                                              |

*Table 4–12 (Cont.) Elements for Database Session* 

## <span id="page-236-0"></span>**Session Broker**

OracleAS TopLink provides the session broker to enable multiple database access. Use the session broker to access objects that are stored on multiple databases. The session broker:

- Provides transparent multiple database access through a single OracleAS TopLink session
- Enables objects to reference objects on other databases
- Transparently manages new object storage in a multiple database environment
- Manages single Unit of Work and transaction across multiple databases
- Supports two-phase commit when integrated with a JTA-compliant driver; otherwise, uses a two-stage algorithm

#### **Multiple Sessions**

The session broker is a powerful tool that enables you to use data that is split across multiple databases for a given application. An alternative to the session broker is to use multiple sessions to work with multiple databases:

If the data on each database is unrelated to data on the other databases, and relationships do not cross database boundaries, then you can create a separate session for each database. For example, you may have individual databases and associated sessions dedicated to each cost center.

This arrangement requires that you to manage each session manually and ensure that the class descriptors for your project reside in the correct session.

■ You can use additional sessions to house a regular batch job. In this case, you can create two or more sessions on the same database. In addition to the main session that supports client queries, you can create other sessions that support batch inserts at low-traffic times in your system. This enables you to maintain the client cache.

#### **Configuring the Session Broker in Code**

After the session broker is set up and logged in, it functions like a session, making multiple database access transparent. Because a session broker is more complex than a regular database session, it requires more work to create and configure.

**Configuring the Session Broker in the Sessions.xml file** To configure the session broker in the sessions.xml file, configure sessions for use in the session broker, and then reference the sessions from within the session-broker element. When the session manager instantiates the session broker, it also instantiates the referenced sessions.

For more information, see ["session-broker Element" on page 4-26](#page-209-0).

**Configuring Session Broker in Java Code** Because the session broker references other sessions, configure these sessions before instantiating the session broker. Add all required descriptors to the session, but do not initialize the descriptor, or log the sessions in. The session broker manages these issues when you instantiate it.

After you configure a session, use the registerSession(String name, Session session) method to register it with a SessionBroker.

#### *Example 4–38 Adding Sessions to a Session Broker*

This code prepares and adds two sessions to a session broker.

```
Project p1 = ProjectReader.read(("C:\Test\Test1.project"));
Project p2 = ProjectReader.read(("C:\Test\Test2.project"));
```

```
/* modify the user name and password if they are not correct in the .project 
file */
p1.getLogin().setUserName("User1");
p1.getLogin().setPassword("password1");
p2.getLogin().setUserName("User2");
p2.getLogin().setPassword("password2");
DatabaseSession session1 = p1.createDatabaseSession();
DatabaseSession session2 = p2.createDatabaseSession();
SessionBroker broker = new SessionBroker();
broker.registerSession("broker1", session1);
broker.registerSession("broker2", session2);
```

```
broker.login();
```
When you call the login() method on the session broker, the session broker logs in all contained sessions and initializes the descriptors in the sessions. After login, the session broker appears and functions as a regular session. OracleAS TopLink handles the multiple database access transparently.

#### *Example 4–39 Writing to the Database*

```
UnitOfWork uow = broker.acquireUnitOfWork();
Test test = (Test) broker.readObject(Test.class);
Test testClone = uow.registerObject(test);
. . .
//change and manipulate the clone and any of its references
. . .
uow.commit();
//log out when finished
broker.logout();
```
#### **Committing a Transaction with a Session Broker**

If you use a session broker, incorporate a JTA external transaction controller wherever possible. The external transaction controller provides a *two-phase commit*, which passes the SQL statements that are required to commit the transaction to the JTA driver. The JTA driver handles the entire commit process.

JTA guarantees that the transaction commits or rolls back completely, even if the transaction involves more than one database. If the commit to any one database fails, then all database transactions roll back. The two-phase commit is the safest method available to commit a transaction to the database.

Two-phase commit support requires integration with a JTA-compliant driver.

For more information about the JTA drivers, see ["JTA" on page 5-8.](#page-279-0)

**Committing a Session without a JTA Driver: Two-stage Commits** If no JTA driver is available, then the session broker provides a *two-stage commit* algorithm. A two-stage commit differs from a two-phase commit because it guarantees data integrity only up to the point of the final commit of the transaction. If the SQL executes successfully on all databases, but the commit then fails on one database, only the database that experiences the commit failure rolls back.

Although unlikely, this scenario is possible. As a result, if your system does not include a JTA driver and you use a two-stage commit, build a mechanism into your application to deal with this type of potential problem.

#### **Using the Session Broker in a Three-tier Architecture**

The session broker operates in a seamless manner in a tree-tier environment. To use the session broker in a three-tier application, configure server sessions for the session broker.

Although you can configure your session broker in code, as illustrated in [Example 4–40](#page-239-0), we recommend you use the OracleAS TopLink Sessions Editor to specify a session broker in the sessions.xml file.

For more information, see the *Oracle Application Server TopLink Mapping Workbench User's Guide.*

#### <span id="page-239-0"></span>*Example 4–40 Configuring a Session Broker in a Three-Tier Architecture in Java Code*

```
Project p1 = ProjectReader.read(("C:\Test\Test1.project"))
```
Project p2 =

```
ProjectReader.read(("C:\Test\Test2.project"));
/* Create Sessions for the SessionBroker */
Server sSession1 = p1.createServerSession();
Server sSession2 = p2.createServerSession();
/* Create the SessionBroker and assign the sessions to it */
SessionBroker broker = new SessionBroker();
broker.registerSession("broker1", sSession1);
broker.registerSession("broker2", sSession2);
broker.login();
```
**Clients with a Three-Tier Session Broker** When a three-tier session broker application uses server sessions to communicate with the database, clients require a client session to write to the database. Similarly, when you implement a session broker, the client requires a *client session broker* to write to the database.

A client session broker is a collection of client sessions, one from each server session associated with the session broker. When a client acquires a client session broker, the session broker collects one client session from each associated server session, and wraps the client sessions so that they appear as a single client session to the client application.

To request a client session broker, the client calls the acquireClientSessionBroker() method.

#### *Example 4–41 Sample Client Request Code*

```
Session clientBroker = broker.acquireClientSessionBroker();
```
### **Limitations**

Using the session broker is not the same as linking databases at the database level. If your database allows linking, use that functionality to provide multiple database access.

The session broker has the following limitations:

- You cannot split multiple table descriptors across databases.
- Each class must reside on only one database.
- You cannot use joins through expressions across databases.

Many-to-many join tables and direct collection tables must reside on the same database as the source object.

**Note:** The ["Advanced Use"](#page-241-1) section describes a workaround for this limitation. It uses an amendment to the descriptor.

### <span id="page-241-1"></span>**Advanced Use**

Many-to-many join tables and direct collection tables must be on the same database as the source object, because reading these tables requires a join that spans both databases. To get around this problem, use the set SessionName (String sessionName) method on ManyToManyMapping and DirectCollectionMapping. This method indicates that the join table or direct collection table is on the same database as the target table.

Descriptor desc = session1.getDescriptor(Employee.class); ((ManyToManyMapping)desc.getObjectBuilder().getMappingForAttributeName("projects ")).setSessionName("broker2");

DatabaseQuery offers a similar method that supports nonobject queries.

#### **Reference**

[Table 4–13](#page-241-2) summarizes the most common public methods for SessionBroker. For more information about the available methods for SessionBroker, see the *Oracle Application Server TopLink API Reference*.

<span id="page-241-2"></span>

| <b>Element</b>            | <b>Method Name</b>           |
|---------------------------|------------------------------|
| Write objects             | acquireUnitOfWork()          |
| Acquire<br>ClientSessions | acquireClientSessionBroker() |
| Database connection       | login()                      |
|                           | logout()                     |

*Table 4–13 Elements for the Session Broker* 

## <span id="page-241-0"></span>**Remote Session**

A remote session is a session that resides on the client. It communicates with a client session on the server, and the client session communicates with the server session

on its behalf. Remote sessions handle , proxies, object identity, and the communication between the client and server layer.

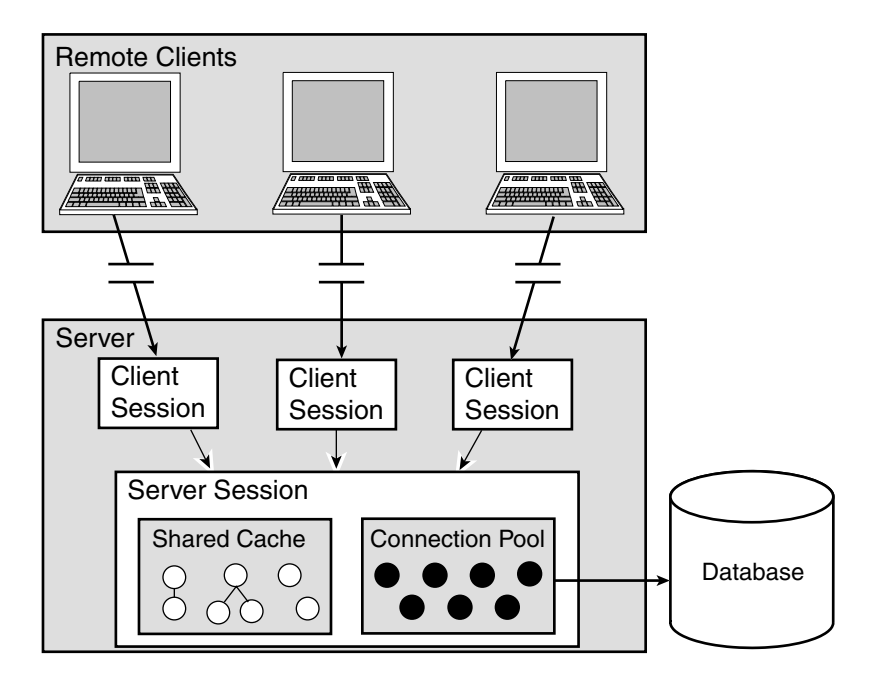

*Figure 4–9 Remote Session Model for a Three-tier Application*

The remote session can also interact with a database session rather than a client session. The user sets this up on the server side.

When choosing between a client session and a database session, be aware that the database session is not suited to a distributed environment, because the database session enables only one user to interact with the database. However, if the remote session interacts with a client session, then multiple remote sessions can share a single database connection. The remote session also benefits from connection pooling.

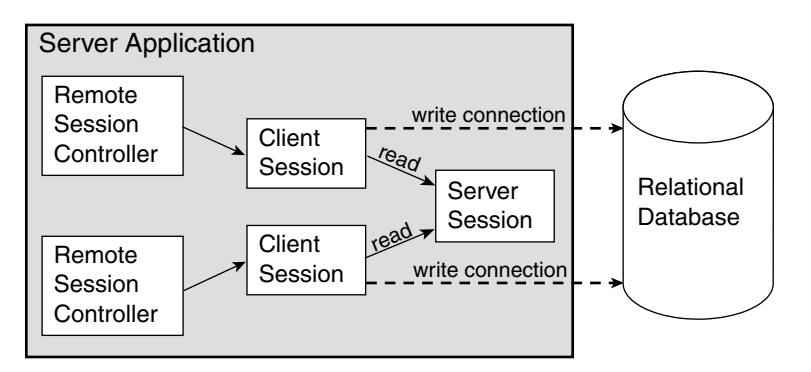

*Figure 4–10 Remote Session and a Database or a Client Session*

## **Architectural Overview**

The remote session model comprises of the following layers (also see [Figure 4–11\)](#page-244-0):

- The application layer—a client side application talking to a remote session
- The transport layer—a communication layer, RMI, or RMI-IIOP
- The server layer—an OracleAS TopLink session communicating with a database

The request from the client application to the server travels down through the layers of a distributed system. A client that makes a request to the server session uses the remote session as a conduit to the server session. The client references the remote session, and the remote session forwards a request to the server session through the transport layer.

At runtime, the remote session builds its knowledge base by reading descriptors and mappings from the server side as they are needed. These descriptors and mappings are lightweight, because not all information is passed on to the remote session. The information needed to traverse an object tree and to extract primary keys from the given object is passed with the mappings and descriptors.

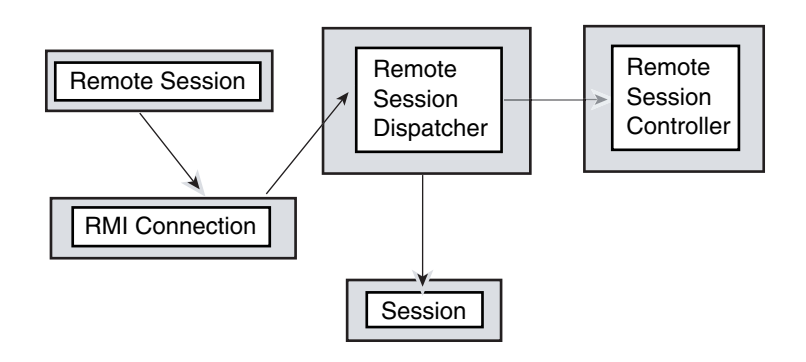

#### <span id="page-244-0"></span>*Figure 4–11 An Architectural Overview of the Remote Session*

**Application layer** The application layer includes the application and the remote session. The remote session is a subclass of the session and maintains all the public protocols of the session, giving the appearance of working with the local database session.

The remote session maintains its own identity map and a hash table of all the descriptors read from the server. If the remote session can handle a request by itself, the request is not passed to the server. For example, a request for an object that is in the Remote session cache is processed by the remote session. However, if the object is not in the remote session cache, the request passes to the server session.

**Transport Layer** The transport layer is responsible for carrying the semantics of the invocation. It is a layer that hides all the protocol dependencies from the application and server layer.

The transport layer includes a remote connection that is an abstract entity through which all requests to the server are forwarded. Each remote session maintains a single remote connection that marshals and unmarshals all requests and responses on the client side.

The remote session supports communications over RMI and CORBA. It includes deployment classes and stubs for RMI, BEA WebLogic RMI, VisiBroker, OrbixWeb, BEA WebLogic EJB, and Oracle EJB.

**Server Layer** The server layer includes a remote session controller dispatcher and a session. The remote session controller dispatcher marshals and unmarshals all responses and requests from the server side. This is a client side component.

The remote session controller dispatcher is an interface between the session and transport layers. It hides the specifics of the transport layer from the session.

#### **Securing Remote Session Access**

The remote session represents a potential security risk, because it requires you to register a remote session controller dispatcher as a service that anyone can access. This can expose the entire database.

To reduce this threat, run a server manager as a service to hold the remote controller session dispatcher. All the clients must then communicate through the server manager, which implements the security model for accessing the remote session controller dispatcher.

On the client side, the user requests the remote session controller dispatcher. The manager returns a remote session controller dispatcher only if the user has access rights according to the security model built into the server manager.

To access the system, the remote session controller dispatcher on the client side creates a remote connection, and acquires a remote session from the remote connection. The API for the remote session is the same as for the session, and there is no user-visible difference between working on a session or a remote session.

#### **Queries**

Read queries are publicly available on the client side, but queries that modify objects must be performed using the Unit of Work.

#### **Refreshing**

Calling refresh methods on the remote session causes database reads, and may also cause cache updates if the data being refreshed is modified in the database. This can lead to poor performance.

To improve performance, configure refresh methods to run against the server session cache, by configuring the descriptor to always remotely refresh the objects in the cache on all queries. This technique ensures that all queries against the remote session refresh the objects from the server session cache, without the database access.

Cache hits on remote sessions still occur on read object queries based on the primary keys. If you want to avoid this, disable the remote session cache hits on read object queries based on the primary key.

#### *Example 4–42 Refreshing on the Server Session Cache*

```
// Get the PolicyHolder descriptor
Descriptor holderDescriptor = remoteSession.getDescriptor(PolicyHolder.class);
// Set refresh on the ServerSession cache
holderDescriptor.alwaysRefreshCachedOnRemote();
// Disable remote cache hits, ensure all queries go to the ServerSession cache
holderDescriptor.disableCacheHitsOnRemote();
```
### **Indirection**

The remote session supports indirection objects. An indirection object is a valueholder that can be invoked remotely on the client side. When invoked, the valueholder first checks to see if the requested object exists on the remote session. If not, then the associated valueholder on the server is instantiated to get the value that is then passed back to the client. Remote valueholders are used automatically; the code of the application does not change.

### **Cursored Streams**

Remote session supports cursored streams, but not scrollable cursors.

For more information about enabling cursored streams, see ["Java Streams" on](#page-400-0)  [page 6-59](#page-400-0).

### **Unit of Work**

Use a Unit of Work acquired from the remote session to modify objects on the database. A Unit of Work acquired from the remote session offers the user the same functionality as a Unit of Work acquired from the client session or the database session.

### **Creating a Remote Connection Using RMIConnection**

[Example 4–43](#page-247-0) and [Example 4–44](#page-247-1) demonstrate how to create a remote OracleAS TopLink session on a client that communicates with a remote session controller on a server that uses RMI. After creating the connection, the client application uses the remote session as it does with any other OracleAS TopLink session.

These examples assume that a class called RMIServerManager exists on the server. It is not an OracleAS TopLink-enabled class. This class has a method that instantiates and returns an RMIRemoteSessionController (an OracleAS TopLink server side interface).

#### <span id="page-247-0"></span>*Example 4–43 Client Acquiring RMIRemoteSessionController from Server*

The client-side code gets a reference to the RMIServerManager and uses this code to get the RMIRemoteSessionController running on the server. The reference to the session controller is then used to create the RMIConnection from which it acquires a remote session.

```
RMIServerManager serverManager = null;
// Set the client security manager
try {
    System.setSecurityManager(new RMISecurityManager());
    } catch(Exception exception) {
   System.out.println("Security violation " + exception.toString());
}
// Get the remote factory object from the Registry
try {
   serverManager = (RMIServerManager) Naming.lookup("SERVER-MANAGER");
    } catch (Exception exception) {
   System.out.println("Lookup failed " + exception.toString());
}
// Start RMIRemoteSession on the server and create an RMIConnection
RMIConnection rmiConnection = null;
try {
   rmiConnection = new 
   RMIConnection(serverManager.createRemoteSessionController());
   } catch (RemoteException exception) {
   System.out.println("Error in invocation " + exception.toString());
}
// Create a remote session which we can then use as a normal OracleAS TopLink 
Session
Session session = rmiConnection.createRemoteSession();
```
#### <span id="page-247-1"></span>*Example 4–44 Server Creating RMIRemoteSessionController for Client*

The RMIServerManager uses this code to create and return an instance of an RMIRemoteSessionController to the client. The controller sits between the remote client and the local OracleAS TopLink session.

```
RMIRemoteSessionController controller = null;
```

```
try {
    /* Create instance of RMIRemoteSessionControllerDispatcher which implements 
   RMIRemoteSessionController. The constructor takes an OracleAS TopLink 
    session as a parameter */
    controller = new RMIRemoteSessionControllerDispatcher (localTopLinkSession);
} 
catch (RemoteException exception) {
    System.out.println("Error in invocation " + exception.toString());
}
return controller;
```
# <span id="page-248-0"></span>**Sessions and the Cache**

OracleAS TopLink automatically caches any data that is returned when a client reads an object. The cache resides with the session, which enables any associated client sessions to share the cache. This cache plays an important role in the performance of your application.

To define how the cache manages objects, specify a strategy for cache management in OracleAS TopLink Mapping Workbench.

For more information, see "Working with Identity Maps" in the *Oracle Application Server TopLink Mapping Workbench User's Guide.*

# **Session Utilities**

The OracleAS TopLink session provides several utilities to test and troubleshoot your application. This section introduces these tools and describes techniques for using them:

- [Logging SQL and Messages](#page-248-1)
- [Using the Profiler](#page-250-0)
- [Using the Integrity Checker](#page-250-1)
- [Using Exception Handlers](#page-251-0)

## <span id="page-248-1"></span>**Logging SQL and Messages**

OracleAS TopLink accesses the database using SQL strings that it generates internally. This feature enables applications to use the session methods, or to query objects without having to perform their own SQL translation.

If, for debugging purposes, you want to review a record of the SQL that is sent to the database, sessions provide these methods to log generated SQL to a writer. OracleAS TopLink disables SQL and message logging by default. To enable it, use the logMessages() method on the session. The default writer is a stream writer to System.out, but you can configure the log destination using the setLog() method on the session.

The session logs:

- Debug print statements
- Exceptions/error messages sent to system out
- Any other output sent to the system  $log$

### **Logging Chained Exceptions**

The logging chained exception facility enables you to log causality when one exception causes another, as part of the standard stack back-trace. If you build your applications with JDK 1.4, causal chains appear automatically in your logs.

#### **Logging and the Oracle Enterprise Manager 10***g*

You can view OracleAS TopLink logs with all the other Oracle Application Server 10*g* log files using the Oracle Enterprise Manager 10*g*.

For more information, see "Managing Log Files" in the *Oracle Application Server Administrator's Guide*.

If you install OracleAS TopLink in the same Oracle Home directory as Oracle Application Server, OracleAS TopLink logs appear automatically with the other Oracle Application Server component log files in the Oracle Enterprise Manager 10*g*. If you install OracleAS TopLink in a different Oracle Home directory, use the following procedure:

- **1.** Locate the toplink.xml file in the *<ORACLE\_HOME>*\toplink\config\ directory.
- **2.** Ensure that the log path tag reflects the location of your OracleAS TopLink log file, and is properly configured.

For example:

```
- <log path="toplink/config/toplink.log"
  componentId="TOPLINK" encoding="utf-8">
```
**3.** Copy the toplink.xml file to the following directory:

<ORACLE\_HOME>\diagnostics\config\registration\

## <span id="page-250-0"></span>**Using the Profiler**

The OracleAS TopLink Profiler is a high-level logging service. Instead of logging SQL statements, the Profiler logs a summary of each query you execute. The summary includes a performance breakdown of the query that enables you to identify performance bottlenecks. The Profiler also provides a report summarizing the query performance for an entire session.

Access Profiler reports and profiles through the **Profile** tab in the OracleAS TopLink Web Client, or create your own application or applet to view the Profiler logs.

For more information about the Web Client, see ["OracleAS TopLink—Web Client"](#page-566-0) [on page A-1.](#page-566-0)

## <span id="page-250-1"></span>**Using the Integrity Checker**

When you connect a session or add descriptors to a session after connection, OracleAS TopLink initializes and validates the descriptor information. The integrity checker allows you to customize the validation process. The integrity checker offers the following configuration options:

## **Catch All Exceptions**

This option specifies whether the integrity checker catches all exceptions in the session. The settings for this option are catchExceptions (the default setting) and dontcatchExceptions.

## **Catch Instantiation Policy Exceptions**

This option catches only errors that are associated with instantiation policy, and:

- Throws the first error that it encounters, including the error stack trace
- Validates the state of the database schema to ensure that it matches the information in the descriptors
- Disables the instance creation check

### *Example 4–45 Using the Integrity Checker*

```
session.getIntegrityChecker().checkDatabase();
```

```
session.qetInteqrityChecker().catchExceptions();
session.getIntegrityChecker().dontCheckInstantiationPolicy();
session.login();
```
## <span id="page-251-0"></span>**Using Exception Handlers**

Exception handlers process database exceptions, usually to process connection timeouts or database failures. To use exception handlers, register an implementor of the ExceptionHandler interface with the session. If a database exception occurs during the execution of a query, the exception passes to the exception handler. The exception handler then either handles the exception, retries the query, or throws an unchecked exception.

For more information about exceptions, see [Appendix C, "Troubleshooting".](#page-602-0)

#### *Example 4–46 Implementing an Exception Handler*

```
session.setExceptionHandler(newExceptionHandler(){
   public Object handleException(RuntimeException exception) {
        if ((exception instanceof DatabaseException) && 
            (exception.getMessage().equals("connection reset by peer."))) {
            DatabaseException dbex = (DatabaseException) exception;
            dbex.getAccessor().reestablishConnection 
            (dbex.getSession());
            return dbex.getSession().executeQuery(dbex.getQuery());
        }
       throw exception;
    }
});
```
**Note:** Unhandled exceptions must be re-thrown by the handler code.

# **Customizing Session Events**

Sessions, such as database sessions, Units of Work, client sessions, server sessions, and remote sessions raise *session events* for most session operations. Session events help you debug or coordinate the actions of multiple sessions.

This section illustrates how you customize session events, and discusses:

**[Session Event Listeners](#page-252-0)**
- **[Session Event Manager](#page-253-0)**
- **[Implementing Events Using Java](#page-254-0)**

# **Session Event Listeners**

One approach to customizing session events is to create session event listeners that detect and respond to session events. To register objects as listeners for session events, implement the SessionEventListener interface, and register it with the SessionEventManager using addListener().

| Event                   | <b>Description</b>                                             |
|-------------------------|----------------------------------------------------------------|
| <b>PreExecuteQuery</b>  | Raised before the execution of every query on the session      |
| PostExecuteQuery        | Raised after the execution of every query on the session       |
| PreBeginTransaction     | Raised before a database transaction starts                    |
| PostBeginTransaction    | Raised after a database transaction starts                     |
| PreCommitTransaction    | Raised before a database transaction commits                   |
| PostCommitTransaction   | Raised after a database transaction commits                    |
| PreRollbackTransaction  | Raised before a database transaction rolls back                |
| PostRollbackTransaction | Raised after a database transaction rolls back                 |
| PreLogin                | Raised before the Session initializes and acquires connections |
| PostLogin               | Raised after the Session initializes and acquires connections  |

*Table 4–14 Session Event Manager Events* 

*Table 4–15 Unit of Work Events* 

| <b>Event</b>          | <b>Description</b>                                                                      |
|-----------------------|-----------------------------------------------------------------------------------------|
| PostAcquireUnitOfWork | Raised after a UnitOfWork is acquired                                                   |
| PreCommitUnitOfWork   | Raised before a UnitOfWork commits                                                      |
| PrepareUnitOfWork     | Raised after the a UnitOfWork flushes its SOL, but before it<br>commits its transaction |
| PostCommitUnitOfWork  | Raised after a UnitOfWork commits                                                       |
| PreReleaseUnitOfWork  | Raised on a UnitOfWork before it releases                                               |
| PostReleaseUnitOfWork | Raised on a UnitOfWork after it releases                                                |

| Event                | <b>Description</b>                      |
|----------------------|-----------------------------------------|
| PostResumeUnitOfWork | Raised on a UnitOfWork after it resumes |

*Table 4–15 (Cont.) Unit of Work Events* 

*Table 4–16 Server Session and Client Session Events (Three-Tier Applications)* 

| <b>Event</b>             | <b>Description</b>                       |
|--------------------------|------------------------------------------|
| PostAcquireClientSession | Raised after a ClientSession is acquired |
| PreReleaseClientSession  | Raised before releasing a ClientSession  |
| PostReleaseClientSession | Raised after releasing a ClientSession   |
| PostConnect              | Raised after connecting to the database  |
| PostAcquireConnection    | Raised after acquiring a connection      |
| PreReleaseConnection     | Raised before releasing a connection     |
|                          |                                          |

*Table 4–17 Database Access Events* 

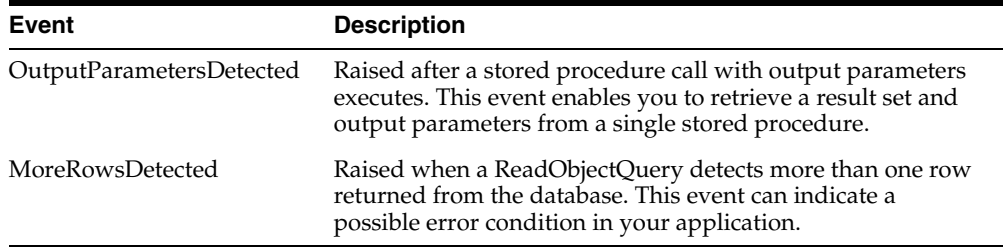

### <span id="page-253-0"></span>**Session Event Manager**

The session event manager handles information about session events. Applications register listeners with the session event manager to receive session event data.

#### *Example 4–47 Registering a Listener*

```
public void addSessionEventListener(SessionEventListener listener)
{
    // Register specified listener to receive events from mySession
   mySession.getEventManager().addListener(listener);
}
```
*Example 4–48 Using the Session Event Adapter to Listen for Specific Session Events* 

```
SessionEventAdapter myAdapter = new SessionEventAdapter() {
        // Listen for PostCommitUnitOfWork events
        public void postCommitUnitOfWork(SessionEvent event) {
        // Call my handler routine
   unitOfWorkCommitted();
    }
};
mySession.getEventManager().addListener(myAdapter);
...
```
# <span id="page-254-1"></span><span id="page-254-0"></span>**Implementing Events Using Java**

...

You can implement custom events and event handlers in Java code. The code in [Example 4–49](#page-254-1) checks for lock conflicts when the application builds an instance of Employee from information in the database.

#### *Example 4–49 Implementing an Event in Code*

```
/*In the employee class, declare the event method which will be invoked when the 
event occurs */
public void postBuild(DescriptorEvent event) {
    // Uses object row to integrate with some application level locking service.
    if ((event.getRow().get("LOCKED")).equals("T")) {
        LockManager.checkLockConflict(this);
   }
}
```
# **OracleAS TopLink Support for Java Data Objects (JDO)**

Java Data Objects (JDO) is an API for transparent database access. The JDO architecture is a standard API for data, both in local storage systems and enterprise information systems. It unifies access to heterogeneous systems, such as mainframe transaction processing and database systems. JDO enables programmers to create Java code that accesses the underlying data store transparently and does not require database-specific code.

OracleAS TopLink provides basic JDO support based on the JDO specification. OracleAS TopLink support includes much of the JDO API, but does not require you to enhance or modify the class to leverage JDO.

This section includes information on:

- [Understanding the JDO API](#page-255-0)
- [JDO Implementation](#page-256-0)

# <span id="page-255-0"></span>**Understanding the JDO API**

The JDO API includes four main interfaces:

- The *PersistenceManagerFactory* is a factory that generates PersistenceManagers. It has a configuration and login API.
- The *PersistenceManager* is the main point of contact from the application. It provides an API for accessing the transaction, queries, and object life cycle API (makePersistent, makeTransactional, deletePersistent).
- The *Transaction* defines a basic begin, commit, roll back API.
- The *Query* defines the API to configure the query (filter, ordering, parameters, and variables) and to execute the query.

*Figure 4–12 Understanding the JDO API*

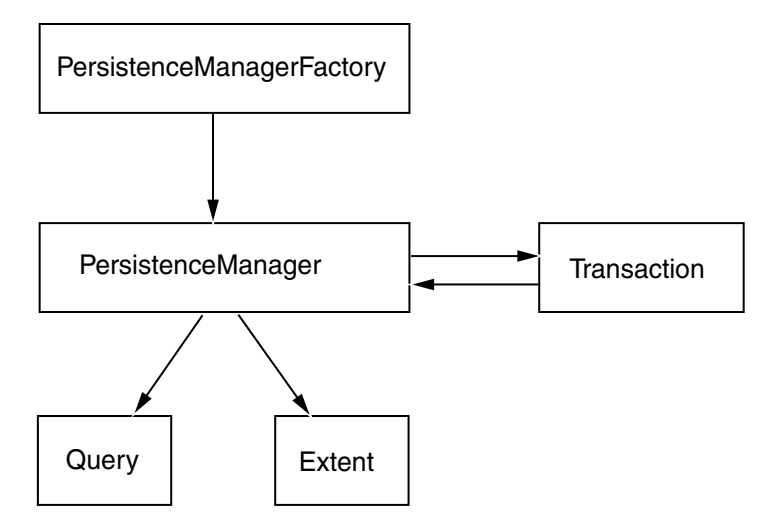

# <span id="page-256-0"></span>**JDO Implementation**

OracleAS TopLink implements the PersistenceManagerFactory, PersistenceManager, and Transaction interfaces, and extends the query functionality to include the complete OracleAS TopLink query framework.

#### **JDOPersistenceManagerFactory**

To create a JDOPersistenceManagerFactory, call the constructor and include a session name string, or an OracleAS TopLink session or project. If you construct the factory from a project, then OracleAS TopLink creates a new database session and attaches it to the PersistenceManager every time you obtain the PersistenceManager with the getPersistenceManager method.

The PersistenceManager is not multi-threaded. In a multi-threaded application, assign each thread its own PersistenceManager. In addition, construct the JDOPersistenceManagerFactory from a server session, rather than a database session or project. Doing this enables you to use the lightweight client session and more scalable connection pooling.

**Creating a JDOPersistenceManagerFactory** [Example 4–50](#page-256-1) illustrates how to create a factory from an OracleAS TopLink session named jdoSession. A session manager manages a singleton instance of the OracleAS TopLink server session or database session.

For more information, see ["Session Manager" on page 4-29.](#page-212-0)

#### <span id="page-256-1"></span>*Example 4–50 Creating a JDOPersistenceManagerFactory*

JDOPersistenceManagerFactory factory= new JDOPersistenceManagerFactory("jdoSession"); /\*Create a persistence manager factory from an instance of OracleAS TopLink ServerSession or DatabaseSession that is managed by the user \*/ ServerSession session = (ServerSession) project.createServerSession(); JDOPersistenceManagerFactory factory= new JDOPersistenceManagerFactory(session); /\* Create a persistence manager factory with ties to a DatabaseSession that is created from OracleAS TopLink project \*/ JDOPersistenceManagerFactory factory= new JDOPersistenceManagerFactory(new EmployeeProject());

**Obtaining PersistenceManager** To create new PersistenceManagers, call the getPersistentManager method. If you construct the factory from a Project

instance, use the getPersistentManager(String userid, String password) method to configure the userid and password.

**Reference** [Table 4–18](#page-257-0) summarizes the most common public methods for PersistenceManagerFactory. For more information about the available methods for PersistenceManagerFactory, see the *Oracle Application Server TopLink API Reference*.

**Method Name Description** JDOPersistenceManagerFactory() Constructs a factory from a session manager session JDOPersistenceManagerFactory(String sessionName) Constructs a factory from the named session JDOPersistenceManagerFactory(Session session) Constructs a factory from a user session JDOPersistenceManagerFactory(Project project) Constructs a factory from a project getIgnoreCache() setIgnoreCache(boolean ignoreCache) Query mode that specifies whether cached instances are considered when evaluating the filter expression. The default is set to FALSE. getNontransactionalRead() setNontransactionalRead(boolean nontransactionalRead) Transaction mode that allows you to read instances outside a transaction. The default is set to FALSE. getConnectionUserName() setConnectionUserName(String userName) getConnectionPassword() setConnectionPassword(String password) getConnectionURL() setConnectionURL(String URL) getConnectionDriverName() setConnectionDriverName(String driverName) Available settings if the factory is constructed from an OracleAS TopLink project. Derives the default user name, password, URL, driver from project login.

<span id="page-257-0"></span>*Table 4–18 Elements for Persistence Manager Factory* 

| <b>Method Name</b>                                        | <b>Description</b>                                                                                                    |
|-----------------------------------------------------------|----------------------------------------------------------------------------------------------------|
| qetPersistenceManager()                                   | Accesses PersistenceManager, and                                                                                                    |
| getPersistenceManager (String userid, String<br>password) | sets the user ID and password if the<br>factory is constructed from an<br>OracleAS TopLink project (uses<br>default values in the absence of a<br>project). |
|                                                           | Derives the default user ID, password<br>from session login, or project login.                                                                              |
| qetProperties()                                           | Nonconfigurable properties                                                                                                    |
| supportedOptions()                                        | Collection of supported option String                                                                                                    |

*Table 4–18 (Cont.) Elements for Persistence Manager Factory* 

### **JDOPersistenceManager**

The JDOPersistenceManager class is the factory for the Query interface and contains methods to access transactions, and manage the persistent life cycle instances.

**Inserting JDO objects** To make new JDO objects persistent, use the makePersistent() or makePersistentAll() method. If you do not manually begin the transaction, then OracleAS TopLink begins and commits the transaction when you invoke either makePersistent() or makePersistentAll(). If the object is already persisted, then calling these methods has no effect.

#### *Example 4–51 Persist a New Employee Named Bob Smith*

```
Server serverSession = new EmployeeProject().createServerSession();
PersistenceManagerFactory factory = new 
   JDOPersistenceManagerFactory(serverSession);
PersistenceManager manager = factory.getPersistenceManager();
Employee employee = new Employee();
employee.setFirstName("Bob");
employee.setLastName("Smith");
manager.makePersistent(employee);
```
**Updating JDO Objects** To modify JDO objects within a transaction context, begin and commit a transactional object manually. A transactional object is an object that is subject to the transaction boundary. Use one of the following methods to obtain transactional objects:

- Use getObjectById()
- Execute a transactional-read query
- Use the OracleAS TopLink extended API getTransactionalObject()

OracleAS TopLink executes the transactional-read query when the nontransactionalRead flag of the current transaction is false. To obtain the current transaction from the PersistenceManager, call currentTransaction().

#### *Example 4–52 Update an Employee*

This example illustrates how to add a new phone number to an employee object, modify the address, and increase the salary by 10 percent.

```
Transaction transaction = manager.currentTransaction();
if(!transaction.isActive()) {
   transaction.begin();
}
// Get the transactional instance of the employee
Object id = manager.getTransactionalObjectId(employee);
Employee transactionalEmployee = manager.getObjectById(id, false);
transactionalEmployee.getAddress().setCity("Ottawa");
transactionalEmployee.setSalary((int) (employee.getSalary() * 1.1));
transactionalEmployee.addPhoneNumber(new PhoneNumber("fax", "613", "3213452"));
```
transaction.commit();

**Deleting Persistent Objects** To delete JDO objects, use either deletePersistent() or deletePersistentAll(). The objects need not be transactional. If you do not manually begin the transaction, then OracleAS TopLink begins and commits the transaction when you invoke either deletePersistent () or deletePersistentAll ().

Deleting objects using deletePersistent() or deletePersistentAll() is similar to deleting objects using a Unit of Work. When you delete an object, you also automatically delete its privately owned parts, because they cannot exist without their owner. At commit time, OracleAS TopLink generates SQL to delete the objects, taking database constraints into account.

When you delete an object, set references to the deleted object to null or remove them from the collection, and modify references to the object using its transactional instance. This ensures that the object model reflects the change.

#### *Example 4–53 Deleting a Team Leader from a Project*

```
Transaction transaction = manager.currentTransaction();
if(!transaction.isActive()) {
    transaction.begin();
}
Object id = manager.getTransactionalObjectId(projectNumber);
Project transactionalProject = (Project) manager.getObjectById(id);
Employee transactionalEmployee = transactionalProject.getTeamLeader();
// Remove team leader from the project
transactionalProject.setTeamLeader(null);
// Remove owner that is the team leader from phone numbers
for (Enumeration enum = transactionalEmployee.getPhoneNumbers().elements();
enum.hasMoreElements();) {
     ((PhoneNumber) enum.nextElement()).setOwner(null);
}
manager.deletePersistent(transactionalEmployee);
transaction.commit();
```
#### *Example 4–54 Deleting a Phone Number*

```
Transaction transaction = manager.currentTransaction();
if(!transaction.isActive()) {
   transaction.begin();
}
Object id = manager.getTransactionalObjectId(phoneNumber);
PhoneNumber transPhoneNo = (PhoneNumber) manager.getObjectById(id);
transPhoneNo.getOwner().getPhoneNumbers().remove(transPhoneNo);
manager.deletePersistent(phoneNumber);
transaction.commit();
```
**Obtaining Query** OracleAS TopLink does not support the JDO Query language, but includes support within JDO for the more advanced OracleAS TopLink query framework.

For more information about the OracleAS TopLink query framework, see [Chapter 6, "Queries"](#page-342-0).

A key difference is that the JDO query language requires returned results to be a collection of candidate JDO instances (either a java.util.Collection, or an Extent). Conversely, the return type in OracleAS TopLink depends on the type of query. For example, if you use a ReadAllQuery, the result is a Vector.

The following APIs support for the query factory:

Standard API:

newQuery(); newQuery(Class persistentClass);

■ OracleAS TopLink extended API:

```
newQuery(Class persistentClass, Expression expressionFilter);
```
**Note:** If you obtain Query from a different newQuery() API, this can result in a JDOUserException, or the creation of the query from the supported API.

You create a ReadAllQuery with the query instance by default.

**Reference** [Table 4–19](#page-261-0) and [Table 4–20](#page-262-0) summarize the most common public methods for the Query API and OracleAS TopLink extended API. For more information about the available methods for the Query API and OracleAS TopLink extended API, see the *Oracle Application Server TopLink API Reference*.

| <b>Method Name</b>                                   | <b>Description</b>                                                          |
|------------------------------------------------------|-----------------------------------------------------------------------------|
| close()                                              | Releases resource to allow garbage<br>collection.                           |
| currentTransaction()                                 | Specifies current transaction.                                              |
| deletePersistent (Object object)                     | Deletes objects.                                                            |
| deletePersistentAll(Collection objects)              |                                                                             |
| deletePersistentAll(java.lang.Object[] objects)      |                                                                             |
| evict (Object object)                                | Marks objects as no longer needed in<br>the cache.                          |
| evictAll()                                           |                                                                             |
| evictAll (Collection objects)                        |                                                                             |
| evictAll(Object[] objects)                           |                                                                             |
| getExtent (Class queryClass, boolean readSubclasses) | Specifies extent.                                                           |
| getIgnoreCache() setIgnoreCache(boolean ignoreCache) | Sets cache mode for queries.                                                |
|                                                      | The default is set to ignore cache from<br>the persistence manager factory. |
|                                                      |                                                                             |

<span id="page-261-0"></span>*Table 4–19 Elements for Query API* 

| <b>Method Name</b>                             | <b>Description</b>                                  |
|------------------------------------------------|-----------------------------------------------------|
| qetObjectById(Object object, boolean validate) | Obtains transactional state of object.              |
| getTransactionalObjectId(Object object)        |                                                     |
| isClosed()                                     | Closes the PersistenceManager<br>instance.          |
| makePersistent (Object object)                 | Inserts persistent objects.                         |
| makePersistentAll(Collection objects)          |                                                     |
| makePersistentAll(Object[] objects)            |                                                     |
| makeTransactional(Object object)               | Registers objects to Unit of Work,                  |
| makeTransactionalAll(Collection objects)       | making them subject to transactional<br>boundaries. |
| makeTransactionalAll(Object[] objects)         |                                                     |
| newQuery() newQuery(Class queryClass)          | Creates new query factory.                          |
| refresh (Object object)                        | Refreshes objects.                                  |
| refreshAll()                                   |                                                     |
| refreshAll(Collection objects)                 |                                                     |
| refreshAll(Object[] objects)                   |                                                     |

*Table 4–19 (Cont.) Elements for Query API* 

<span id="page-262-0"></span>

| <b>Method Name</b>                                       | <b>Description</b>              |  |
|----------------------------------------------------------|---------------------------------|--|
| qetTransactionalObject(Object object)                    | Obtains transactional<br>object |  |
| Query (Class queryClass, Expression expression)          | Creates query factory           |  |
| readAllObjects (Class domainClass)                       | Reads objects                   |  |
| readAllObjects (Class domainClass)                       |                                 |  |
| readObject (Class domainClass, Expression<br>expression) |                                 |  |

*Table 4–20 Elements for OracleAS TopLink Extended API* 

### **JDOQuery**

The JDOQuery class implements the JDOQuery interface. It defines the API to configure the query (filter, ordering, parameters, and variables) and to execute the query. OracleAS TopLink extends the query functionality to include the full OracleAS TopLink query framework.

For more information about the OracleAS TopLink query framework, see [Chapter 6, "Queries"](#page-342-0).

You can customize the query to use advanced features, such as batch reading, stored procedure calls, partial object reading, and query by example. OracleAS TopLink does not support the JDO query language, but you can employ either SQL or EJB QL in the JDOQuery interface.

Each JDOQuery instance is associated with an OracleAS TopLink query. To obtain a JDOQuery from the PersistenceManager, call a supported newQuery method. OracleAS TopLink creates a new ReadAllQuery and associates it with the query. Call asReadObjectQuery(), asReadAllQuery(), or asReportQuery to set the JDO Query OracleAS TopLink query to a specific type.

**Customizing the Query Using the OracleAS TopLink Query Framework** The OracleAS TopLink query framework provides most of its functionality as a public API. To create a customized OracleAS TopLink query and associate it with the JDO Query, call the setQuery() method to build complex functionality into your queries.

Customized OracleAS TopLink queries give you the complete functionality of the OracleAS TopLink query framework. For example, use a DirectReadQuery with custom SQL to read the ID column of the employee.

**Note:** OracleAS TopLink extended APIs support a specific OracleAS TopLink query type. To avoid exceptions, match the API to the correct query type. See [Table 4–21](#page-264-0) for correct usage.

#### *Example 4–55 Use a ReadAllQuery to Read All Employees Who Live in New York*

```
Expression expression = new 
    ExpressionBuilder().get("address").get("city").equal("New York");
Query query = manager.newQuery(Employee.class, expression);
Vector employees = (Vector) query.execute();
```
#### *Example 4–56 Use a ReadObjectQuery to Read the Employee Named Bob Smith*

```
Expression exp1 = new ExpressionBuilder().get("firstName").equal("Bob");
Expression exp2 = new ExpressionBuilder().get("lastName").equal("Smith ");
JDOQuery jdoQuery = (JDOQuery) manager.newQuery(Employee.class);
jdoQuery.asReadObjectQuery();
jdoQuery.setFilter(exp1.and(exp2));
Employee employee = (Employee) jdoQuery.execute();
```
#### *Example 4–57 Use a ReportQuery to Report Employee's Salary*

```
JDOQuery jdoQuery = (JDOQuery) manager.newQuery(Employee.class);
jdoQuery.asReportQuery();
jdoQuery.addCount();
jdoQuery.addMinimum("min_salary",jdoQuery.getExpressionBuilder().get("salary"));
jdoQuery.addMaximum("max_salary",jdoQuery.getExpressionBuilder().get("salary"));
jdoQuery.addAverage(
    "average salary",jdoQuery.getExpressionBuilder().get("salary")
);
// Return a vector of one DatabaseRow that contains reported info
Vector reportQueryResults = (Vector) jdoQuery.execute();
```
#### *Example 4–58 Use a Customized DirectReadQuery to Read Employee 's id column*

```
DirectReadQuery TopLinkQuery = new DirectReadQuery();
topLinkQuery.setSQLString("SELECT EMP_ID FROM EMPLOYEE");
JDOQuery jdoQuery = (JDOQuery) manager.newQuery();
jdoQuery.setQuery(topLinkQuery);
// Return a Vector of DatabaseRows that contain ids
Vector ids = (Vector) jdoQuery.execute(query);
```
**Reference** [Table 4–21](#page-264-0) and [Table 4–22](#page-266-0) summarize the most common public methods for the JDO Query API and OracleAS TopLink extended API. For more information about the available methods for the JDO Query API and OracleAS TopLink extended API, see the *Oracle Application Server TopLink API Reference*.

| <b>Method Name</b>                              | <b>Description</b>         |
|-------------------------------------------------|----------------------------|
| close (Object queryResult)                      | Closes cursor result.      |
| declareParameters (String parameters)           | Declares query parameters. |
| execute()                                       | Executes query.            |
| execute (Object arg1)                           |                            |
| execute (Object arg1, Object arg2)              |                            |
| execute (Object arg1, Object arg2, Object arg3) |                            |
| executeWithArray(java.lang.Object[] arg1)       |                            |
| executeWithMap (Map arq1)                       |                            |

<span id="page-264-0"></span>*Table 4–21 Elements for JDO Query API* 

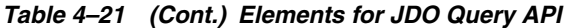

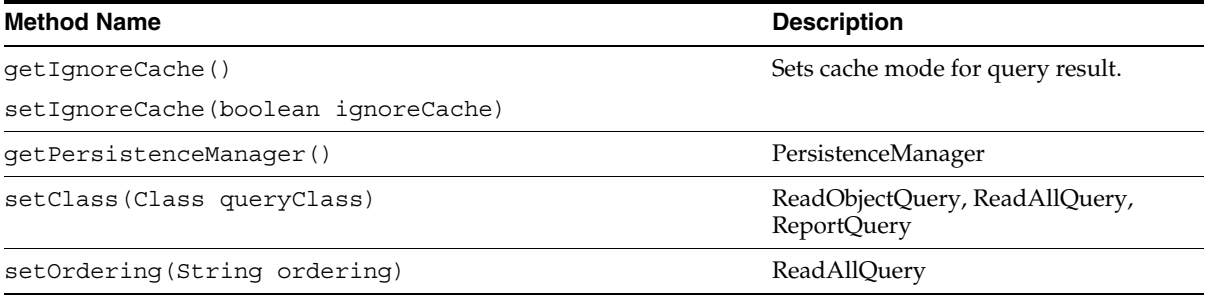

| <b>Method Name</b>                                                           | <b>Description</b>                   |
|------------------------------------------------------------------------------|--------------------------------------|
| asReadAllQuery()                                                             | Converts the query.                  |
| asReadObjectQuery()                                                          |                                      |
| asReportQuery()                                                              |                                      |
| getQuery()                                                                   | Accesses the OracleAS TopLink query. |
| setQuery (DatabaseQuery newQuery)                                            | The default is set to ReadAllOuery.  |
| acquireLocks()                                                               | ReadObjectQuery, ReadAllQuery,       |
| acquireLocksWithoutWaiting()                                                 | ReportQuery                          |
| addJoinedAttribute (String attributeName)                                    |                                      |
| addJoinedAttribute (Expression attributeExpression)                          |                                      |
| addPartialAttribute (String attributeName)                                   |                                      |
| addPartialAttribute(Expression attributeExpression)                          |                                      |
| checkCacheOnly()                                                             |                                      |
| dontAcquireLocks()                                                           |                                      |
| dontRefreshIdentityMapResult()                                               |                                      |
| dontRefreshRemoteIdentityMapResult()                                         |                                      |
| getExampleObject()                                                           |                                      |
| qetExpressionBuilder()                                                       |                                      |
| setQueryByExampleFilter(Object exampleObject)                                |                                      |
| setQueryByExamplePolicy(QueryByExamplePolicy policy)                         |                                      |
| setShouldRefreshIdentityMapResult(boolean<br>shouldRefreshIdentityMapResult) |                                      |
| shouldRefreshIdentityMapResult()                                             |                                      |
| checkCacheByExactPrimaryKey()                                                | ReadObjectQuery                      |
| checkCacheByPrimaryKey()                                                     |                                      |
| checkCacheThenDatabase()                                                     |                                      |
| conformResultsInUnitOfWork()                                                 |                                      |
| qetReadObjectQuery()                                                         |                                      |

<span id="page-266-0"></span>*Table 4–22 Elements for OracleAS TopLink Extended JDO API* 

| <b>Method Name</b>                                                                | <b>Description</b> |
|-----------------------------------------------------------------------------------|--------------------|
| addAscendingOrdering (String queryKeyName)                                        | ReadAllQuery       |
| addDescendingOrdering (String queryKeyName)                                       |                    |
| addOrdering(Expression orderingExpression)                                        |                    |
| addBatchReadAttribute(String attributeName)                                       |                    |
| addBatchReadAttribute(Expression<br>attributeExpression)                          |                    |
| addStandardDeviation (String itemName)                                            |                    |
| addStandardDeviation (String itemName, Expression<br>attributeExpression)         |                    |
| addSum(String itemName)                                                           |                    |
| addSum(String itemName, Expression<br>attributeExpression)                        |                    |
| addVariance(String itemName)                                                      |                    |
| addVariance (String itemName, Expression<br>attributeExpression)                  |                    |
| qetReadAllQuery()                                                                 |                    |
| useCollectionClass (Class concreteClass)                                          |                    |
| useCursoredStream()                                                               |                    |
| useCursoredStream(int initialReadSize, int pageSize)                              |                    |
| useCursoredStream(int initialReadSize, int pageSize,<br>ValueReadQuery sizeQuery) |                    |
| useDistinct()                                                                     |                    |
| useMapClass (Class concreteClass, String methodName)                              |                    |
| useScrollableCursor()                                                             |                    |
| useScrollableCursor(int pageSize)                                                 |                    |

*Table 4–22 (Cont.) Elements for OracleAS TopLink Extended JDO API* 

| <b>Method Name</b>                                                | <b>Description</b> |  |
|-------------------------------------------------------------------|--------------------|--|
| addAttribute (String itemName)                                    | Query arguments    |  |
| addAttribute (String itemName, Expression<br>attributeExpression) |                    |  |
| addAverage (String itemName)                                      |                    |  |
| addAverage (String itemName, Expression<br>attributeExpression)   |                    |  |
| addCount()                                                        |                    |  |
| addCount (String itemName)                                        |                    |  |
| addCount (String itemName, Expression<br>attributeExpression)     |                    |  |
| addGrouping (String attributeName)                                |                    |  |
| addGrouping (Expression expression)                               |                    |  |
| addItem(String itemName,<br>ExpressionattributeExpression)        |                    |  |
| addMaximum (String itemName)                                      |                    |  |
| addMaximum (String itemName, Expression<br>attributeExpression)   |                    |  |
| addMinimum (String itemName)                                      |                    |  |
| addMinimum (String itemName, Expression<br>attributeExpression)   |                    |  |
| qetReportQuery()                                                  |                    |  |

*Table 4–22 (Cont.) Elements for OracleAS TopLink Extended JDO API* 

| DatabaseQuery<br>addArgument (String argumentName)<br>bindAllParameters()<br>cacheStatement()<br>cascadeAllParts()<br>cascadePrivateParts()<br>dontBindAllParameters()<br>dontCacheStatement()<br>dontCascadeParts()<br>dontCheckCache()<br>dontMaintainCache()<br>dontUseDistinct()<br>getQueryTimeout()<br>getReferenceClass()<br>getSelectionCriteria()<br>refreshIdentityMapResult() |
|----------------------------------------------------------------------------------------------------|
|                                                                                                    |
|                                                                                                    |
|                                                                                                    |
|                                                                                                    |
|                                                                                                    |
|                                                                                                    |
|                                                                                                    |
|                                                                                                    |
|                                                                                                    |
|                                                                                                    |
|                                                                                                    |
|                                                                                                    |
|                                                                                                    |
|                                                                                                    |
|                                                                                                    |
| setCall(Call call)                                                                                                    |
| setEJBQLString (String ejbqlString)                                                                                                    |
| setFilter(Expression selectionCriteria)                                                                                                    |
| setQueryTimeout(int queryTimeout)                                                                                                    |
| setSQLString (String sqlString)                                                                                                    |
| setShouldBindAllParameters(booleanshouldBindAllParam<br>eters)                                                                                                    |
| setShouldCacheStatement(booleanshouldCacheStatement)                                                                                                    |
| setShouldMaintainCache (booleanshouldMaintainCache)                                                                                                    |
| shouldBindAllParameters()                                                                                                    |
| shouldCacheStatement()                                                                                                    |
| shouldCascadeAllParts()                                                                                                    |
| shouldCascadeParts()                                                                                                    |
| shouldCascadePrivateParts()                                                                                                    |
| shouldMaintainCache()                                                                                                    |

*Table 4–22 (Cont.) Elements for OracleAS TopLink Extended JDO API* 

#### **JDOTransaction**

The JDOTransaction class implements the JDOTransaction interface. It defines the basic begin, commit, and roll back APIs, and synchronization callbacks within the Unit of Work. It supports the optional nontransactional read JDO feature.

**Read Modes** Set the read mode of a JDO transaction by calling the setNontransactionalRead() method.

> **Note:** To avoid exceptions, do not change the read mode while the transaction is active.

Here are the available read modes:

■ *Nontransactional Read:* Nontransactional reads provide data from the database, but do not attempt to update the database with changes at commit time. This transaction mode is the PersistenceManagerFactory default. Nontransactional reads support nested Units of Work.

When you execute queries in nontransactional read mode, their results are not subject to the transactional boundary. To update objects from the query results, modify objects in their transactional instances.

To enable nontransactional read mode, set setNontransactionalRead() to true.

■ *Transactional Read:* Transactional reads provide data from the database and write any changes to the database at commit time. When you use transactional read, OracleAS TopLink uses the same Unit of Work for all data store interactions (begin, commit, roll back). Because this can cause the cache to grow large over time, use this mode only with short-lived PersistenceManager instances. Doing this allows garbage collection on the Unit of Work.

When you execute queries in transactional read mode, the results are transactional instances, subject to the transactional boundary. You can update objects from the result of a query that is executed in transactional mode.

Because you use the same Unit of Work in this mode, the transaction is always active. You must release it when you change the read mode from transactional read to nontransactional read.

**Note:** Before you call the OracleAS TopLink extended API release() method, commit all changes to avoid losing the transaction.

To enable transactional read mode, set the setNontransactionalRead() flag to false.

**Synchronization** You can register a Synchronization listener with the transaction. The transaction notifies the listener when the transaction is complete. Doing this returns the beforeCompletion and afterCompletion methods when the precommit and postcommit events of the Unit of Work trigger.

# **Data Access**

Managing and protecting data are key components of good application design. Oracle Application Server TopLink enables you to build your application around your choice of datasource and connection, and to customize data access functions to improve performance and security.

This chapter explores the ways in which you can configure OracleAS TopLink data access, and includes discussions on:

- [Introduction to Data Access Concepts](#page-272-0)
- [Database Platforms](#page-274-0)
- **[JDBC Connection Pools](#page-277-0)**
- [Database Login Information](#page-279-0)
- **[OracleAS TopLink Conversion Manager](#page-285-0)**
- **[Performance](#page-287-0)**
- **[Table Qualifier](#page-290-0)**
- **[Locking Policy](#page-291-0)**
- [Using the OracleAS TopLink SDK](#page-302-0)
- [OracleAS TopLink XML Support](#page-328-0)

# <span id="page-272-0"></span>**Introduction to Data Access Concepts**

In OracleAS TopLink applications, data access offers the functionality and features that enable you to manipulate data on a database and map a data source with the OracleAS TopLink Software Development Kit (SDK).

This section introduces some of the key concepts associated with OracleAS TopLink data access features.

# **JDBC Connections**

Java Database Connectivity (JDBC) is an application programming interface (API) that gives Java applications access to a database. OracleAS TopLink applications rely on JDBC connections to read objects from, and write objects to, the database.

OracleAS TopLink applications use either individual JDBC connections or a JDBC connection pool, depending on the application architecture.

### **Individual JDBC Connections**

An individual JDBC connection gives a single user access to the database for a single session. For example, a two-tier OracleAS TopLink architecture usually connects to the database using a database session and a single JDBC connection. OracleAS TopLink invokes the JDBC connection as part of the login for the database session in the sessions.xml file.

For more information about sessions, see [Chapter 4, "Sessions".](#page-184-0)

# **JDBC Connection Pools**

A JDBC connection pool is a collection of JDBC connections managed as a group. Most three-tier multiuser applications use connection pools.

JDBC connection pools enable you to configure connections for several users using less than a one-to-one ratio of connections to users, because the connections in the pool are reusable. For example, a two-tier application requires one JDBC connection for its one user. A three-tier application, conversely, can support several thousand users with a connection pool of only a few connections, depending on the application. The connection pool assigns connections to clients, retrieves the connections when clients complete their tasks, and reuses them for future database requests. The connection pool also queues database requests when requests outnumber the available connections.

OracleAS TopLink supports two types of connection pools: the default OracleAS TopLink internal connection pool and external connection pools.

**Internal Pools** Because of the multiuser nature of a server session, OracleAS TopLink establishes a connection pool for all server sessions by default. The pool includes several database connections that can be configured, and OracleAS TopLink manages the pool automatically.

**External Pools** OracleAS TopLink supports external connection pools. Applications that include an application server usually use an external connection pool, managed by a Java Transaction Architecture (JTA) device.

# **JTA**

The JTA is a specification that enables your application to participate in a distributed transaction system. The system provides transaction management and connection pooling and enables your application to interact with multiple databases transparently.

OracleAS TopLink applications that use an application server often use JTA to manage database transactions.

# **Data Conversion**

OracleAS TopLink applications store object attributes on a database. To enable this functionality, OracleAS TopLink must convert object attributes, which are Java types such as STRING and INTEGER, to database types, such as VARCHAR and NUMERIC. The OracleAS TopLink conversion manager manages these conversions and enables you to build custom conversion classes.

# <span id="page-274-0"></span>**Database Platforms**

OracleAS TopLink communicates with databases using Structured Query Language (SQL). Because each database platform uses its own variation on the basic SQL language, OracleAS TopLink must adjust the SQL it uses to communicate with the database to ensure that the application runs smoothly.

This section describes OracleAS TopLink support for:

- **JDBC-SQL** and Native SQL
- [Custom Platforms](#page-276-0)

# <span id="page-274-1"></span>**JDBC-SQL and Native SQL**

By default, OracleAS TopLink accesses the database using JDBC-SQL and automatically performs the conversions between Java types and database types. OracleAS TopLink provides the conversions listed in [Table 5–1](#page-275-0) automatically.

|                       |                    |                  |               |                    | <b>Microsoft</b>   |
|-----------------------|--------------------|------------------|---------------|--------------------|--------------------|
| <b>Class</b>          | <b>Oracle Type</b> | <b>DB2 Type</b>  | dBase Type    | <b>Sybase Type</b> | <b>Access Type</b> |
| java.lang.Boolean     | <b>NUMBER</b>      | <b>SMALLINT</b>  | <b>NUMBER</b> | BIT default 0      | <b>SHORT</b>       |
| java.lang.Byte        | <b>NUMBER</b>      | <b>SMALLINT</b>  | <b>NUMBER</b> | <b>SMALLINT</b>    | <b>SHORT</b>       |
| java.lang.Byte[]      | <b>LONG RAW</b>    | <b>BLOB</b>      | <b>BINARY</b> | <b>IMAGE</b>       | <b>LONGBINARY</b>  |
| java.lang.Integer     | <b>NUMBER</b>      | <b>INTEGER</b>   | <b>NUMBER</b> | <b>INTEGER</b>     | <b>LONG</b>        |
| java.lang.Long        | <b>NUMBER</b>      | <b>INTEGER</b>   | <b>NUMBER</b> | <b>NUMERIC</b>     | <b>DOUBLE</b>      |
| java.lang.Float       | <b>NUMBER</b>      | <b>FLOAT</b>     | <b>NUMBER</b> | FLOAT(16)          | <b>DOUBLE</b>      |
| java.lang.Double      | <b>NUMBER</b>      | <b>FLOAT</b>     | <b>NUMBER</b> | FLOAT(32)          | <b>DOUBLE</b>      |
| java.lang.Short       | <b>NUMBER</b>      | <b>SMALLINT</b>  | <b>NUMBER</b> | <b>SMALLINT</b>    | <b>SHORT</b>       |
| java.lang.String      | VARCHAR2           | <b>VARCHAR</b>   | <b>CHAR</b>   | <b>VARCHAR</b>     | <b>TEXT</b>        |
| java.lang.Character   | <b>CHAR</b>        | <b>CHAR</b>      | <b>CHAR</b>   | <b>CHAR</b>        | <b>TEXT</b>        |
| java.lang.Character[] | <b>LONG</b>        | <b>CLOB</b>      | <b>MEMO</b>   | <b>TEXT</b>        | <b>LONGTEXT</b>    |
| java.math.BiqDecimal  | <b>NUMBER</b>      | <b>DECIMAL</b>   | <b>NUMBER</b> | <b>NUMERIC</b>     | <b>DOUBLE</b>      |
| java.math.BigInteger  | <b>NUMBER</b>      | <b>DECIMAL</b>   | <b>NUMBER</b> | <b>NUMERIC</b>     | <b>DOUBLE</b>      |
| java.sql.Date         | <b>DATE</b>        | <b>DATE</b>      | <b>DATE</b>   | <b>DATETIME</b>    | <b>DATETIME</b>    |
| java.sql.Time         | <b>DATE</b>        | <b>TIME</b>      | <b>CHAR</b>   | <b>DATETIME</b>    | <b>DATETIME</b>    |
| java.sql.Timestamp    | <b>DATE</b>        | <b>TIMESTAMP</b> | <b>CHAR</b>   | <b>DATETIME</b>    | <b>DATETIME</b>    |

<span id="page-275-0"></span>*Table 5–1 JDBC-SQL Conversion Types* 

OracleAS TopLink provides the required customization by enabling you to specify your database platform. OracleAS TopLink provides specific support for the following platforms:

- Oracle databases
- IBM DB2
- IBM DBase
- IBM Cloudscape
- IBM Informix
- Microsoft Access
- Microsoft SQL Server
- Sybase SQL Server
- JDBC
- PointBase databases

Specify your database platform in the login element of the sessions.xml file or the login section of your Java project configuration file (project.java). If you set your database platform in OracleAS TopLink Mapping Workbench, then OracleAS TopLink Mapping Workbench and the OracleAS TopLink Sessions Editor manage the database platform configuration for you automatically.

#### <span id="page-276-1"></span>*Example 5–1 Specifying an Oracle Database Platform in the sessions.xml File*

For clarity, the code that sets the platform class is bold in this example.

```
<session>
  ...
 <login>
    ...
   <platform-class>
        oracle.toplink.internal.databaseaccess.OraclePlatform
   </platform-class>
    ...
 </login>
</session>
```
#### *Example 5–2 Specifying an Oracle Database Platform in Java*

```
project.getLogin().useOracle();
```
# <span id="page-276-0"></span>**Custom Platforms**

You can specify a custom database platform for your OracleAS TopLink application. Custom platform support enables you to use a database when OracleAS TopLink has no predefined platform.

To enable custom database platform support, create a new platform class that extends one of the existing platform classes, and call the class at runtime by referencing it in the session configuration file (the sessions.xml file), as [Example 5–1](#page-276-1) illustrates.

# <span id="page-277-0"></span>**JDBC Connection Pools**

A JDBC connection pool is a collection of reusable database connections that service a single application. This section introduces the following topics and techniques for working with JDBC connection pools:

- **[Default Connection Pools](#page-277-1)**
- **[External Connection Pools](#page-277-2)**
- [JDBC Datasources](#page-278-0)
- [JTA](#page-279-1)

# <span id="page-277-1"></span>**Default Connection Pools**

OracleAS TopLink provides a default internal connection pool for sessions that use a server session for database access. The default settings are appropriate for most applications; however, you can modify the connection pool attributes in the sessions.xml file to tailor the pool to your needs. You can specify:

- The type of connection in the connection pool (read or write)
- The name of the connection pool
- The maximum number of database connections available in the connection pool
- The minimum number of database connections available in the connection pool

For complete information on specifying the internal connection pool in the sessions.xml file, see ["connection-pool Element" on page 4-24.](#page-207-0)

# <span id="page-277-2"></span>**External Connection Pools**

With OracleAS TopLink you can use an external connection pool rather than the default internal pool, enabling you to leverage external transaction management systems such as JTA. This is common in applications that incorporate an application server.

To use an external connection pool, enable and specify it as follows:

- If your application uses EJB entity beans, modify the toplink-ejb-jar. $x$ ml file, using the elements described in [Table 9–1, " login Elements" on page 9-7.](#page-522-0)
- If your application does not leverage EJB entity beans, configure the external connection pool in the sessions.xml file, using the elements described in ["connection-pool Element" on page 4-24](#page-207-0).

### <span id="page-278-0"></span>**JDBC Datasources**

OracleAS TopLink uses a datasource to access your database information—your application does not need to be aware or maintain the connection information. OracleAS TopLink can access the database through a connection pool or a datasource. OracleAS TopLink JTA integration often uses a datasource.

You can configure a datasource as follows:

- If your application uses EJB entity beans, modify the toplink-ejb-jar. $x$ ml file, using the elements described in [Table 9–1, " login Elements" on page 9-7.](#page-522-0)
- If your application does not leverage EJB entity beans, configure the datasource in the sessions.xml file login element, using the optional data-source element described in [Table 4–3, " Basic Configuration Tags Within the Login](#page-197-0)  [Element" on page 4-14.](#page-197-0)

For more information about defined connection pools and datasources with EJB entity beans, see ["Configuring the toplink-ejb-jar.xml File with the BEA WebLogic](#page-521-0)  [Server" on page 9-6](#page-521-0).

#### **Container-Managed Persistence and Datasources**

OracleAS TopLink Conatiner-Managed Persistence (CMP) applications can leverage datasources rather than connection pools. To use a datasource, configure Java Transaction Service (JTS) support. JTS is the specification that supports JTA.

To use a datasource, configure both a JTS and a non-JTS datasource in the toplink-ejb-jar.xml file. To configure the required sources, specify them in the datasource and non-jts-data-source tags in the login element. These tags correspond to JTS and non-JTS datasources respectively.

The values for these datasource tags correspond directly to the names of the datasources as defined in your J2EE container or application server. Following is an example of a partial toplink-ejb-jar.xml file listing, using datasources:

```
...
<datasource>myJtsDataSource</datasource>
<non-jts-data-source>myNonJtsDataSource</non-jts-data-source>
...
```
For more information, see ["Configuring the toplink-ejb-jar.xml File with the BEA](#page-521-0)  [WebLogic Server" on page 9-6.](#page-521-0)

# <span id="page-279-1"></span>**JTA**

You can integrate your OracleAS TopLink application with a transaction service that complies with JTA, thereby enabling sessions to:

- Participate in distributed transactions
- Leverage existing connection pools
- Access several databases managed by the JTA system transparently

JTA is a Java 2 Enterprise Edition (J2EE) component.

For more information about leveraging JTA in your application, see ["J2EE](#page-487-0)  [Integration" on page 7-44](#page-487-0).

# <span id="page-279-0"></span>**Database Login Information**

Java applications that access a database log in to the database through a JDBC driver. Database logins usually require a valid user name and password. OracleAS TopLink applications store this login information in the DatabaseLogin class. All sessions must have a valid DatabaseLogin instance before logging in to the database.

This section describes:

- [Creating a Login Object](#page-279-2)
- **[Specifying Driver Information](#page-280-0)**
- **[Setting Login Parameters](#page-281-0)**
- [Database Login Advanced Features](#page-282-0)

#### <span id="page-279-2"></span>**Creating a Login Object**

Your project configuration file (project.xml or project.java) must include a login object to enable database access. The most basic login mechanism creates an instance of DatabaseLogin through its default constructor, as follows:

```
Databaselogin login = new Databaselogin();
...
```
If you create the project in OracleAS TopLink Mapping Workbench, then OracleAS TopLink creates the login object for you automatically and enables you to access the login from your project instance. This ensures that the session uses login information set in OracleAS TopLink Mapping Workbench (for example,

sequencing information) and also prevents you from inadvertently overwriting the login information already included in the project.

You can also access the login in Java code, using the getLogin() instance method to return the project login. This method returns an instance of DatabaseLogin, which you can either use directly or augment with additional information before logging in.

# <span id="page-280-0"></span>**Specifying Driver Information**

The DatabaseLogin class includes helper methods that set the driver class, driver Uniform Resource Locator (URL) prefix, and database information for common drivers. When you use helper methods, use the setDatabaseURL() method to set the database instance for the JDBC driver URL.

These helper methods also specify any additional settings required for that driver, such as binding byte arrays or using native SQL.

For example:

```
project.getLogin().useOracleThinJDBCDriver();
project.getLogin().setDatabaseURL("dbserver:1521:orcl");
```
# **Using the Sun Microsystems JDBC-ODBC Bridge**

To use the Sun Microsystems JDBC-ODBC bridge, specify the ODBC datasource name by calling the setDataSourceName().

#### <span id="page-280-1"></span>*Example 5–3 Using the Sun Microsystems JDBC-ODBC Bridge*

```
project.getLogin().useJDBCODBCBridge();
project.getLogin().useOracle();
project.getLogin().setDataSourceName("Oracle");
```
In [Example 5–3,](#page-280-1) OracleAS TopLink splits the URL into the driver and database calls. You can also use the setConnectionString() function to specify the URL in a single line of code.

### **Using a Different Driver**

If you require a driver other than the Sun Microsystems JDBC-ODBC bridge, specify a different connection mechanism by calling the setDriverClass() and setConnectionString() methods.

For more information about the correct driver settings to use with these methods, see the driver documentation.

#### *Example 5–4 Using an Alternative Driver*

```
project.getLogin().setDriverClass(oracle.jdbc.driver.OracleDriver.class);
project.getLogin().setConnectionString("jdbc:oracle:thin:@dbserver:1521:orcl");
```
### <span id="page-281-0"></span>**Setting Login Parameters**

You can set several session properties as part of the login, including user information, database information, and JDBC driver information.

#### **User Information**

If a database requires user and password information, call the setUserName() and setPassword() methods after you specify the driver. Specify user and password information when you use the login object from an OracleAS TopLink Mapping Workbench project.

#### *Example 5–5 Using setUserName() and setPassword()*

```
project.getLogin().setUserName("userid");
project.getLogin().setPassword("password");
```
#### **Database Information**

You can specify properties such as the database name and the server name using the setServerName() and setDatabaseName() methods. The ODBC datasource Administrator for most JDBC-ODBC bridges usually sets these properties, but some drivers do require you to specify them explicitly.

Note that, because the database and server name properties are part of the database URL, most JDBC drivers do not require you to specify them explicitly and may fail if you do specify them.

#### **Additional JDBC Properties**

If your JDBC driver requires additional properties, use the setProperty() method to send these properties. Use caution when specifying properties, because, although some drivers require additional information, other drivers can fail if you specify properties that are not required. If you use the set Property () method

and the connection always fails, ensure that the specified properties are correct, complete, and required.

> **Note:** Do not set the login password directly using the setProperty() method, because OracleAS TopLink encrypts and decrypts the password. Use the setPassword() method instead.

# <span id="page-282-0"></span>**Database Login Advanced Features**

You can set the following options within your code, rather than through OracleAS TopLink Mapping Workbench:

- **[Setting Sequencing at Login](#page-282-1)**
- **[Setting Direct Connect Drivers](#page-283-0)**
- [Using JDBC 2.0 Datasources](#page-284-0)
- **[Using Custom Database Connections](#page-284-1)**

There are several options you can set at login rather than through more conventional methods, such as through OracleAS TopLink Mapping Workbench.

# <span id="page-282-1"></span>**Setting Sequencing at Login**

For most projects, you set sequencing in OracleAS TopLink Mapping Workbench project. To configure sequencing in Java code, you can use any of the following methods:

- setSequenceCounterFieldName()
- setSequenceNameFieldName()
- setSequencePreallocationSize()
- setSequenceTableName()
- useNativeSequencing()

OracleAS TopLink supports native sequencing on Oracle databases, IBM Informix, Microsoft SQL Server, and Sybase SQL Server. Using native sequencing requires that you specify the database platform. Call the useNativeSequencing() method to configure your application to use native sequencing rather than a sequence table.

When you implement native sequencing, note the following:

- The sequence preallocation size defaults to 1. If you use Sybase SQL Server, Microsoft SQL Server, or IBM Informix native sequencing, you cannot use preallocation and you cannot change the size.
- When using native sequencing with Oracle, specify the name of the sequence object (the object that generates the sequence numbers) for each descriptor. The sequence preallocation size must also match the increment on the sequence object.

#### **Notes:**

- Ensure that you match the increment of the Oracle sequence and not the cache. The cache refers to the sequences cached on the database server; the increment refers to the number of sequences that can be cached on the database client.
- When you use sequencing or native sequencing, specify the sequence information in each descriptor that makes use of a generated ID.
- Use preallocation and native sequencing for Oracle databases.

#### *Example 5–6 Configuring Oracle Native Sequencing in Java Code*

```
project.getLogin().useOracle();
project.getLogin().useNativeSequencing();
project.getLogin().setSequencePreallocationSize(1);
```
**Note:** Employing the Project class to create a DatabaseLogin instance automatically uses the sequencing information specified in OracleAS TopLink Mapping Workbench.

For more information, see ["Sequencing" on page 3-36.](#page-109-0)

#### <span id="page-283-0"></span>**Setting Direct Connect Drivers**

By default, OracleAS TopLink loads a JDBC driver and connects to a database as follows:

To load and initialize the class, OracleAS TopLink calls java.lang.Class.forName().

■ To obtain a connection, OracleAS TopLink calls java.sql.DriverManager.getConnection().

Some drivers do not allow you to use the java.sql.DriverManager to connect to a database. To load these drivers, configure OracleAS TopLink to instantiate the drivers directly, by invoking the DirectDriverConnect() method.

#### *Example 5–7 Using useDirectDriverConnect()*

```
project.getLogin().useDirectDriverConnect("com.direct.connectionDriver",
  "jdbc:far:", "server");
```
#### <span id="page-284-0"></span>**Using JDBC 2.0 Datasources**

The JDBC 2.0 specification recommends using a Java Naming and Directory Interface (JNDI) naming service to acquire a connection to a database. To use this feature, configure an instance of oracle.toplink.jndi.JNDIConnector, and pass it to the project login object using the setConnector() method.

#### *Example 5–8 Using JNDI*

```
import oracle.toplink.sessions.*;
import oracle.toplink.jndi.*;
```
javax.naming.Context context = new javax.naming.InitialContext(); Connector connector = new JNDIConnector(context, "customerDB"); project.getLogin().setConnector(connector);

#### <span id="page-284-1"></span>**Using Custom Database Connections**

OracleAS TopLink allows you to develop your own class to obtain a connection to a database. The class must implement the oracle.toplink.sessions.Connector interface. This requires the class to implement the following methods:

- java.sql.Connection connect(java.util.Properties properties): Receives a dictionary of properties (including the user name and password), and must return a valid connection to the database
- void toString(PrintWriter writer): Prints out any helpful information on the OracleAS TopLink log

Implement the custom class, instantiate it, and then pass it to the project login object, using the setConnector() method.

*Example 5–9 Using the oracle.toplink.sessions.Connector Interface*

```
import oracle.toplink.sessions.*;
Connector connector = new MyConnector();
```
# project.getLogin().setConnector(connector);

# <span id="page-285-0"></span>**OracleAS TopLink Conversion Manager**

OracleAS TopLink uses a class known as the ConversionManager to convert database types to Java types. This class, found in the oracle.toplink.internal.helper package, is the central location for type conversion and provides you with a mechanism for using custom types in OracleAS TopLink.

This section describes:

- [Creating Custom Types with the Conversion Manager](#page-285-1)
- **[Conversion Manager Class Loader](#page-286-0)**
- **[Resolving Class Loader Exceptions](#page-286-1)**

### <span id="page-285-1"></span>**Creating Custom Types with the Conversion Manager**

Employ the conversion manager to create and use custom types in OracleAS TopLink.

To use custom types in OracleAS TopLink:

- **1.** Use one of the following methods to create a subclass of the ConversionManager:
	- Overload the public Object convertObject(Object sourceObject, Class javaClass) method to call the conversion method you provide in the subclass for the custom type.
	- Delegate the conversion to the superclass.
- **2.** Implement the protected ClassX convertObjectToClassX (Object sourceObject) throws ConversionException conversion method to convert incoming objects to the required class.
- **3.** Assign the class to OracleAS TopLink in either of two ways:
- Assign a custom conversion manager to the OracleAS TopLink session using the (getSession().getPlatform().setConversionManager (ConversionManager)) platform.
- Set the conversion manager singleton by calling the setDefaultManager(ConversionManager) static method on the conversion manager. This setting causes all OracleAS TopLink sessions created in the Java Virtual Machine (JVM) to use the custom conversion manager. See the ConversionManager class in the *Oracle Application Server TopLink API Reference* for examples.

# <span id="page-286-0"></span>**Conversion Manager Class Loader**

OracleAS TopLink provides a class loader within the conversion manager that enables the conversion manager to load classes from both an OracleAS TopLink Mapping Workbench project and the class library. The conversion manager uses the System class loader by default.

# <span id="page-286-1"></span>**Resolving Class Loader Exceptions**

In some cases, such as when OracleAS TopLink is deployed within an application server, you may want to use other class loaders for the deployed classes. Doing this can cause a ClassNotFound exception. To resolve this problem, use one of the following methods:

- Call the public void setShouldUseClassLoaderFromCurrentThread(boolean useCurrentThread) method on the default conversion manager before logging in any sessions. This method resolves the problem for most application servers and ensures that OracleAS TopLink uses the correct class loader.
- Set the default class loader to be the one that the application uses. For example, if you use the session manager, pass the class loader into the get Session () call to set the required class loader on the conversion manager.
- Call public static void setDefaultLoader(ClassLoader classLoader) on the conversion manager before any sessions are logged in, and pass in the class loader that contains the deployed classes.

# <span id="page-287-0"></span>**Performance**

You can use several techniques to improve data access performance for your application. This section discusses some of the more common approaches, including:

- [Data Optimization](#page-287-1)
- **[Batch Writing](#page-288-0)**
- [Binding and Parameterized SQL](#page-288-1)
- **[Prepared Statement Caching](#page-289-0)**

# <span id="page-287-1"></span>**Data Optimization**

By default, OracleAS TopLink optimizes data access by accessing the data from JDBC in the format the application requires. For example, OracleAS TopLink retrieves longs from JDBC instead of having the driver return a BigDecimal that OracleAS TopLink would then have to convert into a long.

OracleAS TopLink also retrieves dates as strings and converts directly to the date or Calendar type used by the application. Some older drivers do not convert data correctly. For example, earlier BEA WebLogic JDBC drivers cannot convert dates to strings in the correct format. If you use one of these drivers, disable data optimization.

**Note:** The problems mentioned here may have been fixed in more recent versions of the drivers. See your vendor documentation for relevant updates.

#### *Example 5–10 Disabling Data Optimization in Code*

```
session.getLogin().dontOptimizeDataConversion() ;
```
#### *Example 5–11 Disabling Data Optimization in the sessions.xml File*

```
<login>
```

```
...
   <should_optimize_data_conversion>false</should-optimize-data-conversion>
</login>
```
# **Batch Writing**

Batch writing can improve database performance by sending groups of INSERT, UPDATE, and DELETE statements to the database in a single transaction, rather than individually. OracleAS TopLink supports batch writing for selected databases and for JDBC 2.0 batch-compliant drivers.

To enable JDBC 2.0 batch writing, invoke the useBatchWriting() method on the login.

If you use a JDBC driver that does not support batch writing directly, you can still take advantage of batch writing, because OracleAS TopLink provides its own batch writing functionality. To enable OracleAS TopLink batch writing support, run the code in [Example 5–12.](#page-288-0)

### <span id="page-288-0"></span>*Example 5–12 Batch Writing*

```
project.getLogin().useBatchWriting();
project.getLogin().dontUseJDBCBatchWriting();
```
For more information about batch writing, see [Chapter 10, "Tuning for](#page-540-0)  [Performance" on page 10-1.](#page-540-0)

# **Binding and Parameterized SQL**

By default, OracleAS TopLink prints data inlined into its generated SQL and does not use parameterized SQL. However, you can implement parameterized SQL to:

- Alleviate the limit imposed by some drivers on the size of the data to be printed.
- Cache prepared statements to improve performance.

OracleAS TopLink does not implement parameterized SQL because many JDBC drivers do not fully support parameter binding, and have size or type limits.

For more information about binding and binding size limits, see your database documentation.

If your driver supports parameter binding and also imposes a limit on the size of the printable results, use parameter binding to accommodate large binary data in one of the following ways:

Call the useByteArrayBinding() method. This is a common method to accommodate large binary data.

- If you use a JDBC driver that is more efficient at reading large binary data through streams, call the useStreamsForBinding() method.
- Configure binding for large string data with the useStringBinding() method.

#### *Example 5–13 Using Parameter Binding with Large Binary Data*

```
project.getLogin().useByteArrayBinding();
project.getLogin().useStreamsForBinding();
project.getLogin().useStringBinding(50);
project.getLogin().bindAllParameters();
project.getLogin().cacheAllStatements();
project.getLogin().setStatementCacheSize(50);
```
## **Prepared Statement Caching**

OracleAS TopLink enables you to cache JDBC-prepared statements to improve query performance. Prepared statements improve database performance by reducing the number of times the database SQL engine parses and prepares a SQL call for a frequently called query.

To enable prepared statement caching, cache the statement and bind its parameters. You can do this at the query level or at the session level.

#### **Prepared Statement Caching for a Query**

To cache the prepared statement for an individual query, configure statement caching in the query definition before executing the query. You can do this either in Java code or as part of the SQL for a named query in OracleAS TopLink Mapping Workbench.

#### *Example 5–14 Caching a Prepared Statement in Code for an Individual Query*

```
// Add a query.
ExpressionBuilder builder = new ExpressionBuilder();
ReadAllQuery query = new ReadAllQuery(PhoneNumber.class, builder);
Expression exp = builder.get("id").equal(builder.getParameter("ID"));
query.setSelectionCriteria(exp.and(builder.get("areaCode").equal("613")));
query.addArgument("ID");
/* The following options force OracleAS TopLink to cache the prepared statement
```
and bind any arguments required by the query \*/

```
query.cacheStatement();
query.bindAllParameters();
descriptor.getQueryManager().addQuery("localNumbers", query);
```
## **Prepared Statement Caching for a Session**

To cache all prepared statements for a session, edit the sessions.xml file in the OracleAS TopLink Sessions Editor, adding login options to bind all parameters and cache statements.

#### *Example 5–15 Caching Prepared Statements in the sessions.xml File*

```
<session>
   <login>
        ...
        <should-bind-all-parameters>true</should-bind-all-parameters>
        <should-cache-all-statements>true</should-cache-all-statements>
    </login>
    ....
</session>
```
### **Failure to execute after a loss of communication to the database**

Prepared statements may fail to execute after a loss of communication to the database. If you configure a login or query to use statement caching, and communication with the database is lost and then restored, previously cached statements may fail to execute. For example, it is a common practice to define an exception handler and register it with a Session using Session.setExceptionHandler(). When the exception handler is invoked to handle a loss of communication and the exception handler re-establishes the connection to the database, any attempt to re-execute a previously cached statement will fail.

# **Table Qualifier**

A table qualifier affects the data in a table to which a user has access. You can use table qualifiers to manage data access in databases that support them, such as Oracle and IBM DB2. You can also use table qualifiers to fully qualify the table names of tables that have a different creator.

OracleAS TopLink enables you to add a table qualifier to all table references in a given session. Use the setTableQualifier() method on your session login object to prepend a string to all tables accessed by the session.

#### *Example 5–16 Adding a Table Qualifier*

```
session.getLogin().setTableQualifier([QUALIFIER_STRING])
```
# **Locking Policy**

A locking policy is an important component of any multiuser OracleAS TopLink application. When users share objects in an application, a locking policy ensures that two or more users do not attempt to modify the same object or its underlying data simultaneously.

OracleAS TopLink works with relational databases to provide support for several types of locking policy, including:

- Optimistic Lock: All users have read access to the object. When a user attempts to write a change, the application checks to ensure that the object has not changed since the last read. OracleAS TopLink provides this locking policy.
- Optimistic Read Lock: As with optimistic lock, the optimistic read lock ensures that the object has not changed before writing a change. However, the optimistic read lock also forces a read of any related tables that contribute information to the object. OracleAS TopLink offers this locking policy.
- Pessimistic Locking: When a user accesses an object to update it, the database locks the object until the update is completed. No other user can read or update the object until the first user releases the lock. The database offers this locking type.
- No Locking: The application does not verify that data is current.

**Note:** Most OracleAS TopLink applications use either optimistic locking or optimistic read locking, because they are the safest and most efficient of these locking strategies.

# **Using Optimistic Locking**

Optimistic locking, also known as write locking, allows unlimited read access to a given object, but allows a client to modify the object only if the object has not changed since the client last read it.

Optimistic locking checks a version of an object at transaction commit time against the version read during the transaction. This check ensures that no other client modified the data after it was read by the current transaction. If this check detects stale data, the check raises an OptimisticLockException, and the commit fails.

**Note:** Using optimistic locking by itself does not protect against having different copies of the same object existing in multiple nodes. For more information, see "Optimistic Locking" in the *Oracle Application Server TopLink Mapping Workbench User's Guide.*

Set optimistic locking on the descriptor using one of two locking policies:

- *Version locking policies* enforce optimistic locking using a version field (or write lock field). OracleAS TopLink updates this field each time it modifies a record. Add a version field to the table for this purpose.
- *Field locking policies* enforce optimistic locking by preventing other processes from writing to the field until the current transaction commits. Field locking does not require additional fields in the table, but you must commit changes to the database using a Unit of Work to implement this type of policy.

For more information about locking policies, see ["Two Different Locking Policies"](#page-300-0) [on page 5-29.](#page-300-0)

## **Advantages and Disadvantages of Optimistic Locking**

Here are the advantages of optimistic locking:

- It prevents users and applications from editing stale data.
- It notifies users of any locking violation immediately, when updating the object.
- It does not require you to lock up the database resource.
- It prevents database deadlocks.

However, optimistic locking cannot prevent applications from selecting and attempting to modify the same data. When two different processes modify data, the

first one to commit the changes succeeds; the other process fails and receives an OptimisticLockException.

## **Advanced Optimistic Locking Policies**

All OracleAS TopLink optimistic locking policies implement the OptimisticLockingPolicy interface. This interface includes several methods that you can implement to customize the optimistic locking policy.

For more information about these methods, see the *Oracle Application Server TopLink API Reference*.

## **Optimistic Read Locking**

Optimistic read lock is an advanced type of optimistic lock that enables you to force lock checking on objects that are not modified by the current transaction. Optimistic read lock also offers the option to increment the unchanged object version or leave the version unchanged.

For example, consider a transaction that updates a mortgage rate by multiplying the central bank prime rate by 1.25. The transaction executes an optimistic read lock on the central prime rate at commit time to ensure that the prime rate has not changed since the transaction began. Note that in this example, the transaction does not increment the version of the unchanged object (the central prime rate).

#### *Example 5–17 Optimistic Read Lock with No Version Increment*

```
try {
   UnitOfWork uow = session.acquireUnitOfWork();
   MortgageRate cloneMortgageRate = (MortgageRate)
     uow.registerObject(mortgageRate);
   CentralPrimeRate cloneCentralPrimeRate = (CentralPrimeRate)
      uow.registerObject(CentralPrimeRate);
   /* Change the Mortgage Rate */
   cloneMortgageRate.setRate(cloneCentralPrimeRate.getRate() * 1.25);
    /* Optimistic read lock check on Central prime rate with no version update*/
   uow.forceUpdateToVersionField(cloneCentralPrimeRate, false);
   uow.commit();
} catch(OptimisticLockException exception) {
   /* Refresh the out-of-date object */
   session.refreshObject(exception.getObject());
   /* Retry… */
}
```
Consider another example, in which an *invoice* thread calculates an invoice for a customer. If another thread (the *service* thread) adds a service to the same customer or modifies the current service, it must inform the *invoice* thread, which adds the changes to the invoice. This feature is available for objects that implement a version of field locking policy or timestamp locking policy. When you update an object that implements a version locking policy, the version value is incremented or set to the current timestamp.

For more information about field locking policies, see ["Field Locking Policies" on](#page-300-1)  [page 5-29](#page-300-1).

#### *Example 5–18 Optimistic Read Lock with Version Increment*

```
/* The following code represents the service thread. Notice that the thread 
forces a version update. */
try {
   UnitOfWork uow = session.acquireUnitOfWork();
    Customer cloneCustomer = (Customer uow.registerObject(customer);
   Service cloneService = (Service uow.registerObject(service);
    /* Add a service to customer */
   cloneService.setCustomer(cloneCustomer);
    cloneCustomer.getServices().add(cloneService);
    /* Modify the customer version to inform other application that 
      the customer has changed */
   uow.forceUpdateToVersionField(cloneCustomer, true);
   uow.commit();
}
catch (OptimisticLockException exception) {
    /* Refresh out-of-date object */
   session.refreshObject(exception.qetObject());
    /* Retry… */
}
/* The following code represents the invoice thread, and calculates a bill for 
the customer. Notice that it does not force an update to the version */
try {
   UnitOfWork uow = session.acquireUnitOfWork();
    Customer cloneCustomer = (Customer) uow.registerObject(customer);
    Invoice cloneInvoice = (Invoice) uow.registerObject(new Invoice());
    cloneInvoice.setCustomer(cloneCustomer);
    /* Calculate services' charge */
    int total = 0:
    for(Enumeration enum = cloneCustomer.getServices().elements();
    enum.hasMoreElements();) {
```

```
total += ((Service) enum.nextElement()).getCost();
    }
    cloneInvoice.setTotal(total);
    /* Force optimistic lock checking on the customer to guarantee a valid 
      calculation */
   uow.forceUpdateToVersionField(cloneCustomer, false);
   uow.commit();
}
catch(OptimisticLockException exception) {
    /* Refresh the customer and its privately owned parts */
    session.refreshObject(cloneCustomer);
    /* If the customer's services are not private owned then use a 
    ReadObjectQuery to refresh all parts */
    ReadObjectQuery query = new ReadObjectQuery(customer);
    /* Refresh the cache with the query's result and cascade refreshing 
      to all parts including customer's services */
    query.refreshIdentityMapResult();
    query.cascadeAllParts();
    /* Refresh from the database */
    query.dontCheckCache();
    session.executeOuery(query);
    /* Retry… */
}
```
## **When is an Object Considered Changed?**

The Unit of Work considers an object changed when you modify its direct-to-field or aggregate object mapping attribute. Adding, removing, or modifying objects related to the source object does not render the source object changed for the purposes of the Unit of Work.

## **Pessimistic Locking**

Pessimistic locking locks objects when the transaction accesses them, before commit time, ensuring that only one client is editing the object at any given time.

Pessimistic locking detects locking violations at object read time. The OracleAS TopLink implementation of pessimistic locking uses database row-level locks, such that attempts to read a locked row either fail or are blocked until the row is unlocked, depending on the database.

*Example 5–19 Pessimistic Locking with ReadObjectQuery*

```
import oracle.toplink.sessions.*;
```

```
import oracle.toplink.queryframework.*;
...
UnitOfWork uow = session.acquireUnitOfWork();
ReadObjectQuery query = new ReadObjectQuery();
query.setReferenceClass(Employee.class);
query.acquireLocks(); 
Employee employee = (Employee) uow.executeQuery(query);
// Make changes to object
...
uow.commit();
...
```
#### *Example 5–20 Pessimistic Locking with ReadAllQuery*

```
import oracle.toplink.sessions.*;
import oracle.toplink.queryframework.*;
...
UnitOfWork uow = session.acquireUnitOfWork();
ReadAllQuery query = new ReadAllQuery();
query.setReferenceClass(Employee.class);
query.setSelectionCriteria(new ExpressionBuilder().get("salary").greaterThan(25000));
query.acquireLocks(); 
/* NOTE: the objects are registered when they are obtained by using Unit of Work. OracleAS 
TopLink will update all the changes to registered objects when Unit of Work commit */
Vector employees = (Vector) uow.executeQuery(query);
   // Make changes to objects
    ...
   uow.commit();
...
```
#### *Example 5–21 Pessimistic Locking with a Session Using ReadAllQuery*

```
import oracle.toplink.sessions.*;
import oracle.toplink.sessions.queryframework.*;
...
// It must begin a transaction or the lock request will throw an exception
session.beginTransaction();
ReadAllQuery query = new ReadAllQuery();
query.setReferenceClass(Employee.class);
query.setSelectionCriteria(new
```

```
ExpressionBuilder().get("salary").greaterThan(25000));
query.acquireLocks();
// or acquireLocksWithoutWaiting()
query.refreshIdentityMapResult();
Vector employees = (Vector) session.executeQuery(query);
// Make changes to objects
...
// Update objects to reflect changes
for (Enumeration enum = employees.elements(); 
    employees.hasMoreElements(); {
    session.updateObject(enum.nextElement());
}
session.commitTransaction();
...
```
## **Pessimistic Locking and the Cache**

When you acquire a pessimistic lock on an object, you refresh the object in the session cache. This is different from an optimistic lock, which refreshes objects in the cache only after a successful commit. Because of this, and because it prevents other processes from reading locked objects, a pessimistic lock is not as efficient as an optimistic lock.

**Note:** OracleAS TopLink uses database row-level locking to implement pessimistic locking. Although this is the standard way of implementing pessimistic locking in the database, not all databases support row-level locking functionality. Consult your database documentation to see if your database supports row-level locking and the SELECT ... FOR UPDATE [NO WAIT] API.

### **Pessimistic Locking and Database Transactions**

Because pessimistic locks exist for the duration of the current transaction, the associated database transaction remains open from the point of the first lock request until the transaction commits. When the transaction commits or rolls back, the database releases the locks.

The Unit of Work starts a database transaction automatically when it attempts to read the first object in its operations. If you are not using the Unit of Work, manually begin a transaction on the session.

## **WAIT and NO\_WAIT Options**

OracleAS TopLink offers two methods of locking, WAIT and NO\_WAIT. These options determine how the transaction responds when it encounters a locked row. If you select:

- The WAIT option, then the transaction waits until the database releases the lock on the object. It then obtains a lock on the object and continues.
- The NO\_WAIT option, then OracleAS TopLink throws an exception when the transaction encounters a locked row.

#### *Example 5–22 Pessimistic Locking with Wait for Lock*

This example illustrates a pessimistic lock with the WAIT mode in the context of a Unit of Work.

```
import oracle.toplink.sessions.*;
import oracle.toplink.queryframework.*;
...
UnitOfWork uow = session.acquireUnitOfWork();
Employee employee = (Employee) uow.readObject(Employee.class);
/* Note: This will cause the Unit of Work to begin a transaction. In a 
three-Tier model this will also cause the ClientSession to acquire its write 
connection from the ServerSession's pool */
uow.refreshAndLockObject(employee, ObjectLevelReadQuery.LOCK);
// Make changes to object
...
uow.commit();
...
```
#### *Example 5–23 Pessimistic Locking with No Wait for Lock*

This example illustrates a pessimistic lock with the No Wait mode in the context of a Unit of Work.

```
import oracle.toplink.sessions.*;
import oracle.toplink.queryframework.*;
import oracle.toplink.exceptions.*;
...
UnitOfWork uow = session.acquireUnitOfWork();
Employee employee = (Employee) uow.readObject(Employee.class);
try {
    employee = (Employee)
```

```
uow.refreshAndLockObject(employee,ObjectLevelReadQuery.LOCK_NOWAIT);
} 
catch (DatabaseException dbe) {
   // Some databases throw an exception instead of returning nothing.
   emplove = null;}
if (employee == null) {
   // Lock cannot be obtained
   uow.release();
   throw new Exception("Locking error.");
} else {
   // Make changes to object
    ...
   uow.commit();
}
...
```
## **Advantages of Pessimistic Locking**

The following are the advantages of pessimistic locking:

- It prevents users and applications from editing data that is being or has been changed.
- Processes know immediately when a locking violation occurs, rather than after the transaction is complete.

Disadvantages of Pessimistic Locking

The following are the disadvantages of pessimistic locking:

- It is not fully supported by all databases.
- It consumes extra database resources.
- It requires OracleAS TopLink to maintain an open transaction and database lock for the duration of the transaction, which can lead to database deadlocks.
- It decreases the concurrency of connection pooling when using the server session, which affects the overall scalability of your application.

## **Reference**

[Table 5–2](#page-300-2) summarizes the most common public methods for Pessimistic Locking. The Default column describes default settings of the descriptor element. For more information about the available methods for Pessimistic Locking, see the *Oracle Application Server TopLink API Reference*.

<span id="page-300-2"></span>

| <b>Element</b>                               | <b>Default</b> | <b>Method Name</b>                                     |
|----------------------------------------------|----------------|--------------------------------------------------------|
| Lock mode<br>(for ObjectLevelRead)<br>Query) | No lock        | acquireLocks()<br>acquireLocksWithoutWaiting()         |
| Refresh and lock<br>(for Session)            | not applicable | refreshAndLockObject(Object object, short<br>lockMode) |

*Table 5–2 Elements for Pessimistic Locking* 

# <span id="page-300-1"></span><span id="page-300-0"></span>**Two Different Locking Policies**

A locking policy describes how you manage record locking on the database and track changed objects. OracleAS TopLink offers two different strategies for managing locking: field locking and timestamp locking.

## **Field Locking Policies**

Field locking policies compare the current values of certain mapped fields with previous values. OracleAS TopLink support for field locking policies does not require any additional fields in the database. Field locking policy support includes:

- AllFieldsLockingPolicy
- ChangedFieldsLockingPolicy
- SelectedFieldsLockingPolicy

These policies require you to use a Unit of Work for database updates. Each policy handles its field comparisons in a specific way defined by the policy:

- When you update or delete an object under AllFieldsLockingPolicy, the Unit of Work checks all table fields that are part of the SQL where clause. If any values have changed since the object was read, the update or delete fails. This comparison is only on a per table basis. If you perform an update on an object mapped to multiple tables (including multiple table inheritance), only the changed tables appear in the where clause.
- When you update an object under ChangedFieldsLockingPolicy, the Unit of Work checks only the modified fields. This allows multiple clients to modify different parts of the same row without failure. Using this policy, a delete compares only on the primary key.
- When you update or delete an object under SelectedFieldsLockingPolicy, the Unit of Work compares a list of selected fields in the update statement.

When an update fails due to an optimistic locking violation, OracleAS TopLink raises an OptimisticLockException. Under most circumstances, the application handles this exception by refreshing the object and reapplying changes.

## **Version Locking Policies**

OracleAS TopLink supports version locking policies through the VersionLockingPolicy interface and the TimestampLockingPolicy interface. Each of these policies requires an additional field in the database to operate:

- For VersionLockingPolicy, add a numeric field to the database.
- For TimestampLockingPolicy, add a timestamp field to the database.

OracleAS TopLink records the version as it reads an object from a table. When the client attempts to write the object, OracleAS TopLink compares the object version with the version in the table record. If the versions match, OracleAS TopLink writes the updated object to the table and updates the version of both the table record and the object. If the versions are different, the write fails and OracleAS TopLink raises an error.

These two version locking policies have different ways of writing the version fields back to the database:

- VersionLockingPolicy increments the value in the version field by one.
- TimestampLockingPolicy inserts a new timestamp into the row. The timestamp is configurable to get the time from the server or the local system.

For either policy, you write the value of the write lock field in either the identity map or in a writable mapping within the object.

If you store the value in the identity map, you do not require an attribute mapping for the version field. However, if the application does map the field, the mappings must be read-only to allow OracleAS TopLink to control writing the fields.

**Timestamp Versus Version Locking Policies** When choosing a locking policy, note the following:

- If you need absolute certainty for versioning, and especially if your database does not offer fine time granularity, implement the VersionLockingPolicy. This policy uses integers for field locking and guarantees that you recognize changes.
- If your database time offers a fine granularity, or if you need to know when an object was last updated, implement the TimestampLockingPolicy.

# **Using the OracleAS TopLink SDK**

The OracleAS TopLink Software Development Kit (SDK) enables you to extend OracleAS TopLink to access objects stored on nonrelational data stores. To take advantage of the SDK, develop several classes that enable OracleAS TopLink to access your particular data store. You can take advantage of several OracleAS TopLink mappings and use different OracleAS TopLink customization features not used by applications that work with relational databases.

In OracleAS TopLink applications that address a relational database, a query works as follows:

- **1.** The client application builds a query.
- **2.** OracleAS TopLink converts the query search criteria into key-value pairs, formatted as a database row.
- **3.** OracleAS TopLink uses the key-value pairs to build a call to the relational database.

OracleAS TopLink uses an internal mechanism to generate the calls, based on your chosen data repository. The SDK enables you to replace the internal mechanism with one of your own design. This enables you to develop custom calls that address nonrelational datasources.

There are four major steps to using the SDK:

- Define an accessor that holds a connection to your data store.
- Create the application calls that read data from and write data to your data store. These calls interact with your data store through the accessor and convert the data to and from OracleAS TopLink DatabaseRows.
- Build descriptors and mappings that map your object model to the DatabaseRows.
- Deploy the application using sessions.

# **Step One: Define an Accessor**

OracleAS TopLink uses an accessor to maintain a connection to your data store. To define an accessor, create a subclass of SDKAccessor. The SDKAccessor is an implementation of the Accessor interface, which offers a minimal implementation, including:

The protocol required by the Accessor interface

- Message logging
- Non-JTS transaction support
- Call execution

If you do not define your own accessor, the SDK creates an instance of oracle.toplink.sdk.SDKAccessor and uses it during execution.

### **Data Store Connection**

When logging in, an OracleAS TopLink session uses your accessor to establish a connection to your data store by calling the connect(DatabaseLogin, Session) method.

The DatabaseLogin that is passed in holds several settings, including the user ID and password set by your application. As with regular database logins, you can store several user-defined properties in the DatabaseLogin that configure its connection. The API for this is:

```
void setProperty(String Object Value)
```
OracleAS TopLink occasionally queries the status of your connection accessor to your data store by calling the isConnected() method. This method returns true if the accessor still has a connection. You can set your accessor to verify the viability of the connection. This verification is optional if you know your data store will not drop the connection.

If your accessor connection times out or disconnects, your application can attempt to reconnect by calling the reestablishConnection(Session) method. Your application (rather than OracleAS TopLink) calls this method, which enables you to control when the application attempts to reconnect.

When logging out, an OracleAS TopLink session uses your accessor to disconnect from your data store by calling the disconnect (Session) method.

### **Call Execution**

During execution of your application, the OracleAS TopLink session holds your accessor and uses it whenever you execute a call with the executeCall(Call, DatabaseRow, Session) method.

## **Transaction Processing**

If you execute calls together within the context of a transaction, OracleAS TopLink indicates to your accessor that your connection must begin a transaction by calling

the beginTransaction(Session) method. If any Exceptions occur during the execution of the calls contained within the transaction, OracleAS TopLink rolls back the transaction by calling rollbackTransaction(Session). If all the calls execute successfully, OracleAS TopLink commits the transaction by calling commitTransaction(Session).

# **Step Two: Create the Application Calls**

OracleAS TopLink calls are the hooks OracleAS TopLink uses to call out to your code for reading and writing your nonrelational data. To write a call for the SDK, subclass oracle.toplink.sdk.AbstractSDKCall and implement the execute(DatabaseRow, Accessor) method.

The code for calls is specific to your particular data store. To see an example implementation of these calls, review the code for the XML calls in the package oracle.toplink.xml. ["OracleAS TopLink XML Support" on page 5-57](#page-328-0) also discusses these calls.

A minimum implementation requires the following calls for every persistent Class stored in a nonrelational data store:

- **[Read Object Call](#page-305-0)**
- **[Read All Call](#page-306-0)**
- **[Insert Call](#page-306-1)**
- **[Update Call](#page-306-2)**
- [Delete Call](#page-306-3)
- [Does Exist Call](#page-306-4)

Depending on the capabilities of your data store, you may need to implement the following custom calls:

- Named Session Call
- Named Descriptor Call

If you use OracleAS TopLink relationship mappings, implement the appropriate calls to read the reference objects for each mapping.

You can divide any individual call into multiple calls, and combine the resulting calls into a single query.

## **Input Database Row**

Calls include the key-value pairs that define the query. OracleAS TopLink formats this information into an input database row that implements the  $j$  ava.util.map interface. The input database row can also hold nested database rows or nested direct values. Allowing OracleAS TopLink to manipulate non-normalized, hierarchical data.

**SDK Field Value** Use oracle.toplink.sdk.SDKFieldValue to manipulate nested database rows and direct values. Within the OracleAS TopLinkSDK, any field in a database row can have a value that is an instance of an SDK field value. An SDK field value can hold one or more nested database rows or direct values.

An SDK field value can also include a data type name indicating the type of elements held in the nested collection. The data store requirements for nested data elements determine whether the data type name is required.

Nested database rows can also themselves contain nested database rows, and there is no limit to the nesting.

[Table 5–3](#page-305-1) lists several examples in this chapter that illustrate the use of an SDK field value.

| <b>Example of an SDK Field Value to Reference</b> |                               |
|---------------------------------------------------|-------------------------------|
| Read a single nested row                          | Example $5-33$ on page $5-46$ |
| Write a single nested row                         | Example $5-34$ on page $5-46$ |
| Read nested direct values                         | Example $5-37$ on page $5-48$ |
| Write nested direct values                        | Example 5–38 on page 5-49     |
| Read nested rows                                  | Example $5-43$ on page $5-53$ |
| Write nested rows                                 | Example $5-44$ on page $5-48$ |

<span id="page-305-1"></span>*Table 5–3 SDK Field Value Examples*

## <span id="page-305-0"></span>**Read Object Call**

A read object call reads the data required to build a single object for a specified primary key. OracleAS TopLink passes the search criteria to the ReadObject call as an input database row. The call returns a single database row for the specified object.

# <span id="page-306-0"></span>**Read All Call**

A read all call reads the data required to build a collection of *all* objects (instances) for a particular class. OracleAS TopLink passes an empty database row to the ReadAll call. The call returns a collection of all the database rows for the selected class.

## <span id="page-306-1"></span>**Insert Call**

An insert call inserts a newly created object on the appropriate data store. OracleAS TopLink passes values for all mapped fields for the inserted object as an input database row. The call returns a count of the number of rows inserted—usually one.

## <span id="page-306-2"></span>**Update Call**

An update call writes the data for a modified object to the appropriate data store. OracleAS TopLink passes the primary keys and values for all the mapped fields for the updated objects as an input database row. The call returns a count of the number of rows updated—usually one.

## <span id="page-306-3"></span>**Delete Call**

A delete call deletes the data from the data store based on primary key. OracleAS TopLink provides primary keys for the delete call as an input database row. The call returns a count of the number of rows deleted—usually one.

# <span id="page-306-4"></span>**Does Exist Call**

A does exist call checks for the existence of data for a specified primary key. This enables OracleAS TopLink to determine an insert or update call, depending on the result. OracleAS TopLink provides primary keys for the does exist call as an input database row. The call returns a null if the object does not exist on the data store, and a database row if the object does exist.

# **Custom Call**

You can write a custom call to support other capabilities provided by your data store. Your custom calls can leverage parameter binding. Store custom calls as named queries in the OracleAS TopLink database session or in any OracleAS TopLink descriptor. Pass values to the calls as an input database row. The call returns whatever is appropriate for the containing query. [Table 5–4](#page-307-0) lists the query types and return values for Custom Calls.

<span id="page-307-0"></span>

| Query             | <b>Return value</b>     |
|-------------------|-------------------------|
| DataModifyQuery   | Row count               |
| DeleteAllQuery    | Row count               |
| DeleteObjectQuery | Row count               |
| InsertObjectQuery | Row count               |
| UpdateObjectQuery | Row count               |
| DataReadQuery     | Vector of database rows |
| DirectReadQuery   | Vector of database rows |
| ValueReadQuery    | Vector of database rows |
| ReadAllQuery      | Vector of database rows |
| ReadObjectQuery   | Database row            |

*Table 5–4 Query Types and Return Values for Custom Calls* 

## <span id="page-307-1"></span>**FieldTranslator**

If the names of fields expected by your OracleAS TopLink descriptors and database mappings differ from those generated by your data store (for example, when dealing with aggregate objects), you can resolve the mismatch by:

- Subclassing the oracle.toplink.sdk.AbstractSDKCall. This enables you to use the SDKFieldTranslator class.
- Building the SDKFieldTranslators into your own calls.
- Creating your own mechanism for translating field names between OracleAS TopLink and your data store on a per-call basis.

**Field Translator Interface** The oracle.toplink.sdk.FieldTranslator interface defines a simple read and write protocol for translating the field names in a database row. The default implementation of the oracle.toplink.sdk.DefaultFieldTranslator interface performs no translations.

### **oracle.toplink.sdk.SimpleyFieldTranslator** The

oracle.toplink.sdk.SimpleFieldTranslator offers a mechanism for translating field names in a database row, either before the row is written to the data store, or after the row is read from the data store. SimpleFieldTranslator also allows for wrapping another FieldTranslator, and for processing the read

and write translations through the wrapped FieldTranslator. A SimpleFieldTranslator also translates the field names of any nested database rows contained in SDK field values.

#### *Example 5–24 Building a SimpleFieldTranslator*

```
/* Add translations for the first and last name field names. F_NAME on the data
store will be converted to FIRST NAME for OracleAS TopLink, and vice versa.
Likewise for L_NAME and LAST_NAME. */
AbstractSDKCall call = new EmployeeCall();
SimpleFieldTranslator translator = new SimpleFieldTranslator();
translator.addReadTranslation("F_NAME", "FIRST_NAME");
translator.addReadTranslation("L_NAME", "LAST_NAME");
call.setFieldTranslator(translator);
```
AbstractSDKCall offers methods that enable you to perform the same operation, without building your own translator.

```
AbstractSDKCall call = new EmployeeCall();
call.addReadTranslation("F_NAME", "FIRST_NAME");
call.addReadTranslation("L_NAME", "LAST_NAME");
```
If your calls are all subclasses of AbstractSDKCall, use the method in SDKDescriptor that sets the same field translations for all the calls in the DescriptorQueryManager, as follows:

```
descriptor.addReadTranslation("F_NAME", "FIRST_NAME");
descriptor.addReadTranslation("L_NAME", "LAST_NAME");
```
## **SDKDataStoreException**

If your call encounters a problem while accessing your data store, it raises an oracle.toplink.sdk.SDKDataStoreException. This exception can hold an error code, a session, an internal exception, a database query, and an accessor. An exception handler can use this state to recover from the thrown exception or to provide useful information to the user or developer about the cause of the exception.

# **Step Three: Build Descriptors and Mappings**

You can use your developed calls to define the descriptors and mappings. OracleAS TopLink can use these descriptors and mappings to read and write your objects rather than the normal OracleAS TopLink descriptors. Use a subclass of the descriptor, oracle.toplink.sdk.SDKDescriptor. This class provides support

for mappings supplied by the SDK. The SDK supports most of the typical OracleAS TopLink mappings, as well as the mappings that provide access to non-normalized data.

## **SDK Descriptor**

The SDK supports most of the properties of the standard descriptor, including:

- **[Basic Properties](#page-309-0)**
- [Descriptor Query Manager](#page-309-1)
- **[Sequence Numbers](#page-310-0)**
- **[Inheritance](#page-310-1)**

For more information about other properties, see ["Other Supported Properties" on](#page-311-0)  [page 5-40](#page-311-0) and ["Unsupported properties" on page 5-40](#page-311-1).

<span id="page-309-0"></span>**Basic Properties** The code required to build a basic SDKDescriptor is almost identical to that used to build a normal descriptor.

#### *Example 5–25 A Basic SDK Descriptor*

```
SDKDescriptor descriptor = new SDKDescriptor();
descriptor.setJavaClass(Employee.class);
descriptor.setTableName("employee");
descriptor.setPrimaryKeyFieldName("id");
```
The Java class is required. The table name is usually required. How you store the data and translate the calls determines whether you allow multiple table names. OracleAS TopLink also requires the primary key field name, which OracleAS TopLink uses to maintain object identity.

<span id="page-309-1"></span>**Descriptor Query Manager** The major difference between building an SDKDescriptor and building a standard descriptor is that you define *all* the custom queries for the descriptor query manager.

#### *Example 5–26 Building a Database Query for the Descriptor Query Manager*

```
ReadObjectQuery query = new ReadObjectQuery();
    query.setCall(new EmployeeReadCall());
    descriptor.qetQueryManager().setReadObjectQuery(query);
```
SDKDescriptor has several convenience methods that simplify setting all these calls.

```
descriptor.setReadObjectCall(new EmployeeReadCall());
descriptor.setReadAllCall(new EmployeeReadAllCall());
descriptor.setInsertCall(new EmployeeInsertCall());
descriptor.setUpdateCall(new EmployeeUpdateCall());
descriptor.setDeleteCall(new EmployeeDeleteCall());
```

```
descriptor.setDoesExistCall(new EmployeeDoesExistCall());
```
You can also create custom calls to an SDKDescriptor that enable you to set query criteria at runtime.

#### *Example 5–27 A Dynamic Query*

```
// "LastName" is an argument for the call
descriptor.addReadAllCall("readByLastName", new EmployeesByLastNameCall(), 
"LastName");
// "Location" is an argument for the call 
descriptor.addReadObjectCall("readByLocation", new EmployeeByLocationCall(), 
"Location");
```
Your application invokes custom calls at runtime and provides a parameter value through a database row. The call communicates with your data store and returns a database row with the appropriate data to build an instance of the returned object.

<span id="page-310-0"></span>**Sequence Numbers** If your data store provides support for sequencing, you can configure your descriptor to use sequence numbers.

#### *Example 5–28 Using Sequencing*

```
descriptor.setSequenceNumberName("employee");
descriptor.setSequenceNumberFieldName("id");
```
To use sequencing, define several custom queries that query and update the sequence numbers.

For more information, see the *Oracle Application Server TopLink API Reference*.

<span id="page-310-1"></span>**Inheritance** The SDKDescriptor supports OracleAS TopLink inheritance settings. If you define a single table in the root class descriptor, but do not define any additional tables in the subclass descriptors, calls build database rows for a single table, leaving out the fields that are not required for the particular subclass descriptor.

For more information, see ["Inheritance" on page 3-46.](#page-119-0)

<span id="page-311-0"></span>**Other Supported Properties** The SDKDescriptor supports most other descriptor properties without any special consideration, including:

- **Interfaces**
- Copy Policy
- **Instantiation Policy**
- Wrapper Policy
- **Identity Maps**
- Descriptor Events

<span id="page-311-1"></span>**Unsupported properties** The OracleAS TopLink SDK does not support the following descriptor properties:

- Query Keys
- Optimistic Locking

### **Standard Mappings**

The OracleAS TopLink SDK provides support for many of the database mappings in the base OracleAS TopLink class library, as well as hierarchical data mechanisms.

**Direct Mappings** The OracleAS TopLink SDK supports all the base OracleAS TopLink direct mappings:

- Direct-to-field mappings
- Type conversion mappings
- Object type mappings
- Serialized object mappings
- Transformation mappings

The only mapping that requires special consideration is the SerializedObjectMapping. Read calls that support descriptors with this type of mapping must return the data for the SerializedObjectMapping either as a byte array (byte[]) or as a hexadecimal string representation of a byte array. OracleAS TopLink passes the data for the SerializedObjectMapping to any Write call as a byte array (byte[]).

**Relationship mappings** The OracleAS TopLink SDK offers support for several of the base OracleAS TopLink relationship mappings. In addition, alternative mappings provide any functionality lost by unsupported mappings in the SDK.

**Private relationships** The OracleAS TopLink SDK offers full support for private relationships. When you write an object to the data store, OracleAS TopLink also writes its private objects. Likewise, when you remove an object, OracleAS TopLink also removes its private objects.

Because OracleAS TopLink invokes the appropriate calls to write and delete private objects, your calls do not need to be aware of private relationships. OracleAS TopLink acquires the appropriate call for a particular private object from the DescriptorQueryManager of the object.

**Indirection** The OracleAS TopLink SDK provides full support for OracleAS TopLink indirection, including valueholder indirection, proxy indirection, and transparent indirection.

For more information, see ["Indirection" on page 3-6.](#page-79-0)

Because OracleAS TopLink invokes calls to read in reference objects when required, your calls do not need to be aware of indirection. OracleAS TopLink acquires the appropriate call for indirect relationships from the custom selection query from the relationship mapping.

**Container Policy** The OracleAS TopLink SDK supports OracleAS TopLink container policies. A container policy allows you to specify the concrete class OracleAS TopLink uses to store query results.

Calls do not need to be aware of the container policy. For ease of development, specify your calls to use a java.util.Vector to return collections of database rows. OracleAS TopLink converts any vector of database rows into the appropriate collection (or map) of business objects. OracleAS TopLink determines the appropriate concrete container class by getting the container policy from the appropriate database query or database mapping.

**Aggregate Object Mapping** Although the limitations of the aggregate object mapping prevent the OracleAS TopLink SDK from supporting it, the SDK does provide nearly equivalent behavior. See ["SDK Aggregate Object Mapping"](#page-316-0) [on page 5-45](#page-316-0).

<span id="page-312-0"></span>**One-To-One Mapping** The OracleAS TopLink SDK supports one-to-one mapping. Provide the mapping with a custom selection query as follows:

ReadObjectQuery query = new ReadObjectQuery();

```
query.setCall(new ReadAddressForEmployeeCall());
mapping.setCustomSelectionQuery(query);
```
The Read call used for the custom selection query must be aware of whether the mapping uses either a source foreign key or a target foreign key. It must also know which fields hold the primary or foreign key values. Because the mapping contains this information, construct the call with the mapping as a parameter, as follows:

```
query.setCall(new ReadAddressForEmployeeCall(mapping));
```
**Variable-One-To-One Mapping** The OracleAS TopLink SDK supports variable one-to-one mapping. As with the one-to-one mapping, you must provide the mapping with a custom selection query.

**Direct Collection Mapping** The OracleAS TopLink SDK supports direct collection mapping. Use a direct collection mapping if your data store requires that you perform an additional query to fetch the direct values related to a given object. If your data store includes the direct values in a hierarchical fashion within the database row for a given object, use SDK direct collection mapping.

For more information about SDK direct collection mapping, see ["SDK Direct](#page-318-0)  [Collection Mapping" on page 5-47](#page-318-0).

Provide the direct collection mapping with several custom queries. Because the objects contained in a direct collection do not have a descriptor, provide the mapping with the queries that OracleAS TopLink uses to insert and delete the reference objects.

#### *Example 5–29 Mappings and Custom Selection Queries for Direct Collection Mapping*

```
DirectReadQuery readQuery = new DirectReadQuery();
readQuery.setCall(new ReadResponsibilitiesForEmployeeCall());
mapping.setCustomSelectionQuery(readQuery);
```

```
DataModifyQuery insertQuery = new DataModifyQuery();
insertQuery.setCall(new InsertResponsibilityForEmployeeCall());
mapping.setCustomInsertQuery(insertQuery);
```

```
DataModifyQuery deleteAllQuery = new DataModifyQuery();
deleteAllQuery.setCall(new DeleteResponsibilitiesForEmployeeCall());
mapping.setCustomDeleteAllQuery(deleteAllQuery);
```
The mapping does not need a custom update query because, if any of the reference objects change, OracleAS TopLink deletes and reinserts them.

The Read and Delete calls for this mapping must know which fields hold the primary key values. Because the mapping contains this information, construct the call with the mapping as a parameter, as follows:

```
readQuery.setCall(new ReadResponsibilitiesForEmployeeCall(mapping));
deleteAllQuery.setCall(new DeleteResponsibilitiesForEmployeeCall(mapping));
```
**One-To-Many Mapping** The OracleAS TopLink SDK supports one-to-many mapping. Use a one-to-many mapping if the reference objects have foreign keys to the source object (target foreign keys). However, if the foreign keys are forward-pointing (source foreign keys) and are included in a hierarchical fashion in the database row for a given object, use SDK aggregate object mapping instead.

For more information about SDK aggregate object mapping, see ["SDK Aggregate](#page-316-0)  [Object Mapping" on page 5-45.](#page-316-0)

#### *Example 5–30 Mappings and Custom Selection Queries for One-To-Many Mapping*

```
ReadAllQuery readQuery = new ReadAllQuery();
readQuery.setCall(new ReadManagedEmployeesForEmployeeCall());
mapping.setCustomSelectionQuery(readQuery);
```
You can also provide the mapping with a custom DeleteAll query. If this query is present, OracleAS TopLink uses it to delete all components in the relationship with a single query. Without this query, OracleAS TopLink deletes components individually.

### *Example 5–31 Defining a Delete All Query*

```
DeleteAllQuery deleteAllQuery = new DeleteAllQuery();
deleteAllQuery.setCall(new DeleteManagedEmployeesForEmployeeCall());
mapping.setCustomDeleteAllQuery(deleteAllQuery);
```
The Read and Delete calls for this mapping must know which fields hold the primary key values. Because the mapping contains this information, construct the call with the mapping as a parameter, as follows:

```
readQuery.setCall(new ReadManagedEmployeesForEmployeeCall(mapping));
deleteAllQuery.setCall(new DeleteManagedEmployeesForEmployeeCall(mapping));
```
**Aggregate Collection Mapping** The OracleAS TopLink SDK supports aggregate collection mapping. Aggregate collection mapping is similar to the one-to-many

mapping but does not require a back reference mapping from each of the target objects to the source object.

As with the one-to-many mapping, supply the mapping with a custom selection query. You can also include a DeleteAll query.

**Many-To-Many Mapping** The OracleAS TopLink SDK does not support many-to-many mapping because it depends on the relational implementation of many-to-many relationships.

**Structure Mapping** The OracleAS TopLink SDK does not support structure mapping because it depends on the object-relational data model. However, the SDK aggregate object mapping provides nearly identical functionality.

For more information, see ["SDK Aggregate Object Mapping" on page 5-45.](#page-316-0)

**Reference Mapping** The OracleAS TopLink SDK does not support reference mapping because it depends on the object-relational data model. However, OneToOne mapping provides nearly identical functionality.

For more information, see ["One-To-One Mapping" on page 5-41](#page-312-0)).

**Array Mapping** The OracleAS TopLink SDK does not support array mapping because it depends on the object-relational data model. However, SDK direct collection mapping provides nearly identical functionality.

For more information, see ["SDK Direct Collection Mapping" on page 5-47.](#page-318-0)

**Object Array Mapping** The OracleAS TopLink SDK does not support object array mapping because it depends on the object-relational data model. However, SDK direct collection mapping provides nearly identical functionality. For more information, see ["SDK Direct Collection Mapping"](#page-318-0) [on page 5-47.](#page-318-0)

**Nested Table Mapping** The OracleAS TopLink SDK does not support nested table mapping because it depends on the object-relational data model. However, SDK object collection mapping provides nearly identical functionality.

For more information, see ["SDK Object Collection Mapping"](#page-322-0) [on page 5-51](#page-322-0).

## **SDK Mappings**

The OracleAS TopLink SDK provides four new mappings that support non-normalized, hierarchical data:

**[SDK Aggregate Object Mapping](#page-316-0)** 

- [SDK Direct Collection Mapping](#page-318-0)
- [SDK Aggregate Collection Mapping](#page-320-1)
- **[SDK Object Collection Mapping](#page-322-0)**

<span id="page-316-0"></span>**SDK Aggregate Object Mapping** The SDK aggregate object mapping is similar to the standard aggregate object mapping, but differs as follows:

- All fields that the reference (aggregate) descriptor uses to build the aggregate object appear in a single, *nested* database row, not in the base database row. The base database row has a single field mapped to the aggregate object attribute that contains an SDK field value. This SDK field value holds the nested database row, and this nested database row contains all the fields needed by the reference descriptor to build an instance of the aggregate object.
- There is no need for field name translations. If necessary, the appropriate call can translate the field names when it converts data from the data store native format to an OracleAS TopLink database row (and the reverse), as described in ["FieldTranslator"](#page-307-1) [on page 5-36](#page-307-1).
- There is no need for the isNullAllowed flag. Because the fields used to build the aggregate object appear in a single field in the base database row, there is no need to specify how to handle null field values. If the attribute is null, then the field value in the base database row is also null. If the attribute contains an instance of the aggregate object with all null attributes, then the field value in the base database row is an SDK field value with a single, nested database row whose field values are all null.

The code to build an SDK aggregate object mapping is similar to that for the aggregate object mapping. Specify an attribute name, a reference class, and a field name.

#### *Example 5–32 Building an SDK Aggregate Object Mapping*

```
SDKAggregateObjectMapping mapping = new SDKAggregateObjectMapping();
mapping.setAttributeName("period");
mapping.setReferenceClass(EmploymentPeriod.class);
mapping.setFieldName("period");
descriptor.addMapping(mapping);
```
Because the data used to build the aggregate object appears nested within the base database row, a separate query is not necessary to fetch the data for the aggregate object. [Table 5–5](#page-317-2) illustrates an example of the values contained in a typical database row with data for an aggregate object.

<span id="page-317-2"></span>

| <b>Field Name</b>          | <b>Field Value</b>                                                                                                    |  |
|----------------------------|----------------------------------------------------------------------------------------------------|--|
| employee.id                |                                                                                                    |  |
| employee.firstName "Grace" |                                                                                                    |  |
| employee.lastName          | "Hopper"                                                                                                    |  |
| employee.period            | SDKFieldValue<br>$elements = [$<br>DatabaseRow (<br>employmentPeriod.startDate="1943-01 -01"<br>employmentPeriod.endDate="1992-01-01"<br>elementDataTypeName="employmentPeriod"<br>isDirectCollection=false |  |

*Table 5–5 Field Names and Mappings for SDK Aggregate Object Mapping* 

In the [Example 5–33](#page-317-0), an SDK aggregate object mapping maps the attribute period to the field employee.period and specifies the reference class as EmploymentPeriod. The value in the field employee.period is an SDK field value with a single, nested database row. The Employment Period descriptor uses this nested row to build the aggregate object.

The names of the fields in the nested database row must match those expected by the EmploymentPeriod descriptor.

#### <span id="page-317-0"></span>*Example 5–33 Reading for an SDK Aggregate Object Mapping*

```
Integer id = (Integer) row.get("employee.id");
String firstName = (String) row.get("employee.firstName");
String lastName = (String) row.get("employee.lastName");
```
SDKFieldValue value = (SDKFieldValue) row.get("employee.period"); DatabaseRow nestedRow = (DatabaseRow) value.getElements().firstElement(); String startDate = (String) nestedRow.get("employmentPeriod.startDate"); String endDate = (String) nestedRow.get("employmentPeriod.endDate");

#### <span id="page-317-1"></span>*Example 5–34 Write Call that Supports SDK Aggregate Object Mapping*

```
DatabaseRow row = new DatabaseRow();
row.put("employee.id", new Integer(1));
row.put("employee.firstName", "Grace");
row.put("employee.lastName", "Hopper");
```

```
DatabaseRow nestedRow = new DatabaseRow();
nestedRow.put("employmentPeriod.startDate", "1943-01-01");
nestedRow.put("employmentPeriod.endDate", "1992-01-01");
Vector elements = new Vector();
elements.addElement(nestedRow);
SDKFieldValue value = SDKFieldValue.forDatabaseRows(elements,"employmentPeriod");
row.put("employee.period", value);
```
<span id="page-318-0"></span>**SDK Direct Collection Mapping** The SDK direct collection mapping is similar to the standard direct collection mapping because it represents a collection of objects that are not OracleAS TopLink-enabled (they are not associated with any OracleAS TopLink descriptors).

The SDK direct collection mapping differs from a direct collection mapping because the data representing the collection of objects appears nested within the base database row. Because of this, a separate query to the data store is not necessary to read the data.

To build an SDK direct collection mapping, specify the attribute and the field names. Alternatively, if your data store requires you to indicate the data type name of each element in the direct collection, include the data type name instead.

### *Example 5–35 Building an SDK Direct Collection Mapping*

```
SDKDirectCollectionMapping mapping = new SDKDirectCollectionMapping();
mapping.setAttributeName("responsibilitiesList");
mapping.setFieldName("responsibilities");
mapping.setElementDataTypeName("responsibility");
descriptor.addMapping(mapping);
```
The SDK direct collection mapping container policy enables you to specify the concrete implementation of the Collection interface that holds the direct collection, as follows:

```
mapping.useCollectionClass(Stack.class);
```
The SDK direct collection mapping also allows you to specify the class of objects in the direct collection or the database row. If possible, OracleAS TopLink converts the objects contained by the direct collection before setting the attribute in the object or passing the collection to your call.

#### *Example 5–36 Specifying Object Types for an SDK Direct Collection Mapping*

```
mapping.setAttributeElementClass(Class.class);
mapping.setFieldElementClass(String.class);
```
Because the data used to build the aggregate object appears nested within the base database row, a separate query is not necessary to fetch the data for the SDK direct collection mapping.

[Table 5–6](#page-319-1) illustrates examples of the values that appear in a typical database row with data for a direct collection.

<span id="page-319-1"></span>**Field Name Field Value** employee.id 1 employee.firstName "Grace" employee.lastName "Hopper" employee. responsibilities SDKFieldValue elements=[ "find bugs"( "develop compilers" ] elementDataTypeName="responsibility" isDirectCollection=true

*Table 5–6 Field Names and Values for SDK Aggregate Object Mapping* 

In [Example 5–37,](#page-319-0) an SDK direct collection mapping maps the attribute responsibilitiesList to the field employee.responsibilities. The value in the field employee.responsibilities is an SDK field value that contains a collection of strings that make up the direct collection.

#### <span id="page-319-0"></span>*Example 5–37 Reading for an SDK Direct Collection Mapping*

```
DatabaseRow row = new DatabaseRow();
row.put("employee.id", new Integer(1));
row.put("employee.firstName", "Grace");
row.put("employee.lastName", "Hopper");
Vector responsibilities = new Vector();
responsibilities.addElement("find bugs");
responsibilities.addElement("develop compilers");
SDKFieldValue value = SDKFieldValue.forDirectValues(responsibilities, "responsibility");
row.put("employee.responsibilities", value);
```
#### <span id="page-320-0"></span>*Example 5–38 Write Call that Supports an SDK Direct Collection Mapping*

```
Integer id = (Integer) row.get("employee.id");
String firstName = (String) row.get("employee.firstName");
String lastName = (String) row.get("employee.lastName");
SDKFieldValue value = (SDKFieldValue) row.get("employee.responsibilities");
Vector responsibilities = value.getElements();
```
<span id="page-320-1"></span>**SDK Aggregate Collection Mapping** The SDK aggregate collection mapping maps attributes that are collections of aggregate objects constructed from data contained in the base database row.

The data that the reference (aggregate) descriptor uses to build the aggregate collection appears in a collection of nested database rows, not in the base database row. The base database row has a single field mapped to the aggregate collection attribute that contains an SDK field value. This SDK field value holds the nested database rows, and the nested database rows each contain all the fields that the reference descriptor requires to build a single element in the aggregate collection.

To build an SDK aggregate collection mapping, specify an attribute name, a reference class, and a field name.

#### *Example 5–39 Building an SDK Aggregate Collection Mapping*

```
SDKAggregateCollectionMapping mapping = new SDKAggregateCollectionMapping();
mapping.setAttributeName("phoneNumbers");
mapping.setReferenceClass(PhoneNumber.class);
mapping.setFieldName("phoneNumbers");
descriptor.addMapping(mapping);
```
The SDK aggregate collection mapping container policy enables you to specify the concrete implementation of the Collection interface that holds the direct collection.

```
mapping.useCollectionClass(Stack.class);
```
Because the data used to build the aggregate collection is already nested within the base database row, it does not require a separate query to fetch the data.

[Table 5–7](#page-321-0) illustrates examples of the values that appear in a typical database row with data for an aggregate collection.

| <b>Field Name</b>      | <b>Field Value</b>                                                                                                    |
|------------------------|----------------------------------------------------------------------------------------------------|
| employee.id            | 1                                                                                                    |
| employee.firstName     | "Grace"                                                                                                    |
| employee.lastName      | "Hopper"                                                                                                    |
| employee. phoneNumbers | SDKFieldValue<br>elements=[<br>DatabaseRow(<br>phone.areaCode="888"<br>phone.number="555-1212"<br>phone.type="work"<br>DatabaseRow(<br>phone.areaCode="800"<br>phone.number="555-1212"<br>phone.type="home"<br>aqqreqate collection mapping<br>elementDataTypeName="phone"<br>isDirectCollection=false |

<span id="page-321-0"></span>*Table 5–7 Field names and values for SDK Aggregate Collection Mapping* 

In [Example 5–40,](#page-321-1) an SDK aggregate collection mapping maps the attribute phoneNumbers to the field employee.phoneNumbers and specifies the reference class as phoneNumber. The value in the field employee.phoneNumbers is an SDK field value with a collection of nested database rows. The PhoneNumber descriptor uses these nested rows to build the elements of the aggregate collection. The names of the fields in the nested database rows must match those expected by the PhoneNumber descriptor.

#### <span id="page-321-1"></span>*Example 5–40 Reading for an SDK Aggregate Collection Mapping*

```
Integer id = (Integer) row.get("employee.id");
String firstName = (String) row.get("employee.firstName");
String lastName = (String) row.get("employee.lastName");
SDKFieldValue value = (SDKFieldValue) row.get("employee.phoneNumbers");
Enumeration enum = value.getElements().elements();
while (enum.hasMoreElements()) {DatabaseRow nestedRow = (DatabaseRow) enum.nextElement();
String areaCode = (String) nestedRow.get("phone.areaCode");
String number = (String) nestedRow.get("phone.number");
String type = (String) nestedRow.get("phone.type");
...
```
*Example 5–41 Write Call that Supports an SDK Aggregate Collection Mapping*

}

```
DatabaseRow row = new DatabaseRow();
row.put("employee.id", new Integer(1));
row.put("employee.firstName", "Grace");
row.put("employee.lastName", "Hopper");
Vector elements = new Vector();
DatabaseRow nestedRow1 = new DatabaseRow();
nestedRow1.put("phone.areaCode", "888");
nestedRow1.put("phone.number", "555-1212");
nestedRow1.put("phone.type", "work");
elements.addElement(nestedRow1);
Database nestedRow2 = new DatabaseRow();
nestedRow2.put("phone.areaCode", "800");
nestedRow2.put("phone.number", "555-1212");
nestedRow2.put("phone.type", "home");
elements.addElement(nestedRow2);
SDKFieldValue value = SDKFieldValue.forDatabaseRows(elements, "phone");
row.put("employee.phoneNumbers", value);
```
<span id="page-322-0"></span>**SDK Object Collection Mapping** The SDK object collection mapping is similar to the standard one-to-many mapping—because both map a collection of target objects that use foreign keys to point to their primary keys. However, the foreign keys in SDK object collection mapping appear in the base database row that references the target objects' primary keys. This makes the foreign keys in an SDK object collection mapping forward-pointing, whereas the foreign keys in a one-to-many mapping are back-pointing.

All foreign keys appear in a collection of *nested* database rows, not in the base database row. The base database row includes a single field, mapped to the object collection attribute containing an SDK field value. This SDK field value holds the nested database rows, and these nested database rows each contain the fields required to build a foreign key to the primary key of an element object.

The code to build an SDK object collection mapping is similar to that for the one-to-many mapping. Specify an attribute name, a reference class, a field name, and the source foreign and target key relationships.

If your data store requires you to indicate the data type name of each element in the collection of foreign keys, include the data type name. Alternatively, you can provide this information with your call. Build a custom selection query to read the reference objects contained in the collection.

#### *Example 5–42 Building an SDK Object Collection Mapping*

```
SDKObjectCollectionMapping mapping = new SDKObjectCollectionMapping();
mapping.setAttributeName("projects");
mapping.setReferenceClass(Project.class);
mapping.setFieldName("projects");
mapping.setSourceForeignKeyFieldName("projectId");
mapping.setReferenceDataTypeName("project"); 
descriptor.addMapping(mapping);
```
The SDK object collection mapping container policy allows you to specify the concrete implementation of the Collection interface that holds the collection of objects.

```
mapping.useCollectionClass(Stack.class);
```
[Table 5–8](#page-323-0) demonstrates an example of the values contained in a typical database row with data for a collection of foreign keys.

<span id="page-323-0"></span>

| <b>Field Name</b>  | <b>Field Value</b> |
|--------------------|--------------------|
| employee.id        |                    |
| employee.firstName | "Grace"            |
| employee.lastName  | "Hopper"           |

*Table 5–8 Field Names and Values for SDK Object Collection Mapping*
| <b>Field Name</b> | <b>Field Value</b>            |
|-------------------|-------------------------------|
| employee.projects | SDKFieldValue                 |
|                   | elements=[                    |
|                   | DatabaseRow(                  |
|                   | project.projectId=42          |
|                   |                               |
|                   | DatabaseRow(                  |
|                   | project.projectid=17          |
|                   |                               |
|                   |                               |
|                   | elementDataTypeName="project" |
|                   | isDirectCollection=false      |

*Table 5–8 (Cont.) Field Names and Values for SDK Object Collection Mapping* 

[Example 5–43](#page-324-0) illustrates an SDK object collection mapping that maps the attribute projects to the field employee.projects and specifies the reference class as Project. The value in the field employee.projects is an SDK field value with a collection of nested database rows.

Nested rows contain foreign keys that the custom selection query of the mapping uses to read in the elements of the object collection. The field names in the nested database rows must match those expected by the call of the custom selection query.

#### <span id="page-324-0"></span>*Example 5–43 Reading for an SDK Object Collection Mapping*

```
DatabaseRow row = new DatabaseRow();
row.put("employee.id", new Integer(1));
row.put("employee.firstName", "Grace");
row.put("employee.lastName", "Hopper");
Vector elements = new Vector();
DatabaseRow nestedRow1 = new DatabaseRow();
nestedRow1.put("project.projectId", new Integer(42));
elements.addElement(nestedRow1);
DatabaseRow nestedRow2 = new DatabaseRow();
nestedRow2.put("project.projectId", new Integer(17));
elements.addElement(nestedRow2);
SDKFieldValue value = SDKFieldValue.forDatabaseRows(elements, "project");
row.put("employee.projects", value);
```
#### *Example 5–44 Write Call that Supports an SDK Object Collection Mapping*

```
Integer id = (Integer) row.get("employee.id");
String firstName = (String) row.get("employee.firstName");
String lastName = (String) row.get("employee.lastName");
SDKFieldValue value = (SDKFieldValue row.get("employee.projects");
Enumeration enum = value.getElements().elements();
while (enum.hasMoreElements(DatabaseRow nestedRow = 
(DatabaseRow)enum.nextElement();
Object projectId = nestedRow.get("project.projectId");
// do stuff with the foreign key
}
```
## **Step Four: Deploy the Application Using Sessions**

After you develop your accessor and calls, and map your object model to your data store, you can configure and log in to a database session, following these steps:

- If necessary, build an instance of your custom platform.
- If necessary, build an instance of an SDK login, with this custom platform.
- Build an OracleAS TopLink project with this SDK login, populating it with your descriptors.
- Acquire a session from this OracleAS TopLink project and log in.

For more information about acquiring a session, see ["Session Manager" on](#page-212-0)  [page 4-29](#page-212-0).

#### **SDK Platform and Sequencing**

OracleAS TopLink uses the platform classes to isolate the database platform-specific implementations of two major activities:

- SQL generation
- Sequence number generation

Because the OracleAS TopLink SDK is generally unconcerned with SQL generation, you usually build a custom platform only if your data store provides a mechanism for generating sequence numbers. In this case, create your subclass, and override the appropriate methods for building the calls that read and update sequence numbers.

If you use sequence numbers and want OracleAS TopLink to manage them for you, create a subclass of oracle.toplink.sdk.SDKPlatform.

Use the buildSelectSequenceCall() method to build and call the sequence number Read call. OracleAS TopLink invokes this call to read the value of a specific sequence number. The database row in the call contains the sequenceNameFieldName (as set in the SDK login), and the field value is the name of the sequence number returned by the call.

The buildUpdateSequenceCall() method builds the sequence number Update call. OracleAS TopLink invokes this call to update the value of a specific sequence number. The database row in the call contains two fields:

- The first field name is the sequenceNameFieldName (as set in the SDK login); the field value is the name of the sequence number updated by the call.
- The second field name is the sequenceCounterFieldName (as set in the SDK login); the field value is the new value for the sequence number identified by the first field.

## **SDK Login**

If you build a custom SDK platform, use it to construct and configure your SDK login.

SDKLogin login = new SDKLogin(new EmployeePlatform());

If you do not require a custom platform, use the default constructor for SDK login.

SDKLogin login = new SDKLogin();

If you use a custom accessor to maintain a connection to your data store, configure the login to use it. Doing this enables OracleAS TopLink to construct a new instance of your accessor when the application requires a connection to the data store. If you do not use a custom accessor, you do not need to set this property. In that case, the login uses the SDKAccessor class by default.

login.setAccessorClass(EmployeeAccessor.class);

You can then configure the values of the standard login properties.

```
login.setUserName("user");
login.setPassword("password");
login.setSequenceTableName("sequence");
login.setSequenceNameFieldName("name");
```

```
login.setSequenceCounterFieldName("count");
```
You can store non-OracleAS TopLink properties in the login. Your custom accessor uses these properties when it connects to the data store.

```
login.setProperty("foo", aFoo);
Foo anotherFoo = (Foo) login.getProperty("foo");
```
#### **OracleAS TopLink Project**

Build your OracleAS TopLink project by creating an instance of oracle.toplink.sessions.Project, and passing it your login. You can then add your descriptors to the project.

#### *Example 5–45 Instantiating the Project and Adding Descriptors*

```
Project project = new Project(login);
project.addDescriptor(buildEmployeeDescriptor());
project.addDescriptor(buildAddressDescriptor());
project.addDescriptor(buildProjectDescriptor());
// etc.
```
#### **Session**

After you build your OracleAS TopLink project, obtain a database session (or server session) and log in.

#### *Example 5–46 Obtaining a Session and Login*

```
DatabaseSession session = project.createDatabaseSession();
session.login();
```
When you finish with the session, log out.

session.logout();

#### **Unsupported Features**

The OracleAS TopLink SDK does not offer support for the following regular OracleAS TopLink features:

- Expressions
- Pessimistic locking

Cursored streams and scrollable cursors

# **OracleAS TopLink XML Support**

OracleAS TopLink enables you to read and modify objects in XML files. Object-to-XML (O-X) mapping enables your application to deal exclusively with objects, rather than managing the intricacies of XML parsing and deconstruction. You can use OracleAS TopLink XML support to exchange data with other applications (for example, legacy applications or business partner applications).

This section describes:

- **[Getting Started](#page-329-0)**
- **[Customizations](#page-330-0)**
- **■** [Implementation Details](#page-331-0)
- [XML File Accessor](#page-332-0)
- [XML Call](#page-333-0)
- [XMLTranslator Implementations](#page-334-0)
- **XML** Descriptor
- [XML Platform](#page-337-1)
- [XML File Login](#page-338-0)
- [XML Schema Manager](#page-338-1)
- [XML Accessor](#page-339-0)
- [XML Translator](#page-339-1)
- [XML ZIP File Extension](#page-340-0)

The OracleAS TopLink implementation of XML support uses a file and directory paradigm to store information, as follows:

- OracleAS TopLink creates and uses a base directory, which is analogous to a relational database that contains a collection of related tables.
- Subdirectories are analogous to the table name in the relational model.
- Filenames are analogous to row within a table in the relational model.

# <span id="page-329-0"></span>**Getting Started**

The default XML extension is similar to a regular OracleAS TopLink project. Use the following steps to develop your application:

**1.** Configure your login using an XMLFileLogin.

```
XMLFileLogin login = new XMLFileLogin();
login.setBaseDirectoryName("C:\Employee Database");
```

```
// set up the sequences
login.setSequenceRootElementName("sequence");
login.setSequenceNameElementName("name");
login.setSequenceCounterElementName("count");
```

```
// create the directories if they don't already exist
login.createDirectoriesAsNeeded();
```
**2.** Build your project.

```
Project project = new Project(login);
project.addDescriptor(buildEmployeeDescriptor());
project.addDescriptor(buildAddressDescriptor());
project.addDescriptor(buildProjectDescriptor());
// etc.
```
**3.** Build your descriptors using XMLDescriptors.

```
XMLDescription descriptor = new XMLDescriptor();
descriptor.setJavaClass(Employee.class);
descriptor.setRootElementName("employee");
descriptor.setPrimaryKeyElementName("id");
descriptor.setSequenceNumberName("employee");
descriptor.setSequenceNumberElementName("id");
// etc.
```
**4.** Build your mappings. For the XML extension, OneToOneMappings and SDKObjectCollectionMappings require custom selection queries as follows:

```
// 1:1 mapping
OneToOneMapping addressMapping = new OneToOneMapping();
addressMapping.setAttributeName("address");
addressMapping.setReferenceClass(Address.class);
addressMapping.privateOwnedRelationship();
addressMapping.setForeignKeyFieldName("addressId");
// build the custom selection query
```

```
ReadObjectQuery addressQuery = new ReadObjectQuery();
addressQuery.setCall(new XMLReadCall(addressMapping));
addressMapping.setCustomSelectionQuery(addressQuery);
descriptor.addMapping(addressMapping);
// 1:n mapping
SDKObjectCollectionMapping projectsMapping = new 
 SDKObjectCollectionMapping();
projectsMapping.setAttributeName("projects");
projectsMapping.setReferenceClass(Project.class);
projectsMapping.setFieldName("projects");
projectsMapping.setSourceForeignKeyFieldName("projectId");
projectsMapping.setReferenceDataTypeName("project");
// use convenience method to build the custom selection query
projectsMapping.setSelectionCall(new XMLReadAllCall(projectsMapping));
descriptor.addMapping(projectsMapping);
```
**5.** Build your database session and log in.

DatabaseSession session = project.createDatabaseSession();session.login();

**6.** Configure sequencing, if necessary.

(new XMLSchemaManager(session)).createSequences();

**7.** Run your application normally.

For example:

```
Vector employees = session.readAllObjects(Employee.class);
Employee employee = (Employee) employees.firstElement();
UnitOfWork uow = session.acquireUnitOfWork();
Employee employeeClone = uow.registerObject(employee);
employeeClone.setSalary(employeeClone.getSalary() + 50);
uow.commit();
```
**8.** Log out when your session is complete.

```
session.logout();
```
# <span id="page-330-0"></span>**Customizations**

You can customize the OracleAS TopLink XML extension in two key ways, by modifying:

- Where and how you store the XML documents, by developing your own implementation of the XMLAccessor interface
- How XML documents translate into database rows, and the converse, by developing your own implementation of the XMLTranslator interface

## <span id="page-331-0"></span>**Implementation Details**

The package oracle.toplink.xml contains the classes that implement OracleAS TopLink support for O-X mapping. These classes represent a simple example of how to use the OracleAS TopLink SDK as ["Using the OracleAS TopLink SDK" on](#page-302-0)  [page 5-31](#page-302-0) describes.

The XML package defines its own set of interfaces, in addition to the SDK interfaces. You can use these interfaces to alter how you map your objects to XML documents, without re-implementing the entire SDK suite of interfaces and subclasses.

The XML extension includes the following implementations of the SDK interfaces and subclasses:

- [XML File Accessor](#page-332-0)
- [XML Call](#page-333-0)
- [XMLTranslator Implementations](#page-334-0)
- [XML Descriptor](#page-337-0)
- [XML Platform](#page-337-1)
- **[XML File Login](#page-338-0)**
- [XML Schema Manager](#page-338-1)

The XML extension also defines its own set of interfaces into which you can plug your own implementation classes, as follows:

- [XML Accessor](#page-339-0)
- [XML Translator](#page-339-1)
- [XML ZIP File Extension](#page-340-0)

These interfaces enable you to easily alter the way your objects map to XML documents.

## <span id="page-332-0"></span>**XML File Accessor**

The XMLFileAccessor is a subclass of the SDKAccessor that defines how the application stores XML documents in a native file system. As a subclass of SDK accessor, the XML file accessor does not have to implement any of the accessor protocol, although it does implement the connect(DatabaseLogin, Session) method.

The XML file accessor uses the standard SDK method of call execution and does not support transaction processing. This limitation is typical of native file systems.

## **XML Accessor Implementation**

In addition to the Accessor interface, the XML file accessor implements the XMLAccessor interface. The XMLAccessor interface defines the protocol necessary to fetch streams of data for reading and writing XML documents. The XML file accessor implements this protocol by wrapping files in streams that can be used by the XML calls to read or write XML documents.

The XMLAccessor methods defined to fetch a stream (either a java.io.Reader or java.ioWriter) generally require three parameters:

- A root element name
- A database row
- A vector of DatabaseFields (the ordered primary key element names)

The XML file accessor resolves the values of these three parameters to a File. It wraps the file in a stream (either a java.io.FileReader or a java.io.FileWriter) and returns it to the XML call for processing.

The XML file accessor calculates the file name as follows:

- The configuration of the XML file login determines the base directory. The base directory is analogous to a relational database that contains a collection of related tables. If you do not specify a base directory name, then OracleAS TopLink uses the current working directory (for example,  $C:\EmployeeDB$ ).
- The subdirectory has the same name as the XML root element name. The root element name is analogous to the table name in the relational model, meaning that all XML documents in the same directory have the same root element name (for example, C:\EmployeeDB\employee).
- The vector of DatabaseFields and the database row determine the file name root. The filename is analogous to a row within a table in the relational model. The vector indicates which fields in the database row make up the primary key.

The values in these fields (which must all be strings) are concatenated together in the order in which they are listed in the vector. This composite string forms the root of the file name (for example,  $C:\EmployeeDB\emptye\1234$ ).

■ The configuration of the XML file login determines the file name extension. The extension is optional. For example, you can assign an extension to associate the file with other applications. If you do not specify a file name extension, it defaults to .xml (for example, C:\EmployeeDB\employee\1234.xml).

#### **Directory Creation**

You can configure the XML file accessor to create directories automatically when required. To enable this, include the createsDirectoriesAsNeeded call, set to **TRUE**, in the XML file login.

The createsDirectoriesAsNeeded call causes the accessor to create directories as required, including the base directory. If you set this call to FALSE, the accessor throws an XML data store exception if it encounters a request for an XML document that resolves to a nonexistent directory.

The default for this setting is **FALSE**. Set it to **TRUE** to enable directory creation.

# <span id="page-333-0"></span>**XML Call**

The XML call and its subclasses are the layer between the OracleAS TopLink database queries call interface and the XML document accessing protocol provided by an XML accessor.

XML calls comprise two properties:

#### **XML Stream Policy**

The XMLStreamPolicy is an interface that defines a protocol to fetch streams of data for reading and writing XML documents. XML calls use the implementation from the XML accessor stream policy. This implementation delegates every request for a stream to the XML accessor.

This policy enables you to override the default behavior on a per-call basis. For example, you can name a specific file in a call, rather than relying on the XML file accessor to resolve the required file name. XML file stream policy provides this behavior. To access it, use the methods XMLCall.setFile(File) and XMLCall.setFileName(String).

## **XML Translator**

XMLCalls use the XMLTranslator object to translate data between an XML document and an OracleAS TopLink database row. This pluggable interface enables you to modify the behavior of the XML calls. The XML calls default implementation of XML translator is DefaultXMLtranslator.

# <span id="page-334-0"></span>**XMLTranslator Implementations**

Several subclasses of XML call provide concrete implementations of call and SDK call. These classes differ in their implementations of the Call.execute(DatabaseRow, Accessor) method.

XML translator implementations offer object calls and data calls.

## **Object-Level Calls**

Object-level calls enable you to call for objects from the datasource. All object calls other than Read calls require an association with a database query. OracleAS TopLink provides this automatically when you build a database query and configure it to use a custom call.

Read calls are an exception, because they are associated with a relationship mapping and do not require an associated database query.

The following subclasses enable you to manipulate objects:

- **[XML Read Call](#page-334-1)**
- [XML Read All Call](#page-335-0)
- **[XML Insert Call](#page-335-1)**
- **[XML Update Call](#page-335-2)**
- **[XML Delete Call](#page-335-3)**
- [XML Does Exist Call](#page-335-4)

<span id="page-334-1"></span>**XML Read Call** If an XMLReadCall includes a reference to a one-to-one mapping, it extracts the foreign key for the mapping relationship from the database row passed in to the execute(DatabaseRow, Accessor) method. If there is no mapping, the XML read call extracts the primary key for the associated descriptor of the query from the database row.

In either case, XML read call then uses the resulting key to find the appropriate XML document.

<span id="page-335-0"></span>**XML Read All Call** If the XMLReadAllCall includes a reference to an SDK object collection mapping, it extracts the foreign keys for the mapping relationship from the database row passed in to the execute(DatabaseRow, Accessor) method. It then uses the foreign keys to find the appropriate XML documents.

If no mapping is present, the XML read all call determines the root element name for the associated descriptor of the query and returns all the DatasebaseRows for that root element name.

<span id="page-335-1"></span>**XML Insert Call** An XMLInsert Call takes the database row passed in to the execute(DatabaseRow, Accessor) method and uses the primary key to find the appropriate XML document stream. It then takes the modify row from the associated ModifyQuery, converts it to an XML document, and writes it out.

If the XML document exists, XML insert call raises an XML data store exception.

<span id="page-335-2"></span>**XML Update Call** An XMLUpdateCall takes the database row passed in to the execute(DatabaseRow, Accessor) method and uses the primary key to find the appropriate XML document stream. It then takes the modify row from the associated ModifyQuery, converts it to an XML document, and writes it out.

If the XML document does not exist, XML update call raises an XML data store exception.

<span id="page-335-3"></span>**XML Delete Call** An XMLDeleteCall takes the database row passed in to the execute (DatabaseRow, Accessor) method and uses the primary key to find the appropriate XML document stream. It then deletes this stream.

If the XML document exists, the call returns a row count of one. If not, the call returns a row count of zero.

<span id="page-335-4"></span>**XML Does Exist Call** An XML does exist call takes the database row passed in to the execute(DatabaseRow, Accessor) method and uses the primary key to find the appropriate XML document stream. If the document exists, OracleAS TopLink converts it to a database row to verify the existence of the object. If the object does not exist, OracleAS TopLink returns a null.

## **Data Calls**

Data calls enable you to retrieve data, rather than objects, from the datasource. Because XML data calls are not associated with a database query, they require a root element name and a set of ordered primary key element names. Pass these settings, along with the appropriate database row, to the XML stream policy at

runtime. OracleAS TopLink uses this information to determine the appropriate XML document stream.

#### *Example 5–47 A Typical Data Call*

```
XMLDataReadCall call = new XMLDataReadCall();
call.setRootElementName("employee");
call.setPrimaryKeyElementName("id");
```
The following subclasses provide data call functionality:

- [XML Data Read Call](#page-336-0)
- **[XML Data Insert Call](#page-336-1)**
- **[XML Data Update Call](#page-337-2)**
- [XML Data Delete Call](#page-337-3)

<span id="page-336-0"></span>**XML Data Read Call** An XML data read call takes the database row passed in to the execute (DatabaseRow, Accessor) method and uses the primary key to find the appropriate XML document stream, then converts the stream to a database row. OracleAS TopLink returns the database row in a vector to ensure a consistent result object.

If the XML data read call does not include a primary key element, it performs a simple read-all for all the XML documents, with the specified root element name. XML data read call converts these and returns them as a vector of database rows.

You can further configure XML data read calls to specify the fields to return and their types.

#### *Example 5–48 An XML Data Read Call*

```
XMLDataReadCall call = new XMLDataReadCall();
call.setRootElementName("employee");
call.setPrimaryKeyElementName("id");
call.setResultElementName("salary");
call.setResultElementType(java.math.BigDecimal.class);
```
<span id="page-336-1"></span>**XML Data Insert Call** An XML data insert call takes the database row passed in to the execute(DatabaseRow, Accessor) method and uses the primary key to find the appropriate XML document stream. It then converts that row to an XML document and writes it out.

If the XML document already exists, XML data insert call raises an XML data store exception.

<span id="page-337-2"></span>**XML Data Update Call** An XML data update call takes the database row passed in to the execute(DatabaseRow, Accessor) method and uses the primary key to find the appropriate XML document stream. It then converts that row to an XML document and writes it out.

If the XML document does not already exist, XML data update call raises an XML data store exception.

<span id="page-337-3"></span>**XML Data Delete Call** An XML data delete call takes the database row passed in to the execute(DatabaseRow, Accessor) method and uses the primary key to find the appropriate XML document stream. It then deletes this stream.

If the XML document already exists, the call returns a row count of one. If not, the call returns a row count of zero.

# <span id="page-337-0"></span>**XML Descriptor**

An XMLDescriptor is a subclass of the SDKDescriptor that:

- Automatically initializes its query manager with a set of default database queries, configured to use the appropriate XML calls. If you use the OracleAS TopLink default support for XML documents, no further modification of these calls is required.
- Adds methods named in accordance with XML concepts rather than relational concepts. The setRootElementName(String) method replaces the setTableName(String) method, setPrimaryKeyElementName(String) replaces setPrimaryKeyFieldName(String), and so on.

# <span id="page-337-1"></span>**XML Platform**

XML platform is a subclass of SDK platform that implements the methods required to support sequence numbers: buildSelectSequenceCall() and buildUpdateSequenceCall(). These methods build and return the XML data calls that allow OracleAS TopLink to use sequence numbers maintained in XML documents.

To set the root element name for these XML documents, and the names of the elements used to hold the sequence name and sequence counter, specify these elements through the XML file login.

# <span id="page-338-0"></span>**XML File Login**

XML file login is a subclass of SDK login that allows you to configure the XML file accessor and XML platform. Use the XML file login to configure the following settings:

The base directory name for the XML files. This is the directory under which you store the root element name subdirectories.

For more information about file name resolution, see ["XML File Accessor" on](#page-332-0)  [page 5-61](#page-332-0). The default is the current working directory.

login.setBaseDirectoryName("C:\Employee Database");

■ The file name extension for the XML files. The default is .xml.

login.setFileExtension(".xml");

■ Whether directories for the XML files should be created as needed. The default is **False**.

login.setCreatesDirectoriesAsNeeded(true);

■ Sequence number settings.

login.setSequenceRootElementName("sequence"); login.setSequenceNameElementName("name"); login.setSequenceCounterElementName("count");

## <span id="page-338-1"></span>**XML Schema Manager**

XML schema manager is a subclass of SDK schema manager. It provides support for building the XML-based sequences required by your OracleAS TopLink database session. After you build your OracleAS TopLink project, use it to create a database session. Then you can log in and create the required sequences with the XML schema manager.

#### *Example 5–49 Using XML Schema Manager for Sequencing*

```
DatabaseSession session = project.createDatabaseSession();
session.login();
SchemaManager manager = new XMLSchemaManager(session);
manager.createSequences();
```
### <span id="page-339-0"></span>**XML Accessor**

XMLAccessor is an interface that extends the oracle.toplink.internal.databaseaccess.Accessor interface. It is the default interface that XML calls use to access streams for a given XML document.

To store XML documents in a non-native file system, provide a custom implementation of this interface. For example, to access your XML documents with a messaging service such as the Java Message Service (JMS), you can develop an implementation of XML accessor that translates the method calls into JMS calls.

If you build a custom accessor, configure an XML login to use it.

#### *Example 5–50 Using a Custom Accessor with XML Login*

```
XMLLogin login = new XMLLogin();
login.setAccessorClass(XMLJMSAccessor.class);
login.setUserName("user");
login.setPassword("password");
// etc.
```
## <span id="page-339-1"></span>**XML Translator**

XML calls use the XMLTranslator interface to manipulate XML documents stored in a non-native file system. Each XML call has its own XML translator. The default XML translator is an instance of DefaultXMLTranslator, but you can replace the DefaultXMLTranslator with your own custom implementation.

XML translator defines the following protocol:

- The read (java.io.Reader) method takes a Reader that streams over an XML document, converts that document into a database row, and returns that database row.
- The write(java.io.Writer, DatabaseRow) method takes a database row, converts it into an XML document, and writes that document out on the Writer.

#### **Default XML Translator**

As the default XML translator for XML calls, DefaultXMLTranslator performs translations between database rows and XML documents. To enable translations with the default XML translator:

■ All fields in a database row must have the same table name or default XML translator raises an XMLDataStoreException. The table name is the root element name of the XML document.

```
<?xml version="1.0"?>
<employee>
    <!-- field values will go here -->
</employee>
```
■ Each field in the database row maps to an XML element. The field name is the element name, and the field value is the element content.

```
<?xml version="1.0"?>
<employee>
   <id>1</id>
    <firstName>Grace</firstName>
    <lastName>Hopper</lastName>
</employee>
```
■ Any field in the database row with a value of null maps to an empty XML element with an attribute named null whose value is **TRUE**.

```
<managedEmployees null="true"/>
```
■ If the value of a field in the database row is an SDK field value, default XML translator converts the elements of the SDK field value into nested XML elements. If the elements of the SDK field value are also database rows, default XML translator translates these recursively, using the same set of translations.

The DefaultXMLTranslator delegates the translation to two other classes:

- The DatabaseRowToXMLTranslator builds an XML document from a database row and writes it onto a stream.
- The XMLToDatabaseRowTranslator reads the XML document from a stream and builds a database row.

## <span id="page-340-0"></span>**XML ZIP File Extension**

The XML ZIP file extension is an enhancement to the XML implementation of the SDK. This extension adds the flexibility of maintaining the XML data store in archive files rather than in the directory/file structure of the standard XML data store. The format is similar to the standard XML data store; however, archive files replace directories in representing tables. The archive contains XML documents that map back to a database row in the same manner as if you stored them in a directory.

#### **Using the ZIP File Extension**

To use the XML ZIP file extension, configure your XML login to use the XML ZIP file accessor.

```
XMLLogin login = new XMLLogin();
login.setAccessorClass(XMLZipFileAccessor.class);
```
#### **Configure Direct File Access With ZIP File Extension**

To access an XML document within an archive file, the call must know both the archive file location and the name of the XML document entry within the archive. Therefore, the setFileName() message sent to an XML call must include both the archive file and the XML document entry name, as follows:

```
XMLReadCall call = new XMLReadCall();
call.setFileName("C:/Employee DataStore/employee.zip", "1.xml");
```
#### **Implementation Details**

ZIP file support requires the following two packages, stored in the package oracle.toplink.xml.zip:

- The XML ZIP file accessor extends the XML file accessor. It offers the same functionality as the XML file accessor, but supports an XML ZIP file stream policy rather than the XML file stream policy
- The XML ZIP file stream policy manages the XML archive files, and returns streams for reading and writing from individual archive entries. It does not provide additional functionality over its XML counterpart, the XML file stream policy, other than managing the added complication of getting read and write streams from an archive file.

# **6 Queries**

Queries are a key element to any Oracle Application Server TopLink application, because they enable OracleAS TopLink to manage persistent data on the database. The query framework that OracleAS TopLink provides gives you the flexibility you need to manage the complex persistence requirements of enterprise applications.

The OracleAS TopLink query framework offers the following key features:

- A rich set of query types that enable you to query for objects, object summaries, and data
- Flexible search criteria, including support for query by example, stored procedures, OracleAS TopLink expressions, Structured Query Language (SQL), and Enterprise JavaBean Query Language (EJB QL)
- Configuration options that enable you to customize query execution, and optimize query performance

To define OracleAS TopLink queries, use OracleAS TopLink Mapping Workbench, the OracleAS TopLink API, or, in the case of entity beans, EJB Finders.

This chapter introduces OracleAS TopLink queries, and includes discussions on:

- **[Introduction to Query Concepts](#page-343-0)**
- **[Query Building Basics](#page-352-0)**
- **[Executing Queries](#page-377-0)**
- [Query Results](#page-399-0)
- [Queries and the Cache](#page-401-0)
- **[Query Objects and Write Operations](#page-407-0)**
- [Query Object Performance Options](#page-410-0)
- [Oracle Extension Support](#page-417-0)
- [Advanced Querying](#page-419-0)
- **EJB** Finders
- **[Exception Handling](#page-442-0)**

# <span id="page-343-0"></span>**Introduction to Query Concepts**

Queries are the cornerstone of OracleAS TopLink applications. Queries enable you to retrieve information or objects from the database, modify or delete those objects, and create new objects on the database.

The following concepts are key to understanding OracleAS TopLink queries:

- [Query Types](#page-343-1)
- [Query Components](#page-345-0)
- **[Query Configuration Options](#page-346-0)**
- [Query Development Options](#page-349-0)

# <span id="page-343-1"></span>**Query Types**

The type of query you build determines the type of result set the query returns. You can build:

- Object queries that return an object or objects
- Summary queries that return partial information about an object or objects
- Data queries that return raw data
- Object write queries that modify the objects in the database

#### **Object Queries**

Object queries, the most common query type in an OracleAS TopLink application, enable you to search a database for persistent objects. OracleAS TopLink offers two object query mechanisms: a readObject query that searches the database for a single object that matches the search criteria, and a readAll query that searches for all matching objects.

Object queries search for objects rather than data. For example, a query to find all employees over the age of 40 searches for objects—the employees.

## **Summary Queries**

Summary queries enable you to search for partial information about objects that match your search criteria. There are two types of summary queries:

Report queries return data from the database tables that represent a portion of the available information. To build a report query, specify the search criteria and the information you require about the objects in the result set.

Report queries search for information about objects rather than the objects themselves. For example, you can create a report query to discover the average age of all employees in your company. The report query is not interested in the specific objects (the employees), but rather, summary information about them (their average age).

For more information, see ["ReportQuery" on page 6-72](#page-413-0).

■ Partial object queries retrieve partially populated objects from the database rather than complete objects. You do not cache partial objects, nor can you modify them.

Applications frequently use partial object queries to compile a list for further selection. For example, a query to find the names and addresses of all employees over the age of 40 returns a list of data (the names and addresses) that partially represents objects (the employees). A common next step is to present this list so that the user can select the required object or objects from the list.

For more information, see ["Partial Object Reading" on page 6-46](#page-387-0).

#### **Data Queries**

Data queries enable you to query data fields rather than objects directly from the database tables. Data queries represent a common approach to working with unmapped data, such as foreign keys and object version fields.

#### **Object Write Queries**

Object write queries enable you to modify data and objects directly on the database. You can use write queries to insert and update objects on the database. Write queries are useful when you manage simple, nonbusiness object data that have no relationships, such as user preferences.

For more information about write queries, see ["Query Objects and Write](#page-407-0)  [Operations" on page 6-66](#page-407-0).

To avoid concurrency issues when you write more complex data to the database, use the Unit of Work.

For more information, see ["Unit of Work Basics" on page 7-12.](#page-455-0)

# <span id="page-345-0"></span>**Query Components**

Query components are the mechanisms with which you build your query. These components include:

- Advanced query mechanisms, such as query by example, OracleAS TopLink expressions, and database stored procedures
- Query languages and syntaxes, such as SQL and EJB QL

## **OracleAS TopLink Expressions**

The OracleAS TopLink expression framework is a querying syntax. Expressions enable you to specify search criteria in a query, based on the object model. They provide support for standard boolean operators, such as AND, OR, and NOT and support many database functions and operators.

You can create expressions in OracleAS TopLink Mapping Workbench or in the OracleAS TopLink API.

For more information, see ["Expressions" on page 6-11.](#page-352-1)

## **Query by Example**

Limited in complexity, query by example is an intuitive way to express a query. To specify a query by example, provide sample instances of the persistent objects to query, and specify the fields and values that define the query. You can use any valid constructor to create an example object.

For more information, see ["Query by Example" on page 6-32.](#page-373-0)

#### **Stored Procedures**

A stored procedure is a function, such as Procedural Language/Structured Query Language (PLSQL) statement or Java code, written on the database. Stored procedures enable you to execute logic and access data on the database server.

For more information, see ["Stored Procedure Calls" on page 6-27](#page-368-0).

# **EJB QL**

EJB QL presents queries from an object model perspective, enabling users to declare queries using the attributes of each abstract entity bean in the object model. EJB QL includes path expressions that enable navigation over relationships defined for entity beans and dependent objects.

OracleAS TopLink enables you to use EJB QL to define both queries that return Java objects and finders that return EJBs.

For more information, see ["EJB QL" on page 6-30.](#page-371-0)

## **Custom SQL**

SQL is a standard query language that enables you to request information from a database. The use of a native query language such as SQL is complex, but it offers advantages that are unavailable with other querying options.

For more information, see ["Custom SQL" on page 6-26](#page-367-0).

# <span id="page-346-0"></span>**Query Configuration Options**

OracleAS TopLink queries offer several configuration options to customize query execution, cache usage, and performance.

## **Query Execution Options**

The following query execution options enable you to optimize the way in which you collect and present query results.

**Ordering** You can specify an order for the results of a query.

For more information, see ["Ordering for Read All Queries" on page 6-43](#page-384-0).

**Collection Types** By default, a query that returns a collection of objects presents the objects in a vector. You can specify that the collection be returned in any collection class that implements the Collection or Map interface (for example, HashMap).

For more information, see ["Collection Classes" on page 6-44.](#page-385-0)

**Maximum Rows** You can set a maximum row size on any read query to limit the size of the result set. Use this option to manage queries that can return an excessive number of objects.

For more information, see ["Maximum Rows Returned" on page 6-45.](#page-386-0)

**Timeouts** You can set the maximum amount of time that OracleAS TopLink waits for results from a query. This option forces a hung or lengthy query to abort after the specified time has elapsed.

For more information, see ["Query Timeout" on page 6-46.](#page-387-1)

#### **Query and the Cache**

When you execute a query, OracleAS TopLink retrieves the information from either the database or the OracleAS TopLink session cache. You can configure the way in which queries use the OracleAS TopLink cache to optimize performance.

**Refresh** Refresh the cache to update all objects in the cache with information from the database. This ensures that all objects in the cache are current.

For more information, see ["Refresh" on page 6-65](#page-406-0).

**In-Memory Querying** An in-memory query is a query that is run against the shared session cache. Careful configuration of in-memory querying improves performance, but not all queries benefit from in-memory querying. For example, queries for individual objects based on primary keys usually see performance gains from in-memory querying; queries based on nonprimary keys are less likely to benefit.

By default, queries that look for a single object based on primary keys attempt to retrieve the required object from the cache first and then search the database if the object is not in the cache. All other query types search the database first, by default. You can specify whether a given query runs against the in-memory cache, the database, or both.

For more information, see ["In-Memory Query Cache Usage" on page 6-60.](#page-401-1)

**Caching Results** By default, OracleAS TopLink stores query results in the session cache, enabling OracleAS TopLink to execute the query repeatedly without accessing the database. This is useful when you execute queries that run against static data.

Because it does not know how many objects it is looking for, by default a read all query always goes to the database. However, if the object already exists in the cache, time is saved by not having to build a new object from the row.

For more information, see ["Caching Query Results" on page 6-66.](#page-407-1)

**Holding Results in the Query** You can configure a query to maintain an internal cache of the objects returned by the query. This internal cache is disabled by default.

For more information, see ["Cache Results In Query Objects" on page 6-75.](#page-416-0)

#### **Performance**

OracleAS TopLink offers several query options to improve performance, including the following:

■ *Binding and Parameterized SQL:* Enables you to create and store queries that are complete except for one or more search parameters. To enhance query performance, invoke the query, and *bind* parameters to the query. This can improve query performance.

For more information about binding and parameterized SQL, see ["Binding and](#page-288-0)  [Parameterized SQL" on page 5-17](#page-288-0).

■ *Batch and Join Reading:* To optimize database reads, OracleAS TopLink supports both batch and join reading. When you use these techniques, you dramatically decrease the number of times you access the database during a read operation, especially when your result set contains a large number of objects.

For more information about batch and join reading, see ["Query Object](#page-410-0)  [Performance Options" on page 6-69.](#page-410-0)

■ *Partial Object Reading:* Partial object queries enable you to retrieve partially populated objects rather than complete objects from the database.

For more information about partial object reading, see ["Partial Object Reading"](#page-387-0) [on page 6-46.](#page-387-0)

■ *Java Streams:* Enable you to retrieve data from the database in cursored Java streams. A cursored stream allows you to view a collection in manageable increments rather than as a complete collection. This is useful when you have a large result set.

For more information about Java streams, see ["Java Streams" on page 6-59.](#page-400-0)

■ *Scrollable Cursors:* Retrieves the result set from a query on a row-by-row basis. This is useful when you want to operate on the rows individually.

For more information about scrollable cursors, see ["Cursors and Streams" on](#page-422-0)  [page 6-81](#page-422-0).

#### **Unit of Work**

Queries that write to the database are often executed within a Unit of Work. You can also execute read queries within a Unit of Work, although reading the database this

way is not common. Two key configuration options are available when you query within the Unit of Work:

■ *Registering Results:* When you execute a read query within a Unit of Work, the Unit of Work registers the objects in the result set and returns clones to the Unit of Work cache. If you do not need to modify any of the returned objects, consider executing your query through a regular session.

For more information about read queries within the Unit of Work, see ["Reading](#page-451-0)  [and Querying Objects with the Unit of Work" on page 7-8](#page-451-0).

■ *Conform Results to Unit of Work:* The OracleAS TopLink conforming feature enables you to query against your relative logical or transaction view of the database. By default, queries are executed on the database. Uncommitted changes can pose a problem in a Unit of Work, because uncommitted changes not yet written to the database cannot influence which result set gets returned.

For more information, see ["Conforming Results \(UnitOfWork\)" on page 6-63.](#page-404-0)

# <span id="page-349-0"></span>**Query Development Options**

There are two ways to build OracleAS TopLink queries: You can use OracleAS TopLink Mapping Workbench, or you can build them in code using the OracleAS TopLink API.

## **Building Queries with OracleAS TopLink Mapping Workbench**

OracleAS TopLink Mapping Workbench **Query** tab supports OracleAS TopLink expressions, EJB QL queries and finders, and custom SQL queries and finders.

For more information, see "Specifying Named Queries and Finders" in the *Oracle Application Server TopLink Mapping Workbench User's Guide.*

## **Building Queries in Java**

As with OracleAS TopLink Mapping Workbench, the OracleAS TopLink query API supports OracleAS TopLink expressions, EJB QL queries and finders, and custom SQL queries and finders. However, if you require more options than are offered by these selection criteria types, you can create queries using the OracleAS TopLink query API to leverage OracleAS TopLink support for query by example and stored procedures.

For more information about the OracleAS TopLink query API, see the *Oracle Application Server TopLink API Reference.*

# **Using Predefined Queries**

An effective way to implement queries is to build predefined queries that you store as part of the project descriptor file. OracleAS TopLink loads the queries into the application at runtime.

OracleAS TopLink supports the following predefined queries:

- *Named Queries* are defined in the session and called by name from the session. You can create named queries with OracleAS TopLink Mapping Workbench or in Java code.
- *Redirect Queries* allow you to define the query implementation in code as a static method. When you invoke the query, the call redirects to the specified static method. The query can include any arbitrary parameters (or none at all), packaged into a vector and passed to the redirect method.

For more information, see ["Predefined Queries" on page 6-47.](#page-388-0)

## **Using Named Queries**

Named queries are complete, self-contained queries stored in the project descriptor file. Using named queries improves your application performance because it reduces the resources required to run a query.

**Building Named Queries with OracleAS TopLink Mapping Workbench** You can create queries in OracleAS TopLink Mapping Workbench using OracleAS TopLink Mapping Workbench **Query** tab. The queries you build in the **Query** tab become part of the OracleAS TopLink project: OracleAS TopLink exports them automatically when you create deployment files from the project.

For more information, see "Specifying Named Queries and Finders" in the *Oracle Application Server TopLink Mapping Workbench User's Guide.*

**Building Named Queries in Java** The OracleAS TopLink query API enables you to build queries outside of OracleAS TopLink Mapping Workbench. However, unlike queries built in OracleAS TopLink Mapping Workbench, OracleAS TopLink does not include these queries automatically in your OracleAS TopLink application. Instead, add them to the application manually, using after load methods to amend the project descriptor.

For more information about after load methods, see ["Customizing OracleAS](#page-153-0)  [TopLink Descriptors with Amendment Methods" on page 3-80.](#page-153-0)

### **Using Redirect Queries**

Although most OracleAS TopLink queries search for objects directly, a redirect query generally invokes a method that exists on another class and waits for the results of the remote query. Redirect queries enable you to build and use complex operations, including operations that may not otherwise be possible within the query framework.

For more information, see ["Redirect Queries" on page 6-51.](#page-392-0)

## **Building EJB Finders**

An EJB finder is a query as defined by the EJB specification. It returns EJBs, collections, and enumerations. The difference between a finder and a query is that queries return Java objects, and finders return EJBs. The OracleAS TopLink query framework enables you to create and execute complex finders that retrieve entity beans.

Finders contain finder methods that define search criteria. The work involved in creating these methods depends on whether you are building container-managed persistence (CMP) bean finders or bean-managed persistence (BMP) bean finders:

- CMP finders require you to define the finder API method signature on the bean Home interface. The CMP provider generates the actual code mechanisms for the finder from the API definition.
- BMP finders require you to provide the code required to execute the finder methods.

In either case, you define finders in the Home interface of the bean.

For more information, see ["EJB Finders" on page 6-85](#page-426-0).

# **Query Keys**

A query key is an alias that OracleAS TopLink expressions use to relate to the descriptors and mappings for a given class. The query key is generally the name of an attribute of the class.

For example, consider a database table that includes a column called F\_NAME that represents the attribute firstName in the class. Both represent the concept of the first name of an object. OracleAS TopLink expressions use a query key to relate the two when you query on the database using the firstName as a selection criteria.

By default, OracleAS TopLink builds a query key in a descriptor for each attribute you map and automatically creates query keys for all mapped attributes of a class. The default name of the query key is the same as the name of the mapping.You can add additional query keys for nonmapped or duplicate purpose fields, either in Java code or using OracleAS TopLink Mapping Workbench.

For more information, see "Working with Query Keys" in the *Oracle Application Server TopLink Mapping Workbench User's Guide.*

# <span id="page-352-0"></span>**Query Building Basics**

OracleAS TopLink supports several options for creating queries, including:

- **[Expressions](#page-352-1)**
- Custom SOL
- **[Stored Procedure Calls](#page-368-0)**
- [EJB QL](#page-371-0)
- [Query by Example](#page-373-0)

# <span id="page-352-1"></span>**Expressions**

OracleAS TopLink expressions enable you to specify query search criteria based on the object model. OracleAS TopLink translates the resulting query into SQL and converts the results of the query into objects. OracleAS TopLink provides two public classes to support expression:

- The *Expression* class represents an expression, which can be anything from a simple constant to a complex clause with boolean logic. You can manipulate, group, and integrate expressions in several ways.
- The *ExpressionBuilder* class is the factory for constructing new expressions.

## **Accessing Methods in Expressions**

The OracleAS TopLink expression framework provides methods through the following classes:

- The Expression class provides most general functions, such as toUpperCase.
- The ExpressionMath class supplies mathematical methods.

The following code examples illustrate the two classes. [Example 6–1](#page-353-0) uses the Expression class; while [Example 6–2](#page-353-1) uses the ExpressionMath class.

#### <span id="page-353-0"></span>*Example 6–1 Using the Expression Class*

```
expressionBuilder.get("lastName").equal("Smith");
```
#### <span id="page-353-1"></span>*Example 6–2 Using the ExpressionMath Class*

```
ExpressionMath.abs(ExpressionMath.subtract(emp.get("salary"),
emp.get("spouse").get("salary")).greaterThan(10000)
```
This division of functionality enables OracleAS TopLink expressions to provide similar mathematical functionality to the Java class, java.lang.Math, but keeps both the Expression and ExpressionMath classes from becoming unnecessarily complex.

#### **Expression Components**

A simple expression normally consists of three parts:

- The *attribute*, which represents a mapped attribute or query key of the persistent class
- The *operator*, which is an expression method that implements boolean logic, such as GreaterThan, Equal, or Like
- The *constant* or *comparison*, which refers to the value used to select the object

In the following code fragment:

```
expressionBuilder.get("lastName").equal("Smith");
```
- The attribute is lastName.
- The operator is equal ().
- The constant is the string "Smith".

The expressionBuilder substitutes for the object or objects to be read from the database. In this example, expressionBuilder represents employees.

**Expressions Compared to SQL** Expressions offer the following advantages over SQL when you access a database:

- Expressions are easier to maintain because the database is abstracted.
- Changes to descriptors or database tables do not affect the querying structures in the application.

■ Expressions enhance readability by standardizing the Query interface so that it looks similar to traditional Java calling conventions. For example, the Java code required to get the street name from the Address object of the Employee class looks like this:

emp.getAddress().getStreet().equals("Meadowlands");

The expression to get the same information is similar:

emp.get("address").get("street").equal("Meadowlands");

- Expressions allow read queries to transparently query between two classes that share a relationship. If these classes are stored in multiple tables in the database, then OracleAS TopLink automatically generates the appropriate join statements to return information from both tables.
- Expressions simplify complex operations. For example, the following Java code retrieves all Employees that live on "Meadowlands" whose salary is greater than 10,000:

```
ExpressionBuilder emp = new ExpressionBuilder();
Expression exp = emp.get("address").get("street").equal("Meadowlands");
Vector employees = session.readAllObjects(Employee.class,
 exp.and(emp.get("salary").greaterThan(10000)));
```
OracleAS TopLink automatically generates the appropriate SQL from that code:

```
SELECT t0.VERSION, t0.ADDR_ID, t0.F_NAME, t0.EMP_ID, t0.L_NAME, t0.MANAGER
ID, t0.END_DATE, t0.START_DATE, t0.GENDER, t0.START_TIME, t0.END_
TIME,t0.SALARY FROM EMPLOYEE t0, ADDRESS t1 WHERE (((t1.STREET = 
'Meadowlands')AND (t0.SALARY > 10000)) AND (t1.ADDRESS_ID = t0.ADDR_ID))
```
**Boolean Logic** Expressions use standard boolean operators, such as AND, OR, and NOT, and you can combine multiple expressions to form more complex expressions. For example, the following code fragment queries for projects managed by a selected person, with a budget greater than or equal to \$1,000,000.

```
ExpressionBuilder project = new ExpressionBuilder();
Expression hasRightLeader, bigBudget, complex;
Employee selectedEmp = someWindow.getSelectedEmployee();
hasRightLeader = project.get("teamLeader").equal(selectedEmp);
bigBudget = project.get("budget").greaterThanEqual(1000000);
complex = hasRightLeader.and(bigBudget);
Vector projects = session.readAllObjects(Project.class, complex);
```
**Database Functions** OracleAS TopLink supports the following database functions and operators:

- $like()$
- notLike()
- toUpperCase()
- toLowerCase()
- toDate()
- rightPad()

Database functions allow you to define more flexible queries. For example, the following code fragment matches several last names, including "SMART", "Smith", and "Smothers":

emp.get("lastName").toUpperCase().like("SM%")

You access most functions through methods such as toUpperCase on the Expression class.

**Mathematical Functions** Mathematical functions are available through the ExpressionMath class. Mathematical function support in expressions is similar to the support provided by the Java class java.lang.Math.

For example:

```
ExpressionMath.abs(ExpressionMath.subtract(emp.get("salary"),emp.get("spouse")
  .get("salary")).greaterThan(10000)
```
**Platform and User Defined Functions** You can use expressions to implement database functions that OracleAS TopLink does not support directly. For simple functions, use the getFunction() operation, in which the argument is the name of a function. For example, note the following expression, which calls a function known as VacationCredit on the database:

```
emp.get("lastName").getFunction("VacationCredit").greaterThan(42)
```
This expression produces the following SQL:

SELECT . . . WHERE VacationCredit(EMP.LASTNAME) > 42

You can also create more complex functions and add them to OracleAS TopLink. See ["Platform and User-Defined Functions" on page 6-21](#page-362-0).

**Expressions for One-to-One and Aggregate Object Relationships** Expressions can include an attribute that has a one-to-one relationship with another persistent class. A one-to-one relation translates naturally into a SQL join that returns a single row.

For example, the following code fragment accesses fields from an employee's address:

```
emp.get("address").get("country").like("S%")
```
This example corresponds to joining the EMPLOYEE table to the ADDRESS table, based on the address foreign key, and checking for the country name. You can nest these relationships infinitely, so it is possible to ask for complex information as follows:

project.get("teamLeader").get("manager").get("manager").get("address").get("street")

**Expressions for Complex Relationships** You can query against complex relationships, such as one-to-many, many-to-many, direct collection, and aggregate collection relationships. Expressions for these types of relationships are more complex to build, because the relationships do not map directly to joins that yield a single row per object.

To query across a one-to-many or many-to-many relationship, use the anyOf operation. As its name suggests, this operation supports queries that return all items on the "many" side of the relationship that satisfy the query criteria. For example, note the following code fragment:

```
emp.anyOf("managedEmployees").get("salary").lessThan(10000);
```
This code returns employees who manage at least one employee (through a one-to-many relationship) with a salary below \$10,000. You can query across a many-to-many relationship using a similar strategy:

```
emp.anyOf("projects").equal(someProject)
```
OracleAS TopLink translates these queries to SQL, and SQL joins the relevant tables using a DISTINCT clause to remove duplicates.

For example:

```
SELECT DISTINCT . . . FROM EMP t1, EMP t2 WHERE
t2.MANAGER_ID = t1.EMP_ID AND t2.SALARY < 10000
```
#### **Creating Expressions with the Expression Builder**

To create Expression objects, use the get() method or its related methods on an Expression or ExpressionBuilder. The ExpressionBuilder acts as a stand-in for the objects you query. To construct a query, send messages to the ExpressionBuilder that correspond to the attributes of the objects. We recommend that you name ExpressionBuilder objects according to the type of objects against which you perform a query.

**Note:** An instance of ExpressionBuilder is specific to a particular query. Do not attempt to build another query using an existing builder, because it still contains information related to the first query.

#### *Example 6–3 A Simple Expression Builder Expression*

This example uses the query key lastName to reference the field name L\_NAME.

```
Expression expression = new ExpressionBuilder().get("lastName").equal("Young");
```
#### *Example 6–4 An Expression Using the and() Method*

```
ExpressionBuilder emp = new ExpressionBuilder();
    Expression exp1, exp2;
    exp1 = emp.get("firstName").equal("Ken");
    exp2 = emp.get("lastName").equal("Young");
    return exp1.and(exp2);
```
#### *Example 6–5 An Expression Using the notLike() Method*

Expression expression = new ExpressionBuilder().get("lastName").notLike("%ung");

#### **Using Multiple Expressions**

Expressions support subqueries (SQL subselects) and parallel selects. To create a subquery, use a single expression builder. With parallel selects, use multiple expression builders when you define a single query. This enables you to specify joins for unrelated objects at the object level.

**Subselects and Subqueries** Some queries compare the results of other, contained queries (or subqueries). SQL supports this comparison through subselects. OracleAS TopLink expressions provide subqueries to support subselects.

Subqueries enable you to define sophisticated expressions that query on aggregated values (counts, min, max) and unrelated objects (exists, in, comparisons). To obtain a subquery, pass an instance of a report query to any expression comparison operation, or use the subQuery operation on expression builder. The subquery is not required to have the same reference class as the parent query, and it must use its own expression builder.

You can nest subqueries, or use them in parallel. Subqueries can also make use of custom SQL.

For expression comparison operations that accept a single value (equal, greaterThan, lessThan), the subquery result must return a single value. For expression comparison operations that accept a set of values (in, exists), the subquery result must return a set of values.

#### *Example 6–6 A Subquery Expression Using a Comparison and Count Operation*

This example searches for all employees with more than 5 managed employees.

```
ExpressionBuilder emp = new ExpressionBuilder();
ExpressionBuilder managedEmp = new ExpressionBuilder();
ReportQuery subQuery =new ReportQuery(Employee.class, managedEmp);
subQuery.addCount();
subQuery.setSelectionCriteria(managedEmp.get("manager") .equal(emp));
Expression exp = emp.subQuery(subQuery) . greater than (5);
```
#### *Example 6–7 A Subquery Expression Using a Comparison and Max Operation*

This example searches for the employee with the highest salary in the city of Ottawa.

```
ExpressionBuilder emp = new ExpressionBuilder();
ExpressionBuilder ottawaEmp = new ExpressionBuilder();
ReportQuery subQuery = new ReportQuery(Employee.class, ottawaEmp);
subQuery.addMax("salary");
subQuery.setSelectionCriteria(ottawaEmp.get("address").get("city").equal("Ottawa"));
Expression exp = 
 emp.get("salary").equal(subQuery).and(emp.get("address").get("city").equal("Ottawa"));
```
#### *Example 6–8 A Subquery Expression Using a Not Exists Operation*

This example searches for all employees that have no projects.

```
ExpressionBuilder emp = new ExpressionBuilder();
ExpressionBuilder proj = new ExpressionBuilder();
```

```
ReportQuery subQuery = new ReportQuery(Project.class, proj);
subQuery.addAttribute("id");
subQuery.setSelectionCriteria(proj.equal(emp.anyOf("projects"));
Expression exp = emp.notExists(subQuery);
```
**Parallel Expressions** Parallel expressions enable you to compare unrelated objects. Parallel expressions require multiple expression builders, but do not require the use of report queries. Each expression must have its own expression builder, and you must use the constructor for expression builder that takes a class as an argument. The class does not have to be the same for the parallel expressions, and you can create multiple parallel expressions in a single query.

Only one of the expression builders is considered the primary expression builder for the query. This primary builder makes use of the zero argument expression constructor, and OracleAS TopLink obtains its class from the query.

#### *Example 6–9 A Parallel Expression on Two Independent Employees*

This example queries all employees with the same last name as another employee of different gender, and accounts for the possibility that returned results can be a spouse.

```
ExpressionBuilder emp = new ExpressionBuilder();
ExpressionBuilder spouse = new ExpressionBuilder(Employee.class);
Expression exp = emp.get("lastName").equal(spouse.get("lastName"))
  .and(emp.get("gender").notEqual(spouse.get("gender"));
```
#### **Parameterized Expressions and Finders**

A relationship mapping differs from a regular query because it retrieves data for many different objects. To enable you to specify these queries, supply arguments when you execute the query. Use the getParameter() and getField() methods to acquire values for the arguments.

A parameterized expression executes searches and comparisons based on variables instead of constants. This approach enables you to build expressions that retrieve context-sensitive information. This technique is useful when you:

- Customize mappings
- Create reusable queries
- Define EJB finders
Parameterized expressions require that the relationship mapping know how to retrieve an object or collection of objects based on its current context. For example, a one-to-one mapping from Employee to Address must query the database for an address based on foreign key information from the Employee table. Each mapping contains a query that OracleAS TopLink constructs automatically based on the information provided in the mapping. To specify expressions yourself, use the mapping customization mechanisms. For more information about the mapping customization mechanisms, see the *Oracle Application Server TopLink Mapping Workbench User's Guide.*

**Expression getParameter()** The getParameter() method returns an expression that becomes a parameter in the query. This method enables you to create a query that employs user input as the search criteria. The parameter must be either the fully qualified name of the field from a descriptor's row, or a generic name for the argument.

Parameters you construct this way are global to the current query, so you can send this message to any expression object.

### *Example 6–10 Using Expression getParameter() and getField()*

```
ExpressionBuilder address = new ExpressionBuilder();
Expression exp = address.getField
  ("ADDRESS.EMP_ID").equal(address.getParameter("EMPLOYEE.EMP_ID"));
exp = exp.and(address.getField("ADDRESS.TYPE").equal(null));
```
**Expression getField()** The getField() method returns an expression that represents a database field with the given name. Use the Expression getField() method to construct the selection criteria for a mapping. The argument is the fully qualified name of the required field. Because fields are not global to the current query, you must send this method to an expression that represents the table from which this field is derived. See also ["Data Queries"](#page-363-0) [on page 6-22](#page-363-0).

### *Example 6–11 The Use of a Parameterized Expression in a Mapping*

This example obtains a simple one-to-many mapping from class PolicyHolder to Policy using a nondefault selection criteria. The SSN field of the POLICY table is a foreign key to the SSN field of the HOLDER table.

```
OneToManyMapping mapping = new OneToManyMapping();
mapping.setAttributeName("policies");
mapping.setGetMethodName("getPolicies");
mapping.setSetMethodName("setPolicies");
```

```
mapping.setReferenceClass(Policy.class);
// Build a custom expression here rather than using the defaults
ExpressionBuilder policy = new ExpressionBuilder();
mapping.setSelectionCriteria(policy.getField("POLICY.SSN")).equal(policy.
 getParameter("HOLDER.SSN")));
```
#### *Example 6–12 A Parameterized Expression in a Custom Query*

This example uses an employee's first name to demonstrate how to use a custom query to find the employee.

```
ExpressionBuilder emp = new ExpressionBuilder();
Expression firstNameExpression;
firstNameExpression = emp.get("firstName").equal(emp.getParameter("firstName"));
ReadObjectQuery query = new ReadObjectQuery();
query.setReferenceClass(Employee.class);
query.setSelectionCriteria(firstNameExpression);
query.addArgument("firstName");
Vector v = new Vector();
v.addElement("Sarah");
Employee e = (Employee) session.executeQuery(query, v);
```
#### *Example 6–13 Nested Parameterized Expressions*

This example demonstrates how to use a custom query to find all employees that live in the same city as a given employee.

```
ExpressionBuilder emp = new ExpressionBuilder();
Expression addressExpression;
addressExpression = 
emp.get("address").get("city").equal(emp.getParameter("employee").get("address")
.get("city"));
ReadObjectQuery query = new ReadObjectQuery(Employee.class);
query.setName("findByCity");
query.setReferenceClass(Employee.class);
query.setSelectionCriteria(addressExpression);
query.addArgument("employee");
Vector v = new Vector();
v.addElement(employee);
Employee e = (Employee) session.executeQuery(query, v);
```
### **Platform and User-Defined Functions**

Different databases sometimes implement the same functions in different ways. For example, an argument that specifies that data returns in ascending order may be ASC or ASCENDING. To manage differences, OracleAS TopLink recognizes functions and other operators that vary according to the relational database.

Although most platform-specific operators exist in OracleAS TopLink, use the ExpressionOperator class to add your own.

An ExpressionOperator has a selector and a vector of strings:

- The selector is the identifier (*id*) by which users refer to the function.
- The strings are the constant strings used in printing the function. When printed, the strings alternate with the function arguments.

You can also specify whether the operator is prefix or postfix. In a prefix operator, the first constant string prints before the first argument; in a postfix operator, it prints afterwards.

### *Example 6–14 Creating a New Expression Operator—The toUpperCase Operator*

Add the following in a sublass of DatabasePlatform:

```
ExpressionOperator toUpper = new ExpressionOperator();
toUpper.setSelector();
Vector v = new Vector();
v.addElement("UPPER(");
v.addElement(")");
toUpper.printAs(v);
toUpper.bePrefix();
toUpper.setNodeClass(FunctionExpression.class); 
addOperator(toUpper);
// To add this operator for all database
ExpressionOperator.addOperator(toUpper);
```

```
// To add to a specific platform
DatabasePlatform platform = session.qetLoqin().qetPlatform();
```

```
platform.addOperator(toUpper);
```
### *Example 6–15 Accessing a User-Defined Function*

This example illustrates the getFunction() method, called with a vector of arguments.

```
ReadObjectQuery query = new ReadObjectQuery(Employee.class);
Expression functionExpression = new
 ExpressionBuilder().get("firstName").getFunction(ExpressionOperator.toUpper).
 equal("BOB");
query.setSelectionCriteria(functionExpression);
session.executeQuery(query);
```
### <span id="page-363-0"></span>**Data Queries**

You can use expressions to retrieve data rather than objects. This is a common approach when you work with unmapped information in the database, such as foreign keys and version fields.

Expressions that query for objects generally refer to object attributes, which may in turn refer to other objects. Data expressions refer to tables and their fields. You can combine data expressions and object expressions within a single query. OracleAS TopLink provides two main operators for expressions that query for data: getField(), and getTable().

**getField()** The getField() operator enables you to retrieve data from either an unmapped table or an unmapped field from an object. In either case, the field must be part of a table represented by the class of that object; otherwise, OracleAS TopLink raises an exception when you execute the query.

You can also use the get Field() operator to retrieve the foreign key information for an object.

### *Example 6–16 Using getField Against an Object*

```
builder.getField("[FIELD_NAME]").greaterThan("[ARGUMENT]");
```
**getTable()** The getTable() operator returns an expression that represents an unmapped table in the database. This expression provides a context from which to retrieve an unmapped field when you use the getField() operator.

#### *Example 6–17 Using getTable() and getField() Together*

builder.getTable("*[TABLE\_NAME]*").getField("*[FIELD\_NAME]*").equal("*[ARGUMENT]*");

A common use for the getTable() and getField() operators is to retrieve information from a link table (or reference table) that supports a many-to-many relationship. [Example 6–18](#page-364-0) reads a many-to-many relationship that uses a link table and also checks an additional field in the link table. This code combines an object query with a data query, using the employee's manager as the basis for the data query. It also features parameterization for the project ID.

### <span id="page-364-0"></span>*Example 6–18 Using a Data Query Against a Link Table*

```
ExpressionBuilder emp = new ExpressionBuilder();
Expression manager = emp.get("manager"); 
Expression linkTable = manager.getTable("PROJ EMP");
Expression empToLink = emp.getField("EMPLOYEE
  .EMP_ID").equal(linkTable.getField("PROJ_EMP.EMP_ID");
Expression projToLink = linkTable.getField("PROJ_EMP
  .PROJ_ID").equal(emp.getParameter("PROJECT.PROJ_ID"));
Expression extra = linkTable.getField("PROJ_EMP.TYPE").equal("W");
query.setSelectionCriteria((empToLink.and(projToLink)).and(extra));
```
# **Query Keys**

A query key is an alias for a field name. Instead of referring to a field using a DBMS-specific field name such as F\_NAME, query keys allow OracleAS TopLink expressions to refer to the field using class attribute names such as firstName. This offers the following advantages:

- Query keys enhance code readability when you define OracleAS TopLink expressions.
- Query keys increase portability by making code independent of the database schema. If you rename a field, you can redefine the query key without changing any code that references it.
- Unlike interface descriptors that define only common query keys shared by their implementors, aliased fields can have different names in each of the implementor tables.

For more information about query keys with OracleAS TopLink Mapping Workbench, see "Working with Query Keys," in the *Oracle Application Server TopLink Mapping Workbench User's Guide.*

**Automatically-Generated Query Keys** OracleAS TopLink defines direct query keys for all direct mappings and has a special query key type for each mapping. You can use query keys to access fields that do not have direct mappings associated with them, such as the version field used for optimistic locking or the type field used for inheritance.

#### *Example 6–19 Automatically-Generated Query Key in the OracleAS TopLink Expression Framework*

```
Vector employees = session.readAllObjects(Employee.class,
 new ExpressionBuilder().get("firstName").equal("Bob"));
```
**Relationship Query Keys** OracleAS TopLink supports and defines query keys for relationship mappings. You can use query keys to join across a relationship. One-to-one query keys define a joining relationship. To access query keys for relationship mappings, use the get () method in expressions.

#### *Example 6–20 One-to-One Query Key*

The following code example illustrates how to use a one-to-one query key within the OracleAS TopLink expression framework.

```
ExpressionBuilder employee = new ExpressionBuilder();
Vector employees = session.readAllObjects(Employee.class,
 employee.get("address").get("city").equal("Ottawa"));
```
To access one-to-many and many-to-many query keys that define a distinct join across a collection relationship, use the any of () method in expressions.

If no mapping exists for the relationship, you can also define relationship query keys manually. Relationship query keys are not supported directly by OracleAS TopLink Mapping Workbench. To define a relationship query key, specify and write an amendment method, and use the addQueryKey() message to register the query keys.

#### *Example 6–21 Defining One-to-One Query Key Example*

The following code defines a one-to-one query key.

```
/* Static amendment method in Address class, addresses do not know their owners 
in the object-model, however you can still query on their owner if a 
user-defined query key is defined */
public static void addToDescriptor(Descriptor descriptor)
{
OneToOneQueryKey ownerQueryKey = new OneToOneQueryKey();
ownerQueryKey.setName("owner");
ownerQueryKey.setReferenceClass(Employee.class);
ExpressionBuilder builder = new ExpressionBuilder();
ownerQueryKey.setJoinCriteria(builder.getField("EMPLOYEE.ADDRESS_
ID").equal(builder.getParameter("ADDRESS.ADDRESS_ID")));
descriptor.addQueryKey(ownerQueryKey);
```
### **Reference**

}

[Table 6–1](#page-366-0) and [Table 6–2](#page-366-1) summarize the most common public methods for ExpressionBuilder and Expression. For more information about the available methods for ExpressionBuilder and Expression, see the *Oracle Application Server TopLink API Reference*.

<span id="page-366-0"></span>

| <b>Element</b>                        | <b>Method Name</b>                                                                                                    |
|---------------------------------------|----------------------------------------------------------------------------------------------------|
| Constructors                          | ExpressionBuilder()<br>ExpressionBuilder (Class aClass)                                                                                                    |
| <b>Expression</b> creation<br>methods | get (String queryKeyName)<br>getAllowingNull (String queryKeyName)<br>anyOf (String queryKeyName)<br>anyOfAllowingNone (String queryKeyName)<br>getField(String fieldName)<br>in(ReportQuery subQuery) |

*Table 6–1 Elements for Expression Builder* 

<span id="page-366-1"></span>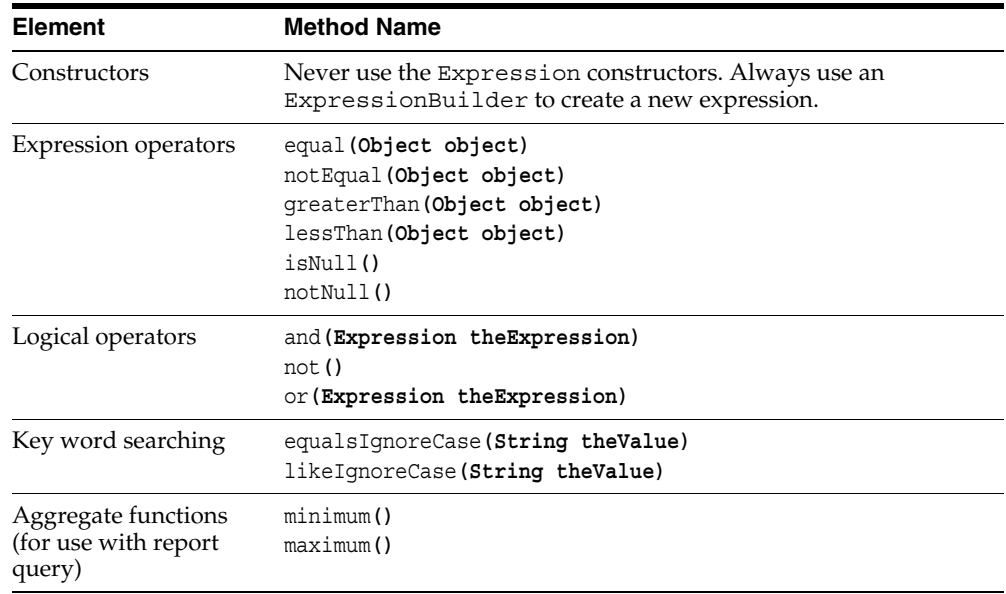

#### *Table 6–2 Elements for Expression*

| <b>Element</b>         | <b>Method Name</b>                                                                                                    |
|------------------------|----------------------------------------------------------------------------------------------------|
| Relationship operators | anyOf (String queryKeyName)<br>anyOfAllowingNone (String queryKeyName)<br>get (String queryKeyName)<br>qetAllowingNull (String queryKeyName)<br>qetField(String fieldName) |

*Table 6–2 (Cont.) Elements for Expression* 

# **Custom SQL**

The expression framework enables you to define complex queries at the object level. If your application requires a more complex query, use SQL or stored procedure calls to create custom database operations.

For more information about stored procedure calls, see ["Stored Procedure Calls" on](#page-368-0)  [page 6-27](#page-368-0).

### **SQL Queries**

You can provide a SQL string to any query instead of an expression, but the SQL string must return all data required to build an instance of the queried class. The SQL string can be a complex SQL query or a stored procedure call.

You can invoke SQL queries through the session read methods or through a read query instance.

### *Example 6–22 A Session Read Object Call Query With Custom SQL*

```
Employee employee = (Employee) session.readObjectCall(Employee.class), new 
SQLCall("SELECT * FROM EMPLOYEE WHERE EMP ID = 44");
```
#### *Example 6–23 A Session Method with Custom SQL*

This example queries user and time information.

```
Vector rows = session.executeSelectingCall(new SQLCall("SELECT USER, SYSDATE FROM DUAL"));
```
### **SQL Data Queries**

OracleAS TopLink offers the following data-level queries to read or modify data (but not objects) in the database:

DataReadQuery: For reading rows of data

- DirectReadQuery: For reading a single column of data
- ValueReadQuery: For reading a single value of data
- DataModifyQuery: For modifying data

#### *Example 6–24 A Direct Read Query with SQL*

This example uses SQL to read all employee IDs.

```
DirectReadQuery query = new DirectReadQuery();
query.setSQLString("SELECT EMP_ID FROM EMPLOYEE");
Vector ids = (Vector) session.executeQuery(query);
```
#### *Example 6–25 A Data Modify Query with SQL*

This example uses SQL to switch the database.

```
DataModifyQuery query = new DataModifyQuery();
query.setSQLString("USE SALESDATABASE");
session.executeQuery(query);
```
# <span id="page-368-0"></span>**Stored Procedure Calls**

You can provide a StoredProcedureCall object to any query instead of an expression or SQL string, but the procedure must return all data required to build an instance of the class you query.

#### *Example 6–26 A Read All Query With a Stored Procedure*

```
ReadAllQuery readAllQuery = new ReadAllQuery();
call = new StoredProcedureCall();
call.setProcedureName("Read_All_Employees");
call.useNamedCursorOutputAsResultSet("RESULT_CURSOR");
readAllQuery.setCall(call);
Vector employees = (Vector) session.executeQuery(readAllQuery);
```
### **Output Parameters**

The StoredProcedureCall object allows you to use output parameters. Output parameters enable the stored procedure to return additional information. You can use output parameters to define a readObjectQuery if they return the fields required to build the object.

**Note:** Not all databases support the use of output parameters to return data. However, because these databases generally support returning result sets from stored procedures, they do not require output parameters.

#### *Example 6–27 Stored Procedure Call with an Output Parameter*

```
StoredProcedureCall call = new StoredProcedureCall();
call.setProcedureName("CHECK_VALID_POSTAL_CODE");
call.addNamedArgument("POSTAL CODE");
call.addNamedOutputArqument("IS_VALID", "IS_VALID", Integer.class);
ValueReadQuery query = new ValueReadQuery();
query.bindAllParameters();
query.setCall(call);
query.addArgument("POSTAL_CODE");
Vector parameters = new Vector();
parameters.addElement("L5J1H5");
Number isValid = (Number) session.executeQuery(query,parameters);
```
#### **Cursor Output Parameters**

Oracle databases use output parameters rather than result sets to return data from stored procedures. Cursored output parameters enable you to retrieve the result set in a cursored stream, rather than as a single result set. When you use the Oracle JDBC drivers, configure a StoredProcedureCall object to pass a cursor to OracleAS TopLink as a normal result set.

#### *Example 6–28 Stored Procedure with a Cursored Output Parameter*

```
StoredProcedureCall call = new StoredProcedureCall();
call.setProcedureName("READ_ALL_EMPLOYEES");
call.useNamedCursorOutputAsResultSet("RESULT_CURSOR");
ReadAllQuery query = new ReadAllQuery();
query.setReferenceClass(Employee.class);
query.setCall(call);
Vector employees = (Vector) Session.executequery(Query);
```
For more information about cursored streams, see ["Java Streams" on page 6-59.](#page-400-0)

### **Output Parameter Event**

OracleAS TopLink manages output parameter events for databases that support them. For example, if a stored procedure returns an error code that indicates that the application wants to check for an error condition, OracleAS TopLink raises the session event OutputParametersDetected to allow the application to process the output parameters.

### *Example 6–29 Stored Procedure with Reset Set and Output Parameter Error Code*

```
StoredProcedureCall call = new StoredProcedureCall();
call.setProcedureName("READ_EMPLOYEE");
call.addNamedArgument("EMP_ID");
call.addNamedOutputArgument("ERROR CODE");
ReadObjectQuery query = new ReadObjectQuery();
query.setCall(call);
query.addArgument("EMP_ID");
ErrorCodeListener listener = new ErrorCodeListener();
session.getEventManager().addListener(listener);
Vector args = new Vector();
args.addElement(new Integer(44));
Employee employee = (Employee) session.executeQuery(query, args);
```
### **Reference**

[Table 6–3](#page-370-0) summarizes the most common public methods for the StoredProcedureCall. For more information about the available methods for the StoredProcedureCall, see the *Oracle Application Server TopLink API Reference*.

<span id="page-370-0"></span>

| <b>Element</b>          | <b>Method Name</b>                                                                                                    |
|-------------------------|----------------------------------------------------------------------------------------------------|
| Selection specification | setProcedureName (String name)                                                                                                    |
| Input parameters        | addNamedArqument (String name)<br>addNamedArqument (String dbName, String javaName)<br>addNamedArqumentValue(String dbName, Object value)<br>addUnnamedArqument (String javaName)<br>addUnnamedArqumentValue(Object value) |

*Table 6–3 Elements for Stored Procedure Call* 

| <b>Element</b>              | <b>Method Name</b>                                                                                                    |
|-----------------------------|----------------------------------------------------------------------------------------------------|
| Input/Output<br>parameters  | addNamedInOutputArqument (String name)<br>addNamedInOutputArqument (String dbName, String javaName,<br>String javaName, Class type)<br>addNamedInOutputArqumentValue(String dbName, Object<br>value, String javaName, Class type)<br>public void addUnnamedInOutputArgument (String<br>inArgumentFieldName, String outArgumentFieldName, Class<br>type)<br>public void addUnnamedInOutputArqumentValue (Object<br>inArgumentValue, String outArgumentFieldName, Class<br>type) |
| Output parameters           | addNamedOutputArgument (String name)<br>addNamedOutputArqument (String dbName, String javaName)<br>addNamedOutputArqument (String dbName, String javaName,<br>Class javaType)<br>addUnnamedOutputArqument (String javaName)<br>public void addunnamedOutputArqument (String<br>argumentFieldName, Class type)                                                                                                    |
| Cursor output<br>parameters | useNamedCursorOutputAsResultSet (String argumentName)<br>useUnnamedCursorOutputAsResultSet()                                                                                                    |

*Table 6–3 (Cont.) Elements for Stored Procedure Call* 

# **EJB QL**

EJB QL is a query language that is similar to SQL, but differs because it presents queries from an object model perspective and includes path expressions that enable navigation over the relationships defined for entity beans and dependent objects. Although EJB QL is usually associated with Enterprise JavaBeans (EJBs), OracleAS TopLink enables you to use EJB QL with regular Java objects as well. In OracleAS TopLink, EJB QL enables users to declare queries, using the attributes of each abstract entity bean in the object model. This offers the following advantages:

- You do not need to know the database structure (tables, fields).
- You can use relationships in a query to provide navigation from attribute to attribute.
- You can construct queries using the attributes of the entity beans instead of using database tables and fields.
- EJB QL queries are portable because they are database-independent.

■ You can use SELECT to specify the query reference class (the class or entity bean you are querying against).

### **Using EJB QL with OracleAS TopLink**

OracleAS TopLink support for EJB QL enables you to:

- Add EJB QL queries to descriptors in OracleAS TopLink Mapping Workbench.
- Build and use EJB QL dynamically at runtime, using a ReadQuery or the OracleAS TopLink session.

For more information about EJB QL queries with OracleAS TopLink Mapping Workbench, see the *Oracle Application Server TopLink Mapping Workbench User's Guide.*

### **ReadAllQuery**

The basic API for a ReadAll query with EJB QL is as follows:

```
setEJBQLString("...")
```
Provide either a SELECT clause or a reference class, and execute the query normally.

### <span id="page-372-0"></span>*Example 6–30 A Simple ReadAllQuery Using EJB QL*

```
ReadAllQuery theQuery = new ReadAllQuery();
theQuery.setReferenceClass(EmployeeBean.class);
theQuery.setEJBQLString("SELECT OBJECT(emp) FROM EmployeeBean emp");
…
Vector returnedObjects = (Vector)aSession.executeQuery(theQuery);
```
#### *Example 6–31 A Simple ReadAllQuery Using EJB QL and Passing Arguments*

This example defines the query similarly to [Example 6–30,](#page-372-0) but creates, fills, and passes a vector of arguments to the executeQuery method.

```
// First define the query
ReadAllQuery theQuery = new ReadAllQuery();
theQuery.setReferenceClass(EmployeeBean.class);
theQuery.setEJBQLString("SELECT OBJECT(emp) FROM EmployeeBean emp WHERE 
emp.firstName = ?1");
...
// Next define the Arguments
Vector theArquments = new Vector();
theArguments.add("Bob");
```

```
// Finally execute the query passing in the arguments
Vector returnedObjects = (Vector)aSession.executeQuery(theQuery, theArguments);
```
### **Session**

...

You can execute EJB QL directly against the session. This returns a vector of the objects specified by the reference class. Here is the basic API:

```
aSession.readAllObjects(<ReferenceClass>, <EJBQLCall>)
/* <ReferenceClass> is the return class type and <EJBQLCall> is the EJBQL string 
to be executed */
// Call ReadAllObjects on a session.
Vector theObjects = (Vector)aSession.readAllObjects(EmployeeBean.class, new 
EJBQLCall( "SELECT OBJECT (emp) from EmployeeBean emp");
```
### **EJB QL Limitations**

OracleAS TopLink supports all the EJB QL specification with the following exceptions:

- Arithmetic functions
- **LOCATE**
- **ESCAPE**
- IS [NOT] EMPTY
- [NOT] MEMBER [OF]

# **Query by Example**

Query by example enables you to specify queries when you provide sample instances of the persistent objects to be queried.

To define a query by example, provide a ReadObjectQuery or a ReadAllQuery with a sample persistent object instance and an optional query by example policy. The sample instance contains the data to query, and the query by example policy contains optional configuration settings, such as the operators to use and the attributes to consider or ignore.

**Note:** Query by example is not available for EJB 2.0 beans.

### **Defining a Sample Instance**

Query by example enables you to query on any attribute that uses a direct mapping or a one-to-one relationship (including those with nesting). It does not support other relationship mapping types.

By default, OracleAS TopLink ignores attributes in the sample instance that contain zero (0), empty strings, and FALSE. To modify the list of values, see ["Defining a](#page-374-0)  [Query by Example Policy" on page 6-33.](#page-374-0) You can use any valid constructor to create a sample instance or example object. Set only the attributes on which you base the query; set all other attributes to null.

Query by example uses the AND operator to tie the attribute comparisons together.

### *Example 6–32 Using Query by Example*

This example queries the employee Bob Smith.

```
ReadObjectQuery query = new ReadObjectQuery();
Employee employee = new Employee();
employee.setFirstName("Bob");
employee.setLastName("Smith");
query.setExampleObject(employee);
```
Employee result = (Employee) session.executeQuery(query);

### *Example 6–33 Using Query by Example*

This example queries across the employee's address.

```
ReadAllQuery query = new ReadAllQuery();
Employee employee = new Employee();
Address address = new Address();
address.setCity("Ottawa");
employee.setAddress(address);
query.setExampleObject(employee);
```
#### Vector results = (Vector) session.executeQuery(query);

### <span id="page-374-0"></span>**Defining a Query by Example Policy**

OracleAS TopLink support for query by example includes a query by example policy. You can edit the policy to modify query by example default behavior. You can modify the policy to:

- Use LIKE or other operations to compare attributes. By default, query by example allows only EQUALS.
- Modify the set of values query by example ignores (the IGNORE set). The default ignored values are zero (0), empty strings, and FALSE.
- Force query by example to consider attribute values, even if the value is in the IGNORE set.
- Use is Null or not Null for attribute values.

To specify a query by example policy, include an instance of QueryByExamplePolicy with the query.

#### *Example 6–34 Query by Example Policy Using Like*

This example uses like for Strings and includes only objects whose salary is greater than zero.

```
ReadAllQuery query = new ReadAllQuery();
Employee employee = new Employee();
employee.setFirstName("B%");
employee.setLastName("S%");
employee.setSalary(0);
query.setExampleObject(employee);
/* Query by example policy section adds like and greaterThan */
QueryByExamplePolicy policy = new QueryByExamplePolicy();
policy.addSpecialOperation(String.class, "like");
policy.addSpecialOperation(Integer.class, "greaterThan");
policy.alwaysIncludeAttribute(Employee.class, "salary");
query.setQueryByExamplePolicy(policy);
Vector results = (Vector) session.executeQuery(query);
```
#### *Example 6–35 Query by Example Policy Using Key Words*

This example uses key words for Strings and ignores -1.

```
ReadAllQuery query = new ReadAllQuery();
Employee employee = new Employee();
employee.setFirstName("bob joe fred");
employee.setLastName("smith mc mac");
employee.setSalary(-1);
query.setExampleObject(employee);
/* Query by example policy section */
QueryByExamplePolicy policy = new QueryByExamplePolicy();
policy.addSpecialOperation(String.class, "containsAnyKeyWords");
```

```
policy.excludeValue(-1);
query.setQueryByExamplePolicy(policy);
Vector results = (Vector) session.executeQuery(query);
```
### **Combining Query by Example with Expressions**

To create more complex query by example queries, combine query by example with OracleAS TopLink expressions.

#### *Example 6–36 Combining Query by Example with Expressions*

```
ReadAllQuery query = new ReadAllQuery();
Employee employee = new Employee();
employee.setFirstName("Bob");
employee.setLastName("Smith");
query.setExampleObject(employee);
/* This section specifies the expression */
ExpressionBuilder builder = new ExpressionBuilder();
query.setSelectionCriteria(builder.get("salary").between(100000,200000);
Vector results = (Vector) session.executeQuery(query);
```
#### **Reference**

[Table 6–4](#page-376-0) summarizes the most common public methods for QueryByExample. For more information about the available methods, see the *Oracle Application Server TopLink API Reference*.

| <b>Element</b>      | <b>Method Name</b>                                                                      |
|---------------------|-----------------------------------------------------------------------------------------|
| Special operations  | addSpecialOperation(Class theClass, String operation)                                   |
| Forced inclusion    | alwaysIncludeAttribute(java.lang.Class exampleClass,<br>java.lang.String attributeName) |
|                     | includeAllValues()                                                                      |
| Attribute exclusion | excludeValue (Object value)<br>excludeDefaultPrimitiveValues()                          |
| Null equality       | setShouldUseEqualityForNulls(boolean flag)                                              |

<span id="page-376-0"></span>*Table 6–4 Elements for Query By Example Policy* 

# **Executing Queries**

OracleAS TopLink provides several options to execute queries, including:

- **[Session Queries](#page-377-0)**
- [Query Objects](#page-381-0)
- **[Predefined Queries](#page-388-0)**
- [Queries Defined with OracleAS TopLink Mapping Workbench](#page-396-0)
- [Query Managers](#page-396-1)

# <span id="page-377-0"></span>**Session Queries**

The Session class and its subclasses (including DatabaseSession and UnitOfWork) provide methods to read, create, modify, and delete objects stored in a database. These methods, known as query methods, enable you to create queries against the object model. Session queries are easy to use and are flexible enough to perform most database operations.

The DatabaseSession class provides direct support to read and modify the database by offering read, write, insert, update, and delete operations.

The UnitOfWork class also provides methods to modify data. The Unit of Work is a safer approach to data modification than the DatabaseSession methods, because it isolates changes until they are complete. Whenever possible, use the Unit of Work to write or update rather than the write, insert, update, and delete methods available in the database session.

For more information, see ["Unit of Work Basics" on page 7-12.](#page-455-0)

### **Reading Objects from the Database**

The session provides the following methods to access the database:

- The readObject() method reads a single object from the database. Use this method with a primary key when looking for a specific object.
- The readAllObjects() method reads multiple objects from the database. Use this method to return a group of objects that match the selection criteria.
- The refreshObject() method refreshes objects in the cache with data from the database.

**Read Operation** The readObject() method retrieves a single object from the database. The application must specify the class of object to read. If no object matching the criteria is found, null is returned.

For example, the basic read operation is:

session.readObject(MyDomainObject.class);

This example returns the first instance of MyDomainObject that is found in the table used for MyDomainObject. OracleAS TopLink provides the Expression class to specify querying parameters for a specific object.

When you search for a single, specific object using a primary key, the readObject() method is more efficient than the readAllObjects() method because readObject() can find an instance in the cache without accessing the database. Because a readAllObjects() operation does not know how many objects match the criteria, it always searches the database to find matching objects, even if it finds matching objects in the cache.

#### *Example 6–37 readObject() Using an Expression*

import oracle.toplink.sessions.\*; import oracle.toplink.expressions.\*;

```
/* Use an expression to read in the Employee whose last name is Smith. Create an 
expression using the Expression Builder and use it as the selection criterion of 
the search */
Employee employee = (Employee) session.readObject(Employee.class, new 
ExpressionBuilder().get("lastName").equal("Smith"));
```
**Read All Operation** The readAllObjects() method retrieves a Vector of objects from the database and does not order the returned objects. If the query does not find any matching objects, it returns an empty Vector.

Specify the class for the query. You can also include an expression to define more complex search criteria, as illustrated in [Example 6–38](#page-378-0).

### <span id="page-378-0"></span>*Example 6–38 readAllObjects() Using an Expression*

```
// Returns a Vector of employees whose employee salary > 10000
Vector employees = session.readAllObjects(Employee.class,new 
ExpressionBuilder.get("salary").greaterThan(10000));
```
**Refresh Operation** The refreshObject() method causes OracleAS TopLink to update the object in memory with data from the database. This operation refreshes any privately owned objects as well.

**Note:** A privately owned object is one that cannot exist without its parent, or source object.

### **Writing Objects to the Database**

The Unit of Work provides the safest mechanism for writing objects in most OracleAS TopLink applications. However, when you can safely write directly to the database (for example, in a single-user or a two-tier application), session methods are the most efficient database writing tool. Database session provides the following methods to write to a database:

- writeObject()
- writeAllObjects()
- insertObject()
- updateObject()
- deleteObject()

**Writing a Single Object to the Database** When you invoke the writeObject() method, the method performs a *does-exist* check to determine whether an object exists. If the object exists, then write Object () updates the object; if it does not exist, then writeObject() inserts a new object.

The writeObject() method writes privately owned objects in the correct order to maintain referential integrity.

Call the writeObject() method when you cannot verify that an object exists on the database.

#### *Example 6–39 Writing a Single Object Using writeObject()*

```
//Create an instance of employee and write it to the database
Employee susan = new Employee();
susan.setName("Susan");
...
//Initialize the susan object with all other instance variables
session.writeObject(susan);
```
**Writing All Objects to the Database** You can call the writeAllObjects() method to write multiple objects to the database. The writeAllObjects() method performs the same *does-exist* check as the writeObject() method and then performs the appropriate insert or update operations.

#### *Example 6–40 Writing Several Objects Using writeAllObjects()*

```
// Read a Vector of all the current employees in the database.
Vector employees = (Vector) session.readAllObjects(Employee.class);
...//Modify any employee data as necessary
//Create a new employee and add it to the list of employees
Employee susan = new Employee();
...
//Initialize the new instance of employee
employees.add(susan);
/* Write all employees to the database. The new instance of susan which is not 
currently in the database will be inserted. All the other employees which are 
currently stored in the database will be updated */
session.writeAllObjects(employees);
```
**Adding New Objects to the Database** The insertObject() method creates a new object on the database, but does not perform the *does-exist* check before it attempts the insert operation. The insertObject() method is more efficient than the writeObject() method if you are certain that the object does not yet exist on the database. If the object does exist, the database throws an exception when you execute the insertObject() call.

**Modifying Existing Objects in the Database** The updateObject() method updates existing objects in the database, but does not perform the *does-exist* check before it attempts the update operation. The updateObject() is more efficient than the writeObject() method if you are certain that the object does exist in the database. If the object does not exist, the database throws an exception when you execute the updateObject() call.

**Deleting Objects in the Database** To delete an OracleAS TopLink object from the database, read the object from the database and then call the deleteObject() method. This method deletes both the specified object and any privately owned data.

# <span id="page-381-0"></span>**Query Objects**

Query objects are the standard devices OracleAS TopLink uses to interact with the database. They support database commands such as create, read, update, and delete, and accept search criteria specified in several ways, including OracleAS TopLink expressions.

OracleAS TopLink provides you with direct access to query objects, which support more complex queries than the session query API. You can build custom query objects to improve application performance or to support complex queries. Use the custom query object classes you create with the session or a descriptor's query manager to:

- Create new query operations.
- Create named queries registered with the session.
- Customize thedefault database operations of the session, such as readObject() and writeObject().

OracleAS TopLink Mapping Workbench provides graphical tools to create query objects. Although this section discusses query objects in the context of Java code, we recommend that you create query objects in OracleAS TopLink Mapping Workbench.

### **Query Object Components**

OracleAS TopLink uses query objects to store information about a database query. A complete query object stores information about:

- The query type, specified by the query object class
- The class that the query accesses (the reference class)
- The query execution, which can be through SQL, a database call or an OracleAS TopLink expression

### <span id="page-381-1"></span>**Creating a Query Object**

The following steps illustrate how to create a query object in Java code.

**Specify the query type to initialize the query object** To execute a query, select one of the following query object classes:

- ReadAllQuery: Reads a collection of objects
- ReadObjectQuery: Reads a single object
- ReportQuery: Reads information about objects
- DeleteObjectQuery: Removes an object from the database
- InsertObjectQuery: Inserts new objects into the database
- UpdateObjectQuery: Updates existing objects
- WriteObjectQuery: Writes an object to the database, either with an insert (for new objects) or an update (for existing objects)

To execute SQL expressions, use the following query object classes:

- ValueReadQuery: Returns a single data value
- DirectReadQuery: Returns a collection of column values; can be used for direct collection queries
- DataReadQuery: Executes a SQL SELECT, returns a collection of database row (map) objects
- DataModifyQuery: Executes a nonselecting SQL string

**Set the reference class** The reference class specifies the class against which the query runs. Use the setReferenceClass() call to select a searchable class.

**For read queries, configure the query for execution** To specify how a query executes, call one of the following methods:

- setSelectionCriteria(): Passes an expression to the query object
- setSQLString(): Passes a SQL string
- setCall(): Passes a database call

This setting is optional. If you do not specify read criteria, a ReadAllQuery returns every object of the reference class in the database, and a ReadObjectQuery returns the first object it encounters.

**Add query arguments** You can pass arguments to the query object by calling addArgument() in addition to the executeQuery() method. Arguments describe the objects for the query to return.

**Register the query object with the session** After initialization, use the addQuery() method to register the query object with the session. Name the query when you register it, which enables you to call the query by name. The session then manages the query for you.

Registering the query object with the session is optional. If you do not register the query object, then specify the entire query every time you execute it, or manage it manually outside of the session.

**Execute the query** To execute the query, use the executeQuery() call to call the object by name. As required, provide values for any defined arguments.

### **Read Query Object Examples**

Although query objects support writing to a database, reading is their most common use. This section provides several examples of the use of query objects for reading the database.

[Example 6–41](#page-383-0) illustrates a simple read query. It uses an OracleAS TopLink expression, but does not use its own arguments for the query. Instead, it relies on the search parameters the expression provides. This example builds the expression within its code, but does not register the query with the session.

#### <span id="page-383-0"></span>*Example 6–41 A Simple ReadAllQuery*

// This example returns a Vector of employees whose employee ID is > 100. // Initialize the query object by specifying the query type ReadAllQuery query = new ReadAllQuery(); //Set the reference class for the query. query.setReferenceClass(Employee.class); /\* Configure the query execution. Because this example uses an expression, it uses the setSelectionCriteria call \*/ query.setSelectionCriteria(new ExpressionBuilder.get("id").greaterThan(100));

// Execute the query Vector employees = (Vector) session.executeQuery(query);

[Example 6–42](#page-383-1) illustrates a complex readObject query that uses all available configuration options.

#### <span id="page-383-1"></span>*Example 6–42 A Named Read Query with Two Arguments*

```
// Define two expressions that map to the first and last name of the employee.
ExpressionBuilder emp = new ExpressionBuilder();
Expression firstNameExpression = 
emp.get("firstName").equal(emp.getParameter("firstName"));
Expression lastNameExpression =
```

```
emp.get("lastName").equal(emp.getParameter("lastName"));
//Initialize the query object by specifying the query type
ReadObjectQuery query = new ReadObjectQuery();
//Set the reference class for the query.
query.setReferenceClass(Employee.class);
/* Configure the query execution. Because this example uses an expression, it 
uses the setSelectionCriteria call */
query.setSelectionCriteria(firstNameExpression.and(lastNameExpression)); 
//Specify the required arguments for the query.
query.addArgument("firstName");
query.addArgument("lastName");
// Add the query to the session.
session.addQuery("getEmployeeWithName", query);
/* Execute the query by referencing its name and providing values for the 
specified arguments */
Employee employee = (Employee) 
session.executeQuery("getEmployeeWithName","Bob","Smith");
```
### **Specialized Query Object Options**

In addition to the query object configuration options discussed in ["Creating a Query](#page-381-1)  [Object" on page 6-40](#page-381-1), several more specialized options are available for customizing query objects

**Ordering for Read All Queries** Ordering is a common option for query objects. To order the collection of objects returned from a ReadAllQuery, use the addOrdering(), addAscendingOrdering(), or addDescendingOrdering() methods. You can apply order based on attribute names or query keys and expressions.

### *Example 6–43 A Query with Simple Ordering*

```
// Retrieves objects ordered by lastName then firstName in Ascending Order 
ReadAllQuery query = new ReadAllQuery();query.setReferenceClass(Employee.class);
query.addAscendingOrdering ("lastName");
query.addAscendingOrdering ("firstName");
Vector employees = (Vector) session.executeQuery(query);
```
#### *Example 6–44 A Query with Complex Ordering*

```
/* Retrieves objects ordered by Street Address, descending case-insensitive 
order of Cities, and manager's Last Name */
ReadAllQuery query = new ReadAllQuery();
query.setReferenceClass(Employee.class);
ExpressionBuilder emp = new ExpressionBuilder();
query.addOrdering (emp.getAllowingNull("address").get("street"));
query.addOrdering 
(emp.getAllowingNull("address").get("city").toUpperCase().descending());
query.addOrdering(emp.getAllowingNull("manager").get("lastName"));
Vector employees = (Vector) session.executeQuery(query);
```
Note the use of getAllowingNull, which creates an outer join for the address and manager relationships. This ensures that employees without an address or manager still appear in the list.

For more information, see ["Join Reading" on page 6-71.](#page-412-0)

**Parameterized SQL in Query Objects** To enable the parameterized SQL on individual queries, use the bindAllParameters() and cacheStatement() methods. This causes OracleAS TopLink to use a prepared statement, binding all SQL parameters and caching the prepared statement. When you re-execute this query, you avoid the SQL preparation, which improves performance.

For more information, see [Chapter 10, "Tuning for Performance" on page 10-1.](#page-540-0)

**Note:** Do not use OracleAS TopLink internal statement caching with an external connection pool.

#### *Example 6–45 A Simple Read Query Object with Parameterized SQL*

```
ReadObjectQuery query = new ReadObjectQuery(Employee.class);
query.setShouldBindAllParameters(true);
query.setShouldCacheStatement(true);
```
**Collection Classes** By default, a ReadAllQuery returns its result objects in a vector. You can configure the query to return the results in any collection class that implements the Collection or Map interface.

#### *Example 6–46 Specifying the Collection Class for a Collection*

ReadAllQuery query = new ReadAllQuery(Employee.class);

```
query.useCollectionClass(LinkedList.class);
LinkedList employees = (LinkedList) getSession() .executeQuery(query);
```
#### *Example 6–47 Specifying the Collection Class for a Map*

```
ReadAllQuery query = new ReadAllQuery(Employee.class);
query.useMapClass(HashMap.class, "getFirstName");
HashMap employees = (HashMap) getSession() .executeQuery(query);
```

```
For more information about interfaces, see "Working with Interfaces" in the 
Oracle Application Server TopLink Mapping Workbench User's Guide.
```
**Using Cursoring for a ReadAllQuery** The ReadAllQuery class includes methods for cursored stream and scrollable cursor support. If you expect the result set to be large, streams and cursors enable you to handle the result sets more efficiently.

For more information, see ["Cursors and Streams" on page 6-81](#page-422-0).

#### **Query Optimization**

OracleAS TopLink supports both joins and batch reads to optimize database reads. When your query reads many objects, these techniques dramatically decrease the number of times you must access the database during a read operation. Use the addJoinedAttribute() and addBatchReadAttribute() methods to configure query optimization.

For more information, see ["Query Object Performance Options" on page 6-69,](#page-410-0) and [Chapter 10, "Tuning for Performance" on page 10-1.](#page-540-0)

Other options to optimize queries include the setMaxRows() method and partial object reading.

**Maximum Rows Returned** You can limit a query to a specified maximum number of rows. Use this feature to avoid queries that can return an excessive number of objects.

To specify a maximum number of rows, use the setMaxRows method, and pass an integer that represents the maximum number of rows for the query.

#### *Example 6–48 Setting the Maximum Returned Object Size*

```
ReadAllQuery query = new ReadAllQuery();
query.setReferenceClass(Employee.class);
query.setMaxRows(5);
```

```
Vector employees = (Vector) session.executeQuery(query);
```
The setMaxRows method limits the number of rows the query returns, but does not enable you to acquire more records after the initial result set. If you want to browse the result set in fixed increments, use either cursors or cursored streams.

For more information, see ["Java Streams"](#page-400-0) [on page 6-59](#page-400-0).

**Partial Object Reading** OracleAS TopLink enables you to query for partial objects. For example, you can create a read query that returns a subset of an object's attributes, rather than the entire object. This option improves read performance when the full object is not required. For example, use partial object reading to create a list of objects from which the client chooses the required object.

When you use partial object reading, be aware that:

- You cannot cache or edit partial objects.
- OracleAS TopLink does not automatically include primary key information in a partially populated object. If you need primary key information (for example, if you want to re-query or edit the object), specify it as one of the required attributes.

Use the addPartialAttribute() method to configure partial object reading.

For more information, see ["Query Object Performance Options" on page 6-69,](#page-410-0) and [Chapter 10, "Tuning for Performance"](#page-540-0).

**Query Timeout** You can implement a timeout for query objects. This enables you to automatically abort a hung or lengthy query after the specified time elapses. OracleAS TopLink throws a DatabaseException after the timeout.

To specify a timeout, implement the setQueryTimeout() call, and pass the timeout interval as an integer representing the number of seconds before timeout occurs.

#### *Example 6–49 Timeout on Query Objects*

```
// Create the appropriate query and set timeout limits
ReadAllQuery query = new ReadAllQuery();
query.setReferenceClass(Employee.class);
query.setQueryTimeout(2);
try{
   Vector employees = (Vector)session.executeQuery(query);
} catch (DatabaseException ex) {
   // timeout occurs
```
}

# <span id="page-388-0"></span>**Predefined Queries**

Predefined queries enable you to create efficient, reusable queries. OracleAS TopLink creates predefined queries and registers them with a session or descriptor when the application starts. You can then retrieve the queries by name and execute them.

The most common way to create a predefined query is to register the query to a descriptor by specifying an amendment method with OracleAS TopLink Mapping Workbench for an *after load* event.

Predefined queries improve the performance of frequently called queries because when you create a query, it is saved and reused as required. Each time you use a query, you create three or more objects that OracleAS TopLink uses to build the SQL statement. If you use predefined queries, OracleAS TopLink creates these objects only once, at binding time. OracleAS TopLink stores the queries as SQL statements in the descriptor and makes them available for the duration of the session.

In addition to performance improvements, predefined queries add structure to a querying framework and give you more options for reading query structure from alternative sources, such as XML.

### **Named Queries**

Named queries improve application performance, because they reduce the resources required to run a query.

The readAllObjects(Class c, Expression e) creates a ReadAllQuery, which builds the other objects it needs to perform its task. After you execute the readEmployeesMatchingLastName method, the query, expression, expressionBuilder, and any other related objects become *garbage*. Each time you call this method, OracleAS TopLink creates these related objects again, uses them once, and then discards them.

The use of named queries eliminates this behavior. To configure named queries, use a descriptor amendment method. This creates named queries when you open a database session.

### *Example 6–50 Named Query in the Descriptor File*

```
public class MyTopLinkManager {
// some code that manages sessions, login, etc…
```
…

```
// This method is called by front end when needing to query on last names
    public Vector readEmployeesMatchingLastName(String theName) {
       ExpressionBuilder eBuilder = new ExpressionBuilder();
          Expression exp = eBuilder.get("lastName").like(theName+"%");
          return session.readAllObjects(Employee.class, exp);
      }
}
```
**Use and Reuse** OracleAS TopLink stores named queries by name on a per descriptor basis. When the application needs a query, it calls the named query and passes the required arguments. Because OracleAS TopLink builds the query when it opens the database session, the query is immediately available. In addition, the query is named and bound to a descriptor, so it is reusable.

The first time you execute a named query, OracleAS TopLink calculates the core SQL based on your database platform and schema. OracleAS TopLink caches this information and reuses it if you reuse the query.

**Centralized Query Management** OracleAS TopLink creates and registers named queries in a centralized location, usually your descriptor amendment method. Storing all queries in one location facilitates the reuse of queries and simplifies query maintenance.

**When Not To Use Named Queries** Rarely used queries may be more efficient when built on an as-needed basis. If you seldom use a given query, it may not be worthwhile to build and store that query when you invoke a session.

### **Named Finders**

A named finder is an OracleAS TopLink query registered with an EJB container under a specific name. When using named finders, the find method on the Home interface must correspond to the name of an OracleAS TopLink query registered with the container. To implement and register the query with the container, use an OracleAS TopLink descriptor amendment method or session amendment class.

#### <span id="page-389-0"></span>*Example 6–51 A Named Finder*

```
/* The named finder in this example uses an OracleAS TopLink query named 
findCustomersInCity */
public Enumeration findCustomersInCity(String City)throws FinderException,
RemoteException;
```
Before you build and implement the findCustomersInCity finder shown in [Example 6–51](#page-389-0), define the corresponding named query, and register it with the project descriptor. To build the named query, employ:

- [OracleAS TopLink Mapping Workbench Using EJB QL, SQL, or Expressions](#page-390-0)
- [Java Code Using the OracleAS TopLink Expression Framework](#page-390-1)
- [OracleAS TopLink Expression Framework](#page-391-0)
- **[Generic Named Finder](#page-391-1)**

<span id="page-390-0"></span>**OracleAS TopLink Mapping Workbench Using EJB QL, SQL, or Expressions** Use EJB QL, SQL, or the OracleAS TopLink expression framework in OracleAS TopLink Mapping Workbench to:

- Define the query in OracleAS TopLink Mapping Workbench. Specify the query in the **Queries** tab of the bean descriptor.
- Add the query to the descriptor in a user-defined method.

<span id="page-390-1"></span>**Java Code Using the OracleAS TopLink Expression Framework** Use the OracleAS TopLink expression framework to add the query employing a user defined method. Define these methods in one of the following ways:

- Use OracleAS TopLink Mapping Workbench to specify a descriptor amendment method on the bean descriptor (see [Example 6–52\)](#page-390-2).
- Add a preLogin method to a session event listener class. Specify the session event listener classes using the event-listener-class element in the toplink-ejb-jar.xml descriptor (see [Example 6–53\)](#page-390-3).

### <span id="page-390-2"></span>*Example 6–52 Define an Amendment Method*

```
/* This example defines the findCustomersInCity query in the amendment method of 
the descriptor */
public static void amendment(Descriptor descriptor) {
// create a query...
```
descriptor.getQueryManager().addQuery("findCustomersInCity", query);

#### <span id="page-390-3"></span>*Example 6–53 Define a Pre-Login Event*

/\* This example defines the findCustomersInCity query in the preLogin method of a session event listener class and specifies the session event listener class in the toplink-ejb-jar.xml deployment descriptor \*/

```
public void preLogin(SessionEvent event) {
// create a query...
event.getSession().getDescriptor(Customer.class).getQueryManager().addQuery("fin
dCustomersInCity", query);
}
```
<span id="page-391-0"></span>**OracleAS TopLink Expression Framework** To use the OracleAS TopLink expression framework, define the finder in OracleAS TopLink Mapping Workbench to specify the finder as a query object. Set the reference class to the name of the bean against which you run the query.

For more information, see ["Query Objects" on page 6-40.](#page-381-0)

If you build your finder in code, use the builder.getParameter() call to retrieve the arguments defined in the query. Use the arguments for comparison, combining them with various predicates and operators, such as equal(), like(), and anyOf().

#### *Example 6–54 Using the OracleAS TopLink Expression Framework and Java Code*

```
public static void addCustomerFinders(Descriptor descriptor) {
/* This code supports the query, Enumeration findCustomersInCity(String aCity)
Since this finder returns an Enumeration, it requires a ReadAllQuery. The finder 
is a "NAMED" finder that is registered with the QueryManager */
//1 Define the query.
ReadAllQuery query = new ReadAllQuery();
query.setName("findCustomersInCity");
query.addArgument("aCity");
query.setReferenceClass(CustomerBean.class);
//2 Use an expression
ExpressionBuilder builder = new ExpressionBuilder();
query.setSelectionCriteria
builder.get("city").like(builder.getParameter("aCity"));
/*3 You can set options on the query, such as query.refreshIdentityMapResult();
*/
//4 Register the query with the querymanager.
descriptor.getQueryManager().addQuery("findCustomersInCity",query);
}
```
<span id="page-391-1"></span>**Generic Named Finder** You can use a named query without the need to provide the matching implementation on the Home interface. To do this, use the *Generic Named* finder provided by OracleAS TopLink. This finder takes the name of the named query and a vector of arguments as parameters.

#### *Example 6–55 The Generic Named Finder*

```
public Enumeration findAllByNamedQuery(String queryName, Vector arguments) 
throws RemoteException, FinderException;
```
For more information about finders, see ["EJB Finders" on page 6-85.](#page-426-0)

### **Redirect Queries**

To perform complex operations, you can combine query redirectors with the OracleAS TopLink query framework. To create a redirector, implement the oracle.toplink.queryframework.QueryRedirector interface. The query mechanism executes the Object invokeQuery(DatabaseQuery query, DatabaseRow arguments, Session session) method and waits for the results.

OracleAS TopLink provides one pre-implemented redirector, the MethodBasedQueryRedirector method. To use this redirector, create a static invoke method on a class, and use the setMethodName(String) call to specify the method to invoke.

#### *Example 6–56 Redirect Query*

```
ReadObjectQuery query = new ReadObjectQuery(Employee.class);
query.setName("findEmployeeByAnEmployee");
query.addArgument("employee");
MethodBaseQueryRedirector redirector = new 
MethodBaseQueryRedirector(QueryRedirectorTest.class, 
"findEmployeeByAnEmployee");
query.setRedirector(redirector);
Descriptor descriptor = qetSession().getDescriptor(query.getReferenceClass());
descriptor.getQueryManager().addQuery(query.getName(), query);
Vector arguments = new Vector();
arguments.addElement(employee);
objectFromDatabase = getSession().executeQuery(query,arguments);
public class QueryRedirectorTest{
public static Object findEmployeeByAnEmployee(DatabaseQuery query, 
oracle.toplink.publicinterface.DatabaseRow arguments, 
oracle.toplink.sessions.Session session) {
    ((ReadObjectQuery) query).setSelectionObject(arguments.get("employee"));
    return session.executeQuery(query);
}
```
}

### **EJBs and Redirect Finders**

Redirect finders enable you to specify a finder in which the implementation is defined as a static method on an arbitrary helper class. When you invoke the finder, it redirects the call to the specified static method.

The finder can have any arbitrary parameters. If the finder includes parameters, then OracleAS TopLink packages them into a vector and passes them to the redirect method.

**Advantages** Because you define the redirect finder implementation independently from the bean that invokes it, you can build the redirect finder to accept any type and number of parameters. This enables you to create a generic redirect finder that accepts several different parameters and return types, depending on input parameters.

A common strategy for using redirect finders is to create a generic finder that:

- Includes logic to perform several tasks
- Reads the first passed parameter to identify the type of finder requested and select the appropriate logic

The redirect method contains the logic required to extract the relevant data from the parameters and uses it to construct an OracleAS TopLink query.

**Disadvantages** Redirect finders are complex and can be difficult to configure. They also require an extra helper method to define the query.

To create a redirect finder:

- **1.** Declare the finder in the ejb-jar.xml file, and leave the ejb-ql tag empty.
- **2.** Declare the finder on the Home interface, the localHome interface, or both, as required.
- **3.** Create an amendment method.

For more information, see ["Customizing OracleAS TopLink Descriptors with](#page-153-0)  [Amendment Methods" on page 3-80.](#page-153-0)

- **4.** Start OracleAS TopLink Mapping Workbench.
- **5.** Choose **Advanced Properties** > **After Load** from the menu for the bean.

**6.** Specify the class and name of the static method to enable the amendment method for the descriptor.

The amendment method then adds a query to the descriptor query manager, as follows:

```
ReadAllQuery query = new ReadAllQuery();
query.setRedirector(new MethodBaseQueryRedirector (examples.ejb.cmp20.advanced.
 FinderDefinitionHelper.class,"findAllEmployeesByStreetName"));
descriptor.getQueryManager().addQuery ("findAllEmployeesByStreetName", query);
```
The redirect method must return either a single entity bean (object) or a vector. Here are the possible method signatures:

public static Object redirectedQuery2(oracle.toplink.sessions.Sessions, Vector args)

#### and

public static Vector redirectedQuery4 (oracle.toplink.sessions.Sessions, Vector args)

When you implement the query method, ensure that the method returns the correct type. For methods that return more than one bean, set the return type to java.util.Vector. OracleAS TopLink converts this result to java.util.Enumeration (or Collection) if required.

**Note:** The redirect method also interprets an OracleAS TopLink session as a parameter. For more information about an OracleAS TopLink session, see [Chapter 4, "Sessions".](#page-184-0)

At runtime, the client invokes the finder from the entity bean home and packages the arguments into the args vector in order of appearance from the finder method signature. The client passes the vector to the redirect finder, which uses it to execute an OracleAS TopLink expression.

#### *Example 6–57 A Simple Redirect Query Implementation*

```
public class RedirectorTest {
   private Session session;
   private Project project;
   public static void main(String args[]) {
       RedirectorTest test = new RedirectorTest();
```

```
test.login();
        try {
        // Create the arguments to be used in the query
            Vector arguments = new Vector(1);
            arguments.add("Smith");
        // Run the query
            Object o = test.getSession()
            .executeQuery(test.redirectorExample(), arguments);
            o.toString();
        }
        catch (Exception e) {
            System.out.println("Exception caught \rightarrow " + e);
            e.printStackTrace();
        }
}
public ReadAllQuery redirectorExample() {
  // Create a redirector
  MethodBasedQueryRedirector redirector = new MethodBasedQueryRedirector();
  // Set the class containgin the public static method
  redirector.setMethodClass(RedirectorTest.class);
  // Set the name of the method to be run
  redirector.setMethodName("findEmployeeByLastName");
  // Create a query and add the redirector created above
  ReadAllQuery readAllQuery = new ReadAllQuery(Employee.class);
  readAllQuery.setRedirector(redirector);
  readAllQuery.addArgument("lastName");
  return readAllQuery;
}
//Call the static method
public static Object findEmployeeByLastName(oracle.toplink.sessions
  .Session
session, Vector arguments) {
  // Create a query
  ReadAllQuery\ raq = new ReadAllQuery();raq.setReferenceClass(Employee.class);
```
```
raq.addArgument("lastName");
      // Create the selection criteria
      ExpressionBuilder employee = new ExpressionBuilder();
      Expression whereClause =
      employee.get("lastName").equal(arguments.firstElement());
      // Set the selection criteria
      raq.setSelectionCriteria(whereClause);
      return (Vector) session.executeQuery(raq, arguments);
    }
[...]
}
```
# **Queries Defined with OracleAS TopLink Mapping Workbench**

You can define several types of queries with OracleAS TopLink Mapping Workbench, including custom SQL queries and named queries (which you can build using OracleAS TopLink expressions, EJB QL, or SQL).

For more information about the features and options available to create queries with OracleAS TopLink Mapping Workbench, see "Understanding Descriptors," in the *Oracle Application Server TopLink Mapping Workbench User's Guide.*

# <span id="page-396-1"></span>**Query Managers**

A *query manager* is a descriptor-owned object that controls descriptor access to the database. The query manager generates its own SQL to access the database in a transparent manner.

You can modify the query manager to do the following:

- [Customize the Default Query Methods](#page-396-0)
- [Define Additional Join Expressions](#page-398-0)
- [Customize the Existence Check](#page-399-0)

#### <span id="page-396-0"></span>**Customize the Default Query Methods**

Query managers generate SQL for five database actions:

- Insert
- Update
- Delete
- Read
- Read all

The OracleAS TopLink session class provides default query objects to perform these database functions. However, you can also use the query manager to provide custom query objects or SQL strings to perform these functions.

For example, to replace the OracleAS TopLink readObject function with a stored procedure call, specify the replacement code in OracleAS TopLink Mapping Workbench. If you use a Sybase database, the stored procedure call to read an object looks like this:

```
EXEC PROC Read_Employee(@EMP_ID = 4653)
```
To implement this replacement code, add the following string to read the object:

```
EXEC PROC Read_Employee(@EMP_ID = #EMP_ID)
```
In the deployed project, the query manager substitutes the code you specified for the readObject call in any queries that include this call.

For more information about customizing default query methods in OracleAS TopLink Mapping Workbench, see "Custom SQL Queries" in the *Oracle Application Server TopLink Mapping Workbench User's Guide.*

**Customize the Default Query Methods in Java Code** To customize the query manager database access methods in Java code, use the getQueryManager() method to invoke the query manager. To change the default database access queries, use an amendment method listed in [Table 6–5](#page-397-0).

<span id="page-397-0"></span>

| <b>To Change the Default</b>  | <b>Use This Query Manager Method</b>       |
|-------------------------------|--------------------------------------------|
| Delete call using a query     | setDeleteQuery (DeleteObjectQuery query)   |
| Delete call using SQL         | setDeleteSQLString (String sqlString)      |
| Insert call using a query     | setInsertQuery (InsertObjectQuery query)   |
| Insert call using SQL         | setInsertSQLString (String sqlString)      |
| ReadAll call using a query    | setReadAllQuery (ReadAllQuery query)       |
| ReadAll call using SQL        | setReadAllSQLString (String sqlString)     |
| ReadObject call using a query | setReadObjectQuery (ReadObjectQuery query) |

*Table 6–5 Query Manager Methods for Database Access* 

| <b>To Change the Default</b> | <b>Use This Query Manager Method</b>      |
|------------------------------|-------------------------------------------|
| ReadObject call using SQL    | setReadObjectSQLString (String sqlString) |
| Update call using a query    | setUpdateQuery (UpdateObjectQuery query)  |
| Update call using SQL        | setUpdateSQLString (String sqlString)     |

*Table 6–5 (Cont.) Query Manager Methods for Database Access* 

**Note:** When you customize the update function for an application that uses optimistic locking, the custom update string must not write the object if the row version field has changed since the initial object was read. In addition, it must increment the version field if it writes the object successfully.

For example:

```
update Employee set F_NAME = #F_NAME, VERSION = VERSION + 1
where (EMP_ID = #EMP_ID) AND (VERSION = #VERSION)
The update string must also maintain the row count of the 
database.
```
### <span id="page-398-0"></span>**Define Additional Join Expressions**

You can set the query manager to automatically append an expression to every query it performs on a class. For example, you can add an expression that filters the database for the valid instances of a given class.

Use this to:

- Filter logically deleted objects.
- Enable two independent classes to share a single table without inheritance.
- Filter historical versions of objects.

The query manager provides the setAdditionalJoinExpression() and the setMultipleTableJoinExpression() methods for this purpose.

#### *Example 6–58 Registering a Query that Includes a Join Expression*

```
/* The join expression in this example filters invalid instances of employee 
from the query */
public static void addToDescriptor(Descriptor descriptor)
{
```

```
ExpressionBuilder builder = new ExpressionBuilder();
    descriptor.getQueryManager().setAdditionalJoinExpression((builder.getField("
EMP.STATUS
      ").notEqual("DELETED")).and(builder.getField("EMP.STATUS").notEqual("HISTO
RICAL")));
}
```
### <span id="page-399-0"></span>**Customize the Existence Check**

When OracleAS TopLink writes an object to the database, OracleAS TopLink runs an existence check to determine whether to perform an insert or an update.

The query manager enables you to substitute custom logic for the existence check.

For more information on how to implement a custom existence check, see "Specifying Identity Mapping" in the *Oracle Application Server TopLink Mapping Workbench User's Guide.*

Use the following DescriptorQueryManager methods to modify the default existence checking:

```
checkCacheForDoesExist()
assumeExistenceForDoesExist()
assumeNonExistenceForDoesExist()
checkDatabaseForDoesExist()
setDoesExistQuery(DoesExistQuery)
setDoesExistSQLString(String)
```
# **Query Results**

Queries can return different types of data, including:

- **[Objects](#page-400-0)**
- **[Collections](#page-400-1)**
- **[Java Streams](#page-400-2)**
- **[Report Query Results](#page-400-3)**

Queries can also return EJBs in systems that use EJB finders.

For more information, see ["EJB Finders" on page 6-85](#page-426-0).

# <span id="page-400-0"></span>**Objects**

OracleAS TopLink queries generally return Java objects as their result set. OracleAS TopLink queries can return:

- Entire objects, with data and methods intact
- Partial objects (see ["Partial Attribute Reading" on page 6-75](#page-416-0))
- Vectors of objects
- Collections of objects (see ["Collections" on page 6-59](#page-400-1))

# <span id="page-400-1"></span>**Collections**

A collection is a group of Java objects related by a collection class that implements a Collection or Map interface. By default, ReadAll queries return results in a vector, but you can acquire the results in any collection class that implements the Collection or Map interface.

For more information on implementing Collection or Map interfaces, see the *Oracle Application Server TopLink Mapping Workbench User's Guide.*

# <span id="page-400-2"></span>**Java Streams**

A stream is a view of a collection, which can be a file, a device, or aVector. A stream provides access to the collection, one element at a time in sequence. This makes it possible to implement stream classes in which the stream does not contain all the objects of a collection at the same time.

When a query is likely to generate a large result set, you can implement streams to improve performance.

For more information about streams, including advanced usage, see ["Cursors and](#page-422-0)  [Streams" on page 6-81](#page-422-0).

# <span id="page-400-3"></span>**Report Query Results**

Report query provides you with a way to access information or data from a set of objects and their related objects. Report query supports database reporting functions and features. Although the report query returns data (not objects), it does enable you to query the returned data and specify it at the object level.

For more information, see ["ReportQuery" on page 6-72](#page-413-0).

# **Queries and the Cache**

OracleAS TopLink caches objects written to and read from the database to maintain object identity. The sequence in which a query checks the cache and database affects query performance. By default, primary key queries check the cache before accessing the database, and all queries check the cache before rebuilding an object from its row.

**Note:** You can override the default behavior in the caching policy configuration information in the OracleAS TopLink descriptor. For more information, see ["Explicit Query Refreshes"](#page-506-0) [on page 8-13](#page-506-0).

This section illustrates ways to manipulate the query-cache relationship, including:

- [Cache Usage](#page-401-0)
- [Disabling the Identity Map Cache Update During a Read Query](#page-405-0)
- [Refresh](#page-406-0)
- **[Caching Query Results](#page-407-0)**

### <span id="page-401-0"></span>**Cache Usage**

OracleAS TopLink maintains a client-side cache to reduce the number of reads required from the database.

#### **Cache and the Database**

The cache in an OracleAS TopLink application holds objects that have already been read from or written to the database. Use of the cache in an OracleAS TopLink application reduces the number of accesses to the database. Because accessing the database is a time-intensive and resource-intensive act, an effective caching strategy is important to the efficiency of your application.

For more information about configuring and using the cache, see [Chapter 8,](#page-494-0)  ["Cache".](#page-494-0)

#### **In-Memory Query Cache Usage**

In-memory querying enables you to perform queries on the cache rather than the database. In-memory querying supports the following relationships:

One-to-one

- One-to-many
- Many-to-many
- Aggregate collection
- Direct collection

**Note:** By default, the relationships themselves must be in memory for in-memory traversal to work. Ensure that you trigger all valueholders to enable in-memory querying to work across relationships.

You can configure in-memory query cache usage at the query level for both readObject and readAll queries. OracleAS TopLink supports the following in-memory query features:

- $\blacksquare$  checkCacheByPrimaryKey(): The default setting. If a read object query contains an expression that compares at least the primary key, then you can obtain a cache hit if you process the expression against the objects in memory.
- $\blacksquare$  checkCacheByExactPrimaryKey(): If a read object query contains an expression where the primary key is the only comparison, you can obtain a cache hit if you process the expression against the object in memory.
- checkCacheThenDatabase(): You can configure any read object query to check the cache completely before you resort to accessing the database.
- checkCacheOnly(): You can configure any read all query to check only the cache and return the result from the cache without accessing the database.
- conformResultsInUnitOfWork(): You can configure any read object or read all query within the context of a Unit of Work to conform the results with the changes to the object made within that Unit of Work. This includes new objects, deleted objects and changed objects.

[Table 6–6](#page-403-0) identifies the in-memory queries options OracleAS TopLink supports.

<span id="page-403-0"></span>

| <b>Type</b>       | <b>Query OracleAS TopLink Supports</b> |  |
|-------------------|----------------------------------------|--|
| Comparators       | equal(.)                               |  |
|                   | notEqual()                             |  |
|                   | $like$ )                               |  |
|                   | less Than(.)                           |  |
|                   | lessThanOrEqual()                      |  |
|                   | greaterThan()                          |  |
|                   | greaterThanOrEqual()                   |  |
|                   | between()                              |  |
|                   | notBetween()                           |  |
|                   | isNull()                               |  |
|                   | notNull()                              |  |
|                   | in()                                   |  |
| Logical operators | or (.)                                 |  |
|                   | and (.)                                |  |
| Joining           | get(.)                                 |  |
|                   | getAllowingNull()                      |  |
|                   | anyOf(.)                               |  |
|                   | anyOfAllowingNone()                    |  |

*Table 6–6 In-Memory Queries OracleAS TopLink Supports*

**Handling Exceptions Resulting from In-Memory Queries** In-memory queries fail for several reasons, the most common being:

- The query expression is too complex to execute in memory.
- There are untriggered valueholders in which indirection is used. All object models that use indirection must first trigger valueholders before they conform on the relevant objects.

OracleAS TopLink provides a mechanism to handle indirection exceptions. To specify how the application must handle these exceptions, use InMemoryQueryIndirectionPolicy class:

Should throw indirection exception: The default setting. It is the only setting that throws indirection exceptions.

- Should trigger indirection: Triggers all valueholders to eliminate the problem.
- Should ignore exception return conformed: Returns conforming if an untriggered valueholder are encountered.
- Should ignore exception return not conformed: Returns not conforming if an untriggered valueholder is encountered.

**Note:** When you build new applications, consider throwing all conform exceptions. This provides more detailed feedback for unsuccessful in-memory queries.

**Conforming Results (UnitOfWork)** You can conform query results in the Unit of Work across one-to-many, as well as a combination of one-to-one and one-to-many relationships. The following is an example of a query across two levels of relationships, one-to-many and one-to-one.

```
Expression exp = 
 bldr.anyOf("managedEmployees").get("address").get("city").equal("Perth");
```
**Note:** When relationships in an in-memory query use indirection, trigger all valueholders to ensure that the objects are available in the cache.

Exceptions thrown by the conform feature are masked by default. However, OracleAS TopLink includes an API that allows exceptions to be thrown rather than masked. The API is: uow.setShouldThrowConformExceptions(ARGUMENT).

ARGUMENT is an integer with one of the following values:

- Do not throw conform exceptions (default)
- Throw all conform exceptions

For more information, see ["Validating a Unit of Work" on page 7-41.](#page-484-0)

### **Cache and the Primary Key**

When a query searches for a single object by primary key, OracleAS TopLink extracts the primary key from the query and attempts to return the object from the cache without accessing the database. If the object is not in the cache, then the query executes against the database, builds the resulting objects, and places them in the identity map.

If the query is based on a non-primary key selection criteria or is a readAll query, then the query executes against the database (unless you have selected the checkCacheOnly() option). The query matches primary keys from the result set to objects in the cache and returns the cached objects, if any, in the result set.

If an object is not in the cache, OracleAS TopLink builds the object. If the query is a refreshing query, OracleAS TopLink updates the contents of any objects with the results from the query. Use Object identity (==) if you properly configure and use an identity map.

Clients can refresh objects when they want to ensure that they have the latest data at a particular time.

# <span id="page-405-0"></span>**Disabling the Identity Map Cache Update During a Read Query**

To disable the identity map cache update, which is normally performed by a read query, call the dontMaintainCache() method. This improves the query performance when you read objects that are not needed later by the application.

#### *Example 6–59 Disabling the Identity Map Cache Update*

This example demonstrates how code reads Employee objects from the database and writes the information to a flat file.

```
// Reads objects from the employee table and writes them to an employee file. 
void writeEmployeeTableToFile(String filename, Session session)
{
   Vector employeeObjects;
   ReadAllQuery query = new ReadAllQuery();
    query.setReferenceClass(Employee.class);
    query.setSelectionCriteria(new 
    ExpressionBuilder.get("id").greaterThan(100)); 
    query.dontMaintainCache();
   Vector employees = (Vector) session.executeQuery(query);
    // Write all the employee data to a file.
    Employee.writeToFile(filename, employees);
}
```
# <span id="page-406-0"></span>**Refresh**

You can refresh objects in the cache to ensure that they are current with the database while preserving object identity.

## **Object Refresh**

```
To refresh objects in the cache with the data in the database, call the 
session.refreshObject() method or the 
readObjectQuery.setShouldRefreshIdentityMapResult(true) method.
```
## **Cascading Object Refresh**

You can control the depth at which a refresh updates objects and their related objects. There are three options:

- *CascadePrivateParts*: Default refresh behavior. Refreshes the local level object and objects that are referenced in privately owned, nonindirect, relationships.
- *CascadeNone*: Refreshes only the first level of the object, but does not refresh related objects.
- *CascadeAll*: Refreshes the entire object tree, stopping when it either reaches the leaf objects or when it encounters untriggered indirection in the tree.

# **Refreshing the Identity Map Cache During a Read Query**

Include the refreshIdentityMapResult() method in a query to force an identity map refresh with the result of the query.

### *Example 6–60 Refreshing the Result of a Query in the Identity Map Cache During a Read Query*

```
ReadObjectQuery query = new ReadObjectQuery();
query.setReferenceClass(Employee.class);
query.setSelectionCriteria(new 
ExpressionBuilder().get("lastName").equal("Smith")); 
query.refreshIdentityMapResult();
Employee employee = (Employee) session.executeQuery(query);
```
The refreshIdentityMapResult() method refreshes the attributes of the object, but not the attributes of its privately owned parts. However, under most circumstances, refresh the privately owned parts of the object and other related objects to ensure consistency with the database.

To refresh privately owned or related parts, use the following methods:

- cascadePrivateParts(): refreshes all privately owned objects
- cascadeAllParts(): refreshes all related objects

#### *Example 6–61 Using the cascadePrivateParts Method*

```
ReadAllQuery query = new ReadAllQuery();
query.setReferenceClass(Employee.class);
query.refreshIdentityMapResult();
query.cascadePrivateParts();
Vector employees = (Vector) session.executeQuery(query);
```
**Note:** If the object is in the session cache, then you can also use the refreshObject() method to refresh an object and its privately owned parts.

# <span id="page-407-0"></span>**Caching Query Results**

When an application executes a query, you can store the results of that query in the cache. This is useful for frequently executed queries that run against static data. Caching the results also ensures that the query returns the same results for a given period of time (for example, within the scope of a particular transaction) and then refreshes the data later if required.

# **Query Objects and Write Operations**

Although OracleAS TopLink applications most often perform database write operations through a Unit of Work, you can also write to the database with query objects. This section describes some of the more common strategies for using write queries, and includes discussions on:

- **[Write Query Overview](#page-407-1)**
- **[Non-Cascading Write Queries](#page-408-0)**
- [Disabling the Identity Map Cache During a Write Query](#page-409-0)
- [Using Query Objects to Customize the Default Database Operations](#page-410-0)

### <span id="page-407-1"></span>**Write Query Overview**

To execute a write query, use a WriteObjectQuery instance instead of using the writeObject() method of the session. Likewise, substitute

DeleteObjectQuery, UpdateObjectQuery, and InsertObjectQuery objects for their respective Session methods.

#### *Example 6–62 Using a WriteObjectQuery Object*

```
WriteObjectQuery writeQuery = new WriteObjectQuery();
writeQuery.setObject(domainObject);
session.executeQuery(writeQuery);
```
#### *Example 6–63 Using Other Write Query Objects with Similar Syntax*

```
InsertObjectQuery insertQuery= new InsertObjectQuery();
insertQuery.setObject(domainObject);
session.executeQuery(insertQuery);
```

```
/* When you use UpdateObjectQuery without a Unit of Work, UpdateObjectQuery 
writes all direct attributes to the database */
UpdateObjectQuery updateQuery= new UpdateObjectQuery();
updateQuery.setObject(domainObject2);
session.executeQuery(updateQuery);
```

```
DeleteObjectQuery deleteQuery = new DeleteObjectQuery();
deleteQuery.setObject(domainObject2);
session.executeQuery(deleteQuery);
```
### <span id="page-408-0"></span>**Non-Cascading Write Queries**

When you execute a write query, it writes both the object and its privately owned parts to the database by default. To build write queries that do not update privately owned parts, include the dontCascadeParts() method in your query definition.

Use this method to:

- Increase performance when you know that only the direct attributes of the objects have changed.
- Resolve referential integrity dependencies when you write large groups of new, independent objects.

**Note:** Because the Unit of Work resolves referential integrity internally, this method is not required if you use the Unit of Work to write to the database.

#### *Example 6–64 Performing a Non-Cascading Write Query*

```
// theEmployee is an existing employee read from the database.
Employee.setFirstName("Bob");
UpdateObjectQuery query = new UpdateObjectQuery();
query.setObject(Employee);
query.dontCascadeParts();
session.executeQuery(query);
```
# <span id="page-409-0"></span>**Disabling the Identity Map Cache During a Write Query**

When you write objects to the database, OracleAS TopLink copies them to the session cache by default. To disable this behavior within a query, call the dontMaintainCache() method within the query. This improves query performance when you insert objects into the database, but only must be used on objects that will not be required later by the application.

#### *Example 6–65 Disabling the Identity Map Cache During a Write Query*

This code reads all the objects from a flat file and writes new copies of the objects into a table.

```
// Reads objects from an employee file and writes them to the employee table.
void createEmployeeTable(String filename, Session session)
{
    Iterator iterator;
    Employee employee;
    // Read the employee data file.
   List employees = Employee.parseFromFile(filename);
   Iterator iterator = employees.iterator();
    while (iterator.hasNext()) {
      Employee employee = (Employee) iterator.next();
       InsertObjectQuery query = new InsertObjectQuery();
       query.setObject(employee);
       query.dontMaintainCache();
       session.executeQuery(query);
}
```
**Caution:** Disable the identity map only when object identity is unimportant in subsequent operations.

# <span id="page-410-0"></span>**Using Query Objects to Customize the Default Database Operations**

OracleAS TopLink provides default querying behavior for each of the read and write operations that is sufficient for most applications. In addition, applications can define their own custom queries where required:

If the custom query is specific to a persistent class, register it with the descriptor of that class.

For more information, see ["Query Managers" on page 6-55](#page-396-1).

■ If the custom query is global for the project rather than specific to a particular class, register it with the session. Execute registered queries by calling one of the executeQuery() methods of DatabaseSession or UnitOfWork.

# **Query Object Performance Options**

Several optimizations are available that improve the performance of your queries, including:

- **[Batch Reading](#page-410-1)**
- [Join Reading](#page-412-0)
- [ReportQuery](#page-413-0)
- [Partial Attribute Reading](#page-416-0)
- [Cache Results In Query Objects](#page-416-1)

For more information about improving the performance of your application and information on how to optimize queries, see [Chapter 10, "Tuning for Performance".](#page-540-0)

# <span id="page-410-1"></span>**Batch Reading**

Batch reading propagates query selection criteria through the relationship attribute mappings of an object. You can also nest batch reads down through complex object graphs. This significantly reduces the number of required SQL select statements and improves database access efficiency.

For example, in reading n employees and their related projects, OracleAS TopLink may require  $n + 1$  selects. All employees are read at once, but the projects of each are read individually. With batch reading, all related projects can also be read with one select by using the original selection criteria, for a total of only 2 selects.

To implement batch reading, use one of the following methods:

To add the batch read attribute to a query, use the query.addBatchReadAttribute(Expression anExpression) API.

For example:

```
…
ReadAllQuery raq = new ReadAllQuery(Trade.class);
ExpressionBuilder tradeBuilder = raq.getBuilder();
…
Expression batchReadProduct = tradeBuilder.get("product");
readAllQuery.addBatchReadAttribute(batchReadProduct); 
Expression batchReadPricingDetails = batchReadProduct.get("pricingDetails");
readAllQuery.addBatchReadAttribute(batchReadPricingDetails); 
…
```
■ Add batch reading at the mapping level for a descriptor. Use either OracleAS TopLink Mapping Workbench or a descriptor amendment method to add the setUsesBatchReading() API on the relationship mappings of the descriptor.

For example:

```
public static void amendTradeDescriptor(Descriptor theDescriptor) {
    OneToOneMapping productOneToOneMapping = 
      theDescriptor.getMappingForAttributeName("product");
    productOneToOneMapping.setUsesBatchReading(true);
}
```
You can combine batch reading and indirection to provide controlled reading of object attributes. For example, if you have one-to-one backpointer relationship attributes, you can defer backpointer instantiation until the end of the query, when all parent and owning objects are instantiated. This prevents unnecessary database access and optimizes OracleAS TopLink cache use.

### **Guidelines for Implementing Batch Reading**

Note the following guidelines when you implement batch reading:

- Use batch reading for processes that read in objects and all their related objects.
- Do not enable batch reading for both sides of a bidirectional relationship.
- Avoid nested batch reads, because they result in multiple joins on the database that can slow query execution.

For more information, see ["Reading Case 2: Batch Reading Objects" on page 10-12.](#page-551-0)

# <span id="page-412-0"></span>**Join Reading**

When OracleAS TopLink queries, it can use joins to check values from other objects or other tables that represent parts of the same object. Although this works well under most circumstances, it can cause problems when you query against a one-to-one relationship in which one side of the relationship is not present.

For example, Employee objects may have an Address object, but if the Address is unknown, it is null at the object level and has a null foreign key at the database level. When you attempt a read that traverses the relationship, missing objects cause the query to return unexpected results. Consider the expression:

```
(emp.get("firstName").equal("Steve")).or(emp.get("address"). get("city").equal("Ottawa"))
```
In this case, employees with no address do not appear in the result set, regardless of their first name. Although not obvious at the object level, this behavior is fundamental to the nature of relational databases.

Outer joins rectify this problem in the databases that support them. In this example, the use of an outer join provides the expected result: all employees named Steve appear in the result set, even if their address is unknown.

To implement an outer join, use getAllowingNull() rather than get(), and anyOfAllowingNone() rather than anyOf().

For example:

```
(emp.get("firstName").equal("Steve")).or
 (emp.getAllowingNull ("address").get("city").equal("Ottawa"))
```
Support and syntax for outer joins vary widely between databases and database drivers. OracleAS TopLink supports outer joins for Oracle databases, IBM DB2, SQL Anywhere, Microsoft Access, Microsoft SQL Server, Sybase SQL Server, and the JDBC outer join syntax. Of these, only Oracle supports the outer join semantics in or clauses.

You can also use outer joins with ordering.

For more information, see ["Ordering for Read All Queries" on page 6-43.](#page-384-0)

Join reading enables you to read data from a one-to-one mapping in conjunction with data from the original query. Join reading is available only for one-to-one mappings. To implement join reading, use either of the following methods:

To add the joined attribute to the query at the query level, use the Query.addJoinedAttribute(Expression anExpression) API.

For example:

…

```
ReadAllQuery raq = new ReadAllQuery(Trade.class);
ExpressionBuilder tradeBuilder = raq.getBuilder();
…
Expression portfolio = tradeBuilder.get("portfolio");
readAllQuery.addJoinedAttribute(portfolio); 
…
```
■ Use OracleAS TopLink Mapping Workbench or a descriptor amendment method to invoke the setUsesJoining() API on the OneToOneMapping class, as follows:

```
public static void amendTradeDescriptor(Descriptor theDescriptor) {
    OneToOneMapping portfolioOneToOneMapping = 
      theDescriptor.getMappingForAttributeName("portfolio");
   portfolioOneToOneMapping.setUsesJoining(true);
}
```
For more information about joins as a performance tool, see [Chapter 10, "Tuning for](#page-540-0)  [Performance"](#page-540-0).

# <span id="page-413-0"></span>**ReportQuery**

Report query enables you to retrieve data from a set of objects and their related objects. Report query supports database reporting functions and features. Although the report query returns data rather than objects, it still enables you to query and specify the data at the object level.

The ReportQuery API returns a collection of ReportQueryResult objects, similar in structure and behavior to a DatabaseRow or a Map.

Report query allows you to:

- Specify a subset of the attributes of an object and the attributes of its related object, which allows you to query for lightweight information.
- Build complex object-level expressions for the selection criteria and ordering criteria.
- Use database aggregation functions, such as SUM, MIN, MAX, AVG, and COUNT.
- Use expressions to group data.
- Request primary key attributes with each ReportQueryResult. This makes it easy to request the real object from a lightweight result.

**Note:** OracleAS TopLink report queries do not support multiple references to the same attribute in a single result set.

#### *Example 6–66 Querying Reporting Information on Employees*

This example reports the total and average salaries for Canadian employees grouped by their city.

```
ExpressionBuilder emp = new ExpressionBuilder();
ReportQuery query = new ReportQuery(emp);
query.setReferenceClass(Employee.class);
query.addMaximum("max-salary", emp.get("salary"));
query.addAverage("average-salary", emp.get("salary"));
query.addAttribute("city", emp.get("address").get("city"));
query.setSelectionCriteria(emp.get("address").get("country").equal("Canada"));
query.addOrdering(emp.get("address").get("city"));
query.addGrouping(emp.get("address").get("city"));
Vector reports = (Vector) session.executeQuery(query);
```
[Table 6–7](#page-415-0) summarizes the most common public methods for ReportQuery. For more information about the available methods for the ReportQuery, see the *Oracle Application Server TopLink API Reference*.

<span id="page-415-0"></span>

| <b>Element</b>            | <b>Default</b>      | <b>Method Name</b>                                                                       |
|---------------------------|---------------------|------------------------------------------------------------------------------------------|
| Adding items to<br>select | Nothing<br>selected | addAttribute(String itemName)                                                            |
|                           |                     | addAttribute(String itemName, Expression<br>attributeExpression)                         |
|                           |                     | addAverage(String itemName)                                                              |
|                           |                     | addAverage(String itemName, Expression<br>attributeExpression)                           |
|                           |                     | addMaximum(String itemName)                                                              |
|                           |                     | addMaximum(String itemName, Expression<br>attributeExpression)                           |
|                           |                     | addMinimum(String itemName)                                                              |
|                           |                     | addMinimum(String itemName, Expression<br>attributeExpression)                           |
|                           |                     | addSum(String itemName)                                                                  |
|                           |                     | addSum(String itemName, Expression<br>attributeExpression)                               |
|                           |                     | addStandardDeviation(String itemName)                                                    |
|                           |                     | addStandardDeviation(String itemName, Expression<br>attributeExpression)                 |
|                           |                     | addVariance(String itemName)                                                             |
|                           |                     | addVariance(String itemName, Expression<br>attributeExpression)                          |
|                           |                     | addCount()                                                                               |
|                           |                     | addCount(String itemName)                                                                |
|                           |                     | addCount(String itemName, Expression<br>attributeExpression)                             |
|                           |                     | addItem(String itemName, Expression<br>attributeExpression)                              |
|                           |                     | addFunctionItem(String itemName, Expression<br>attributeExpression, String functionName) |
| Group by                  | Not grouped         | addGrouping(String attributeName)                                                        |
|                           |                     | addGrouping(Expression expression)                                                       |

*Table 6–7 Elements for Report Query* 

| <b>Element</b> | <b>Default</b>                                         | <b>Method Name</b>                                                 |
|----------------|--------------------------------------------------------|--------------------------------------------------------------------|
| keys           | Retrieving primary Not retrieved retrievePrimaryKeys() |                                                                    |
|                |                                                        | dontRetrievePrimaryKeys()                                          |
|                |                                                        | setShouldRetrievePrimaryKeys(boolean<br>shouldRetrievePrimaryKeys) |

*Table 6–7 (Cont.) Elements for Report Query* 

**Note:** Because ReportQuery inherits from ReadAllQuery, it also supports most ReadAllQuery properties.

# <span id="page-416-0"></span>**Partial Attribute Reading**

You can query for parts of objects rather than complete objects. For example, you can build a read query that returns a subset of the attributes of an object rather than the entire object. This improves database read performance when you do not require the complete object.

To configure partial object reading, use the addPartialAttribute() method. For more information, see ["Partial Object Reading" on page 10-9](#page-548-0).

Note the following when you use partial object reading:

- You cannot edit or cache partial objects.
- OracleAS TopLink does not automatically include primary key information in a partial object. If you need primary key information (for example, if you want to re-query or edit the object) specify it as a required attribute.

# <span id="page-416-1"></span>**Cache Results In Query Objects**

Query objects maintain an internal cache of the objects previously returned by the query. This improves query performance and ensures that the query always returns the same objects.

The internal cache is disabled by default. To enable it, use the cacheQueryResults() method in the query.

#### *Example 6–67 Using the Internal Query Object Cache*

```
ReadObjectQuery query = new ReadObjectQuery();
query.setReferenceClass(Employee.class);
```

```
query.cacheQueryResults();
// The query object reads from the database the first time you invoke it.
Employee employee = (Employee) session.executeQuery(query);
/* On this second call to execute the query, the query object does not read from 
the database, but reads from the query object's internal cache instead */
Employee employee = (Employee) session.executeQuery(query);
```
# **Oracle Extension Support**

OracleAS TopLink supports the following Oracle enterprise enhancements for Oracle databases:

- [Oracle Hints and the OracleAS TopLink Query Framework](#page-417-0)
- **[Hierarchical Queries](#page-418-0)**

# <span id="page-417-0"></span>**Oracle Hints and the OracleAS TopLink Query Framework**

Oracle Hints is an Oracle database feature through which a developer makes decisions usually reserved for the optimizer. You use hints to specify things such as join order for a join statement, or the optimization approach of a SQL call.

The OracleAS TopLink query framework supports Oracle Hints with the following API:

setHintString("/\**[hints or comments]*\*/");

OracleAS TopLink adds the hint to the SQL string as a comment immediately following a SELECT, UPDATE, INSERT, or DELETE statement.

To add hints to a read query:

- **1.** Create a ReadObjectQuery or a ReadAllQuery
- **2.** Set the selection criteria.
- **3.** Add hints as needed.

For example, the following code uses the *FULL* hint (which explicitly chooses a full table scan for the specified table):

```
// This line sets up the query
ReadObjectQuery query = new ReadObjectQuery(Employee.class);
query.setSelectionCritera(new ExpressionBuilder().get("id").equal(new 
Integer(1));
```

```
// This line adds the hint
query.addHintString("/*+ FULL */" );
```
This code generates the following SQL:

SELECT /\*+ FULL \*/ FROM EMPLOYEE WHERE ID=1

To add hints to WRITE, INSERT, UPDATE, and DELETE, create custom queries for these operations in the OracleAS TopLink query framework, then specify hints as required.

For more information about the available hints, see the Oracle database documentation.

## <span id="page-418-0"></span>**Hierarchical Queries**

Hierarchical queries is an Oracle database mechanism that enables you to select database rows based on hierarchical order. For example, you can design a query that reads the row of a given employee, followed by the rows of people the employee manages, followed by their managed employees, and so on.

To create a hierarchical query, use the setHierarchicalQueryClause() method. This method takes three parameters, as follows:

setHierarchicalQueryClause(StartWith, ConnectBy, OrderSibling)

This expression requires all three parameters, as follows:

#### **StartWith Parameter**

The StartWith parameter in the expression specifies the first object in the hierarchy. This parameter mirrors the Oracle database START WITH clause.

To include a StartWith parameter, build an expression to specify the appropriate object, and pass it as a parameter in the setHierarchicalQueryClause() method. If you do not specify the root object for the hierarchy, then set this value to NULL.

### **ConnectBy Parameter**

The ConnectBy parameter specifies the relationship that creates the hierarchy. This parameter mirrors the Oracle database CONNECT BY clause.

Build an expression to specify the ConnectBy parameter, and pass it as a parameter in the setHierarchicalQueryClause() method. Because this parameter

defines the nature of the hierarchy, it is required for the setHierarchicalQueryClause() implementation.

### **OrderSibling Parameter**

The OrderSibling parameter in the expression specifies the order in which the query returns sibling objects in the hierarchy. This parameter mirrors the Oracle database ORDER SIBLINGS clause.

To include an OrderSibling parameter, define a vector, and to include the order criteria, use the addElement() call. Pass the vector as the third parameter in the setHierarchicalQueryClause() method. If you do not specify an order, then set this value to NULL.

#### *Example 6–68 Hierarchical Query*

```
ReadAllQuery raq = new ReadAllQuery(Employee.class);
// Specify a START WITH expression
Expression startExpr = expressionBuilder.get("id").equal(new Integer(1));
// Specifies a CONNECT BY expression
Expression connectBy = expressionBuilder.get("managedEmployees");
//Specifies an ORDER SIBLINGS BY vector
Vector order = new Vector();
order.addElement(expressionBuilder.get("lastName"));
order.addElement(expressionBuilder.get("firstName"));
raq.setHierarchicalQueryClause(startExpr, connectBy, order);
Vector employees = uow.executeQuery(raq);
```
The preceding code generates the following SQL: SELECT \* FROM EMPLOYEE START WITH ID=1 CONNECT BY PRIOR ID=MANAGER\_ID ORDER SIBLINGS BY LAST NAME, FIRST NAME

# **Advanced Querying**

OracleAS TopLink offers several advanced mechanisms and techniques that enhance your queries. This section describes the following:

- **[Creating Additional Query Keys](#page-420-0)**
- [Querying on Interfaces](#page-421-0)
- [Querying on an Inheritance Hierarchy](#page-422-1)
- [Cursors and Streams](#page-422-0)

■ [Querying Across Variable One-to-One Mappings](#page-425-0)

# <span id="page-420-0"></span>**Creating Additional Query Keys**

A query key is an alias for a field name. Instead of referring to a field using a DBMS-specific field name, such as F\_NAME, query keys allow OracleAS TopLink expressions to refer to the field using Java attribute names, such as firstName.

For more information about Query Keys, see ["Query Keys" on page 6-23](#page-364-0).

You can implement query keys either with OracleAS TopLink Mapping Workbench or in Java.

For more information about implementing query keys with OracleAS TopLink Mapping Workbench, see "Working with Query Keys" in the *Oracle Application Server TopLink Mapping Workbench User's Guide.*

### **Implementing Query Keys in Java**

To add and register query keys with a descriptor, implement the following methods:

- addQueryKey(): Method of the Descriptor class for regular query keys
- addDirectQueryKey(): Method for one-to-one query keys that specifies the name of the query key and the name of the table field
- addAbstractQueryKey(): Method for abstract query keys

#### *Example 6–69 Implementing a One-to-One Query Key*

```
// Add a query key for the foreign key field using the direct method
descriptor.addDirectQueryKey("managerId", "MANAGER_ID");
```

```
// The same query key can also be added through the add method
DirectQueryKey directQueryKey = new DirectQueryKey();
directQueryKey.setName("managerId");
directQueryKey.setFieldName("MANAGER_ID");
descriptor.addQueryKey(directQueryKey);
```

```
/* Add a one-to-one query key for the large project that the employee is a 
leader of (this assumes only one project) */
OneToOneQueryKey projectQueryKey = new OneToOneQueryKey();
projectQueryKey.setName("managedLargeProject");
projectQueryKey.setReferenceClass(LargeProject.class);
ExpressionBuilder builder = new ExpressionBuilder();
projectQueryKey.setJoinCriteria(builder.getField("PROJECT.LEADER_
```

```
ID").equal(builder.getParameter("EMPLOYEE.EMP_ID")));
descriptor.addQueryKey(projectQueryKey);
```
#### *Example 6–70 Implementing a One-to-Many Query Key*

```
/* Implements keys for the projects where the employee manages multiple projects 
*/
OneToManyQueryKey projectsQueryKey = new OneToManyQueryKey();
projectsQueryKey.setName("managedProjects");
projectsQueryKey.setReferenceClass(Project.class);
ExpressionBuilder builder = new ExpressionBuilder();
projectsQueryKey.setJoinCriteria(builder.getField("PROJECT.LEADER_
ID").equal(builder.getParameter("EMPLOYEE.EMP_ID")));
descriptor.addQueryKey(projectsQueryKey);
// Next define the mappings. 
...
```
#### *Example 6–71 Implementing a Many-to-Many Query Key*

```
ManyToManyQueryKey key = new ManyToManyQueryKey();
key.setName("myAs");
key.setReferenceClass(A.class);
ExpressionBuilder builder = new ExpressionBuilder();
Expression exp = builder.getField("AB_JOIN.B_
ID").equal(builder.getParameter("B.ID" ));
Expression exp1 = builder.getField("AB_JOIN.A_
ID").equal(builder.getField("A.ID") );
key.setJoinCriteria(exp.and(exp1));
descriptor.addQueryKey(key);
```
# <span id="page-421-0"></span>**Querying on Interfaces**

When you define descriptors for an interface to enable querying, OracleAS TopLink supports querying on an interface, as follows:

- If there is only a single implementor of the interface, then the query returns an instance of the concrete class.
- If there are multiple implementors of the interfaces, then the query returns instances of all implementing classes.

# <span id="page-422-1"></span>**Querying on an Inheritance Hierarchy**

When you query on a class that is part of an inheritance hierarchy, the session checks the descriptor to determine the type of the class:

- If you configure the descriptor to read subclasses (the default configuration), then the query returns instances of the class and its subclasses.
- If you configure the descriptor not to read subclasses, then the query returns only instances of the queried class, but no instances of the subclasses.
- If neither of these conditions apply, then the class is a leaf class and does not have any subclasses. The query returns instances of the queried class.

# <span id="page-422-0"></span>**Cursors and Streams**

Cursors and streams are related mechanisms that enable you to work efficiently with large result sets.

### **Cursors and Java Iterators**

The OracleAS TopLink scrollable cursor enables you to scroll through a result set from the database without reading the whole result set in a single database read. The ScrollableCursor class implements the Java ListIterator interface to allow for direct and relative access within the stream. Scrollable cursors also enable you to scroll forward and backward through the stream.

**Traversing Data with Scrollable Cursors** Several methods enable you to navigate data with a scrollable cursor:

- relative (int i): Advances the row number in relation to the current row by one row
- absolute (int i): Places the cursor at an absolute row position, 1 being the first row

Several strategies are available for traversing data with cursors. For example, to start at the end of the data set and work toward the first record:

- **1.** Call the afterLast () method to place the cursor after the last row in the result set.
- **2.** Use the has Previous () method to determine whether there is a record above the current record. This method returns FALSE when you reach the final record in the data set.

**3.** If the has Previous () method returns TRUE, then call the previous () method to move the cursor to the row above the current row and read that object.

These are common methods for data traversal, but they are not the only available methods. For more information about the available methods, see the *Oracle Application Server TopLink API Reference*.

To use the ScrollableCursor object, the JDBC driver must be compatible with JDBC 2.0 specifications.

#### *Example 6–72 Traversing with a Scrollable Cursor*

```
ReadAllQuery query = new ReadAllQuery();
query.setReferenceClass(Employee.class);
query.useScrollableCursor();
ScrollableCursor cursor = (ScrollableCursor) session.executeQuery(query);
while (cursor.hasNext()) {
   System.out.println(cursor.next().toString());
}
cursor.close();
```
#### **Java Streams**

Java streams enable you to retrieve query results as individual records or groups of records, which can result in a performance increase. You can use streams to build efficient OracleAS TopLink queries, especially when the queries are likely to generate large result sets.

**Cursored Stream Support** Cursored streams combine the iterative ability of the ScrollableCursor interface with OracleAS TopLink support for streams. The result is the ability to read back a query result set from the database in manageable subsets, and to scroll through the result set stream.

The useCursoredStream() method of the ReadAllQuery class provides cursored stream support.

#### *Example 6–73 Cursored Streams*

```
CursoredStream stream;
ReadAllQuery query = new ReadAllQuery();
query.setReferenceClass(Employee.class);
query.useCursoredStream();
```
stream = (CursoredStream) session.executeQuery(query);

The query returns an instance of CursoredStream rather than a Vector, which can be a more efficient approach. For example, note the following two code examples. [Example 6–74](#page-424-0) returns a Vector that contains all employee objects. If ACME has 10,000 employees, then the Vector contains references to 10,000 Employee objects.

#### <span id="page-424-0"></span>*Example 6–74 Using a Vector*

```
ReadAllQuery query = new ReadAllQuery();
query.setReferenceClass(Employee.class);
Enumeration employeeEnumeration;
Vector employees = (Vector) session.executeQuery(query);
employeeEnumeration = employee.elements();
while (employeeEnumeration.hasMoreElements())
{
Employee employee = (Employee) employeeEnumeration.nextElement();
employee.doSomeWork();
}
```
<span id="page-424-1"></span>[Example](#page-424-1) returns a CursoredStream instance rather than a Vector. The CursoredStream collection appears to contain all 10,000 objects, but initially contains a reference only to the first 10 Employee objects. It retrieves the remaining objects in the collection as they are needed. In many cases, the application never needs to read all the objects.

The following approach results in a significant performance increase:

```
ReadAllQuery query = new ReadAllQuery();
query.setReferenceClass(Employee.class);
query.useCursoredStream();
CursoredStream stream = (CursoredStream) session.executeQuery(query);
while (! stream.atEnd()) 
{
   Employee employee = (Employee) stream.read();
    employee.doSomeWork();
    stream.releasePrevious();
}
stream.close();
```
**Note:** The releasePrevious() message is optional. This method releases any previously read objects and frees system memory. Even though released objects are removed from the cursored stream storage, they remain in the identity map.

### **Optimizing Streams**

To optimize CursoredStream performance, provide a *threshold* and *page size* to the useCursoredStream(Threshold, PageSize) method, as follows:

- The threshold specifies the number of objects to read into the stream initially. The default threshold is 10.
- The page size specifies the number of objects to read into the stream after the initial group of objects. This occurs after the threshold number of objects is read. Although larger page sizes result in faster overall performance, they introduce delays into the application when OracleAS TopLink loads each page. The default page size is 5.

When you execute a batch-type operation, use the dontMaintainCache() option with a cursored stream. A batch operation performs simple operations on large numbers of objects and then discards the objects. Cursored streams create the required objects only as needed, and the dontMaintainCache() option ensures that these transient objects are not cached.

# <span id="page-425-0"></span>**Querying Across Variable One-to-One Mappings**

OracleAS TopLink does not provide a method to directly query against variable one-to-one mappings. To query against this type of mapping, combine OracleAS TopLink DirectQueryKeys and OracleAS TopLink ReportQueries to create query selection criteria for classes that implement the interface, as follows:

- **1.** Create two DirectQueryKeys to query for the possible implementors of the interface.
	- The first DirectQueryKey is for the class indicator field for the variable one-to-one mapping.
	- The second DirectQueryKey is for the foreign key to the class or table that implements the interface.
- **2.** Create a subSelect statement for each concrete class that implements the interface included in the query selection criteria.

**3.** Implement a ReportQuery.

#### *Example 6–75 Creating DirectQueryKeys*

```
/*The DirectQueryKeys as generated in the OracleAS TopLink project java source 
code from OracleAS TopLink Mapping Workbench */
…
descriptor.addDirectQueryKey("locationTypeCode","DEALLOCATION.DEALLOCATIONOBJECT
TYPE");
descriptor.addDirectQueryKey("locationTypeId","DEALLOCATION.DEALLOCATIONOBJECTID
");
```
# <span id="page-426-0"></span>**EJB Finders**

The OracleAS TopLink query framework enables you to construct *finders*, which are queries that retrieve entity beans. This section describes OracleAS TopLink support for finders, and includes discussions on the following topics and techniques:

- [Defining Finders in OracleAS TopLink](#page-426-1)
- [ejb-jar.xml Finder Options](#page-427-0)
- [Call Finders](#page-428-0)
- [Expression Finders](#page-429-0)
- [EJB QL Finders](#page-430-0)
- **[SQL Finders](#page-432-0)**
- [Dynamic Finders](#page-433-0)
- [ReadAll Finders](#page-435-0)
- [Choosing the Best Finder Type for Your Query](#page-435-1)
- [ejbSelect](#page-436-0)
- **[Advanced Finder Options](#page-437-0)**

### <span id="page-426-1"></span>**Defining Finders in OracleAS TopLink**

To define a finder method for an entity bean that uses the OracleAS TopLink query framework, follow these steps:

**1.** Declare the finder in the ejb-jar.xml file.

- **2.** Define the finder method.
	- For EJB 1.1 beans, define the method on the entity bean remote interface.
	- For EJB 2.0 beans, define the method on the entity bean remoteHome or localHome interface.
- **3.** Use OracleAS TopLink Mapping Workbench to change any options on finders.
- **4.** If required, create an implementation for the query. Some query options require a query definition in code on a helper class, but most common queries do not.

When you use OracleAS TopLink CMP, define finder methods on the bean Home interface, not in the entity bean itself. OracleAS TopLink CMP provides this functionality and offers several strategies to create and customize finders. The EJB container and OracleAS TopLink automatically generate the implementation.

### <span id="page-427-0"></span>**ejb-jar.xml Finder Options**

The ejb-jar.xml file contains the EJB entity bean information of a project, including definitions for any finders used for the beans. To create and maintain the ejb-jar.xml file, use either a text editor or the OracleAS TopLink Sessions Editor.

#### **entity tag**

The entity tag encapsulates a definition for an EJB entity bean. Each bean has its own entity tag that contains several other tags that define bean functionality, including bean finders.

[Example 6–76](#page-427-1) illustrates the structure of a typical finder defined within the ejb-jar.xml file.

#### <span id="page-427-1"></span>*Example 6–76 A Simple Finder Within the ejb-jar.xml File*

```
<entity>...
   <query>
        <query-method>
            <method-name>findLargeAccounts</method-name>
               <method-params>
                <method-param>double</method-param>
            </method-params>
       </query-method>
    <ejb-ql><![CDATA[SELECT OBJECT(account) FROM AccountBean account WHERE
     account.balance > ?1]]></ejb-ql>
   </query>
...
</entity>
```
**query Section** The entity tag contains zero or more query elements. Each query tag corresponds to a finder method defined on the bean home or local Home interface.

**Note:** You can share a single query between both Home interfaces, as follows:

- Define the same finder (same name, return type, and parameters) on both Home interfaces.
- Include a single query element in the  $e<sub>j</sub>b-jar .xml$  file.

Here are the elements defined in the query section of the  $e<sub>j</sub>b-jar .$  xml file:

- description (optional): Provides a description of the finder.
- query-method: Specifies the method for a finder or ejbSelect query.
- method-name: Specifies the name of a finder or select method in the entity bean implementation class.
- method-params: Contains a list of the fully-qualified Java type names of the method parameters.
- method-param: Contains the fully-qualified Java type name of a method parameter.
- result-type-mapping (optional): Specifies how to map an abstract schema type returned by a query for an ejbSelect method. You can map the type to an EJBLocalObject or EJBObject type. Valid values are Local or Remote
- $e^{\frac{1}{2}b}$ -ql: Used for all EJB QL finders. It contains the EJB QL query string that defines the finder or ejbSelect query. Leave this element empty for non-EJB QL finders.

# <span id="page-428-0"></span>**Call Finders**

Call finders enable you to create queries dynamically and generate the queries at runtime rather than deployment time. Call finders pass an OracleAS TopLink SQLCall or StoredProcedureCall as a parameter and return an Enumeration.

### **Creating Call Finders**

OracleAS TopLink provides the implementation for Call finders. To use this feature in a bean, add the following finder definition to the Home interface of your bean.

public Enumeration findAll(Call call) throws RemoteException, FinderException;

#### **Executing a Call Finder**

When you execute a Call finder, OracleAS TopLink creates the call on the client using the OracleAS TopLink interface

oracle.toplink.queryframework.Call. This call has three implementors: EJBQLCall, SQLCall and StoredProcedureCall.

*Example 6–77 Executing a Call Finder (Select Statement)*

```
SQLCall call = new SQLCall();
call.setSQLString("SELECT * FROM EMPLOYEE");
Enumeration employees = qetEmployeeHome().findAll(call);
```
#### *Example 6–78 Executing a Call Finder (Stored Procedure)*

```
{
   StoredProcedureCall call = new StoredProcedureCall();
   call.setProcedureName("READ_ALL_EMPLOYEES");
   Enumeration employees = qetEmployeeHome().findAll(call);
}
```
### <span id="page-429-0"></span>**Expression Finders**

{

}

To define finder query logic, use OracleAS TopLink expressions. Expression finders support dynamic queries that you generate at runtime rather than deployment time. To use an expression finder, pass the expression as a parameter to a finder that returns an Enumeration.

*Example 6–79 Executing an Expression Finder*

```
{
   Expression expression = new 
   ExpressionBuilder().get("firstName").like("J%");
   Enumeration employees = 
   getEmployeeHome().findAll(expression);
}
```
# <span id="page-430-0"></span>**EJB QL Finders**

EJB QL is the standard query language defined in the EJB 2.0 specification. OracleAS TopLink supports EJB QL for both EJB 1.1 and EJB 2.0 beans. EJB QL finders enable you to specify an EJB QL string as the implementation of the query.

EJB QL offers several advantages:

- It is the EJB 2.0 standard for queries.
- You can use it to construct most queries.
- You can implement dependent object queries with it.

The disadvantage of EJB QL is that it is difficult to use when you construct complex queries.

## **Creating an EJB QL Finder Under EJB 1.1**

To create an EJB QL finder under EJB 1.1:

- **1.** Declare the finder on the remote interface.
- **2.** Start OracleAS TopLink Mapping Workbench.
- **3.** Choose the **Queries** > **Finders** > **Named Queries** tab for the bean.
- **4.** Add a finder and give it a name that matches the method name you declared in Step 1.
- **5.** Set the required parameters.
- **6.** Set **Query Format** to EJB QL, and enter the EJB QL query in the **Query String** field.

### **Creating an EJB QL Finder Under EJB 2.0**

To create an EJB QL finder under EJB 2.0:

- **1.** Declare the finder on either the local Home or the remote Home interface.
- **2.** Start OracleAS TopLink Mapping Workbench.
- **3.** Re-import the ejb-jar.xml file to synchronize the project to the file.

OracleAS TopLink Mapping Workbench synchronizes changes between the project and the ejb-jar.xml file.

The following is an example of a simple EJB QL query that requires one parameter. In this example, the question mark ("?") in?1 specifies a parameter.

```
SELECT OBJECT(employee) FROM Employee employee WHERE (employee.name =?1)
```
#### **Creating an EJB QL Finder for a CMP Bean**

To create an EJB QL finder for a CMP bean:

- **1.** Declare the finder in the ejb-jar.xml file, and enter the EJB QL string in the ejb-ql tag.
- **2.** Declare the finder on the Home interface, the localHome interface, or both, as required.
- **3.** Start OracleAS TopLink Mapping Workbench.
- **4.** Specify the ejb-jar.xml file location and choose **File** > **Updated Project** from the ejb-jar.xml file to read in the finders.
- **5.** Choose the **Queries** > **Finders** > **Named Queries** tab for the bean.
- **6.** Add a finder, and give it the same name as the finder you declared on your bean's home. Then add any required parameters.
- **7.** Select and configure the finder.

The following is an example of a simple EJB QL query that requires one parameter. In this example, the question mark ("?") in?1 specifies a parameter.

SELECT OBJECT(employee) FROM Employee employee WHERE (employee.name =?1)

#### **ReadAll Query and EJB QL**

To execute a query normally, you supply either a reference class or a SELECT clause.

The basic API for a ReadAll query with EJB QL is:

```
ReadAllQuery setEJBQLString("...")
```
#### *Example 6–80 ReadAllQuery Using EJB QL*

```
ReadAllQuery theQuery = new ReadAllQuery();
theQuery.setReferenceClass(EmployeeBean.class);
theQuery.setEJBQLString("SELECT OBJECT(emp) FROM EmployeeBean emp");
…
Vector returnedObjects = (Vector)aSession.executeQuery(theQuery);
```
#### *Example 6–81 ReadAllQuery Using EJB QL and Passing Arguments*

This code creates, populates, and passes a vector of arguments into the executeQuery method

```
// First define the query
ReadAllQuery theQuery = new ReadAllQuery();
theQuery.setReferenceClass(EmployeeBean.class);
theQuery.setEJBQLString("SELECT OBJECT(emp) FROM EmployeeBean emp WHERE 
emp.firstName = ?1");
theQuery.addArgument("1");
...
// Next define the Arguments
Vector theArguments = new Vector();
theArguments.add("Bob");
...
// Finally execute the query passing in the arguments
Vector returnedObjects = (Vector)aSession.executeQuery(theQuery, theArguments);
```
## **EJB QL Session Queries**

When you execute EJB QL directly against the session, it returns a vector of the objects specified by the reference class. The basic API is as follows:

```
aSession.readAllObjects(<ReferenceClass>, <EJBQLCall>)
```
#### *Example 6–82 EJB QL Session Query*

```
/* <EJBQLCall> is the EJBQL string to be executed and <ReferenceClass> is the 
return class type */
// Call ReadAllObjects on a session.
Vector theObjects = (Vector)aSession.readAllObjects(EmployeeBean.class, new 
EJBQLCall( "SELECT OBJECT (emp) from EmployeeBean emp));
```
## **SQL Finders**

You can use custom SQL code to specify finder logic. SQL enables you to implement logic that may not be possible to express with OracleAS TopLink expressions or EJB QL.

#### **Creating a SQL Finder**

To create a SQL finder:

**1.** Declare the finder in the  $e^{\frac{1}{2}b - \frac{1}{2}ax}$ .  $x \in \mathbb{R}$  and leave the  $e^{\frac{1}{2}b - \frac{1}{2}ta}$  tag empty.

- **2.** Start OracleAS TopLink Mapping Workbench.
- **3.** Specify the ejb-jar.xml file location and choose **File** > **Updated Project** from the ejb-jar.xml file to read in the finders.
- **4.** Choose the **Queries** > **Named Queries** tab for the bean.
- **5.** Select the finder, check the SQL radio button, and enter the SQL string.
- **6.** Configure the finder.

The following is an example of a simple SQL finder that requires one parameter. In this example, the hash character,  $\sharp'$ , is used to bind the argument project Name within the SQL string.

SELECT \* FROM EJB\_PROJECT WHERE (PROJ\_NAME = #projectName)

## **Dynamic Finders**

OracleAS TopLink provides several predefined finders you can use to execute dynamic queries, in which the logic is determined by the user at runtime. The OracleAS TopLink runtime reserves the names for these finders; they cannot be reused for other finders.

The predefined finders are:

```
EJBObject findOneByEJBQL(String ejbql, Vector args)
Collection findManyByEJBQL(String ejbql, Vector args)
EJBObject findOneBySQL(String sql, Vector args)
Collection findManyBySQL(String sql, Vector args)
EJBObject findOneByQuery(DatabaseQuery query, Vector args)
Collection findManyByQuery(DatabaseQuery query, Vector args)
```
**Note:** With EJB 2.0, if the finder is located on a local home, then replace EJBObject with EJBLocalObject in finders that contain findOneby.

You can also use each of these finders without a vector of arguments. For example, EJBObject findOneByEJBQL(String ejbql) is a valid dynamic finder, but you must replace the return type of EJBObject with your bean's component interface.

#### <span id="page-433-0"></span>**Creating a Dynamic Finder**

To create a dynamic finder:

- **1.** Declare the finder in the ejb-jar.xml file, and leave the ejb-ql tag empty.
- **2.** Declare the finder on the Home interface, the localHome interface, or both, as required.
- **3.** Start OracleAS TopLink Mapping Workbench.
- **4.** Specify the ejb-jar.xml file location and choose **File** > **Updated** Project from the ejb-jar.xml file to read in the finders.
- **5.** Go to the **Queries** > **Named Queries** tab for the bean.
- **6.** Select and configure the finder.

**Notes:** If the advanced query options in ["Advanced Finder Options" on](#page-437-0)  [page 6-96](#page-437-0) are not required, then you need only complete steps 1 and 2.

Do not configure any query options for the findOneByQuery and findManyByQuery dynamic finders, because the client creates the query at runtime and passes it as a parameter to the finder. Set any required system options on that query.

#### **Using findAll**

In addition to the preceding dynamic finder, OracleAS TopLink provides a default findAll query that returns all the beans of a given type. As with other dynamic finders, the OracleAS TopLink runtime reserves the name findAll.

For more information about defining and configuring the finder, see ["Creating a](#page-433-0)  [Dynamic Finder" on page 6-92](#page-433-0).

#### **Using findByPrimaryKey**

OracleAS TopLink creates the findByPrimaryKey finder to a bean class when the class initializes. You can configure the findByPrimaryKey finder with the various OracleAS TopLink query options.

Because the EJB 2.0 specification requires the container to implement the findByPrimaryKey call on each bean Home interface, do not delete this finder from a bean.

## **ReadAll Finders**

ReadAll finders enable you to create dynamic queries that you generate at runtime rather than deployment time. To use a ReadAll finder, pass an OracleAS TopLink ReadAllQuery as a parameter to a finder that returns an Enumeration.

## **Creating READALL Finders**

OracleAS TopLink provides an implementation for ReadAll finders. To use this feature in a bean, add the following finder definition to the Home interface of your bean.

```
public Enumeration findAll(ReadAllQuery query) throws RemoteException, 
FinderException;
```
To execute a ReadAll finder, create the query on the client.

#### *Example 6–83 A ReadAll Finder*

```
{
   ReadAllQuery query = new ReadAllQuery(Employee.class);
   query.addJoinedAttribute("address");
   Enumeration employees = getEmployeeHome().findAll(query);
```
## **Choosing the Best Finder Type for Your Query**

}

To optimize performance, choose the finder type that best suits your needs.

#### **Using the OracleAS TopLink Expression Framework**

Using OracleAS TopLink expressions offers the following advantages:

- Version controlled, standardized queries to Java code
- Ability to simplify most complex operations
- A more complete set of querying features than is available through EJB QL

Because expressions enable you to specify finder search criteria based on the object model, they are frequently the best choice for constructing your finders.

For more information about implementing finders using OracleAS TopLink expressions, see ["Expression Finders" on page 6-88](#page-429-0).

## **Using Redirect Finders**

Redirect finders enable you to implement a finder that is defined on an arbitrary helper class as a static method. When you invoke the finder, OracleAS TopLink redirects the call to the specified static method.

Redirect queries are complex and require an extra helper method to define the query. However, because they support complex logic, they are often the best choice when you need to implement logic unrelated to the bean on which the redirect method is called.

## **Using SQL**

Using SQL to define a finder offers the following advantages:

- SOL enables you to implement logic that cannot be expressed when you use EJB QL or the OracleAS TopLink expression framework.
- It allows for the use of a stored procedure instead of OracleAS TopLink generated SQL.
- There may be cases in which custom SQL will improve performance.

SQL finders also have the following disadvantages:

- Writing complex custom SQL statements requires a significant maintenance effort if the database tables change.
- The hard coded SQL limits portability to other databases.
- No validation is performed on the SQL String. Errors in the SQL will not be detected until runtime.
- The use of SQL for a function other than SELECT may result in unpredictable errors.

## **ejbSelect**

The ejbSelect method is a query method intended for internal use within an entity bean instance. Specified on the abstract bean itself, the ejbSelect method is not directly exposed to the client in the home or component interface. Defined as abstract, each bean can include zero or more such methods.

Select methods have the following characteristics:

- The method name must have ejbSelect as its prefix.
- It must be declared as public.
- It must be declared as abstract.
- The throws clause must specify the javax.ejb.FinderException, although it may also specify application-specific exceptions as well.
- Under EJB 2.0, the result-type-mapping tag in the ejb-jar.xml file determines the return type for ejbSelects. Set the flag to Remote to return EJBObjects; set it to Local, to return EJBLocalObjects.

The format for an ejbSelect method definition looks like this:

```
public abstract type ejbSelect<METHOD>(...);
```
The ejbSelect query return type is not restricted to the entity bean type on which the ejbSelect is invoked. Instead, it can return any type corresponding to a container-managed relationship or container-managed field.

Although the select method is not based on the identity of the entity bean instance on which it is invoked, it can use the primary key of an entity bean as an argument. This creates a query that is logically scoped to a particular entity bean instance.

#### **To create an ejbSelect:**

- **1.** Declare the ejbSelect in the ejb-jar.xml file, enter the EJB QL string in the ejb-ql tag, and specify the return type in the result-type-mapping tag (if required).
- **2.** Declare the ejbSelect on the abstract bean class.
- **3.** Start OracleAS TopLink Mapping Workbench.
- **4.** Specify the ejb-jar.xml file location, and choose **File** > **Updated Project** from the ejb-jar.xml file to read in the finders.
- **5.** Choose the **Queries** > **Named Queries** tab for the bean.
- **6.** Select and configure the ejbSelect query.

## <span id="page-437-0"></span>**Advanced Finder Options**

The default finder configuration is appropriate for most applications. However, finders also allow for several advanced configuration options.

#### **Caching Options**

You can apply various configurations to the underlying query to achieve the correct caching behavior for the application. Several ways are available to control the caching options for queries. For most queries, you can set caching options with

OracleAS TopLink Mapping Workbench. For more information, see "Caching objects" in the *Oracle Application Server TopLink Mapping Workbench User's Guide.*

You can set the caching options on a per-finder basis. [Table 6–8](#page-438-0) lists the valid values.

<span id="page-438-0"></span>

| This Setting                             | Causes Finders to                                                                                                    | <b>When the Search</b><br><b>Involves a Finder</b><br>That                                            |  |
|------------------------------------------|----------------------------------------------------------------------------------------------------|----------------------------------------------------------------------------------------------------|--|
| ConformResultsInUnitOfWo<br>rk (default) | Check the Unit of Work cache<br>before querying the session<br>cache or the database. The<br>results of the finder always<br>conform to uncommitted new<br>objects, deleted objects, and<br>changed objects. | Returns either a single<br>bean or a collection.                                                      |  |
| DoNotCheckCache                          | Query the database,<br>bypassing the OracleAS<br>TopLink internal caches.                                                                                                    | Returns either a single<br>bean or a collection.                                                      |  |
| CheckCacheByExactPrimary<br>Key          | Check the session cache for<br>the object.                                                                                                    | Contains only a primary<br>key, and returns a single<br>bean.                                         |  |
| CheckCacheByPrimaryKey                   | Check the session cache for<br>the object.                                                                                                    | Contains a primary key<br>(and may contain other<br>search parameters), and<br>returns a single bean. |  |
| CheckCacheThenDatabase                   | Search the session cache<br>before accessing the database                                                                                                    | Returns a single bean.                                                                                |  |
| CheckCacheOnly                           | Search against the session<br>cache, but not the database.                                                                                                    | Returns either a single<br>bean or a collection.                                                      |  |

*Table 6–8 Finder Caching Options* 

For more information about the OracleAS TopLink queries as well as the OracleAS TopLink Unit of Work and how it integrates with JTS, see [Chapter 7, "Transactions".](#page-444-0)

**Note:** To apply caching options to finders with manually created (findOneByQuery, findManyByQuery) queries, use the OracleAS TopLink API.

#### **Disable Cache for Returned Finder Results**

By default, OracleAS TopLink adds all returned objects to the session cache. However, if you know the set of returned objects is large, and you want to avoid the expense of storing these objects, you can disable this behavior. To override the default configuration, implement the dontMaintainCache() call on the query, or disable returned object caching for the query in OracleAS TopLink Mapping Workbench.

For more information about disabling caching for returned finder results, see the *Oracle Application Server TopLink Mapping Workbench User's Guide.*

#### **Refreshing Finder Results**

A finder may return information from the database for an object whose primary key is already in the cache. When set to true, the Refresh Cache option (in OracleAS TopLink Mapping Workbench) causes the query to refresh the nonprimary key attributes of the object with the returned information. This occurs on findByPrimaryKey finders as well as all expression and SQL finders for the bean.

If you build a query in Java code, you can set this option by including the refreshIdentityMapResult() method. This method automatically cascades changes to privately owned parts of the beans. If you require different behavior, then configure the query using a dynamic finder instead.

**Caution: When you invoke this option from within a transaction, the refresh overwrites object attributes, including any that have not yet been written to the database.** 

If your application includes an OptimisticLock field, then use the refresh cache option in conjunction with the onlyRefreshCacheIfNewerVersion() option. This ensures that the application refreshes objects in the cache only if the version of the object in the database is newer than the version in the cache.

For finders that have no refresh cache setting, the onlyRefreshCacheIfNewerVersion() method has no effect.

#### **Managing Large Result Sets with Cursored Streams**

Large result sets can be resource intensive to collect and process. To give the client more control over the returned results, configure OracleAS TopLink finders to use cursors. This combines OracleAS TopLink CursoredStream with the ability of the database to cursor data, and breaks up the result set into smaller, more manageable pieces.

The behavior of a finder including a cursored stream differs from other finder as follows:

- Only the elements requested by the client are sent to the client.
- Nothing is cached on the client in the CursoredEnumerator.
- If you use the transactional attribute REQUIRED for your entity bean, then you must wrap all reads in a UserTransaction begin() and commit() to ensure that reads beyond the first page of the cursor have a transaction in which to work.

**Building the Query** You can configure any finder that returns a java.util.Enumeration (under EJB 1.1) or a java.util.Collection (under EJB 2.0) to use a cursor. When you create the query for the finder, add the useCursoredStream() option to enable cursoring.

#### *Example 6–84 Cursored Stream in a Finder*

```
ReadAllQuery raq = new ReadAllQuery();
ExpressionBuilder bldr = new ExpressionBuilder();
raq.setReferenceClass(ProjectBean.class);
raq.useCursoredStream();
raq.addArgument("projectName");
raq.setSelectionCriteria(bldr.get("name").
like(bldr.getParameter("projectName")));
descriptor.getQueryManager().addQuery ("findByNameCursored", query);
```
**Executing the Finder from the Client in EJB 1.1** OracleAS TopLink offers additional elements for traversing finder results. These elements include:

- hasMoreElements(): Returns a boolean indicating whether there are any more elements in the result set.
- nextElement(): Returns the next available element.
- nextElements (int count): Retrieves a Vector of at most **count** elements from the available results, depending on how many elements remain in the result set.
- close(): Closes the cursor on the server. The client must send this message, or the database connection does not close.

[Example 6–85](#page-441-0) illustrates client-code executing a cursored finder.

#### <span id="page-441-0"></span>*Example 6–85 Cursored Finder Under EJB 1.1*

```
import oracle.toplink.ejb.cmpwls11. CursoredEnumerator;
//... other imports as necessary
getTransaction().begin();
CursoredEnumerator cursoredEnumerator = (CursoredEnumerator)getProjectHome()
 .findByNameCursored("proj%");
Vector projects = new Vector();
for (int index = 0; index < 50; i++) {
Project project = (Project) cursoredEnumerator.nextElement();
projects.addElement(project);
}
// Rest all at once ...
Vector projects2 = cursoredEnumerator.nextElements(50);
cursoredEnumerator.close();
getTransaction().commit();
```
**Executing the Finder from the Client in EJB 2.0** As with EJB 1.1, OracleAS TopLink offers additional elements for traversing finder results under EJB 2.0. These elements include:

- isEmpty(): As with java.util.Collection, isEmpty() returns a boolean indicating whether the Collection is empty.
- $size()$ : As with java.util.Collection, size() returns an integer indicating the number of elements in the Collection.
- $iterator()$ : As with java.util.Collection, iterator() returns a java.util.Iterator for enumerating the elements in the Collection.

OracleAS TopLink also offers an extended protocol for oracle.toplink.ejb.cmp.wls.CursoredIterator (based on java.util.Iterator):

- close(): Closes the cursor on the server. The client must send this message to close the database connection.
- hasNext (): Returns a boolean indicating whether any more elements are in the result set.
- $\blacksquare$  next (): Returns the next available element.
- next (int count): Retrieves a Vector of at most count elements from the available results, depending on how many elements remain in the result set.

[Example 6–86](#page-442-0) illustrates client code executing a cursored finder.

#### <span id="page-442-0"></span>*Example 6–86 Cursored Finder Under EJB 2.0*

```
//import both CursoredCollection and CursoredIterator
import oracle.toplink.ejb.cmp.wls.*;
//... other imports as necessary
getTransaction().begin();
CursoredIterator cursoredIterator = (CursoredIterator) 
getProjectHome().findByNameCursored("proj%").iterator();
Vector projects = new Vector();
for (int index = 0; index < 50; i++) {
Project project = (Project) cursoredIterator.next();projects.addElement(project);
}
// Rest all at once ...
Vector projects2 = cursoredIterator.next(50);
cursoredIterator.close();
getTransaction().commit();
```
# **Exception Handling**

Most exceptions in queries are database exceptions, resulting from a failure in the database operation. Write operations can also throw an OptimisticLockException on a write, update, or delete operation in applications that use optimistic locking. To catch these exceptions, execute all database operations within a *try-catch* block.

```
{
   try {
        Vector employees = session.readAllObjects(Employee.class); 
        } 
   catch (DatabaseException exception) {
        // Handle exception
        }
}
```
For more information about exceptions in a OracleAS TopLink application, see [Appendix C, "Troubleshooting".](#page-602-0)

# <span id="page-444-0"></span>**7 Transactions**

A database transaction is a set of operations (create, read, update, or delete) that either succeed or fail as a single operation. The database discards, or *rolls back*, unsuccessful transactions, leaving the database in its original state.

In Oracle Application Server TopLink, transactions are encapsulated by the Unit of Work object. Using the Unit of Work, you can transactionally modify objects directly or with a Java 2 Enterprise Edition (J2EE) external transaction controller, such as the Java Transaction API (JTA).

This chapter explains how to use the OracleAS TopLink Unit of Work, including:

- **[Introduction to Transaction Concepts](#page-444-1)**
- [Understanding the Unit of Work](#page-447-0)
- **[Unit of Work Basics](#page-455-0)**
- [Advanced Unit of Work](#page-466-0)
- **J2EE** Integration

# <span id="page-444-1"></span>**Introduction to Transaction Concepts**

This section describes generic database transaction concepts and how they apply to the OracleAS TopLink Unit of Work.

## **Database Transactions**

Transactions execute in their own *context*, or logical space, isolated from other transactions and database operations.

The transaction context is *demarcated*; that is, it has a defined structure that includes:

- A *begin* point, where the operations within the transaction begin. At this point, the transaction begins to execute its operations.
- A *commit* point, where the operations are complete and the transaction attempts to formalize changes on the database.

The degree to which concurrent (parallel) transactions on the same data are allowed to interact is determined by the level of *transaction isolation* configured. ANSI/SQL defines four levels of database transaction isolation as shown in [Table 7–1](#page-445-0). Each offers a trade-off between performance and resistance from the following unwanted behaviors:

- Dirty read: a transaction reads uncommitted data written by a concurrent transaction.
- Nonrepeatable read: a transaction re-reads data and finds it has been modified by some other transaction that committed after the initial read.
- Phantom read: a transaction re-executes a query, and the returned data has changed due to some other transaction that committed after the initial read.

<span id="page-445-0"></span>

| <b>Transaction Isolation Level</b> |     | Dirty Read Nonrepeatable Read Phantom Read |     |
|------------------------------------|-----|--------------------------------------------|-----|
| Read Uncommitted                   | Yes | Yes.                                       | Yes |
| Read Committed                     | Nο  | Yes                                        | Yes |
| Repeatable Read                    | No  | No                                         | Yes |
| Serializeable                      | No  | No                                         | No  |

*Table 7–1 Transaction Isolation Levels*

As a transaction is committed, the database maintains a log of all changes to the data. If all operations in the transaction succeed, the database allows the changes; if any part of the transaction fails, the database uses the log to roll back the changes.

# **OracleAS TopLink Unit of Work Transactions**

In OracleAS TopLink, transactions are encapsulated by the Unit of Work object. Like any transaction, a Unit of Work transaction provides:

- **[Transaction Context](#page-446-0)**
- **[Transaction Demarcation](#page-446-1)**
- **[Transaction Isolation](#page-447-1)**

## <span id="page-446-0"></span>**Transaction Context**

Unit of Work operations occur within a Unit of Work *context*, isolated from the database until commit time. The Unit of Work executes changes on copies, or *clones*, of objects in its own internal cache, and if successful, applies changes to objects in the database and the session cache.

## <span id="page-446-1"></span>**Transaction Demarcation**

If your application is a standalone OracleAS TopLink application, then your application demarcates transactions using the Unit of Work.

If your application includes a J2EE container that provides container-managed transactions, you can configure OracleAS TopLink to integrate with the transaction demarcation of the container. The Unit of Work supports:

- **ITA Transaction Demarcation**
- **[CMP Transaction Demarcation](#page-446-3)**

<span id="page-446-2"></span>**JTA Transaction Demarcation** J2EE containers use JTA to manage transactions in the application. If your application includes a J2EE container, the Unit of Work executes as part of an external JTA transaction. The Unit of Work still manages its own internal operations, but relies on the external transaction to commit changes to the database. The Unit of Work waits for the external transaction to commit successfully before writing changes back to the session cache.

Note that because the transaction happens outside the Unit of Work context and is controlled by the JTA, errors can be more difficult to diagnose and fix.

For more information, see ["J2EE Integration" on page 7-44](#page-487-0).

<span id="page-446-3"></span>**CMP Transaction Demarcation** Entity beans that use container-managed persistence can participate in either *client-demarcated* or *container-demarcated* transactions. They can demarcate transactions with the javax.transaction.UserTransaction interface. OracleAS TopLink automatically wraps invocations on entity beans in container transactions based on the *transaction attributes* in the EJB deployment descriptor. For more information about transactions with EJBs, see the EJB specification and your J2EE container documentation.

In transactions involving EJBs, OracleAS TopLink waits until the transaction begins its two-stage commit process before updating the database. This allows for:

- SQL optimizations that ensure only changed data is written to the data store
- Proper ordering of updates to allow for database constraints

## <span id="page-447-1"></span>**Transaction Isolation**

OracleAS TopLink DatabaseLogin API allows you to set the transaction isolation level used when you open a connection to a database:

databaseLogin.setTransactionIsolation(DatabaseLogin.TRANSACTION SERIALIZABLE);

However, the Unit of Work does not participate in database transaction isolation. Because the Unit of Work may execute queries outside the database transaction, the database has no control over the data and its visibility outside the transaction.

To maintain transaction isolation, each Unit of Work instance operates on its own copy (clone) of affected objects (see ["Clones and the Unit of Work" on page 7-7](#page-450-0)). Multiple reads to the same object return the same clone, and the state of the clone is from when it was first accessed (registered).

Optimistic locking, optimistic read locking, or pessimistic locking can be used to ensure concurrency (see ["Locking Policy" on page 5-20](#page-291-0)).

The Unit of Work method ShouldAlwaysConformResultsInUnitOfWork allows querying to be performed on object changes within a Unit of Work (see ["Using Conforming Queries and Descriptors" on page 7-35\)](#page-478-0).

Changes are committed to the database only when the Unit of Work commit method is called (either directly or by way of an external transaction controller).

# <span id="page-447-0"></span>**Understanding the Unit of Work**

This section describes:

- [Unit of Work Benefits](#page-448-0)
- [Unit of Work Life Cycle](#page-448-1)
- [Clones and the Unit of Work](#page-450-0)
- [Nested and Parallel Units of Work](#page-450-1)
- [Reading and Querying Objects with the Unit of Work](#page-451-0)
- [Commit and Roll Back](#page-452-0)
- [Primary Keys](#page-453-0)
- [Example Object Model and Schema](#page-453-1)

## <span id="page-448-0"></span>**Unit of Work Benefits**

The OracleAS TopLink Unit of Work simplifies transactions and improves transactional performance. It is the preferred method of writing to a database in OracleAS TopLink because:

- It sends a minimal amount of SQL to the database during the commit by updating only the exact changes down to the field level.
- It reduces database traffic by isolating transaction operations in their own memory space.
- It optimizes cache synchronization, in applications that use multiple caches, by passing change sets (rather than objects) between caches.
- It isolates object modifications in their own transaction space to allow parallel transactions on the same objects.
- It ensures referential integrity and minimizes deadlocks by automatically maintaining SQL ordering.
- It orders database inserts, updates, and deletes to maintain referential integrity for mapped objects.
- It resolves bidirectional references automatically.
- It frees the application from tracking or recording its changes.
- It simplifies persistence with *persistence by reachability* (see "Associations: New [Source to Existing Target Object" on page 7-18\)](#page-461-0).

## <span id="page-448-1"></span>**Unit of Work Life Cycle**

The Unit of Work is used as follows:

- **1.** The client application acquires a Unit of Work from a session object.
- **2.** The client application queries OracleAS TopLink to obtain the cache objects it wants to modify and then registers the cache objects with the Unit of Work.
- **3.** When the first object is registered, the Unit of Work starts its transaction.

As each object is registered, the Unit of Work accesses the object from the Session cache or database and creates a backup clone and working clone (see ["Clones and the Unit of Work" on page 7-7\)](#page-450-0).

The Unit of Work returns the working clone to the client application.

**4.** The client application modifies the working clones.

**5.** The client application (or external transaction controller) commits the transaction (see ["Commit and Roll Back" on page 7-9\)](#page-452-0).

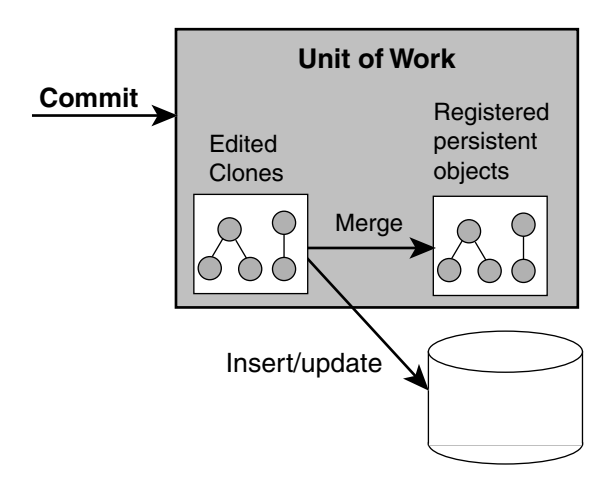

*Figure 7–1 The Life Cycle of a Unit of Work*

[Example 7–1](#page-449-0) shows the life cycle in code.

#### <span id="page-449-0"></span>*Example 7–1 Unit of Work Life Cycle*

```
// The application reads a set of objects from the database.
Vector employees = session.readAllObjects(Employee.class);
// The application specifies an employee to edit.
...
Employee employee = (Employee) employees.elementAt(index);
try {
    // Acquire a Unit of Work from the session.
   UnitOfWork uow = session.acquireUnitOfWork();
    // Register the object that is to be changed. Unit of Work returns a clone
    // of the object and makes a backup copy of the original employee
    Employee employeeClone = (Employee)uow.readisterObject(employee);// We make changes to the employee clone by adding a new phoneNumber. 
    // If a new object is referred to by a clone, it does not have to be
    // registered. Unit of Work determines it is a new object at commit time.
    PhoneNumber newPhoneNumber = new PhoneNumber("cell","212","765-9002");
    employeeClone.addPhoneNumber(newPhoneNumber);
    // We commit the transaction: Unit of Work compares the employeeClone with
```

```
// the backup copy of the employee, begins a transaction, and updates the
   // database with the changes. If successful, the transaction is committed
   // and the changes in employeeClone are merged into employee. If there is an
   // error updating the database, the transaction is rolled back and the
   // changes are not merged into the original employee object.
   uow.commit();
} catch (DatabaseException ex) {
   // If the commit fails, the database is not changed. The Unit of Work should
   // be thrown away and application-specific action taken.
}
// After the commit, the Unit of Work is no longer valid. Do not use further.
```
## <span id="page-450-0"></span>**Clones and the Unit of Work**

The Unit of Work maintains two copies of the original objects registered with it:

- Working clones
- Backup clones

After you change the working clones and the transaction is committed, the Unit of Work compares the working copy clones to the backup copy clones, and writes any changes to the database. The Unit of Work uses clones to allow parallel Units of Work (see ["Nested and Parallel Units of Work" on page 7-7](#page-450-1)) to exist, a requirement in multi-user, three-tier applications.

The OracleAS TopLink cloning process is efficient because it clones only the mapped attributes of registered objects, and stops at indirection objects unless you trigger the indirection. For more information, see ["Indirection" on page 3-6.](#page-79-0)

You can customize the cloning process using the descriptor copy policy. For more information, see ["Descriptor Copy Policy" on page 3-86.](#page-159-0)

Never use a clone after committing the Unit of Work that the clone is from (even if the transaction fails and rolls back). A clone is a working copy used during a transaction, and as soon as the transaction is committed (successful or not), the clone must not be used. Accessing an uninstantiated clone value holder after a Unit of Work commit raises an exception. The only time you can use a clone after a successful commit is when you use the advanced API described in ["Resuming a](#page-481-0)  [Unit of Work After Commit" on page 7-38](#page-481-0).

## <span id="page-450-1"></span>**Nested and Parallel Units of Work**

You can use OracleAS TopLink to create a:

[Nested Unit of Work](#page-451-1)

#### [Parallel Unit of Work](#page-451-2)

For information and examples on using nested and parallel Units of Work, see ["Using a Nested or Parallel Unit of Work" on page 7-40.](#page-483-0)

## <span id="page-451-1"></span>**Nested Unit of Work**

You can nest a Unit of Work (the *child*) within another Unit of Work (the *parent*). A nested Unit of Work does not commit changes to the database. Instead, it passes its changes to the parent Unit of Work, and the parent attempts to commit the changes at commit time. Nesting Units of Work enables you to break a large transaction into smaller isolated transactions, and ensures that:

- Changes from each nested Unit of Work commit or fail as a group.
- Failure of a nested Unit of Work does not affect the commit or roll back operation of other operations in the parent Unit of Work.
- Changes are presented to the database as a single transaction.

## **Parallel Unit of Work**

You can modify the same objects in multiple Unit of Work instances in parallel because the Unit of Work manipulates copies of objects. OracleAS TopLink resolves any concurrency issues when the Units of Work commit.

## <span id="page-451-2"></span><span id="page-451-0"></span>**Reading and Querying Objects with the Unit of Work**

A Unit of Work is a Session, and as such, offers the same set of database access methods as a regular session.

When called from a Unit of Work, these methods access the objects in the Unit of Work, register the selected objects automatically, and return clones.

Although this makes it unnecessary for you to call the registerObject and registerAllObjects methods, be aware of the restrictions on registering objects described in ["Creating an Object" on page 7-13](#page-456-0) and ["Associations: New Source to](#page-461-0)  [Existing Target Object" on page 7-18.](#page-461-0)

## **Reading Objects with the Unit of Work**

As with regular sessions, you use the readObject and readAllObjects methods to read objects from the database.

## **Querying Objects with the Unit of Work**

You can execute queries in a Unit of Work with the executeQuery method.

**Note:** Because a Unit of Work manages changes to existing objects and the creation of new objects, modifying queries such as InsertObjectQuery or UpdateObjectQuery are not necessary and therefore are not supported by the Unit of Work.

## <span id="page-452-0"></span>**Commit and Roll Back**

When a Unit of Work transaction is committed, it either succeeds, or fails and rolls back. A commit can be initiated by your application or a J2EE container.

## **Commit**

At commit time, the Unit of Work compares the working clones and backup clones to calculate the change set (that is, to determine the minimum changes required). Changes include updates to or deletion of existing objects, and the creation of new objects. The Unit of Work then begins a database transaction and attempts to write the changes to the database. If all changes commit successfully on the database, then the Unit of Work merges the changed objects into the session cache. If any of the changes fail on the database, the Unit of Work rolls back any changes on the database and does not merge changes into the session cache.

The Unit of Work calculates commit order using foreign key information from one-to-one and one-to-many mappings. If you encounter constraint problems during commit, verify your mapping definitions. The order in which you register objects with the registerObject method does not affect the commit order.

**Commit and JTA** When your application uses JTA, the Unit of Work commit behaves differently than in a non-JTA application. In most cases, the Unit of Work attaches itself to an external transaction. If no transaction exists, the Unit of Work creates a transaction. This distinction affects commit behavior as follows:

- *If the Unit of Work attaches to an existing transaction*, then the Unit of Work ignores the commit call. The transaction commits the Unit of Work when the entire external transaction is complete.
- *If the Unit of Work starts the external transaction*, then the transaction treats the Unit of Work commit call as a request to commit the external transaction. The external transaction then calls its own commit code on the database.

In either case, only the external transaction can call commit on the database because it owns the database connection.

For more information, see ["J2EE Integration" on page 7-44](#page-487-0).

## **Roll Back**

A Unit of Work commit must succeed or fail as a unit. Failure in writing changes to the database causes the Unit of Work to roll back the database to its previous state. Nothing changes in the database, and the Unit of Work does not merge changes into the session cache.

**Roll Back and JTA** In a JTA environment, the Unit of Work does not own the database connection. In this case, the Unit of Work sends the roll back call to the external transaction rather than the database, and the external transaction treats the roll back call as a request to roll the transaction back.

For more information, see ["J2EE Integration" on page 7-44](#page-487-0).

## <span id="page-453-0"></span>**Primary Keys**

You cannot modify the primary key attribute of an object in a Unit of Work. This is an unsupported operation, and doing so will result in unexpected behaviour (exceptions and/or database corruption).

To replace one instance of an object with unique constraints with another, see ["Using the Unit of Work setShouldPerformDeletesFirst Method" on page 7-42.](#page-485-0)

## <span id="page-453-1"></span>**Example Object Model and Schema**

This chapter uses the following object model and schema in the examples provided. The example object model appears in [Figure 7–2](#page-454-0), and the example entity-relationship (data model) diagram appears in [Figure 7–3](#page-455-1).

<span id="page-454-0"></span>*Figure 7–2 Example Object Model*

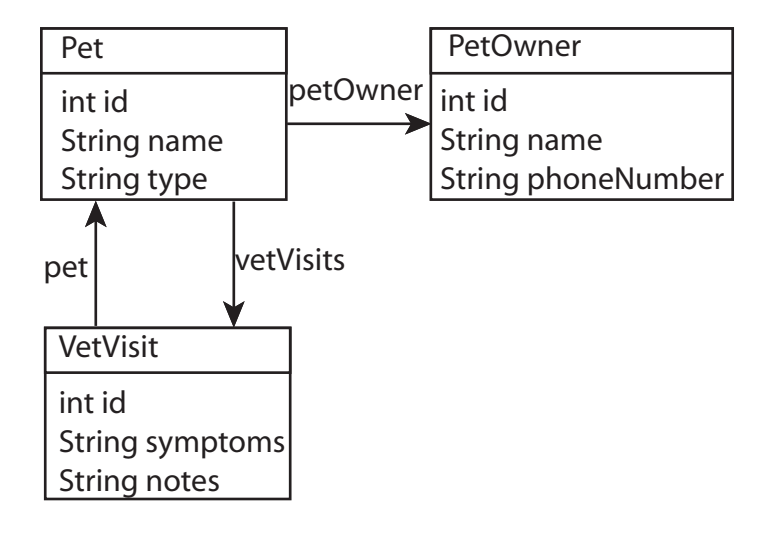

<span id="page-455-1"></span>*Figure 7–3 Example Data Model*

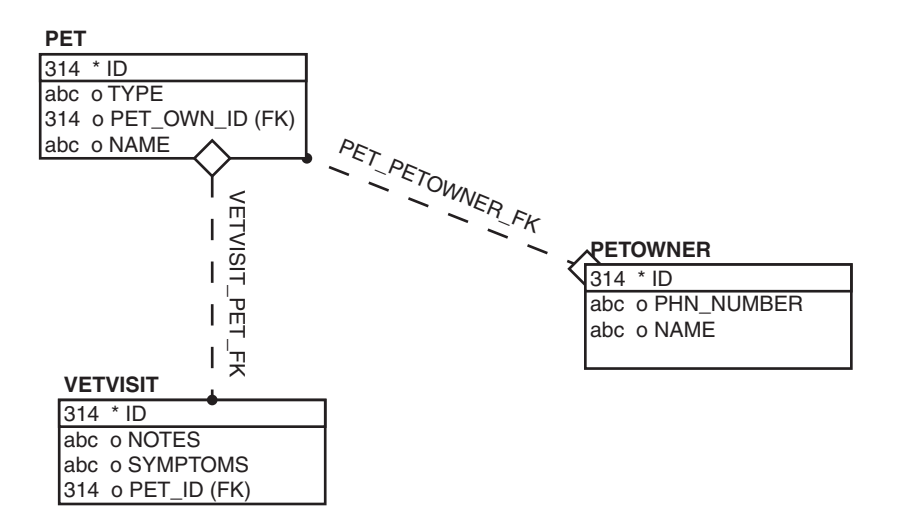

# <span id="page-455-0"></span>**Unit of Work Basics**

This section explores the essential Unit of Work API calls most commonly used throughout the development cycle:

- [Acquiring a Unit of Work](#page-456-1)
- [Creating an Object](#page-456-0)
- [Modifying an Object](#page-457-0)
- **[Associations: New Target to Existing Source Object](#page-458-0)**
- [Associations: New Source to Existing Target Object](#page-461-0)
- [Associations: Existing Source to Existing Target Object](#page-462-0)
- [Deleting Objects](#page-463-0)

For more information about the available methods for the UnitOfWork, see ["Advanced Unit of Work" on page 7-23,](#page-466-0) and the *Oracle Application Server TopLink API Reference*.

## <span id="page-456-1"></span>**Acquiring a Unit of Work**

This example illustrates how to acquire a Unit of Work from a client session object.

```
Server server = 
    (Server) SessionManager.getManager().getSession(
        sessionName, MyServerSession.class.getClassLoader()
   );
Session session = (Session) server.acquireClientSession();
UnitOfWork uow = session.acquireUnitOfWork();
```
You can acquire a Unit of Work from any session type. Note that you do not need to create a new session and login before every transaction.

The Unit of Work is valid until the commit or release method is called. After a commit or release, a Unit of Work is not valid, even if the transaction fails and is rolled back.

A Unit of Work remains valid after the commitAndResume method is called as described in ["Resuming a Unit of Work After Commit" on page 7-38](#page-481-0).

When using a Unit of Work with JTA, you can also use the advanced API getActiveUnitOfWork method as described in ["J2EE Integration" on page 7-44.](#page-487-0)

## <span id="page-456-0"></span>**Creating an Object**

When you create new objects in the Unit of Work, use the registerObject method to ensure that the Unit of Work writes the objects to the database at commit time.

The Unit of Work calculates commit order using foreign key information from one-to-one and one-to-many mappings. If you encounter constraint problems during commit, verify your mapping definitions. The order in which you register objects with the registerObject method does not affect the commit order.

[Example 7–2](#page-456-2) and [Example 7–3](#page-457-1) show how to create and persist a simple object (without relationships) using the clone returned by the Unit of Work registerObject method.

#### <span id="page-456-2"></span>*Example 7–2 Creating an Object: Preferred Method*

```
UnitOfWork uow = session.acquireUnitOfWork();
   Pet pet = new Pet();
    Pet petClone = (Pet)uow.registerObject(pet);
    petClone.setId(100);
    petClone.setName("Fluffy");
```

```
petClone.setType("Cat");
uow.commit();
```
[Example 7–3](#page-457-1) shows a common alternative:

#### <span id="page-457-1"></span>*Example 7–3 Creating an Object: Alternative Method*

```
UnitOfWork uow = session.acquireUnitOfWork();
    Pet pet = new Pet();
    pet.setId(100);
    pet.setName("Fluffy");
   pet.setType("Cat");
    uow.registerObject(pet); 
uow.commit();
```
Both approaches produce the following SQL:

INSERT INTO PET (ID, NAME, TYPE, PET\_OWN\_ID) VALUES (100, 'Fluffy', 'Cat', NULL)

[Example 7–2](#page-456-2) is preferred: It gets you into the pattern of working with clones and provides the most flexibility for future code changes. Working with combinations of new objects and clones can lead to confusion and unwanted results.

#### <span id="page-457-2"></span><span id="page-457-0"></span>**Modifying an Object**

In [Example 7–4,](#page-457-2) a Pet is read prior to a Unit of Work; the variable pet is the cache copy for that Pet. Inside the Unit of Work, we must register the cache copy to get a working copy. You then modify the working copy and commit the Unit of Work.

#### *Example 7–4 Modifying an Object*

```
// Read in any pet.
Pet pet = (Pet) session.readObject(Pet.class);
UnitOfWork uow = session.acquireUnitOfWork();
    Pet petClone = (Pet) uow.registerObject(pet);
   petClone.setName("Furry");
uow.commit();
```
[Example 7–5](#page-458-1) takes advantage of the fact that you can query through a Unit of Work and get back clones, saving the registration step. However, the drawback is that you do not have a handle to the cache copy.

If you want to do something with the updated Pet after commit, you must query the session to get it (remember that after a Unit of Work is committed, its clones are invalid and must not be used).

```
Example 7–5 Modifying an Object: Skipping the Registration Step
```

```
UnitOfWork uow = session.acquireUnitOfWork();
    Pet petClone = (Pet) uow.readObject(Pet.class);
    petClone.setName("Furry");
uow.commit();
```
Both approaches produce the following SQL:

```
UPDATE PET SET NAME = 'Furry' WHERE (ID = 100)
```
Take care when querying through a Unit of Work. All objects read in the query are registered in the Unit of Work and, therefore, will be checked for changes at commit time. Rather than do a ReadAllQuery through a Unit of Work, it is better for performance to design your application to do the ReadAllQuery through a session and then only register in a Unit of Work the objects that need to be changed.

## <span id="page-458-0"></span>**Associations: New Target to Existing Source Object**

There are two ways to associate a new target object with an existing source object with one-to-many and one-to-one relationships:

- [Associating without Reference to the Cache Object](#page-458-2)
- [Associating with Reference to the Cache Object](#page-459-0)

Deciding which approach to use depends on whether or not your code requires a reference to the cache copy of the new object after the Unit of Work is committed and on how adaptable to change you want your code to be.

## <span id="page-458-2"></span>**Associating without Reference to the Cache Object**

[Example 7–6](#page-458-3) shows the first way of associating a new target with an existing source.

#### <span id="page-458-3"></span>*Example 7–6 Associating without Reference to the Cache Object*

```
UnitOfWork uow = session.acquireUnitOfWork();
   Pet petClone = (Pet)uow.readObject(Pet.class);
    PetOwner petOwner = new PetOwner();
   petOwner.setId(400);
    petOwner.setName("Donald Smith");
   petOwner.setPhoneNumber("555-1212");
   VetVisit vetVisit = new VetVisit();
   vetVisit.setId(500);
```

```
vetVisit.setNotes("Pet was shedding a lot.");
   vetVisit.setSymptoms("Pet in good health.");
   vetVisit.setPet(petClone);
    petClone.setPetOwner(petOwner);
   petClone.getVetVisits().addElement(vetVisit); 
uow.commit();
```
#### This executes the proper SQL:

```
INSERT INTO PETOWNER (ID, NAME, PHN_NBR) VALUES (400, 'Donald Smith', 
'555-1212')
UPDATE PET SET PET OWN ID = 400 WHERE (ID = 100)
INSERT INTO VETVISIT (ID, NOTES, SYMPTOMS, PET_ID) VALUES (500, 'Pet was 
shedding a lot.', 'Pet in good health.', 100)
```
When associating new objects to existing objects, the Unit of Work treats the new object as if it was a clone. That is, after the commit:

```
petOwner != session.readObject(petOwner)
```
For a more detailed discussion of this fact, see ["Using registerNewObject" on](#page-471-0)  [page 7-28](#page-471-0)).

Therefore, after the Unit of Work commit, the variables vetVisit and petOwner no longer point to their respective cache objects: they point at working copy clones.

If you need the cache object after the Unit of Work commit, you must query for it or create the association with a reference to the cache object (as described in ["Associating with Reference to the Cache Object" on page 7-16\)](#page-459-0).

#### <span id="page-459-0"></span>**Associating with Reference to the Cache Object**

[Example 7–7](#page-459-1) shows how to associate a new target with an existing source with reference to the cache object.

#### <span id="page-459-1"></span>*Example 7–7 Associating with Reference to the Cache Object*

```
UnitOfWork uow = session.acquireUnitOfWork();
    Pet petClone = (Pet)uow.readObject(Pet.class);
    PetOwner petOwner = new PetOwner();
    PetOwner petOwnerClone = (PetOwner)uow.registerObject(petOwner);
   petOwnerClone.setId(400);
    petOwnerClone.setName("Donald Smith");
    petOwnerClone.setPhoneNumber("555-1212");
```

```
VetVisit vetVisit = new VetVisit();
VetVisit vetVisitClone = (VetVisit)uow.registerObject(vetVisit);
vetVisitClone.setId(500);
vetVisitClone.setNotes("Pet was shedding a lot.");
vetVisitClone.setSymptoms("Pet in good health.");
vetVisitClone.setPet(petClone);
petClone.setPetOwner(petOwnerClone);
petClone.getVetVisits().addElement(vetVisitClone);
```
uow.commit();

Now, after the Unit of Work commit:

petOwner == session.readObject(petOwner)

So, you have a handle to the cache copy, rather than a clone, after the commit.

[Example 7–8](#page-460-0) shows another way to add a new object in a Unit of Work when a bidirectional relationship exists.

#### <span id="page-460-0"></span>*Example 7–8 Resolving Issues When Adding New Objects*

```
// Get an employee read from the parent session of the Unit of Work.
Employee manager = (Employee)session.readObject(Employee.class);
```

```
// Acquire a Unit of Work.
UnitOfWork uow = session.acquireUnitOfWork();
```

```
// Register the manager to get its clone
Employee managerClone = (Employee)uow.registerObject(manager);
```

```
// Create a new employee
Employee newEmployee = new Employee();
newEmployee.setFirstName("Spike");
newEmployee.setLastName("Robertson");
```

```
/* INCORRECT: Do not associate the new employee with the original manager. This 
will cause a QueryException when OracleAS TopLink detects this error during 
commit. */
//newEmployee.setManager(manager);
```
/\* CORRECT: Associate the new object with the clone. Note that in this example, the setManager method is maintaining the bidirectional managedEmployees relationship and adding the new employee to its managedEmployees. At commit time, the Unit of Work will detect that this is a new object and will take the

```
appropriate action. */
newEmployee.setManager(managerClone);
/* INCORRECT: Do not register the newEmployee: this will create two copies and 
cause a QueryException when OracleAS TopLink detects this error during commit.*/
//uow.registerObject(newEmployee);
/* CORRECT: 
In the above setManager call, if the managerClone's managedEmployees was not
```
maintained by the setManager method, then you should call registerObject before the new employee is related to the manager. If in doubt, you could use the registerNewObject method to ensure that the newEmployee is registered in the Unit of Work. The registerNewObject method registers the object, but does not make a clone. \*/ uow.registerNewObject(newEmployee);

```
// Commit the Unit of Work
uow.commit();
```
## <span id="page-461-0"></span>**Associations: New Source to Existing Target Object**

This section describes how to associate a new source object with an existing target object with one-to-many and one-to-one relationships.

OracleAS TopLink follows all relationships of all registered objects (deeply) in a Unit of Work to calculate what is new and what has changed. This is known as *persistence by reachablity*. ["Associations: New Target to Existing Source Object" on](#page-458-0)  [page 7-15](#page-458-0) showed that when you associate a new target with an existing source, you can choose to register the object or not. If you do not register the new object, it is still reachable from the source object (which is a clone, hence it is registered). However, when you need to associate a new source object with an existing target, then you must register the new object. If you do not register the new object, then it is not reachable in the Unit of Work, and OracleAS TopLink will not write it to the database.

For example, imagine that you want to create a new Pet and associate it with an existing PetOwner. The code shown in [Example 7–9](#page-461-1) will does this:

#### <span id="page-461-1"></span>*Example 7–9 Associating a New Source to an Existing Target Object*

```
UnitOfWork uow = session.acquireUnitOfWork();
   PetOwner existingPetOwnerClone =
        (PetOwner)uow.readObject(PetOwner.class);
    Pet newPet = new Pet();
```

```
Pet newPetClone = (Pet)uow.registerObject(newPet);
   newPetClone.setId(900);
   newPetClone.setType("Lizzard");
   newPetClone.setName("Larry");
   newPetClone.setPetOwner(existingPetOwnerClone);
uow.commit();
```
This code generates the proper SQL:

```
INSERT INTO PET (ID, NAME, TYPE, PET_OWN_ID) VALUES (900, 'Larry', 'Lizzard', 
400)
```
In this situation, you should register the new object and work with the working copy of the new object. If you associate the new object with the PetOwner clone without registering, it will not be written to the database. If you want to associate the PetOwner clone with the new Pet object, use the advanced API registerNewObject, as described in ["Using registerNewObject" on page 7-28.](#page-471-0)

If you fail to register the clone and accidentally associate the cache version of the existing object with the new object, then OracleAS TopLink generates an error stating that you have associated the cache version of an object ("from a parent session") with a clone from this Unit of Work. You must work with working copies in Units of Work.

## <span id="page-462-0"></span>**Associations: Existing Source to Existing Target Object**

This section explains how to associate an existing source object with an existing target object with one-to-many and one-to-one relationships.

As shown in [Example 7–10](#page-462-1), associating existing objects with each other in a Unit of Work is as simple as associating objects in Java. Remember to work only with working copies of the objects.

#### <span id="page-462-1"></span>*Example 7–10 Associating an Existing Source to Existing Target Object*

```
// Associate all VetVisits in the database to a Pet from the database
UnitOfWork uow = session.acquireUnitOfWork();
   Pet existingPetClone = (Pet)uow.readObject(Pet.class);
   Vector allVetVisitClones;
    allVetVisitClones = (Vector)uow.readAllObjects(VetVisit.class);
    Enumeration enum = allVetVisitClones.elements();
    while(enum.hasMoreElements()) {
        VetVisit vetVisitClone =(VetVisit)enum.nextElement();
        existingPetClone.getVetVisits().addElement(vetVisitClone);
        vetVisitClone.setPet(existingPetClone);
```
}; uow.commit();

The most common error when associating existing objects is failing to work with the working copies. If you accidentally associate a cache version of an object with a working copy, then you will get an error at commit time indicating that you associated an object from a parent session (the cache version) with a clone from this Unit of Work.

[Example 7–11](#page-463-1) shows another instance of associating an existing source to an existing target object.

#### <span id="page-463-1"></span>*Example 7–11 Associating Existing Objects*

// Get an employee read from the parent session of the Unit of Work. Employee employee = (Employee)session.readObject(Employee.class)

```
// Acquire a Unit of Work.
UnitOfWork uow = session.acquireUnitOfWork();
Project project = (Project) uow.readObject(Project.class);
```
/\* When associating an existing object (read from the session) with a clone, we must make sure we register the existing object and assign its clone into a Unit of Work. \*/

```
/* INCORRECT: Cannot associate an existing object with a Unit of Work clone. A 
QueryException will be thrown. */
//project.setTeamLeader(employee);
```

```
/* CORRECT: Instead register the existing object then associate the clone. */
Employee employeeClone = (Employee)uow.\nregisterObject(employee);project.setTeamLeader(employeeClone);
uow.commit();
```
## <span id="page-463-0"></span>**Deleting Objects**

To delete objects in a Unit of Work, use the deleteObject or deleteAllObjects method. When you delete an object that is not already registered in the Unit of Work, the Unit of Work registers the object automatically.

When you delete an object, OracleAS TopLink deletes the privately owned parts of the object, because those parts cannot exist without the owning object. At commit time, the Unit of Work generates SQL to delete the objects, taking database constraints into account.

When you delete an object, you must take your object model into account. You may need to set references to the deleted object to null (for an example, see ["Using](#page-464-0)  [privateOwnedRelationship" on page 7-21](#page-464-0)).

This section explains how to delete objects with a Unit of Work, including:

- [Using privateOwnedRelationship](#page-464-0)
- [Explicitly Deleting from the Database](#page-465-0)
- [Understanding the Order in Which Objects are Deleted](#page-466-1)

#### <span id="page-464-0"></span>**Using privateOwnedRelationship**

Relational databases do not have garbage collection like a Java Virtual Machine (JVM) does. To delete an object in Java you dereference the object. To delete a row in a relational database you must explicitly delete it. Rather than tediously manage when to delete data in the relational database, use the mapping attribute privateOwnedRelationship to make OracleAS TopLink manage the garbage collection in the relational database for you.

As shown in [Example 7–12](#page-464-1), when you create a mapping using Java, use its privateOwnedRelationship method to tell OracleAS TopLink that the referenced object is privately owned; that is, the referenced object cannot exist without the parent object.

#### <span id="page-464-1"></span>*Example 7–12 Specifying a Mapping as Privately Owned*

```
OneToOneMapping petOwnerMapping = new OneToOneMapping();
petOwnerMapping.setAttributeName("petOwner");
petOwnerMapping.setReferenceClass(com.top.uowprimer.model.PetOwner.class);
petOwnerMapping.privateOwnedRelationship();
petOwnerMapping.addForeignKeyFieldName("PET.PET_OWN_ID", "PETOWNER.ID");
descriptor.addMapping(petOwnerMapping);
```
When you create a mapping using the Mapping Workbench, you can select the **Privately Owned** check box under the **General** tab.

When you tell OracleAS TopLink that a relationship is privately owned, you are telling it two things:

- If the source of a privately owned relationship is deleted, then delete the target.
- If you dereference a target from a source, then delete the target.

Do not configure privately owned relationships to objects that may be shared. An object should not be the target in more than one relationship if it is the target in a privately owned relationship.

The exception to this rule is the case where you have a many-to-many relationship in which a relation object is mapped to a relation table, and is referenced through a one-to-many relationship by both the source and target. In this case, if the one-to-many mapping is configured as privately owned, then when you delete the source, all the association objects are deleted.

Consider the example shown in [Example 7–13.](#page-465-1)

#### <span id="page-465-1"></span>*Example 7–13 Private Owned Relationships*

```
// If the Pet-PetOwner relationship is privateOwned
// then the PetOwner will be deleted at uow.commit()
// otherwise, just the foreign key from PET to PETOWNER will
// be set to null. The same is true for VetVisit.
UnitOfWork uow = session.acquireUnitOfWork();
   Pet petClone = (Pet)uow.readObject(Pet.class);
   petClone.setPetOwner(null);
   VetVisit vvClone =
        (VetVisit)petClone.getVetVisits().firstElement();
   vvClone.setPet(null);
   petClone.getVetVisits().removeElement(vvClone);
uow.commit();
```
If the relationships from Pet to PetOwner and from Pet to VetVisit are not privately owned, this code produces the following SQL:

```
UPDATE PET SET PET OWN ID = NULL WHERE (ID = 150)
UPDATE VETVISIT SET PET ID = NULL WHERE (ID = 350)
```
If the relationships are privately owned, this code produces the following SQL:

```
UPDATE PET SET PET OWN ID = NULL WHERE (ID = 150)
UPDATE VETVISIT SET PET_ID = NULL WHERE (ID = 350)
DELETE FROM VETVISIT WHERE (ID = 350)
DELETE FROM PETOWNER WHERE (ID = 250)
```
#### <span id="page-465-0"></span>**Explicitly Deleting from the Database**

If there are cases where you have objects that will not be garbage collected through privately owned relationships (especially root objects in your object model), then you can explicitly tell OracleAS TopLink to delete the row representing the object, using the deleteObject API. For example:

#### *Example 7–14 Explicitly Deleting*

```
UnitOfWork uow = session.acquireUnitOfWork();
    pet petClone = (Pet)uow.readObject(Pet.class);
   uow.deleteObject(petClone);
uow.commit();
```
The above code generates the following SQL:

DELETE FROM PET WHERE (ID = 100)

## <span id="page-466-1"></span>**Understanding the Order in Which Objects are Deleted**

The Unit of Work does not track changes or the order of operations. It is intended to isolate you from having to modify your objects in the order that the database requires.

By default, at commit time, the Unit of Work orders all inserts and updates using the constraints defined by your schema. After all inserts and updates are done, the Unit of Work issues the necessary delete operations.

Constraints are inferred from one-to-one and one-to-many mappings. If you have no such mappings, you can add additional constraint knowledge to OracleAS TopLink as described in ["Controlling the Order of Deletes" on page 7-41.](#page-484-0)

# <span id="page-466-0"></span>**Advanced Unit of Work**

This section explores more advanced Unit of Work API calls and techniques most commonly used later in the development cycle, including:

- [Troubleshooting a Unit of Work](#page-467-0)
- [Creating and Registering an Object in One Step](#page-471-1)
- [Using registerNewObject](#page-471-0)
- Using register AllObjects
- [Using Registration and Existence Checking](#page-475-0)
- [Working with Aggregates](#page-476-0)
- **[Unregistering Working Clones](#page-476-1)**
- [Declaring Read-Only Classes](#page-476-2)
- [Using Conforming Queries and Descriptors](#page-478-0)
- [Merging Changes in Working Copy Clones](#page-480-0)
- [Resuming a Unit of Work After Commit](#page-481-0)
- [Reverting a Unit of Work](#page-482-0)
- [Using a Nested or Parallel Unit of Work](#page-483-0)
- [Using a Unit of Work with Custom SQL](#page-484-1)
- [Validating a Unit of Work](#page-484-2)
- [Controlling the Order of Deletes](#page-484-0)
- **[Improving Unit of Work Performance](#page-486-0)**

For more information about integrating the Unit of Work with J2EE and external transaction controllers, see ["J2EE Integration" on page 7-44](#page-487-0).

For more information about the available methods for the UnitOfWork, see the *Oracle Application Server TopLink API Reference*.

## <span id="page-467-0"></span>**Troubleshooting a Unit of Work**

This section examines common Unit of Work problems and debugging techniques, including:

- [Avoiding the Use of Postcommit Clones](#page-467-1)
- [Determining Whether an Object Is the Cache Object](#page-468-0)
- [Dumping the Contents of a Unit of Work](#page-469-0)
- [Handling Exceptions](#page-470-0)

#### <span id="page-467-1"></span>**Avoiding the Use of Postcommit Clones**

A common Unit of Work error is holding on to clones after commit. Typically, the clones are stored in a static variable, and the developer incorrectly thinks that this object is the cache copy. This leads to problems when another Unit of Work makes changes to the object, and what the developer thinks is the cache copy is not updated (because a Unit of Work updates only the cache copy, not old clones).

Consider the error in [Example 7–15](#page-468-1). In this example you get a handle to the cache copy of a Pet and store it in the static CACHE\_PET. You get a handle to a working copy and store it in the static CLONE\_PET. In a future Unit of Work, the Pet is changed.

Developers who incorrectly store global references to clones from Units of Work often expect them to be updated when the cache object is changed in a future Unit of Work. Only the cache copy is updated.
#### *Example 7–15 Incorrect Use of Handle to Clone*

```
//Read a Pet from the database, store in static
CACHE PET = (Pet)session.readObject(Pet.class);
//Put a clone in a static. This is a bad idea and is a common error
UnitOfWork uow = session.acquireUnitOfWork();
   CLONE PET = (Pet)uow.readObject(Pet.class);
   CLONE_PET.setName("Hairy");
uow.commit();
//Later, the pet is changed again
UnitOfWork anotherUow = session.acquireUnitOfWork();
    Pet petClone = (Pet)anotherUow.registerObject(CACHE_PET);
    petClone.setName("Fuzzy");
anotherUow.commit();
```

```
// If you incorrectly stored the clone in a static and thought it should be 
// updated when it's later changed, you would be wrong: only the cache copy is 
// updated; NOT OLD CLONES. 
System.out.println("CACHE_PET is" + CACHE_PET);
System.out.println("CLONE PET is" + CLONE PET);
```
The two System.out calls produce the following output:

CACHE PET isPet type Cat named Fuzzy id:100 CLONE PET isPet type Cat named Hairy id:100

#### **Determining Whether an Object Is the Cache Object**

["Modifying an Object" on page 7-14](#page-457-0) noted that it is possible to read any particular instance of a class by executing:

```
session.readObject(Class);
```
There is also a readObject method that takes an object as an argument. This method is equivalent to performing a ReadObjectQuery on the primary key of the object passed in. For example, the following:

```
session.readObject(pet);
```
Is equivalent to the following:

```
ReadObjectQuery query = new ReadObjectQuery();
query.setReferenceClass(Pet.class);
ExpressionBuilder builder = new ExpressionBuilder();
Expression exp = builder.get("id").equal(pet.getId());
query.setSelectionCriteria(exp);
```

```
session.executeQuery(query);
```
Also note that primary key based queries, by default, return what is in the cache without going to the database.

Given this, there is a quick and simple method for accessing the cache copy of an object as shown in [Example 7–16.](#page-469-0)

#### <span id="page-469-0"></span>*Example 7–16 Testing Whether an Object Is the Cache Object*

```
//Here is a test to see if an object is the cache copy
boolean cached = CACHE PET == session.readObject(CACHE PET);
boolean cloned = CLONE PET == session.readObject(CLONE PET);
System.out.println("Is CACHE_PET the Cache copy of the object: " + cached);
System.out.println("Is CLONE_PET the Cache copy of the object: " + cloned);
```
This code produces the following output:

Is CACHE PET the Cache copy of the object: true Is CLONE PET the Cache copy of the object: false

#### **Dumping the Contents of a Unit of Work**

The Unit of Work has several debugging methods to help you analyze performance or track down problems with your code. The most useful is

printRegisteredObjects, which prints all the information about objects known in the Unit of Work. Use this method to see how many objects are registered and to make sure objects you are working on are registered.

To use this method, you must have log messages enabled for the session that the Unit of Work is from. Session log messages are disabled by default. To enable log messages, use the session logMessages method. To disable log messages, use the session dontLogMessages method, as shown in [Example 7–17](#page-469-1).

#### <span id="page-469-1"></span>*Example 7–17 Dumping the Contents of a Unit of Work*

```
session.logMessages(); // enable log messages
UnitOfWork uow = session.acquireUnitOfWork();
    Pet petClone = (Pet)uow.readObject(Pet.class);
   petClone.setName("Mop Top");
   Pet pet2 = new Pet();
    pet2.setId(200);
   pet2.setName("Sparky");
   pet2.setType("Dog");
   uow.registerObject(pet2);
```

```
uow.printRegisteredObjects(); 
uow.commit();
session.dontLogMessages(); // disable log messages
```
#### This example produces the following output:

```
UnitOfWork identity hashcode: 32373
Deleted Objects:
All Registered Clones:
   Key: [100] Identity Hash Code:13901 Object: Pet type Cat named Mop Top 
id:100
   Key: [200] Identity Hash Code:16010 Object: Pet type Dog named Sparky 
id:200
New Objects:
   Key: [200] Identity Hash Code:16010 Object: Pet type Dog named Sparky 
id:200
```
#### **Handling Exceptions**

OracleAS TopLink exceptions are instances of RuntimeException, which means that methods that throw them do not have to be placed in a try-catch statement.

However, the Unit of Work commit method is one that should be called within a try-catch statement to deal with problems that may arise.

[Example 7–18](#page-470-0) shows one way to handle Unit of Work exceptions:

#### <span id="page-470-0"></span>*Example 7–18 Handling Unit of Work Commit Exceptions*

```
UnitOfWork uow = session.acquireUnitOfWork();
Pet petClone = (Pet)uow.registerObject(newPet);
petClone.setName("Assume this name is too long for a database constraint"); 
// Assume that the name argument violates a length constraint on the database.
// This will cause a DatabaseException on commit.
try {
   uow.commit();
} catch (TopLinkException tle) {
    System.out.println("There was an exception: " + tle);
}
```
This code produces the following output:

There was an exception: EXCEPTION [ORACLEAS TOPLINK-6004]:

```
oracle.toplink.exceptions.DatabaseException
```
Catching exceptions at commit time is mandatory if you are using optimistic locking because the exception raised is the indication that there was an optimistic locking problem. Optimistic locking allows all users to access a given object, even if it is currently in use in a transaction or Unit of Work. When the Unit of Work attempts to change the object, the database checks to ensure that the object has not changed since it was initially read by the Unit of Work. If the object has changed, the database raises an exception, and the Unit of Work rolls back the transaction.

For more information, see ["Locking Policy" on page 5-20.](#page-291-0)

## **Creating and Registering an Object in One Step**

This example illustrates how to use the Unit of Work newInstance method to create a new Pet object, register it with the Unit of Work, and return a clone, all in one step. If you are using a factory pattern to create your objects (and specified this in the builder), the newInstance method will use the appropriate factory.

#### *Example 7–19 Creating and Registering an Object in One Step*

```
UnitOfWork uow = session.acquireUnitOfWork();
    Pet petClone = (Pet)uow.newInstance(Pet.class);
    petClone.setId(100);
   petClone.setName("Fluffy");
    petClone.setType("Cat");
uow.commit();
```
## **Using registerNewObject**

This example examines how to use the registerNewObject method, including:

- [Registering a New Object with registerNewObject](#page-471-0)
- [Associating New Objects with One Another](#page-472-0)

#### <span id="page-471-0"></span>**Registering a New Object with registerNewObject**

The registerNewObject method registers a new object as if it was a clone. At commit time, the Unit of Work creates another instance of the object to be the cache version of that object.

Use registerNewObject in situations where:

- You do not need a handle to the cache version of the object after the commit, and you do not want to work with clones of new objects.
- You must pass a clone into the constructor of a new object, and then you must register the new object.

[Example 7–20](#page-472-1) shows how to register a new object with the registerNewObject method:

#### <span id="page-472-1"></span>*Example 7–20 Registering a New Object with the registerNewObject Method*

```
UnitOfWork uow = session.acquireUnitOfWork();
   PetOwner existingPetOwnerClone =
        PetOwner)uow.readObject(PetOwner.class);
   Pet newPet = new Pet();
   newPet.setId(900);
   newPet.setType("Lizzard");
   newPet.setName("Larry");
   newPet.setPetOwner(existingPetOwnerClone);
   uow.registerNewObject(newPet); 
uow.commit();
```
When you use registerNewObject, do not use the variable newPet after the Unit of Work is committed. The new object is the clone, and if you need the cache version of the object, you must query for it. If you needed a handle to the cache version of the Pet after the Unit of Work has committed, then use the first approach described in ["Associations: New Source to Existing Target Object" on page 7-18.](#page-461-0) In that example, the variable newPet is the cache version after the Unit of Work is committed.

#### <span id="page-472-0"></span>**Associating New Objects with One Another**

At commit time, OracleAS TopLink can determine whether an object is new. In ["Associations: New Target to Existing Source Object" on page 7-15,](#page-458-0) it shows that if a new object is reachable from a clone, you do not need to register it. OracleAS TopLink effectively performs a registerNewObject to all new objects it can reach from registered objects.

When working with new objects, remember the following rules:

■ Only reachable or registered objects will be persisted.

- New objects or objects that have been registered with registerNewObject are considered to be working copies in the Unit of Work.
- If you call registerObject with a new object, the result is the clone—and the argument is considered the cache version.

[Example 7–21](#page-473-0) shows how to associate new objects with the registerNewObject method.

*Example 7–21 Associating New Objects with the registerNewObject Method*

```
UnitOfWork uow = session.acquireUnitOfWork();
   Pet newPet = new Pet();
   newPet.setId(150);
   newPet.setType("Horse");
   newPet.setName("Ed");
   PetOwner newPetOwner = new PetOwner();
   newPetOwner.setId(250);
   newPetOwner.setName("George");
   newPetOwner.setPhoneNumber("555-9999");
   VetVisit newVetVisit = new VetVisit();
   newVetVisit.setId(350);
   newVetVisit.setNotes("Talks a lot");
   newVetVisit.setSymptoms("Sore throat");
   newPet.getVetVisits().addElement(newVetVisit);
   newVetVisit.setPet(newPet);
   newPet.setPetOwner(newPetOwner);
   uow.registerNewObject(newPet);
```
uow.commit();

However, after the Unit of Work, do not use the variables newPet, newPetOwner, and newVetVisit as they are technically copies from the Unit of Work.

If you need a handle to the cache version of these business objects, you can query for them, or you can perform the Unit of Work as shown in [Example 7–22.](#page-473-1)

#### <span id="page-473-1"></span>*Example 7–22 Associating New Objects with the registerObject Method and Retaining a Handle to the Cache Objects*

```
UnitOfWork uow = session.acquireUnitOfWork();
   Pet newPet = new Pet();
   Pet newPetClone = (Pet)uow.registerObject(newPet);
```

```
newPetClone.setId(150);
   newPetClone.setType("Horse");
   newPetClone.setName("Ed");
   PetOwner newPetOwner = new PetOwner();
    PetOwner newPetOwnerClone = 
        (PetOwner)uow.registerObject(newPetOwner);
   newPetOwnerClone.setId(250);
   newPetOwnerClone.setName("George");
   newPetOwnerClone.setPhoneNumber("555-9999");
   VetVisit newVetVisit = new VetVisit();
   VetVisit newVetVisitClone = 
        (VetVisit)uow.registerObject(newVetVisit);
   newVetVisitClone.setId(350);
   newVetVisitClone.setNotes("Talks a lot");
   newVetVisitClone.setSymptoms("Sore throat");
   newPetClone.getVetVisits().addElement(newVetVisitClone);
   newVetVisitClone.setPet(newPetClone);
   newPetClone.setPetOwner(newPetOwnerClone);
uow.commit();
```
# <span id="page-474-0"></span>**Using registerAllObjects**

The registerAllObjects method takes a Collection of objects as an argument and returns a Collection of clones, thereby allowing you to register many objects at once, as shown in [Example 7–23.](#page-474-0)

#### *Example 7–23 Using registerAllObjects*

```
UnitOfWork uow = session.acquireUnitOfWork();
   Collection to Reqister = new Vector(2);
   VetVisit vv1 = new VetVisit();
   vv1.setId(70);
   vv1.setNotes("May have flu");
   vv1.setSymptoms("High temperature");
   toRegister.add(vv1);
   VetVisit vv2 = new VetVisit();
   vv2.setId(71);
```

```
vv2.setNotes("May have flu");
vv2.setSymptoms("Sick to stomach");
toRegister.add(vv2);
```

```
uow.registerAllObjects(toRegister);
uow.commit():
```
## <span id="page-475-3"></span>**Using Registration and Existence Checking**

When OracleAS TopLink writes an object to the database, OracleAS TopLink runs an existence check to determine whether to perform an insert or an update. You can specify the default existence checking policy for a project as a whole or on a perdescriptor basis. By default, OracleAS TopLink uses the *check cache* existence checking policy.

This section explains how to use one of the following existence checking policies to accelerate object registration:

- **[Check Database](#page-475-0)**
- [Assume Existence](#page-475-1)
- **[Assume Nonexistence](#page-475-2)**

#### <span id="page-475-0"></span>**Check Database**

If your existence checking policy is *check database*, then OracleAS TopLink checks the database for existence for all objects registered in a Unit of Work. However, if you know that an object is new or existing, rather than use the basic registerObject method, you can use registerNewObject or registerExistingObject to bypass the existence check. OracleAS TopLink does check the database for existence on objects that you have registered with these methods. It automatically performs an insert if registerNewObject is called, or an update if registerExistingObject is called.

#### <span id="page-475-1"></span>**Assume Existence**

If your existence checking policy is *assume existence* then all objects registered in a Unit of Work are assumed to exist. OracleAS TopLink always performs an update to the database on all registered objects, even new objects that you registered with registerObject. However, if you use the registerNewObject method on the new object, then OracleAS TopLink performs an insert in the database even though the existence checking policy says assume existence.

#### <span id="page-475-2"></span>**Assume Nonexistence**

If your existence checking policy is assume *nonexistence* then all objects registered in a Unit of Work are assumed to be new. OracleAS TopLink always performs an

insert to the database, even on objects read from the database. However, if you use the registerExistingObject method on existing objects, OracleAS TopLink performs an update to the database.

# **Working with Aggregates**

Never register aggregate mapped objects in an OracleAS TopLink Unit of Work (you will get an exception if you try). Aggregate cloning and registration occur automatically, based on the owner of the aggregate object. In other words, if you register the owner of an aggregate, then the aggregate is automatically cloned. When you get a working copy of an aggregate owner, its aggregate is also a working copy.

Always use an aggregate within the context of its owner:

- If you get an aggregate from a working copy owner, then the aggregate is a working copy.
- If you get an aggregate from a cache version owner, then the aggregate is the cache version.

# <span id="page-476-1"></span>**Unregistering Working Clones**

The Unit of Work unregisterObject method allows you to unregister a previously registered object from a Unit of Work. An unregistered object is ignored in the Unit of Work, and any uncommitted changes made to the object up to that point are discarded.

In general, this method is rarely used. It can be useful if you create a new object, but then decide to delete it in the same Unit of Work (which we do not recommend).

# <span id="page-476-0"></span>**Declaring Read-Only Classes**

You can declare a class as read-only within the context of a Unit of Work. Clones are neither created nor merged for such classes, thereby improving performance. Such classes are ineligible for changes in the Unit of Work.

When a Unit of Work registers an object, it traverses and registers the entire object tree. If the Unit of Work encounters a read-only class, it does not traverse that branch of the tree and does not register objects referenced by the read-only class, so those classes are ineligible for changes in the Unit of Work.

### **Setting Read-Only Classes for a Single Unit of Work**

For example, suppose class A owns class B and class C extends class B. You acquire a Unit of Work in which you know only instances of A will change; you know that no class B will be changed. Before registering an instance of B, use this command:

```
myUnitofWork.addReadOnlyClass(B.class);
```
Then you can proceed with your transaction: registering A objects, modifying their working copies, and committing the Unit of Work.

At commit time, the Unit of Work does not have to compare backup copy clones with the working copy clones for instances of class B (even if instances were registered explicitly or implicitly). This can improve Unit of Work performance if the object tree is large.

Note that if you register an instance of class C, the Unit of Work does not create nor merge clones for this object; any changes made to your class C are not be persisted because C extends B, and B was identified as read-only.

To identify multiple classes as read only, add them to a Vector and use this command:

```
myUnitOfWork.addReadOnlyClasses(myVectorOfClasses);
```
Note that a nested Unit of Work inherits the set of read-only classes from the parent Unit of Work. For more information on using a nested Unit of Work, see ["Using a](#page-483-0)  [Nested or Parallel Unit of Work" on page 7-40.](#page-483-0)

## **Setting Read-Only Classes for All Units of Work**

To establish a default set of read-only classes for all Units of Work, use the project method setDefaultReadOnlyClasses(Vector). After you call this method, all new Units of Work include the Vector of read-only classes.

### **Read-Only Descriptors**

When you declare a class as read-only, the read-only flag extends to its descriptors. You can flag a descriptor as read-only at development time, using either Java code or OracleAS TopLink Mapping Workbench. This option improves performance by excluding the read-only descriptors from Unit of Work registration and editing.

To flag descriptors as read-only in Java code, call the setReadOnly method on the descriptor as follows:

```
descriptor.setReadOnly();
```
To flag a descriptor as read-only in OracleAS TopLink Mapping Workbench, select the **Read Only** check box for a specific descriptor.

For more information, see "Working with Descriptors," in the *Oracle Application Server TopLink Mapping Workbench User's Guide.*

## <span id="page-478-2"></span>**Using Conforming Queries and Descriptors**

This section explains how to include new, changed, or deleted objects in queries within a Unit of Work prior to commit, including:

- **[Using Conforming Queries](#page-478-0)**
- [Conforming Query Alternatives](#page-479-0)
- [Using Conforming Descriptors](#page-480-0)

#### <span id="page-478-0"></span>**Using Conforming Queries**

Because queries are executed on the database, querying though a Unit of Work does not, by default, include new, uncommitted, objects in a Unit of Work. The Unit of Work does not spend time executing your query against new, uncommitted, objects in the Unit of Work unless you explicitly tell it to.

Assume that a single Pet of type Cat already exists on the database. Examine the code shown in [Example 7–24.](#page-478-1)

#### <span id="page-478-1"></span>*Example 7–24 Using Conforming Queries*

```
UnitOfWork uow = session.acquireUnitOfWork();
   Pet pet2 = new Pet();
   Pet petClone = (Pet)uow.registerObject(pet2);
    petClone.setId(200);
   petClone.setType("Cat");
    petClone.setName("Mouser");
   ReadAllQuery readAllCats = new ReadAllQuery();
   readAllCats.setReferenceClass(Pet.class);
   ExpressionBuilder builder = new ExpressionBuilder();
   Expression catExp = builder.get("type").equal("Cat");
    readAllCats.setSelectionCriteria(catExp);
   Vector allCats = (Vector)uow.executeQuery(readAllCats);
    System.out.println("All 'Cats' read through UOW are: " + allCats); 
uow.commit();
```
This produces the following output:

All 'Cats' read through UOW are: [Pet type Cat named Fluffy id:100]

If you tell the query readAllCats to include new objects:

```
readAllCats.conformResultsInUnitOfWork();
```
The output is:

All 'Cats' read through UOW are: [Pet type Cat named Fluffy id:100, Pet type Cat named Mouser id:200]

Note that conforming impacts performance. Before you use conforming, make sure that it is actually necessary. For example, consider the alternative described in ["Conforming Query Alternatives" on page 7-36.](#page-479-0)

#### <span id="page-479-0"></span>**Conforming Query Alternatives**

Sometimes you need to provide other code modules with access to new objects created in a Unit of Work. Although you can use conforming to provide this access, the following alternative is significantly more efficient.

Somewhere a Unit of Work is acquired from a Session and is passed to multiple modules for portions of the requisite processing:

```
UnitOfWork uow = session.acquireUnitOfWork();
```
In the module that creates the new pet:

```
Pet newPet = new Pet();
Pet newPetClone = (Pet)uow.registerObject(newPet);
uow.setProperty("NEW PET", newPet);
```
In other modules where newPet needs to be accessed for further modification, it can simply be extracted from the Unit of Work properties:

```
Pet newPet = (Pet) uow.getProperty("NEW PET");
newPet.setType("Dog");
```
Conforming queries are ideal if you are not sure whether an object has been created yet, or whether the criteria is dynamic.

However, for situations where the quantity of objects is finite and well-known, this simple and more efficient solution is a practical alternative.

## <span id="page-480-0"></span>**Using Conforming Descriptors**

The OracleAS TopLink support for conforming queries in the Unit of Work can be specified in the descriptors.

You can flag a descriptor directly to always conform results in the Unit of Work so that all queries performed on this descriptor conform its results in the Unit of Work, by default. You can specify this either within code or from OracleAS TopLink Mapping Workbench.

You can flag descriptors to always conform in the Unit of Work by calling the method on the descriptor as follows:

```
descriptor.setShouldAlwaysConformResultsInUnitOfWork(true);
```
To set this flag in OracleAS TopLink Mapping Workbench, select the **Conform Results in Unit Of Work** check box for a descriptor.

# **Merging Changes in Working Copy Clones**

In a three-tier application, the client and server exchange objects using a serialization mechanism such as RMI or CORBA.

When the client changes an object and returns it to the server, you cannot register this serialized object into a Unit of Work directly.

On the server, you must register the original object in a Unit of Work and then use the Unit of Work methods listed in [Table 7–2](#page-480-1) to merge serialized object changes into the working copy clone. Each method takes the serialized object as an argument.

<span id="page-480-1"></span>

| <b>Method</b>            | <b>Purpose</b>                                                                                                    | <b>Used When</b>                                                                                                    |
|--------------------------|----------------------------------------------------------------------------------------------------|----------------------------------------------------------------------------------------------------|
| mergeClone               | Merges the serialized<br>object and all its privately<br>owned parts (excluding<br>references from it to<br>independent objects) into<br>the working copy clone. | The client edits the object but<br>not its relationships, or<br>marks its independent<br>relationships as transient.          |
| mergeCloneWithReferences | Merges the serialized<br>object and all its privately<br>owned parts (including<br>references from it to<br>independent objects) into<br>the working copy clone. | The client edits the object<br>and the targets of its<br>relationships, and has not<br>marked any attributes as<br>transient. |

*Table 7–2 Unit of Work Merge Methods*

| <b>Method</b>     | <b>Purpose</b>                                                                                                    | <b>Used When</b>                                                                                                    |
|-------------------|----------------------------------------------------------------------------------------------------|----------------------------------------------------------------------------------------------------|
| shallowMergeClone | Merges only serialized<br>object changes to attributes<br>mapped with direct<br>mappings into the<br>working copy clone.                                                    | The client edits only the<br>direct attributes of the object<br>or has marked all of the<br>relationships of the object as<br>transient.                                                                                         |
| deepMergeClone    | Merges the serialized<br>object and everything<br>connected to it (the entire<br>object tree where the<br>serialized object is the<br>root) into the working<br>copy clone. | Use with caution: if two<br>different copies of an object<br>are in the same traversal, it<br>merges one set of changes<br>over the other. You should<br>not have any transient<br>attributes in any of your<br>related objects. |

*Table 7–2 (Cont.) Unit of Work Merge Methods*

Note that if your three-tier client is sufficiently complex, consider using the TopLink remote session (see ["Remote Session" on page 4-58\)](#page-241-0). It automatically handles merging and allows you to use a Unit of Work on the client.

You can merge clones with both existing and new objects. Because they do not appear in the cache and may not have a primary key, you can merge new objects only once within a Unit of Work. If you need to merge a new object more than once, call the Unit of Work setShouldNewObjectsBeCached method, and ensure that the object has a valid primary key. You can then register the object.

[Example 7–25](#page-481-0) shows one way to update the original object with the changes contained in the corresponding serialized object (rmiClone) received from a client.

#### <span id="page-481-0"></span>*Example 7–25 Merging a Serialized Object*

```
update(Object original, Object rmiClone)
{
  original = uow.registerObject(original);
  uow.mergeCloneWithRefereneces(rmiClone);
  uow.commit();
}
```
# **Resuming a Unit of Work After Commit**

At commit time, a Unit of Work and its contents expire. Do not use the Unit of Work nor its clones, even if the transaction fails and rolls back.

However, OracleAS TopLink offers API methods that enable you to continue working with a Unit of Work and its clones:

- commitAndResume: Commits the Unit of Work, but does not invalidate it or its clones.
- commitAndResumeOnFailure: Commits the Unit of Work. If the commit succeeds, the Unit of Work expires. However, if the commit fails, this method does not invalidate the Unit of Work or its clones. This method enables the user to modify the registered objects in a failed Unit of Work and retry the commit.

[Example 7–26](#page-482-0) illustrates how to use the commit And Resume method.

#### <span id="page-482-0"></span>*Example 7–26 Using the commitAndResume Method*

```
UnitOfWork uow = session.acquireUnitOfWork();
   PetOwner petOwnerClone =
        (PetOwner)uow.readObject(PetOwner.class);
    petOwnerClone.setName("Mrs. Newowner");
   uow.commitAndResume();
    petOwnerClone.setPhoneNumber("KL5-7721");
uow.commit();
```
The commitAndResume call produces the SQL:

UPDATE PETOWNER SET NAME = 'Mrs. Newowner' WHERE (ID = 400)

Then the commit call produces the SQL:

UPDATE PETOWNER SET PHN NBR =  $KL5-7721'$  WHERE (ID = 400)

## **Reverting a Unit of Work**

Under certain circumstances, you may want to abandon some or all changes to clones in a Unit of Work, but not abandon the Unit of Work itself. The following options exist for reverting all or part of the Unit of Work:

- revertObject: Abandons changes to a specific working copy clone in the Unit of Work
- revertAndResume: Uses the backup copy clones to restore all clones to their original states, deregister any new objects, and reinstate any deleted objects

## <span id="page-483-0"></span>**Using a Nested or Parallel Unit of Work**

You can use a Unit of Work within another Unit of Work (nesting), or you can use two or more Units of Work with the same objects in parallel.

## **Parallel Units of Work**

To start multiple Units of Work that operate in parallel, call the acquireUnitOfWork method multiple times on the session. The Units of Work operate independently of one another and maintain their own cache.

## **Nested Units of Work**

To nest Units of Work, call the acquireUnitOfWork method on the parent Unit of Work. This creates a child Unit of Work with its own cache. If a child Unit of Work commits, it updates the parent Unit of Work rather than the database. If the parent does not commit, the changes made to the child are not written to the database.

OracleAS TopLink does not update the database or the cache until the outermost Unit of Work is committed. You must commit or release the child Unit of Work before you can commit its parent.

Working copies from one Unit of Work are not valid in another Unit of Work—not even between an inner and outer Unit of Work. You must register objects at all levels of a Unit of Work where they are used.

[Example 7–27](#page-483-1) shows how to use nested Units of Work.

#### <span id="page-483-1"></span>*Example 7–27 Using Nested Units of Work*

```
UnitOfWork outerUOW = session.acquireUnitOfWork();
    Pet outerPetClone = (Pet)outerUOW.readObject(Pet.class);
    UnitOfWork innerUOWa = outerUOW.acquireUnitOfWork();
        Pet innerPetCloneA =
           (Pet)innerUOWa.registerObject(outerPetClone);
        innerPetCloneA.setName("Muffy");
    innerUOWa.commit();
   UnitOfWork innerUOWb = outerUOW.acquireUnitOfWork();
        Pet innerPetCloneB =
            (Pet)innerUOWb.registerObject(outerPetClone);
        innerPetCloneB.setName("Duffy");
    innerUOWb.commit();
outerUOW.commit();
```
# **Using a Unit of Work with Custom SQL**

You can add custom SQL to a Unit of Work at any time by calling the Unit of Work executeNonSelectingCall method, as shown in [Example 7–28](#page-484-0).

*Example 7–28 Using the executeNonSelectingCall Method*

```
uow.executeNonSelectingCall(new SQLCall(mySqlString));
```
# <span id="page-484-0"></span>**Validating a Unit of Work**

The Unit of Work validates object references at commit time. If an object registered in a Unit of Work references other unregistered objects, then this violates object transaction isolation and causes OracleAS TopLink validation to raise an exception.

Although referencing unregistered objects from a registered object can corrupt the session cache, there are applications in which you want to disable validation. OracleAS TopLink offers API methods to toggle validation, as follows:

- dontPerformValidation: Disables validation
- performFullValidation: Enables validation

## **Validating the Unit of Work Before Commit**

If the Unit of Work detects an error when merging changes into the session cache, it throws a QueryException. Although this exception specifies the invalid object and the reason it is invalid, it may still be difficult to determine the cause of the problem.

In this case, you can use the validateObjectSpace method to test registered objects and provide the full stack of traversed objects. This may help you more easily find the problem. You can call this method at any time on a Unit of Work.

## **Controlling the Order of Deletes**

["Deleting Objects" on page 7-20](#page-463-0) explains that OracleAS TopLink always properly orders the SQL based on the mappings and foreign keys in your object model and schema. You can control the order of deletes by:

- [Using the Unit of Work setShouldPerformDeletesFirst Method](#page-485-0)
- [Using the Descriptor addConstraintDependencies Method](#page-485-1)
- [Using deleteAllObjects without addConstraintDependencies](#page-485-2)

### <span id="page-485-0"></span>**Using the Unit of Work setShouldPerformDeletesFirst Method**

It is possible to tell the Unit of Work to issue deletes before inserts and updates by calling the Unit of Work setShouldPerformDeletesFirst method.

By default, OracleAS TopLink performs inserts and updates first, to ensure that referential integrity is maintained.

If you are replacing an object with unique constraints by deleting it and inserting a replacement, if the insert occurs before the delete, you may raise a constraint violation. In this case, you may need to call setShouldPerformDeletesFirst so that the delete is performed before the insert.

## <span id="page-485-1"></span>**Using the Descriptor addConstraintDependencies Method**

The constraints OracleAS TopLink uses to determine delete order are inferred from one-to-one and one-to-many mappings. If you do not have such mappings, you can add constraint knowledge to OracleAS TopLink using the descriptor addConstraintDependencies(Class) method.

For example, suppose you have a composition of objects: Object A contains object B (one-to-many, privately owned) and object B has a one-to-one, non-private relationship with object C. You want to delete object A (and in doing so the included object B) but before deleting object B, for some of them (not all) you want to delete the associated object C.

There are two possible solutions:

- [Using deleteAllObjects without addConstraintDependencies](#page-485-2)
- [Using deleteAllObjects with addConstraintDependencies](#page-486-0)

### <span id="page-485-2"></span>**Using deleteAllObjects without addConstraintDependencies**

In the first option, do not use privately owned on the one-to-many (object A to object B) relationship. When deleting object A, make sure to delete all of it's object B as well as any object C instances. For example:

```
uow.deleteObject(existingA);
uow.deleteAllObjects(existingA.getBs());
// delete one of the C's 
uow.deleteObject(((B) existingA.getBs().get(1)).getC());
```
This option produces the following SQL:

DELETE FROM B WHERE (ID = 2) DELETE FROM B WHERE (ID = 1)

```
DELETE FROM A WHERE (ID = 1)
DELETE FROM C WHERE (ID = 1)
```
#### <span id="page-486-0"></span>**Using deleteAllObjects with addConstraintDependencies**

In the second option, keep the one-to-many (object A to object B) relationship privately owned, and add a constraint dependency from object A to object C. For example:

```
session.qetDescriptor(A.class).addConstraintDependencies(C.class);
```
#### Now the delete code is:

```
uow.deleteObject(existingA);
uow.deleteAllObjects(existingA.getBs());
// delete one of the C's 
uow.deleteObject(((B) existingA.getBs().get(1)).getC());
```
This option produces the following SQL:

```
DELETE FROM B WHERE (A = 1)
DELETE FROM A WHERE (ID = 1)
DELETE FROM C WHERE (ID = 1)
```
In both cases, object B is deleted before object A and object C. The main difference is that the second option generates fewer SQL statements because it knows that it is deleting the entire set of object B related from object A.

## **Improving Unit of Work Performance**

For best performance when using a Unit of Work, note the following tips:

- Register objects with a Unit of Work only if objects are eligible for change. If you register objects that will not change, then the Unit of Work needlessly clones and processes those objects.
- Avoid the cost of existence checking when you are registering a new or existing object (see ["Using Registration and Existence Checking" on page 7-32](#page-475-3)).
- Avoid the cost of change set calculation on a class you know will not change, by telling the Unit of Work that the class is read-only (see ["Declaring Read-Only](#page-476-0)  [Classes" on page 7-33\)](#page-476-0).
- Avoid the cost of change set calculation on an object read by a ReadAllQuery in a Unit of Work that you do not intend to change, by unregistering the object (see ["Unregistering Working Clones" on page 7-33](#page-476-1)).

Before using conforming queries, be sure that it is necessary. For alternatives, see ["Using Conforming Queries and Descriptors" on page 7-35](#page-478-2).

# **J2EE Integration**

OracleAS TopLink J2EE integration provides support for external datasources and external transaction controllers. Together, these features provide support for JTA. This enables you to incorporate external container support into your application, and to use JTA transactions.

This section describes:

- **[External Connection Pooling](#page-487-0)**
- **[External Transaction Controllers](#page-488-0)**

## <span id="page-487-0"></span>**External Connection Pooling**

For most non-J2EE applications, OracleAS TopLink provides an internal connection or pool of connections. However, most J2EE applications use external connection pooling offered by the J2EE Container JTA DataSource. For J2EE applications, OracleAS TopLink integrates with the J2EE Container connection pooling.

#### **When to Use External Connection Pools**

External connection pools enable your OracleAS TopLink application to:

- Integrate into a J2EE-enabled system.
- Integrate with JTA transactions (JTA transactions require a JTA-enabled DataSource).
- Leverage a shared connection pool in which multiple applications use the same DataSource.
- Use a DataSource configured and managed directly on the server.
- Leverage a datasource that is accessible only through the DataSource interface.

Configure OracleAS TopLink to use the built-in JTA integration support to take advantage of these benefits. Without JTA, external connection pools generally offer benefits only if transactions in an OracleAS TopLink application are independent of each other and any other transactions in the system. In that case, the complexities of an OracleAS TopLink connection or connection pool are unnecessary.

## **Configuring an External Connection Pool in sessions.xml**

To configure the use of an external connection pool in the sessions.xml file:

- **1.** Configure the DataSource on the server.
- **2.** Add the following elements to the login tag in the sessions.xml file to specify a DataSource and the use of an external connection pool:

```
<data-source>jdbc/MyApplicationDS</data-source>
<uses-external-connection-pool>true</uses-external-connection-pool>
```
## **Configuring an External Connection Pool in Java**

To configure the use of an external connection pool in Java:

- **1.** Configure the DataSource on the server.
- **2.** Configure the Login to specify a DataSource and the use of an external connection pool:

```
login.setConnector(
   new JNDIConnector(new InitialContext(), "jdbc/MyApplicationDS")
);
login.setUsesExternalConnectionPooling(true);
```
# <span id="page-488-0"></span>**External Transaction Controllers**

A transaction controller is an OracleAS TopLink class that synchronizes the session cache with the data on the database. The transaction controller manages messages and callbacks from the J2EE transaction. On commit, the transaction controller executes the Unit of Work SQL on the database, and merges changed objects into the OracleAS TopLink session cache. Because JTA transaction controllers require a JTA-enabled DataSource, configure an external transaction controller and enable OracleAS TopLink external connection pool support.

OracleAS TopLink provides transaction controllers for container-specific support, as well as generic controllers that can be used for other specification-conforming servers.

[Table 7–3](#page-489-0) lists the custom external transaction controllers OracleAS TopLink provides.

| <b>Application Server or J2EE</b><br><b>Container</b>   | <b>OracleAS TopLink External Transaction Controller</b>              |
|---------------------------------------------------------|----------------------------------------------------------------------|
| <b>Oracle Application Server</b><br>Containers for J2EE | oracle.toplink.jts.oracle9i.Oracle9iJTSExternalTransactionController |
| IBM WebSphere 3.5                                       | oracle.toplink.jts.was.WebSphereJTSExternalTransactionController     |
| IBM WebSphere 4.0                                       | oracle.toplink.jts.was.JTSExternalTransactionController_4_0          |
| IBM WebSphere 5.0                                       | oracle.toplink.jts.was.JTSExternalTransactionController_5_0          |
| <b>BEA</b> WebLogic                                     | oracle.toplink.jts.wls.WebLogicJTSExternalTransactionController      |
| Other JTA Container                                     | oracle.toplink.jts.JTSExternalTransactionController                  |

<span id="page-489-0"></span>*Table 7–3 OracleAS TopLink Custom External Transaction Controllers*

## **Configuring an External Transaction Controller in sessions.xml**

To configure the use of an external transaction controller in the sessions.xml file:

**1.** Configure a JTA-enabled DataSource on the server.

For more information, see the J2EE container documentation.

**2.** Add the following elements to the login tag in the sessions.xml file to specify a DataSource, the use of an external transaction controller, and the use of an external connection pool:

```
<data-source>jdbc/MyApplicationDS</data-source>
<uses-external-transaction-controller>
    trin \infty</uses-external-transaction-controller>
<uses-external-connection-pool>true</uses-external-connection-pool>
```
**3.** Specify an external transaction controller class in the sessions. xml file.

For example:

```
<external-transaction-controller-class>
   oracle.toplink.jts.oracle9i.Oracle9iJTSExternalTransactionController
</external-transaction-controller-class>
```
### **Configuring an External Transaction Controller in Java**

To configure the use of an external transaction controller in Java:

**1.** Configure a JTA-enabled DataSource on the server.

For more information, see the J2EE container documentation.

**2.** Configure the Login to specify a DataSource, the use of an external transaction controller, and the use of an external connection pool:

```
login.setConnector(
    new JNDIConnector(new InitialContext(), "jdbc/MyApplicationDS")
);
login.setUsesExternalTransactionController(true);
login.setUsesExternalConnectionPooling(true);
```
**3.** Configure the session to use a particular instance of ExternalTransactionController:

```
serverSession.setExternalTransactionController(
    new Oracle9iJTSExternalTransactionController()
);
```
## **Acquiring a Unit of Work in a JTA Environment**

You use a Unit of Work to write to a database, even in a JTA environment. To ensure that only one Unit of Work is associated with a given transaction, use the getActiveUnitOfWork method to acquire a Unit of Work, as shown in [Example 7–29](#page-491-0).

**Note:** Although there are other ways to write to a database through a JTA external controller, using the getActiveUnitOfWork method is the safest approach to database updates under JTA.

The getActiveUnitOfWork method searches for an existing external transaction:

- If there is an active external transaction and a Unit of Work is already associated with it, then return this Unit of Work.
- If there is an active external transaction with no associated Unit of Work, then acquire a new Unit of Work, associate it with the transaction, and return it.
- If there is no active external transaction in progress, then return null.

If a non-null Unit of Work is returned, use it exactly as you would in a non-JTA environment. The only exception is that you do not call the commit method (see ["Using a Unit of Work When an External Transaction Exists" on page 7-48](#page-491-1)).

If a null Unit of Work is returned, start an external transaction either explicitly through the UserTransaction interface, or by acquiring a new Unit of Work using the acquireUnitOfWork method on the client session (see ["Using a Unit of](#page-492-0)  [Work When No External Transaction Exists" on page 7-49\)](#page-492-0).

#### <span id="page-491-0"></span>*Example 7–29 Using a Unit of Work in a JTA Transaction*

```
boolean shouldCommit = false;
// Read in any pet.
Pet pet = (Pet)clientSession.readObject(Pet.class);
UnitOfWork uow = clientSession.getActiveUnitOfWork();
    if (uow == null) {
       uow = clientSession.acquireUnitOfWork(); // Start external transaction
       shouldCommit = true;
    }
   Pet petClone = (Pet) uow.registerObject(pet);
    petClone.setName("Furry");
   if (shouldCommit) {
       uow.commit(); // Ask external transaction controller to commit
    }
```
#### <span id="page-491-1"></span>**Using a Unit of Work When an External Transaction Exists**

When getActiveUnitOfWork returns a non-null Unit of Work, you are associated with an existing external transaction. Use the Unit of Work as usual.

Because the external transaction was not started by the Unit of Work, issuing a commit on it does not cause the JTA transaction to be committed. The Unit of Work defers to the application or container that began the transaction. When the external transaction does get committed by the container, OracleAS TopLink receives sychronization callbacks at key points during the commit.

The Unit of Work sends the required SQL to the database when it receives the beforeCompletion call back.

The Unit of Work uses the boolean argument received from the afterCompletion call back to determine if the commit was successful (true) or not (false).

If the commit was successful, the Unit of Work merges changes to the session cache. If the commit was unsuccessful, the Unit of Work discards the changes.

| Application                                               | Unit of Work                                                         | Container                             | External<br>Transaction | Database | Session<br>Cache |
|-----------------------------------------------------------|----------------------------------------------------------------------|---------------------------------------|-------------------------|----------|------------------|
| getActiveUnitOfWork()<br>Unit of Work<br>Use Unit of Work | Associate with transaction<br>beforeCompletion()<br>Send SQL         | Get existing<br>transaction<br>Commit |                         |          |                  |
|                                                           | afterCompletion(result)<br>If result true, merge<br>to session cache |                                       |                         |          |                  |

*Figure 7–4 Unit of Work When an External Transaction Exists*

## <span id="page-492-0"></span>**Using a Unit of Work When No External Transaction Exists**

When getActiveUnitOfWork returns a null Unit of Work, there is no existing external transaction. You must start a new external transaction.

Do this either by starting an external transaction explicitly using the UserTransaction interface, or by acquiring a new Unit of Work using the acquireUnitOfWork method on the server session.

Use the Unit of Work as usual.

Once the modifications to registered objects are complete, you must commit the transaction either explicitly through the UserTransaction interface or by calling the Unit of Work commit method.

The transaction synchronization callbacks are then invoked on OracleAS TopLink and the database updates and cache merge occurs based upon those callbacks.

| Application           | Unit of Work                              | External<br>Container<br>Transaction | Database | Session<br>Cache |
|-----------------------|-------------------------------------------|--------------------------------------|----------|------------------|
| getActiveUnitOfWork() | Associate with transaction                |                                      |          |                  |
| null                  | No transaction exists                     | Create new                           |          |                  |
| acquireUnitOfWork()   | Request new transaction                   | transaction                          |          |                  |
| Unit of Work          |                                           |                                      |          |                  |
| Use Unit of Work      |                                           | Commit                               |          |                  |
| commit()              | Request commit                            | transaction                          |          |                  |
|                       | beforeCompletion()                        |                                      |          |                  |
|                       | Send SQL                                  |                                      |          |                  |
|                       | afterCompletion(result)                   |                                      |          |                  |
|                       | If result true, merge<br>to session cache |                                      |          |                  |

*Figure 7–5 Unit of Work When No External Transaction Exists*

# **Cache**

A cache is a repository that stores recently used objects for an application. Holding objects in the cache helps you minimize database access, and improves application performance.

Oracle Application Server TopLink uses two object caches: The *session cache* maintains objects retrieved from and written to the database; the *Unit of Work cache* holds objects while they participate in transactions. These caches maintain objects based on class and primary key values.

This chapter explores cache use, and discusses the following topics:

- **[Introduction to Cache Concepts](#page-494-0)**
- [Cache Locking and Isolation](#page-497-0)
- [Distributed Cache Synchronization](#page-499-0)
- **[Remote Command Manager](#page-507-0)**

# <span id="page-494-0"></span>**Introduction to Cache Concepts**

The cache is a key OracleAS TopLink component. You use the cache to improve application performance and manage user access to the database. This section introduces concepts that help you optimize the way your application uses its caches.

# **Cache Architecture**

The session cache and the Unit of Work cache work together with the database connection to manage objects in an OracleAS TopLink application. The object life cycle relies on these three mechanisms.

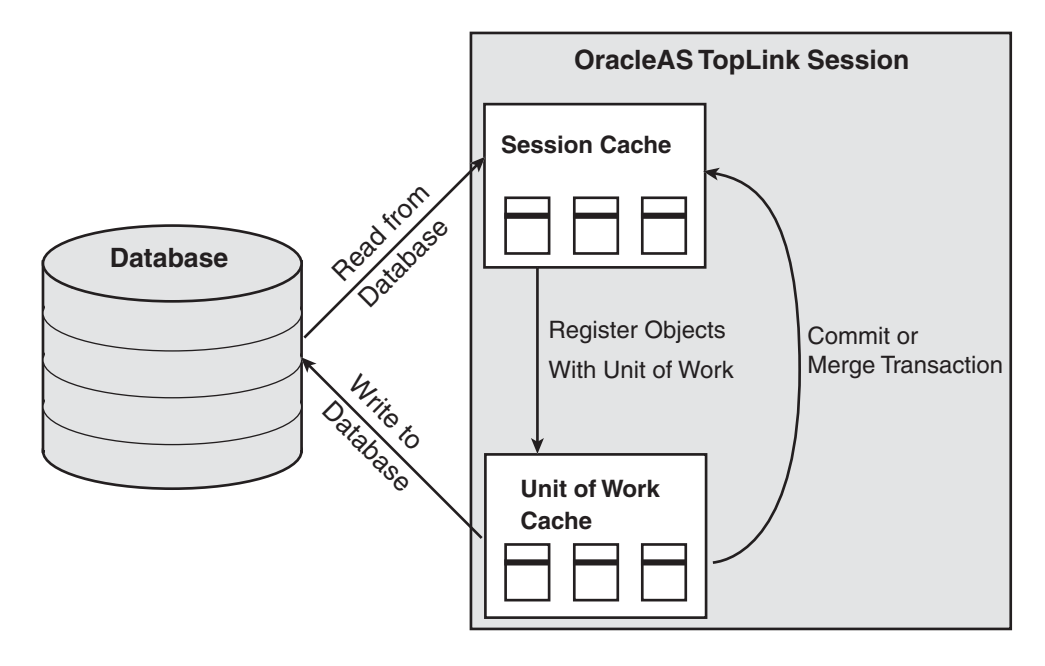

*Figure 8–1 Object Life Cycle and the OracleAS TopLink Caches*

### **Session Cache**

The session cache is a shared cache that services clients attached to a given database session. When you read data from or write data to the database, OracleAS TopLink saves a copy in the session cache and provides that data to all other processes in the session.

OracleAS TopLink adds objects to the cache from:

- The database, when OracleAS TopLink executes a database read
- The Unit of Work cache, when a Unit of Work successfully commits a transaction

You can configure queries to search the cache for existing data. If the data exist in the cache, rather than perform a database read, OracleAS TopLink returns the cached data.

For more information about query cache usage, see ["In-Memory Query Cache](#page-401-0)  [Usage" on page 6-60.](#page-401-0)

## **Unit of Work Cache**

The Unit of Work cache services operations within the Unit of Work. It maintains and isolates objects, and writes changed or new objects to the session cache after the Unit of Work commits changes to the database.

## **Stale Data**

Stale data is an artifact of caching in which an object is not the most recent version. To avoid stale data, implement an appropriate cache locking strategy.

# **Cache Locking**

Cache locking regulates when processes read or write an object. Depending on how you configure it, cache locking determines whether a process can read or write an object that is in use with another process. Cache locking also enables you to manage stale data issues.

# **Distributed Cache Synchronization**

When you deploy your OracleAS TopLink application in a cluster, the cluster generally includes several caches. Because each cache services a different application, this raises the possibility that changes from one application may not appear in the other applications in the cluster.

Distributed cache synchronization reduces the occurrence of stale data across the caches in the system. When an object changes in one cache, distributed cache synchronization enables you to update the other caches in the cluster to replace stale data.

For more information about distributed cache synchronization, see ["Distributed](#page-499-0)  [Cache Synchronization" on page 8-6](#page-499-0).

## **Cluster**

An OracleAS TopLink cluster is a collection of servers that:

- Are connected by a local area network (LAN).
- Use OracleAS TopLink to provide the cooperation infrastructure between the servers.

### **Discovery**

Discovery occurs when servers in a cluster learn of other servers in the cluster. Discovery uses a multicast protocol to monitor sessions as they join and leave the OracleAS TopLink cluster.

## **Message Transport**

A message transport is the messaging protocol servers in a cluster use to send and receive messages. OracleAS TopLink uses a transport protocol to exchange object updates between cooperating sessions.

## **Name Service**

A name service enables you to search for objects on remote caches. OracleAS TopLink cache synchronization uses a name service when it looks up connections to other sessions in the OracleAS TopLink cluster.

If you use RMI as a transport, the RMI Registry provides lookup capabilities. In most other cases, the Java Naming and Directory Interface (JNDI) provides lookup functionality.

## **Propagation Modes**

The propagation mode determines when a client regains control after it propagates object changes. OracleAS TopLink supports synchronous and asynchronous propagation modes.

**Synchronous Update Mode** When you propagate updates synchronously, OracleAS TopLink prevents the committing client from performing other tasks until the remote merge process is complete.

**Asynchronous Update Mode** In asynchronous mode, OracleAS TopLink creates separate threads to propagate changes to remote servers. OracleAS TopLink returns control to the client immediately after the local commit, whether or not the changes merge successfully on the remote servers. This offers superior performance for applications that are somewhat tolerant of stale data.

# <span id="page-497-0"></span>**Cache Locking and Isolation**

By default, OracleAS TopLink optimizes concurrency to minimize cache locking during reads or writes. Use the default OracleAS TopLink isolation level unless you have a specific reason to change it.

Use the following application programming interface (API) on Databaselogin to change the OracleAS TopLink isolation level:

login.setCacheTransactionIsolation(int cacheTransactionIsolation)

The available settings for cacheTransactionIsolation are:

- Concurrent ReadWrite: The default; it allows concurrent object read and write.
- SynchronizedWrite: Allows only a single Unit of Work to merge into the cache at once.
- SynchronizedReadOnWrite: Does not allow reading or other Unit of Work merge while a Unit of Work is merging.

# **Configuring the Cache**

A well-managed cache makes your application more efficient. There are very few cases in which you turn the cache off entirely, because the cache reduces database access and is an important part of managing object identity.

To make the most of your cache strategy and to minimize your application's exposure to stale data, we recommend the following:

**Configure the cache on a per-class basis** If other applications can modify the data used by a particular class, use a weaker style of cache for the class. For example, the SoftCacheWeakIdentityMap or WeakIdentityMap minimizes the length of time the cache maintains a dereferenced object.

For more information about configuring cache usage on a per-class basis, see "Working with Identity Maps" in the *Oracle Application Server TopLink Mapping Workbench User's Guide.*

**Note:** If your application reaches a low system memory condition frequently enough, or if your platform JVM treats weak and soft references the same, the objects in the subcache may be garbage collected so often that you will not benefit from the performance improvement provided by the subcache. If this is the case, Oracle recommends that you use the HardCacheWeakIdentityMap. It is identical to the SoftCacheWeakIdentityMap except that it uses hard references in the subcache. This guarantees that your application will benefit from the performance improvement provided by the subcache.

**Force a cache refresh when required on a per-query basis** Any query can include a flag that forces a cache refresh to the database.

For more information about configuring cache refresh on a per-query basis, see ["Refresh" on page 6-65](#page-406-0).

# <span id="page-499-0"></span>**Distributed Cache Synchronization**

The need to maintain up-to-date data for all applications is a key design challenge for building a distributed application environment. The difficulty of this increases as the number of servers within an environment increases. OracleAS TopLink provides a distributed cache synchronization feature that ensures data in applications remains current.

Cache synchronization in no way eliminates the need for an effective locking policy. However, it does reduce the number of optimistic lock exceptions encountered in a distributed architecture, and decreases the number of failed or repeated transactions in an application.

OracleAS TopLink provides cache synchronization at the session level. This feature ensures that object updates associated with a given session propagate to the caches on all other servers in the cluster.

This section describes:

- [Configuring Cache Synchronization in the sessions.xml File](#page-500-0)
- **[Explicit Query Refreshes](#page-506-0)**

# <span id="page-500-0"></span>**Configuring Cache Synchronization in the sessions.xml File**

Because each application server approaches caching differently, you must configure cache synchronization to work effectively within the distributed system.

For more information about choosing cache configuration options, see the application server or J2EE container documentation.

To enable and configure cache synchronization in the sessions.xml file, specify the cache-synchronization-manager element, and configure the required subelements.

[Example 8–1](#page-500-1) illustrates how to configure cache synchronization in the sessions.xml file for a session that:

- Runs in Oracle Application Server Containers for J2EE (OC4J)
- Uses the default discovery settings
- Uses JNDI to look up the remote objects
- Distributes the changes using RMI

#### <span id="page-500-1"></span>*Example 8–1 Configuring Cache Synchronization in the sessions.xml File*

```
<cache-synchronization-manager>
   <clustering-service>
        oracle.toplink.remote.rmi.RMIJNDIClusteringService
   </clustering-service>
    <jndi-user-name>userName</jndi-user-name>
    <jndi-password>password</jndi-password>
    <naming-service-initial-context-factory-name>
        oracle.com.evermind.server.rmi.RMIInitialContextFactory
    </naming-service-initial-context-factory-name>
    <naming-service-url>ormi://hostname:23791/appName</naming-service-url>
</cache-synchronization-manager>
```
The configuration in [Example 8–1](#page-500-1) includes the name, password, context factory class, and URL. OC4J requires all four subelements to enable name lookup on remote hosts. Other servers require different values for the context factory and URL.

For OC4J, the URL element includes the ormi:// protocol, the local host name and RMI server port, and the name of the application in which the OracleAS TopLink session is deployed.

## **Clustering Service**

The clustering-service element specifies the name service and transport combination used to communicate changes. Choose the combination that works best with your application. Here are the choices:

- oracle.toplink.remote.rmi.RMIJNDIClusteringService:Uses JNDI to look up remote sessions, and RMI point-to-point connections to propagate changes between sessions
- oracle.toplink.remote.rmi.RMIClusteringService:Uses RMIRegistry to look up sessions, and RMI point-to-point connections to propagate changes between sessions
- oracle.toplink.remote.ejb.EJBJNDIClusteringService: Uses JNDI to look up session beans that propagate changes between sessions
- oracle.toplink.remote.corba.CORBAJNDIClusteringService:Uses JNDI to look up sessions, and CORBA point-to-point connections to propagate changes between sessions
- oracle.toplink.remote.corba.JMSClusteringService: Uses JNDI to look up Java Message Service (JMS) topics that propagate changes between sessions

### *Example 8–2 Configuring a Clustering Service in the sessions.xml File*

```
<cache-synchronization-manager>
   <clustering-service>
       oracle.toplink.remote.rmi.RMIJNDIClusteringService
   </clustering-service>
    ...
</cache-synchronization-manager>
```
## **Discovery**

Discovery occurs when servers in a cluster learn of other servers in the cluster, and uses a multicast protocol to monitor sessions as they join and leave the OracleAS TopLink cluster. If you are running OracleAS TopLink with other Oracle Application Server 10*g* components, ensure the port you select does not conflict with other components. If the OracleAS TopLink default discovery configuration conflicts with settings for other services on the same host, you can override the discovery settings.

You can configure discovery to use specific optional multicast socket options, including:

- multicast-port: Overrides the default multicast port used for discovery (default is 6018)
- multicast-group-address: Overrides the default multicast group used for discovery (default is 226.18.6.18)
- packet-time-to-live: Overrides the default time-to-live (TTL) setting for discovery multicast socket (default is 2)

#### *Example 8–3 Configuring Discovery in the sessions.xml File*

```
<cache-synchronization-manager>
   <clustering-service> … </clustering-service>
    <multicast-port>6020</multicast-port>
    <multicast-group-address>228.1.2.3</multicast-group-address>
    <packet-time-to-live>3</packet-time-to-live>
    ...
</cache-synchronization-manager>
```
**Note:** When you select JMS as the transport mechanism in the clustering-service element, OracleAS TopLink ignores the discovery setting.

### **Name Service**

A name service enables you to search for objects on remote caches. JNDI provides the name service for most applications, and offers the following optional elements to customize JNDI support in your application:

- jndi-user-name: User name value assigned to Context.SECURITY PRINCIPAL property when looking up names in JNDI
- jndi-password: Password value assigned to Context.SECURITY CREDENTIALS property when looking up names in JNDI
- naming-service-initial-context-factory-name: The class employed when creating initial context instances to use for looking up in JNDI
- naming-service-url: The URL to use when looking up through the naming service (value assigned to Context.PROVIDER\_URL property in JNDI)

Not all servers require all four optional elements.

#### *Example 8–4 Configuring JNDI Name Service in the sessions.xml File for WLS*

```
<cache-synchronization-manager>
```

```
<clustering-service> … </clustering-service>
    <naming-service-initial-context-factory-name>
        weblogic.jndi.WLInitialContextFactory
    </naming-service-initial-context-factory-name>
    <naming-service-url>t3://hostName:7001</naming-service-url>
</cache-synchronization-manager>
```
#### **Using the Java Message Service**

The JMS API is a protocol for communication that provides asynchronous communication between components in a distributed computing environment. Because OracleAS TopLink integrates with the JMS publish/subscribe mechanism, use JMS to improve the scalability of your cache synchronization.

For more information about the JMS API, see the JMS specification at

http://java.sun.com/products/jms

**Preparing to use JMS** You must configure a JMS service in the environment before OracleAS TopLink can leverage the service. To enable the service:

- **1.** Configure a JMS connection factory and note the name. OracleAS TopLink uses the factory name to look up the factory. For more information, see the JMS service provider documentation.
- **2.** Configure a JMS topic and note the name. OracleAS TopLink uses the topic name to look up the topic. For more information, see the JMS service provider documentation.
- **3.** Configure the OracleAS TopLink sessions. xml file to use the factory and topic names.
- **4.** Start the JMS service. For more information, see the JMS service provider documentation. For more information, see ["Configuring JMS in sessions.xml"](#page-504-0) [on page 8-11.](#page-504-0)

[Example 8–5](#page-503-0) illustrates a jms.xml configuration file for OC4J. Note that the host and port of the topic connection factory is the host and port of the JMS server hosting the topic—not the host or port of the local JMS server.

#### <span id="page-503-0"></span>*Example 8–5 Example of the OC4J jms.xml File*

```
<jms-server port="9128">
```
```
<topic name="MyCacheSyncTopic" location="jms/MyCacheSyncTopic"/>
    <topic-connection-factory 
      host="micky" 
      port="9127" 
      name="Cache Sync Topic Factory" 
      location="jms/MyTopicFactory" 
      password="password" 
      username="admin"/> 
    <log>
        <file path="../log/jms.log"/> 
    </log>
</jms-server>
```
**Configuring JMS in sessions.xml** To configure JMS in the sessions.xml file, use the following optional elements:

- jms-topic-connection-factory-name: The JNDI name to use when looking up the connection factory for the JMS topic
- jms-topic-name: The JNDI name to use when looking up the JMS topic

**Note:** These elements are exclusive to JMS use only. Do not apply these elements when you use a service other than JMS.

#### *Example 8–6 JMS Entries in the sessions.xml File*

```
<cache-synchronization-manager>
   <clustering-service>
        oracle.toplink.remote.jms.JMSClusteringService 
   </clustering-service>
   <jms-topic-connection-factory-name>
        jms/MyTopicFactory 
   </jms-topic-connection-factory-name>
   <jms-topic-name>jms/MyCacheSyncTopic</jms-topic-name>
    ...
</cache-synchronization-manager>
```
Note that JMS neither requires nor makes use of discovery.

**Configuring JMS for OC4J** When you use JMS in OC4J, set the naming service URL to the hostname of the JMS server hosting the topic. [Example 8–7](#page-505-0) illustrates this for an OracleAS TopLink session running in OC4J using JMS.

#### <span id="page-505-0"></span>*Example 8–7 Configuring OracleAS TopLink with JMS for OC4J*

<cache-synchronization-manager>

```
<clustering-service>
       oracle.toplink.remote.jms.JMSClusteringService 
   </clustering-service>
    <jndi-user-name>admin</jndi-user-name>
    <jndi-password>password</jndi-password>
    <jms-topic-connection-factory-name>
        jms/MyTopicFactory 
    </jms-topic-connection-factory-name>
    <jms-topic-name>jms/MyCacheSyncTopic</jms-topic-name>
    <naming-service-initial-context-factory-name>
        oracle.com.evermind.server.rmi.RMIInitialContextFactory 
    </naming-service-initial-context-factory-name>
    <naming-service-url>ormi://micky</naming-service-url>
</cache-synchronization-manager>
```
#### **Synchronous and Asynchronous Propagation**

The Cache Synchronization Manager enables you to specify the propagation mode for your OracleAS TopLink application:

- If you send changes *synchronously*, the current transaction does not commit until OracleAS TopLink sends changes successfully to the other sessions in the system.
- If you send changes *asynchronously*, the transaction commits without waiting for OracleAS TopLink to propagate changes.

The optional is-asynchronous element controls the propagation mode, regardless of the transport used. By default, propagation occurs asynchronously.

#### *Example 8–8 Configuring Propagation Mode*

```
<cache-synchronization-manager>
    <clustering-service>...</clustering-service>
   <is-asynchronous>false</is-asynchronous>
</cache-synchronization-manager>
```
#### **Error Handling**

You can define error handlers to respond to raised exceptions. The should-remove-connection-on-error element (an optional sub-element of

cache-synchronization-manager) specifies whether a connection to another session is discarded if an error occurs while sending an update. By default, OracleAS TopLink discards connections when errors occur.

#### *Example 8–9 Configuring Error Handling*

```
<cache-synchronization-manager>
    <clustering-service>...</clustering-service>
   <should-remove-connection-on-error>false</should-remove-connection-on-error>
    ...
</cache-synchronization-manager>
```
# **Explicit Query Refreshes**

Some distributed systems require only a small number of objects to be consistent across the servers in the system. Conversely, other systems require that several specific objects must always be guaranteed to be up-to-date, regardless of the cost. If you build such a system, you can explicitly refresh selected objects from the database at appropriate intervals without incurring the full cost of distributed cache synchronization.

To implement this type of strategy:

- **1.** Configure a set of queries that refresh the required objects.
- **2.** Establish an appropriate refresh policy.
- **3.** Invoke the queries, as required, to refresh the objects.

#### **Refresh Policy**

When you execute a query, if the required objects are in the cache, then OracleAS TopLink returns the cached objects without checking the database for a more recent version. This behavior reduces the number of objects that OracleAS TopLink must build from database results, and is optimal for nonclustered environments. However, this strategy may not always be the best for a clustered environment.

To override this behavior, set a refresh policy that specifies that the objects from the database always take precedence over objects in the cache. This updates the cached objects with the data from the database.

You can implement this type of refresh policy on each OracleAS TopLink descriptor, or just on certain queries, depending upon the nature of the application. For more information about setting the refresh policy for a descriptor, see "Setting Descriptor Information" in the *Oracle Application Server TopLink Mapping Workbench User's Guide.*

For more information about setting the refresh policy for a query, see ["Refresh" on](#page-406-0)  [page 6-65](#page-406-0).

> **Note:** Refreshing does not prevent phantom reads from occurring. See ["Refreshing Finder Results" on page 6-98](#page-439-0).

#### **EJB Finders and Refresh Policy**

When you invoke a findByPrimaryKey finder, if the object exists in the cache, OracleAS TopLink returns that copy. This is the default behavior, regardless of the refresh policy. To force a database query, configure the query to refresh by setting refreshIdentityMapResult() on it.

For more information about caching options, see ["Caching Options" on page 6-96](#page-437-0).

# **Remote Command Manager**

The Remote Command Manager (RCM) enables OracleAS TopLink to send synchronization messages across the network to non-OracleAS TopLink applications. This feature is separate from the standard cache synchronization feature.

When you build a distributed system that includes both OracleAS TopLink and non-OracleAS TopLink applications, use the RCM in place of regular cache synchronization. Do not use RCM and regular OracleAS TopLink cache synchronization concurrently.

This section discusses the RCM, and offers information on:

- **[RCM Implementation Requirements](#page-508-0)**
- **[RCM Structure](#page-508-1)**
- **[RCM Channels](#page-510-0)**
- [Configuring the RCM](#page-510-1)
- **[Error Handling](#page-514-0)**
- [Guidelines for Using RCM](#page-514-1)
- **[Custom Remote Commands](#page-515-0)**

# <span id="page-508-0"></span>**RCM Implementation Requirements**

To enable RCM in a distributed system, enable RCM for all OracleAS TopLink sessions in the system. In addition, non-OracleAS TopLink applications must meet the following criteria to participate in cache synchronization through the RCM:

- The application must be a Java application or include a Java component.
- It must have access to a local JNDI service that supports remote access.
- The toplink.jar must be included in the application classpath.
- You must configure the RCM in Java code for the application, and include the appropriate converter and processor components.

### <span id="page-508-2"></span><span id="page-508-1"></span>**RCM Structure**

The RCM is both modular and pluggable. [Figure 8–2](#page-508-2) illustrates the components of the RCM.

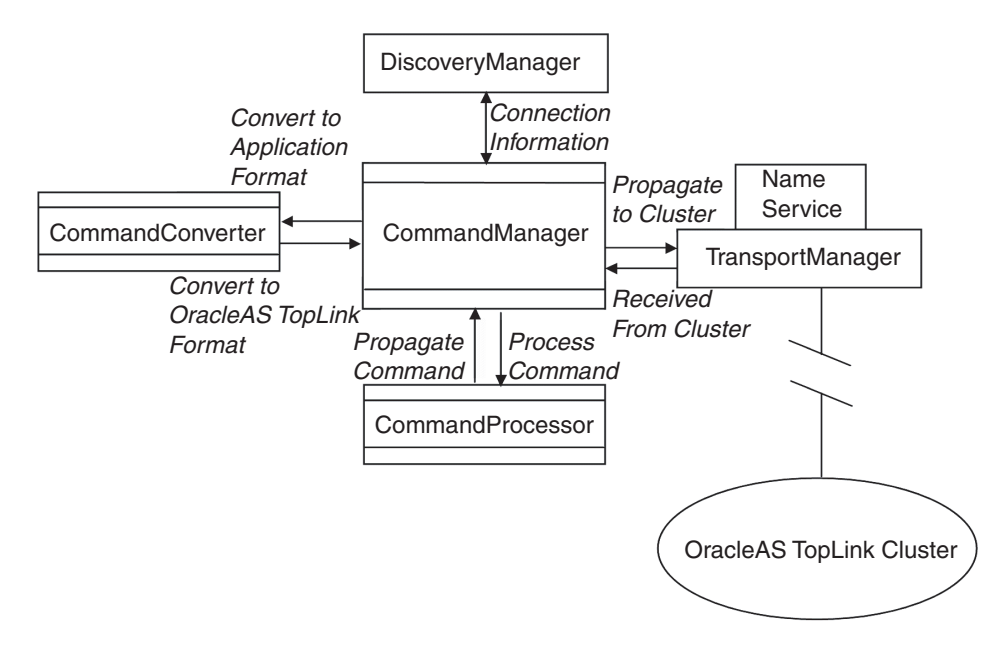

*Figure 8–2 Remote Command Manager Components*

The RCM components comprise:

- CommandManager: The CommandManager is the central point of control for the system.
- DiscoveryManager: The DiscoveryManager dynamically maintains the membership of the OracleAS TopLink cluster.
- TransportManager: The TransportManager manages the transport level of the message exchange.
- CommandProcessor: The CommandProcessor interface sits between the RCM and the application. It is the main integration point for non-OracleAS TopLink applications.
- CommandConverter: An implementation of the CommandConverter translates commands between OracleAS TopLink and non-OracleAS TopLink applications. Regular OracleAS TopLink sessions do not require a CommandConverter implementation, because they do not require conversion.

### **Transmitting Commands From OracleAS TopLink with RCM**

The process of initiating and transmitting commands from an OracleAS TopLink application is as follows:

- **1.** Invoke the getCommandManager () accessor on the session to obtain a CommandManager interface.
- **2.** Invoke the CommandManager.propagateCommand(command) method to initiate commands from the OracleAS TopLink session. Pass the command to be remotely executed as the command argument.
- **3.** The TransportManager transmits the command to other members of the cluster.
- **4.** If the receiving application is:
	- An OracleAS TopLink application, then the OracleAS TopLink session executes the command
	- A non-OracleAS TopLink application (or an application that does not use an OracleAS TopLink session), then the application must provide implementation classes for the CommandProcessor and CommandConverter interfaces

### **Using Commands on a Non-OracleAS TopLink Application**

To send remote commands to the cluster, non-OracleAS TopLink applications invoke the CommandManager.propagateCommand(command) method. The

application must provide a CommandConverter interface to convert the application-specific command format to an OracleAS TopLink Command object.

Likewise, when a non-OracleAS TopLink application receives an OracleAS TopLink command, it must implement a converter to translate the command for the CommandManager. To execute the command, a non-OracleAS TopLink application invokes the processCommand(command) method.

### <span id="page-510-0"></span>**RCM Channels**

The RCM passes remote commands along virtual channels. The RCM assigns each subscribing service a channel on which to send and receive commands, and all services assigned to a particular channel send (or publish) commands to that channel. Services also act as subscribers to their assigned channel, receiving all the commands published to that channel by other services.

You can assign any number of channels in the system without performance penalty, but any given service may publish and subscribe only to a single channel. You cannot reassign channels dynamically or while discovery is active.

If you do not set a channel name, RCM assigns a default channel when you add services to the cluster. For example, if you do not set a channel name for any service instance you add to the system, all services subscribe to the same default channel.

# <span id="page-510-1"></span>**Configuring the RCM**

Use the RCM API to configure the RCM. For OracleAS TopLink applications create the cluster as part of the session initialization (for example, use a session PreLogin event when the session is initialized from the sessions.xml file). Note that neither the OracleAS TopLink Sessions Editor nor the sessions.xml file directly support RCM configuration.

The logical OracleAS TopLink cluster includes any number of OracleAS TopLink session-based applications, and non-OracleAS TopLink applications. Bind non-OracleAS TopLink applications in with OracleAS TopLink code to enable them to access the OracleAS TopLink commands.

### **Configuring the RCM for OracleAS TopLink Applications**

To configure applications that use OracleAS TopLink sessions for RCM:

**1.** Create a Remote Command Manager implementation instance for the CommandManager interface. Pass the session as the CommandProcessor argument.

For example:

CommandManager rcm = new RemoteCommandManager(session);

**2.** To enable change set propagation between sessions, set the propagating option to true:

```
session.setShouldPropagateChanges(true);
```
**3.** Set the URL that other RCM servers use to look up JNDI names in this Java virtual Machine (JVM). For example, for OC4J, the URL can appear as follows:

```
rcm.setUrl("ormi://myHostname:23791/myDeployedApplication");
```
For a WebLogic Server, the URL can appear as follows:

```
rcm.setUrl("t3://myHostname:7001");
```
**4.** If you use OC4J, set a valid user and password. This enables the RCM services to look up remote names in JNDI. The user and password combination must be valid on all servers that participate in RCM.

For example:

```
rcm.getTransportManager().setUserName("admin");
rcm.getTransportManager().setPassword("password");
```
**5.** If you are using WebLogic Server, leave the remote context properties empty.

For example:

```
rcm.getTransportManager().setRemoteContextProperties(
   new java.util.Hashtable());
```
**6.** (Optional) Set the DiscoveryManager parameters to custom multicast socket settings for your environment.

For example:

```
rcm.getDiscoveryManager().setMulticastGroupAddress("226.1.2.3");
rcm.getDiscoveryManager().setMulticastPort(3122);
```
**7.** (Optional) Set the logical channel to assign a channel for the service.

For example:

rcm.setChannel("MyChannel");

**8.** (Optional) Set other RCM properties to customize the application.

For example:

```
rcm.setShouldPropagateAsynchronously(false);
rcm.setShouldRemoveConnectionOnError(true);
```
#### *Example 8–10 Enabling RCM on OC4J*

```
CommandManager rcm = new RemoteCommandManager(session);
rcm.setUrl("ormi://ferengi:23791/orderEntryApp");
rcm.getTransportManager().setUserName("admin");
rcm.getTransportManager().setPassword("password");
session.setShouldPropagateChanges(true);
```
#### *Example 8–11 Enabling RCM on the BEA WebLogic Server*

```
CommandManager rcm = new RemoteCommandManager(session);
rcm.setUrl("t3://ferengi:7001");
rcm.getTransportManager().setRemoteContextProperties(new java.util.Hashtable());
session.setShouldPropagateChanges(true);
```
#### **Configuring RCM for Non-OracleAS TopLink Applications**

To configure RCM on applications that do not use the OracleAS TopLink sessions:

**1.** Create an application class to implement the CommandProcessor interface.

For example:

CommandProcessor processor = new ApplicationCommandProcessor();

**2.** Create a Remote Command Manager implementation instance for the CommandManager interface. Pass the session as the CommandProcessor argument:

CommandManager rcm = new RemoteCommandManager(processor);

**3.** Create an application class to implement the CommandConverter interface and set an instance of the implementation class on the CommandManager.

For example:

```
CommandConverter converter = new ApplicationCommandConverter();
rcm.setCommandConverter(converter);
```
**4.** If you are using a WebLogic Server, leave the remote context properties empty.

For example:

```
rcm.getTransportManager().setRemoteContextProperties(
   new java.util.Hashtable());
```
**5.** (Optional) Set the DiscoveryManager parameters to custom multicast socket settings for your environment.

For example:

```
rcm.getDiscoveryManager().setMulticastGroupAddress("226.1.2.3");
rcm.getDiscoveryManager().setMulticastPort(3122);
```
**6.** (Optional) Set the logical channel to assign a channel for the service.

For example:

```
rcm.setChannel("MyChannel");
```
**7.** (Optional) Set other RCM properties to customize the application.

For example:

```
rcm.setShouldPropagateAsynchronously(false);
rcm.setShouldRemoveConnectionOnError(true);
```
**8.** Start the RCM service:

```
rcm.initialize();
```
#### *Example 8–12 Enabling RCM for a Non-OracleAS TopLink Application Using JNDI on OC4J*

```
CommandManager rcm = new RemoteCommandManager(
   new ApplicationCommandProcessor()
);
rcm.setCommandConverter(new ApplicationCommandConverter());
rcm.setUrl("ormi://ferengi:23791/orderEntryApp");
rcm.getTransportManager().setUserName("admin");
rcm.getTransportManager().setPassword("password");rcm.initialize();
```
#### *Example 8–13 Enabling RCM for a Non-OracleAS TopLink Application Using JNDI on WebLogic Server*

```
CommandManager rcm = new RemoteCommandManager(
   new ApplicationCommandProcessor());
rcm.setCommandConverter( new ApplicationCommandConverter());
```

```
rcm.setUrl("t3://ferengi:7001");
rcm.getTransportManager().setRemoteContextProperties(
   new java.util.Hashtable());
rcm.initialize();
```
# <span id="page-514-0"></span>**Error Handling**

Propagated commands often execute on multiple subscribing services. The subscribing services return results to the publishing server only if the command fails. The propagation mode affects error handling when a subscribing node reports a failure:

- In synchronous mode, the first remote command execution that fails raises a RemoteCommandException on the publishing service. The publishing service stops command propagation.
- In asynchronous mode, every server that fails raises a RemoteCommandException on the publishing service. Because the threads are asynchronous to the publishing server thread, the exceptions are not raised within the context of the calling thread.

You can choose to catch and handle exceptions explicitly. The CommandProcessor interface includes the handleException() method for this purpose. Implement this method to catch exceptions thrown from a remote command service. For OracleAS TopLink applications, you can specify an exception handler on the session to handle the exception.

Raised exceptions are either:

- CommunicationException: Thrown when a transport-level communications error occurs
- RemoteCommandException: Thrown when any other problem occurs.

### <span id="page-514-1"></span>**Guidelines for Using RCM**

When you use RCM, note the following:

- When you run  $OCl$ , include the -userThreads command line option when you start the server. This enables the DiscoveryManager to initialize as a separate thread.
- When you deploy a single archive (for example, an EAR file) to multiple servers, implement one of the following on the host-specific Java code that configures the URL:
- **–** Use the java.net.InetAddress methods.
- **–** Define a system property on the command line to pass in the hostname or URL used by the RCM service.
- No transaction context is associated with remote command execution. The CommandProcessor interface must initiate its own transactions, and provide clean-up functionality in the case of failure.
- OracleAS TopLink applications must hook a server session as the CommandProcessor interface to an RCM. Do not use other types of sessions.

### <span id="page-515-0"></span>**Custom Remote Commands**

To create additional custom commands, extend the oracle.toplink.remotecommand.Command class, and implement the executeWithSession(Session) method. If the CommandProcessor interface is an OracleAS TopLink session, this method executes when the service executes.

You can pass instances of these commands to the propagateCommand() method, and publish them for execution on the remote services.

# **Packaging for Deployment**

With your Oracle Application Server TopLink application built, you are ready to package and deploy the project to your enterprise. This chapter discusses:

- [Introduction to Packaging and Deployment Concepts](#page-516-0)
- [Creating OracleAS TopLink Deployment Files](#page-518-0)
- [Packaging an OracleAS TopLink Application](#page-528-0)
- [Hot Deployment of EJBs](#page-537-0)

This chapter discusses packaging and deployment from an OracleAS TopLink perspective. However, if you deploy your application to a J2EE container, you must configure elements of your application to enable OracleAS TopLink container support.

For more information, see also [Appendix B, "Configuring OracleAS TopLink for](#page-590-0)  [J2EE Containers"](#page-590-0).

# <span id="page-516-0"></span>**Introduction to Packaging and Deployment Concepts**

This chapter introduces a basic approach to packaging that offers consistency across your projects, and the flexibility to work with projects of all kinds.

# **OracleAS TopLink Approach to Deployment**

The OracleAS TopLink approach to deployment includes packaging application files into a single file, such as a Java archive (JAR) file or an enterprise archive (EAR) file. This approach enables you to create clean and self-contained deployments that do not require significant file management.

After you create these files, you deploy the project.

### **OracleAS TopLink in an Enterprise Application**

As an integral part of the enterprise application, OracleAS TopLink provides persistence and object-to-relational mapping functions. In most cases, the client does not interact with OracleAS TopLink directly; instead, clients access a client application that passes requests to OracleAS TopLink. As a result, there are two important steps to OracleAS TopLink deployment: Make the packaged OracleAS TopLink application available; and add code to the client application to invoke OracleAS TopLink.

### **Road to Deployment**

The goal of deployment is to provide the project to the client applications. Before you attempt to deploy an OracleAS TopLink application, you must complete the following:

- **1.** Build the project elements, including beans, classes, and datasources.
- **2.** Define the application mappings in OracleAS TopLink Mapping Workbench.
- **3.** Build the application deployment files. Use OracleAS TopLink Mapping Workbench and the OracleAS TopLink Sessions Editor to create the files.
- **4.** Package and deploy the application.
- **5.** Add code to the client application to enable it to access the OracleAS TopLink application.

# **XML Versus Java Source Deployment**

You can deploy the application mappings that you define in OracleAS TopLink Mapping Workbench with your application as an XML file or as a compiled Java class. OracleAS TopLink Mapping Workbench supports exporting for both these formats.

The more traditional approach to deployment is to export Java source files from OracleAS TopLink Mapping Workbench. It requires you to recompile the resulting Java files.

XML deployment files offer better flexibility both before and after deployment, and are easier to troubleshoot if a problem occurs. Because of this, in most cases, you should deploy your project using XML files rather than Java source files.

# <span id="page-518-0"></span>**Creating OracleAS TopLink Deployment Files**

OracleAS TopLink Mapping Workbench provides the ability to create deployment files from an OracleAS TopLink Mapping Workbench project. After you build a project, you have two options to create the deployment files:

- Create XML deployment files that require no compiling. This approach gives you a flexible configuration that enables you to make changes safely and easily. XML deployment files do not require third-party applications or compilers to deploy successfully.
- Create Java source files, which you compile and deploy outside OracleAS TopLink Mapping Workbench.

XML deployment is the preferred method of deployment, because XML files are easier to deploy and troubleshoot than compiled Java files.

This section discusses:

- [XML Deployment Files](#page-518-1)
- [Using Java Source Deployment Files](#page-523-0)
- [Configuring Additional Files for CMP Deployment](#page-524-0)

### <span id="page-518-1"></span>**XML Deployment Files**

To deploy an OracleAS TopLink application, create a *project file,* in addition to one or more supporting files, as follows:

- If you deploy a non-EJB application, you require a session configuration file, known as the sessions.xml file.
- If you deploy EJBs to a J2EE container, you require the following entity bean deployment descriptors:
	- **–** An ejb-jar.xml file that specifies standard EJB deployment properties
	- **–** A J2EE container file that contains the properties specific to the J2EE container you use to deploy the application
	- **–** A toplink-ejb-jar.xml file that contains properties specific to OracleAS TopLink

Related beans share the same  $e^{\frac{1}{2}b - \frac{1}{2}ar}$ . xml file, J2EE container-specific file, and toplink-ejb-jar.xml file.

For more information, see ["Container-Managed Persistence Applications" on](#page-532-0)  [page 9-17](#page-532-0).

#### **Project.xml File**

The project.xml file is the core of your application. It contains the mappings and descriptors you define in OracleAS TopLink Mapping Workbench and also includes any named queries or finders associated with your project.

Because you must synchronize the project.xml file with the classes and database associated with your application, we recommend that you do not modify this file manually. OracleAS TopLink Mapping Workbench ensures proper synchronization and is the best way to make changes to the project. Simply modify the project in OracleAS TopLink Mapping Workbench and redeploy the project.xml file.

To redeploy a project.xml file, shut down and restart your OracleAS TopLink application.

**Note:** Because the sessions.xml file includes the name of the project file, you can save the project file with a name other than project.xml; however, for clarity, this discussion assumes that the file has not been renamed.

In addition to generating the deployment XML from OracleAS TopLink Mapping Workbench, you can use either of the following methods and use the DeploymentXMLGenerator API:

**Note:** Before you use either method, ensure that your the classpath includes the <*ORACLE\_HOME*>\toplink\config directory.

From an application, instantiate the Deployment XMLGenerator and your Java source. Call the following method:

generate (<*MW\_Project.mwp*>, <*output file.xml*>)

From a command line, use:

java -classpath toplink.jar;toplinkmw.jar;xmlparserv2.jar;ejb.jar;. oracle.toplink.workbench.external.api.DeploymentXMLGenerator <*MW\_ Project.mwp*> <*output file.xml*>

#### <span id="page-520-0"></span>**Sessions.xml File**

The sessions.xml file provides a simple and flexible way to configure, modify, and troubleshoot the application database sessions. Because of these attributes, the sessions.xml file is the preferred way to configure an OracleAS TopLink session.

The OracleAS TopLink Sessions Editor is a graphical tool to build and edit the sessions.xml file, but you can also use a text editor.

For more information about the OracleAS TopLink Sessions Editor, see "Understanding the OracleAS TopLink Sessions Editor" in the *Oracle Application Server TopLink Mapping Workbench User's Guide*.

For more information, see ["Configuring Sessions with the sessions.xml File" on](#page-191-0)  [page 4-8](#page-191-0).

### **Configuring the toplink-ejb-jar.xml File with the IBM WebSphere Server 4.0**

The toplink-ejb-jar.xml file specifies all OracleAS TopLink-related information for an EJB entity bean deployment to a J2EE container. It includes several elements you use to configure the application.

The OracleAS TopLink deployment descriptor is included in the EJB JAR in the same META-INF directory as the ejb-jar.xml file.

**session** The session element contains settings for the entire project. The toplink-ejb-jar.xml file must include a session section, which includes the following XML elements:

- name: A session name (unique among all deployed JARs) that is used as a key for the deployed OracleAS TopLink project (or the JAR that contains the project).
- project-xml: Specifies the name of the XML file that contains the OracleAS TopLink project metadata. Specify the fully qualified file name, including the .xml extension.
- The project deployment XML file can be stored either in the deployable JAR file at the root directory or on the file system.

**Note:** If you wish, use a project-class element rather than a project-xml tag. With the project-class element, specify the fully-qualified name of the OracleAS TopLink project class. Include this class in the deployable JAR file. You can generate the project class either with OracleAS TopLink Mapping Workbench or write it manually.

- session-type: The session type must always be set to server-session.
- platform-class: The platform class controls the format of the SQL generated and other database specific behavior.
- uses-external-connection-pool and uses-external-transaction-controller: For OracleAS TopLink to participate in WebSphere JTS transactions, set both of these to TRUE.
- external-transaction-controller-class: This is the OracleAS TopLink server-specific JTS controller class required when using external transaction control. For WebSphere 4.0, use oracle.toplink.jts.was.JTSExternalTransactionController\_4\_ 0.
- enable-logging: When set to TRUE, OracleAS TopLink prints logging information for several of its operations. This is useful for debugging.
- logging-options: Options for different levels of OracleAS TopLink logging.

For more information about the toplink-was-ejb-jar 904.dtd, see <*ORACLE\_HOME*>\toplink\config\dtds.

#### <span id="page-521-0"></span>**Configuring the toplink-ejb-jar.xml File with the BEA WebLogic Server**

The toplink-ejb-jar.xml file specifies all OracleAS TopLink-related information for an EJB entity bean deployment to a J2EE container. It includes several elements you use to configure the application.

The OracleAS TopLink deployment descriptor is included in the EJB JAR in the same META-INF directory as the ejb-jar.xml file.

**session** The session element contains settings for the entire project. The toplink-ejb-jar.xml file must include a session section, which may include the following XML elements:

- name: Specifies the name of the session. Assign a unique session name to all projects deployed in a given server. This tag is mandatory.
- project-class: Specifies the name of the class that contains the OracleAS TopLink project metadata. Specify the fully qualified Java class name, but do not include the .class or .java extension.

Use this tag (and not the project-xml tag) if you deploy your projects using exported and compiled Java code.

■ project-xml: Specifies the name of the XML file that contains the OracleAS TopLink project metadata. Specify the fully qualified file name, including the .xml extension.

Use this tag (and not the project-class tag) if you deploy your project using an exported XML file.

■ login: Specifies the login parameters for the session. This element includes the sub elements listed in [Table 9–1.](#page-522-0)

| <b>Element</b>                           | <b>Description</b>                                                                                                    |
|------------------------------------------|----------------------------------------------------------------------------------------------------|
| connection-pool                          | Identifies a JDBC pool for the current OracleAS TopLink                                                                                                    |
|                                          | project. The name of the pool must correspond to a JDBC connection pool<br>specified in the WebLogic administration console.                                                       |
|                                          | Specify a connection-pool or a datasource and non-jts-datasource<br>to deploy entity beans.                                                                                        |
| datasource                               | Identifies the JTA datasource for the current project. Use datasource in<br>conjunction with non-jts-datasource. This provides an alternative to<br>using a connection-pool.       |
|                                          | Use datasource to map to a JTA datasource, and non-jts-datasource to<br>map to a non-JTS datasource.                                                                               |
|                                          | For more information about datasources, see both "J2EE Integration" on<br>page 7-44 and the J2EE container documentation.                                                          |
| non-its-datasource                       | Identifies the read only datasource for the current project. Use<br>non-jts-datasource in conjunction with datasource. This provides an<br>alternative to using a connection-pool. |
|                                          | For more information about datasources, see both "J2EE Integration" on<br>page 7-44 and the J2EE container documentation.                                                          |
| should-bind-all-parameters<br>(optional) | Indicates whether all queries use parameter binding. Valid values are TRUE<br>or FALSE. Default is FALSE.                                                                          |
| uses-byte-array-binding<br>(optional)    | Indicates whether byte arrays are bound. Valid values are TRUE or FALSE.<br>Default is FALSE.                                                                                      |
| uses-string-binding (optional)           | Indicates whether strings are bound. Valid values are TRUE or FALSE.<br>Default is FALSE.                                                                                          |

<span id="page-522-0"></span>*Table 9–1 login Elements*

■ cache-synchronization (optional): This element indicates that changes made to one OracleAS TopLink cache in a cluster are automatically propagated to all other server caches. You can also include the optional sub elements listed in [Table 9–2](#page-523-1).

| <b>Element</b>                        | <b>Description</b>                                                                                                    |
|---------------------------------------|----------------------------------------------------------------------------------------------------|
| is-asynchronous                       | Specifies whether synchronization should not wait until all sessions have been<br>synchronized before returning. Valid values are TRUE or FALSE. Default is<br>TRUE.                                                                                                    |
| should-remove-connection-on-<br>error | Specifies whether a synchronization connection is removed from the session if<br>a communication error occurs. Valid values are TRUE or FALSE. Default is<br>TRUE.                                                                                                    |
| $\blacksquare$                        | use-remote-relationships (optional): OracleAS TopLink enables you to<br>define relationships between beans in terms of their remote interfaces. This is<br>especially useful when you port EJB 1.1 applications to EJB 2.0. When you<br>enable this option, OracleAS TopLink defines all relationships in the JAR file<br>using remote interfaces. Valid values are TRUE or FALSE. Default is FALSE. |
|                                       | <b>Note:</b> If you enable this option, then your application no longer strictly<br>complies with EJB 2.0, and your container may require some custom<br>configuration. For example, when you deploy, run the weblogic.ejbc<br>tool with the -nocompliance flag set.                                                                                                    |

<span id="page-523-1"></span>*Table 9–2 Optional cache-synchronization Elements*

■ customization-class (optional): Specifies the fully qualified name of a DeploymentCustomization class.

### <span id="page-523-0"></span>**Using Java Source Deployment Files**

Although XML deployment is the preferred deployment method, you can also deploy your OracleAS TopLink project as Java source files. To deploy a project as Java source files, create your project and export the Java source files from OracleAS TopLink Mapping Workbench. After you generate the files, compile them with an integrated development environment (IDE). This more traditional deployment method results in OracleAS TopLink applications with the following characteristics:

- They usually load more quickly than an XML-deployed project the first time they are loaded. They do not offer performance benefits after load time.
- Modifying session characteristics is a multi-step process that involves modifying the project in OracleAS TopLink Mapping Workbench, recompiling the source files in an IDE, and redeploying the project.

In addition to generating the Java Source from OracleAS TopLink Mapping Workbench, you can employ either of the following methods and use the JavaSourceGenerator API:

> **Note:** Before you use either method, ensure that your the classpath includes the <ORACLE\_HOME>\toplink\config directory.

■ From an application, instantiate the JavaSourceGenerator and your java source. Call the method:

generate (<*MW\_Project.mwp*>, <*output file.xml*>)

■ From a command line, use:

java -classpath toplink.jar;toplinkmw.jar;xmlparserv2.jar;ejb.jar;. oracle.toplink.workbench.external.api.JavaSourceGenerator <*MW\_Project.mwp*> <*output file.xml*>

#### **XML Files for Java Deployment**

As with an XML deployment, a Java source deployment requires the sessions.xml file (for non-EJB applications) or EJB deployment descriptor files (for EJB projects). Build these files the same way you do for an XML deployment, and deploy it with your project.

For more information, see ["Sessions.xml File" on page 9-5,](#page-520-0) and ["Configuring the](#page-521-0)  [toplink-ejb-jar.xml File with the BEA WebLogic Server"](#page-521-0) [on page 9-5.](#page-520-0)

# <span id="page-524-0"></span>**Configuring Additional Files for CMP Deployment**

If you deploy your application to a J2EE container that implements container-managed persistence (CMP), you may have to configure additional files to support the deployment. This section discusses:

- [Configuring the ejb-jar.xml File](#page-525-0)
- [Configuring the \[J2EE-Container\]-ejb-jar.xml](#page-525-1)

### **Configuring the ejb-jar.xml File**

<span id="page-525-0"></span>There is one ejb-jar.xml file for every JAR, although you can specify multiple beans in a single ejb-jar.xml file. The EJB specification you use determines the contents of this file.

Most IDEs provide facilities to create the  $e^j$  jar. xml file. For more information about generating this file, see your IDE documentation.

If you build an EJB 2.0 application, OracleAS TopLink Mapping Workbench can build the ejb-jar.xml file for you. Because OracleAS TopLink Mapping Workbench can both read and write the ejb-jar.xml, you can drive changes in the ejb-jar.xml file using OracleAS TopLink Mapping Workbench either:

- When you change the file manually outside OracleAS TopLink Mapping Workbench. Re-import the ejb-jar.xml file into OracleAS TopLink Mapping Workbench project to refresh the project.
- When you change OracleAS TopLink Mapping Workbench project. OracleAS TopLink Mapping Workbench updates the ejb-jar.xml file automatically when you save the project.

For more information about managing the ejb-jar.xml file in OracleAS TopLink Mapping Workbench, see in the *Oracle Application Server TopLink Mapping Workbench User's Guide*.

### <span id="page-525-1"></span>**Configuring the** *[J2EE-Container]***-ejb-jar.xml**

The contents of the *[J2EE-Container]*-ejb-jar.xml file depends on the container to which you deploy your beans. To create this file, use the tools that accompany your container.

In most cases, the *[J2EE-Container]*-ejb-jar.xml file integrates with OracleAS TopLink without revision. However, when you deploy to a WebLogic Server container, modify the weblogic-ejb-jar.xml. The topics in this section explore the required modifications.

**Configuring the** *[J2EE-Container]-***ejb-jar.xml File for BEA WebLogic** To deploy to a BEA WebLogic Server, modify the webLogic-ejb-jar.xml file. Within that file, each bean must have a persistence-descriptor entry with subentries, as follows:

Configure the persistence-descriptor entry with subentries that indicate OracleAS TopLink is available and should be used:

If you deploy to WebLogic 6.1 (Service Pack 5). Include a persistence-type element and a persistence-use element. Both elements require a

```
type-identifier and a type-version tag. Table 9–3 lists the options for the 
type-identifier tag, and Table 9–4 contains the options for the type-version
tag.
```
If you deploy to WebLogic 7.0 or 8.1. Include a persistence-use element with a type-identifier and a type-version tag. [Table 9–3](#page-526-0) lists the options for the type-identifier tag, and [Table 9–4](#page-526-1) contains the options for the type-version tag.

- If you use WebLogic 6.1, add the element type-storage to the persistence-type element, and set it to META-INF\toplink-ejb-jar.xml.
- If you use WebLogic 7.0 or 8.1, add the element type-storage to the persistence-use element, and set it to META-INF\toplink-ejb-jar.xml.
- Set the enable-call-by-reference element to TRUE to enable *Call by Reference*:

```
<weblogic-enterprise-bean>
   <ejb-name>AccountBean</ejb-name>
    ...
       <enable-call-by-reference>True</enable-call-by-reference>
</weblogic-enterprise-bean>
```
*Table 9–3 WebLogic type-identifier Settings*

<span id="page-526-0"></span>

| <b>EJB Version</b> | <b>XML Elements</b>                                |
|--------------------|----------------------------------------------------|
| 1.1                | <type-identifier>TopLink CMP 1 1</type-identifier> |
| 2.0                | <type-identifier>TopLink CMP 2 0</type-identifier> |

*Table 9–4 WebLogic type-version Settings*

<span id="page-526-1"></span>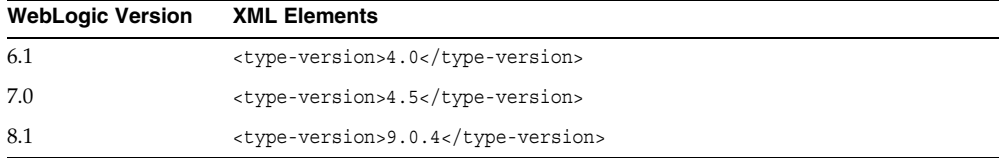

**Note:** Although deprecated, the type-version setting of version 3.5 also functions correctly with WebLogic 6.1 (Service Pack 5) under EJB 1.1.

**Unsupported weblogic-ejb-jar.xml File Tags** The weblogic-ejb-jar.xml file includes the following tags that OracleAS TopLink either does not support or does not require:

concurrency-strategy: This tag specifies how WebLogic manages concurrent users for a given bean. Because OracleAS TopLink manages concurrent access internally, it does not require this element.

For more information about OracleAS TopLink concurrency strategy, see ["Locking Policy" on page 5-20.](#page-291-0)

- *db-is-shared*: Because OracleAS TopLink does not make any assumptions about the exclusivity of database access, OracleAS TopLink does not require this tag. OracleAS TopLink addresses multi-user access issues through various locking and refreshing policies.
- *delay-updates-until-end-of-tx*: OracleAS TopLink always delays updates until the end of a transaction and does not require this tag.
- *finders-load-bean*: OracleAS TopLink always loads the bean upon execution of the finder and does not require this tag.
- *pool*: OracleAS TopLink does not use a pooling strategy for entity beans. This avoids object-identity problems that can occur due to pooling.
- *lifecycle*: This element manages beans that follow a pooling strategy. Because OracleAS TopLink does not use a pooling strategy, OracleAS TopLink ignores this tag.
- *is-modified-method-name*: OracleAS TopLink does not require a bean developer-defined method to detect changes in object state.
- *isolation-level*: Because isolation level settings for the cache or database transactions are specified in the OracleAS TopLink project, OracleAS TopLink ignores this tag.
- *cache*: Because you define OracleAS TopLink cache properties in OracleAS TopLink Mapping Workbench, this tag is not necessary.

# <span id="page-528-0"></span>**Packaging an OracleAS TopLink Application**

The OracleAS TopLink approach to deployment includes packaging application files into a single file, such as a JAR file or an EAR file. Each of the deployment strategies discussed in this section use this approach. The nature of the application also influences the approach you take to deploying the project. This section illustrates deployment strategies for:

- [Java Applications](#page-528-1)
- [Java Server Pages and Servlets Applications](#page-529-0)
- **[Session Bean Applications](#page-530-0)**
- [Container-Managed Persistence Applications](#page-532-0)
- [Bean-Managed Persistence Applications](#page-536-0)

### <span id="page-528-1"></span>**Java Applications**

The OracleAS TopLink application does not use a J2EE container for deployment. Instead, it relies on OracleAS TopLink mechanisms to provide functionality and persistence. The key elements of this type of application are the lack of a J2EE container and the fact that you deploy the application by placing the application JAR on the classpath.

### **Packaging the Java Application**

You deploy Java applications simply by placing them on the classpath. To follow the standard OracleAS TopLink approach of encapsulating applications in an archive, deploy the application in a JAR file, as follows:

- **1.** Place the sessions.xml and project.xml files in the root of the JAR.
- **2.** Include all mapped classes and any required helper classes in the JAR.
- **3.** Place the completed JAR on the classpath.

### **Deploying the Application to a Client**

Build the JAR and place it on the classpath. Include the following Java code in your client application to access the OracleAS TopLink application from a client:

Session mysession = SessionManager.getManager().getSession("*[SESSION-NAME]*");

### <span id="page-529-0"></span>**Java Server Pages and Servlets Applications**

Many designers build OracleAS TopLink applications that use Java server pages (JSPs) and Java servlets. This type of design usually supports Web-based applications.

#### **Packaging Applications with JSPs and Servlets**

When you build an application to deploy to the Web, package the application components in separate archives based on function. You can then assemble the separate archive files in a single deployment archive file.

The final deployment archive is an EAR file. If your client application includes application XML files, store those files in the  $\meta-inf\$  directory of the EAR. In addition, the EAR contains the following archive files:

**A Domain JAR File** The domain JAR contains the OracleAS TopLink files and domain objects required by the application, including:

- sessions.xml
- project.xml (or the compiled project.class file if you are not using XML files for deployment)
- The mapped classes required by the application, in a fully-resolved directory structure

When you create the JAR file, the JAR building utility automatically creates a directory structure within the JAR. Ensure that the sessions.xml file and the project.xml file (or project.class file) appear at the root of the JAR file. Also ensure that the class directory structure starts at the root of the JAR.

**A Web Archive (WAR) File** The WAR file contains the Web application files, including:

- JSPs and Servlets that provide the dynamic content for the client application
- Static HTML content for the client application
- Additional client application resources, such as images

To complete the WAR file, modify the manifest.mf file (located in the \meta-inf directory) to include a reference to the domain JAR file. The standard manifest is usually empty except for the header and two carriage returns.

[Example 9–1](#page-530-1) illustrates how to add a classpath attribute.

#### <span id="page-530-1"></span>*Example 9–1 Modified manifest.mf File*

```
Manifest-Version: 1.0
Created-By: 1.3.1 (Sun Microsystems Inc.)
// Add the following line
Class-Path: [Domain-Archive-Name].jar
// Two carriage returns to complete the file
[CR]
[CR]
```
#### **Deploying the Application to a Client**

After you build the WAR and JAR files, build them into an EAR file for deployment. To deploy the EAR to your JSP servlet server, copy the EAR to a well-known directory. You may also need to use server-specific deployment tools. For more information, see the server documentation.

Include the following Java code in your client application to access the OracleAS TopLink application from a client:

```
Session s = SessionManager.getManager().getSession("[SESSION-NAME]",[classloader]);
```
In most cases, [classloader] represents the class loader from the current thread context, specified as follows:

Thread.current().getContextClassLoader()

However, if your J2EE container does not support using this class loader, you can substitute the class loader from the current class, as follows:

this.getClass().getLoader()

**Note:** Oracle Application Server Containers for J2EE supports the use of the class loader from the current thread.

### <span id="page-530-0"></span>**Session Bean Applications**

Session beans usually model a process, operation, or service and as such are not persistent. You can build OracleAS TopLink applications that wrap interaction with OracleAS TopLink in session beans. Session beans execute all OracleAS TopLink-related operations on behalf of the client.

This type of design leverages JTS and externally managed transactions, but does not incur the overhead associated with CMP applications. Session bean applications also scale and deploy easily.

#### **Packaging Applications with Session Beans**

When you build an application to deploy to the Web, package the application components in separate archives based on function. You can then assemble the separate archive files in a single deployment archive file.

The final deployment archive is an EAR file. If your client application includes application XML files, store those files in the  $\meta-inf\$  directory of the EAR. In addition, the EAR contains the following archive files.

**A Domain JAR File** The domain JAR contains the OracleAS TopLink files and domain objects required by the application, including:

- sessions.xml file
- project.xml file (or the compiled project.class file if you are not using XML files for deployment)
- Mapped classes required by the application, in a fully-resolved directory structure

When you create the JAR file, the JAR building utility automatically creates a directory structure within the JAR. Ensure that the sessions.xml file and the project.xml file (or project.class file) appear at the root of the JAR file. Also ensure that the class directory structure starts at the root of the JAR.

**An EJB JAR File** The EJB JAR file specifically services the session beans in the application. It includes:

- The session bean home and remote for all session beans in the application
- Bean implementation code for all session beans in the application
- Any helper classes, such as amendment classes, required by the application
- Vendor-specific elements for the session beans
- The ejb-jar.xml file, stored in the  $\meta-inf\$  directory of the JAR

In addition, modify the manifest. MF file, found in the  $\meta$ -inf $\hat{\}$  directory, to include a reference to the domain JAR. The standard manifest is usually empty except for the header and two carriage returns.

[Example 9–1 on page 9-15](#page-530-1) illustrates how to add a classpath attribute.

**A WAR File** The WAR file contains the Web application files, including:

- JSPs and Servlets that provide the dynamic content for the client application
- Static HTML content for the client application
- Additional client application resources, such as images

In addition, modify the manifest. MF file, found in the  $\meta$ -inf $\hat \cdot$  directory, to include a reference to the domain JAR. The standard manifest is usually empty except for the header and two carriage returns.

[Example 9–1 on page 9-15](#page-530-1) illustrates how to add a classpath attribute.

### **Deploying the Application to a Client**

After you build the WAR and JAR files, build them into an EAR file for deployment. To deploy the EAR to your J2EE server, copy the EAR to a well-known directory. You may also need to use server-specific deployment tools. For more information, see the server documentation.

Include the following Java code in your client application to access the OracleAS TopLink application from a client:

Sessions = SessionManager.getManager().getSession("*[SESSION-NAME]*",[classloader]);

In most cases, [classloader] represents the class loader from the current thread context, specified as follows:

Thread.current().getContextClassLoader()

However, if your J2EE container does not support using this class loader, you can substitute the class loader from the current class, as follows:

this.getClass().getLoader()

**Note:** OC4J supports the use of the class loader from the current thread.

# <span id="page-532-0"></span>**Container-Managed Persistence Applications**

Many applications leverage the persistence mechanisms a J2EE container offers. OracleAS TopLink provides full support for this type of application.

The final deployment archive is an EAR file. If your client application includes application XML files, store those files in the  $\meta-inf\$  directory of the EAR. In addition, the EAR contains the following archive files:

### **An EJB JAR file**

The EJB JAR file specifically services the EJB entity beans in the application. It includes:

- The home and remote, and all implementation code for all mapped beans in the application
- All mapped non-EJB classes from OracleAS TopLink Mapping Workbench project
- The home and remote, and all implementation code for any session beans included in the application
- Helper classes that contain OracleAS TopLink amendment methods, and any other classes the application requires

Store the following XML files in the  $\metau - inf \ directory$ :

- ejb-jar.xml file
- *[VENDOR-SPECIFIC]*-ejb-jar.xml file
- toplink-ejb-jar.xml file
- project.xml file

**Note:** If you do not use XML files for deployment, you do not have a project. xml file to include in the  $\metau$ -inf  $\div$  directory. Instead, include the compiled project.class file in the appropriate directory structure in the EJB JAR.

#### **A WAR File**

The WAR file contains the Web application files, including:

- JSPs and Servlets that provide the dynamic content for the client application
- Static HTML content for the client application
- Additional client application resources, such as images

### **General Deployment**

After you build the WAR and JAR files, build them into an EAR file for deployment. To deploy the EAR to your J2EE server, copy the EAR to a well-known directory. You may also need to use server-specific deployment tools. For more information, see the server documentation.

### **Deploying the Application to BEA WebLogic Server**

OracleAS TopLink CMP support includes integration for BEA WebLogic Server. To enable OracleAS TopLink CMP for WebLogic entity beans, use the WebLogic EJB Compiler (**ejbc**) to compile the EJB JAR, as follows:

Run **ejbc** from the command line. Include the EJB JAR file as a command line argument. **ejbc** creates an EJB JAR that contains the original classes, as well as all required generated classes and files.

When you run **ejbc**:

- It performs a partial EJB conformance check on the beans and their associated interfaces.
- It builds the internal BEA WebLogic classes that manage security and transactions, as well as the RMI stubs and skeletons that enable client access to the beans.
- OracleAS TopLink builds concrete bean subclasses and EJB finder method implementations.

For more information about running **ejbc**, see the BEA WebLogic documentation.

**Troubleshooting ejbc** When you start **ejbc**, it processes the data in a series of stages. If errors occur while running **ejbc**, determine which stage causes the problem. Common problems include:

- Bean classes that do not conform to the EJB specification
- Classes missing from the classpath (all domain classes, required OracleAS TopLink classes, and all required BEA WebLogic classes must be on the classpath)
- Java compiler (javac) problems, often caused by using an incorrect version of the JDK
- A failure when generating the RMI stubs and skeletons (a failure of  $rmic)$ )

**Tip:** Use a command script (for example, a batch or ant script) to run **ejbc**. This enables you to preconfigure all the required variables for the command line and helps to prevent typing errors. Sample build scripts are available with the OracleAS TopLink Application Server Examples for BEA WebLogic.

For more information, see the OracleAS TopLink Examples at *<ORACLE\_ HOME>*\toplink\doc\examples.htm.

#### **Deploying the Application to IBM WebSphere 4.***x* **Server**

OracleAS TopLink CMP support includes an integration for IBM WebSphere 4.*x* Server. Use the following procedure to deploy your application to WebSphere:

**1.** Use the OracleAS TopLink Deploy Tool for WebSphere to compile the EJB JAR file.

For more information, see ["Deploy Tool for WebSphere Server" on page A-16.](#page-581-0)

- **2.** Start the WebSphere Administration Server.
- **3.** Start the Administrator Console and deploy the compiled JAR.

For more information about deploying the JAR, see the IBM WebSphere documentation.

**Note:** When you deploy an application that contains an entity bean, set up a datasource and associate it with the bean. For more information about how to create and associate datasources, see the IBM WebSphere documentation.

It is not necessary to deploy the EJB JAR in WSAD, because deployment is carried out using the Deploy Tool (see ["Deploy Tool for WebSphere Server" on page A-16\)](#page-581-0).

**Starting the Entity Bean** You can start the bean in either the WebSphere Application Server or in WSAD.

#### **To start the bean in IBM WebSphere Application Server:**

- **1.** Select the application that contains the entity beans.
- **2.** Right click and choose **Start**.

A message dialog appears if the bean starts successfully. If an error occurs, consult [Appendix C, "Troubleshooting"](#page-602-0), for troubleshooting information.

#### **To start the bean in WSAD:**

- **1.** In WSAD, right click the EJB project and choose **Run on Server**.
- **2.** To view the status of the process, open the **Console** tab of the Server view.

### <span id="page-536-0"></span>**Bean-Managed Persistence Applications**

OracleAS TopLink enables you to leverage bean-managed persistence in their OracleAS TopLink applications. The OracleAS TopLink base class for the BMP entity beans implements the methods required for the EJB specification.

For more information about OracleAS TopLink BMP support, see ["Overview of](#page-128-0)  [Bean-Managed Persistence" on page 3-55.](#page-128-0)

The final deployment archive is an EAR file. If your client application includes application XML files, store those files in the  $\meta-inf\$  directory of the EAR. In addition, the EAR contains the following archive files

#### **An EJB JAR file**

The EJB JAR file specifically services the EJB entity beans in the application. It includes:

- The home and remote, and all implementation code for all mapped beans in the application
- All mapped non-EJB classes from OracleAS TopLink Mapping Workbench project
- The home and remote, and all implementation code for any session beans included in the application
- Helper classes that contain OracleAS TopLink amendment methods, and any other classes the application requires

Store the following XML files as follows:

- The ejb-jar.xml file in the  $\metau inf \div$  directory
- $\blacksquare$  The sessions. xml and the project. xml files in the root directory

**Note:** If you do not use XML files for deployment, you do not have a project.xml file to include in the  $\metau$ -inf  $\directory$ . Instead, include the compiled project.class file in the appropriate directory structure in the EJB JAR.

#### **A WAR File**

The WAR file contains the Web application files, including:

- JSPs and Servlets that provide the dynamic content for the client application
- Static HTML content for the client application
- Additional client application resources, such as images

#### **Deploying the Application**

After you build the WAR and JAR files, build them into an EAR file for deployment. To deploy the EAR to your J2EE server, copy the EAR to a well-known directory. You may also need to use server-specific deployment tools. For more information, see the server documentation.

# <span id="page-537-0"></span>**Hot Deployment of EJBs**

Many J2EE containers support *hot deployment*, a feature that enables you to deploy EJBs on a running server. Hot deployment allows you to:

- Deploy newly-developed EJBs to a running production system
- Remove (undeploy) deployed EJBs from a running server
- Modify (redeploy) the behavior of deployed EJBs by updating the bean class definition

When you take advantage of hot deployment, note the following:

- You must deploy all related beans (all beans that share a common OracleAS TopLink project) within the same EJB JAR file. Because OracleAS TopLink views deployment on a project level, deploy all the project beans (rather than just a portion of them) to maintain consistency across the project.
- When you redeploy a bean, you automatically reset its OracleAS TopLink project. This flushes all object caches and rolls back any active object transactions associated with the project.

The client receives deployment exceptions when attempting to access undeployed or redeployed bean instances. The client application must catch and handle the exceptions.

For more information about hot deployment, see the J2EE container documentation.
# **10**

# **Tuning for Performance**

Oracle Application Server TopLink applications are usually quite complex, and offer many opportunities for optimization. When you take an iterative approach to tuning, and you design your applications for peak efficiency, the result is an OracleAS TopLink application that is fast, smooth, and robust.

This chapter illustrates different methods to improve application performance. It discusses:

- [Introduction to Tuning Concepts](#page-540-0)
- **[Profiling Performance](#page-541-0)**
- **[General Tuning Tips](#page-544-0)**
- **[Basic Performance Optimization](#page-546-0)**
- **[OracleAS TopLink Reading Optimization Features](#page-547-0)**
- **[OracleAS TopLink Writing Optimization Features](#page-555-0)**
- **[Schema Optimization](#page-559-0)**

# <span id="page-540-0"></span>**Introduction to Tuning Concepts**

The most important concept associated with tuning your OracleAS TopLink application is the idea of an iterative approach. The most effective way to tune your application is to:

- Use a profiling tool, such as the OracleAS TopLink Performance Profiler, to measure the performance of the application.
- Modify application components.
- Measure performance again.

To identify the changes that improve your application performance, modify only one or two components at a time. You should also tune your application in a nonproduction environment before you deploy the application.

# **OracleAS TopLink as Part of a Larger Application**

An OracleAS TopLink application is part of a larger application infrastructure that can include Web servers, external cache managers, external transactions controllers, and so on. To tune the OracleAS TopLink application most effectively, consider how the application interacts with the larger infrastructure, and include those considerations in performance testing.

# **An Effective Tuning Approach**

To optimize performance, first check whether a standard OracleAS TopLink feature addresses the problem you are trying to solve. The OracleAS TopLink documentation discusses the most common optimizations in the context of features they support. For example, ["Query Object Performance Options" on page 6-69](#page-410-0) offers information on how to improve query performance.

After you implement the basic optimizations, consider the more complex optimizations provided in this chapter, which include:

- **[General Tuning Tips](#page-544-0)**
- **[Basic Performance Optimization](#page-546-0)**
- **[OracleAS TopLink Reading Optimization Features](#page-547-0)**
- **[OracleAS TopLink Writing Optimization Features](#page-555-0)**
- **[Schema Optimization](#page-559-0)**

# <span id="page-541-0"></span>**Profiling Performance**

The most important challenge to performance tuning is knowing what to optimize. To improve your application performance, identify the areas of your application that do not operate at peak efficiency. The OracleAS TopLink Performance Profiler helps you identify performance problems.

The OracleAS TopLink Performance Profiler logs a summary of the performance statistics for every query you execute. The Profiler also logs a summary of all queries executed in a given session.

The Profiler logs the following information:

- Query class
- Domain class
- Total time—total execution time of the query (in milliseconds)
- Local time—the amount of time spent on the user's workstation (in milliseconds)
- Number of objects—the total number of objects affected
- Number of objects handled per second
- Logging—the amount of time spent printing logging messages (in milliseconds)
- SQL prepare—the amount of time spent preparing the SQL (in milliseconds)
- SQL execute—the amount of time spent executing the SQL (in milliseconds)
- Row fetch—the amount of time spent fetching rows from the database (in milliseconds)
- Cache—the amount of time spent searching or updating the object cache (in milliseconds)
- Object build—the amount of time spent building the domain object (in milliseconds)
- Query prepare—the amount of time spent to prepare the query prior to execution (in milliseconds)
- SQL generation—the amount of time spent to generate the SQL before it is sent to the database (in milliseconds)

# **Using the Profiler in the Web Client**

The OracleAS TopLink Web Client also includes a graphical Performance Profiler.

For more information, see ["Using the Performance Profiler" on page A-12.](#page-577-0)

## **Using the Profiler in Java**

The Performance Profiler is an instance of the PerformanceProfiler class, found in oracle.toplink.tools.profiler. To access the Profiler, call the session getProfiler() method.

To enable the Profiler, invoke the setProfiler(new PerformanceProfiler()) method on the session. To end a profiling session, invoke the clearProfiler() method. The Profiler supports the following public API:

- logProfile(): Enables the profiler
- $dotLogProfit()$ : Disables the profile
- $logProtileSummaryByQuery()$ : Organizes the profiler log as query summaries. This is the default profiler behavior.
- logProfileSummaryByClass(): Organizes the profiler log as class summaries. This is an alternative to the default behavior implemented by logProfileSummaryByQuery().

#### *Example 10–1 Executing a Read Query with the Profiler*

```
session.setProfiler(new PerformanceProfiler());
Vector employees = session.readAllObjects(Employee.class);
```
#### *Example 10–2 Implementing the Performance Profiler in the sessions.xml File*

```
<session>
   <profiler-class>oracle.toplink.tools.profiler.PerformanceProfiler</profiler-class>
    ...
</session>
```
#### *Example 10–3 Performance Profiler Output*

```
Begin Profile of{
ReadAllQuery(oracle.toplink.demos.employee.domain.Employee)Profile(ReadAllQuery,
# of obj=12, time=1399,sql execute=217, prepare=495, row fetch=390, 
time/obj=116,obj/sec=8) */
} End Profile
```
The second line of the profile contains the following information about a query:

- ReadAllQuery(oracle.toplink.demos.employee.domain.Employee): Specific query profiled and its arguments
- Profile (ReadAllQuery): Start of the profile and the type of query
- $\blacksquare$  # of obj=12: Number of objects involved in the query
- $time = 1399$ : Total execution time of the query (in milliseconds)
- $sql$  execute=217: Total time spent executing the SQL
- prepare=495: Total time spent preparing the SQL
- row fetch=390: Total time spent fetching rows from the database
- time/obj=116: Number of milliseconds spent on each object
- $obj/sec=8$ ) \*/: Number of objects handled per second

## **Browsing the Profiler Results**

To view profiler results, use the graphical Profile Browser. From your application code, launch the browser, located in the oracle.toplink.tools.sessionconsole package.

#### *Example 10–4 Launching the Profile Browser*

```
ProfileBrowser.browseProfiler(session.getProfiler());
```
# <span id="page-544-1"></span><span id="page-544-0"></span>**General Tuning Tips**

To substantially improve your application efficiency and throughput, [Table 10–1](#page-544-1) lists several tuning areas and offers tips to obtain the best performance from your OracleAS TopLink application.

| Area        | <b>Recommendations</b>                                                                                                    | <b>Related Information</b>                                  |  |
|-------------|----------------------------------------------------------------------------------------------------|-------------------------------------------------------------|--|
| General     | Do not override OracleAS TopLink<br>default behavior unless your application<br>absolutely requires it. Because OracleAS<br>TopLink default behavior is set for<br>optimum results with the most common<br>applications, the default is usually the<br>most efficient choice for any given option.<br>This is especially important for query or<br>cache behavior. |                                                             |  |
| Mapping     | Use indirection whenever possible,<br>especially in cases in which a class is<br>normally used without its related objects.                                                                                                    | See "Indirection" on page 3-6.                              |  |
| Descriptors | Do not use checkCacheThenDatabase<br>on descriptors unless required by the<br>application. Query default behavior offers                                                                                                    | See "Cache Usage" on<br>page 6-60.<br>See "Advanced Finder" |  |
|             | better performance.                                                                                                    | Options" on page 6-96.                                      |  |

*Table 10–1 Tips for Building Efficient OracleAS TopLink Applications* 

| Area         | <b>Recommendations</b>                                                                                                    | <b>Related Information</b>                                                                                                   |
|--------------|----------------------------------------------------------------------------------------------------|----------------------------------------------------------------------------------------------------|
|              | Use conformResults on queries only<br>when required. This avoids unnecessary                                                                                                    | See "Validating a Unit of<br>Work" on page 7-41.                                                                             |
|              | resource overhead.                                                                                                    | See "Cache Usage" on<br>page 6-60.                                                                                           |
|              |                                                                                                    | See "Advanced Finder<br>Options" on page 6-96.                                                                               |
| Queries      | If possible, use named queries in your<br>application. Named queries help you<br>avoid duplication, are easy to maintain<br>and reuse, and easily add complex query<br>behavior to the application. | See "Predefined Queries" on<br>page 6-47.                                                                                    |
|              | Use parameterized SQL to improve write<br>performance. Parameterized SQL<br>improves performance by reusing the                                                                                     | See "Binding and<br>Parameterized SQL" on<br>page 5-17.                                                                      |
|              | same prepared statement for multiple<br>executions. This reduces overhead.                                                                                                    | See "Parameterized SQL" on<br>page 10-19.                                                                                    |
| Sessions     | Do not pool client sessions. Pooling<br>sessions offers no performance gains.                                                                                                    | See "Client Session" on<br>page 4-6.                                                                                         |
|              | With JTA transactions, use<br>qetActiveSession() to access the<br>active session for the current external<br>transaction.                                                                           | See "J2EE Integration" on<br>page 7-44.                                                                                      |
|              | Use the OracleAS TopLink client session<br>instead of remote session. Client session is                                                                                                    | See "Client Session" on<br>page 4-6.                                                                                         |
|              | appropriate for most multi-user J2EE<br>application server environments.                                                                                                    | See "J2EE Integration" on<br>page 7-44.                                                                                      |
| Unit of Work | When you read objects, use the Unit of<br>Work only when the objects returned<br>from a query will be modified.                                                                                     | See "Transactions" on<br>page 7-1.                                                                                           |
| Cache        | Tune the OracleAS TopLink cache for<br>each class to help eliminate the need for<br>distributed cache synchronization.<br>Always tune these settings before<br>implementing cache synchronization.  | See "Setting Class"<br>Information" in the Oracle<br><b>Application Server TopLink</b><br>Mapping Workbench User's<br>Guide. |

*Table 10–1 (Cont.) Tips for Building Efficient OracleAS TopLink Applications* 

| Area  | <b>Recommendations</b>                                                                                                    | <b>Related Information</b>                                                                                                   |
|-------|----------------------------------------------------------------------------------------------------|----------------------------------------------------------------------------------------------------|
|       | Use Weak Cache for particularly volatile<br>objects.                                                                                                    | See "Working with Identity<br>Maps" in the Oracle<br><b>Application Server TopLink</b><br>Mapping Workbench User's<br>Guide. |
| Cache | Do not use distributed cache<br>Synchronization synchronization unless it is required by<br>your application. Distributed cache<br>synchronization offers performance<br>benefits only in clustered environments in<br>which several servers in the cluster<br>regularly request and update the same<br>objects. | See "Distributed Cache<br>Synchronization" on page 8-6.                                                                      |
|       | Use Java Message Service (JMS) for cache<br>synchronization rather than Remote<br>Method Invocation (RMI). JMS is more<br>robust, easier to configure, and runs<br>asynchronously.                                                                                                    | See "Distributed Cache"<br>Synchronization" on page 8-6.                                                                     |
|       | If you require synchronous cache<br>synchronization, use RMI.                                                                                                    |                                                                                                    |
| Code  | Use OracleAS TopLink Mapping<br>Workbench rather than hand-coding.<br>OracleAS TopLink Mapping Workbench<br>is easy to use, and implements many<br>OracleAS TopLink features for you<br>automatically.                                                                                                    |                                                                                                    |
|       | Use instance or static variables to cache<br>the results of resource-intensive<br>computations.                                                                                                    |                                                                                                    |
|       | If you use RMI or CORBA, avoid fine<br>grain remote message sends.                                                                                                    |                                                                                                    |

*Table 10–1 (Cont.) Tips for Building Efficient OracleAS TopLink Applications* 

# <span id="page-546-0"></span>**Basic Performance Optimization**

Performance considerations are present at every step of the development cycle. Although this implies an awareness of performance issues in your design and implementation, it does not mean that you should expect to achieve the best possible performance in your first pass.

For example, if an optimization complicates the design, leave it until the final development phase. You should still plan for these optimizations from your first iteration, to make them easier to integrate later.

OracleAS TopLink provides a diverse set of features to optimize performance. You enable or disable most features in the descriptors or database session, making any resulting performance gains global.

# <span id="page-547-0"></span>**OracleAS TopLink Reading Optimization Features**

You can optimize certain read and write operations in an OracleAS TopLink application. To optimize reading, you can tune:

- The amount of data read from the database
- The way OracleAS TopLink queries data on the database

OracleAS TopLink provides the read optimization features listed in [Table 10–2](#page-547-1).

<span id="page-547-1"></span>

| <b>Function</b><br><b>Feature</b> |                                                                                                    | <b>Performance Technique</b>                                                                      |  |
|-----------------------------------|----------------------------------------------------------------------------------------------------|---------------------------------------------------------------------------------------------------|--|
| Unit of Work                      | Tracks object changes within<br>the Unit of Work.                                                                                | To minimize the amount of tracking<br>required, register only those objects<br>that will change.  |  |
| Object indirection                | Uses valueholders as a<br>stand-in for domain objects.                                                                           | Valueholders can provide a major<br>performance benefit, because they<br>minimize database reads. |  |
| Soft cache weak<br>identity map   | Offers client-side caching for<br>objects read from database,<br>and drops objects from the<br>cache when memory<br>becomes low. | Reduces database calls and improves<br>memory performance.                                        |  |
| Weak identity map                 | Offers client-side caching for<br>objects.                                                                                       | Reduces database access and<br>maintains a cache of all referenced<br>objects.                    |  |
| Full identity map                 | Offers client side caching for<br>objects.                                                                                       | Avoids database calls for objects that<br>have already been read.                                 |  |
|                                   |                                                                                                    | Limit the cache size. A large cache can<br>impact system performance.                             |  |
| Cache identity map                | Offers a fixed size client side<br>cache.                                                                                        | Leverages a moderate caching<br>strategy, and controls the impact on<br>memory.                   |  |

*Table 10–2 Read Optimization Features* 

| <b>Feature</b>               | <b>Function</b>                                                                                     | <b>Performance Technique</b>                                                                                                    |
|------------------------------|----------------------------------------------------------------------------------------------------|----------------------------------------------------------------------------------------------------|
| No identity map              | Disables cache lookup.                                                                              | Useful if you prefer database access<br>over cached objects.                                                                                                    |
| Batch reading and<br>joining | Reduces database access by<br>batching many queries into a<br>single query that reads more<br>data. | Dramatically reduces the number of<br>database accesses required to perform<br>a READ query.                                                                                                    |
| Partial object<br>reading    | Allows reading of a subset<br>of a result set of the object<br>attributes.                          | Reduces the amount of data read from<br>the database at any one time. Reducing<br>connection time for each read<br>improves performance.                                                                                                    |
| Report query                 | Similar to partial object<br>reading, but returns only the<br>data instead of the objects.          | Supports complex reporting functions<br>such as aggregation and group-by<br>functions. Also enables you to<br>compute complex results on the<br>database, instead of reading the objects<br>into the application and computing the<br>results locally. |

*Table 10–2 (Cont.) Read Optimization Features* 

# **Reading Case 1: Displaying Names in a List**

An application may ask the user to choose an element from a list. Because the list displays only a subset of the information contained in the objects, it is not necessary to query for all information for objects from the database.

Partial object reading and report query are two OracleAS TopLink features that optimize these types of operations. They enable you to query only the information required to display the list. The user can then select an object from the list.

## **Partial Object Reading**

Partial object reading is a query designed to extract only the required information from a selected record in a database, rather than all the information the record contains. Because partial object reading does not fully populate objects, you can neither cache nor edit partially-read objects. Also note that the primary key is required to re-query the object (so it can be edited, for example). OracleAS TopLink does not automatically include the primary key information in a partially populated object. If you want to edit the object, specify the primary key as a required partial attribute.

In [Example 10–5,](#page-549-0) the query builds complete employee objects, even though the list displays only employee last names. With no optimization, the query reads employee data.

#### <span id="page-549-0"></span>*Example 10–5 No Optimization*

```
/* Read all the employees from the database, ask the user to choose one and 
return it. This must read in all the information for all the employees.*/
List list;
// Fetch data from database and add to list box.
Vector employees = (Vector) session.readAllObjects(Employee.class);
list.addAll(employees);
// Display list box.
....
// Get selected employee from list.
Employee selectedEmployee = (Employee) list.getSelectedItem();
```
return selectedEmployee;

[Example 10–6](#page-549-1) demonstrates the use of partial object reading. It reads only the last name and primary key for the employees. This reduces the amount of data read from the database.

#### <span id="page-549-1"></span>*Example 10–6 Optimization Through Partial Object Reading*

```
/* Read all the employees from the database, ask the user to choose one and 
return it. This uses partial object reading to read just the last name of the 
employees. Note that OracleAS TopLink does not automatically include the primary 
key of the object. If this is needed to select the object for a query, it must 
be specified as a partial attribute so that it can be included. In this way, the 
object can easily be read for editing. */
List list;
// Fetch data from database and add to list box.
ReadAllQuery query = new ReadAllQuery(Employee.class);
query.addPartialAttribute("lastName");
/* OracleAS TopLink does not automatically include the primary key of the 
object. If this is needed to select the object for a query, it must be specified 
as a partial attribute so that it can be included.*/
query.addPartialAttribute("id");
// The next line avoids a query exception
query.dontMaintainCache();
Vector employees = (Vector) session.executeQuery(query);
```

```
list.addAll(employees);
// Display list box.
....
// Get selected employee from list.
Employee selectedEmployee = 
(Employee)session.readObject(list.getSelectedItem());
return selectedEmployee;
```
#### **ReportQuery**

Report query enables you to retrieve data from a set of objects and their related objects. Report query supports database reporting functions and features.

For more information, see ["ReportQuery" on page 6-72](#page-413-0).

[Example 10–7](#page-550-0) demonstrates the use of report query to read only the last name of the employees. This reduces the amount of data read from the database compared to the code in [Example 10–5](#page-549-0), and avoids instantiating employee instances.

#### <span id="page-550-0"></span>*Example 10–7 Optimization Through Report Query*

```
/* Read all the employees from the database, ask the user to choose one and 
return it. This uses the report query to read just the last name of the 
employees. It then uses the primary key stored in the report query result to 
read the real object.*/
List list;
// Fetch data from database and add to list box.
ExpressionBuilder builder = new ExpressionBuilder();
ReportQuery query = new ReportQuery (Employee.class, builder);
query.addAttribute("lastName");
query.retrievePrimaryKeys();
Vector reportRows = (Vector) session.executeQuery(query);
list.addAll(reportRows);
// Display list box.
....
// Get selected employee from list.
ReportQueryResult result = (ReportQueryResult) list.getSelectedItem();
Employee selectedEmployee = (Employee) 
  result.readobject(Employee.Class,session);
```
Although the differences between the unoptimized example ([Example 10–5](#page-549-0)) and the report query optimization in [Example 10–7](#page-550-0) appear to be minor, report queries offer a substantial performance improvement.

# **Reading Case 2: Batch Reading Objects**

The way your application reads data from the database affects performance. For example, reading a collection of rows from the database is significantly faster than reading each row individually.

A common performance challenge is to read a collection of objects that have a one-to-one reference to another object. This normally requires one read operation to read in the source rows, and one call for each target row in the one-to-one relationship.

To reduce the number of reads required, use join and batch reading. [Example 10–8](#page-551-0) illustrates the unoptimized code required to retrieve a collection of objects with a one-to-one reference to another object. [Example 10–9](#page-551-1) and [Example 10–10](#page-552-0) illustrate the use of joins and batch reading to improve efficiency.

#### <span id="page-551-0"></span>*Example 10–8 No Optimization*

```
/* Read all the employees, and collect their address' cities. This takes N + 1 
    queries if not optimized.
*/
// Read all the employees from the database. This requires 1 SQL call.
Vector employees = session.readAllObjects(Employee.class,new 
   ExpressionBuilder().get("lastName").equal("Smith"));
//SQL: Select * from Employee where l_name = 'Smith'
// Iterate over employees and get their addresses.
// This requires N SQL calls.
Enumeration enum = employees.elements();
Vector cities = new Vector();
while(enum.hasMoreElements()) Employee employee = (Employee) enum.nextElement();
   cities.addElement(employee.getAddress().getCity());
//SQL: Select * from Address where address id = 123, etc }
```
#### <span id="page-551-1"></span>*Example 10–9 Optimization Through Joining*

/\* Read all the employees, and collect their address' cities. Although the code

```
 is almost identical because joining optimization is used it only takes 1 
    query. 
*/
// Read all the employees from the database, using joining. 
// This requires 1 SQL call.
ReadAllQuery query = new ReadAllQuery();
query.setReferenceClass(Employee.class);
query.setSelectionCriteria(new 
   ExpressionBuilder().get("lastName").equal("Smith"));
query.addJoinedAttribute("address");
Vector employees = session.executeQuery(query);
/* SQL: Select E.*, A.* from Employee E, Address A where E.l name = 'Smith' and
   E.address id = A.address id Iterate over employees and get their addresses.
   The previous SQL already read all the addresses so no SQL is required. 
*/
Enumeration enum = employees.elements();
Vector cities = new Vector();
while (enum.hasMoreElements()) {
Employee employee = (Employee) enum.nextElement();
    cities.addElement(employee.getAddress().getCity());
```
#### <span id="page-552-0"></span>*Example 10–10 Optimization Through Batch Reading*

```
/* Read all the employees, and collect their address' cities. Although the code 
    is almost identical because batch reading optimization is used it only takes 
    2 queries. 
*/
// Read all the employees from the database, using batch reading. 
// This requires 1 SQL call, note that only the employees are read. 
ReadAllQuery query = new ReadAllQuery();
query.setReferenceClass(Employee.class);
query.setSelectionCriteria(new 
   ExpressionBuilder().get("lastName").equal("Smith"));
query.addBatchReadAttribute("address");
Vector employees = (Vector)session.executeQuery(query);
// SQL: Select * from Employee where l_name = 'Smith'
// Iterate over employees and get their addresses.
// The first address accessed will cause all the addresses to be read in a 
single SQL call.
```

```
Enumeration enum = employees.elements();
Vector cities = new Vector();
while (enum.hasMoreElements()) {
    Employee employee = (Employee) enum.nextElement();
   cities.addElement(employee.getAddress().getCity());
    // SQL: Select distinct A.* from Employee E, Address A 
      where E.l name = 'Smith' and E.address id = A.address i
}
```
Because the two-phase approach to the query [\(Example 10–9](#page-551-1) and [Example 10–10\)](#page-552-0) accesses the database only twice, it is significantly faster than the approach illustrated in [Example 10–8](#page-551-0).

Joins offer a significant performance increase under most circumstances. Batch reading offers further performance advantage because it allows for delayed loading through valueholders, and has much better performance where the target objects are shared.

For example, if employees in [Example 10–8](#page-551-0), [Example 10–9](#page-551-1), and [Example 10–10](#page-552-0) live at the same address, batch reading reads much less data than joining, because batch reading uses a SQL DISTINCT call to filter duplicate data. Batch reading is also available for one-to-many relationships, but joining is available only for one-to-one relationships.

# **Reading Case 3: Using Complex Custom SQL Queries**

OracleAS TopLink provides a high-level query mechanism. However, if your application requires a complex query, a direct SQL call may be the best solution.

For more information about executing SQL calls, see ["Custom SQL" on page 6-26](#page-367-0).

# **Reading Case 4: Using View Objects**

Some application operations require information from several objects rather than from just one. This can be both difficult to implement, and resource intensive. [Example 10–11](#page-553-0) illustrates unoptimized code that reads information from several objects.

#### <span id="page-553-0"></span>*Example 10–11 No Optimization*

/\* Gather the information to report on an employee and return the summary of the information. In this situation a hashtable is used to hold the report information. Notice that this reads a lot of objects from the database, but uses very little of the information contained in the objects. This may take 5

```
 queries and read in a large number of objects.
*/
public Hashtable reportOnEmployee(String employeeName)
    {
   Vector projects, associations;
   Hashtable report = new Hashtable();
    // Retrieve employee from database.
   Employee employee = session.readObject(Employee.class, new
       ExpressionBuilder.get("lastName").equal(employeeName)); 
    // Get all the projects affiliated with the employee.
    projects = session.readAllObjects(Project.class, "SELECT P.* FROM PROJECT P, 
      EMPLOYEE E WHERE P. MEMBER ID = E.EMP ID AND E.L NAME = " + employeeName);
    // Get all the associations affiliated with the employee.
    associations = session.readAllObjects(Association.class, "SELECT A.*
      FROM ASSOC A, EMPLOYEE E WHERE A.MEMBER ID = E.EMP ID AND E.L NAME =
      " + employeeName);
}
   report.put("firstName", employee.getFirstName());
   report.put("lastName", employee.getLastName());
    report.put("manager", employee.getManager());
    report.put("city", employee.getAddress().getCity());
    report.put("projects", projects);
    report.put("associations", associations);
   return report;
}
```
To improve application performance in these situations, define a new read-only object to encapsulate this information, and map it to a view on the database. To set the object to be read-only, use the addDefaultReadOnlyClass() API in the oracle.toplink.sessions.Project class.

#### <span id="page-554-0"></span>*Example 10–12 Optimization Through View Object*

```
CREATE VIEW NAMED EMPLOYEE VIEW AS (SELECT F_NAME = E.F_NAME, L_NAME = E.L_
NAME, EMP_ID = E.EMP_ID, MANAGER_NAME = E.NAME, CITY = A.CITY, NAME = E.NAME
FROM EMPLOYEE E, EMPLOYEE M, ADDRESS A 
WHERE E.MANAGER_ID = M.EMP_ID
AND E.ADDRESS_ID = A.ADDRESS_ID)
```
Define a descriptor for the EmployeeReport class:

Define the descriptor normally, but specify tableName as EMPLOYEE\_VIEW.

■ Map only the attributes required for the report. In the case of numberOfProjects and associations, use a transformation mapping to retrieve the required data.

You can now query the report from the database as with any other OracleAS TopLink-enabled object.

#### *Example 10–13 View the Report from [Example 10–12](#page-554-0)*

```
/* Return the report for the employee.*/
public EmployeeReport reportOnEmployee(String employeeName) 
{
   EmployeeReport report;
   report = (EmployeeReport) session.readObject(EmployeeReport.class, 
      new ExpressionBuilder.get("lastName").equal(employeeName));
   return report;}
```
# <span id="page-555-1"></span><span id="page-555-0"></span>**OracleAS TopLink Writing Optimization Features**

[Table 10–3](#page-555-1) lists the OracleAS TopLink write optimization features.

| <b>Feature</b>                   | <b>Effect on Performance</b>                                                                                                    |  |  |
|----------------------------------|----------------------------------------------------------------------------------------------------|--|--|
| Unit of Work                     | Improves performance by updating only the changed fields and<br>objects.                                                                                                    |  |  |
|                                  | Minimizes the amount of tracking required (which can be expensive)<br>by registering only those objects that will change.                                                        |  |  |
|                                  | <b>Note:</b> The Unit of Work supports marking classes as read-only, thus<br>avoiding tracking of objects that do not change.                                                    |  |  |
| Parameterized<br>SOL             | Improves performance for frequently executed SQL statements.                                                                                                    |  |  |
| Batch writing                    | Allows you to group all insert, update, and delete commands from a<br>transaction into a single database call. This dramatically reduces the<br>number of calls to the database. |  |  |
| Sequence number<br>preallocation | Dramatically improves insert performance.                                                                                                    |  |  |
| Does exist<br>alternatives       | The <i>does exist</i> call on write object can be avoided in certain situations by<br>checking the cache for <i>does exist</i> , or assuming the existence of the object.        |  |  |

*Table 10–3 Write Optimization Features* 

## **Writing Case 1: Batch Writes**

The most common write performance problem occurs when a batch job inserts a large volume of data into the database. For example, consider a batch job that loads a large amount of data from one database and then migrates the data into another. The objects involved:

- Are simple individual objects with no relationships
- Use generated sequence numbers as their primary key
- Have an address that also uses a sequence number

The batch job loads 10,000 employees from the first database and inserts them into the target database. With no optimization, the batch job reads all the records from the source database, acquires a Unit of Work from the target database, registers all objects, and commits the Unit of Work.

#### <span id="page-556-0"></span>*Example 10–14 No Optimization*

```
/* Read all the employees, acquire a Unit of Work and register them. */
// Read all the employees from the database. This requires 1 SQL call, but will 
be very memory intensive as 10,000 objects will be read.
Vector employees = sourceSession.readAllObjects(Employee.class);
//SQL: Select * from Employee
// Acquire a Unit of Work and register the employees.
UnitOfWork uow = targetSession.acquireUnitOfWork();
uow.registerAllObjects(employees);
uow.commit();
//SQL: Begin transaction
//SQL: Update Sequence set count = count + 1 where name = 'EMP'//SQL: Select count from Sequence
//SQL: ... repeat this 10,000 times + 10,000 times for the addresses ...
//SQL: Commit transaction
//SQL: Begin transaction
//SQL: Insert into Address (...) values (...)
//SQL: ... repeat this 10,000 times
//SQL: Insert into Employee (...) values (...)
//SQL: ... repeat this 10,000 times
//SQL: Commit transaction}
```
This batch job performs poorly, because it requires 60,000 SQL executions. It also reads huge amounts of data into memory, which can raise memory performance issues. OracleAS TopLink offers several optimization features to improve the performance of this batch job.

To improve this operation:

- **1.** Leverage OracleAS TopLink batch reads and cursor support.
- **2.** Implement sequence number preallocation.
- **3.** Use batch writing to write to the database.

If your database does not support batch writing, use parameterized SQL to implement the write query.

**4.** Implement multiprocessing.

## <span id="page-557-0"></span>**Cursors and Batch Writes**

To optimize the query in [Example 10–14](#page-556-0), use a cursored stream to read the employees from the source database. You can also employ a cache identity map, rather than a full identity map, in both the source and target databases.

To address the potential for memory problems, use the releasePrevious() method after each read to stream the cursor in groups of 100. Register each batch of 100 employees in a new Unit of Work and commit them.

Although this procedure does not reduce the amount of executed SQL, it does address potential out-of-memory issues. When your system runs out of memory, the result is performance degradation that increases over time, and excessive disk activity caused by memory swapping on disk.

## **Sequence Number Preallocation**

SQL select calls are more resource-intensive than SQL modify calls, so you can realize large performance gains by reducing the number of select calls you issue. The code in [Example 10–14](#page-556-0) uses the select calls to acquire sequence numbers. You can substantially improve performance if you use sequence number preallocation.

In OracleAS TopLink, you can configure the sequence preallocation size on the login object (the default size is 50). [Example 10–14](#page-556-0) uses a preallocation size of 1 to demonstrate this point. If you stream the data in batches of 100 as suggested in ["Cursors and Batch Writes",](#page-557-0) then set the sequence preallocation size to 100. Because employees and addresses in the example both use sequence numbering, you further improve performance by letting them share the same sequence. If you set the

preallocation size to 200, the number of SQL executions is reduced from 60,000 to 20,200.

# **Batch Writing**

Batch writing enables you to combine a group of SQL statements into a single statement, and send it to the database as a single database execution. This feature reduces the communication time between the application and the server, and substantially improves performance.

You can enable batch writing on the login object with the useBatchWriting() method. If you add batch writing to [Example 10–14,](#page-556-0) you execute each batch of 100 employees as a single SQL execution. The number of SQL executions is reduced from 20,200 to 300.

# <span id="page-558-0"></span>**Parameterized SQL**

OracleAS TopLink supports parameterized SQL and prepared statement caching. Using parameterized SQL improves write performance, because it avoids the prepare cost of a SQL execution.

You cannot use batch writing and parameterized SQL together, because batch writing does not use individual statements. The performance benefits of batch writing are much greater than those of parameterized SQL, so use batch writing if it is supported by your database.

Parameterized SQL avoids the prepare component of SQL execution, but does not reduce the number of executions. Because of this, it normally offers only moderate performance gains. However, if your database does not support batch writing, parameterized SQL improves performance. If you add parameterized SQL in [Example 10–14](#page-556-0), you must still execute 20,200 SQL executions, but parameterized SQL reduces the number of SQL PREPAREs to 4.

# **Multiprocessing**

You can use multiple processes or multiple systems to split the batch job into several smaller jobs. In this example, splitting the batch job across threads enables you to synchronize reads from the cursored stream, and use parallel Units of Work on a single system.

This leads to a performance increase, even if the system has only a single processor, because it takes advantage of the wait times inherent in SQL execution. While one thread waits for a response from the server, another thread uses the waiting cycles to process its own database operation.

[Example 10–15](#page-559-1) illustrates the optimized code for splitting the batch job across threads. Note that it does not illustrate multiprocessing.

#### *Example 10–15 Fully Optimized*

```
/* Read each batch of employees, acquire a Unit of Work and register them. */
targetSession.getLogin().useBatchWriting();
targetSession.getLogin().setSequencePreallocationSize(200);
// Read all the employees from the database, into a stream. This requires 1 SQL 
call, but none of the rows will be fetched.
ReadAllQuery query = new ReadAllQuery();
query.setReferenceClass(Employee.class);
query.useCursoredStream();
CursoredStream stream;
stream = (CursoredStream) sourceSession.executeQuery(query);
//SQL: Select * from Employee. Process each batch
while (! stream.atEnd()) {
   Vector employees = stream.read(100);
   // Acquire a Unit of Work to register the employees
   UnitOfWork uow = targetSession.acquireUnitOfWork();
   uow.registerAllObjects(employees);
   uow.commit();
}
//SQL: Begin transaction
//SQL: Update Sequence set count = count + 200 where name = 'SEQ'//SQL: Select count from Sequence where name = 'SEQ'
//SQL: Commit transaction
//SQL: Begin transaction
//BEGIN BATCH SQL: Insert into Address (...) values (...)
//... repeat this 100 times
//Insert into Employee (...) values (...)
//... repeat this 100 times
//END BATCH SQL:
//SQL: Commit transactionJava optimization
```
# <span id="page-559-0"></span>**Schema Optimization**

Optimization is an important consideration when you design your database schema and object model. Most performance issues occur when the object model or database schema is too complex, which can make the database slow and difficult to query. This is most likely to happen if you derive your database schema directly from a complex object model.

To optimize performance, we recommend that you design the object model and database schema together; however, ensure that there is no direct one-to-one correlation between the two.

# **Schema Case 1: Aggregation of Two Tables into One**

A common schema optimization technique is to aggregate two tables into a single table. This improves read and write performance by requiring only one database operation instead of two.

[Table 10–4](#page-560-0) and [Table 10–5](#page-560-1) illustrate the table aggregation technique.

<span id="page-560-0"></span>

| <b>Elements</b> | <b>Details</b>                                                                      |
|-----------------|-------------------------------------------------------------------------------------|
| Title           | <b>ACME Member Location Tracking System</b>                                         |
| Classes         | Member, Address                                                                     |
| Tables          | <b>MEMBER, ADDRESS</b>                                                              |
| Relationships   | Source, Instance Variable, Mapping, Target, Member, address,<br>one-to-one, Address |

*Table 10–4 Original Schema* 

The nature of this application dictates that you always look up employees and addresses together. Because of this, querying a member based on address information requires a database join, and reading a member and its address requires two read statements. Writing a member requires two write statements. This adds unnecessary complexity to the system, and results in poor performance.

A better solution is to combine the MEMBER and ADDRESS tables into a single table, and change the one-to-one relationship to an aggregate relationship. This enables you to read all information with a single operation, and doubles the speed of updates and inserts, because they must modify only a single row in one table.

<span id="page-560-1"></span>

| <b>Elements</b> | <b>Details</b>                                                                     |
|-----------------|------------------------------------------------------------------------------------|
| Classes         | Member, Address                                                                    |
| <b>Tables</b>   | <b>MEMBER</b>                                                                      |
| Relationships   | Source, Instance Variable, Mapping, Target, Member, address,<br>aggregate, Address |

*Table 10–5 Optimized Schema* 

# **Schema Case 2: Splitting One Table into Many**

To improve overall performance of the system, split large tables into two or more smaller tables. This significantly reduces the amount of data traffic required to query the database.

For example, the system illustrated in [Table 10–6](#page-561-0) assigns employees to projects within an organization. The most common operation reads a set of employees and projects, assigns employees to projects, and updates the employees. The employee's address or job classification is also occasionally used to determine the project on which the employee is placed.

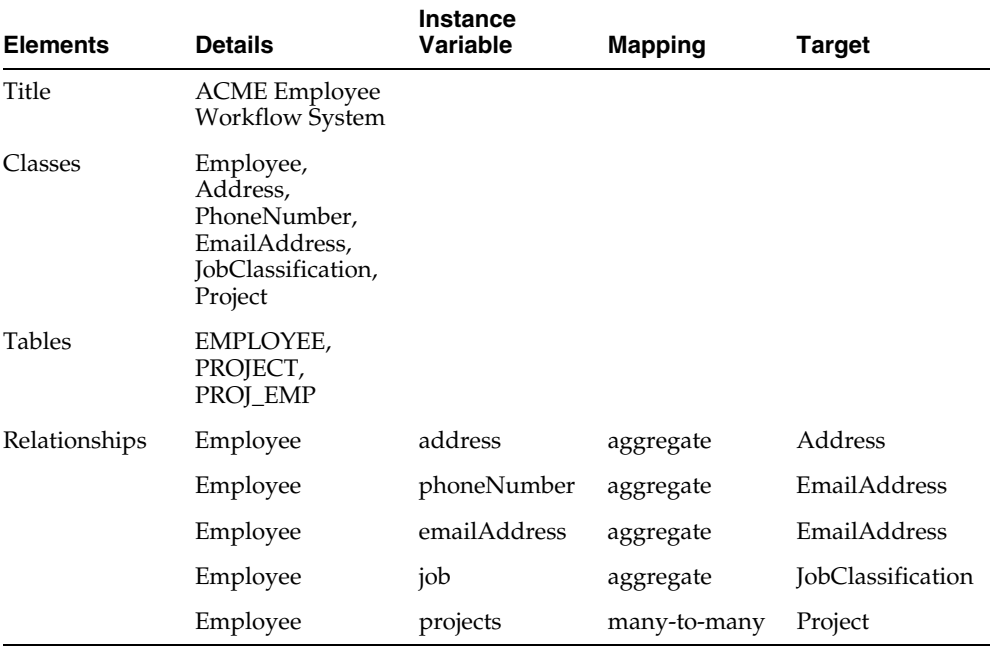

#### <span id="page-561-0"></span>*Table 10–6 Original Schema*

When you read a large volume of employees from the database, you must also read their aggregate parts. Because of this, the system suffers from general read performance issues. To resolve this, break the EMPLOYEE table into the EMPLOYEE, ADDRESS, PHONE, EMAIL, and JOB tables, as illustrated in [Table 10–7.](#page-562-0)

Because you normally read only the employee information, splitting the table reduces the amount of data transferred from the database to the client. This

improves your read performance by reducing the amount of data traffic by 25 percent.

<span id="page-562-0"></span>

| <b>Elements</b> | <b>Details</b>                                                                          | <b>Instance</b><br><b>Variable</b> | <b>Mapping</b> | Target                   |
|-----------------|-----------------------------------------------------------------------------------------|------------------------------------|----------------|--------------------------|
| Title           | <b>ACME</b> Employee<br>Workflow System                                                 |                                    |                |                          |
| Classes         | Employee,<br>Address,<br>PhoneNumber,<br>EmailAddress,<br>JobClassification,<br>Project |                                    |                |                          |
| <b>Tables</b>   | EMPLOYEE,<br>ADDRESS,<br>PHONE, EMAIL,<br>JOB, PROJECT,<br>PROJ_EMP                     |                                    |                |                          |
| Relationships   | Employee                                                                                | address                            | one-to-one     | Address                  |
|                 | Employee                                                                                | phoneNumber                        | one-to-one     | EmailAddress             |
|                 | Employee                                                                                | emailAddress                       | one-to-one     | EmailAddress             |
|                 | Employee                                                                                | job                                | one-to-one     | <b>JobClassification</b> |
|                 | Employee                                                                                | projects                           | many-to-many   | Project                  |

*Table 10–7 Optimized Schema* 

# **Schema Case 3: Collapsed Hierarchy**

When you transform an object oriented design into a relational model, a common mistake is to build a large hierarchy of tables on the database. This makes querying difficult, because queries against this type of design can require a large number of joins. It is usually a good idea to collapse some of the levels in your inheritance hierarchy into a single table.

[Table 10–8](#page-563-0) represents a system that assigns clients to a company's sales representatives. The managers also track the sales representatives that report to them.

| <b>Elements</b> | <b>Details</b>                 |
|-----------------|--------------------------------|
| Title           | <b>ACME Sales Force System</b> |
| Classes         | <b>Tables</b>                  |
| Person          | <b>PERSON</b>                  |
| Employee        | PERSON, EMPLOYEE               |
| SalesRep        | PERSON, EMPLOYEE, REP          |
| <b>Staff</b>    | PERSON, EMPLOYEE, STAFF        |
| Client          | PERSON, CLIENT                 |
| Contact         | PERSON, CONTACT                |

<span id="page-563-0"></span>*Table 10–8 Original Schema* 

The system suffers from complexity issues that hinder system development and performance. Nearly all queries against the database require large, resource intensive joins. If you collapse the three-level table hierarchy into a single table, as illustrated in [Table 10–9,](#page-563-1) then you substantially reduce system complexity. You eliminate joins from the system and simplify queries.

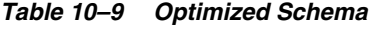

<span id="page-563-1"></span>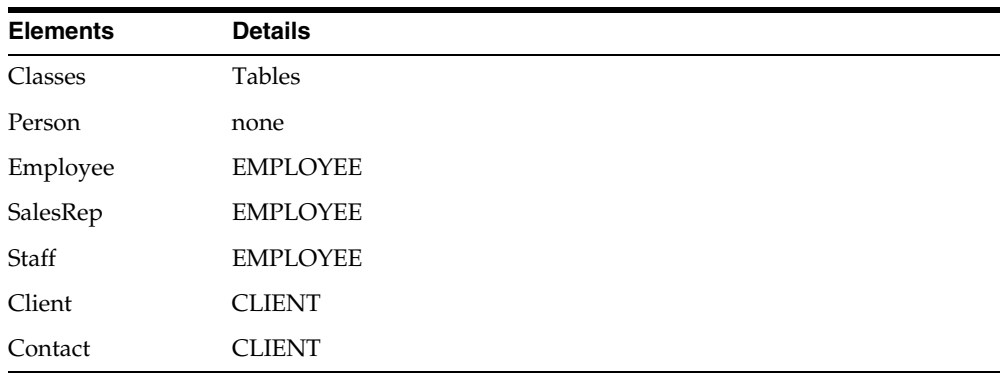

# **Schema Case 4: Choosing One Out of Many**

In a one-to-many relationship, a single source object has a collection of other objects. In some cases, the source object frequently requires one particular object in the collection, but requires the other objects only infrequently. You can reduce the size of the returned result set in this type of case by adding an instance variable for the

frequently required object. This enables you to access the object without instantiating the other objects in the collection.

[Table 10–10](#page-564-0) represents a system by which an international shipping company tracks the location of packages in transit. When a package moves from one location to another, the system creates a new location entry for the package in the database. The most common query against any given package is for its current location.

<span id="page-564-0"></span>

| <b>Elements</b> | <b>Details</b>                                                     | <b>Instance</b><br>Variable | <b>Mapping</b> | Target   |
|-----------------|--------------------------------------------------------------------|-----------------------------|----------------|----------|
| Title           | <b>ACME</b> Shipping<br>Package Location<br><b>Tracking System</b> |                             |                |          |
| Classes         | Package, Location                                                  |                             |                |          |
| <b>Tables</b>   | PACKAGE,<br><b>LOCATION</b>                                        |                             |                |          |
| Relationships   | Package                                                            | locations                   | one-to-many    | Location |

*Table 10–10 Original Schema* 

A package in this system can accumulate several location values in its LOCATION collection as it travels to its destination. Reading all locations from the database is resource intensive, especially when the only location of interest is the current location.

To resolve this type of problem, add a specific instance variable that represents the current location. You then add a one-to-one mapping for the instance variable, and use the instance variable to query for the current location. As illustrated in [Table 10–11,](#page-564-1) because you can now query for the current location without reading all locations associated with the package, this dramatically improves the performance of the system.

*Table 10–11 Optimized Schema* 

<span id="page-564-1"></span>

| <b>Elements</b> | <b>Details</b>              | <b>Instance</b><br>Variable | <b>Mapping</b> | <b>Target</b> |
|-----------------|-----------------------------|-----------------------------|----------------|---------------|
| Classes         | Package, Location           |                             |                |               |
| <b>Tables</b>   | PACKAGE,<br><b>LOCATION</b> |                             |                |               |
| Relationships   | Package                     | locations                   | one-to-many    | Location      |

| <b>Elements</b> | <b>Details</b> | <b>Instance</b><br>Variable | <b>Mapping</b> | Target   |
|-----------------|----------------|-----------------------------|----------------|----------|
|                 | Package        | currentLocation one-to-one  |                | Location |

*Table 10–11 (Cont.) Optimized Schema* 

**A**

# **Application Development Tools**

Oracle Application Server TopLink includes several tools that help you build and deploy an OracleAS TopLink application. This chapter introduces these tools and includes discussions on:

- [OracleAS TopLink—Web Client](#page-566-0)
- [Configuring OracleAS TopLink for Oracle JDeveloper](#page-579-0)
- [Deploy Tool for WebSphere Server](#page-581-0)
- [Schema Manager](#page-583-0)
- **[Session Management Services](#page-586-0)**
- **[Stored Procedure Generator](#page-588-0)**

# <span id="page-566-0"></span>**OracleAS TopLink—Web Client**

The OracleAS TopLink Web Client provides a Web-based interface that allows you to work with any OracleAS TopLink server session (see ["Session Management](#page-586-0)  [Services" on page A-21\)](#page-586-0) that is deployed on Oracle Application Server Containers for J2EE (OC4J), IBM WebSphere 5.0, and BEA WebLogic 6.1, 7.0, or 8.1 application servers.

The Web Client leverages Java objects, database, and OracleAS TopLink metadata to automatically create a browser-based user interface to display and allow the manipulation of persistent objects obtained through server sessions. In addition, the Web Client offers utilities to profile the performance of your server session, as well as interactively execute SQL on the database connected to your server session.

The Web Client can access the following types of server sessions:

- Server sessions that any OracleAS TopLink application on the same application server have loaded into the session manager
- Server sessions that are created by the Web Client by supplying a sessions.xml file

Before you access server sessions, all the XML files and classes used by the server session must be accessible to the Web Client. This includes:

- The sessions. xml file
- The project.xml file (or the class files specified in the sessions.xml file)
- All the persistent classes mapped in the project
- All the required drivers

# <span id="page-567-0"></span>**Configuring the Web Client**

Before you build the Web Client, edit the following properties in the *<ORACLE\_ HOME>*\toplink\config\toplinkwc\build.properties file:

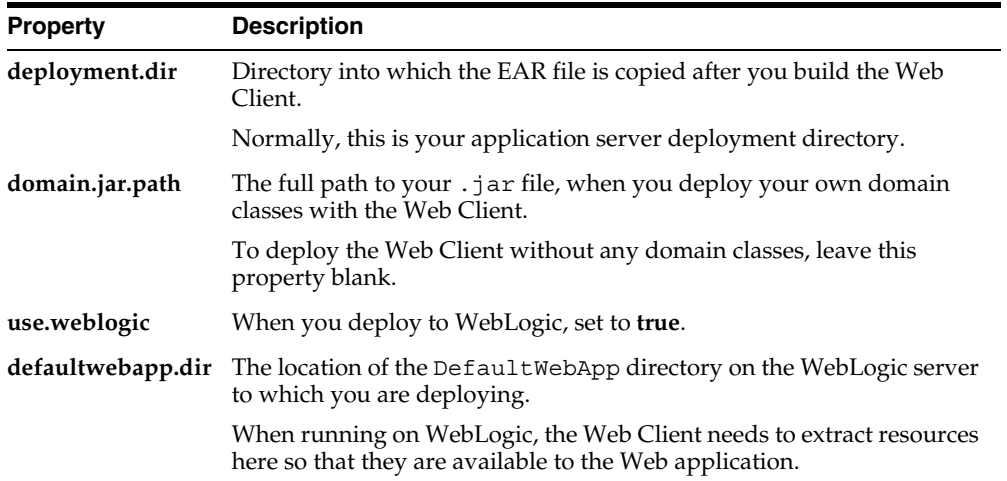

If your OracleAS TopLink project uses a *datasource*, add the datasource information to the *<ORACLE\_HOME>*\toplink\config\toplinkwc\web.xml file, as follows:

```
<resource-ref>
   <description>DataSource</description>
   <res-ref-name>jdbc/DataSourceName</res-ref-name>
   <res-type>javax.sql.DataSource</res-type>
```

```
<res-auth>SERVLET</res-auth>
</resource-ref>
```
In addition to the standard OracleAS TopLink .jar files, add the following to your application server classpath:

```
<ORACLE_HOME>\jlib\uix2.jar 
<ORACLE_HOME>\jlib\share.jar
```
### **Building the Web Client EAR File**

Use the Web Client in either of the following ways to build and deploy the Web Client .ear file:

- To connect OracleAS TopLink server sessions already loaded into the session manager
- To bundle a single OracleAS TopLink session with the OracleAS TopLink Web Client

Follow these steps to connect OracleAS TopLink server sessions already loaded into the Session Manager:

- **1.** In the *<ORACLE\_ HOME>*\toplink\config\toplinkwc\build.properties file, leave the **domain.jar.path** setting blank.
- **2.** Run the assembleWebClient script located in the *<ORACLE\_ HOME>*\toplink\bin directory.

The system assembles and deploys the toplinkwc.ear file, as specified in the build.properties file.

For more information, see ["Configuring the Web Client" on page A-2](#page-567-0).

Follow these steps to bundle a single OracleAS TopLink session with the Web Client:

- **1.** Package your domain classes, OracleAS TopLink project. xml file, the sessions.xml file, and any other necessary artifacts into a .jar file (called the *domain jar*).
- **2.** Specify the path to your domain.jar file in the Web Client build.properties file (as specified in ["Configuring the Web Client" on](#page-567-0)  [page A-2\)](#page-567-0).

**3.** Run the assembleWebClient script located in the *<ORACLE\_ HOME>*\toplink\bin directory.

The system assembles and deploys the toplinkwc.ear file as specified in the build.properties file.

For more information, see ["Configuring the Web Client" on page A-2](#page-567-0).

## **Configuring the Application Server**

Before using the OracleAS TopLink Web Client, configure your application server.

Follow these steps to use the OracleAS TopLink Web Client with OC4J:

**1.** Add the following line to the server.xml file located in the *<ORACLE\_ HOME>*\toplink\examples\oc4j\904\server\config directory:

```
<application name="toplinkwc" path="../applications/toplinkwc.ear" 
auto-start="true" />
```
**2.** Add the following line to the http-web-site.xml file located in the *<ORACLE\_HOME>*\toplink\examples\oc4j\904\server\config directory:

```
<web-app application="toplinkwc" name="toplinkwc" root="/toplinkwc" />
```
**3.** To start the server, run the startServer script located in the *<ORACLE\_ HOME>*\toplink\examples\oc4j\904\server directory.

This step deploys all the OracleAS TopLink Examples, including the OracleAS TopLink Web Client.

**4.** To start the OracleAS TopLink Web Client, load http://localhost:8888/toplinkwc into a Web browser.

Follow these steps to use the OracleAS TopLink Web Client with IBM WebSphere:

- **1.** Copy the toplinkwc.ear file into the *<WEBSPHERE\_INSTALL\_ DIR>*\installableApps directory.
- **2.** Use the WebSphere Administration Console to install the .ear file and start the Web module.

For more information about the WebSphere Administration Console, see the IBM WebSphere documentation.

**3.** To start the OracleAS TopLink Web Client, load http://localhost:9080/toplinkwc into a Web browser. Follow these steps to use the OracleAS TopLink Web Client with BEA WebLogic:

In the following steps, the wls*XX* refers to your version of BEA WebLogic. Use **61** for BEA WebLogic version 6.1, **70** for BEA WebLogic version 7.0, or **81** for BEA WebLogic version 8.1.

**1.** Define a reference to this *datasource* in the <*ORACLE\_ HOME*>\toplink\config\toplinkwc\weblogic.xml file, as follows:

```
<reference-descriptor>
 <resource-description>
    <res-ref-name>jdbc/DataSourceName</res-ref-name>
    <jndi-name>jdbc/DataSourceName</jndi-name>
  </resource-description>
</reference-descriptor>
```
- **2.** Copy the toplinkwc.ear file into the *<ORACLE\_ HOME>*\toplink\examples\weblogic\wls*XX*\server\config\TopLink Domain\applications directory.
- **3.** Copy the toplinkwc.ear file into the *<ORACLE\_ HOME>*\toplink\examples\weblogic\wls*XX*\server\config\TopLink Domain\applications directory.
- **4.** To start the server, run the startWebLogic script located in the *<ORACLE\_ HOME>*\toplink\examples\weblogic\wls*XX*\server\config\TopLink Domain\ directory.

This step deploys all the OracleAS TopLink Examples, including the OracleAS TopLink Web Client.

**5.** To start the OracleAS TopLink Web Client, load http://localhost:7001/toplinkwc into a Web browser.

# **Connecting to OracleAS TopLink Sessions**

歐

Use the Web Client Home tab to display and access the available OracleAS TopLink sessions.

Follow these steps to connect to an OracleAS TopLink session:

**1.** Click the **Home** tab. The Web Client displays the available (registered) OracleAS TopLink sessions and their status.

Click **Refresh** to refresh the session list.

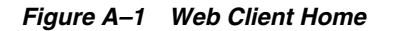

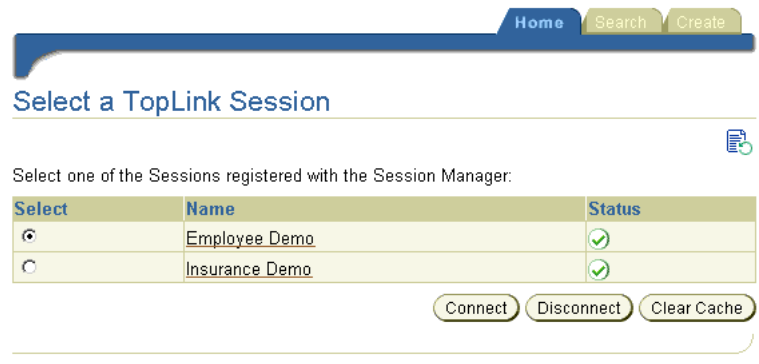

Home | Search | Create | Preferences | Contact Us | Help

- **2.** Choose one of the following options:
	- To connect to a session, select the session and click the **Connect** button.

The session **Status** changes to a green check mark.

To select a session, click the appropriate radio button under the Select column.

■ To disconnect from a session, select the session and click the **Disconnect** button.

The session **Status** changes to a downward-pointing red arrow.

- To clear a session cache, select the session and click the **Clear Cache** button.
- To work with a specific session, click the session name. If the session is not already connected, the Web Client connects to the session.

## **Searching for Objects**

の

o

Use the **Search** tab to display objects within a specific descriptor.

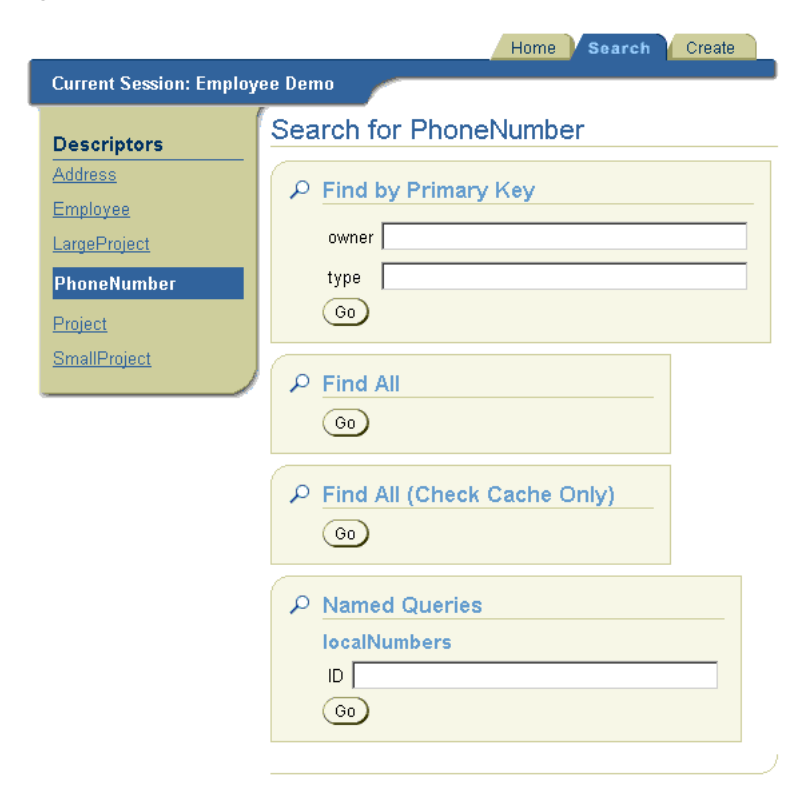

*Figure A–2 Web Client Search*

Follow these steps to search for an object:

- **1.** Click the **Search** tab.
- **2.** Choose a **Descriptor** from the Descriptor list.
- **3.** Choose one of the following search options:
	- To search for an object using its primary key, enter the primary key information in the **Find by Primary Key** area and click **Go**.
	- To find all available objects, click **Go** in the **Find All** area.
	- To find all objects in the OracleAS TopLink cache, click **Go** in the **Find All (Check Cache Only)** area.
	- To search for objects using a named query, enter the named query information in the **Named Queries** area and click **Go**.

**Note:** The **Named Queries** area appears only for objects with defined named queries.

The Web Client displays all the objects that match the search criteria.

<span id="page-573-0"></span>*Figure A–3 Web Client Search Results*

|                                        | Search<br><b>Home</b><br>Create                                                                            |        |
|----------------------------------------|----------------------------------------------------------------------------------------------------|--------|
| <b>Current Session: Employee Devio</b> |                                                                                                    |        |
| <b>Descriptors</b>                     | Results                                                                                                    |        |
| <b>Address</b>                         | Address: 382 Hyde Park, Victoria, BC, Canada<br>View )                                                     | г      |
| Employee                               | Address: 12 Merival Rd., suite 5, Ottawa, ONT, Canada<br><b>View</b>                                       | г      |
| LargeProject                           | Address: Hy, Hi, Ha, Ho<br>View )                                                                          | г      |
| PhoneNumber                            | Address: 1 Chocolate Drive, Smith Falls, ONT, Canada<br>View <sup>1</sup>                                  | П      |
| Project                                | Address: 1112 Gold Rush rd., Yellow Knife, YK, Canada<br>View                                              | П      |
| SmallProject                           | Address: 1111 Mountain Blvd. Floor 53, suite 6, Vancouver, BC, Canada.<br>View ]                           | П      |
|                                        | Address: 2 Anderson Rd., Metcalfe, ONT, Canada<br>View                                                     | г      |
|                                        | Address: 1450 Acme Cr., suite 4, Toronto, ONT, Canada<br><b>View</b>                                       | П      |
|                                        | Address: 1 Nowhere Drivex, Amprior, ONT, Canada<br>View                                                    | П      |
|                                        | View ) Address: 1111 Moose Rd., Calgary, ALB, Canada                                                       | Г      |
|                                        | <b>Previous</b><br>Page 1 of 2<br>Next                                                                     | Delete |
|                                        | To delete an instance of this privately owned class use Edit Object for its<br>⋒<br>master class: Employee |        |

[Figure A–3](#page-573-0) identifies the following user-interface elements:

- **4.** List of available descriptors
- **5.** Search results
- **6.** Select object column
- **7.** Note for privately owned classes
- **8.** Choose one of the following options to delete or view an object:
	- Click **Delete** to delete an object.

**Note:** You cannot delete objects for privately owned classes. Instead, edit its master class.

Click View for the object to display. The Web Client displays the object's data.

|                                       |                                                                        |                |  | Home    | Search | Create |  |  |  |  |  |
|---------------------------------------|------------------------------------------------------------------------|----------------|--|---------|--------|--------|--|--|--|--|--|
| <b>Current Session: Employee Demo</b> |                                                                        |                |  |         |        |        |  |  |  |  |  |
| <b>Descriptors</b>                    | examples.servletjsp.model.Address (@13c7a308)                          |                |  |         |        |        |  |  |  |  |  |
| <b>Address</b>                        | Previous Object<br>Cached Objects List )<br>Edit Object<br>Next Object |                |  |         |        |        |  |  |  |  |  |
| Employee                              | id [PK]                                                                | 156            |  |         |        |        |  |  |  |  |  |
| LargeProject                          | city                                                                   | Metcalfe       |  |         |        |        |  |  |  |  |  |
| PhoneNumber                           | country                                                                | Canada         |  |         |        |        |  |  |  |  |  |
| Project                               | postalCode                                                             | Y4F7V6         |  |         |        |        |  |  |  |  |  |
| <b>SmallProject</b>                   | province                                                               | ONT            |  |         |        |        |  |  |  |  |  |
|                                       | street                                                                 | 2 Anderson Rd. |  |         |        |        |  |  |  |  |  |
|                                       |                                                                        |                |  | Refresh |        |        |  |  |  |  |  |

*Figure A–4 Web Client View Object*

- **9.** Select further options for the viewed object:
	- Click **Previous Object** to display the previous record.
	- Click **Next Object** to display the next record.
	- Click **Cached Object List** to display all elements of the current type that exist in the OracleAS TopLink cache.
	- Click **Edit Object** to change or edit the record.

For more information about creating and editing objects, see ["Creating and](#page-574-0)  [Editing Objects" on page A-9.](#page-574-0)

# <span id="page-574-0"></span>**Creating and Editing Objects**

Use the **Create** tab to create a new object. The information you enter on this tab is validated by the database—not the OracleAS TopLink Web Client.

Follow these steps to create an object:

- **1.** Choose the **Descriptor** of the object to create.
- **2.** Click the **Create** tab.

*Figure A–5 Web Client Create*

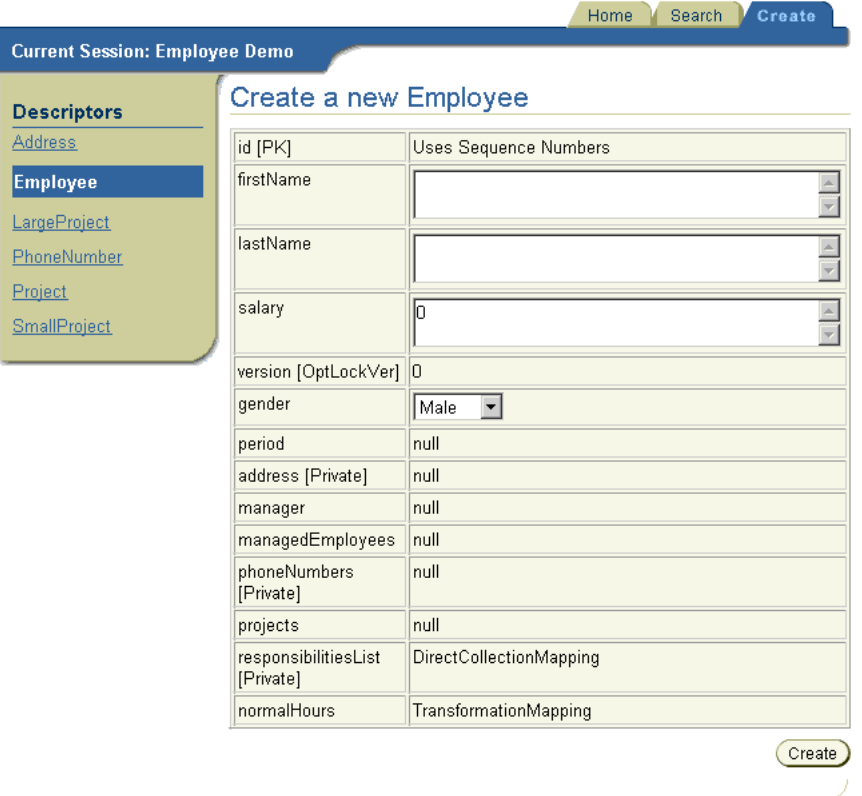

**3.** Enter the necessary information and click **Create**.

**Note:** You cannot create objects for privately owned classes. Instead, edit its master class.

# **Performing SQL Queries**

Use the **DB Access** tab to enter specific SQL queries to execute on the database.
Follow these steps to perform a SQL query:

**1.** Click the **DB Access** tab. If the DB Access tab is not visible, use the Web Client Preferences to enable the tab.

For more information about setting Web Client preferences, see ["Setting Web](#page-578-0)  [Client Preferences" on page A-13](#page-578-0).

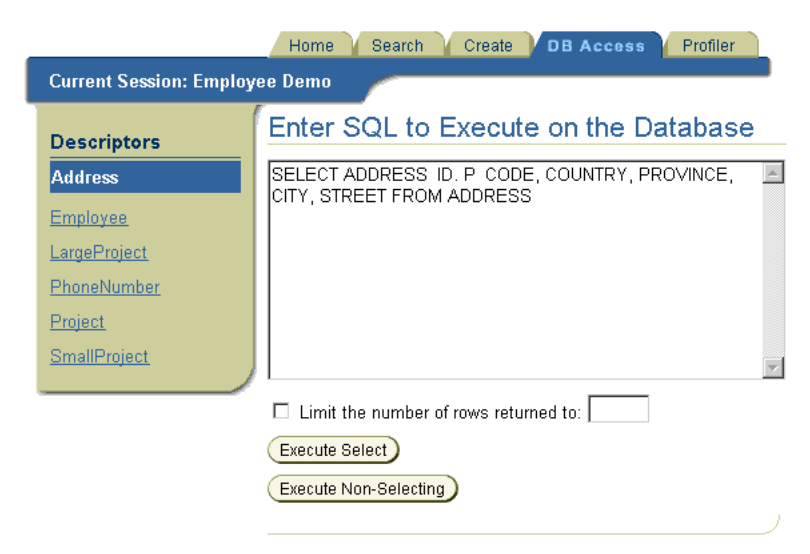

*Figure A–6 Web Client DB Access*

**2.** Enter the SQL query.

**Note:** The Web Client does not validate the SQL query.

- **3.** Specify whether the Web Client limits the number of rows returned from the query.
- **4.** Choose the type of query:
	- **Execute Select**: results return the number of matches as well as the actual records.
	- **Execute Non-Selecting**: results return only the number of rows affected by the SQL statement.

The Web Client displays the SQL results.

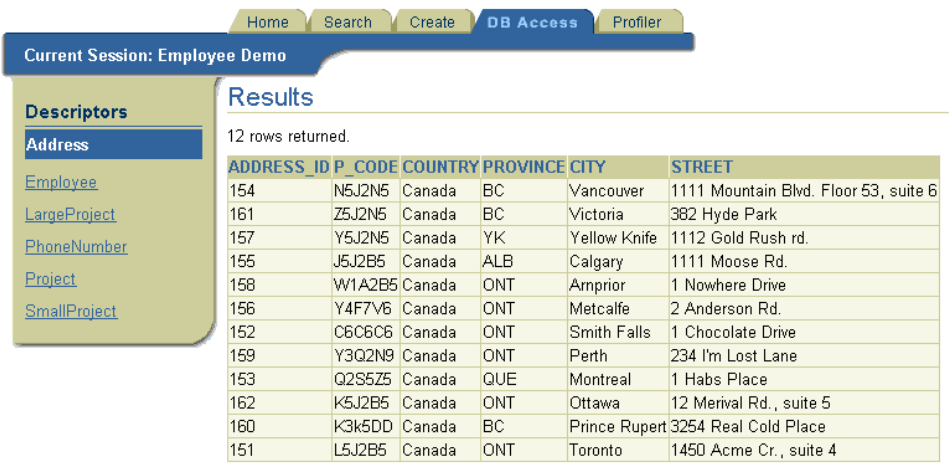

#### *Figure A–7 Web Client DB Access Results*

# **Using the Performance Profiler**

Use the **Profiler** tab to specify the OracleAS TopLink Performance Profiler settings that appear in [Figure A–8](#page-578-1) and to display performance information.

For more information about the OracleAS TopLink Performance Profiler settings, see ["Profiling Performance" on page 10-2.](#page-541-0)

Follow these steps to use the Performance Profiler:

**1.** Click the **Profiler** tab. If the Profiler tab is not visible, use the Web Client Preferences to enable the tab.

For more information about setting Web Client preferences, see ["Setting Web](#page-578-0)  [Client Preferences" on page A-13](#page-578-0).

Clear Profile

#### <span id="page-578-1"></span>*Figure A–8 Web Client Profiler*

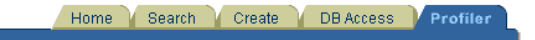

**Current Session: Employee Demo** 

#### **Performance Profiler**

**☑** Enable ServerSession Performance Profiling

#### Fully Qualify Class Name

**Total Local Number Objects** SOL -**SQL Row Object Query SQL** Domain Time Time of The The Logging Prepare Execute Fetch Cache Build Prepare Generation **Query Class** Class of the Class  $(ms)$  $\frac{1}{1}$ ReadAllQuery Employee 78 78 10 128 0<br>ReadObjectQuery Employee 0 0 1 0 -<br>DeadObjectQuery Employee 0 0 1 0 - $\begin{matrix} 0 \\ \vdots \end{matrix}$  $|16\rangle$  $\begin{array}{c|c} 0 & 0 \\ \hline \cdot & 0 \\ \hline \end{array}$  $\overline{0}$  $\overline{0}$  $\frac{0}{0}$  $\vert 0 \vert$  $\frac{1}{0}$  $\frac{1}{\sqrt{1-\frac{1}{2}}}\left(1-\frac{1}{2}\right)$  $\frac{1}{1}$ ReadObjectQuery Employee  $\overline{0}$  $\overline{0}$  $\overline{0}$  $\frac{1}{4}$ ReadObjectQuery Employee 0 0  $\vert 0 \vert$  $\vert 0 \vert$  $\Box$  $\begin{array}{c} 0 \\ 0 \end{array}$  $\frac{1}{4}$ ReadObjectQuery Employee 0 0  $\vert 0 \vert$  $\overline{0}$ b.  $\vdash$  $\frac{1}{2}$  $\frac{1}{4}$ ReadObjectQuery Employee 0 0  $\overline{0}$  $\overline{0}$  $\boxed{0}$ ReadObjectQuery Employee 0 0 1  $\overline{0}$  $\overline{0}$ ReadObjectQuery Employee 0 0 1  $\begin{bmatrix} 0 & \cdots \end{bmatrix}$  $\Box$  $\Box$ ReadObjectQuery Employee 0 0 1  $\Box$  $\vert 0 \rangle$  $\overline{a}$ Ŀ.  $\vert 0 \vert$ ReadObjectQuery Employee 0 0 1 n. In the ReadObjectQuery Employee 0 0 1  $\overline{0}$  $\overline{0}$  $\overline{0}$  $\overline{\mathsf{n}}$ ReadObjectQuery Address  $\overline{0}$ 'n n  $\vert$ 1 'n ReadObjectQuery Address  $\boxed{0}$  $\overline{0}$  $\vert$ 1  $\overline{0}$  $\overline{0}$  $\overline{0}$ ŀ. ŀ. ŀ. Ŀ  $15 \t 15$  $\overline{0}$ ReadObjectQuery Address  $\vert$ 1 66 ŀ.  $\Box$ ReadObjectQuery Address 0 0 1  $\overline{0}$  $\overline{0}$  $\overline{0}$ 

- **2.** Specify the profiler settings by selecting:
	- **Enable Server Session Performance Profiling** check box
	- **Fully Qualify Class Name** check box
- **3.** After you specify the profiler settings, the Profiler tab displays performance information for OracleAS TopLink queries that the Web Client executes.

# <span id="page-578-0"></span>**Setting Web Client Preferences**

Use the Web Client Preferences to specify which advanced properties are available.

Follow these steps to specify the Web Client preferences:

**1.** Click the **Preferences** link (at the bottom of each Web Client page). The Preferences tab appears.

*Figure A–9 Web Client Preferences*

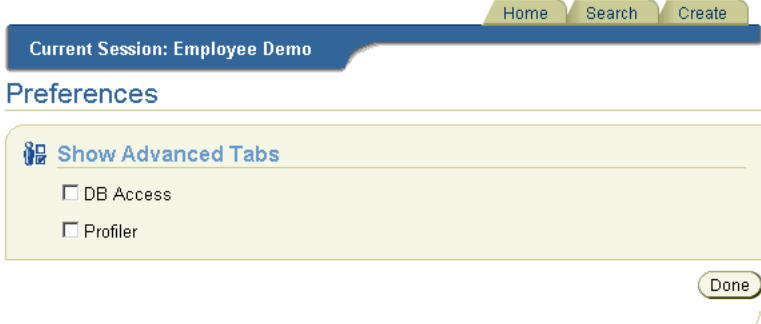

- **2.** Specify the advanced properties for this session by selecting:
	- **DB Access** check box
	- **Profiler** check box
- **3.** Click **Done**.

# **Configuring OracleAS TopLink for Oracle JDeveloper**

This section contains information on how to configure OracleAS TopLink for Oracle JDeveloper.

Oracle JDeveloper is a J2EE development environment with end-to-end support to develop, debug, and deploy e-business applications and Web Services.

When you employ OracleAS TopLink with Oracle JDeveloper, use the following procedures to add the OracleAS TopLink JAR files to your JDeveloper projects:

Follow these steps to create an OracleAS TopLink JDeveloper Library:

- **1.** Select a JDeveloper project in the System Navigator pane.
- **2.** Choose **Project** > **Project Settings**.

The Project Settings pane appears.

**3.** Choose **Configurations** > **Development** > **Libraries**.

A list of predefined and user-defined libraries appears.

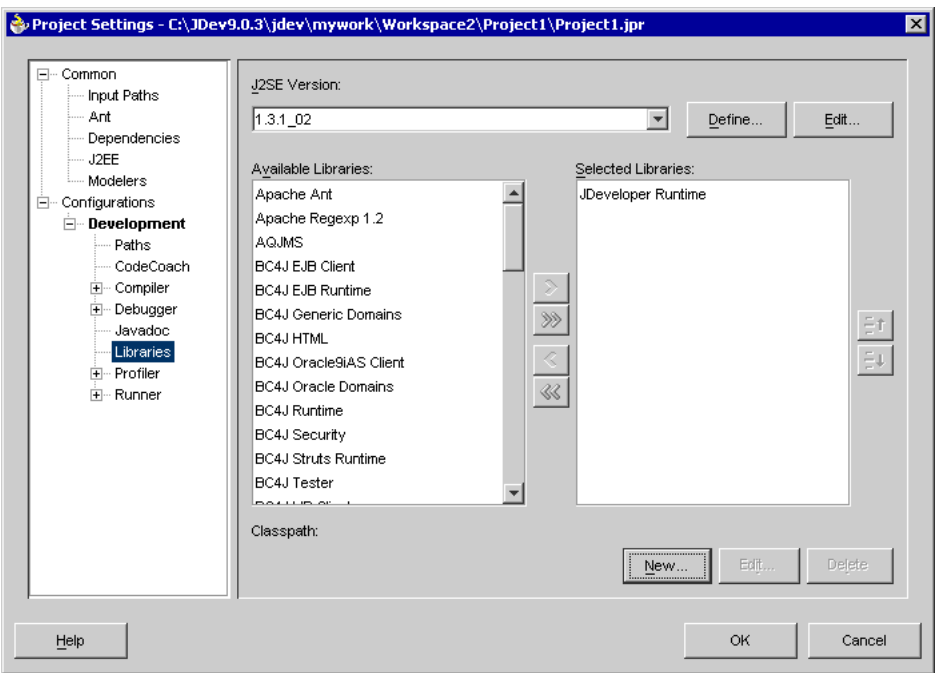

*Figure A–10 List of Available Libraries*

**4.** Click **New** to create a new library that will contain the OracleAS TopLink .jar files.

The New Library dialog box appears.

**5.** Enter a name for the new Library—for example, OracleAS TopLink.

Ensure that the default choice for Libraries remains as **User Libraries**.

*Figure A–11 Creating a New Library*

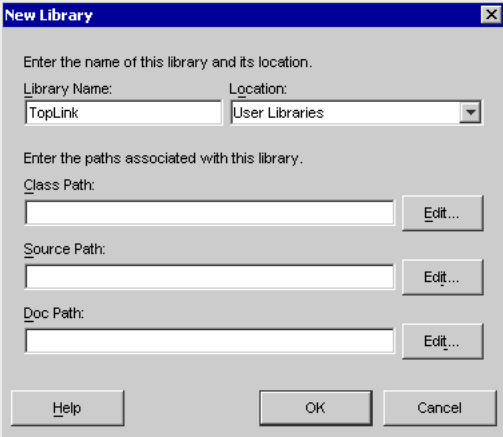

**6.** To edit the **Classpath** and add the OracleAS TopLink .jar files, click the **Edit** button.

Add the following to the beginning of your **Classpath**:

```
<ORACLE_HOME>\toplink\jlib\toplink.jar
<ORACLE_HOME>\toplinkjlib\antlr.jar
<ORACLE_HOME>\lib\xmlparserv2.jar
```
**7.** Click **OK** in the **New Library** dialog box. On the **Project Settings** pane click **OK**.

#### **Use an Existing User-Defined OracleAS TopLink Library**

After a user library is created, it can be re-referenced by any other project. Revisit the Libraries window of the Project Settings, and add the OracleAS TopLink Library to any project with which you want to use OracleAS TopLink.

# **Deploy Tool for WebSphere Server**

OracleAS TopLink integration for IBM WebSphere Server includes a deployment tool that helps you deploy your projects to WebSphere. The Deploy Tool for WebSphere is a graphical tool that makes project deployment to WebSphere easier to configure and execute. The deploy tool also includes a command-line option that enables you to deploy your project while bypassing the graphical interface element of the tool.

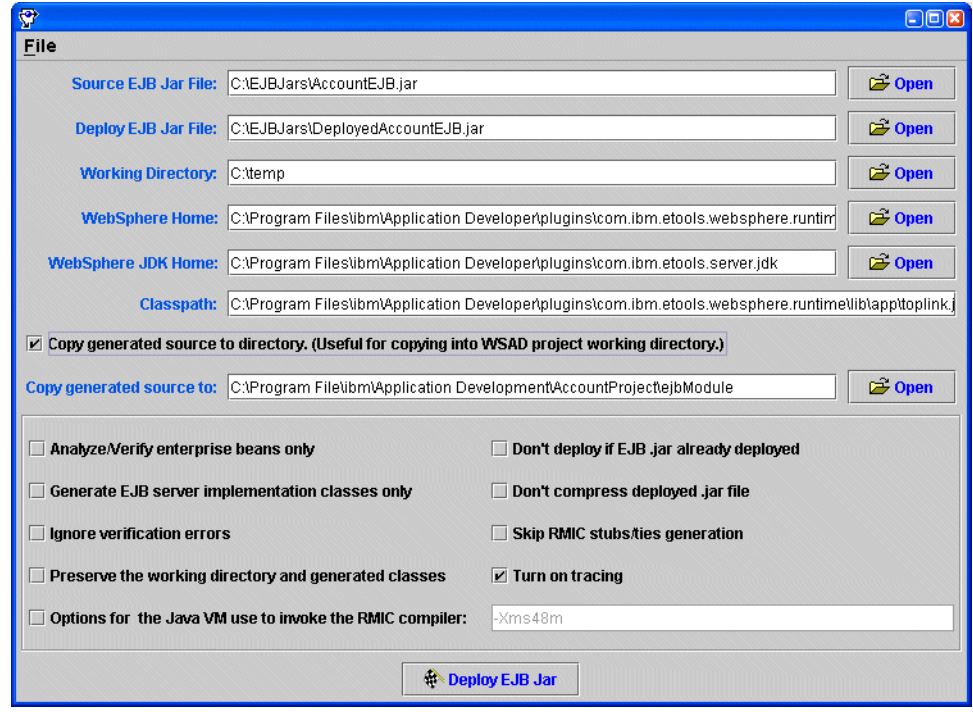

*Figure A–12 The Deploy Tool set up for use with WSAD*

Follow these steps to deploy a JAR:

- **1.** Selecte the **Copy generated source to directory** check box to save a copy of the generated code in the specified directory. This is a quick and efficient way to copy the files into a WSAD project working directory.
- **2.** Select the **Turn on tracing** check box if you want to see the details of the process.
- **3.** Click the **Deploy EJB Jar** button.

# **Using the Deploy Tool with WebSphere Studio Application Developer (WSAD)**

The Deploy tool is compatible with the WebSphere Studio Application Developer (WSAD).

Follow these steps to deploy from the Deploy Tool to WSAD:

- **1.** Select the EJB Project in WSAD and choose to generate **Deploy and RMIC Code**.
- **2.** Export the EJB Project to an EJB JAR, making sure that the OracleAS TopLink project and toplink-ejb-jar.xml files are included in the EJB JAR.
- **3.** Start the OracleAS TopLink Deploy Tool. To start the server, execute the wasDeployTool.cmd/sh script in the *<ORACLE\_HOME>*\toplink\bin directory.
- **4.** Choose the EJB project working directory so that OracleAS TopLink overrides the WSAD deploy code with the OracleAS TopLink deploy code.
- **5.** If the source is copied to a directory other than the WSAD EJB Project directory, then manually copy the source files to the WSAD EJB Project under the **ejbModule directory** of the project.
- **6.** Enter appropriate directories in the fields of the Deploy Tool.
- **7.** Choose **Deploy EJB JAR** to create the deployed EJB JAR.
- **8.** Choose **Rebuild all** from the Project menu to compile the deploy code to incorporate CMP.

# **Troubleshooting**

The most common error you may encounter when you use the deploy tool is the NoClassDefFoundError exception. To resolve this error condition, add the required resources to the **Classpath**. The **Turn on tracing** option also helps to debug errors during deployment code generation.

When an obscure error appears during the generating stub phase, copy the Java command and run it at the command prompt. This gives a more detailed error message.

# **Schema Manager**

The Schema Manager creates and modifies tables in a database from a Java application. As a Java code *batch* facility, the Schema Manager can also create sequence numbers on an existing database and generate stored procedures.

Use the Schema Manager to re-create a production database in a nonproduction environment. Doing this enables you to build models of your existing databases, and modify and test them during development.

# **Using the Schema Manager to Create Tables**

The Schema Manager table creation mechanism uses Java types rather than database types, it is database-independent. However, this mechanism does not account for database specific optimizations. It is best-suited for development purposes rather than production.

The OracleAS TopLink TableDefinition class enables you to create new database table schemas in a generic format. At runtime, OracleAS TopLink determines the database type and uses the generic schemas to create the appropriate fields for that database.

# **Creating a Table Definition**

The TableDefinition class includes all the information required to create a new table, including the names and properties of a table and all its fields.

The TableDefinition class has the following methods

```
setName()
addField()
addPrimaryKeyField()
addIdentityField()
addForeignKeyConstraint()
```
All table definitions must call the setName() method to set the name of the table that is described by the TableDefinition.

# **Adding Fields to a Table Definition**

Use the addField() method to add fields to the TableDefinition. To add the primary key field to the table, use the addPrimaryKeyField() method rather than the addField() method.

To maintain compatibility among different databases, the type parameter requires a Java class rather than a database field type. OracleAS TopLink translates the Java class to the appropriate database field type at runtime. For example, the String class translates to the CHAR type for dBase databases. However, if you are connecting to Sybase, the String class translates to VARCHAR.

The addField() method can also be called with the fieldSize or fieldSubSize parameters for column types that require size and subsize to be specified.

Some databases require a subsize, but others do not. OracleAS TopLink automatically provides the required information, as necessary.

# **Defining Sybase and Microsoft SQL Server Native Sequencing**

The addIdentityField() methods have the following definitions:

```
addIdentityField(String fieldName, Class type) 
addIdentityField(String fieldName, Class type, int fieldSize)
```
These methods enable you to add fields representing a generated sequence number from Sybase or Microsoft SQL Server native sequencing.

The OracleAS TopLink Two-Tier Example illustrates the table creation mechanism in the EmployeeTableCreator.java file located in the *<ORACLE\_ HOME>*\toplink\examples\foundation\twotier\src\examples\session s\twotier\ directory.

# **Creating Tables on the Database**

OracleAS TopLink offers two methods that enable you to pass the initialized TableDefinition object to the DatabaseSession Schema Manager:

The createObject() method creates a new table in the database, according to the table definition.

```
SchemaManager schemaManager = new SchemaManager(session);
schemaManager.createObject(Tables.employeeTable());
```
The replaceObject() method destroys and re-creates the schema entity in the database.

```
SchemaManager schemaManager = new SchemaManager(session);
schemaManager.replaceObject(Tables.addressTable());
```
# **Creating the Sequence Table**

If your application requires a sequence table, invoke the createSequences() method on the Schema Manager:

```
SchemaManager schemaManager = new SchemaManager(session);
schemaManager.createSequences();
```
The preceding code:

- Creates the sequence table as defined in the session DatabaseLogin
- Creates or inserts sequences for each sequence name for all registered descriptors in the session

■ Creates the Oracle sequence object if you use Oracle native sequencing

# **Managing Java and Database Type Conversions**

[Table A–1](#page-586-0) lists the field types that match a given class for each database that OracleAS TopLink supports. This list is specific to the Schema Manager and does not apply to mappings. OracleAS TopLink automatically performs conversions between any database types within mappings.

| <b>Class</b>          | Oracle Type DB2 Type |                 |               | dBase Type Sybase Type | <b>Microsoft Access</b><br><b>Type</b> |
|-----------------------|----------------------|-----------------|---------------|------------------------|----------------------------------------|
| java.lang.Boolean     | <b>NUMBER</b>        | <b>SMALLINT</b> | <b>NUMBER</b> | BIT default 0          | <b>SHORT</b>                           |
| java.lang.Byte        | <b>NUMBER</b>        | <b>SMALLINT</b> | <b>NUMBER</b> | <b>SMALLINT</b>        | <b>SHORT</b>                           |
| java.lang.Byte[]      | <b>LONG RAW</b>      | <b>BLOB</b>     | <b>BINARY</b> | <b>IMAGE</b>           | <b>LONGBINARY</b>                      |
| java.lang.Integer     | <b>NUMBER</b>        | <b>INTEGER</b>  | <b>NUMBER</b> | <b>INTEGER</b>         | <b>LONG</b>                            |
| java.lang.Long        | <b>NUMBER</b>        | <b>INTEGER</b>  | <b>NUMBER</b> | <b>NUMERIC</b>         | <b>DOUBLE</b>                          |
| java.lang.Float       | <b>NUMBER</b>        | <b>FLOAT</b>    | <b>NUMBER</b> | FLOAT(16)              | <b>DOUBLE</b>                          |
| java.lang.Double      | <b>NUMBER</b>        | <b>FLOAT</b>    | <b>NUMBER</b> | FLOAT(32)              | <b>DOUBLE</b>                          |
| java.lang.Short       | <b>NUMBER</b>        | <b>SMALLINT</b> | <b>NUMBER</b> | <b>SMALLINT</b>        | <b>SHORT</b>                           |
| java.lang.String      | VARCHAR2             | <b>VARCHAR</b>  | <b>CHAR</b>   | <b>VARCHAR</b>         | <b>TEXT</b>                            |
| java.lang.Character   | <b>CHAR</b>          | <b>CHAR</b>     | <b>CHAR</b>   | <b>CHAR</b>            | <b>TEXT</b>                            |
| java.lang.Character[] | <b>LONG</b>          | <b>CLOB</b>     | <b>MEMO</b>   | <b>TEXT</b>            | <b>LONGTEXT</b>                        |
| java.math.BigDecimal  | <b>NUMBER</b>        | <b>DECIMAL</b>  | <b>NUMBER</b> | <b>NUMERIC</b>         | <b>DOUBLE</b>                          |
| java.math.BigInteger  | <b>NUMBER</b>        | <b>DECIMAL</b>  | <b>NUMBER</b> | <b>NUMERIC</b>         | <b>DOUBLE</b>                          |
| java.sql.Date         | <b>DATE</b>          | <b>DATE</b>     | <b>DATE</b>   | <b>DATETIME</b>        | <b>DATETIME</b>                        |
| java.sql.Time         | <b>DATE</b>          | TIME            | <b>CHAR</b>   | <b>DATETIME</b>        | <b>DATETIME</b>                        |
| java.sql.Timestamp    | <b>DATE</b>          | TIMESTAMP CHAR  |               | <b>DATETIME</b>        | <b>DATETIME</b>                        |

<span id="page-586-0"></span>*Table A–1 OracleAS TopLink Classes and Database Field Types* 

# **Session Management Services**

OracleAS TopLink provides statistical reporting and runtime configuration systems through two public APIs: oracle.toplink.service.RuntimeServices and oracle.toplink.services.DevelopmentServices.

# **Runtime Services**

The RuntimeServices API enables you to monitor a running in-production system. It offers statistical functions and reporting, as well as logging functions. Typical uses for RuntimeServices include turning logging on or off and generating real time reports on the number and type of objects in a given cache or subcache.

For more information, see the RuntimeServices class in the *Oracle Application Server TopLink API Reference*.

# **Development Services**

The DevelopmentServices API enables you to make changes to a running nonproduction application that can destabilize or even crash the application. For example, use the DevelopmentServices API to change the states of selected objects and modify and reinitialize identity maps. This feature is useful for stress and performance testing of preproduction applications and also enables you to build prototypes quickly and easily.

For more information, see the RuntimeServices class in the *Oracle Application Server TopLink API Reference*.

# **Using Session Management Services**

To instantiate a session management service, you pass a session to the constructor. After instantiating the service, you can attach a graphical interface or other applications to the object to provide statistical feedback and runtime option settings.

#### *Example A–1 Accessing Session Management Services*

```
import oracle.toplink.services.RuntimeServices;
import oracle.toplink.publicinterface.Session;
...
...
RuntimeServices service = newRuntimeServices ((session) session);
java.util.List classNames = service.getClassesInSession();
```
#### **Session Management Services and BEA WebLogic Server**

OracleAS TopLink support for BEA WebLogic Server automatically deploys the session management services to the JMX server. You can retrieve the JMX Mbeans with the following object names:

WebLogicObjectName("TopLink\_Domain:Name=Development <Session><Name> Type=Configuration"); WebLogicObjectName("TopLink\_Domain:Name=Runtime <Session><Name> Type=Reporting");

Session Name represents the session type and name under which you store the required session configuration in the toplink-ejb-jar.xml file.

For more information about the WebLogicObjectName API, see

http://e-docs.bea.com/wls/docs70/javadocs/weblogic/management/WebLogicObjectName .html

# **Stored Procedure Generator**

You can generate stored procedures based on the dynamic SQL that is associated with descriptors and mappings. After you generate the stored procedures, attach them to the mappings and descriptors of the domain object. At that point, access to the database is accomplished through stored procedures, rather than through SQL.

**Note:** Implement this feature only if your database requires access by stored procedures. Doing this does not enhance performance and has the same limitations that are associated with stored procedures.

# **Generating Stored Procedures**

You can generate stored procedures for all descriptors and most relationship mappings with the exception of many-to-many mappings. Many-to-many mappings are not supported by the stored procedure generator, and stored procedures for Read operations for the Oracle platform.

#### **Sequencing and Stored Procedures**

[Example A–2](#page-588-0) illustrates how to specify a stored procedure for sequence updates. In this example, the stored procedure is named UPDATE\_SEQ and it takes one argument: the name of the sequence to update (SEQ\_NAME). The stored procedure increments the sequence value associated with the sequence named SEQ\_NAME.

#### <span id="page-588-0"></span>*Example A–2 Using a Stored Procedure for Sequence Updates*

```
DataModifyQuery seqUpdateQuery = new DataModifyQuery();
StoredProcedureCall spCall = new StoredProcedureCall();
spCall.setProcedureName("UPDATE_SEQ");
seqUpdateQuery.addArgument("SEQ_NAME");
seqUpdateQuery.setCall(spCall);
```
login.((QuerySequence)getDefaultSequence()).setUpdateQuery(seqUpdateQuery)

[Example A–3](#page-589-0) illustrates how to specify a stored procedure for sequence selects. In this example, the stored procedure is named SELECT\_SEQ and it takes one argument: the name of the sequence to select from (SEQ\_NAME). The stored procedure reads one data value: the current sequence value associated with the sequence name SEQ\_NAME.

#### <span id="page-589-0"></span>*Example A–3 Using a Stored Procedure for Sequence Selects*

```
ValueReadQuery seqReadQuery = new ValueReadQuery();
StoredProcedureCall spCall = new StoredProcedureCall();
spCall.setProcedureName("SELECT_SEQ");
seqReadQuery.addArgument("SEQ_NAME");
seqReadQuery.setCall(spCall);
login.((QuerySequence)getDefaultSequence()).setSelectQuery(seqReadQuery)
```
For more information about creating an amendment class, see ["Customizing](#page-153-0)  [OracleAS TopLink Descriptors with Amendment Methods" on page 3-80.](#page-153-0)

# **Attaching the Stored Procedures to the Descriptors**

After you create the stored procedures on the database, and after you create the amendment file, enable them on the descriptors:

Before logging in, call a method on the generated amendment class:

```
Session session = project.createDatabaseSesssion();
com.demo.Tester.amendDescriptors(project);
```
For more information about creating an amendment class, see ["Customizing](#page-153-0)  [OracleAS TopLink Descriptors with Amendment Methods" on page 3-80.](#page-153-0)

# **B**

# **Configuring OracleAS TopLink for J2EE Containers**

This chapter describes how to configure Oracle Application Server TopLink for use with J2EE containers and application servers. It includes sections on:

- **[Software Requirements](#page-590-0)**
- [Non-CMP Configuration](#page-591-0)
- **[OracleAS TopLink CMP Configuration](#page-596-0)**
- [OracleAS TopLink in a BEA WebLogic Cluster](#page-597-0)

For installation information, see "Installing and Configuring OracleAS TopLink," in the *Oracle Application Server TopLink Getting Started Guide.*

# <span id="page-590-0"></span>**Software Requirements**

To run an OracleAS TopLink application within a J2EE container, your system must meet the following software requirements:

- An application server or J2EE container such as:
	- **–** Oracle Application Server Containers for J2EE (OC4J)
	- **–** IBM WebSphere Application Server 4.0, 5.0 or 5.1
	- **–** BEA WebLogic Application Server 6.1 (Service Pack 5), 7.0 (Service Pack 4), or 8.1 (Service Pack 3).
- A JDBC driver configured to connect with your local database system (for more information, see your database administrator)
- A Java development environment, such as:
- **–** Oracle JDeveloper
- **–** IBM WebSphere Studio Application Developer (WASD)
- **–** Sun Java Development Kit (JDK) 1.4.1 or higher
- **–** Any other Java environment that is compatible with the Sun JDK 1.4.1 or higher
- A command-line Java Virtual Machine (JVM) executable (such as java.exe or jre.exe)

# <span id="page-591-0"></span>**Non-CMP Configuration**

OracleAS TopLink supports several architectures that leverage a J2EE container. To enable OracleAS TopLink in these architectures configure the following:

- [Classpath](#page-591-1)
- **[Datasource](#page-591-2)**
- **JTA** integration

# <span id="page-591-1"></span>**Classpath**

Place the OracleAS TopLink JARs on the application server classpath. Classpath configuration is container-specific. For more information, see:

- [Oracle Application Server Containers for J2EE \(OC4J\) Support on page B-3](#page-592-1)
- [IBM WebSphere Application Server 4.0 on page B-3](#page-592-2)
- [IBM WebSphere Application Server 5.0 and 5.1 on page B-5](#page-594-0)
- [BEA WebLogic Application Server \(6.1, 7.0, or 8.1\) on page B-6](#page-595-0)

# <span id="page-591-2"></span>**Datasource**

OracleAS TopLink applications that run in a J2EE container often use a J2EE Datasource to access JDBC connections. To leverage a J2EE datasource, configure a datasource with the server's configuration tools, and specify the name of the datasource in the sessions.xml file, as follows:

```
<login>
    <datasource>java:comp/env/jdbc/myJTADataSource</datasource>
    <uses-external-connection-pool>true</uses-external-connection-pool>
    ...
```
</login>

# <span id="page-592-0"></span>**JTA integration**

The OracleAS TopLink Unit of Work uses the Java Transaction API (JTA) to participate in global transactions. Configure OracleAS TopLink JTA support in the sessions.xml file as follows:

```
<login>
    ...
   <uses-external-transaction-controller>true</uses-external-transaction-controller>
</login>
<external-transaction-controller-class>
   oracle.toplink.jts.oracle9i.Oracle9iJTSExternalTransactionController 
</external-transaction-controller-class>
```
OracleAS TopLink support for external transaction controllers requires a J2EE datasource. OracleAS TopLink provides several container-specific external transaction controllers, as well as a generic controller.

For more information, see ["J2EE Integration" on page 7-44](#page-487-0).

# <span id="page-592-1"></span>**Oracle Application Server Containers for J2EE (OC4J) Support**

To configure OracleAS TopLink support for OC4J, include the following OracleAS TopLink JARS on the OC4J classpath:

```
<ORACLE_HOME>\toplink\jlib\toplink.jar
<ORACLE_HOME>\toplink\jlib\antlr.jar
```
For example, add the following code to the OC4J application. xml file:

```
<library path="/OraHome1/toplink/jlib/toplink.jar" />
<library path="/OraHome1/toplink/jlib/antlr.jar" />
```
Substitute your <ORACLE\_HOME> directory for OraHome1.

# <span id="page-592-2"></span>**IBM WebSphere Application Server 4.0**

OracleAS TopLink provides support for IBM WebSphere Application Server 4.0. To configure this support for IBM WebSphere Application Server, copy the following OracleAS TopLink JARs to the application server classpath directory:

```
<ORACLE_HOME>\toplink\jlib\toplink.jar
<ORACLE_HOME>\toplink\jlib\antlr.jar
<ORACLE_HOME>\lib\xmlparserv2.jar
```
[Table B–1](#page-593-0) lists the default application classpath directories for IBM container components.

<span id="page-593-0"></span>*Table B–1 Classpath Directories for IBM Container Components*

| <b>Container</b>                                            | <b>Default Application Classpath</b>                                                           |
|-------------------------------------------------------------|------------------------------------------------------------------------------------------------|
| WebSphere Application Server 4.0<br>(for Windows)           | \WebSphere\AppServer\lib\app                                                                   |
| WebSphere Studio Application<br>Developer 4.0 (for Windows) | Program Files\ibm\Application<br>Developer\pluqins\com.ibm.etools.websphere.runtime\lib<br>app |

## **Configuring IBM WebSphere Module Visibility Setting**

Because of the way the in which WebSphere defines its class loader isolation mode, OracleAS TopLink supports only the APPLICATION and MODULE modes for module visibility.

**Module Mode** A J2EE application (EAR file) can have multiple EJB modules (EJB JAR files). OracleAS TopLink CMP loads one toplink-ejb-jar.xml per EJB module (EJB JAR). If you do not set the loader isolation mode to MODULE, then an EJB module can load the incorrect toplink-ejb-jar.xml from another EJB module.

**Application Mode** OracleAS TopLink supports class loader isolation APPLICATION mode. However, each application must have only one EJB JAR file.

For more information about the module visibility in IBM WebSphere, see the IBM WebSphere documentation.

[Table B–2](#page-593-1) lists the application and module modes OracleAS TopLink supports.

<span id="page-593-1"></span>*Table B–2 OracleAS TopLink Support of Server-Installable Applications on Server Versus Module Visibility Mode*

| Installable Applications on Server                                                                      | Application | Module | <b>Compatibility Server</b> |    |
|----------------------------------------------------------------------------------------------------|-------------|--------|-----------------------------|----|
| Multiple applications in which each application No<br>can have multiple OracleAS TopLink EJB<br>modules |             | Yes    | Nο                          | Nο |

| <b>Installable Applications on Server</b>                                                 | Application | Module | <b>Compatibility Server</b> |     |
|-------------------------------------------------------------------------------------------|-------------|--------|-----------------------------|-----|
| Multiple applications in which each application<br>has single OracleAS TopLink EJB module | Yes         | Yes    | No                          | No  |
| Single application has multiple OracleAS<br>TopLink EJB modules                           | No          | Yes    | No                          | No  |
| Single application has Single OracleAS TopLink Yes<br>EJB module                          |             | Yes    | Yes                         | Yes |

*Table B–2 (Cont.) OracleAS TopLink Support of Server-Installable Applications on Server Versus Module Visibility Mode*

# <span id="page-594-0"></span>**IBM WebSphere Application Server 5.0 and 5.1**

To enable OracleAS TopLink support for IBM WebSphere Application Server 5.0 and 5.1, configure the following for WebSphere at the Enterprise Application level:

# **Creating a Shared Library**

Create a shared library that contains the following Toplink JARS, and associate the shared library with the application:

```
<ORACLE_HOME>\toplink\jlib\toplink.jar
<ORACLE_HOME>\toplink\jlib\antlr.jar
<ORACLE_HOME>\lib\xmlparserv2.jar
```
# **Class Loader Mode**

When using OracleAS TopLink with WebSphere Application Server 5.0.2 and 5.1, Oracle recommends that applications be configured and deployed with their class loader mode set to **PARENT LAST**. To configure an application with its class loader mode set to **PARENT** LAST, select one of the following options:

- **■** Remove (or rename) the <JAVA\_HOME>\lib\jaxp.properties file, where <JAVA\_HOME> is typically <WebShpere\_Install>\java\jre.
- Place the xerces library included in the WebSphere installation after xmlparserv2.jar in the same shared library. This file is located in <WebShpere\_Install>\java\jre\lib\xml.jar.

Note that you can also configure the class loader at the server level.

For more information, see the IBM WebSphere 5.0 documentation.

# **Application Class Loader Policy**

Set the Application class loader Policy on the application server to Multiple.

For more information, see the IBM WebSphere 5.0 documentation.

# **A WAS 5.0 JTA Integration Class**

For applications that require JTA integration, specify the external transaction controller in the OracleAS TopLink sessions.xml file. To enable the WebSphere 5.0 external transaction controller, add the following line to the sessions.xml file:

```
<external-transaction-controller-class>oracle.toplink.jts.was.
JTSExternalTransactionController_5_0</external-transaction-controller-class>
```
For more information, see ["External Transaction Controllers" on page 7-45.](#page-488-0)

# <span id="page-595-0"></span>**BEA WebLogic Application Server (6.1, 7.0, or 8.1)**

OracleAS TopLink provides support for BEA WebLogic Application Server 6.1, 7.0 and 8.1. This support requires manual configuration, and includes a sample domain and the ability to use a security manager with BEA WebLogic.

To configure OracleAS TopLink support for BEA WebLogic Server, add the following JAR files to the application server classpath:

```
<ORACLE_HOME>\toplink\jlib\toplink.jar
<ORACLE_HOME>\lib\xmlparserv2.jar
```
**Note:** When you add the toplink.jar and xmlparserv2.jar files in the application server classpath, ensure they are placed before the weblogic.jar file.

# **Using a Security Manager with BEA WebLogic Server**

If you use a security manager, specify a security policy file in the weblogic.policy file (normally located in the BEA WebLogic install directory), as follows:

```
-Djava.security.manager
-Djava.security.policy==c:\weblogic\weblogic.policy
```
The BEA WebLogic installation procedure includes a sample security policy file. You must edit the weblogic.policy file to grant permission for OracleAS TopLink to use reflection.

#### *Example B–1 A Subset of a "Grant" Section from a BEA WebLogic.policy File*

This example illustrates only the permissions that OracleAS TopLink requires, but most weblogic.policy files contain more permissions than are shown in this example.

```
grant {
// "enableSubstitution" required to run the WebLogic console
permission java.io.SerializablePermission "enableSubstitution";
// "modifyThreadGroup" required to run the WebLogic Server
permission java.lang.RuntimePermission "modifyThreadGroup";
//grant permission for OracleAS TopLink to use reflection
    permission java.lang.reflect.ReflectPermission "suppressAccessChecks";
};
```
# <span id="page-596-0"></span>**OracleAS TopLink CMP Configuration**

OracleAS TopLink provides a CMP integration for:

- [IBM WebSphere Application Server 4.0](#page-596-1)
- [BEA WebLogic Application Server \(6.1, 7.0, and 8.1\)](#page-596-2)

# <span id="page-596-1"></span>**IBM WebSphere Application Server 4.0**

To enable the OracleAS TopLink CMP integration for IBM WebSphere 4.0, configure OracleAS TopLink J2EE support for WebSphere as described in ["IBM](#page-592-2)  [WebSphere Application Server 4.0" on page B-3.](#page-592-2)

# <span id="page-596-2"></span>**BEA WebLogic Application Server (6.1, 7.0, and 8.1)**

To enable the OracleAS TopLink CMP integration for BEA WebLogic Server 6.1, 7.0 and 8.1, use the following procedures. These procedures assume you have already installed OracleAS TopLink.

To configure OracleAS TopLink support for WebLogic, follow these steps:

**1.** Locate the persistence directory, located above the installation drive and root directory of your BEA WebLogic Server executable, as follows:

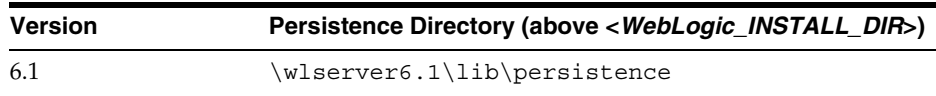

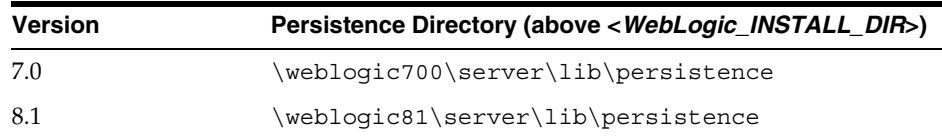

Do one of the following:

- Use a text editor to open the persistence.install file in the BEA WebLogic Server persistence directory, and add a new line that references TopLink\_CMP\_Descriptor.xml.
- Replace the WebLogic persistence.install file with the OracleAS TopLink persistence.install file found in the *<ORACLE\_ HOME>*\toplink\config directory.
- **2.** Add the following JAR files to the application server classpath:

```
<ORACLE_HOME>\toplink\jlib\toplink.jar
<ORACLE_HOME>\lib\xmlparserv2.jar
```
**Note:** When you add the toplink.jar and xmlparserv2.jar files in the application server classpath, ensure they are placed before the weblogic.jar file.

**3.** Start the container, and then start the OracleAS TopLink application. Where supported, use a startup script to start the server. If you write your own startup script, ensure that its classpath includes any files that you added to the application server classpath.

# <span id="page-597-0"></span>**OracleAS TopLink in a BEA WebLogic Cluster**

BEA WebLogic includes a clustering service that you can leverage with your OracleAS TopLink application. To leverage a cluster, make the OracleAS TopLink runtime JAR available to all servers to which you deploy OracleAS TopLink CMP beans. This section discusses the following cluster-related issues:

- **[Collocation](#page-598-0)**
- [Cache Synchronization and the Cluster](#page-599-0)

# <span id="page-598-0"></span>**Collocation**

Although the BEA WebLogic cluster enables you to build an application across several servers, related components in the application must still be localized to a server. When you store several beans on the same server, the beans are said to be *collocated*.

Collocation in a BEA WebLogic cluster imposes the following restrictions:

- When you deploy beans on a single server, you can invoke those beans only on that server. This localizes the beans on a given server, and provides a statically-defined means of collocation.
- You must cluster bean Home interfaces, but not instances. When you instantiate a bean, you pin it to the server on which it was instantiated.

For more information, see ["Pinning" on page B-9.](#page-598-1)

■ JTA user transactions must execute completely on a single server, and cannot span servers.

You must collocate all related beans and objects on a single server to support relationships between beans. To simplify the application, also retrieve source and target objects on the same server.

# **Static Partitioning**

Static partitioning refers to strategically deploying all related beans on a single server. A server can contain several groups of related beans, but collocation dictates that a group of beans cannot span several servers.

Static partitioning eliminates cache inconsistency issues, because the application loads beans only on the server on which the beans are deployed. BEA provides limited failover, and bean activity determines how the application load balances across servers.

# <span id="page-598-1"></span>**Pinning**

When you create or instantiate a bean, the bean instance is associated with, or *pinned* to, the server on which it is instantiated. To localize transactions to a particular server, BEA WebLogic Server pins all instantiated beans in a given transaction to the server on which you run the transaction. If beans are pinned to other servers, you cannot localize the transaction.

You can pin beans to a given server dynamically, through either user transactions or session beans.

**Pinning with User Transactions** To maintain bean localization, access beans through a transaction. If you deploy beans on multiple servers, you can initiate the transaction on any server that holds a bean in the transaction. BEA WebLogic attempts to pin all accessed beans to that server for the duration of the transaction.

[Example B–2](#page-599-1) illustrates the use of a user transaction to collocate related beans.

#### <span id="page-599-1"></span>*Example B–2 Using a Transaction to Collocate Beans*

```
UserTransaction transaction = lookupUserTransaction()
// Enclose all construction of relationships in the same transaction
transaction.begin();
/* Look up the home interface and the bean even if they have already been looked up 
previously */
Employee emp = lookupEmployeeHome().findByPrimaryKey(new EmployeePK(EMP_ID));
Address address = new Address(EMP_ID, "99 Bank", "Ottawa", "Ontario", "Canada", "K2P 4A1");
emp.setAddress(address);
Project project = lookupProjectHome().findByPrimaryKey(new ProjectPK(PROJ_ID));
emp.addProject(project);
transaction.commit();
```
**Pinning with Session Beans** If you access entity beans through a session bean, the application instantiates the entity beans on the same server as the session bean. By moving the application logic from the client to a session bean, you enable all bean code to run on the same JVM. The client invokes a method in the session bean, and the session bean executes all required logic on the server on which it resides.

You can use session beans to manage scalability and failover.

# <span id="page-599-0"></span>**Cache Synchronization and the Cluster**

Cache synchronization propagates changes from one OracleAS TopLink cache to all other server caches. This eliminates the need for manual refresh, and provides a consistent view of cached data across the cluster.

Cache synchronization is a project-level option. If you implement cache synchronization, OracleAS TopLink propagates changes to all objects in the project.

#### **Configuring Cache Synchronization**

To configure cache synchronization in the toplink-ejb-jar.xml deployment descriptor, implement the following elements and subelements:

cache-synchronization: Include this tag to enable cache synchronization. To configure synchronization, use the is-asynchronous and should-remove-connection-on-error tags.

■ is-asynchronous (optional): Sets the synchronization mode. Set to *True* to enable asynchronous propagation, or *False* to force synchronous updates. The default value is *True*.

For more information about synchronous and asynchronous updates, see ["Synchronous and Asynchronous Propagation" on page 8-12](#page-505-0).

■ should-remove-connection-on-error (optional): Enables error handling at the connection. Set to *True* to enable this behavior, or *False* to disable it. The default value is *True*.

For more information about this error handling feature, see ["Error Handling" on](#page-505-1)  [page 8-12](#page-505-1).

#### *Example B–3 Specifying Cache Synchronization in the toplink-ejb-jar.xml File*

```
<toplink-ejb-jar>
  <session>
     <name>ejb20_AccountDemo</name>
      <project-class>oracle.toplink.demos.ejb20.cmp.account.AccountProject</project-class>
     <login>
         <connection-pool>ejbPool</connection-pool>
     </login>
      <cache-synchronization>
         <is-asynchronous>True</is-asynchronous>
         <should-remove-connection-on-error>True</should-remove-connection-on-error>
     </cache-synchronization>
   </session>
</toplink-ejb-jar>
```
For more information about the toplink-ejb-jar.xml file, see ["Configuring the](#page-521-0)  [toplink-ejb-jar.xml File with the BEA WebLogic Server" on page 9-6.](#page-521-0)

**C**

# **Troubleshooting**

This chapter describes the Oracle Application Server TopLink exception classes and general troubleshooting issues for entity bean configuration and deployment. It includes sections on:

- **[OracleAS TopLink Exceptions](#page-602-0)**
- [Exception Error Codes and Descriptions](#page-605-0)
- [Entity Deployment](#page-696-0)
- **[Troubleshooting Known Issues](#page-712-0)**

# <span id="page-602-0"></span>**OracleAS TopLink Exceptions**

All OracleAS TopLink exceptions are descendants of RuntimeException. The TopLinkException class is the superclass of all runtime and development type exceptions.

# **Runtime Exceptions**

Runtime exceptions indicate error conditions at runtime, though not necessarily fatal errors. Instead, they indicate that runtime conditions are invalid, such as the loss of a database connection. All these exceptions must be handled in a try-catch block.

The following exceptions can be thrown at runtime:

- DatabaseException
- OptimisticLockException
- CommunicationException

# **Development Exceptions**

Development exceptions indicate that a certain fragment of code is invalid. All development exceptions do not depend on runtime conditions and must, therefore, be solved before deploying the application. For example, the DescriptorException is thrown the first time you initialize an application that contains an erroneous descriptor or mapping property. Development exceptions are useful as a debugging tool to find inconsistencies in the descriptor. Because development exceptions represent abnormal behavior, they must not be handled in a try-catch block.

The following exceptions are not dependent on runtime conditions. If one of these exceptions is thrown, then the application code being tested is invalid and must be changed. Avoid handling these types of exceptions:

- DescriptorException
- BuilderException
- ConcurrencyException
- ConversionException
- QueryException
- ValidationException

# **Format of Exceptions**

All exceptions return the name of the exception and a message that describes what caused the exception. The message that appears reflects the type of exception.

OracleAS TopLink exceptions include the following information:

- The name of the OracleAS TopLink exception
- A description of the most probable cause of the error
- A native error code

# **Exception Error Code Numbers**

OracleAS TopLink does not necessarily use the full range of exception error code numbers available. [Table C–1](#page-604-0) indicates the potential range:

<span id="page-604-0"></span>

| <b>Exceptions</b>                   | <b>Error Code Range</b> |
|-------------------------------------|-------------------------|
| Descriptor Exception                | $1 - 199$               |
| <b>Builder Exception</b>            | $1001 - 2000$           |
| Concurrency Exception               | $2001 - 3000$           |
| Conversion Exception                | $3001 - 4000$           |
| Database Exception                  | $4001 - 5000$           |
| Optimistic Lock Exception           | $5001 - 6000$           |
| Query Exception                     | $6001 - 7000$           |
| Validation Exception                | 7001 - 8000             |
| EJB QL Exception                    | 8001 - 8999             |
| Session Loader Exception            | $9000 - 10000$          |
| <b>EJB Exception Factory</b>        | $10001 - 11000$         |
| Cache Synch Communication Exception | $11001 - 12000$         |
| Communication Exception             | 12001 - 13000           |
| XML Data Store Exception            | $13001 - 14000$         |
| Deployment Exception                | 14001 - 15000           |
| Synchronization Exception           | $15001 - 16000$         |
| JDO Exception                       | 16001 - 17000           |
| SDK Data Store Exception            | 17001 - 18000           |
| <b>JMS Processing Exception</b>     | 18001 - 19000           |
| SDK Descriptor Exception            | 19001 - 20000           |
| <b>SDK Query Exception</b>          | 20001 - 21000           |
| Discovery Exception                 | 22000 - 22100           |
| Remote Command Manager Exception    | 22101 - 22200           |
| XML Conversion Exception            | 25001 - 26000           |
| EJB JAR XML Exception               | 72001 - 73000           |

*Table C–1 Range of OracleAS TopLink Exception Error Codes* 

# <span id="page-605-0"></span>**Exception Error Codes and Descriptions**

This section lists the OracleAS TopLink exception error codes, information about the likely **Cause** of the problem, and a possible corrective **Action**.

Each error code corresponds to an exception class and includes the following information:

- The exception number in the format, EXCEPTION [TOPLINK-*XXXX*]
- A description of the problem, taken from the thrown exception

# **Descriptor Exceptions (1 - 179)**

A descriptor exception is a development exception that is raised when insufficient information is provided to the descriptor. The message that is returned includes the name of the descriptor or mapping that caused the exception. If a mapping within the descriptor caused the error, then the name and parameters of the mapping are part of the returned message, as shown in [Example C–1](#page-605-1).

The internal exception, mapping, and descriptor appear only if OracleAS TopLink has enough information about the source of the problem to provide this information.

#### **Format**

```
EXCEPTION [TOPLINK – error code]: Exception name
EXCEPTION DESCRIPTION: Message
INTERNAL EXCEPTION: Message
MAPPING: Database mapping
DESCRIPTOR: Descriptor
```
#### <span id="page-605-1"></span>*Example C–1 Descriptor Exception*

```
EXCEPTION [TOPLINK – 75]: oracle.toplink.exceptions.DescriptorException
EXCEPTION DESCRIPTION: The reference class is not specified.
```
#### **1: ATTRIBUTE\_AND\_MAPPING\_WITH\_INDIRECTION\_ MISMATCH**

**Cause:** attributeName is not declared as type ValueHolderInterface, but the mapping uses indirection. The mapping is set to use indirection, but the related attribute is not defined as type ValueHolderInterface. It is thrown on foreign reference mappings.

**Action:** If you want to use indirection on the mapping, change the attribute to type ValueHolderInterface. Otherwise, change the mapping associated with the attribute so that it does not use indirection.

# **2: ATTRIBUTE\_AND\_MAPPING\_WITHOUT\_INDIRECTION\_ MISMATCH**

**Cause:** attributeName is declared as type ValueHolderInterface, but OracleAS TopLink is unable to use indirection. The attribute is defined to be of type ValueHolderInterface, but the mapping is not set to use indirection. It is thrown on foreign reference mappings.

**Action:** If you do not want to use indirection on the mapping, change the attribute so it is not of type ValueHolderInterface. Otherwise, change the mapping associated with the attribute to use indirection.

# **6: ATTRIBUTE\_NAME\_NOT\_SPECIFIED**

**Cause:** The attribute name is missing or not specified in the mapping definition.

**Action:** Specify the attribute name in the mapping by calling the method setAttributeName(String attribute name).

# **7: ATTRIBUTE\_TYPE\_NOT\_VALID**

**Cause:** When using Java 2, the specified attributeName is not defined as type vector, or a type that implements the Map or Collection interface. This occurs in one-to-many mapping, many-to-many mapping, and collection mapping when mapping is set not to use indirection, and the attribute type is not declared.

Action: Declare the attribute to be of type java.util.Vector.

# **8: CLASS\_INDICATOR\_FIELD\_NOT\_FOUND**

**Cause:** The class indicator field is defined, but the descriptor is set to use inheritance. When using inheritance, a class indicator field or class extraction method must be set. The class indicator field is used to create the right type of domain object.

**Action:** Set either a class indicator field or class extraction method.

# **9: DIRECT\_FIELD\_NAME\_NOT\_SET**

**Cause:** The direct field name from the target table is not set in the direct collection mapping.

**Action:** Specify the direct field name by calling the method setDirectFieldName(String fieldName).

#### **10: FIELD\_NAME\_NOT\_SET\_IN\_MAPPING**

**Cause:** The field name is not set in the mapping. It is thrown from direct to field mapping, array mapping, and structure mapping.

**Action:** Specify the field name by calling the method setFieldName(String fieldName).

#### **11: FOREIGN\_KEYS\_DEFINED\_INCORRECTLY**

**Cause:** One-to-one mapping foreign key is defined incorrectly. Multiple foreign key fields were set for one-to-one mapping by calling the method setForeignKeyFieldName(String fieldName).

**Action:** Use the method addForeignKeyFieldName(String sourceForeignKeyName, String targetPrimaryKeyFieldName) to add multiple foreign key fields.

#### **12: IDENTITY\_MAP\_NOT\_SPECIFIED**

**Cause:** The descriptor must use an identity map to use the **Check cache does exist** option. The descriptor has been set not to use identity map, but the existence checking is set to be performed on identity map.

**Action:** Either use identity map, or set the existence checking to some other option.

## **13: ILLEGAL\_ACCESS\_WHILE\_GETTING\_VALUE\_THRU\_ INSTANCE VARIABLE\_ACCESSOR**

**Cause:** OracleAS TopLink is unable to access the attributeName instance variable in object object Name. The instance variable in the domain object is not accessible. This exception is thrown when OracleAS TopLink tries to access the instance variable using the java.lang.reflect API package (Java reflection). The error is a purely Java exception, and OracleAS TopLink wraps only the reflection exception.

**Action:** Inspect the internal exception, and see the Java documentation.

#### **14: ILLEGAL\_ACCESS\_WHILE\_CLONING**

**Cause:** OracleAS TopLink is unable to clone the object domainObject because the clone method methodName is not accessible. The method name specified using useCloneCopyPolicy(String cloneMethodName) or the clone() method to create the clone on the domain object, is not accessible by OracleAS TopLink using Java reflection. The error is a purely Java exception, and OracleAS TopLink wraps only the reflection exception.

**Action:** Inspect the internal exception, and see the Java documentation.

# **15: ILLEGAL\_ACCESS\_WHILE\_CONSTRUCTOR\_INSTANTIATION**

**Cause:** The domain class does not define a public default constructor, which OracleAS TopLink needs to create new instances of the domain class.

**Action:** Define a public default constructor or use a different instantiation policy.

# **16: ILLEGAL\_ACCESS\_WHILE\_EVENT\_EXECUTION**

**Cause:** The descriptor callback method eventMethodName with DescriptorEvent as an argument is not accessible. This exception is thrown when OracleAS TopLink tries to access the event method using Java reflection. The error is a purely Java exception, and OracleAS TopLink wraps only the reflection exception.

**Action:** Inspect the internal exception, and see the Java documentation.

# **17: ILLEGAL\_ACCESS\_WHILE\_GETTING\_VALUE\_THRU\_ METHOD\_ ACCESSOR**

**Cause:** Trying to invoke inaccessible methodName on the object objectName. The underlying get accessor method to access an attribute in the domain object is not accessible. This exception is thrown when OracleAS TopLink tries to access an attribute through a method using Java reflection. The error is a purely Java exception, and OracleAS TopLink wraps only the reflection exception.

**Action:** Inspect the internal exception, and see the Java documentation.

# **18: ILLEGAL\_ACCESS\_WHILE\_INSTANTIATING\_METHOD\_ BASED\_PROXY**

**Cause:** The method used by the transformation mapping using a valueholder is invalid. This exception is thrown when OracleAS TopLink tries to access the method using Java reflection. The problem occurs when the method base valueholder is instantiated.

**Action:** Inspect the internal exception, and see the Java documentation.

# **19: ILLEGAL\_ACCESS\_WHILE\_INVOKING\_ATTRIBUTE\_METHOD**

**Cause:** On transformation mapping, the underlying attribute method that is used to retrieve values from the database row while reading the transformation mapped attribute is not accessible.

**Action:** Inspect the internal exception, and see the Java documentation.

# **20: ILLEGAL\_ACCESS\_WHILE\_INVOKING\_FIELD\_TO\_METHOD**

**Cause:** On transformation mapping, the method methodName that is used to retrieve value from the object while writing the transformation mapped

attribute is not accessible. The error is a purely Java exception, and OracleAS TopLink wraps only the reflection exception.

**Action:** Inspect the internal exception, and see the Java documentation.

# **21: ILLEGAL\_ACCESS\_WHILE\_INVOKING\_ROW\_EXTRACTION\_ METHOD**

**Cause:** OracleAS TopLink was unable to extract data row, because OracleAS TopLink cannot access the row specified in the databaseRow argument of the method. The method to extract class from row on the domain object is not accessible. The error is a purely Java exception, and OracleAS TopLink wraps only the reflection exception.

**Action:** Inspect the internal exception, and see the Java documentation.

## **22: ILLEGAL\_ACCESS\_WHILE\_METHOD\_INSTANTIATION**

**Cause:** OracleAS TopLink is unable to create a new instance, because the method methodName that creates instances on the domain class is not accessible. The error is a purely Java exception, and OracleAS TopLink wraps only the reflection exception.

**Action:** Inspect the internal exception, and see the Java documentation.

# **23: ILLEGAL\_ACCESS\_WHILE\_OBSOLETE\_EVENT\_EXECUTION**

**Cause:** The descriptor callback method eventMethodName with Session as an argument is inaccessible. This exception is thrown when OracleAS TopLink tries to access the event method using Java reflection. The error is a purely Java exception, and OracleAS TopLink wraps only the reflection exception.

**Action:** Inspect the internal exception, and see the Java documentation.

## **24: ILLEGAL\_ACCESS\_WHILE\_SETTING\_VALUE\_THRU\_ INSTANCE\_ VARIABLE\_ACCESSOR**

**Cause:** The attributeName instance variable in the object objectName is not accessible through Java reflection. The error is thrown by Java, and OracleAS TopLink wraps only the reflection exception.

**Action:** Inspect the internal exception, and see the Java documentation.

# **25: ILLEGAL\_ACCESS\_WHILE\_SETTING\_VALUE\_THRU\_ METHOD\_ ACCESSOR**

**Cause:** OracleAS TopLink is unable to invoke a method setMethodName on the object with parameter parameter. The attribute's set accessor method is not accessible through Java reflection. The error is thrown by Java and OracleAS TopLink wraps only the reflection exception.

**Action:** Inspect the internal exception, and see the Java documentation.

#### **26: ILLEGAL\_ARGUMENT\_WHILE\_GETTING\_VALUE\_ THRU\_INSTANCE\_ VARIABLE\_ACCESSOR**

**Cause:** OracleAS TopLink is unable to get a value for an instance variable attributeName of type typeName from the object. The specified object is not an instance of the class or interface declaring the underlying field. An object is accessed to get the value of an instance variable that does not exist.

**Action:** Inspect the internal exception, and see the Java documentation.

# **27: ILLEGAL\_ARGUMENT\_WHILE\_GETTING\_VALUE\_THRU\_ METHOD\_ ACCESSOR**

**Cause:** OracleAS TopLink is unable to invoke method methodName on the object object Name. The get accessor method declaration on the domain object differs from the one that is defined. The number of actual and formal parameters differ, or an unwrapping conversion has failed.

**Action:** Inspect the internal exception, and see the Java documentation.

## **28: ILLEGAL\_ARGUMENT\_WHILE\_INSTANTIATING\_METHOD\_ BASED\_ PROXY**

**Cause:** The method that the method-based proxy uses in a transformation mapping is getting invalid arguments when the valueholder is getting instantiated. This exception is thrown when OracleAS TopLink tries to access the method using Java reflection.

**Action:** Inspect the internal exception, and see the Java documentation.

# **29: ILLEGAL\_ARGUMENT\_WHILE\_INVOKING\_ATTRIBUTE\_ METHOD**

**Cause:** The number of actual and formal parameters differs, or an unwrapping conversion has failed. On transformation mapping, the method used to retrieve values from the database row while reading the transformation mapped attribute is getting an invalid argument.

**Action:** Inspect the internal exception, and see the Java documentation.

#### **30: ILLEGAL\_ARGUMENT\_WHILE\_INVOKING\_FIELD\_TO\_ METHOD**

**Cause:** The number of actual and formal parameters differs for method methodName, or an unwrapping conversion has failed. On transformation mapping, the method used to retrieve a value from the object while writing the transformation mapped attribute is getting an invalid argument. The error is a purely Java exception, and OracleAS TopLink wraps only the reflection exception.

**Action:** Inspect the internal exception, and see the Java documentation.

# **31: ILLEGAL\_ARGUMENT\_WHILE\_OBSOLETE\_EVENT\_ EXECUTION**

**Cause:** The number of actual and formal parameters for the descriptor callback method eventMethodName differs, or an unwrapping conversion has failed. The callback event method is invoked with an invalid argument. This exception is thrown when OracleAS TopLink tries to invoke the event method using Java reflection. The error is a purely Java exception, and OracleAS TopLink wraps only the reflection exception.

**Action:** Inspect the internal exception, and see the Java documentation.

# **32: ILLEGAL\_ARGUMENT\_WHILE\_SETTING\_VALUE\_THRU\_ INSTANCE\_ VARIABLE\_ACCESSOR**

**Cause:** An invalid value is being assigned to the attribute instance variable. OracleAS TopLink is unable to set a value for an instance variable attributeName of type typeName in the object. The specified object is not an instance of the class or interface that is declaring the underlying field, or an unwrapping conversion has failed.

OracleAS TopLink assigns value by using Java reflection. Java throws the error and OracleAS TopLink wraps only the reflection exception.

**Action:** Inspect the internal exception, and see the Java documentation.

# **33: ILLEGAL\_ARGUMENT\_WHILE\_SETTING\_VALUE\_THRU \_METHOD\_ ACCESSOR**

**Cause:** An invalid argument is being passed to the attribute's set accessor method. OracleAS TopLink is unable to invoke method setMethodName on the object. The number of actual and formal parameters differs, or an unwrapping conversion has failed. Java throws the error and OracleAS TopLink wraps only the reflection exception.

**Action:** Inspect the internal exception, and see the Java documentation.

#### **34: INSTANTIATION\_WHILE\_CONSTRUCTOR\_INSTANTIATION**

**Cause:** The class does not define a public default constructor, or the constructor raised an exception. This error occurs when you invoke the default constructor for the domain object to create a new instance of the object while building new domain objects if:

- The class represents an abstract class, an interface, an array class, a primitive type, or void.
- The instantiation fails for some other reason.
Java throws the error and OracleAS TopLink wraps only the reflection exception.

**Action:** Inspect the internal exception, and see the Java documentation.

### **35: INVALID\_DATA\_MODIFICATION\_EVENT**

**Cause:** Applications should never encounter this exception. This exception usually occurs at the time of developing OracleAS TopLink, although in cases where the developer writes new mapping, it is possible to get this exception. In direct collection mapping and many-to-many mapping, the target table and relational table are populated at the end of the commit process, and if a data modification event is sent to any other mapping, then this exception is thrown.

**Action:** Contact Oracle Support Services.

### **36: INVALID\_DATA\_MODIFICATION\_EVENT\_CODE**

**Cause:** An application should never encounter this exception. This exception usually occurs at the time of developing OracleAS TopLink, although in cases where you write new mappings, it is possible to get this exception. In direct collection mapping and many-to-many mapping, the target table and relational table are populated at the end of the commit process, and if a data modification event is sent to these two mappings with wrong event code, then this exception is thrown.

**Action:** Contact Oracle Support Services.

### **37: INVALID\_DESCRIPTOR\_EVENT\_CODE**

**Cause:** An application should never encounter this exception. This exception usually occurs at the time of developing OracleAS TopLink. The exception means that the descriptor event manager does not support the event code passed in the event.

**Action:** Contact Oracle Support Services.

### **38: INVALID\_IDENTITY\_MAP**

**Cause:** The identity map constructor failed because an invalid identity map was specified. The identity map class given in the descriptor cannot be instantiated. The exception is a Java exception thrown by a Java reflection when OracleAS TopLink instantiates the identity map class. OracleAS TopLink wraps only the Java exception.

### **39: JAVA\_CLASS\_NOT\_SPECIFIED**

**Cause:** The descriptor does not define a Java class. The Java class is not specified in the descriptor.

**Action:** Specify the Java class.

### **40: DESCRIPTOR\_FOR\_INTERFACE\_IS\_MISSING**

**Cause:** A descriptor for the referenced interface is not added to the session.

**Action:** Add that descriptor to the session.

### **41: MAPPING\_FOR\_SEQUENCE\_NUMBER\_FIELD**

**Cause:** A non-read-only mapping is not defined for the sequence number field. A mapping is required so that OracleAS TopLink can put and extract values for the primary key.

**Action:** Define a mapping.

### **43: MISSING\_CLASS\_FOR\_INDICATOR\_FIELD\_VALUE**

**Cause:** OracleAS TopLink is missing the class for indicator field value classFieldValue of type type. There was no class entry found in the inheritance policy for the indicator field value that was read from the database. It is likely that the method addClassIndicator(Class class, Object typeValue) was not called for the field value. The class and typeValue are stored in a hash table, and later the class is extracted from the hash table by passing typeValue as a key. Because Integer(1) is not equivalent to  $F$ loat  $(1)$ , this exception occurs when the type of typeValue is incorrectly specified.

**Action:** Verify the descriptor.

### **44: MISSING\_CLASS\_INDICATOR\_FIELD**

**Cause:** The class indicator field is missing from the database row that was read from the database. This is performed in the inheritance model where after reading rows from the database, child domain objects are to be constructed depending upon the type indicator values.

**Action:** Verify the printed row for correct spelling.

### **45: MISSING\_MAPPING\_FOR\_FIELD**

**Cause:** OracleAS TopLink is missing a mapping for field; a mapping for the field is not specified.

**Action:** Define a mapping for the field.

### **46: NO\_MAPPING\_FOR\_PRIMARY\_KEY**

**Cause:** A mapping for the primary key is not specified. There should be one non-read-only mapping defined for the primary key field.

**Action:** Define a mapping for the primary key.

# **47: MULTIPLE\_TABLE\_PRIMARY\_KEY\_NOT\_SPECIFIED**

**Cause:** The multiple table primary key mapping must be specified when a custom multiple table join is used. If multiple tables are specified in the descriptor and the join expression is customized, then the primary keys for all the tables must be specified. If the primary keys are not specified, then the exception occurs.

**Action:** Call the method addMultipleTablePrimaryKeyFieldName(String fieldNameInPrimaryTable, String fieldNameInSecondaryTable) on the descriptor to set the primary keys.

# **48: MULTIPLE\_WRITE\_MAPPINGS\_FOR\_FIELD**

**Cause:** Multiple writable mappings for the field fieldName are defined in the descriptor. Exactly one must be defined as writable; the others must be specified as read-only. When multiple write mappings are defined for the field, OracleAS TopLink is unable to choose the appropriate mapping for writing the value of the field in the database row. Therefore, the exception is thrown during the validation process of descriptors.

The most common cause of this problem occurs when the field has direct-to-field mapping, as well as one-to-one mapping. In this case, the one-to-one mapping must either be read-only or a target foreign key reference.

**Action:** Make one of those mappings read-only.

# **49: NO\_ATTRIBUTE\_TRANSFORMATION\_METHOD**

**Cause:** The attribute transformation method name in the transformation mapping is not specified. This method is invoked internally by OracleAS TopLink to retrieve value to store in the domain object.

**Action:** Define a method and set the method name on the mapping by calling the method setAttributeTransformation(String methodName).

# **50: NO\_FIELD\_NAME\_FOR\_MAPPING**

**Cause:** No field name is specified in direct-to-field mapping.

**Action:** Set the field by calling setFieldName(String FieldName).

### **51: NO\_FOREIGN\_KEYS\_ARE\_SPECIFIED**

**Cause:** Neither the selection criteria nor the foreign keys were specified on one-to-one mapping. If the selection criterion is not specified, then OracleAS TopLink tries to build one from the foreign keys specified in the mapping.

**Action:** Specify the fields.

#### **52: NO\_REFERENCE\_KEY\_IS\_SPECIFIED**

**Cause:** No query key named queryKey is found in descriptor. No reference key from the target table is specified on direct collection mapping.

**Action:** Specify the fields by calling the method setReferenceKeyFieldName(String fieldName).

#### **53: NO\_RELATION\_TABLE**

**Cause:** The relation table name is not set in this many-to-many mapping.

**Action:** Set the relation table name by calling method setRelationTableName(String tableName).

#### **54: NO\_SOURCE\_RELATION\_KEYS\_SPECIFIED**

**Cause:** There are no source relation keys specified in this many-to-many mapping.

**Action:** Add source relation keys to the mapping.

#### **55: NO\_SUCH\_METHOD\_ON\_FIND\_OBSOLETE\_METHOD**

**Cause:** OracleAS TopLink cannot find the descriptor callback method selector on the domain class. It must take a Session or a DescriptorEvent as its argument. OracleAS TopLink tries to invoke the method using Java reflection. It is a Java exception and OracleAS TopLink is wrapping only the main exception.

**Action:** Inspect the internal exception, and see the Java documentation.

#### **56: NO\_SUCH\_METHOD\_ON\_INITIALIZING\_ ATTRIBUTE\_METHOD**

**Cause:** OracleAS TopLink cannot find the method attributeMethodName with parameters databaseRow or databaseRow, session. OracleAS TopLink wraps the Java reflection exception that is caused when the method is being created from the method name. This method is set by calling setAttributeMethodName(String aMethodName).

# **57: NO\_SUCH\_METHOD\_WHILE\_CONSTRUCTOR\_INSTANTIATION**

**Cause:** The constructor is inaccessible to OracleAS TopLink. OracleAS TopLink wraps the Java reflection exception that is caused when it is creating a new instance of the domain.

**Action:** Inspect the internal exception, and see the Java documentation.

# **58: NO\_SUCH\_METHOD\_WHILE\_CONVERTING\_TO\_METHOD**

**Cause:** TopLink failed to find a method with signature methodName() or methodName(oracle.toplink.sessions.Session). OracleAS TopLink wraps the Java reflection exception that is caused when it is creating a Method (java.lang.reflect.Method) type from the method names in transformation mapping.

**Action:** Inspect the internal exception, and see the Java documentation.

# **59: NO\_SUCH\_FIELD\_WHILE\_INITIALIZING\_ATTRIBUTES\_ IN\_INSTANCE\_ VARIABLE\_ACCESSOR**

**Cause:** The instance variable attributeName is not defined in the domain class, or it is not accessible. OracleAS TopLink wraps the Java reflection exception that is caused when it is creating a Field

(java.lang.reflect.Field) type from the attribute name.

**Action:** Inspect the internal exception, and see the Java documentation.

# **60: NO\_SUCH\_METHOD\_WHILE\_INITIALIZING\_ATTRIBUTES\_IN\_ METHOD\_ACCESSOR**

**Cause:** The accessor method setMethodName or getMethodName is not defined for the attribute in the domain class javaClassName, or it is not accessible. OracleAS TopLink wraps the Java reflection exception that is caused when it is creating a Method type from the method name.

**Action:** Inspect the internal exception, and see the Java documentation.

# **61: NO\_SUCH\_METHOD\_WHILE\_INITIALIZING\_ CLASS\_EXTRACTION\_ METHOD**

**Cause:** The static class extraction method methodName with databaseRow as an argument does not exist, or is not accessible. A Java reflection exception wrapped in an OracleAS TopLink exception is thrown when a class extraction method is being created from the method name in the inheritance policy.

### **62: NO\_SUCH\_METHOD\_WHILE\_INITIALIZING\_COPY\_POLICY**

**Cause:** The clone method methodName with no arguments does not exist, or is not accessible. A Java reflection exception wrapped in an OracleAS TopLink exception is thrown when a method to create clones is being created from the method name in the copy policy.

**Action:** Inspect the internal exception, and see the Java documentation.

### **63: NO\_SUCH\_METHOD\_WHILE\_INITIALIZING\_INSTANTIATION\_POLICY**

**Cause:** The instance creation method methodName with no arguments does not exist, or is not accessible. A Java reflection exception wrapped in an OracleAS TopLink exception is thrown when a method to create the new instance is being created from the method name in the instantiation policy.

**Action:** Inspect the internal exception, and see the Java documentation.

#### **64: NO\_TARGET\_FOREIGN\_KEYS\_SPECIFIED**

**Cause:** The foreign keys in the target table are not specified in one-to-many mappings. These fields are not required if a selection criterion is given in the mapping, but otherwise they must be specified.

**Action:** Set target foreign keys or selection criteria.

#### **65: NO\_TARGET\_RELATION\_KEYS\_SPECIFIED**

**Cause:** There are no target relation keys specified in many-to-many mappings.

```
Action: Call method addTargetRelationKeyFieldName(String 
targetRelationKeyFieldName, String 
targetPrimaryKeyFieldName) to set the fields.
```
#### **66: NOT\_DESERIALIZABLE**

**Cause:** The object cannot be deserialized from the byte array that is read from the database. The exception is thrown when the serialized object mapping is converting the byte array into an object.

**Action:** Inspect the internal exception, and see the Java documentation.

#### **67: NOT\_SERIALIZABLE**

**Cause:** The object cannot be serialized into a byte array. The exception is thrown when a serialized object mapping is converting the object into a byte array.

### **68: NULL\_FOR\_NON\_NULL\_AGGREGATE**

**Cause:** The value of the aggregate in the source object object is null. Null values are not allowed for aggregate mappings unless **allow null** is specified in the aggregate mapping.

Action: Call the mapping method allowNull(). Provide parameters only if you are making a distinction between foo() and foo(integer).

# **69: NULL\_POINTER\_WHILE\_GETTING\_VALUE\_THRU\_ INSTANCE\_ VARIABLE\_ACCESSOR**

**Cause:** An object is accessed to get the value of an instance variable through Java reflection. This exception is thrown only on some Java Virtual Machines (JVMs).

**Action:** Inspect the internal exception, and see the Java documentation.

### **70: NULL\_POINTER\_WHILE\_GETTING\_VALUE\_THRU\_ METHOD\_ ACCESSOR**

**Cause:** The get accessor method is invoked to get the value of an attribute through Java reflection. This exception is thrown only on some Java Virtual Machines (JVM).

**Action:** Inspect the internal exception, and see the Java documentation.

# **71: NULL\_POINTER\_WHILE\_SETTING\_VALUE\_THRU\_ INSTANCE\_ VARIABLE\_ACCESSOR**

**Cause:** A null pointer exception has been thrown while setting the value of the attributeName instance variable in the object to value. An object is accessed to set the value of an instance variable through Java reflection. This exception is thrown only on some Java Virtual Machines (JVMs).

**Action:** Inspect the internal exception, and see the Java documentation.

# **72: NULL\_POINTER\_WHILE\_SETTING\_VALUE\_THRU\_ METHOD\_ ACCESSOR**

**Cause:** A Null Pointer Exception has been thrown while setting the value through setMethodName method in the object with an argument argument. The set accessor method is invoked to set the value of an attribute through Java reflection. This exception is thrown only on some Java Virtual Machines (JVM).

### **73: PARENT\_DESCRIPTOR\_NOT\_SPECIFIED**

**Cause:** OracleAS TopLink is unable to find the descriptor for the parent class. The descriptor of a subclass has no parent descriptor.

**Action:** The method setParentClass(Class parentClass) on the subclass descriptor must be called.

#### **74: PRIMARY\_KEY\_FIELDS\_NOT\_SPECIFIED**

**Cause:** The primary key fields are not set for this descriptor.

```
Action: Add primary key field names using method 
setPrimaryKeyFieldName(String fieldName) or 
setPrimaryKeyFieldName(String fieldName).
```
#### **75: REFERENCE\_CLASS\_NOT\_SPECIFIED**

**Cause:** The reference class is not specified in the foreign reference mapping.

**Action:** Set the reference class by calling the method setReferenceClass(Class aClass).

### **77: REFERENCE\_DESCRIPTOR\_IS\_NOT\_AGGREGATE**

**Cause:** The referenced descriptor for className should be set to an aggregate descriptor. An aggregate mapping should always reference a descriptor that is aggregate.

**Action:** Call the method descriptorIsAggregate() on the referenced descriptor.

#### **78: REFERENCE\_KEY\_FIELD\_NOT\_PROPERLY\_SPECIFIED**

**Cause:** The table for the reference field must be the reference table. If the reference field name that is specified in the direct collection mapping is qualified with the table name, then the table name should match the reference table name.

**Action:** Qualify the field with the proper name, or change the reference table name.

#### **79: REFERENCE\_TABLE\_NOT\_SPECIFIED**

**Cause:** The reference table name in the direct collection mapping is not specified.

**Action:** Use the method setReferenceTableName(String tableName) on the mapping to set the table name.

### **80: RELATION\_KEY\_FIELD\_NOT\_PROPERLY\_SPECIFIED**

**Cause:** The table for the relation key field must be the relation table. If the source and target relation fields names that are specified in the many-to-many mapping are qualified with the table name, then the table name should match the relation table name.

**Action:** Qualify the field with the proper name, or change the relation table name.

### **81: RETURN\_TYPE\_IN\_GET\_ATTRIBUTE\_ACCESSOR**

**Cause:** The method attributeMethodName that is specified in the transformation mapping should have a return type set in the attribute because this method is used to extract value from the database row.

**Action:** Verify the method and make appropriate changes.

# **82: SECURITY\_ON\_FIND\_METHOD**

**Cause:** The descriptor callback method selector with DescriptorEvent as an argument is not accessible. Java throws a security exception when a Method type is created from the method name using Java reflection. The method is a descriptor event callback on the domain object that takes DescriptorEvent as its parameter.

**Action:** Inspect the internal exception, and see the Java documentation.

# **83: SECURITY\_ON\_FIND\_OBSOLETE\_METHOD**

**Cause:** The descriptor callback method selector with session as an argument is not accessible. Java throws a security exception when a Method type is created from the method name using Java reflection. The method is a descriptor event callback on the domain object, which takes class and session as its parameters.

**Action:** Inspect the internal exception, and see the Java documentation.

# **84: SECURITY\_ON\_INITIALIZING\_ATTRIBUTE\_METHOD**

**Cause:** Access to the method attributeMethodName with parameters databaseRow or databaseRow*,* Session has been denied. Java throws a security exception when a Method type is created from the attribute method name using Java reflection. The attribute method that is specified in the transformation mapping is used to extract value from the database row and set by calling setAttributeTransformation(String methodName).

### **85: SECURITY\_WHILE\_CONVERTING\_TO\_METHOD**

**Cause:** OracleAS TopLink failed to find a method with signature methodName() or methodName(oracle.toplink.sessions.Session). Java throws a security exception when a Method type is created from the method name using Java reflection. These are the methods that extract the field value from the domain object in the transformation mapping.

**Action:** Inspect the internal exception, and see the Java documentation.

### **86: SECURITY\_WHILE\_INITIALIZING\_ATTRIBUTES\_IN\_INSTANCE\_ VARIABLE\_ACCESSOR**

**Cause:** Access to the instance variable attributeName in the class javaClassName is denied. Java throws a security exception when creating a Field type from the given attribute name using Java reflection.

**Action:** Inspect the internal exception, and see the Java documentation.

### **87: SECURITY\_WHILE\_INITIALIZING\_ATTRIBUTES\_IN\_ METHOD\_ ACCESSOR**

**Cause:** The methods setMethodName and getMethodName in the object javaClassName are inaccessible. Java throws a security exception when creating a Method type from the given attribute accessor method name using Java reflection.

**Action:** Inspect the internal exception, and see the Java documentation.

#### **88: SECURITY\_WHILE\_INITIALIZING\_CLASS\_ EXTRACTION\_METHOD**

**Cause:** The static class extraction method methodName with DatabaseRow as an argument is not accessible. Java throws a security exception when creating a Method type from the given class extraction method name using Java reflection. The method is used to extract the class from the database row in the inheritance policy.

**Action:** Inspect the internal exception, and see the Java documentation.

#### **89: SECURITY\_WHILE\_INITIALIZING\_COPY\_POLICY**

**Cause:** The clone method methodName with no arguments is inaccessible. Java throws a security exception when creating a Method type from the given method name using Java reflection. This method on copy policy is used to create clones of the domain object.

### **90: SECURITY\_WHILE\_INITIALIZING\_INSTANTIATION\_POLICY**

**Cause:** The instance creation method methodName with no arguments is inaccessible. Java throws a security exception when creating Method type from the given method name using Java reflection. This method on instantiation policy is used to create new instances of the domain object.

**Action:** Inspect the internal exception, and see the Java documentation.

### **91: SEQUENCE\_NUMBER\_PROPERTY\_NOT\_SPECIFIED**

**Cause:** Either the sequence field name or the sequence number name is missing. To use sequence-generated IDs, both the sequence number name and field name properties must be set.

**Action:** To use sequence-generated IDs, set both the sequence number name and field name properties.

### **92: SIZE\_MISMATCH\_OF\_FOREIGN\_KEYS**

**Cause:** The size of the primary keys on the target table does not match the size of the foreign keys on the source in one-to-one mapping.

**Action:** Verify the mapping and the reference descriptor's primary keys.

#### **93: TABLE\_NOT\_PRESENT**

**Cause:** The table tableName is not present in the descriptor.

**Action:** Verify the qualified field names that are specified in the mappings and descriptor so that any fields that are qualified with the table name reference the correct table.

#### **94: TABLE\_NOT\_SPECIFIED**

**Cause:** No table is specified in the descriptor. The descriptor must have a table name defined.

**Action:** Call the method addTableName(String tableName) or setTableName(String tableName) to set the tables on the descriptor.

#### **96: TARGET\_FOREIGN\_KEYS\_SIZE\_MISMATCH**

**Cause:** The size of the foreign keys on the target table does not match the size of the source keys on the source table in the one-to-many mapping.

**Action:** Verify the mapping.

#### **97: TARGET\_INVOCATION\_WHILE\_CLONING**

**Cause:** OracleAS TopLink has encountered a problem in cloning the object domainObject clone method. The methodName triggered an exception. Java

throws this exception when the cloned object is invoked while the object is being cloned. The clone method is specified on the copy policy that is usually invoked to create clones in Unit of Work.

**Action:** Inspect the internal exception, and see the Java documentation.

### **98: TARGET\_INVOCATION\_WHILE\_EVENT\_EXECUTION**

**Cause:** A descriptor callback method eventMethodName that includes a DescriptorEvent as argument is not accessible. The exception occurs when the descriptor event method is invoked using Java reflection.

**Action:** Inspect the internal exception, and see the Java documentation.

### **99: TARGET\_INVOCATION\_WHILE\_GETTING\_VALUE\_THRU\_METHOD\_ ACCESSOR**

**Cause:** The method methodName on the object objectName is throwing an exception. Java is throwing an exception while getting an attribute value from the object through a method accessor.

**Action:** Inspect the internal exception, and see the Java documentation.

### **100: TARGET\_INVOCATION\_WHILE\_INSTANTIATING\_METHOD\_BASED\_ PROXY**

**Cause:** A method has thrown an exception. Java throws this exception while instantiating a method based proxy and instantiating transformation mapping.

**Action:** Inspect the internal exception, and see the Java documentation.

#### **101: TARGET\_INVOCATION\_WHILE\_INVOKING\_ATTRIBUTE\_METHOD**

**Cause:** The underlying method throws an exception. Java is throwing an exception while invoking an attribute transformation method on transformation mapping. The method is invoked to extract value from the database row to set into the domain object.

**Action:** Inspect the internal exception, and see the Java documentation.

#### **102: TARGET\_INVOCATION\_WHILE\_INVOKING\_FIELD\_TO\_METHOD**

**Cause:** The method methodName is throwing an exception. Java is throwing exception while invoking field transformation method on transformation mapping. The method is invoked to extract value from the domain object to set into the database row.

### **103: TARGET\_INVOCATION\_WHILE\_INVOKING\_ROW\_ EXTRACTION\_ METHOD**

**Cause:** OracleAS TopLink encountered a problem extracting the class type from row row while invoking a class extraction method.

**Action:** Inspect the internal exception, and see the Java documentation.

### **104: TARGET\_INVOCATION\_WHILE\_METHOD\_INSTANTIATION**

**Cause:** OracleAS TopLink is unable to create a new instance. The creation method methodName caused an exception.

**Action:** Inspect the internal exception, and see the Java documentation.

### **105: TARGET\_INVOCATION\_WHILE\_OBSOLETE\_EVENT\_EXECUTION**

**Cause:** The underlying descriptor callback method eventMethodName with session as an argument throws an exception. Java is throwing an exception while invoking a descriptor event method that takes a session as its parameter.

**Action:** Inspect the internal exception, and see the Java documentation.

### **106: TARGET\_INVOCATION\_WHILE\_SETTING\_VALUE\_THRU\_METHOD\_ ACESSOR**

**Cause:** The method setMethodName on the object throws an exception. Java is throwing an exception while invoking a set accessor method on the domain object to set an attribute value into the domain object.

**Action:** Inspect the internal exception, and see the Java documentation.

### **108: VALUE\_NOT\_FOUND\_IN\_CLASS\_INDICATOR\_MAPPING**

**Cause:** The indicator value is not found in the class indicator mapping in the parent descriptor for the class.

**Action:** Verify the addClassIndicator(Class childClass, Object typeValue) on the inheritance policy.

#### **109: WRITE\_LOCK\_FIELD\_IN\_CHILD\_DESCRIPTOR**

**Cause:** The child descriptor has a write-lock field defined. This is unnecessary, because it inherits any required locking from the parent descriptor.

**Action:** Check your child descriptor, and remove the field.

#### **110: DESCRIPTOR\_IS\_MISSING**

**Cause:** The descriptor for the reference class className is missing from the mapping.

**Action:** Verify the session to see if the descriptor for the reference class was added.

### **111: MULTIPLE\_TABLE\_PRIMARY\_KEY\_MUST\_BE\_FULLY\_QUALIFIED**

**Cause:** Multiple table primary key field names are not fully qualified. These field names are given on the descriptor if it has more than one table.

**Action:** Specify the field names with the table name.

### **112: ONLY\_ONE\_TABLE\_CAN\_BE\_ADDED\_WITH\_THIS\_METHOD**

**Cause:** You have tried to enter more than one table through this method.

**Action:** Use the method addTableName(String tableName) to add multiple tables to the descriptor.

### **113: NULL\_POINTER\_WHILE\_CONSTRUCTOR\_INSTANTIATION**

**Cause:** The constructor is inaccessible. Java is throwing this exception while invoking a default constructor to create new instances of the domain object.

**Action:** Inspect the internal exception, and see the Java documentation.

### **114: NULL\_POINTER\_WHILE\_METHOD\_INSTANTIATION**

**Cause:** The new instance methodName creation method is inaccessible. Java is throwing an exception while calling a method to a build new instance of the domain object. This method is given by the user to override the default behavior of creating new instances through a class constructor.

**Action:** Inspect the internal exception, and see the Java documentation.

### **115: NO\_ATTRIBUTE\_VALUE\_CONVERSION\_TO\_FIELD\_VALUE\_ PROVIDED**

**Cause:** The field conversion value for the attribute value attributeValue was not given in the object type mapping.

**Action:** Verify the attribute value, and provide a corresponding field value in the mapping.

### **116: NO\_FIELD\_VALUE\_CONVERSION\_TO\_ATTRIBUTE\_VALUE\_ PROVIDED**

**Cause:** The attribute conversion value for the fieldValue was not given in the object type mapping.

**Action:** Verify the field value, and provide a corresponding attribute value in the mapping.

### **118: LOCK\_MAPPING\_CANNOT\_BE\_READONLY**

**Cause:** The domain object className cannot have a read-only mapping for the write-lock fields when the version value is stored in the object.

**Action:** Verify the mappings on the write-lock fields.

### **119: LOCK\_MAPPING\_MUST\_BE\_READONLY**

**Cause:** The domain object className does not have a read only mapping for the write-lock fields when the version value is stored in the cache.

**Action:** Verify the mappings on write-lock fields.

# **120: CHILD\_DOES\_NOT\_DEFINE\_ABSTRACT\_QUERY\_KEY**

**Cause:** The query key queryKeyName is defined in the parent descriptor but not in the child descriptor. The descriptor has not defined the abstract query key.

**Action:** Define any class that implements the interface descriptor by the abstract query key in the interface descriptor.

# **122: SET\_EXISTENCE\_CHECKING\_NOT\_UNDERSTOOD**

**Cause:** The interface descriptor parent does not have at least one abstract query key defined. The string given to the method setExistenceChecking(String token) is not understood.

**Action:** Contact Oracle Support Services.

# **125: VALUE\_HOLDER\_INSTANTIATION\_MISMATCH**

**Cause:** The mapping for the attribute mapping.getAttributeName() uses indirection and must be initialized to a new value holder.

**Action:** Ensure that the mapping uses indirection and that the attribute is initialized to a new value holder.

### **126: NO\_SUB\_CLASS\_MATCH**

**Cause:** No subclass matches this class theClass when inheritance is in aggregate relationship mapping.

**Action:** Verify the subclass and the relationship mapping.

# **127: RETURN\_AND\_MAPPING\_WITH\_INDIRECTION\_MISMATCH**

**Cause:** The get method return type for the attribute mapping.getAttributeName() is not declared as type ValueHolderInterface, but the mapping is using indirection. **Action:** Verify that the get method returns a valueholder, or change the mapping to not use indirection.

### **128: RETURN\_AND\_MAPPING\_WITHOUT\_INDIRECTION\_MISMATCH**

**Cause:** The get method return type for the attribute mapping.getAttributeName() is declared as type ValueHolderInterface, but the mapping is not using indirection.

**Action:** Ensure that the mapping is using indirection, or change the return type from value holder.

### **129: PARAMETER\_AND\_MAPPING\_WITH\_INDIRECTION\_MISMATCH**

**Cause:** The set method parameter type for the attribute mapping.getAttributeName() is not declared as type ValueHolderInterface, but the mapping is using indirection.

**Action:** Ensure that the set method parameter is declared as a value holder, or change the mapping so it does not use indirection.

# **130: PARAMETER\_AND\_MAPPING\_WITHOUT\_INDIRECTION\_MISMATCH**

**Cause:** The set method parameter type for the attribute mapping.getAttributeName() is declared as type ValueHolderInterface, but the mapping is not using indirection.

**Action:** Ensure that the mapping is changed to use indirection, or that the set method parameter is not declared as a value holder.

# **131: GET\_METHOD\_RETURN\_TYPE\_NOT\_VALID**

**Cause:** The get method return type for the attribute mapping.getAttributeName() is not declared as type vector (or a type that implements Map or Collection if using Java 2).

**Action:** Declare the get method return type for the attribute as type vector (or a type that implements the Map or Collection interface if using Java 2).

# **133: SET\_METHOD\_PARAMETER\_TYPE\_NOT\_VALID**

**Cause:** The set method parameter type for the attribute mapping.getAttributeName() is not declared as type Vector (or a type that implements Map or Collection, if using Java 2).

**Action:** Declare the set method parameter type for the attribute as type Vector (or a type that implements the Map or Collection interface, if using Java 2).

### **135: ILLEGAL\_TABLE\_NAME\_IN\_MULTIPLE\_TABLE\_FOREIGN\_KEY**

**Cause:** The table in the multiple table foreign key relationship refers to an unknown table.

**Action:** Verify the table name.

### **138: ATTRIBUTE\_AND\_MAPPING\_WITH\_TRANSPARENT\_INDIRECTION\_ MISMATCH**

**Cause:** The attribute mapping.getAttributeName () is not declared as a super-type of validTypeName, but the mapping is using transparent indirection.

**Action:** Verify the attribute's type and the mapping setup.

### **139: RETURN\_AND\_MAPPING\_WITH\_TRANSPARENT\_INDIRECTION\_ MISMATCH**

**Cause:** The get method return type for the attribute mapping.getAttributeName() is not declared as a super-type of validTypeName, but the mapping is using transparent indirection.

**Action:** Verify the attribute's type and the mapping setup.

### **140: PARAMETER\_AND\_MAPPING\_WITH\_TRANSPARENT\_ INDIRECTION\_ MISMATCH**

**Cause:** The set method parameter type for the attribute mapping.getAttributeName() is not declared as a super-type of validTypeName, but the mapping is using transparent indirection.

**Action:** Verify the attribute's type and the mapping setup.

# **141: FIELD\_IS\_NOT\_PRESENT\_IN\_DATABASE**

**Cause:** The field fieldname is not present in the table tableName in the database.

**Action:** Verify the field name for the attribute.

### **142: TABLE\_IS\_NOT\_PRESENT\_IN\_DATABASE**

**Cause:** The table whose name is provided by the descriptor.getTableName() method is not present in the database.

**Action:** Verify the table name for the descriptor.

### **143: MULTIPLE\_TABLE\_INSERT\_ORDER\_MISMATCH**

**Cause:** The multiple table insert order vector specified aDescriptor.getMultipleTableInsertOrder() has more or fewer

tables than are specified in the descriptor aDescriptor.getTables(). All the tables must be included in the insert order vector.

**Action:** Ensure that all table names for the descriptor are present and that there are no extra tables.

#### **144: INVALID\_USE\_OF\_TRANSPARENT\_INDIRECTION**

**Cause:** Transparent indirection is being used with a mapping other than CollectionMapping.

**Action:** Verify the mapping. It must be a collection mapping.

#### **145: MISSING\_INDIRECT\_CONTAINER\_CONSTRUCTOR**

**Cause:** The indirect container class does not implement the constructor.

**Action:** Implement the constructor for the container.

#### **146: COULD\_NOT\_INSTANTIATE\_INDIRECT\_CONTAINER\_CLASS**

**Cause:** OracleAS TopLink is unable to instantiate the indirect container class using the constructor.

**Action:** Validate the constructor for the indirect container class.

#### **147: INVALID\_CONTAINER\_POLICY**

**Cause:** You have used a container policy with an incompatible version of the JDK. This container policy must only be used with JDK 1.4.1 or higher.

**Action:** Validate the container policy being used.

### **148: INVALID\_CONTAINER\_POLICY\_WITH\_TRANSPARENT\_ INDIRECTION**

**Cause:** The container policy is incompatible with transparent indirection.

**Action:** Change the container policy to be compatible with transparent indirection, or do not use transparent indirection.

#### **149: INVALID\_USE\_OF\_NO\_INDIRECTION**

**Cause:** NoIndirectionPolicy objects should not receive this message. **Action:** Contact Oracle Support Services.

#### **150: INDIRECT\_CONTAINER\_INSTANTIATION\_MISMATCH**

**Cause:** The mapping for the attribute mapping.getAttributeName() uses transparent indirection and must be initialized to an appropriate container.

**Action:** Initialize the mapping to an appropriate container.

#### **151: INVALID\_MAPPING\_OPERATION**

**Cause:** An invalid mapping operation has been used.

**Action:** See the documentation for valid mapping operations.

### **152: INVALID\_INDIRECTION\_POLICY\_OPERATION**

**Cause:** An invalid indirection policy operation has been used. **Action:** See the documentation for valid indirection policy operations.

### **153: REFERENCE\_DESCRIPTOR\_IS\_NOT\_AGGREGATECOLLECTION**

**Cause:** The reference descriptor for className is not set to an aggregate collection descriptor.

**Action:** Set the reference descriptor to an aggregate collection descriptor.

### **154: INVALID\_INDIRECTION\_CONTAINER\_CLASS**

**Cause:** An invalid indirection container class has been used.

**Action:** Verify the container class.

### **155: MISSING\_FOREIGN\_KEY\_TRANSLATION**

**Cause:** The mapping does not include a foreign key field linked to the primary key field.

**Action:** Link the foreign key to the appropriate primary key.

### **156: STRUCTURE\_NAME\_NOT\_SET\_IN\_MAPPING**

**Cause:** The structure name is not set.

**Action:** Set the structure name appropriately.

### **157: NORMAL\_DESCRIPTORS\_DO\_NOT\_SUPPORT\_NON\_RELATIONAL\_ EXTENSIONS**

**Cause:** Relational descriptors do not support nonrelational extensions. **Action:** Contact Oracle Support Services.

#### **158: PARENT\_CLASS\_IS\_SELF**

**Cause:** The descriptor's parent class has been set to itself.

**Action:** Contact Oracle Support Services.

#### **159: PROXY\_INDIRECTION\_NOT\_AVAILABLE**

**Cause:** An attempt to use proxy indirection has been made, but JDK 1.3.1 or later is not being used.

**Action:** Use JDK 1.4.1 or later.

#### **160: INVALID\_ATTRIBUTE\_TYPE\_FOR\_PROXY\_INDIRECTION**

**Cause:** The attribute was not specified in the list of interfaces given to use proxy indirection.

**Action:** Verify the attribute.

#### **161: INVALID\_GET\_RETURN\_TYPE\_FOR \_PROXY\_INDIRECTION**

**Cause:** The return type for the indirection policy is invalid for the indirection policy.

**Action:** Ensure that the parameter type of the attribute's get method is correct for the indirection policy.

#### **162: INVALID\_SET\_PARAMETER\_TYPE\_FOR\_PROXY\_ INDIRECTION**

**Cause:** The parameter for the set method is incorrect for the indirection type.

**Action:** Ensure that the parameter type of the attribute's set method is correct for the indirection policy.

#### **163: INCORRECT\_COLLECTION\_POLICY**

**Cause:** The container policy is invalid for the collection type.

**Action:** Ensure that the container policy is correct for the collection type.

#### **164: INVALID\_AMENDMENT\_METHOD**

**Cause:** The amendment method that is provided is invalid, not public, or cannot be found.

**Action:** Ensure that the amendment method is public, static, returns void, and has a single argument: Descriptor.

#### **165: ERROR\_OCCURRED\_IN\_AMENDMENT\_METHOD**

**Cause:** The specified amendment method threw an exception.

**Action:** Examine the returned exception for further information.

#### **166: VARIABLE\_ONE\_TO\_ONE\_MAPPING\_IS\_NOT\_DEFINED**

**Cause:** There is no mapping for the attribute.

**Action:** Validate the mapping and attribute.

#### **168: TARGET\_INVOCATION\_WHILE\_CONSTRUCTOR\_INSTANTIATION**

**Cause:** The constructor is missing.

**Action:** Create the required constructor.

### **169: TARGET\_INVOCATION\_WHILE\_CONSTRUCTOR\_INSTANTIATION\_ OF\_FACTORY**

**Cause:** The constructor is missing.

**Action:** Create the required constructor.

### **170: ILLEGAL\_ACCESS\_WHILE\_CONSTRUCTOR\_INSTANTIATION\_OF\_ FACTORY**

**Cause:** Permissions do not allow access to the constructor.

**Action:** Adjust the Java security permissions to permit access to the constructor.

### **171: INSTANTIATION\_WHILE\_CONSTRUCTOR\_INSTANTIATION\_OF\_ FACTORY**

**Cause:** An instantiation failed inside the associated constructor.

**Action:** Determine which objects are being instantiated, and verify that all are instantiated properly.

### **172: NO\_SUCH\_METHOD\_WHILE\_CONSTRUCTOR\_INSTANTIATION\_OF\_ FACTORY**

**Cause:** A message send invoked from inside the constructor is invalid because the method does not exist.

**Action:** Correct the message send, ensuring that the method exists.

### **173: NULL\_POINTER\_WHILE\_CONSTRUCTOR\_INSTANTIATION\_OF\_ FACTORY**

**Cause:** A message was sent from inside a constructor to a null object.

**Action:** Examine the internal exception and take the appropriate action.

### **174: ILLEGAL\_ACCESS\_WHILE\_METHOD\_ INSTANTIATION\_OF\_FACTORY**

**Cause:** A message was sent to an object from inside a factory instantiation, and Java has determined this message to be invalid.

**Action:** Determine why the message sent is invalid, and replace the message with a valid one.

### **175: TARGET\_INVOCATION\_WHILE\_METHOD\_ INSTANTIATION\_OF\_ FACTORY**

**Cause:** A problem was encountered creating factory using creation method. The creation method triggered an exception.

**Action:** Examine the exception and take the corresponding action.

#### **176: NULL\_POINTER\_WHILE\_METHOD\_ INSTANTIATION\_OF\_FACTORY**

**Cause:** A method called to instantiate a factory threw a null pointer exception. The creation method is not accessible.

**Action:** Do not use that message to instantiate a factory.

#### **177: NO\_MAPPING\_FOR\_ATTRIBUTENAME**

**Cause:** Mapping is missing for the attribute.

**Action:** The attribute must be mapped.

#### **178: NO\_MAPPING\_FOR\_ATTRIBUTENAME\_IN\_ENTITY\_BEAN**

**Cause:** Cannot find mapping for attribute in entity bean.

**Action:** The attribute must be mapped.

### **179: UNSUPPORTED\_TYPE\_FOR\_BIDIRECTIONAL\_RELATIONSHIP\_ MAINTENANCE**

**Cause:** The attribute uses bidirectional relationship maintenance, but has ContainerPolicy, which does not support it

**Action:** 

# **Builder Exceptions (1001 - 1042)**

A builder exception is a development exception that is raised when the builder file format for the descriptor is not in a proper state. If OracleAS TopLink is able to determine the source and line number of the descriptor file that caused the exception, the displayed message includes this information as shown in [Example C–2](#page-633-0). Otherwise, the information does not appear in the error message.

#### **Format**

EXCEPTION [TOPLINK – error code]: Exception name EXCEPTION DESCRIPTION: Message INTERNAL EXCEPTION: Message SOURCE: The source to the descriptor file that caused the error. LINE NUMBER: The line number that caused the exception to be raised. This is the line number in the descriptor file.

#### <span id="page-633-0"></span>*Example C–2 Builder Exception*

EXCEPTION [TOPLINK - 1038]: oracle.toplink.tools.builderreader.BuilderException EXCEPTION DESCRIPTION: No such section token: ABC

# **Concurrency Exceptions (2001 - 2006)**

A concurrency exception is a development exception that is raised when a Java concurrency violation occurs. Only when a running thread is interrupted, causing the Java Virtual Machine (JVM) to throw an InterruptedException, is an internal exception information displayed with the error message as shown in [Example C–3](#page-634-0).

# **Format**

EXCEPTION [TOPLINK – error code]: Exception name EXCEPTION DESCRIPTION: Message INTERNAL EXCEPTION: Message

### <span id="page-634-0"></span>*Example C–3 Concurrency Exception*

EXCEPTION [TOPLINK – 2004]: oracle.toplink.exceptions.ConcurrencyException EXCEPTION DESCRIPTION: Signal attempted before wait on concurrency manager. This normally means that an attempt was made to commit or roll back a transaction before being started, or rolledback twice.

### **2001: WAIT\_WAS\_INTERRUPTED**

**Cause:** In a multithreaded environment, one of the waiting threads was interrupted.

**Action:** Such exceptions are dependent on the application.

# **2002: WAIT\_FAILURE\_SERVER**

**Cause:** A request for a connection from the connection pool has been forced to wait, and that wait has been interrupted.

**Action:** Such exceptions are dependent on the application.

# **2003: WAIT\_FAILURE\_CLIENT**

**Cause:** A request for a connection from the connection pool has been forced to wait, and that wait has been interrupted.

**Action:** Such exceptions are dependent on the application.

# **2004: SIGNAL\_ATTEMPTED\_BEFORE\_WAIT**

**Cause:** A signal was attempted before a wait on concurrency manager. This usually means that an attempt was made to commit or roll back a transaction before it was started, or to roll back a transaction twice.

**Action:** Verify transactions in the application.

#### **2005: WAIT\_FAILURE\_SEQ\_DATABASE\_SESSION**

**Cause:** An InterruptedException was thrown while DatabaseSession sequencing waited for a separate connection to become available.

**Action:** Examine concurrency issues involving object creation with your DatabaseSession.

#### **2006: SEQUENCING\_MULTITHREAD\_THRU\_CONNECTION**

**Cause:** Several threads attempted to concurrently obtain sequence objects from the same DatabaseSession or ClientSession.

Action: Avoid concurrent writing through the same DatabaseSession or ClientSession.

# **Conversion Exceptions (3001 - 3007)**

A conversion exception is a development exception that is raised when a conversion error occurs by an incompatible type conversion. The message that is returned indicates which type cast caused the exception, as shown in [Example C–4.](#page-635-0)

### **Format**

EXCEPTION [TOPLINK – error code]: Exception name EXCEPTION DESCRIPTION: Message INTERNAL EXCEPTION: Message

#### <span id="page-635-0"></span>*Example C–4 Conversion Exception*

EXCEPTION [TOPLINK – 3006]: oracle.toplink.exceptions.ConversionException EXCEPTION DESCRIPTION: object must be of even length to be converted to a ByteArray

### **3001: COULD\_NOT\_BE\_CONVERTED**

**Cause:** The object object of class objectClass cannot be converted to javaClass. The object cannot be converted to a given type.

**Action:** Ensure that the object being converted is of the right type.

#### **3003: INCORRECT\_DATE\_FORMAT**

**Cause:** The date in dateString is in an incorrect format. The expected format is YYYY-MM-DD.

**Action:** Verify the date format.

#### **3004: INCORRECT\_TIME\_FORMAT**

**Cause:** The time in timeString is in an incorrect format. The expected format is HH:MM:SS.

**Action:** Verify the time format.

#### **3005: INCORRECT\_TIMESTAMP\_FORMAT**

**Cause:** The timestamp timestampString is in an incorrect format. The expected format is YYYY-MM-DD HH:MM:SS.NNNNNNNNN.

**Action:** Verify the timestamp format.

#### **3006: COULD\_NOT\_CONVERT\_TO\_BYTE\_ARRAY**

**Cause:** The string object must be of even length to be converted to a ByteArray. This object cannot be converted to a ByteArray

**Action:** Verify the object being converted.

#### **3007: COULD\_NOT\_BE\_CONVERTED\_TO\_CLASS**

**Cause:** The object object of class objectClass cannot be converted to javaClass. The class javaClass is not on the classpath.

**Action:** Ensure that the class javaClass is on the classpath.

# **Database Exceptions (4002 - 4018)**

A database exception is a runtime exception that is raised when data read from the database, or the data that is to be written to the database, is incorrect. The exception may also act as a wrapper for SQLException. If this is the case, the message contains a reference to the error code and error message, as shown in [Example C–5](#page-636-0). This exception can occur on any database type operation.

This exception includes internal exception and error code information when the exception is wrapping a SQLException.

#### **Format**

```
EXCEPTION [TOPLINK – error code]: Exception name
EXCEPTION DESCRIPTION: Message
INTERNAL EXCEPTION: Message
ERROR CODE: Error code
```
#### <span id="page-636-0"></span>*Example C–5 Database Exception*

EXCEPTION [TOPLINK – 4002]: oracle.toplink.exceptions.DatabaseExceptions

EXCEPTION DESCRIPTION: java.sql.SQLException: [INTERSOLV][ODBC dBase driver] Incompatible datatypes in expression: > INTERNAL EXCEPTION: java.sql.SQLException: [INTERSOLV][ODBC dBase driver] Incompatible datatypes in expression: > ERROR CODE: 3924

### **4002: SQL\_EXCEPTION**

**Cause:** A SQL exception was encountered, thrown by the underlying JDBC bridge. OracleAS TopLink wraps only that exception.

**Action:** Inspect the internal exception that was thrown.

### **4003: CONFIGURATION\_ERROR\_CLASS\_NOT\_FOUND**

**Cause:** The driver class name was not found.

**Action:** Verify the class name given in JDBCLogin.

#### **4005: DATABASE\_ACCESSOR\_NOT\_CONNECTED**

**Cause:** The session is not connected to the database while attempting to read or write on the database.

**Action:** An application may have to log in again because the connection to the database may have been lost.

#### **4006: ERROR\_READING\_BLOB\_DATA**

**Cause:** An error occurred reading BLOB data from the database. There are two possibilities for this exception: either the BLOB data was not read properly from the result set or OracleAS TopLink cannot process the BLOB data using ByteArrayOutputStream.

**Action:** Verify whether the underlying driver supports BLOBs properly. If it does, then report this problem to Oracle Support Services.

#### **4007: COULD\_NOT\_CONVERT\_OBJECT\_TYPE**

**Cause:** Cannot convert object type on internal error.java.sql.TYPES = type. The object from the result set cannot be converted to the type that was returned from the metadata information.

**Action:** Verify whether the underlying driver supports the conversion type properly. If it does, then report this problem to Oracle Support Services.

#### **4008: LOGOUT\_WHILE\_TRANSACTION\_IN\_PROGRESS**

**Cause:** An attempt has been made to log out while the transaction is still in progress. You cannot logout while a transaction is in progress.

**Action:** Wait until the transaction is finished.

### **4009: SEQUENCE\_TABLE\_INFORMATION\_NOT\_COMPLETE**

**Cause:** The sequence information given to OracleAS TopLink is not sufficiently complete to get the set of sequence numbers from the database. This usually happens during native sequencing on Oracle databases. For more information on sequencing, refer to [Chapter 3, "Mapping",](#page-74-0) [Sequencing, on page 3-36.](#page-109-0)

**Action:** Verify the data given, especially the sequence name given in OracleAS TopLink.

### **4011: ERROR\_PREALLOCATING\_SEQUENCE\_NUMBERS**

**Cause:** An error occurred preallocating sequence numbers on the database; the sequence table information is not complete.

**Action:** Ensure the sequence table was properly created on the database.

### <span id="page-638-0"></span>**4014: CANNOT\_REGISTER\_SYNCHRONIZATIONLISTENER\_FOR\_ UNITOFWORK**

**Cause:** OracleAS TopLink cannot register the synchronization listener: *underlying\_exception\_string*. When the OracleAS TopLink session is configured with an ExternalTransactionController, any Unit of Work requested by a client must operate within the context of a JTS external global transaction. When a Unit of Work is created and the external global transaction is not in existence, or if the system cannot acquire a reference to it, this error is reported.

**Action:** Verify that a JTS transaction is in progress before acquiring the Unit of Work.

### **4015: SYNCHRONIZED\_UNITOFWORK\_DOES\_NOT\_ SUPPORT\_ COMMITANDRESUME**

**Cause:** A synchronized UnitOfWork does not support the commitAndResume operation. When the OracleAS TopLink session is configured with an ExternalTransactionController, any Unit of Work requested by a client must operate within the context of a JTS external global transaction (see ["4014: CANNOT\\_REGISTER\\_](#page-638-0)

[SYNCHRONIZATIONLISTENER\\_FOR\\_UNITOFWORK"\)](#page-638-0). The JTS specification does not support the concept of checkpointing a transaction—that is, committing the work performed and then continuing to work within the same transaction context. JTS does not support nested transactions, either. Because of this, if a client code invokes commitAndResume() on a synchronized Unit of Work, this error is reported.

**Action:** None required.

### **4016: CONFIGURATION\_ERROR\_NEW\_INSTANCE\_INSTANTIATION\_ EXCEPTION**

**Cause:** A configuration error occurred when OracleAS TopLink attempted to instantiate the given driver class. TopLink cannot instantiate the driver.

**Action:** Check the driver.

### **4017: CONFIGURATION\_ERROR\_NEW\_INSTANCE\_ILLEGAL\_ ACCESS\_ EXCEPTION**

**Cause:** A configuration error occurred when OracleAS TopLink attempted to instantiate the given driver class. TopLink cannot instantiate the driver.

**Action:** Check the driver.

#### **4018: TRANSACTION\_MANAGER\_NOT\_SET\_FOR\_JTS\_DRIVER**

**Cause:** The transaction manager has not been set for the JTSSynchronizationListener.

**Action:** Set a transaction manager for the JTSSynchronizationListener.

# **Optimistic Lock Exceptions (5001 - 5008)**

An optimistic lock exception is a run-time exception that is raised when the row on the database that matches the desired object is missing or when the value on the database does not match the registered number. It is used in conjunction with the optimistic locking feature. This applies only on an update or delete operation.

For more information about optimistic locking, see the section on ["Optimistic](#page-66-0)  [Locking in a Stateless Environment"](#page-66-0) in [Chapter 2, "OracleAS TopLink](#page-54-0)  [Architectures"](#page-54-0), [on page 2-13.](#page-66-0) These exceptions must be handled in a try-catch block.

#### **Format**

EXCEPTION [TOPLINK – error code]: Exception Name EXCEPTION DESCRIPTION: Message

#### *Example C–6 Optimistic Lock Exception*

EXCEPTION [TOPLINK – 5003]: oracle.toplink.exceptions.OptimisticLockException EXCEPTION DESCRIPTION: The object, object.toString() cannot be deleted because it has changed or been deleted since it was last read.

### **5001: NO\_VERSION\_NUMBER\_WHEN\_DELETING**

**Cause:** An attempt was made to delete the object object, but it has no version number in the identity map. This object either was never read or has already been deleted.

**Action:** Use SQL logging to determine the reason for the exception. The last delete operation shows the object being deleted when the exception was thrown.

# **5003: OBJECT\_CHANGED\_SINCE\_LAST\_READ\_WHEN\_DELETING**

**Cause:** The object state has changed in the database. The object object cannot be deleted because it has changed or been deleted since it was last read. This usually means that the row in the table was changed by some other application.

**Action:** Refresh the object, which updates it with the new data from the database.

### **5004: NO\_VERSION\_NUMBER\_WHEN\_UPDATING**

**Cause:** An attempt has been made to update the object object but it has no version number in the identity map. It may not have been read before being updated or has been deleted.

**Action:** Use SQL logging to determine the reason for the exception. The last update operation shows the object being updated when the exception was thrown.

# **5006: OBJECT\_CHANGED\_SINCE\_LAST\_READ\_WHEN\_UPDATING**

**Cause:** The object state has changed in the database. The object object cannot be updated because it has changed or been deleted since it was last read. This usually means that the row in the table was changed by some other application.

**Action:** Refresh the object, which updates it with the new data from the database.

# **5007: MUST\_HAVE\_MAPPING\_WHEN\_IN\_OBJECT**

**Cause:** The object aClass must have a nonread-only mapping corresponding to the version lock field. The mapping, which is needed when the lock value is stored in the domain object rather than in a cache, was not defined for the locking field.

**Action:** Define a mapping for the field.

#### **5008: NEED\_TO\_MAP\_JAVA\_SQL\_TIMESTAMP**

**Cause:** A write lock value that is stored in a domain object is not an instance of java.sql.Timestamp.

**Action:** Change the value of the attribute to be an instance of java.sql.Timestamp.

# **Query Exceptions (6001 - 6105)**

A query exception is a development exception that is raised when insufficient information has been provided to the query. If possible, the message indicates the query that caused the exception, as shown in [Example C–7.](#page-641-0) A query is optional and is displayed if OracleAS TopLink is able to determine the query that caused this exception.

#### **Format**

EXCEPTION [TOPLINK – error code]: Exception name EXCEPTION DESCRIPTION: Message QUERY:

#### <span id="page-641-0"></span>*Example C–7 Query Exception*

EXCEPTION [TOPLINK – 6026]: oracle.toplink.exceptions.QueryException EXCEPTION DESCRIPTION: The query is not defined. When executing a query on the session, the parameter that takes query is null.

#### **6001: ADDITIONAL\_SIZE\_QUERY\_NOT\_SPECIFIED**

**Cause:** Cursored SQL queries must provide an additional query to retrieve the size of the result set. Failure to include the additional query causes this exception.

**Action:** Specify a size query.

#### **6002: AGGREGATE\_OBJECT\_CANNOT\_BE\_DELETED**

**Cause:** Aggregated objects cannot be written or deleted independent of their owners. No identity is maintained on such objects.

**Action:** Do not try to delete aggregate objects directly.

### **6003: ARGUMENT\_SIZE\_MISMATCH\_IN\_QUERY\_AND\_ QUERY\_ DEFINITION**

**Cause:** The number of arguments provided to the query for execution does not match the number of arguments provided with the query definition.

**Action:** Check the query and the query execution.

### **6004: BACKUP\_CLONE\_IS\_ORIGINAL\_FROM\_PARENT**

**Cause:** The object clone of class clone.getClass() with identity hash code (System.identityHashCode()) System.identityHashCode(clone) is not from this Unit of Work space but from the parent session. The object was never registered in this Unit of Work but read from the parent session and related to an object registered in the Unit of Work.

**Action:** Verify that you are correctly registering your objects. If you are still having problems, use the UnitOfWork.validateObjectSpace() method to help debug where the error occurred.

# **6005: BACKUP\_CLONE\_IS\_ORIGINAL\_FROM\_SELF**

**Cause:** The object clone of class clone.getClass() with identity hash code (System.identityHashCode())

<System.identityHashCode(clone)> is the original to a registered new object. Because the Unit of Work clones new objects that are registered, ensure that an object is registered before it is reference by another object. If you do not want the new object to be cloned, use the

UnitOfWork.registerNewObject(Object) API.

**Action:** Verify that you are correctly registering your objects. If you are still having problems, use the UnitOfWork.validateObjectSpace() method to help debug where the error occurred.

# **6006: BATCH\_READING\_NOT\_SUPPORTED**

**Cause:** This mapping does not support batch reading. The optimization of batch reading all the target rows is not supported for the mapping.

**Action:** The problem is an OracleAS TopLink development problem, and the user should never encounter this error code unless the mapping is a new custom mapping. Contact Oracle Support Services.

# **6007: DESCRIPTOR\_IS\_MISSING**

**Cause:** The descriptor for reference Class is missing. The descriptor related to the class or the object is not found in the session.

**Action:** Verify whether or not the related descriptor was added to the session, and whether or not the query is performed on the right object or class.

#### **6008: DESCRIPTOR\_IS\_MISSING\_FOR\_NAMED\_QUERY**

**Cause:** The descriptor domain Class Name for the query named queryName is missing. The descriptor where named query is defined is not added to the session.

**Action:** Verify whether or not the related descriptor was added to the session, and whether or not the query is performed on the right class.

### **6013: INCORRECT\_SIZE\_QUERY\_FOR\_CURSOR\_STREAM**

**Cause:** The size query given on the queries returning cursor streams is not correct. The execution of the size query did not return any size.

**Action:** If the cursor stream query was a custom query, then check the size of the query that was specified, or report this problem to Oracle Support Services.

### **6014: INVALID\_QUERY**

**Cause:** Objects cannot be written in a Unit of Work using modify queries. They must be registered.

**Action:** Objects are registered in the Unit of Work, and during commit, the Unit of Work performs the required changes to the database.

#### **6015: INVALID\_QUERY\_KEY\_IN\_EXPRESSION**

**Cause:** The query key key does not exist. Usually this happens because of a misspelled query key.

**Action:** Check the query key that was specified in the expression and verify that a query key was added to the descriptor.

#### **6016: INVALID\_QUERY\_ON\_SERVER\_SESSION**

**Cause:** Objects and the database cannot be changed through the server session: all changes must be performed through a client session's Unit of Work. The objects cannot be changed on the server session by modifying queries. Objects are changed in the client sessions that are acquired from this server session.

**Action:** Use the client session's Unit of Work to change the object.

#### **6020: NO\_CONCRETE\_CLASS\_INDICATED**

**Cause:** No concrete class is indicated for the type in this row. The type indicator read from the database row has no entry in the type indicator hash table or if class extraction method was used, it did not return any concrete class type. The exception is thrown when subclasses are being read.

**Action:** Check the class extraction method, if specified, or check the descriptor to verify all the type indicator values were specified.

### **6021: NO\_CURSOR\_SUPPORT**

**Cause:** No cursor support is provided for abstract class multiple table descriptors using expressions.

**Action:** Consider using custom SQL or multiple queries.

### **6023: OBJECT\_TO\_INSERT\_IS\_EMPTY**

**Cause:** There are no fields to be inserted into the table. The fields to insert into the table, table, are empty.

**Action:** Define at least one mapping for this table.

### **6024: OBJECT\_TO\_MODIFY\_NOT\_SPECIFIED**

**Cause:** An object to modify is required for a modify query.

**Action:** Verify that the query contains an object before executing.

### **6026: QUERY\_NOT\_DEFINED**

**Cause:** The query is not defined. When executing a query on the session, the parameter that takes the query is null.

**Action:** Verify that the query is passed properly.

### **6027: QUERY\_SENT\_TO\_INACTIVE\_UNIT\_OF\_WORK**

**Cause:** The Unit of Work has been released and is now inactive.

**Action:** The Unit of Work, once released, cannot be reused unless commitAndResume is called.

### **6028: READ\_BEYOND\_QUERY**

**Cause:** An attempt has been made to read from the cursor streams beyond its limits (beyond the end of the stream).

**Action:** Ensure that the stream is checked for an end of stream condition before attempting to retrieve more objects.

### **6029: REFERENCE\_CLASS\_MISSING**

**Cause:** The reference class in the query is not specified. A reference class must be provided.

**Action:** Check the query.

#### **6030: REFRESH\_NOT\_POSSIBLE\_WITHOUT\_CACHE**

**Cause:** Refresh is not possible if caching is not set. The read queries that skip the cache to read objects cannot be used to refresh the objects. Refreshing is not possible without identity.

**Action:** Check the query.

#### **6031: SIZE\_ONLY\_SUPPORTED\_ON\_EXPRESSION\_QUERIES**

**Cause:** OracleAS TopLink did not find a size query. Size is supported only on expression queries unless a size query is given.

**Action:** The cursor streams on a custom query should also define a size query.

#### **6032: SQL\_STATEMENT\_NOT\_SET\_PROPERLY**

**Cause:** The SQL statement has not been properly set. The user should never encounter this error code unless queries have been customized.

**Action:** Contact Oracle Support Services.

#### **6034: INVALID\_QUERY\_ITEM**

**Cause:** OracleAS TopLink is unable to validate a query item expression.

**Action:** Validate the expression being used.

#### **6041: SELECTION\_OBJECT\_CANNOT\_BE\_NULL**

**Cause:** The selection object that was passed to a read object or refresh was null.

Action: Check setSelectionObject() on the read query.

#### **6042: UNNAMED\_QUERY\_ON\_SESSION\_BROKER**

**Cause:** Data read and data modify queries are being executed without the session name. Only object-level queries can be directly executed by the session broker, unless the query is named.

**Action:** Specify the session name.

#### **6043: REPORT\_RESULT\_WITHOUT\_PKS**

**Cause:** ReportQuery without primary keys cannot read the objects. The report query result that was returned is without primary key values. An object from the result can be created only if primary keys were also read.

Action: See the documentation about retrievePrimaryKeys() on report query.

### **6044: NULL\_PRIMARY\_KEY\_IN\_BUILDING\_OBJECT**

**Cause:** The primary key that was read from the row databaseRow during the execution of the query was detected to be null; primary keys must not contain null.

**Action:** Check the query and the table on the database.

### **6045: NO\_DESCRIPTOR\_FOR\_SUBCLASS**

**Cause:** The subclass has no descriptor defined for it.

**Action:** Ensure the descriptor was added to the session, or check class extraction method.

#### **6046: CANNOT\_DELETE\_READ\_ONLY\_OBJECT**

**Cause:** The class you are attempting to delete is a read-only class.

**Action:** Contact Oracle Support Services.

#### **6047: INVALID\_OPERATOR**

**Cause:** The operator data used in the expression is not valid.

**Action:** Check ExpressionOperator class to see a list of all the operators that are supported.

#### **6048: ILLEGAL\_USE\_OF\_GETFIELD**

**Cause:** This is an invalid use of getField data in the expression. This is an OracleAS TopLink development exception that users should not encounter.

**Action:** Report this problem to Oracle Support Services.

#### **6049: ILLEGAL\_USE\_OF\_GETTABLE**

**Cause:** This is an invalid use of getTable data in the expression. This is an OracleAS TopLink development exception that users should not encounter.

**Action:** Report this problem to Oracle Support Services.

#### **6050: REPORT\_QUERY\_RESULT\_SIZE\_MISMATCH**

**Cause:** The number of attributes requested does not match the attributes returned from the database in report query. This can happen as a result of a custom query on the report query.

**Action:** Check the custom query to ensure it is specified, or report the problem to Oracle Support Services.

#### **6051: CANNOT\_CACHE\_PARTIAL\_OBJECT**

**Cause:** Partial Objects are never put in the cache. Partial object queries are not allowed to maintain the cache or to be edited. Set dontMaintainCache().

Action: Call the dontMaintainCache() method before executing the query.

#### **6052: OUTER\_JOIN\_ONLY\_VALID\_FOR\_ONE\_TO\_ONE**

**Cause:** An outer join (getAllowingNull) is valid only for one-to-one mappings and cannot be used for the mapping.

**Action:** Do not attempt to use getAllowingNull for mappings other than one-to-one.

#### **6054: CANNOT\_ADD\_TO\_CONTAINER**

**Cause:** OracleAS TopLink is unable to add anObject to a containerClass using policy. This is OracleAS TopLink development exception, and the user should never encounter this problem unless a custom container policy has been written.

**Action:** Contact Oracle Support Services.

#### **6055: METHOD\_INVOCATION\_FAILED**

**Cause:** The invocation of a method on the object anObject threw a Java reflection exception while accessing the method.

**Action:** Inspect the internal exception, and see the Java documentation.

#### **6056: CANNOT\_CREATE\_CLONE**

**Cause:** Cannot create a clone of the object anObject using policy. This is an OracleAS TopLink development exception, and the user should never encounter this problem unless a custom container policy has been written.

**Action:** Report this problem to Oracle Support Services.

#### **6057: METHOD\_NOT\_VALID**

**Cause:** The method methodName is not valid to call on the object aReceiver. This is an OracleAS TopLink development exception, and the user should never encounter this problem unless a custom container policy has been written.

**Action:** Contact Oracle Support Services.

### **6058: METHOD\_DOES\_NOT\_EXIST\_IN\_CONTAINER\_CLASS**

**Cause:** The method named methodName was not found in class aClass. This is thrown when looking for a clone method on the container class. The clone is needed to create clones of the container in Unit of Work.
**Action:** Define a clone method on the container class.

# **6059: COULD\_NOT\_INSTANTIATE\_CONTAINER\_CLASS**

**Cause:** The class aClass cannot be used as the container for the results of a query because it cannot be instantiated. The exception is a Java exception thrown when a new interface container policy is being created using Java reflection. OracleAS TopLink wraps only the Java exception.

**Action:** Inspect the internal exception, and see the Java documentation.

## **6060: MAP\_KEY\_NOT\_COMPARABLE**

**Cause:** Cannot use the object anObject of type objectClass as a key into aContainer which is of type containerClass. The key cannot be compared with the keys currently in the map. This throws a Java reflection exception while accessing the method. OracleAS TopLink wraps only the Java exception.

**Action:** Inspect the internal exception, and see the Java documentation.

## **6061: CANNOT\_ACCESS\_METHOD\_ON\_OBJECT**

**Cause:** Cannot reflectively access the method aMethod for object: anObject of type anObjectClass. This throws a Java reflection exception while accessing the method. OracleAS TopLink wraps only the Java exception.

**Action:** Inspect the internal exception, and see the Java documentation.

# **6062: CALLED\_METHOD\_THREW\_EXCEPTION**

**Cause:** The method aMethod was called reflectively on objectClass and threw an exception. Throws a Java reflection exception while accessing a method. OracleAS TopLink wraps only the Java exception.

**Action:** Inspect the internal exception, and see the Java documentation.

### **6063: INVALID\_OPERATION**

**Cause:** This is an invalid operation operation on the cursor. The operation is not supported.

**Action:** Check the class documentation and look for the corresponding method to use.

### **6064: CANNOT\_REMOVE\_FROM\_CONTAINER**

**Cause:** Cannot remove anObject of type anObjectClass from aContainerClass using policy. This is an OracleAS TopLink development exception and, the user should never encounter this problem unless a custom container policy has been written.

**Action:** Contact Oracle Support Services.

#### **6065: CANNOT\_ADD\_ELEMENT**

**Cause:** Cannot add an element to the collection container policy (cannot add anObject of type anObjectClass to a aContainerClass).

**Action:** Inspect the internal exception, and see the Java documentation.

#### **6066: BACKUP\_CLONE\_DELETED**

**Cause:** Deleted objects cannot have references after being deleted. The object clone of class clone.getClass() with identity hash code (System.identityHashCode()) System.identityHashCode(clone) has been deleted, but it still has references.

**Action:** Ensure that you are correctly registering your objects. If you are still having problems, use the UnitOfWork.validateObjectSpace() method to help identify where the error occurred.

#### **6068: CANNOT\_COMPARE\_TABLES\_IN\_EXPRESSION**

**Cause:** Cannot compare table reference to data in expression.

**Action:** Check the expression.

#### **6069: INVALID\_TABLE\_FOR\_FIELD\_IN\_EXPRESSION**

**Cause:** Field has invalid table in this context for field data in expression. **Action:** Check the expression.

#### **6070: INVALID\_USE\_OF\_TO\_MANY\_QUERY\_KEY\_IN\_EXPRESSION**

**Cause:** This is an invalid use of a query key representing a one-to-many relationship data in expression.

**Action:** Use the anyOf operator instead of the get operator.

#### **6071: INVALID\_USE\_OF\_ANY\_OF\_IN\_EXPRESSION**

**Cause:** This is an invalid use of anyOf for a query key not representing a to-many relationship data in expression.

**Action:** Use the get operator instead of the anyOf operator.

#### **6072: CANNOT\_QUERY\_ACROSS\_VARIABLE\_ONE\_TO\_ONE\_MAPPING**

**Cause:** Querying across a variable one-to-one mapping is not supported.

**Action:** Change the expression such that the query is not performed across a variable one-to-one mapping.

## **6073: ILL\_FORMED\_EXPRESSION**

**Cause:** This is an ill-formed expression in query, attempting to print an object reference into a SQL statement for queryKey.

**Action:** Contact Oracle Support Services.

# **6074: CANNOT\_CONFORM\_EXPRESSION**

**Cause:** This expression cannot determine if the object conforms in memory. Set the query to check the database.

**Action:** Change the query such that it does not attempt to conform to the results of the query.

## **6075: INVALID\_OPERATOR\_FOR\_OBJECT\_EXPRESSION**

**Cause:** Object comparisons can use only the equal or not Equal operators, other comparisons must be performed through query keys or direct attribute level comparisons.

**Action:** Ensure the query uses only equal and notEqual if object comparisons are being used.

# **6076: UNSUPPORTED\_MAPPING\_FOR\_OBJECT\_COMPARISON**

**Cause:** Object comparisons can be used only with one-to-one mappings; other mapping comparisons must be performed through query keys or direct attribute level comparisons.

**Action:** Use a query key instead of attempting to compare objects across the mapping.

# **6077: OBJECT\_COMPARISON\_CANNOT\_BE\_PARAMETERIZED**

**Cause:** Object comparisons cannot be used in parameter queries.

**Action:** Change the query so that it does not attempt to use objects when using parameterized queries.

# **6078: INCORRECT\_CLASS\_FOR\_OBJECT\_COMPARISON**

**Cause:** The class of the argument for the object comparison is incorrect.

**Action:** Ensure the class for the query is correct.

# **6079: CANNOT\_COMPARE\_TARGET\_FOREIGN\_KEYS\_ TO\_NULL**

**Cause:** Object comparison cannot be used for target foreign key relationships. **Action:** Query on source primary key.

#### **6080: INVALID\_DATABASE\_CALL**

**Cause:** This is an invalid database call. The call must be an instance of DatabaseCall: call.

**Action:** Ensure the call being used is a DatabaseCall.

#### **6081: INVALID\_DATABASE\_ACCESSOR**

**Cause:** Invalid database accessor. The accessor must be an instance of DatabaseAccessor: accessor.

**Action:** Ensure the accessor being used is a DatabaseAccessor.

#### **6082: METHOD\_DOES\_NOT\_EXIST\_ON\_EXPRESSION**

**Cause:** The method methodName with argument type argTypes cannot be invoked on expression.

**Action:** Ensure the method being used is a supported method.

#### **6083: IN\_CANNOT\_BE\_PARAMETERIZED**

**Cause:** Queries using IN cannot be parameterized.

**Action:** Disable the query prepare or binding.

#### **6084: REDIRECTION\_CLASS\_OR\_METHOD\_NOT\_SET**

**Cause:** The redirection query was not configured properly, the class or method name was not set.

**Action:** Verify the configuration for the redirection class.

#### **6085: REDIRECTION\_METHOD\_NOT\_DEFINED\_CORRECTLY**

**Cause:** The redirection query's method is not defined or it defines with the wrong arguments. It must be public static and have the following arguments: DatabaseQuery, DatabaseRow, or Session (the interface).

**Action:** Check the redirection query's method.

#### **6086: REDIRECTION\_METHOD\_ERROR**

**Cause:** The static invoke method provided to MethodBaseQueryRedirector threw an exception when invoked.

**Action:** Check the static invoke method for problems.

#### **6087: EXAMPLE\_AND\_REFERENCE\_OBJECT\_CLASS\_MISMATCH**

**Cause:** There is a class mismatch between the example object and the reference class specified for this query.

**Action:** Ensure that the example and reference classes are compatible.

# **6088: NO\_ATTRIBUTES\_FOR \_REPORT\_QUERY**

**Cause:** A ReportQuery has been built with no attributes specified. **Action:** Specify the attribute for the query.

# **6089: NO\_EXPRESSION\_BUILDER\_CLASS\_FOUND**

**Cause:** The expression has not been initialized correctly. Only a single ExpressionBuilder should be used for a query. For a parallel expressions, the query class must be provided to the ExpressionBuilder constructor, and the query's ExpressionBuilder must always be on the left side of the expression.

**Action:** Contact Oracle Support Services.

# **6090: CANNOT\_SET\_REPORT\_QUERY\_TO\_CHECK\_CACHE\_ONLY**

**Cause:** The checkCacheOnly method was invoked on a ReportQuery. You cannot invoke the checkCacheOnly method on a ReportQuery because a ReportQuery returns data rather than objects and the OracleAS TopLink cache is built with objects.

**Action:** Do not use a ReportQuery in this case.

# **6091: TYPE\_MISMATCH\_BETWEEN\_ATTRIBUTE\_AND\_CONSTANT\_ON\_ EXPRESSION**

**Cause:** The type of the constant used for comparison in the expression does not match the type of the attribute.

**Action:** Contact Oracle Support Services.

# **6092: MUST\_INSTANTIATE\_VALUEHOLDERS**

**Cause:** Uninstantiated value holders have been detected.

**Action:** Instantiate the value holders for the collection on which you want to query.

# **6093: MUST\_BE\_ONE\_TO\_ONE\_OR\_ONE\_TO\_MANY\_MAPPING**

**Cause:** The buildSelectionCriteria method was invoked on a mapping that was neither one-to-one nor one-to-many. Only the one-to-one and one-to-many mapping exposes this public API to build selection criteria. Using the buildSelectionCriteria method with other mapping types will not return correct results.

**Action:** Use the buildSelectionCriteria method only with one-to-one and one-to-many mappings.

### **6094: PARAMETER\_NAME\_MISMATCH**

**Cause:** An unmapped field was used in a parameterized expression.

**Action:** Map the field or define an alternate expression that does not rely on the unmapped field.

### **6095: CLONE\_METHOD\_REQUIRED**

**Cause:** A delegate class of an IndirectContainer implementation does not implement Cloneable. If you implement IndirectContainer you must also implement Cloneable. For example, see

oracle.toplink.indirection.IndirectSet. The clone method must clone the delegate. For example, the IndirectSet implementation uses reflection to invoke the clone method because it is not included in the common interface shared by IndirectSet and its base delegate class, HashSet.

**Action:** Ensure that your IndirectContainer implementation or its delegate class implements Cloneable.

### **6096: CLONE\_METHOD\_INACCESSIBLE**

**Cause:** A delegate class of an IndirectContainer implementation implements Cloneable but the IndirectContainer implementation does not have access to the specified clone method. That is, a java.lang.IllegalAccessException was thrown when the delegate's clone method was invoked.

**Action:** Ensure that both the delegate clone method and the delegate class are public. Ensure permission is set for Java reflection in your VM security settings. See also java.lang.reflect.Method.invoke().

### **6097: CLONE\_METHOD\_THORW\_EXCEPTION**

**Cause:** A delegate class of an IndirectContainer implementation implements Cloneable and the IndirectContainer implementation has access to the specified clone method, but the specified clone method throws a java.lang.reflect.InvocationTargetException when invoked.

**Action:** Verify the implementation of the delegate's clone method.

## **6098: UNEXPECTED\_INVOCATION**

**Cause:** A proxy object method throws an unexpected exception when invoked (that is, some exception other than InvocationTargetException and ValidationException).

**Action:** Review the proxy object to see where it is throwing the exception described in the exception message. Ensure this exception is no longer thrown.

# **6105: MUST\_USE\_CURSOR\_STREAM\_POLICY**

**Cause:** Query must be re-initialized with a cursor stream policy.

**Action:** Re-initialize the query with a cursor stream policy.

# **Validation Exceptions (7001 - 7108)**

A validation exception is a development exception that is raised when an incorrect state is detected or an API is used incorrectly.

## **Format**

EXCEPTION [TOPLINK – error code]: Exception name EXCEPTION DESCRIPTION: Message

# *Example C–8 Validation Exception*

EXCEPTION [TOPLINK – 7008]: oracle.toplink.exceptions.ValidationException EXCEPTION DESCRIPTION: The Java type javaClass is not a valid database type. The Java type of the field to be written to the database has no corresponding type on the database.

# **7001: LOGIN\_BEFORE\_ALLOCATING\_CLIENT\_SESSIONS**

**Cause:** You attempted to allocate client sessions before logging into the server.

Action: Ensure you have called  $login()$  on your server session or database session. This error also appears in multithreaded environments as a result of concurrency issues. Check that all your threads are synchronized.

# **7002: POOL\_NAME\_DOES\_NOT\_EXIST**

**Cause:** The pool name used while acquiring client session from the server session does not exist.

**Action:** Verify the pool name given while acquiring client session and all the existing pools on the server session.

### **7003: MAX\_SIZE\_LESS\_THAN\_MIN\_SIZE**

**Cause:** The maximum number of connections in a connection pool should be more than the minimum number of connections.

**Action:** Check addConnectionPool(String poolName, JDBCLogin login, int minNumberOfConnections, int maxNumberOfConnections) on the server session.

### **7004: POOLS\_MUST\_BE\_CONFIGURED\_BEFORE\_LOGIN**

**Cause:** Pools must all be added before login on the server session has been done. Once logged in, you cannot add pools.

**Action:** Check addConnectionPool(String poolName, JDBCLogin login, int minNumberOfConnections, int maxNumberOfConnections) on server session. This method should be called before logging in on the server session.

## **7008: JAVA\_TYPE\_IS\_NOT\_A\_VALID\_DATABASE\_TYPE**

**Cause:** The Java type javaClass is not a valid database type. The Java type of the field to be written to the database has no corresponding type on the database.

**Action:** Check the table or stored procedure definition.

#### **7009: MISSING\_DESCRIPTOR**

**Cause:** The descriptor className is not found in the session.

**Action:** Ensure that the related descriptor to the class was properly registered with the session.

## **7010: START\_INDEX\_OUT\_OF\_RANGE**

**Cause:** This is an OracleAS TopLink development exception and users should never encounter this problem. It happens when a copy of a Vector is created with a start and end index.

**Action:** Report this problem to Oracle Support Services.

### **7011: STOP\_INDEX\_OUT\_OF\_RANGE**

**Cause:** This is an OracleAS TopLink development exception and users should never encounter this problem. It happens when a copy of a Vector is created with a start and end index.

**Action:** Report this problem to Oracle Support Services.

# **7012: FATAL\_ERROR\_OCCURRED**

**Cause:** This is an OracleAS TopLink development exception and users should never encounter this problem. It happens when test cases are executed.

**Action:** Report this problem to Oracle Support Services. This error commonly occurs if you attempt to commit() an invalid (or previously committed) UnitOfWork.

If ValidationException.cannotCommitUOWAgain() appears in the stack trace, verify that call commit() on valid UnitOfWork instances.

# **7013: NO\_PROPERTIES\_FILE\_FOUND**

**Cause:** The toplink.properties file cannot be found on the system classpath.

**Action:** Ensure that there is a toplink.properties file located on the system classpath.

# **7017: CHILD\_DESCRIPTORS\_DO\_NOT\_HAVE\_IDENTITY\_MAP**

**Cause:** An identity map is added to the child descriptor. A child descriptor shares its parent's identity map.

**Action:** Check the child descriptor and remove the identity map from it.

# **7018: FILE\_ERROR**

**Cause:** The user should never encounter this problem. It happens when test cases are executed.

**Action:** Contact Oracle Support Services.

# **7023: INCORRECT\_LOGIN\_INSTANCE\_PROVIDED**

**Cause:** The login instance provided to the login() method is incorrect. A JDBCLogin must be provided.

**Action:** Use a JDBCLogin.

# **7024: INVALID\_MERGE\_POLICY**

**Cause:** This is an OracleAS TopLink development exception and users should never encounter it.

**Action:** Contact Oracle Support Services.

# **7025: ONLY\_FIELDS\_ARE\_VALID\_KEYS\_FOR\_ DATABASE\_ROWS**

**Cause:** The key on the database row is not either of type String or of type DatabaseField.

**Action:** Contact Oracle Support Services.

#### **7027: SEQUENCE\_SETUP\_INCORRECTLY**

**Cause:** The sequence sequenceName is setup incorrectly, increment does not match pre-allocation size.

**Action:** Contact Oracle Support Services.

#### **7030: CANNOT\_SET\_READ\_POOL\_SIZE\_AFTER\_LOGIN**

**Cause:** OracleAS TopLink is unable to set read pool size after the server session has already been logged in.

**Action:** The size should be set before login.

#### **7031: CANNOT\_ADD\_DESCRIPTORS\_TO\_SESSION\_BROKER**

**Cause:** OracleAS TopLink cannot add descriptors to a session broker.

**Action:** Descriptors are added to the sessions contained in the session broker.

### **7032: NO\_SESSION\_REGISTERED\_FOR\_CLASS**

**Cause:** The descriptor related to the domain class domainClass was not found in any of the sessions registered in the session broker.

**Action:** Check the sessions.

#### **7033: NO\_SESSION\_REGISTERED\_FOR\_NAME**

**Cause:** The session with the given name sessionName is not registered in the session broker.

**Action:** Check the session broker.

#### **7038: LOG\_IO\_ERROR**

**Cause:** Error while logging message to session's log.

**Action:** Check the internal exception.

## **7039: CANNOT\_REMOVE\_FROM\_READ\_ONLY\_CLASSES\_ IN\_NESTED\_ UNIT\_OF\_WORK**

**Cause:** OracleAS TopLink is unable to remove from the set of read-only classes in a nested Unit of Work. A nested Unit of Work's set of read-only classes must be equal to or a superset of its parent's set of read-only classes.

**Action:** Contact Oracle Support Services.

# **7040: CANNOT\_MODIFY\_READ\_ONLY\_CLASSES\_SET\_ AFTER\_USING\_ UNIT\_OF\_WORK**

**Cause:** OracleAS TopLink is unable to change the set of read-only classes in a Unit of Work after that Unit of Work has been used. Changes to the read-only set must be made when acquiring the Unit of Work or immediately after.

**Action:** Contact Oracle Support Services.

# **7042: PLATFORM\_CLASS\_NOT\_FOUND**

**Cause:** The platform class className was not found and a reflection exception was thrown.

**Action:** Check the internal exception.

# **7043: NO\_TABLES\_TO\_CREATE**

**Cause:** A project does not have any tables to create on the database.

**Action:** Validate the project and tables you are attempting to create.

# **7044: ILLEGAL\_CONTAINER\_CLASS**

**Cause:** The container class specified className cannot be used as the container because it does not implement the Collection or Map interfaces.

**Action:** Implement either the Collection or Map interfaces in the container class.

# **7047: CONTAINER\_POLICY\_DOES\_NOT\_USE\_KEYS**

**Cause:** Invalid Map class was specified for the container policy. The container specified (of class aPolicyContainerClass) does not require keys. You tried to use methodName.

**Action:** Use map class that implements the Map interface.

# **7048: METHOD\_NOT\_DECLARED\_IN\_ITEM\_CLASS**

**Cause:** The key method on the map container policy is not defined. The instance method <*methodName*> does not exist in the reference class <*className*> and therefore cannot be used to create a key in a map. A map container policy represents how to handle an indexed collection of objects. Usually the key is the primary key of the objects stored, so the policy needs to know the name of the primary key get method, to extract it from each object using reflection. For instance a user might call policy.setKeyMethodName("getId").

**Action:** Check the second parameter of your DatabaseQuery.useMapClass() call.

### **7051: MISSING\_MAPPING**

**Cause:** Missing the attribute attributeName for descriptor descriptor called from source. This is an OracleAS TopLink development exception and a user should never encounter it.

**Action:** Contact Oracle Support Services.

## **7052: ILLEGAL\_USE\_OF\_MAP\_IN\_DIRECTCOLLECTION**

**Cause:** The method useMapClass was called on a DirectCollectionMapping. It is invalid to call useMapClass() on a DirectCollectionMapping. OracleAS TopLink cannot instantiate Java attributes mapped using a DirectCollectionMapping with a Map. The useMapClass() API is supported for OneToManyMappings and ManyToManyMappings. The Java 2 Collection interface is supported using the useCollectionClass() method.

Action: Use the useCollectionClass() API. Do not call useMapClass() on DirectCollectionMapping.

### **7053: CANNOT\_RELEASE\_NON\_CLIENTSESSION**

**Cause:** OracleAS TopLink is unable to release a session that is not a client session. Only client sessions can be released.

**Action:** Modify the code to ensure the client session is not released.

### **7054: CANNOT\_ACQUIRE\_CLIENTSESSION\_FROM\_SESSION**

**Cause:** OracleAS TopLink is unable to acquire a session that is not a client session. Client sessions can be acquired only from server sessions.

**Action:** Modify the code to ensure an acquire session operation is attempted only from server sessions.

### **7055: OPTIMISTIC\_LOCKING\_NOT\_SUPPORTED**

**Cause:** Optimistic locking is not supported with stored procedure generation.

**Action:** Do not use OptimisticLocking with stored procedure generation.

#### **7056: WRONG\_OBJECT\_REGISTERED**

**Cause:** The wrong object was registered into the Unit of Work. It should be the object from the parent cache.

**Action:** Ensure that the object is from the parent cache.

## **7058: INVALID\_CONNECTOR**

**Cause:** The connector selected is invalid and must be of type DefaultConnector.

**Action:** Ensure that the connector is of type DefaultConnector.

## **7059: INVALID\_DATA\_SOURCE\_NAME**

**Cause:** Invalid data source name name.

**Action:** Verify the data source name.

## **7060: CANNOT\_ACQUIRE\_DATA\_SOURCE**

**Cause:** OracleAS TopLink is unable to acquire the data source name or an error has occurred in setting up the data source.

**Action:** Verify the data source name. Check the nested SQL exception to determine the cause of the error. Typical problems include:

- The connection pool was not configured in your config.xml file.
- The driver is not on the classpath.
- The user or password is incorrect.
- The database server URL or driver name is not properly specified.

### **7061: JTS\_EXCEPTION\_RAISED**

**Cause:** An exception occurred within the Java Transaction Service (JTS).

**Action:** Examine the JTS exception and see the JTS documentation.

# **7062: FIELD\_LEVEL\_LOCKING\_NOTSUPPORTED\_ OUTSIDE\_A\_UNIT\_OF\_ WORK**

**Cause:** FieldLevelLocking is not supported outside a Unit of Work. In order to use field level locking, a Unit of Work must be used for ALL write operations.

**Action:** Use a Unit of Work for writing.

### **7063: EJB\_CONTAINER\_EXCEPTION\_RAISED**

**Cause:** An exception occurred within the EJB container.

**Action:** Examine the EJB exception and see the JTS documentation.

### **7064: EJB\_PRIMARY\_KEY\_REFLECTION\_EXCEPTION**

**Cause:** An exception occurred in the reflective EJB bean primary key extraction.

**Action:** Ensure that your primary key object is defined correctly.

#### **7065: EJB\_CANNOT\_LOAD\_REMOTE\_CLASS**

**Cause:** The remote class for the bean cannot be loaded or found, for the bean.

**Action:** Ensure that the correct class loader is set correctly.

#### **7066: EJB\_MUST\_BE\_IN\_TRANSACTION**

**Cause:** OracleAS TopLink is unable to create or remove beans unless a JTS transaction is present, bean=bean.

**Action:** Ensure that the JTS transaction is present.

#### **7068: EJB\_INVALID\_PROJECT\_CLASS**

**Cause:** The platform class platformName was not found for the projectName using default class loader.

**Action:** Validate the project and platform.

### **7069: PROJECT\_AMENDMENT\_EXCEPTION\_OCCURED**

**Cause:** An exception occurred while looking up or invoking the project amendment method, amendmentMethod on the class amendmentClass.

**Action:** Validate the amendment method and class.

#### **7070: EJB\_TOPLINK\_PROPERTIES\_NOT\_FOUND**

**Cause:** A toplink.properties resource bundle must be located on the classpath in an OracleAS TopLink directory.

**Action:** Validate the classpath and the location of the OracleAS TopLink resource bundle.

#### **7071: CANT\_HAVE\_UNBOUND\_IN\_OUTPUT\_ARGUMENTS**

**Cause:** You cannot use input output parameters without using binding.

Action: Use binding on the StoredProcedureCall.

#### **7072: EJB\_INVALID\_PLATFORM\_CLASS**

**Cause:** SessionManager failed to load the class identified by the value associated with properties platform-class or external-transaction-controller-class during initialization when it loads the OracleAS TopLink session common properties from the OracleAS TopLink global properties file (sessions.xml for non-EJB applications or toplink-ejb-jar.xml for EJB applications).

**Action:** Ensure that your OracleAS TopLink global properties file is correctly configured. Pay particular attention to the platform-class and external-transaction-controller-class properties.

# **7073: ORACLE\_OBJECT\_TYPE\_NOT\_DEFINED**

**Cause:** The Oracle object type with type name typeName is not defined. **Action:** Ensure that the Oracle object type is defined.

## **7074: ORACLE\_OBJECT\_TYPE\_NAME\_NOT\_DEFINED**

**Cause:** The Oracle object type typeName is not defined.

**Action:** Ensure that the Oracle object type is defined.

## **7075: ORACLE\_VARRAY\_MAXIMIM\_SIZE\_NOT\_DEFINED**

**Cause:** The Oracle VARRAY type typeName maximum size is not defined. **Action:** Verify the maximum size for the Oracle VARRAY.

## **7076: DESCRIPTOR\_MUST\_NOT\_BE\_INITIALIZED**

**Cause:** When generating the project class the descriptors must not be initialized.

**Action:** Ensure that the descriptors are not initialized before generating the project class.

# **7077: EJB\_INVALID\_FINDER\_ON\_HOME**

**Cause:** The Home interface homeClassName.toString() specified during creation of BMPWrapperPolicy does not contain a correct findByPrimaryKey method. A findByPrimaryKey method must exist that takes the PrimaryKey class for this bean.

**Action:** Ensure that a FindByPrimaryKey method exists and is correct.

# **7078: EJB\_NO\_SUCH\_SESSION\_SPECIFIED\_IN\_PROPERTIES**

**Cause:** The sessionName specified on the deployment descriptor does not match any session specified in the toplink.properties file.

**Action:** Contact Oracle Support Services.

### **7079: EJB\_DESCRIPTOR\_NOT\_FOUND\_IN\_SESSION**

**Cause:** The descriptor was not found in the session.

**Action:** Check the project being used for this session.

### **7080: EJB\_FINDER\_EXCEPTION**

**Cause:** A FinderException was thrown when attempting to load an object from the class with the primary key.

**Action:** Contact Oracle Support Services.

### **7081: CANNOT\_REGISTER\_AGGREGATE\_OBJECT\_IN\_ UNIT\_OF\_ WORK**

**Cause:** The aggregate object cannot be directly registered in the Unit of Work. It must be associated with the source (owner) object.

**Action:** Contact Oracle Support Services.

#### **7082: MULTIPLE\_PROJECTS\_SPECIFIED\_IN\_PROPERTIES**

**Cause:** The toplink.properties file specified multiple project files for the server. Only one project file can be specified.

**Action:** Specify either projectClass, projectFile, or xmlProjectFile.

### **7083: NO\_PROJECT\_SPECIFIED\_IN\_PROPERTIES**

**Cause:** The toplink.properties file does not include any information on the OracleAS TopLink project to use for the server. One project file must be specified.

**Action:** Specify either projectClass, projectFile, or xmlProjectFile.

#### **7084: INVALID\_FILE\_TYPE**

**Cause:** The specified file is not a valid type for reading. ProjectReader must be given the deployed XML project file.

**Action:** Contact Oracle Support Services.

#### **7085: SUB\_SESSION\_NOT\_DEFINED\_FOR\_BROKER**

**Cause:** Unable to create an instance of the external transaction controller specified in the properties file.

**Action:** Contact Oracle Support Services.

#### **7086: EJB\_INVALID\_SESSION\_TYPE\_CLASS**

**Cause:** The session manager cannot load the class corresponding to the session's type class name.

**Action:** Ensure that the class name of the session's type is fully qualified in the sessions.xml file or toplink.properties file.

## **7087: EJB\_SESSION\_TYPE\_CLASS\_NOT\_FOUND**

**Cause:** The session manager cannot load the class corresponding to the session's type class name.

**Action:** Ensure that the class name of the session's type is fully qualified in the sessions.xml file or toplink.properties file.

# **7088: CANNOT\_CREATE\_EXTERNAL\_TRANSACTION\_ CONTROLLER**

**Cause:** The session manager cannot load the class corresponding to the external transaction controller's class name.

**Action:** Ensure that the class name of the external transaction controller is valid and fully qualified in the sessions.xml file or toplink.properties file.

# **7089: SESSION\_AMENDMENT\_EXCEPTION\_OCCURED**

**Cause:** The session manager cannot load the class corresponding to the amendment class name or it cannot load the method on the amendment class corresponding to the amendment method name.

**Action:** Ensure that the class name of the amendment class is fully qualified and the amendment method exists in the amendment class in the sessions.xml file or toplink.properties file.

# **7091: SET\_LISTENER\_CLASSES\_EXCEPTION**

**Cause:** OracleAS TopLink is unable to create the listener class that implements SessionEventListener for the internal use of SessionXMLProject.

**Action:** Contact Oracle Support Services.

# **7092: EXISTING\_QUERY\_TYPE\_CONFLICT**

**Cause:** OracleAS TopLink has detected a conflict between a custom query with the same name and arguments to a session.

**Action:** Ensure that no query is added to the session more than once or change the query name so that the query can be distinguished from others.

# **7093: QUERY\_ARGUMENT\_TYPE\_NOT\_FOUND**

**Cause:** OracleAS TopLink is unable to create an instance of the query argument type.

**Action:** Ensure that the argument type is a fully qualified class name and the argument class is included in the classpath environment.

# **7094: ERROR\_IN\_SESSIONS\_XML**

**Cause:** The sessions.xml or toplink.properties files cannot be loaded.

**Action:** Ensure that the path to either of the files exist on the classpath environment.

#### **7095: NO\_SESSIONS\_XML\_FOUND**

**Cause:** The sessions.xml or toplink.properties files cannot be loaded.

**Action:** Ensure that the path to either of the files exist on the classpath environment.

## **7096: CANNOT\_COMMIT\_UOW\_AGAIN**

**Cause:** OracleAS TopLink cannot invoke commit() on an inactive Unit of Work that was committed or released.

**Action:** Ensure you invoke commit() on a new Unit of Work or invoke commitAndResume() so that the Unit of Work can be reused. For more information about the commitAndResume() method, see the *Oracle Application Server TopLink API Reference.*

### **7097: OPERATION\_NOT\_SUPPORTED**

**Cause:** OracleAS TopLink cannot invoke a nonsupport operation on an object. **Action:** Do not use the operation indicated in the stack trace.

#### **7099: PROJECT\_XML\_NOT\_FOUND**

**Cause:** The file name specified for the XML-based project is incorrect.

**Action:** Verify the name and location of the file.

#### **7101: NO\_TOPLINK\_EJB\_JAR\_XML\_FOUND**

**Cause:** The toplink-ejb-jar.xml file was not found.

**Action:** Ensure that the file is on your classpath.

#### **7102: NULL\_CACHE\_KEY\_FOUND\_ON\_REMOVAL**

**Cause:** Encountered a null value for a cache key while attempting to remove an object from the identity map. The most likely cause of this situation is that the object has already been garbage-collected and therefore does not exist within the identity map.

**Action:** Ignore. The Session.removeFromIdentityMap method is intended to allow garbage collection, which has already been done.

#### **7103: NULL\_UNDERLYING\_VALUEHOLDER\_VALUE**

**Cause:** A null reference was encountered while attempting to invoke a method on an object that uses proxy indirection.

**Action:** Please check that this object is not null before invoking its methods.

# **7104: INVALID\_SEQUENCING\_LOGIN**

**Cause:** A separate connection for sequencing was requested but sequencing login uses external transaction controller.

**Action:** Either provide a sequencing login that does not use an external transaction controller or do not use separate connection for sequencing.

# **EJB QL Exception**

An EJB QL exception is a runtime exception raised when the EJB QL string does not parse properly, or the contents are not resolvable within the context of the OracleAS TopLink session. The associated message typically includes a reference to the EJB QL string that caused the problem.

# **Error Codes 8001 – 8010**

# **Error Code: 8001**

recognitionException

**Cause:** The OracleAS TopLink EJB QL parser does not recognize a clause in the EJB QL string.

**Action:** Validate the EJB QL string.

# **Error Code: 8002**

generalParsingException

**Cause:** OracleAS TopLink has encountered a problem while parsing the EJB QL string.

**Action:** Check the internal exception for details on the root cause of this exception.

# **Error Code: 8003**

classNotFoundException

**Cause:** The class specified in the EJB QL string was not found.

**Action:** Ensure that the class is on the appropriate classpath.

aliasResolutionException

**Cause:** OracleAS TopLink was unable to resolve the alias used in the EJB QL string.

**Action:** Validate the identifiers used in the EJB QL string.

### **Error Code: 8005**

resolutionClassNotFoundException

**Cause:** OracleAS TopLink was unable to resolve the class for an alias. This means that the class specified cannot be found.

**Action:** Ensure that the class is specified properly and is on the classpath.

#### **Error Code: 8006**

missingDescriptorException

**Cause:** The class specified in the query has no OracleAS TopLink descriptor.

**Action:** Ensure that the class has been mapped and is specified correctly in the EJB QL string.

#### **Error Code: 8009**

expressionNotSupported

**Cause:** An unsupported expression was used in the EJB QL.

**Action:** Change the query to use only supported expressions.

### **Error Code: 8010**

generalParsingException

**Cause:** OracleAS TopLink has encountered a problem while parsing the EJB QL string.

**Action:** Check the internal exception for details on the root cause of this exception.

# **Session Loader Exception (9000 - 9009)**

A session loader exception is a runtime exception thrown if the Session Manager encounters a problem loading session information from a sessions.xml (for non-EJB applications) or toplink-ejb-jar.xml (for EJB applications) properties file.

#### **Format**

EXCEPTION [TOPLINK – error code]: Exception name EXCEPTION DESCRIPTION: Message

#### *Example C–9 Session Loader Exception*

EXCEPTION [TOPLINK – 9004]: oracle.toplink.exceptions.SessionLoaderException EXCEPTION DESCRIPTION: The <project-xml> file MyProject was not found on the classpath, nor on the filesystem.

## **Error Codes 9000 - 9009**

#### **9000: FINAL\_EXCEPTION**

**Cause:** The session loader caught one or more XML parsing exceptions while loading session information. The specific XML exceptions follow.

**Action:** Verify your session configuration XML file.

#### **9001: UNKNOWN\_TAG**

**Cause:** An unknown tag was encountered in the specified XML node.

**Action:** Examine the specified XML node in your session configuration XML file. Ensure that you use only the tags defined for that node in the appropriate OracleAS TopLink DTD. See *<ORACLE\_HOME>*/toplink/config/dtds.

### **9002: UNABLE\_TO\_LOAD\_PROJECT\_CLASS**

**Cause:** The specified class loader could not load a class with the name given by the project-name property.

**Action:** Verify the value of the project-name property and if correct, ensure that a class with that name is in your classpath.

#### **9003: UNABLE\_TO\_PROCESS\_TAG**

**Cause:** The session loader caught an exception while either parsing the value of the specified tag or calling the set-method associated with the specified tag.

**Action:** Verify the value shown for the specified tag.

### **9004: COULD\_NOT\_FIND\_PROJECT\_XML**

**Cause:** The session loader could not find the file identified by the project-xml tag on either the classpath or the filesystem.

**Action:** Verify the value of the project-xml tag and if correct, ensure that a project XML file with that name exists in your classpath or filesystem.

### **9005: FAILED\_TO\_LOAD\_PROJECT\_XML**

**Cause:** The session loader caught an exception while trying to load the file identified by the project-xml tag either because the file could not be found or because the file could not be parsed.

**Action:** Verify the configuration of the project XML file and ensure that a project XML file with that name specified by the project-xml tag exists in your classpath or filesystem.

### **9006: UNABLE\_TO\_PARSE\_XML**

**Cause:** The session loader caught a Simple API for XML (SAX) exception while trying to parse the XML at the given line and column of the specified XML file. OracleAS TopLink supports only UTF-8 encoding. The TopLink SAXParseException occurs if you attempt to read a non-UTF-8 formatted XML file.

**Action:** Verify that the XML is correctly formatted at the given line and column. Alternatively, ensure the Oracle parser is in your classpath and that it appears before any other XML parser.

### **9007: NON\_PARSE\_EXCEPTION**

**Cause:** The session loader caught an exception unrelated to XML parsing (for example, a premature end-of-file exception) while trying to parse the specified XML file.

**Action:** Verify the integrity of the XML file.

### **9008: UN\_EXPECTED\_VALUE\_OF\_TAG**

**Cause:** The value of an XML tag does not correspond to any known OracleAS TopLink required values.

**Action:** Please verify the list of values for this tag.

### **9009: UNKNOWN\_ATTRIBUTE\_OF\_TAG**

**Cause:** Incorrect name value pair when processing transport properties for the RCM tag.

**Action:** Please verify that the all properties have both the name and the value filled in, in the session configuration XML.

# **EJB Exception Factory**

An EJB Exception Factory Exception is a runtime exception thrown if a BeanManager specific to a given application server encounters a problem during any stage of an EJB's life cycle.

# **Format**

EXCEPTION [TOPLINK – error code]: Exception name EXCEPTION DESCRIPTION: Message

# *Example C–10 EJB Exception Factory Exception*

EXCEPTION [TOPLINK – 10008]: javax.ejb.CreateException EXCEPTION DESCRIPTION: Cannot find bean.

# **Error Codes 10001 - 10048**

# **Error Code: 10001**

# **CREATE\_EXCEPTION**

**Cause:** The PersistenceManager for the given application server failed to create an EJB (for example, a problem was encountered during the create, such as a NullPointerException).

**Action:** Check the exception contained in the CreateException for additional information.

# **Error Code: 10002**

# **REMOVE\_EXCEPTION**

**Cause:** The PersistenceManager for the given application server failed to remove an EJB (for example, a problem was encountered during the remove, such as a NullPointerException).

**Action:** Check the exception contained in the RemoveException for additional information.

# **Error Code: 10003**

# **EJB\_EXCEPTION**

**Cause:** An internal, unexpected Exception was thrown.

#### **FINDER\_EXCEPTION1**

**Cause:** Unexpected exception encountered while executing finder.

**Action:** See the Exception message provided.

#### **Error Code: 10005**

#### **FINDER\_EXCEPTION2**

**Cause:** Unexpected exception encountered while executing finder.

**Action:** See the Exception message provided.

#### **Error Code: 10007**

#### **DUPLICATE\_KEY\_EXCEPTION**

**Cause:** The PersistenceManager for a given application server failed to create an EJB, because an EJB with the given primary key already exists.

**Action:** Verify the application logic to ensure the primary key is unique.

#### **Error Code: 10008**

#### **OBJECT\_NOT\_FOUND\_EXCEPTION**

**Cause:** A scalar finder (one that returns a single object) was invoked on a home interface, and returned null.

**Action:** Verify the application logic to ensure the desired EJB exists.

#### **Error Code: 10009**

#### **OBJECT\_NOT\_FOUND\_PKEY\_EXCEPTION**

**Cause:** A find using the primary key indicated, returned null.

**Action:** Verify the application logic to ensure the desired EJB exists.

### **Error Code: 10010**

#### **CANNOT\_CREATE\_READ\_ONLY**

**Cause:** An attempt was made to create an entity marked as read-only using session().getProject().setDefaultReadOnlyClasses(aVector). You cannot create a read-only entity.

**Action:** Read-only entities should be read from the database (not created by the home interface). Adjust the application to read the required entities beforehand.

# **CANNOT\_REMOVE\_READ\_ONLY**

**Cause:** An attempt was made to delete an entity marked as read-only using session().getProject().setDefaultReadOnlyClasses(aVector). You cannot delete a read-only entity.

**Action:** Determine whether the object should be read-only or not. If it should, do not try to remove it.

# **Error Code: 10014**

# **ERROR\_IN\_NON\_TX\_COMMIT**

**Cause:** The PersistenceManager for a given application server failed to end a local transaction (made up of a non-synchronized, non-JTA UnitOfWork) after a remove, create, business method, or home method invocation.

**Action:** See the Exception message provided.

# **Error Code: 10021**

# **ERROR\_ASSIGNING\_SEQUENCES**

**Cause:** The PersistenceManager for a given application server, whose shouldAssignSequenceNumbers method returns true, failed to assign a sequence number to an entity.

**Action:** See the Exception message provided.

# **Error Code: 10022**

# **LIFECYCLE\_REMOTE\_EXCEPTION**

**Cause:** A java.rmi.RemoteException was thrown when an entity was activated, loaded, passivated, or stored.

**Action:** See the Exception message provided.

# **Error Code: 10023**

# **SEQUENCE\_EXCEPTION**

**Cause:** An exception was thrown while handling a post-insert DescriptorEvent preventing the specified entity from being assigned a primary key.

### **NO\_SUCH\_ENTITY\_EXCEPTION**

**Cause:** A conforming find, using the same query as a find by primary key, failed with a javax.ejb.ObjectNotFoundException.

**Action:** See the Exception message provided.

#### **Error Code: 10025**

#### **INTERNAL\_ERROR\_ACCESSING\_CTX**

**Cause:** Internal error.

**Action:** Please contact support if required.

### **Error Code: 10026**

### **INTERNAL\_ERROR\_FINDING\_GENSUBCLASS**

**Cause:** Internal error.

**Action:** Please contact support.

#### **Error Code: 10027**

#### **INTERNAL\_ERROR\_INITIALIZING\_CTX**

**Cause:** Internal error.

**Action:** Please contact support.

#### **Error Code: 10028**

#### **INTERNAL\_ERROR\_INVALID\_MAPPING**

**Cause:** The SessionAccessor.registerOrMergeAttribute method, called from within an EJB setter method, failed to obtain a DatabaseMapping for the given attribute from the PersistenceManager.

**Action:** Verify that the given attribute belongs to the EJB class and if it does, verify that a mapping exists for it.

#### **Error Code: 10029**

#### **INTERNAL\_ERROR\_ACCESSING\_PK**

**Cause:** Failed to wrap an EJB for return to the application because the attempt to extract the primary key from the bean failed.

# **INTERNAL\_ERROR\_ACCESSING\_PKFIELD**

**Cause:** Failed to initialize primary key fields due to java.lang.NoSuchFieldException.

**Action:** See the Exception message provided.

# **Error Code: 10031**

# **INTERNAL\_ERROR\_PREPARING\_BEAN\_INVOKE**

**Cause:** One of the following failed with an exception other than javax.ejb.ObjectNotFoundException: a conforming find using the same query as a find by primary key; an Oracle Application Server Containers for J2EE startCall method invocation for a BUISNESS\_METHOD operation; or a WebLogic preInvoke method invocation.

**Action:** See the Exception message provided

# **Error Code: 10032**

# **FINDER\_NOT\_IMPLEMENTED**

**Cause:** Associated finder has no implementation.

**Action:** Provide an implementation for the finder.

# **Error Code: 10033**

# **FINDER\_FINDBYPK\_NULLPK**

**Cause:** A find by primary key was called with a null primary key value.

**Action:** Ensure the primary key is not null when the finder is invoked

# **Error Code: 10034**

# **REMOVE\_NULLPK\_EXCEPTION**

**Cause:** A find by primary key was called with a null primary key value. **Action:** Ensure the primary key is not null when the finder is invoked.

# **Error Code: 10036**

# **ERROR\_DURING\_CODE\_GEN**

**Cause:** The PersistenceManager for a given application server failed to code-generate a bean subclass.

### **ERROR\_EXECUTING\_EJB\_SELECT**

**Cause:** An EJB select failed with an exception other than javax.ejb.ObjectNotFoundException.

**Action:** See the Exception message provided.

## **Error Code: 10038**

### **ERROR\_EXECUTING\_EJB\_HOME**

**Cause:** The invocation of a Home interface method (excluding finders or create methods) failed.

**Action:** See the Exception message provided.

## **Error Code: 10040**

### **NO\_ACTIVE\_TRANSACTION**

**Cause:** A create or remove EJB failed because the PersistenceManager does not have a transaction.

**Action:** Ensure your application has a transaction available. This may be a configuration problem related to your ejb-jar.xml or an application logic problem in your client code.

# **Error Code: 10043**

### **FINDER\_RESULTS\_ALREADY\_WRAPPED**

**Cause:** The results of a finder query could not be wrapped because they were already wrapped.

**Action:** If a redirect query is used, be sure to call the setShouldUseWrapperPolicy(false) method first.

### **Error Code: 10045**

### **LOCAL\_WRAPPER\_MISSING**

**Cause:** Error resolving the local interface.

**Action:** Please double check your local interface configuration.

### **Error Code: 10046**

### **REMOTE\_WRAPPER\_MISSING**

**Cause:** Error resolving the remote interface.

**Action:** Please double check your remote interface configuration.

# **CREATE\_NULLPK\_EXCEPTION**

**Cause:** The PersistenceManager for a given application server failed to create a bean because the primary key was not defined.

**Action:** Make sure the primary key is defined properly, either in the application logic or through the sequence number configuration.

# **Communication Exception**

A Communication Exception is a runtime exception that wraps all RMI, CORBA, or input and output  $(I/O)$  exceptions that occur.

# **Format**

EXCEPTION [TOPLINK – error code]: Exception name EXCEPTION DESCRIPTION: Message

## *Example C–11 Communication Exception*

EXCEPTION [TOPLINK – 12000]: oracle.toplink.exceptions.CommunicationException EXCEPTION DESCRIPTION: Error Sending connection service to myService.

# **Error Codes 12000 - 12004**

# **Error Code: 12000**

# **ERROR\_SENDING\_CONNECTION\_SERVICE**

**Cause:** Failed to add a connection to CacheSynchronizationManager or RemoteCommandManager.

**Action:** See generated exception for root cause.

# **Error Code: 12001**

# **UNABLE\_TO\_CONNECT**

**Cause:** CacheSynronizationManager failed to connect to the specified service.

**Action:** See generated exception for root cause.

# **Error Code: 12003 UNABLE\_TO\_PROPAGATE\_CHANGES**

**Cause:** CacheSynronizationManager failed to propagate changes to the specified service.

**Action:** See generated exception for root cause.

# **Error Code: 12004**

## **ERROR\_IN\_INVOCATION**

**Cause:** Error invoking a remote call.

**Action:** See generated exception for root cause.

# **XML Data Store Exception**

An XML Data Store Exception is a runtime exception thrown when using OracleAS TopLink to persist objects in the form of XML files (rather than using a relational database.)

# **Format**

EXCEPTION [TOPLINK – error code]: Exception name EXCEPTION DESCRIPTION: Message

# *Example C–12 XML Data Store Exception*

EXCEPTION [TOPLINK – 13000]: oracle.toplink.xml.XMLDataStoreException EXCEPTION DESCRIPTION: File not found: C:\data\myTable\row.xml.

**Error Codes 13000 - 13020**

# **Error Code: 13000**

# FILE NOT FOUND

**Cause:** Failed to create a WriteStream for an XML file (an individual file or a file extracted from a ZIP archive) because the file could not be found in the file system. This can happen if the XML DataAccessor is trying to update an XML file and the file does not exist. This indicates an inconsistent state between the application and what is on disk.

**Action:** Verify that the specified file exists.

# **UNABLE\_TO\_CLOSE\_WRITE\_STREAM**

**Cause:** After writing a row to the XML data store, failed to close the WriteStream used due to a java.io.IOException. This can happen if the disk is full.

**Action:** See the generated exception for the root cause. Verify that there is sufficient disk space available for this operation.

# **Error Code: 13002**

## **NOT\_A\_DIRECTORY**

**Cause:** Creating or deleting a file source failed because the File being created or deleted was not a directory or a file exists with the same name as the directory indicated.

**Action:** Verify that OracleAS TopLink has permissions to create the necessary directories. Verify that there is sufficient disk space available for this operation.

# **Error Code: 13003**

## **DIRECTORY\_COULD\_NOT\_BE\_CREATED**

**Cause:** Checking or creating a file or document source failed because the File.mkdirs method failed to create the directory named by the specified abstract pathname, including any necessary but nonexistent parent.

**Action:** Verify that OracleAS TopLink has permissions to create the necessary directories. Verify that there is sufficient disk space available for this operation.

# **Error Code: 13004**

### **DIRECTORY\_NOT\_FOUND**

**Cause:** Directory does not exist and OracleAS TopLink has not been set to create directories as needed (createsDirectoriesAsNeeded policy is false.)

**Action:** Either create the appropriate directory or configure OracleAS TopLink to create directories as needed (set createsDirectoriesAsNeeded true.)

# **Error Code: 13005**

### **FILE\_ALREADY\_EXISTS**

**Cause:** OracleAS TopLink is attempting to create a file and the file already exists. OracleAS TopLink expects to be able to create a new version of the file and will not overwrite an existing file. This can happen if the XML

DataAccessor is trying to insert an XML file and the file already exists. This indicates an inconsistent state between the application and what is on disk.

**Action:** Change where OracleAS TopLink is writing or remove the existing file.

## **Error Code: 13006**

### **UNABLE\_TO\_CREATE\_WRITE\_STREAM**

**Cause:** Failed to create a WriteStream due to a java.io.IOException.

**Action:** See the generated exception for the root cause.

### **Error Code: 13007**

### **INVALID\_FIELD\_VALUE**

**Cause:** Failed to construct an XML element to represent an object because the object was an invalid type. For a direct collection, one or more of the elements had a type that was not null or String. For a nested row, one or more of the elements had a type that was not DatabaseRow.

**Action:** See the generated exception for the root cause. Verify the configuration of the object being persisted to ensure that it can be persisted in an XML data store.

## **Error Code: 13008**

### **CLASS\_NOT\_FOUND**

**Cause:** Failed to load the specified class due to a java.lang.ClassNotFoundException. This indicates a problem either with the OracleAS TopLink JAR (it is missing the class oracle.toplink.xml.xerces.DefaultXMLTranslator) or an improperly configured custom class loader (see the DatabaseLogin.setXMLParserJARFileNames method).

**Action:** See the generated exception for the root cause. Confirm that the OracleAS TopLink JAR contains

oracle.toplink.xml.xerces.DefaultXMLTranslator. If you are using a custom class loader, confirm that this class is included in the list of JAR files passed into DatabaseLogin.setXMLParserJARFileNames method.

### **Error Code: 13009**

### **SAX\_PARSER\_ERROR**

**Cause:** Failed to parse the specified XML file due to an org.xml.sax.SAXParseException.

**Action:** See the generated exception for the root cause including the line and column number at which the SAXParseException was thrown.

# **Error Code: 13010 GENERAL\_EXCEPTION**

**Cause:** An operation failed due to something other than an org.xml.sax.SAXParseException.

**Action:** An exception was thrown either when trying to build a parser or to build a document that caused that action to fail. See the generated exception for the root cause.

# **Error Code: 13011**

# **IOEXCEPTION**

**Cause:** A ReadStream or WriteStream could not be created due to a java.io.IOException.

**Action:** See the generated exception for the root cause.

# **Error Code: 13012**

# **UNABLE\_TO\_CLOSE\_READ\_STREAM**

**Cause:** After reading a row from the XML data store, failed to close the ReadStream used due to a java.io.IOException.

**Action:** See the generated exception for the root cause.

# **Error Code: 13013**

# **HETEROGENEOUS\_CHILD\_ELEMENTS**

**Cause:** Composite elements are being stored in a DirectCollectionMapping. DirectCollectionMappings in the SDK will only work with simple elements. Simple elements contain only one child of type text in XML.

**Action:** Ensure elements that are mapped as direct collections only contain simple elements.

**Cause:** Child elements of a complex element are not the same type: the type of each child element must be the same as that of the first child element.

**Action:** Verify that the XML document is not corrupt. If it is valid, ensure that it meets SDK requirements as illustrated in [Example C–13](#page-681-0) and [Example C–14.](#page-681-1)

**Cause:** Child elements of a complex element do not have the same name.

**Action:** Verify that the XML document is not corrupt. If it is valid, ensure that it meets SDK requirements as in [Example C–13](#page-681-0) and [Example C–14.](#page-681-1)

#### <span id="page-681-0"></span>*Example C–13 XML Supported by the SDK*

```
<foo>
    <bar> [string or nested elements] </bar>
    <bar> [must match the first child: either string or nested elements] </bar>
    <bar> [must match the first child: either string or nested elements] </bar>
\langle foo>
```
#### <span id="page-681-1"></span>*Example C–14 XML Not Supported by the SDK*

#### $<$ foo $>$

```
{\tt <bar>} ... {\tt </bar>}<fred> [this element will cause the exception] </fred>
    {\tt <bar>} ... {\tt </bar>}</foo>
```
# **Error Code: 13017**

#### **INSTANTIATION\_EXCEPTION**

**Cause:** Failed to instantiate the specified class due to a java.lang.InstantiationException. This indicates a problem either with the OracleAS TopLink JAR (it is missing the class oracle.toplink.xml.xerces.DefaultXMLTranslator) or an improperly configured custom class loader (see the DatabaseLogin.setXMLParserJARFileNames method).

**Action:** See the generated exception for the root cause. Ensure that the specified class is not an interface or an abstract class. Confirm that the OracleAS TopLink JAR contains

oracle.toplink.xml.xerces.DefaultXMLTranslator. If you are using a custom class loader, confirm that this class is included in the list of JAR files passed into the DatabaseLogin.setXMLParserJARFileNames method.

### **Error Code: 13018**

### **INSTANTIATION\_ILLEGAL\_ACCESS\_EXCEPTION**

**Cause:** Failed to instantiate the specified class due to a java.lang.IllegalAccessException. This indicates a problem either with the OracleAS TopLink JAR (it is missing the class oracle.toplink.xml.xerces.DefaultXMLTranslator) or an improperly configured custom class loader (see the DatabaseLogin.setXMLParserJARFileNames method).

**Action:** See the generated exception for the root cause. Ensure that the specified class is public. Ensure permission is set for Java reflection in your VM security settings. Ensure that the specified class is not an interface or an abstract class. Confirm that the OracleAS TopLink JAR contains

oracle.toplink.xml.xerces.DefaultXMLTranslator. If you are using a custom class loader, confirm that this class is included in the list of JAR files passed into the DatabaseLogin.setXMLParserJARFileNames method.

# **Error Code: 13020**

## **ELEMENT\_DATA\_TYPE\_NAME\_IS\_REQUIRED**

**Cause:** Failed to build XML for a given object because the object's data type name is null or zero length.

**Action:** Ensure that the element datatype name is provided

# **Deployment Exception**

A Deployment Exception is a runtime exception thrown if problems are detected during deployment of an EJB. During deployment, project, sessions, and ejb-jar XML files (or their Java Class equivalents) are read and the necessary objects instantiated and initialized.

# **Format**

EXCEPTION [TOPLINK – error code]: Exception name EXCEPTION DESCRIPTION: Message

# *Example C–15 Deployment Exception*

EXCEPTION [TOPLINK – 14001]: oracle.toplink.ejb.DeploymentException EXCEPTION DESCRIPTION: No OracleAS TopLink project was specified for this bean.

# **Error Codes 14001 - 14027**

# **Error Code: 14001**

# **NO\_PROJECT\_SPECIFIED**

**Cause:** Neither project name nor class could be read from the deployment descriptor.

**Action:** Verify your project configuration in your deployment descriptor. Double check that either project-xml or project-class is specified.

#### **NO\_SUCH\_PROJECT\_IDENTIFIER**

**Cause:** No project exists with the identifier requested.

**Action:** Verify that the project name matches exactly the project name specified in your project XML file.

#### **Error Code: 14004**

#### **ERROR\_CREATING\_CUSTOMIZATION**

**Cause:** Could not create an instance of the DeploymentCustomization class.

**Action:** Verify the implementation of the class implementing the DeploymentCustomization interface. Start with the constructor, then proceed to the remainder of the implementation.

# **Error Code: 14005 ERROR\_RUNNING\_CUSTOMIZATION**

**Cause:** An exception was thrown when either the

DeploymentCustomization.afterLoginCustomization method or DeploymentCustomization.beforeLoginCustomization method was called.

**Action:** See the generated exception for the root cause. Verify the implementation of your DeploymentCustomization.

### **Error Code: 14011**

#### **ERROR\_CONNECTING\_TO\_DATA\_SOURCE**

**Cause:** The data source could not be located in JNDI, or was not properly specified.

**Action:** Verify the data source attribute of the login element in your sessions XML file. Ensure that the data source is present and properly configured.

### **Error Code: 14016**

#### **ERROR\_CREATING\_PROJECT**

**Cause:** The project XML file name or class was specified, but a general error occurred creating the project.

**Action:** See the generated exception for the root cause. Verify your project XML file.
### **Error Code: 14020**

### **ERROR\_IN\_DEPLOYMENT\_DESCRIPTOR**

**Cause:** Error parsing the toplink-ejb-jar.xml.

**Action:** See the generated exception for the root cause. Verify your toplink-ejb-jar.xml file.

### **Error Code: 14023**

### **CANNOT\_FIND\_GENERATED\_SUBCLASS**

**Cause:** An internal, unexpected Exception was thrown.

**Action:** See the Exception message provided.

### **Error Code: 14024**

### **CANNOT\_READ\_TOPLINK\_PROJECT**

**Cause:** An internal, unexpected Exception was thrown reading the project.

**Action:** See the exception message provided.

### **Error Code: 14026**

### **MUST\_USE\_TRANSPARENT\_INDIRECTION**

**Cause:** Your project contains either a one-to-many or many-to-many relationship (between EJB2.0 entity beans) which is not using transparent indirection.

**Action:** Verify your project is using transparent indirection for all one-to-many and many-to-many relationships involving EJB2.0 entity beans.

### **Error Code: 14027**

### **MUST\_USE\_VALUEHOLDER**

**Cause:** Your project contains a one-to-one relationship (between EJB2.0 entity beans) which is not using basic indirection.

**Action:** Verify your project is using basic indirection for all one-to-one relationships involving EJB2.0 entity beans.

### **Synchronization Exception**

A Synchronization exception is a runtime exception that is raised when a cache synchronization update by OracleAS TopLink to a distributed session was unsuccessful. When this occurs, the message contains a reference to the error code and error message.

### **Error Codes 15001 - 15025**

#### **Error Code: 15001**

#### **UNABLE\_TO\_PROPAGATE\_CHANGES**

**Cause:** An error occurred when sending changes to remote system.

**Action:** See exception generated for cause.

#### **Error Code: 15008**

#### **ERROR\_DOING\_LOCAL\_MERGE**

**Cause:** The local shared cache has become corrupt.

**Action:** Restart the session on this server or initializes.

#### **Error Code: 15010**

#### **ERROR\_LOOKING\_UP\_LOCAL\_HOST**

**Cause:** An IO exception occurred when attempting to discover local system IP address.

**Action:** See generated exception for root cause.

### **Error Code: 15011**

#### **ERROR\_BINDING\_CONTROLLER**

**Cause:** An IO error occurred when attempting to register remote service.

**Action:** See generated exception for root cause and resolve.

#### **Error Code: 15012**

#### **ERROR\_LOOKING\_UP\_CONTROLLER**

**Cause:** Unable to find remote server's remote service.

**Action:** See generated exception for root cause. Verify that remote server is running.

#### **Error Code: 15013**

#### **LOOKING\_UP\_JMS\_SERVICE**

**Cause:** Unable to find the specified JMS service.

**Action:** Ensure that the IP address and port of the JMS service has been specified correctly in the session configuration and that the service is running.

### **Error Code: 15016**

### **ERROR\_GETTING\_SYNC\_SERVICE**

**Cause:** An error occurred when attempting to initialize the Synchronization Service and specified in the Session configuration.

**Action:** See generated exception for root cause. Verify that the service has been properly specified in the session configuration.

### **Error Code: 15017**

### **ERROR\_NOTIFYING\_CLUSTER**

**Cause:** An error occurred when attempting to contact other OracleAS TopLink Sessions.

**Action:** See generated exception for root cause.

### **Error Code: 15018 ERROR\_JOINING\_MULTICAST\_GROUP**

**Cause:** An error occurred when attempting to join multicast group for OracleAS TopLink clustering handshaking phase.

**Action:** See generated exception for root cause.

### **Error Code: 15023**

### **ERROR\_RECEIVING\_ANNOUNCEMENT**

**Cause:** An IO error occurred when attempting to receive a session existence announcement from a remote OracleAS TopLink Session.

**Action:** See generated exception for root cause.

### **Error Code: 15025**

### FAIL TO RESET CACHE SYNCH

**Cause:** API on the Development Services called to reset OracleAS TopLink Cache Synchronization, including participation in the cluster, failed.

**Action:** See generated Exception for root cause.

### **JDO Exception**

A JDO Exception is a runtime exception thrown when Java Data Objects are used.

### **Format**

EXCEPTION [TOPLINK – error code]: Exception name

EXCEPTION DESCRIPTION: Message

#### *Example C–16 JDO Exception*

EXCEPTION [TOPLINK – 16004]: oracle.toplink.exceptions.JDOException EXCEPTION DESCRIPTION: Cannot execute transactional read query without an active transaction.

### **Error Codes 16001 - 16006**

#### **Error Code: 16001**

#### **OBJECT\_IS\_NOT\_TRANSACTIONAL**

**Cause:** Failed to delete an object because it was not registered with the currently active UnitOfWork.

**Action:** Register the specified object with the UnitOfWork before deleting.

#### **Error Code: 16002**

#### **ARGUMENT\_OBJECT\_IS\_NOT\_JDO\_OBJECTID**

**Cause:** Failed to get an object by id because the ObjectId used was not a JDOObjectId.

**Action:** Ensure that you pass a JDOObjectId (not an ObjectId) when using the JDOPersistenceManager.

#### **Error Code: 16003**

#### **OBJECT\_FOR\_ID\_DOES\_NOT\_EXIST**

**Cause:** Failed to get an object by id: no object with the specified JDOObjectId was found.

**Action:** Ensure that your application handles this exception appropriately.

#### **Error Code: 16004**

#### **TRANSACTIONAL\_READ\_WITHOUT\_ACTIVE\_TRANSACTION**

**Cause:** A query failed because although the JDOPersistenceManager is in a transactional read, the current transaction is inactive.

**Action:** Ensure there is an active transaction before doing a transactional read.

### **Error Code: 16005**

### **TRANSACTION\_IS\_ALREADY\_ACTIVE**

**Cause:** Failed to begin a JDOTransaction because the transaction is already active.

**Action:** Commit or roll back the transaction before trying to begin.

### **Error Code: 16006**

#### **TRANSACTION\_IS\_NOT\_ACTIVE**

**Cause:** Failed to commit or roll back a JDOTransaction because the transaction is not active.

**Action:** Ensure that the transaction state is not altered by another application and is active before commit or roll back.

### **SDK Data Store Exception**

An SDK Data Store Exception is a runtime exception thrown when SDK Classes are used to customize OracleAS TopLink.

#### **Format**

EXCEPTION [TOPLINK – error code]: Exception name EXCEPTION DESCRIPTION: Message

#### *Example C–17 SDK Data Store Exception*

EXCEPTION [TOPLINK – 17001]: oracle.toplink.sdk.SDKDataStoreException EXCEPTION DESCRIPTION: The OracleAS TopLink SDK does not currently support Cursor.

### **Error Codes 17001 - 17006**

### **Error Code: 17001**

### **UNSUPPORTED**

**Cause:** A method call failed because it is not currently supported by the SDK. **Action:** Avoid using the unsupported method.

### **Error Code: 17002 INCORRECT\_LOGIN\_INSTANCE\_PROVIDED**

**Cause:** An instance of oracle.toplink.sdk.SDKAccessor was passed the wrong type of Login (the SDK expects an instance of DatabaseLogin).

**Action:** Verify that your SDK-based application is being passed the expected type of Login.

### **Error Code: 17003**

### **INVALID\_CALL**

**Cause:** When the QueryManager owned by an SDKDescriptor is initialized, an instance of InvalidSDKCall is set for each type of Call that is not configured. If you invoke an unconfigured Call, this INVALID\_CALL error is logged rather than simply throwing a NullPointerException because the INVALID\_CALL error contains more information.

**Action:** Avoid using the unconfigured Call or provide a Call implementation in your SDK-based application.

### **Error Code: 17004**

### **IE\_WHEN\_INSTANTIATING\_ACCESSOR**

**Cause:** Failed to instantiate the specified class due to a java.lang.InstantiationException.

**Action:** Ensure that the specified class is not an interface or an abstract class.

### **Error Code: 17005**

### **IAE\_WHEN\_INSTANTIATING\_ACCESSOR**

**Cause:** Failed to instantiate the specified class due to a java.lang.IllegalAccessException.

**Action:** Ensure that specified class is public. Ensure permission is set for Java reflection in your VM security settings.

### **Error Code: 17006**

### **SDK\_PLATFORM\_DOES\_SUPPORT\_SEQUENCES**

**Cause:** Unsupported SDKPlatform methods buildSelectSequenceCall or buildUpdateSequenceCall were called.

**Action:** Avoid using these methods or subclass SDKPlatform and override them with your own implementation.

### **JMS Processing Exception**

A JMS Processing Exception is a runtime exception thrown when processing Java Messaging Service messages.

### **Format**

EXCEPTION [TOPLINK – error code]: Exception name EXCEPTION DESCRIPTION: Message

### *Example C–18 JMS Processing Exception*

EXCEPTION [TOPLINK – 18001]: oracle.toplink.exceptions.JMSProcessingException EXCEPTION DESCRIPTION: Error while processing incomming JMS message.

### **Error Codes 18001 - 18002**

### **Error Code: 18001**

### **DEFAULT**

**Cause:** Failed to process incoming JMS message.

**Action:** See generated exception for root cause.

### **Error Code: 18002**

### **NO\_TOPIC\_SET**

**Cause:** JMSClusteringService failed to start because the Topic created in the JMS service for the interconnection of sessions is null.

**Action:** Ensure that the Topic created in the JMS service for the interconnection of sessions is set in the JMSClusteringService.

### **SDK Descriptor Exception**

An SDK Descriptor Exception is a runtime exception thrown when using SDK Classes to customize OracleAS TopLink Descriptors.

### **Format**

EXCEPTION [TOPLINK – error code]: Exception name EXCEPTION DESCRIPTION: Message

#### *Example C–19 SDK Descriptor Exception*

EXCEPTION [TOPLINK – 19001]: oracle.toplink.sdk.SDKDescriptorException EXCEPTION DESCRIPTION: The OracleAS TopLink SDK does not currently support query result ordering.

### **Error Codes 19001 - 19003**

### **Error Code: 19001**

#### **UNSUPPORTED**

**Cause:** A method call failed because it is not currently supported by the SDK.

**Action:** Avoid using the unsupported method.

#### **Error Code: 19002**

#### **CUSTOM\_SELECTION\_QUERY\_REQUIRED**

**Cause:** An SDKObjectCollectionMapping was used without a custom selection query.

**Action:** Set custom selection query on the SDKObjectCollectionMapping.

### **Error Code: 19003**

#### **SIZE\_MISMATCH\_OF\_FIELD\_TRANSLATIONS**

**Cause:** Mapping field name array and data store field name array are of different lengths.

**Action:** The sizes of the field translation arrays must be equal.

### **SDK Query Exception**

An SDK Query Exception is a runtime exception thrown when using SDK Classes to customize OracleAS TopLink Queries.

#### **Format**

EXCEPTION [TOPLINK – error code]: Exception name EXCEPTION DESCRIPTION: Message

#### *Example C–20 SDK Query Exception*

```
EXCEPTION [TOPLINK – 20002]: oracle.toplink.sdk.SDKQueryException
EXCEPTION DESCRIPTION: Invalid SDK mechanism state - only one call is allowed.
```
### **Error Codes 20001 - 20004**

### **Error Code: 20001**

### **INVALID\_SDK\_CALL**

**Cause:** The passed call is not an instance of SDKCall.

**Action:** Use an instance of SDKCall.

### **Error Code: 20003**

### **INVALID\_SDK\_ACCESSOR**

**Cause:** Accessor set into SDKQuery is not an instance of SDKAccessor.

**Action:** Set SDKAccessor.

### **Error Code: 20004**

### **INVALID\_ACCESSOR\_CLASS**

**Cause:** The SDKLogin.setAccessorClass method was passed a class that does not implement the interface referred to by ClassConstants.Accessor\_Class.

**Action:** Ensure that you pass a Class that implements the Accessor interface.

### **Discovery Exception**

A Discovery Exception is a runtime exception thrown when DiscoveryManager is operating.

### **Format**

<span id="page-692-0"></span>EXCEPTION [TOPLINK – error code]: Exception name EXCEPTION DESCRIPTION: Message

### *Example C–21 Discovery Exception*

EXCEPTION [TOPLINK – 22001]: oracle.toplink.exception.DiscoveryException EXCEPTION DESCRIPTION: Could not join multicast group.

### **Error Codes 22001 - 22004**

### **Error Code: 22001**

### **ERROR\_JOINING\_MULTICAST\_GROUP**

**Cause:** DiscoveryManager failed to join a multicast group due to a java.io.IOException: either a MulticastSocket could not be created or the invocation of the MulticastSocket.joingGroup method failed.

**Action:** See the generated exception for root cause.

### **Error Code: 22002**

### **ERROR\_SENDING\_ANNOUNCEMENT**

**Cause:** DiscoveryManager failed to inform other services that its service has started up.

**Action:** Consider increasing the announcement delay: the amount of time in milliseconds that the service should wait between the time that this remote service is available and a session announcement is sent out to other discovery managers. This may be needed to give some systems more time to post their connections into the naming service. See the

DiscoveryManager.setAnnouncementDelay method.

### **Error Code: 22004**

#### **ERROR\_RECEIVING\_ANNOUNCEMENT**

**Cause:** DiscoveryManager caught a java.io.IOException while blocking for announcements from other DiscoveryManagers.

**Action:** See the generated exception for root cause.

### **Remote Command Manager Exception**

A Remote Command Manager Exception is a runtime exception thrown when the Remote Command Module is used.

#### **Format**

EXCEPTION [TOPLINK – error code]: Exception name EXCEPTION DESCRIPTION: Message

#### *Example C–22 Remote Command Manager Exception*

EXCEPTION [TOPLINK – 22104]:

oracle.toplink.exceptions.RemoteCommandManagerException EXCEPTION DESCRIPTION: Could not look up hostname.

### **Error Codes 22101 - 22105**

### **Error Code: 22101**

### **ERROR\_OBTAINING\_CONTEXT\_FOR\_JNDI**

**Cause:** Failed to get a JNDI context with the specified properties due to a javax.naming.NamingException.

**Action:** See generated exception for root cause. Verify that the properties for looking up the context is correct.

### **Error Code: 22102**

### **ERROR\_BINDING\_CONNECTION**

**Cause:** Failed to post a connection in the local naming service.

**Action:** See generated exception for root cause.

#### **Error Code: 22103**

### **ERROR\_LOOKING\_UP\_REMOTE\_CONNECTION**

**Cause:** Failed to look up a remote connection with the specified name and URL.

**Action:** See generated exception for root cause. Verify that remote connection and URL are correct.

### **Error Code: 22104**

#### **ERROR\_GETTING\_HOST\_NAME**

**Cause:** The java.net.InetAddress.getLocalHost method failed to look up the specified hostname.

**Action:** See generated exception for root cause. Verify that the host is on-line and reachable.

### **Error Code: 22105**

#### **ERROR\_PROPAGATING\_COMMAND**

**Cause:** Failed to propagate a command to the specified connection.

**Action:** See generated exception for root cause. Verify that the remote host of the specified connection is on-line and reachable if the generated exception included a CommunicationException.

### **XML Conversion Exception**

An XML Conversion Exception is a runtime exception thrown when conversion between OracleAS TopLink instances and XML failed. This exception is used in cache synchronization that uses XML change set.

#### **Format**

EXCEPTION [TOPLINK – error code]: Exception name EXCEPTION DESCRIPTION: Message

#### *Example C–23 XML Conversion Exception*

EXCEPTION [TOPLINK – 25001]: oracle.toplink.exceptions.XMLConversionException EXCEPTION DESCRIPTION: Cannot create URL for file [\\FILE\_SERVER\command.xml].

### **Error Code 25001**

### **Error Code: 25001 ERROR\_CREATE\_URL**

**Cause:** Failed to create a URL for the specified file.

**Action:** Ensure the specified file exists and is accessible.

### **EJB JAR XML Exception**

An EJB JAR XML Exception is a runtime exception thrown at deployment time when the ejb-jar XML file is read and required concrete EJB Classes code generated.

#### **Format**

EXCEPTION [TOPLINK – error code]: Exception name EXCEPTION DESCRIPTION: Message

#### *Example C–24 EJB JAR XML Exception*

EXCEPTION [TOPLINK – 72000]: oracle.toplink.exceptions.EJBJarXMLException

EXCEPTION DESCRIPTION: Error reading ejb-jar.xml file.

### **Error Codes 72000 - 72023**

### **Error Code: 72000**

### **READ\_EXCEPTION**

**Cause:** Failed to read an ejb-jar XML file due to a java.io.IOException or javax.xml.parsers.ParserConfigurationException.

**Action:** See generated exception for root cause.

### **Error Code: 72001**

### **INVALID\_DOC\_TYPE**

**Cause:** Failed to parse the specified file because it did not use the expected doctype: -//Sun Microsystems, Inc.//DTD Enterprise JavaBeans 2.0//EN

**Action:** Verify that your ejb-jar XML file uses the correct doc type.

### **Error Code: 72023**

### **NO\_CMR\_FIELD\_FOR\_BEAN\_ABSTRACT\_SETTER**

**Cause:** Code generation of a one-to-one bean setter method body failed because: the Descriptor was null, the Descriptor has no InheritancePolicy, the Descriptor InheritancePolicy has a null parent class, or no Container Managed Relation field defined.

**Action:** Verify the configuration of this Deployment Descriptor in your ejb-jar XML file.

## **Entity Deployment**

This section discusses some of the general troubleshooting issues surrounding entity bean configuration and deployment. It lists many of the common exceptions and error messages that you may run across when attempting to deploy and persist entity beans using OracleAS TopLink.

If you encounter any problems installing OracleAS TopLink, using OracleAS TopLink Mapping Workbench, or require more information on any runtime exceptions that are generated by OracleAS TopLink, consult the appropriate documentation.

## **Generating Deployment JARs**

If you experience trouble generating the JARs for deployment,

- Ensure that all environment entries (classpath, and so on) are configured properly.
- <span id="page-697-1"></span>Identify which step of the build is failing (copying, compiling, running EJB compiler, and so on.)

Running the Enterprise JavaBean (EJB) compiler utility involves several processes, such as compiling, code-generation, EJB compliance verification, compiling RMI stubs by running rmic, and so on. If an error occurs during the running of the EJB compiler utility, try to determine which stage may be causing the failure.

For more information about the EJB compiler, see the server documentation.

### **Common BEA WebLogic Deployment Exceptions**

The following are some of the most common errors that are encountered when you deploy to a BEA WebLogic applications server.

For more information about specific versions, see

- <span id="page-697-0"></span>"Common BEA WebLogic 6.1 Exceptions" on page C-104
- ["Common BEA WebLogic 7.0 Exceptions" on page C-107](#page-708-0)
- ["Common BEA WebLogic 8.1 Exceptions" on page C-109](#page-710-0)

### **Assertion Error**

```
weblogic.utils.AssertionError: ***** ASSERTION FAILED *****[ 
   Could not load class 
   'oracle.toplink.internal.ejb.cmp.wls.WlsCMPDeployer': 
   java.lang.ClassNotFoundException: 
   oracle.toplink.internal.ejb.cmp.wls.WlsCMPDeployerERROR: 
   ejbc found errors
   Cause: This error occurs if the toplink.jar file is not properly set on your 
   classpath.
```
**Action:** Ensure the <*ORACLE\_HOME>*/toplink/jlib/toplink.jar file is specified on your system classpath.

### **Error Deploying Application**

**Cause:** A **DeploymentException** has occurred.

**Action:** Refer to the specific error code. The error code appears in the square brackets in the exception message, such as [TopLink-8001]). These errors may be refer to errors in the specification of the project location reading in the properties file or validation errors due to improper mappings.

**Exception 8001** <Error> <J2EE> <Error deploying application Account:Unable to deploy EJB: AccountBean from Account.jar:LOCAL EXCEPTION STACK:EXCEPTION [TOPLINK-8001] (TopLink (WLS CMP) - X.X.X): oracle.toplink.ejb.DeploymentExceptionEXCEPTION DESCRIPTION: No **OracleAS TopLink** project was specified for this bean. atoracle.toplink.ejb.DeploymentException.noPro jectSpecified(DeploymentException.java:132) at oracle.toplink.internal.ejb.cmp.ProjectDeployment.readProje ct(ProjectDeployment.java:378)

**Cause:** This error occurs if the OracleAS TopLink project file is not specified in the toplink-ejb-jar.xml.

**Action:** Ensure there is an entry in the toplink-ejb-jar.xml file for either the project-xml or project-class.

**Exception 8016** <Error> <J2EE> <Error deploying application Account:Unable to deploy EJB: AccountBean from Account.jar:LOCAL EXCEPTION STACK:EXCEPTION [TOPLINK-8016] (TopLink (WLS CMP) - X.X.X): oracle.toplink.ejb.DeploymentExceptionEXCEPTION DESCRIPTION: An error occurred while setting up the project: [java.io.FileNotFoundException: Account.xml]INTERNAL EXCEPTION: java.io.FileNotFoundException: Account.xmlatoracle.toplink.ejb.DeploymentException.errorCr eatingProject(Unknown Source)

**Cause:** This error can occur if the location of the OracleAS TopLink project file for the bean is not properly specified.

**Action:** Check the file name as it is specified in the toplink-ejb-jar.xml file, and the location of the project file on the file system.

### **Cannot Startup Connection Pool**

```
<Error> <JDBC> <Cannot startup connection pool "ejbPool" 
  weblogic.common.ResourceException: Cannot load driver 
  class: org.hsqldb.jdbcDriver> ...
```
**Cause:** An error has occurred in setting up the connection pool.

**Action:** Check the nested SQL exception to determine the cause of the error. Typical problems include:

- The driver is not on the classpath.
- The user or password is incorrect.
- The database server URL or driver name is not properly specified.

Please consult the BEA WebLogic documentation and your JDBC Driver documentation for help on the specific error raised by BEA WebLogic.

```
Error Message weblogic.utils.AssertionError: ***** ASSERTION 
   FAILED *****[ Could not create an instance of class 'null': 
   java.lang.NullPointerException at 
   java.lang.Class.forName0(Native Method) at 
   java.lang.Class.forName(Class.java:120) at 
   weblogic.ejb20.persistence.PersistenceType. 
   loadClass(PersistenceType.java:309)
```
**Cause:** This problem occurs if using the GA version of BEA WebLogic Server 6.0.

**Action:** Upgrade to at least WebLogic 6.0 (Service Pack 1).

#### **EJBC Found Errors**

ERROR: ejbc found errors Error from ejbc: Error while loading persistence resource TopLink\_CMP\_Descriptor.xml Make sure that the persistence type is in your classpath.

**Cause:** This error occurs if the toplink.jar file is not properly set on your classpath.

**Action:** Ensure the *<ORACLE\_HOME>*/toplink/jlib/toplink.jar file is specified on your system classpath.

#### **EJB Deployment Exception**

```
weblogic.ejb20.EJBDeploymentException: Error Deploying CMP 
   EJB:; nested exception is: 
   weblogic.ejb20.cmp.rdbms.RDBMSException: An error occurred
```
setting up the project: EXCEPTION [TOPLINK-13000] (vX.X [TopLink for WebLogic X.X] JDK1.2):

oracle.toplink.xml.XMLDataStoreException **EXCEPTION DESCRIPTION: File not found...** 

**Cause:** This error occurs if the location of the OracleAS TopLink project file for the bean is not properly specified.

**Action:** Check the file name as it is specified in the toplink-ejb-jar.xml file, and the location of the OracleAS TopLink project file on the file system.

### **Deploying EJB Component**

Error deploying EJB Component: ...

weblogic.ejb20.EJBDeploymentException: Exception in EJB Deployment; nested exception is: Error while deploying bean..., File ... Not Found at weblogic.ejb20.persistence.PersistenceType.setup Deployer(PersistenceType.java:273)

**Cause:** A typical cause of this error is that the toplink-ejb-jar.xml file is referring to a local DTD file using a file name or location that is incorrect.

**Action:** Ensure that all XML files refer to valid DTD files and locations.

### **Cannot Startup Connection Pool ejbPool**

```
Cannot startup connection pool "ejbPool" 
   weblogic.common.ResourceException: Could not create pool 
   connection. The DBMS driver exception was: ... 
   Cause:
```
**Action:** An error has occurred in setting up the connection pool. Check the nested SQL exception to determine the cause of the error. Typical problems include:

- The driver is not on the classpath.
- The user name or password is incorrect.
- The database server URL or driver name is not properly specified.

Please consult the BEA WebLogic documentation and your JDBC driver documentation for help on the specific error raised by BEA WebLogic.

### **Other Errors**

Occasionally, changes made to the server's configuration file (config.xml) do not appear to be applied when the server is restarted. If this occurs, try removing the temp directories created by BEA WebLogic. You can find them under the wlserver6.1 directory, at the same level as the config directory.

### **Common IBM WebSphere Server Exceptions**

When the IBM WebSphere Server is started, it attempts to deploy the JAR files that are specified for deployment within the application server.

Errors that occur when the server is started are usually configuration problems that involve classpath issues, environment variable configuration, and database login configuration. Review the IBM WebSphere Server documentation on starting the server.

This section contains some of the exceptions and errors that can be encountered when running the IBM WebSphere Server, along with their possible causes and recommended solutions.

### **Class Not Found Exceptions**

**Cause:** The class not found is not included on the WebSphere application extensions classpath or in the EJB or WAR module.

**Action:** Ensure that all required classes are included in the correct location. For more information about classpath locations, see the *IBM WebSphere InfoCenter*.

**Cause:** The required OracleAS TopLink JARs have not been copied into the application extensions classpath.

**Action:** Ensure that toplink.jar and antlr.jar are copied into the *<WebSphere install>*\lib\app directory.

### **oracle.toplink.exceptions.DatabaseException**

**Cause:** An OracleAS TopLink Exception has occurred.

**Action:** Refer to the specific error code. The error code appears in the square brackets in the exception message, such as [TopLink-1016]). Errors observed here may be errors in reading in the properties file, or validation errors due to improper mappings.

### **Exception [6066]**

oracle.toplink.exceptions.QueryException: The object <Object> of class <class> with identity hashcode <hashcode> is not from this Unit of Work object space but the parent session's. The object was never registered in this Unit of Work, but read from the parent session and related to an object registered in the Unit of Work. Ensure that you are correctly registering your objects. If you are still having problems, you can use the UnitOfWork.validateObjectSpace() method to help debug where the error occurred. Please see the manual and FAQ for more information.

**Cause:** A bean was created outside of a transaction and then a second bean was created either in or out of a transaction.

**Action:** Ensure that all creates are performed within the context of a transaction.

**Cause:** The bean was not cleared out during ejbPassivate.

**Action:** Ensure that the ejbPassivate clears out the bean.

**Cause:** A bean-to-object relationship is not privately owned.

**Action:** Ensure that all bean-to-object relationships are privately owned.

### **Exception [7064]**

oracle.toplink.exceptions.ValidationException: Exception occured in reflective EJB bean primary key extraction, please ensure your primary key object is defined correctly:  $key = 301$ , bean = <br/>beanName>

**Cause:** An incorrect primary key object is being used with a bean.

**Action:** Ensure that you are using the correct primary key object for a bean.

### **Exception [7066]**

oracle.toplink.exceptions.ValidationException: Cannot create or remove beans unless a JTS transaction is present, bean=<bean>

**Cause:** An attempt was made to create or remove a been outside of a transaction.

**Action:** Ensure that all removing and creating of beans is performed within a transaction.

### **Exception [7068]**

```
oracle.toplink.exceptions.ValidationException: The project 
   class <projectclass> was not found for the <toplink_
   session_name> using default class loader.
```
**Cause:** The project class that is specified in the toplink.properties file for the session specified on the **toplink\_session\_name environment** variable cannot be found.

**Action:** Ensure that the project class given in the exception is on the WebSphere dependent classpath.

#### **Exception [7069]**

oracle.toplink.exceptions.ValidationException: An exception occured looking up or invoking the project amendment method, *<amendmentMethod>* on the class *<amendmentClass>*;

**Cause:** An amendment method was called, but cannot be found.

**Action:** Ensure that the required amendment method exists on the class that is specified.

#### **Exception [7070]**

```
oracle.toplink.exceptions.ValidationException: A
```
toplink.properties resource bundle must be located on the classpath in an OracleAS TopLink

#### directory.

**Cause:** The toplink.properties file cannot be found.

**Action:** Ensure that the location of the toplink.properties file is on the classpath.

### **Exception [7079]**

EXCEPTION DESCRIPTION: The descriptor for [<br/>bean class>] was not found in the session [<session name>]. Check the project being used for this session.

**Cause:** The descriptor that is listed was not found in the session that is specified on the deployment descriptor.

**Action:** Ensure that the project that is specified in the toplink-ejb-jar.xml file is the desired project. Also check that the project includes a descriptor for the missing bean class.

### **Exception [7101]**

No "meta-inf/toplink-ejb-jar.xml" could be found in your classpath. The CMP session could not be read in from file. **Cause:** The toplink-ejb-jar.xml file was not found.

**Action:** Ensure that the toplink-ejb-jar.xml file is located in the deployed ejb-jar file under the meta-inf directory.

### **Exception [9002]**

EXCEPTION [TOPLINK-9002] (TopLink - X.X.X):

oracle.toplink.exceptions.SessionLoaderExceptionEXCEPTION DESCRIPTION: Unable to load Project class [<project class>].

**Cause:** The project class that is specified for the session in the toplink-ejb-jar.xml file cannot be found.

**Action:** Ensure that the project class has been included in the deployed JAR with the entity beans.

### **Problems at Runtime**

This section lists some of the common exceptions and errors that can occur at runtime when using the OracleAS TopLink CMP for IBM WebSphere Application Server.

### **Exception [6026]**

oracle.toplink.exceptions: Query is not defined

**Cause:** A required named query does not exist.

**Action:** Implement the named query. The stacktrace of the exception contains the finder that failed.

### **Common OracleAS TopLink for IBM WebSphere Deploy Tool Exceptions**

This following section lists common exceptions and errors that may occur when running the OracleAS TopLink for IBM WebSphere Deploy Tool.

### **Class Not Found Exceptions**

**Cause:** The class that is specified was not found; it is not included on the deploy tool classpath or the system classpath.

**Action:** Ensure that all required classes are included on the correct classpath. For more information about classpath setup, see the *IBM WebSphere Getting Started*.

**Note:** The Deploy Tool calls external IBM classes to generate deployed code. Any exceptions that are thrown from these classes is described on System.out. Check the **Tracing** button to view the most detailed information possible.

### <span id="page-705-0"></span>**Common BEA WebLogic 6.1 Exceptions**

Following are a few of the most common errors you may encounter when deploying JAR files with OracleAS TopLink and BEA WebLogic 6.1.

### **Development Exceptions**

**Missing Persistence Type** ERROR: Error from ejbc: Persistence type 'TopLink\_CMP\_2\_0' with version 'X.X which is referenced in bean 'Account' is not installed. The installed persistence types are: (WebLogic CMP RDBMS, 6.0), (WebLogic CMP RDBMS, 5.1.0)**.**ERROR: ejbc found errors

**Cause:** There is no entry in the persistence.install file for OracleAS TopLink CMP. This may occur if the OracleAS TopLink installation was interrupted or a BEA WebLogic Service Pack was applied.

**Action:** In the *<WebLogic* 

*InstallDir>*/wlserver6.1/lib/persistence directory, edit the persistence.install file to add a new line TopLink\_CMP\_ Descriptor.xml, or replace your existing persistence.install file with the version of the file in the *<ORACLE\_HOME>*/toplink/config directory.

**Error Loading Persistence Resource** Error while loading persistence resource TopLink\_CMP\_Descriptor.xml Make sure that the persistence type is in your classpath.

**Cause:** The toplink.jar file is not properly set in your classpath.

**Action:** Ensure that the classpath includes the *<ORACLE\_ HOME>*/toplink/jlib/toplink.jar file.

### **Wrong BEA WebLogic Version**  $C:\diagdownless$  *CORACLE*

*HOME>*\toplink\examples\weblogic\wls61\

examples\ejb\cmp20\singlebean\Account.java:10: cannot resolve symbolsymbol : class EJBLocalObjectlocation: interface examples.ejb.cmp20.singlebean.Accountpublic interface Account extends EJBLocalObject {

**Cause:** You are trying to compile your code using BEA WebLogic 6.0. **Action:** Compile using BEA WebLogic 6.1.

### **Deployment and Runtime Exceptions**

**Missing Persistence Type** Persistence type 'TopLink CMP 2 0' with version 'X.X which is referenced in bean 'Account' is not installed. The installed persistence types are: (WebLogic\_ CMP RDBMS, 6.0), (WebLogic CMP RDBMS, 5.1.0). **Cause:** There is no entry in the persistence.install file for OracleAS

TopLink CMP. This may occur if the OracleAS TopLink installation was interrupted, or a BEA WebLogic Service Pack was applied.

**Action:** In the *<WebLogic* 

*InstallDir>*/wlserver6.1/lib/persistence directory, edit the persistence.install file to add a new line: TopLink\_CMP\_ Descriptor.xml. You can also replace your existing persistence.install file with the version of the file in the *<ORACLE\_ HOME>*/toplink/config directory.

**Error Loading Persistence Resource** <*DATE and TIME*> <Error> <J2EE> <Error deploying application ejb20\_cmp\_order:Unable to deploy EJB: C:\*<ORACLE\_ HOME>*\toplink\examples\weblogic\wls61\server\config\TopLink Domain\applications\wlnotdelete\wlap64280\ejb20\_cmp order.jar from ejb20\_cmp\_order.jar:Error while loading persistence resource TopLink\_CMP\_Descriptor.xml Make sure that the persistence type is in your classpath.atweblogic.ejb20.persistence.InstalledPersistence .initialize(InstalledPersistence.java:214)atweblogic.ejb20. persistence.InstalledPersistence.getInstalledType(Installed Persistence.java:113)

**Cause:** The toplink.jar file is not properly set in your classpath.

**Action:** Ensure that the classpath includes the *<ORACLE\_ HOME>*/toplink/jlib/toplink.jar file.

**Wrong Persistence Version** *DATE and TIME*> <Error> <J2EE> <Error deploying application ejb20\_cmp\_account:Unable to deploy EJB: Account from ejb20\_cmp\_

account.jar:java.lang.AbstractMethodErroratweblogic.ejb20.d eployer.ClientDrivenBeanInfoImpl.deploy(ClientDrivenBeanInf oImpl.java:807)atweblogic.ejb20.deployer.Deployer.deployDes criptor(Deployer.java:1234)atweblogic.ejb20.deployer.Deploy er.deploy(Deployer.java:947)atweblogic.j2ee.EJBComponent.de ploy(EJBComponent.java:30)

**Cause:** You may be using a persistence-version meant for BEA WebLogic 7.0.

**Action:** Use a persistence-version of 4.0.

**Cannot Startup Datasource** EXCEPTION [TOPLINK-7060] (TopLink (WLS CMP)-X.X):oracle.toplink.exceptions.ValidationExceptionEXCE PTION DESCRIPTION: Cannot acquire datasource [jdbc/ejbNonJTSDataSource].INTERNAL EXCEPTION: javax.naming.NameNotFoundException: Unable to resolve jdbc.ejbNonJTSDataSource Resolved: '' Unresolved:'jdbc' ; remaining name 'ejbNonJTSDataSource'

**Cause:** An error has occurred in setting up the data source.

**Action:** Check the nested SQL exception to determine the cause of the error. For more information, see ["7060: CANNOT\\_ACQUIRE\\_DATA\\_SOURCE".](#page-660-0) For more information on a specific error raised by WebLogic, see the BEA WebLogic documentation and your JDBC Driver documentation.

**Wrong WebLogic Version** <*DATE and TIME>* <*Error>* <Management> <Error parsing XML descriptor for application TopLink\_ Domain:Name=ejb20\_cmp\_account, Type=Applicationweblogic.xml.process.ProcessorFactoryExcept ion: Could not locate processor for public id = "-//Sun Microsystems, Inc.//DTD J2EE Application 1.3//EN"atweblogic.xml.process.ProcessorFactory.getProcesso r(ProcessorFactory.java:181)atweblogic.xml.process.Processo rFactory.getProcessor(ProcessorFactory.java:164)

**Cause:** You are trying to compile your code using BEA WebLogic 6.0.

**Action:** Compile using BEA WebLogic 6.1.

### <span id="page-708-0"></span>**Common BEA WebLogic 7.0 Exceptions**

Following are a few of the most common errors you may encounter when deploying JAR files with OracleAS TopLink and BEA WebLogic 7.0.

### **Development Exceptions**

**Missing Persistence Type** Persistence type 'TopLink CMP 2 0' with version 'X.0 which is referenced in bean 'Account' is not installed. The installed persistence types are: (WebLogic\_ CMP\_RDBMS, 6.0), (WebLogic\_CMP\_RDBMS, 5.1.0), (WebLogic CMP\_RDBMS, 7.0)ERROR: ejbc found errors

**Cause:** There is no entry in the persistence.install file for OracleAS TopLink CMP. This may occur if the OracleAS TopLink installation was interrupted, or a BEA WebLogic Service Pack was applied.

### **Action:** In the *<WebLogic*

*InstallDir>*/weblogic700/lib/persistence directory, edit the persistence.install file to add a new line: TopLink\_CMP\_ Descriptor.xml. You can also replace your existing persistence.install file with the version of the file in the *<ORACLE\_ HOME>*/toplink/config directory.

### **Missing Persistence Type** ERROR:

atweblogic.ejb20.persistence.InstalledPersistence.initializ e(InstalledPersistence.java:214)atweblogic.ejb20.persistenc e.InstalledPersistence.getInstalledType(InstalledPersistenc e.java:113)atweblogic.ejb20.deployer.MBeanDeploymentInfoImp l.getPersistenceType(MBeanDeploymentInfoImpl.java:584

**Cause:** There is no entry in the persistence.install file for OracleAS TopLink CMP. This may occur if the OracleAS TopLink installation was interrupted, or a BEA WebLogic Service Pack was applied.

### **Action:** In the *<WebLogic*

*InstallDir>*/weblogic700/lib/persistence directory, edit the persistence.install file to add a new line: TopLink\_CMP\_ Descriptor.xml. You can also replace your existing persistence.install file with the version of the file in the *<ORACLE\_ HOME>*/toplink/config directory.

## **Wrong WebLogic Version** ERROR: Error processing

'META-INF/weblogic-ejb-jar.xml': The public id, "-//BEA

```
Systems, Inc.//DTD WebLogic 7.0.0 EJB//EN", specified in 
the XML document is invalid. Use one of the following 
valid public ids:"-//BEA Systems, Inc.//DTD WebLogic 5.1.0 
EJB//EN""-//BEA Systems, Inc.//DTD WebLogic 6.0.0 
EJB//EN"ERROR: ejbc found errors
```
**Cause:** You are trying to compile your JAR using BEA WebLogic 6.1.

**Action:** Compile using BEA WebLogic 7.0.

### **Deplyoment Exceptions**

**Missing Persistence Type** Error from ejbc: Persistence type 'TopLink\_CMP\_2\_0' with version 'X.0 which is referenced in bean 'Account' is not installed. The installed persistence types are: (WebLogic CMP RDBMS, 6.0), (WebLogic CMP RDBMS, 5.1.0), (WebLogic\_CMP\_RDBMS, 7.0).Persistence type 'TopLink\_CMP\_2\_0' with version 'X.0 which is referenced in bean 'Account' is not installed. The installed persistence types are: (WebLogic\_CMP\_RDBMS, 6.0), (WebLogic\_CMP\_RDBMS, 5.1.0), (WebLogic\_CMP\_RDBMS, 7.0)

**Cause:** There is no entry in the persistence.install file for OracleAS TopLink CMP. This may occur if the OracleAS TopLink installation was interrupted or a BEA WebLogic Service Pack was applied.

**Action:** In the *<WebLogic InstallDir>*/weblogic7.0/lib/persistence directory, edit the persistence.install file to add a new line: TopLink\_CMP\_ Descriptor.xml. You can also replace your existing persistence.install file with the version of the file in the *<ORACLE\_ HOME>*/toplink/config directory.

#### **Error Loading Persistence Resource**

java.lang.NullPointerExceptionatweblogic.ejb20.deployer.EJBDep loyer.deactivate(EJBDeployer.java:1513)atweblogic.ejb20.dep loyer.EJBDeployer.undeploy(EJBDeployer.java:301)atweblogic. ejb20.deployer.Deployer.deploy(Deployer.java:875)atweblogic .j2ee.EJBComponent.deploy(EJBComponent.java:70)

**Cause:** The toplink.jar file is not properly set in your classpath.

**Action:** Ensure that the classpath includes the *<ORACLE\_ HOME>*/toplink/jlib/toplink.jar file.

**Cannot Startup Datasource** EXCEPTION [TOPLINK-7060] (TopLink (WLS CMP) -

X.X.X): oracle.toplink.exceptions.ValidationExceptionEXCEPT ION DESCRIPTION: Cannot acquire datasource [jdbc/ejbNonJTSDataSource].INTERNAL EXCEPTION: javax.naming.NameNotFoundException: Unable to resolve jdbc.ejbNonJTSDataSource Resolved: '' Unresolved:'jdbc' ; remaining name 'ejbNonJTSDataSource'

**Cause:** An error has occurred in setting up the data source.

**Action:** Check the nested SQL exception to determine the cause of the error. For more information, see ["7060: CANNOT\\_ACQUIRE\\_DATA\\_SOURCE".](#page-660-0) For more information on a specific error raised by WebLogic, see the BEA WebLogic documentation and your JDBC Driver documentation.

### <span id="page-710-0"></span>**Common BEA WebLogic 8.1 Exceptions**

Following are a few of the most common errors you may encounter when deploying JAR files with OracleAS TopLink and BEA WebLogic 8.1.

### **Development Exceptions**

**Missing Persistence Type** Persistence type 'TopLink CMP 2 0' with version 'X.0 which is referenced in bean 'Account' is not installed. The installed persistence types are: (WebLogic\_ CMP\_RDBMS, 7.0), (WebLogic\_CMP\_RDBMS, 6.0), (WebLogic\_CMP\_ RDBMS, 5.1.0).

### **Cause:**

### **Action:**

ERROR: ejbc couldn't invoke compiler

**Cause:** There is no entry in the persistence.install file for OracleAS TopLink CMP. This may occur if the OracleAS TopLink installation was interrupted, or a BEA WebLogic Service Pack was applied.

**Action:** In the *<WebLogic InstallDir>*/weblogic81/lib/persistence directory, edit the persistence.install file to add a new line: TopLink\_ CMP\_Descriptor.xml. You can also replace your existing persistence.install file with the version of the file in the *<ORACLE\_ HOME>*/toplink/config directory.

**Error Loading Persistence Resource** Error occurred while loading persistence resource TopLink\_CMP\_Descriptor.xml. Make sure that the persistence type is in your classpath. ERROR: ejbc couldn't invoke compiler

**Cause:** The toplink.jar file is not properly set in your classpath.

**Action:** Ensure that the classpath includes the *<ORACLE\_*

*HOME>*/toplink/jlib/toplink.jar file.

**Wrong WebLogic Version** ERROR: ejbc found errors while processing the descriptor for std\_cmp20-singlebean.jar:ERROR: ejbc found errors while processing 'META-INF/weblogic-ejb-jar.xml': The public id, "-//BEA Systems, Inc.//DTD WebLogic 8.1.0 EJB//EN", specified in the XML document is invalid. Use one of the following valid public ids:"-//BEA Systems, Inc.//DTD WebLogic 5.1.0 EJB//EN""-//BEA Systems, Inc.//DTD WebLogic 6.0.0 EJB//EN""-//BEA Systems, Inc.//DTD WebLogic 7.0.0 EJB//EN"ERRORejbc found errors

**Cause:** You are trying to compile your using BEA WebLogic 7.0.

**Action:** Compile using BEA WebLogic 8.1.

### **Deployment Exceptions**

**Missing Persistence Type E**rror Deployer BEA-149201 Failed to complete the deployment task with ID 0 for the application appsdir cmp20-singlebean ear.

weblogic.management.ApplicationException:

Exception:weblogic.management.ApplicationException: prepare failed for cmp20-singlebean.jarModule: cmp20-singlebean.jar Error: Exception preparing module:

EJBModule(cmp20-singlebean.jar,status=NEW)Persistence type 'TopLink\_CMP\_2\_0' with version 'X.0 which is referenced in bean 'Account' is not installed. The installed persistence types are: (WebLogic CMP RDBMS, 7.0), (WebLogic\_CMP\_RDBMS, 6.0), (WebLogic\_CMP\_RDBMS, 5.1.0)

**Cause:** There is no entry in the persistence.install file for OracleAS TopLink CMP. This may occur if the OracleAS TopLink installation was interrupted or a BEA WebLogic Service Pack was applied.

**Action:** In the *<WebLogic InstallDir>*/weblogic81/lib/persistence directory, edit the persistence.install file to add a new line: TopLink\_ CMP\_Descriptor.xml. You can also replace your existing persistence.install file with the version of the file in the *<ORACLE\_ HOME>*/toplink/config directory.

**Error Loading Persistence Resource** Error Deployer BEA-149201 Failed to complete the deployment task with ID 2 for the application appsdir cmp20-relationships ear.weblogic.management.ApplicationException: Exception:weblogic.management.ApplicationException: prepare failed for cmp20-relationships.jarModule: cmp20-relationships.jar Error: Exception preparing module: EJBModule(cmp20-relationships.jar,status=NEW) Unable to deploy EJB: .\TopLink\_Demos\stage\\_appsdir\_ cmp20-relationships\_ear\cmp20-relationships.jar from cmp20-relationships.jar: [EJB:011004]Error occurred while loading persistence resource TopLink CMP Descriptor.xml. Make sure that the persistence type is in your classpath.at weblogic.ejb20.persistence.InstalledPersistence.initialize( InstalledPersistence.java:212)at weblogic.ejb20.persistence.InstalledPersistence.getInstalle dType(InstalledPersistence.java:114) **Cause: Action:** 

## **Troubleshooting Known Issues**

The following issues exist with OracleAS TopLink 10*g* Release 2 (10.1.2):

- [XML Parser Dependencies](#page-712-0)
- [OracleAS TopLink Examples](#page-714-0)

### <span id="page-712-0"></span>**XML Parser Dependencies**

Note the following XML parser dependency issues:

- **[OC4J XML Parser Dependency](#page-713-0)**
- [Using OracleAS TopLink and with BEA WebLogic Application Server, 8.1](#page-713-1)

### <span id="page-713-0"></span>**OC4J XML Parser Dependency**

By default, both OC4J and OracleAS TopLink use the OracleAS XML Parser for Java v2. When using OC4J and OracleAS TopLink together, ensure that both use the same version of OracleAS XML Parser for Java v2. Failure to do so may result in XML parsing failures and application errors.

To determine what version of OracleAS XML Parser for Java v2 is used in your OracleAS TopLink installation:

- **1.** Display the comment associated with the <*ORACLE\_ HOME*>\lib\xmlparserv2.jar file (where <*ORACLE\_HOME*> is the directory in which you installed OracleAS TopLink).
	- **a.** On Windows, configure WinZip to display comments: select **Options > Configuration**, select the **Miscellaneous** tab, and ensure that the **Show comments when opening ZIP files** check box is checked. Open the <*ORACLE\_HOME*>\lib\xmlparserv2.jar file with WinZip.
	- **b.** On UNIX, use:

unzip -1 <*ORACLE HOME*>\lib\xmlparserv2.jar

The comment shows the build that this version of OracleAS XML Parser for Java v2 belongs to. for example, Label: XDK\_MAIN\_SOLARIS\_031006.

**2.** Ensure that this build is the same as the build associated with the OracleAS XML Parser for Java v2 used in OC4J.

### <span id="page-713-1"></span>**Using OracleAS TopLink and with BEA WebLogic Application Server, 8.1**

When you install OracleAS TopLink in conjunction with the Oracle Application Server 10*g* Release (10.1.2) installation, changes introduced to the OracleAS XML Parser for Java v2 in 10*g* Release (10.1.2) can cause issues for users that use OracleAS TopLink 10*g* Release 2 (10.1.2) in conjunction with BEA WebLogic Application Server, 8.1 (BEA **CR136750**).

Users will encounter a NoSuchMethodError associated with the constructor of the javax.xml.namespace.QName class. To resolve this problem, users must download the Sun Web Services Development Kit from Sun and place the jax-qname.jar file on their classpath ahead of both the toplink.jar and the weblogic.jar entries.

To download the Sun Web Services Development Kit, go to http:www.sun.com.

## <span id="page-714-0"></span>**OracleAS TopLink Examples**

The following issues exist in the OracleAS TopLink Examples:

- [IBM WebSphere BMP Example](#page-714-1)
- [Configuring Examples for RedHat](#page-714-2)

### <span id="page-714-1"></span>**IBM WebSphere BMP Example**

The duplicate entries of ibm-application\*.xmi in bmp.ear cause a Save Failure Exception when deploying the BMP example on IBM WebSphere 5.0.2. To correct this, comment out the following element inside build.ear in the build.xml file:

```
<metainf dir="${config.dir}">
   <include name="ibm-application*.xmi"/>
</metainf>
```
### <span id="page-714-2"></span>**Configuring Examples for RedHat**

Running the configureExamples.sh on RedHat Enterprise Server 3.0 may cause a **missing class for multipleCopy** error. To correct this, modify the build.xml file to contain the absolute path to the toplink\_customtasks.jar. For example:

```
<taskdef name="multipleCopy"
   classname="org.apache.tools.ant.taskdefs.MultipleCopy"
   classpath="<COMPLETE_ABSOLUTE_PATH>/customtasks.jar"/>
```

```
where <COMPLETE ABSOLUTE PATH> =
/home/iasuser/mwtesting/ant/lib/toplink_customtasks.jar
```
# **Index**

### **A**

[addConversionValue\(\) method, 3-13](#page-86-0) [addDirectMapping\(\) method, 3-9](#page-82-0) [addField\(\) method, A-19](#page-584-0) [addFieldTransformation\(\) method, 3-67](#page-140-0) [addForeignKeyConstraint\(\) method, A-19](#page-584-0) [addIdentityField\(\) method, A-19](#page-584-0) [addPrimaryKeyField\(\) method, A-19](#page-584-0) addPrimaryKeyFieldNam[e, 3-92](#page-165-0) addTableName [method, 3-99](#page-172-0) [addToAttributeOnlyConversionValue\(\)](#page-86-1)  method, 3-13 after load methods [using, 3-81](#page-154-0) aggregate collection mappings [and EJBs, 3-23](#page-96-0) aggregate collections [and inheritance, 3-22](#page-95-0) [working with, 3-22](#page-95-1) aggregate object mapping [example, 3-19](#page-92-0) [in Java, 3-18](#page-91-0) [aggregate object mappings, 3-18](#page-91-1) [and ejbs, 3-20](#page-93-0) [working with, 3-18](#page-91-2) [AggregateObjectMapping class, 3-18](#page-91-3) [AllFieldsLockingPolicy, 5-29](#page-300-0) [amendment methods, 3-80,](#page-153-0) [6-49](#page-390-0) [OracleAS TopLink descriptors, customizing, 3-80](#page-153-1) [static, 3-80](#page-153-2) application development [deployment, 1-14](#page-49-0) [mapping, 1-12](#page-47-0) [overview, 1-12](#page-47-1) [packaging, 1-14](#page-49-0) [performance tuning, 1-15](#page-50-0) [querying, 1-13](#page-48-0) [session management, 1-13](#page-48-1) [transactions, 1-14](#page-49-1) [application development tools, A-1](#page-566-0) array mappings [about, 3-72](#page-145-0) [implementing in Java, 3-72](#page-145-1) asynchronous update mode [overview, 8-4](#page-497-0)

attributes [described, 3-58](#page-131-0) [in Java objects, 3-58](#page-131-1)

### **B**

[batch reading, 10-9](#page-548-0) [in query objects, 6-69](#page-410-0) [batch writing, 5-17,](#page-288-0) [10-16](#page-555-0) BEA WebLogic [configuring OracleAS TopLink for, B-7](#page-596-0) [modifying persistence descriptor, 9-10](#page-525-0) [setting classpath, B-6,](#page-595-0) [B-8](#page-597-0) [setting shared library, B-6,](#page-595-0) [B-8](#page-597-0) [using a security manager, B-6](#page-595-1) bean instance [defined, 3-58](#page-131-2) beans [entity bean model, 3-54](#page-127-0) [mapping under EJB1.1, 3-14](#page-87-0) [mapping under EJB2.0, 3-14](#page-87-1) [session beans, 2-14](#page-67-0) [stateful beans, 2-14](#page-67-1) [stateless, 2-14](#page-67-2) bidirectional relationship [in one-to-one mappings, 3-17](#page-90-0) [bidirectional relationships, 3-17](#page-90-1) [maintaining, one-to-many relationships, 3-60](#page-133-0) [maintaining, overview, 3-59](#page-132-0) [binding, 5-17](#page-288-1) binding and parameterized SQL [binding string data, 5-17](#page-288-2) [binding using parameters, 5-17](#page-288-2) [binding using streams, 5-17](#page-288-2) [explained, 5-17](#page-288-2) [BLOB fields in databases, 3-69](#page-142-0) [boolean logic in expressions, 6-13](#page-354-0) [branch class, 3-50](#page-123-0) bridge [JDBC-ODBC, 5-10](#page-281-0) [other than Sun JDBC-ODBC, 5-9](#page-280-0) [Builder Exception, C-32](#page-633-0) build.properties[, Web Client, A-2](#page-567-0)

**C**

cache [architecture, 8-1](#page-494-0) [configuring, 8-5](#page-498-0) [disabling during read query, 6-64](#page-405-0) [internal query object cache, 6-6,](#page-347-0) [6-75](#page-416-0) [isolation, 8-4](#page-497-1) [locking in clustering, 5-20](#page-291-0) [object cascading refresh, 6-65](#page-406-0) [object refresh, 6-65](#page-406-1) [queries, 6-60](#page-401-0) [refresh, 6-65](#page-406-2) [refresh, described, 6-6](#page-347-1) [session cache, 8-2](#page-495-0) [stale data, overview, 8-3](#page-496-0) [storing query object results, 6-6,](#page-347-0) [6-75](#page-416-0) [storing query results, 6-66](#page-407-0) synchronization [in clustering, B-10](#page-599-0) [Unit of Work, 8-3](#page-496-1) [usage in queries, 6-60](#page-401-1) [usage of in-memory queries, 6-61](#page-402-0) [using identity maps, 4-49](#page-232-0) [cache identity map, 10-8](#page-547-0) cache locking [overview, 8-3](#page-496-2) [cache locking, in clustering, 5-20](#page-291-0) cache synchronization [asynchronous update, 8-4](#page-497-0) [clusters, 8-3](#page-496-3) [configuring, 8-7](#page-500-0) [configuring in the sessions.xml file, 4-19](#page-202-0) [discovery, 8-4](#page-497-2) [in clustering, B-10](#page-599-0) [message transport, 8-4](#page-497-3) [name service, 8-4](#page-497-4) [overview, 8-3](#page-496-4) [synchronous update, 8-4](#page-497-5) cache, session [clearing, A-6](#page-571-0) caching [overview, 1-8](#page-43-0) [three-tier, 4-65](#page-248-0) [using the readObject \( \) method, 6-37](#page-378-0) Call Finders [creating, 6-87](#page-428-0) [executing, 6-88](#page-429-0) [using, 6-87](#page-428-1) cascading write queries [compared to non-cascading, 6-67](#page-408-0) [ChangedFieldsLockingPolicy, 5-29](#page-300-1) class extraction method [described, 3-51](#page-124-0) class hierarchy [branch class, 3-50](#page-123-0) [leaf class, 3-50](#page-123-1) [root class, 3-50](#page-123-2) class indicator [class indicator field, 3-50](#page-123-3) [described, 3-50](#page-123-4)

class indicators [and mappings, 3-51](#page-124-1) class loader [loading session, 4-31](#page-214-0) [resolving exceptions, 5-15](#page-286-0) [class loader in conversion manager, 5-15](#page-286-1) class types [defined, 3-49](#page-122-0) [class, persistent, 3-58](#page-131-3) classes [AggregateObjectMapping, 3-18](#page-91-3) CursoredStream [optimizing, 6-84](#page-425-0) [Database Exception, 6-101](#page-442-0) Database Session [creating, 4-49](#page-232-1) [creating tables on database, A-20](#page-585-0) [described, 4-49](#page-232-1) [public methods, 4-52](#page-235-0) [session query operations, 6-36](#page-377-0) DatabaseLogin [creating the sequence table, A-20](#page-585-1) [described, 5-8](#page-279-0) DataModifyQuery [described, 6-41](#page-382-0) DataReadQuery [described, 6-41](#page-382-1) [DeleteObjectQuery, 6-67](#page-408-1) [described, 6-41](#page-382-2) [DirectCollectionMapping, 3-24](#page-97-0) DirectReadQuery [described, 6-41](#page-382-3) [DirectToFieldMapping, 3-8](#page-81-0) [ExpressionBuilder, 6-16](#page-357-0) [InsertObjectQuery, 6-67](#page-408-2) [and Unit of Work, 7-9](#page-452-0) [described, 6-41](#page-382-4) [NestedTableMapping, 3-77](#page-150-0) ObjectRelationalDescriptor[, 3-92](#page-165-1) [ObjectTypeMapping, 3-12](#page-85-0) [OneToManyMapping, 3-20](#page-93-1) [OneToOneMapping, 3-16](#page-89-0) [OptimisticLockException, 5-30](#page-301-0) [Performance Profiler, 10-3](#page-542-0) ReadAllQuery [described, 6-40](#page-381-0) ReadObjectQuery [described, 6-40](#page-381-1) ReportQuery [described, 6-41](#page-382-5) [SerializedObjectMapping, 3-69](#page-142-0) session [logging SQL and messages, 4-66](#page-249-0) [Table Definition, A-19](#page-584-1) [TransformationMapping, 3-67](#page-140-1) [TypeConversionMapping, 3-12](#page-85-1) Unit of Work [using to modify databases, 6-36](#page-377-1) [UpdateObjectQuery, 6-67](#page-408-3) [described, 6-41](#page-382-6)

[example, 6-67,](#page-408-4) [6-68](#page-409-0) ValueReadQuery [described, 6-41](#page-382-7) [VariableOneToOneMapping, 3-70](#page-143-0) WriteObjectQuery [described, 6-41](#page-382-8) classpath [setting for BEA WebLogic, B-6,](#page-595-0) [B-8](#page-597-0) [setting for IBM WebSphere, B-3](#page-592-0) [setting for Oracle Application Server Containers](#page-592-1)  for J2EE, B-3 [Clear button, A-6](#page-571-1) [clearProfiler\(\) method, 10-4](#page-543-0) Client Session [architecture, 4-6](#page-189-0) [client sessions, 4-38](#page-221-0) cluster [overview, 8-3](#page-496-3) clustering [cache locking, 5-20](#page-291-0) [cache synchronization, B-10](#page-599-0) [explicit query refreshes, 8-13](#page-506-0) clusters [configuring, 8-8](#page-501-0) [collection class, 6-5,](#page-346-0) [6-44,](#page-385-0) [6-59](#page-400-0) [specifying in query objects, 6-44](#page-385-1) collections [as query results, 6-59](#page-400-1) collocation [described, B-9](#page-598-0) [in BEA WebLogic Server cluster, B-9](#page-598-1) [pinning, B-9](#page-598-2) [static partitioning, B-9](#page-598-3) commit [and Java Transaction API, 7-9](#page-452-1) [overview, 7-9](#page-452-2) [common deployment errors, C-96](#page-697-0) [composite primary key, 3-17](#page-90-2) [concurrency, 4-42](#page-225-0) [Concurrency Exception, C-33](#page-634-0) [configuring, 4-54](#page-237-0) [development environment, A-14](#page-579-0) [Oracle JDeveloper, A-14](#page-579-0) conform results option [described, 6-8](#page-349-0) [Connect button, A-6](#page-571-2) [connection policies, 4-45](#page-228-0) connection pooling [described, 4-43](#page-226-0) [Server Session, 4-44](#page-227-0) container configuration file [described, 9-10](#page-525-1) container-managed persistence [concepts, 3-57](#page-130-0) [configuring for BEA WebLogic, B-7](#page-596-0) [configuring OracleAS TopLink, B-7](#page-596-1) [software requirements, B-1](#page-590-0) [container-managed persistent entity beans, 3-57](#page-130-1) [Conversion Exception, C-34](#page-635-0) [conversion manager, 5-14](#page-285-0)

[assigning a custom conversion manager to a](#page-286-2)  session, 5-15 [assigning a custom conversion manager to all](#page-286-3)  subsequent sessions, 5-15 [class loader, 5-15](#page-286-1) [described, 5-14](#page-285-0) [using, 5-14](#page-285-0) [using custom types, 5-14](#page-285-1) copy policy [implementing, 3-86](#page-159-0) [implementing in Java, 3-99](#page-172-1) **CORBA** [message optimization, 10-7](#page-546-0) [OracleAS TopLink transport layer support, 4-61](#page-244-0) [Create tab \(OracleAS TopLink Web Client\), A-10](#page-575-0) [createObject\(\) method, A-20](#page-585-2) [Creating a redirect finder, 6-52](#page-393-0) creating in Java [mappings, 3-88](#page-161-0) [OracleAS TopLink descriptors, 3-88](#page-161-0) cursor output [in stored procedures, 6-28](#page-369-0) cursored streams [example, 6-83](#page-424-0) [optimizing, 6-84](#page-425-1) [ReadAllQuery methods, 6-45](#page-386-0) [usage example, 4-63](#page-246-0) [using, 6-81](#page-422-0) cursors, scrollable [traversing, 6-81](#page-422-1) custom query objects [creating, 6-69](#page-410-1) [custom SQL, 4-35](#page-218-0) [data level queries, 6-26](#page-367-0) [SQL queries, 6-26](#page-367-1) [using, 6-26](#page-367-2) custom SQL queries [in OracleAS TopLink query framework, 4-35](#page-218-0) custom types [assigning to a OracleAS TopLink session, 5-14](#page-285-2) [custom types, using with conversion manager, 5-14](#page-285-1) customization [DatabaseLogin, 4-46](#page-229-0) [descriptors and mappings, 3-80](#page-153-3) [OracleAS TopLink descriptors using amendment](#page-153-4)  methods, 3-80 [Server Session, 4-46](#page-229-1) [the DeploymentCustomization interface, 4-47](#page-230-0) customizing [DeploymentCustomization interface, 4-47](#page-230-1) [descriptors using amendment methods, 3-80](#page-153-1)

### **D**

data access [overview, 1-8](#page-43-1) data level queries [in expressions, 6-22](#page-363-0) [using custom SQL, 6-26](#page-367-0) [data optimization, 5-16](#page-287-0)

database [reading from using session, 6-36](#page-377-2) [writing to using session, 6-38](#page-379-0) database access [using stored procedures, A-23](#page-588-0) [database and Java type conversion tables, A-21](#page-586-0) [Database Exception, C-35](#page-636-0) [database exceptions, 6-101](#page-442-1) [database login, 5-8](#page-279-1) Database Session [architecture, 4-6](#page-189-1) database session [defining in the sessions.xml file, 4-13](#page-196-0) [database sessions, defined, 4-49](#page-232-2) [database, logging out, 4-50](#page-233-0) [DatabaseException class, 6-101](#page-442-0) [DatabaseLogin class, using to store login](#page-279-0)  information, 5-8 [DatabaseLogin described, 4-47](#page-230-2) [DatabaseRow, 3-67](#page-140-2) DatabaseSession class [creating tables on a database, A-20](#page-585-0) [described, 4-49](#page-232-3) [instantiating, 4-49](#page-232-1) [logging SQL and messages, 4-66](#page-249-0) [public methods, 4-52](#page-235-0) [session queries, 6-36](#page-377-0) data-level query [example, 6-23,](#page-364-0) [6-26](#page-367-3) [DataModifyQuery, 6-41](#page-382-0) [DataReadQuery, 6-41](#page-382-1) Datasource [login in the sessions.xml, 4-15](#page-198-0) [DataSources, using JDBC2.0, 5-13](#page-284-0) [DB Access \(Web Client\), A-11](#page-576-0) [delete operation, 6-39](#page-380-0) DeleteObjectQuery [defined, 6-41](#page-382-2) [example, 6-67](#page-408-1) dependent objects [merging with SessionAccessor, 3-61](#page-134-0) [merging without SessionAccessor, 3-63](#page-136-0) [dependent objects, managing under EJB 1.1, 3-61](#page-134-1) Deploy Tool [using with WebSphere Studio Application](#page-582-0)  Developer, A-17 [deploy tool for WebSphere, A-16](#page-581-0) deployment [as part of the application development](#page-49-0)  process, 1-14 [modifying BEA WebLogic persistence](#page-525-0)  descriptor, 9-10 [XML files, non-application server, 9-3](#page-518-0) [deployment descr, 3-80](#page-153-1) deployment descriptors [described, 3-55](#page-128-0) [for entity beans, 9-3](#page-518-1) [deployment errors, solutions, C-96](#page-697-0) [Deployment Exception, C-81](#page-682-0) [deployment JARs, troubleshooting, C-96](#page-697-1)

[deployment overview, entity beans, 9-2](#page-517-0) [deployment, hot, 9-22](#page-537-0) [DeploymentCustomization interface, 4-47](#page-230-1) [DeploymentXMLGenerator, 9-4](#page-519-0) descriptor copy policy [implementing, 3-86](#page-159-0) descriptor events [receiving, 3-82](#page-155-0) [registering with a descriptor, 3-82](#page-155-1) [supported events, 3-84](#page-157-0) [using, 3-81](#page-154-1) [descriptor exceptions, error codes, C-4](#page-605-0) descriptors [described, 3-3](#page-76-0) [OracleAS TopLink, 1-11](#page-46-0) [searching with OracleAS TopLink Web](#page-571-3)  Client, A-6 descriptors (OracleAS TopLink) [creating in Java, 3-88](#page-161-0) [customizing with amendment methods, 3-80](#page-153-1) [development components, 1-4](#page-39-0) [development environment, configuring, A-14](#page-579-0) [development exceptions, C-1](#page-602-0) [builder exception, C-32](#page-633-1) development services [described, A-22](#page-587-0) development tools profiler [using, 10-2](#page-541-0) schema manager [described, A-18](#page-583-0) direct collection mappings [example, 3-24](#page-97-1) [in Java code, 3-24](#page-97-2) [working with, 3-24](#page-97-3) [direct connect drivers, 5-13](#page-284-1) direct mapping [described, 3-4](#page-77-0) direct mappings [described, 3-8](#page-81-1) [direct-to-field, 3-8](#page-81-2) [objects type, 3-12](#page-85-2) [type conversion, 3-12](#page-85-3) [using, 3-8](#page-81-3) direct to field mappings [timestamp support, 3-107](#page-180-0) [DirectCollectionMapping class, 3-24](#page-97-0) [DirectReadQuery, 6-41](#page-382-3) [direct-to-field mappings, 3-8](#page-81-2) [in Java code, 3-8](#page-81-4) [DirectToFieldMapping class, 3-8](#page-81-0) [Disconnect button, A-6](#page-571-4) discovery [configuring, 8-8](#page-501-1) [overview, 8-4](#page-497-2) [Discovery Exception, C-91](#page-692-0) distributed cache synchronization [overview, 8-3](#page-496-4) [does exist write object, 10-16](#page-555-1) domain.jar.path[, Web Client, A-3](#page-568-0)
[drivers, direct connect, 5-13](#page-284-0) dynamic finders [creating, 6-92](#page-433-0) [using, 6-92](#page-433-1)

### **E**

EJB 1.1 [mappings between beans, 3-14](#page-87-0) EJB 2.0 [mapping restrictions not enforced by OracleAS](#page-88-0)  TopLink, 3-15 [mappings between beans, 3-14](#page-87-1) [EJB container, described, 3-54](#page-127-0) [EJB deployment, hot, 9-22](#page-537-0) EJB Entity bean deployment [configuring descriptors, 9-10](#page-525-0) [overview, 9-2](#page-517-0) EJB entity beans [relationships under EJB 2.0, 3-14](#page-87-2) EJB finders [defining, 6-85](#page-426-0) [described, 6-10](#page-351-0) [ejb-jar.xml options, 6-86](#page-427-0) [using, 6-85](#page-426-1) [EJB JAR XML Exception, C-94](#page-695-0) EJB Primary Key [defined, 3-59](#page-132-0) EJB QL [in queries, 6-30](#page-371-0) [in sessions, 6-32](#page-373-0) [limitations, 6-32](#page-373-1) [ReadAllQuery, 6-31](#page-372-0) [using finders, 6-89](#page-430-0) [using with OracleAS TopLink, 6-31](#page-372-1) EJB redirect finders [using, 6-52](#page-393-0) [EJB server, described, 3-54](#page-127-1) [EJB Session Beans, 4-61](#page-244-0) EJB specification [inheritance, 3-53](#page-126-0) [sequencing, 3-42](#page-115-0) EJBHome [defined, 3-58](#page-131-0) ejb-jar.xml [EJB finder options, 6-86](#page-427-0) ejb-jar.xml file [configuring, 9-10](#page-525-1) [overview, 9-10](#page-525-2) [synchronization under EJB 2.0, 9-10](#page-525-3) **EJBLocalHome** [defined, 3-59](#page-132-1) EJBLocalObject [defined, 3-59](#page-132-2) EJBObject [defined, 3-58](#page-131-1) **EJBSelect** [understanding, 6-95](#page-436-0) [using in a finder, 6-95](#page-436-1) [encryption, password, 4-15](#page-198-0)

Enterprise JavaBeans [2.0 support, 3-57](#page-130-0) [container, 3-54](#page-127-2) [deployment descriptors, 3-55](#page-128-0) [described, 3-54](#page-127-3) [Entity beans, 3-55](#page-128-1) [message-driven beans, 3-55](#page-128-2) [server, 3-54](#page-127-2) [Session Beans, 3-55](#page-128-3) Entity bean deployment [configuring descriptors, 9-10](#page-525-0) [overview, 9-2](#page-517-0) [entity bean inheritance restrictions, 3-53](#page-126-1) [entity bean model, 3-54](#page-127-4) entity beans [bean instance, 3-58](#page-131-2) [container managed, 3-57](#page-130-1) [defined, 3-58](#page-131-3) [deployment overview, 9-2](#page-517-0) [described, 3-55](#page-128-1) [EJB Home, 3-58](#page-131-4) [EJB Object, 3-58](#page-131-5) [EJB Primary Key, 3-59](#page-132-3) [EJBLocalHome, 3-59](#page-132-4) [EJBLocalObject, 3-59](#page-132-5) [importing 2.0 relationship metadata into the](#page-88-1)  OracleAS TopLink Mapping Workbench, 3-15 [in the OracleAS TopLink Mapping](#page-119-0)  Workbench, 3-46 [inheritance, 3-53](#page-126-0) [mappings, 3-14,](#page-87-0) [3-16](#page-89-0) [persistent state, 3-58](#page-131-3) [primary keys, 3-36](#page-109-0) [relationships between, 3-14](#page-87-3) [relationships between beans and Java](#page-89-1)  objects, 3-16 [relationships under EJB 1.1, 3-14](#page-87-3) [sequencing with, 3-42](#page-115-1) [with OracleAS TopLink Mapping](#page-119-0)  Workbench, 3-46 [entity beans and relationships, 3-14](#page-87-4) entity deployment [troubleshooting, C-95](#page-696-0) [error codes, C-4](#page-605-0) [10001-10047, C-69](#page-670-0) [1-176, C-4](#page-605-1) [12000-12004, C-75](#page-676-0) [13000-13020, C-76](#page-677-0) [14001-14027, C-81](#page-682-0) [15001-15024, C-84](#page-685-0) [16001-16006, C-86](#page-687-0) [17001-17006, C-87](#page-688-0) [18001-18002, C-89](#page-690-0) [19001-19003, C-90](#page-691-0) [20001-20004, C-91](#page-692-0) [22001-22004, C-92](#page-693-0) [22101-22105, C-93](#page-694-0) [25001, C-94](#page-695-1) [72000-72023, C-95](#page-696-1)

[8001-8010, C-65](#page-666-0) [9000-9009, C-67](#page-668-0) [error codes and descriptions, C-4](#page-605-2) [errors, C-53](#page-654-0) event [implementing in Java, 4-71](#page-254-0) [Event Manager, 3-81,](#page-154-0) [4-70](#page-253-0) events [about, 3-81](#page-154-0) [events, session, 4-68](#page-251-0) examples [cursored streams, 6-82](#page-423-0) [expression framework, 6-50](#page-391-0) [multiple tables, 3-104](#page-177-0) [named finders, 6-48,](#page-389-0) [6-51](#page-392-0) [optimistic locking, 3-106](#page-179-0) [performance optimization, 10-12,](#page-551-0) [10-14](#page-553-0) [read query, 10-5](#page-544-0) [READALL finders, 6-88,](#page-429-0) [6-94](#page-435-0) [report query, 6-73](#page-414-0) [scrollable cursors, 6-82](#page-423-1) [serialized object mapping, 3-70](#page-143-0) [session broker, 4-55](#page-238-0) [session event manager, 4-70](#page-253-1) [SQL queries, 6-26](#page-367-0) [stored procedure call, 6-28](#page-369-0) [transformation mapping, 3-67](#page-140-0) [type conversion mapping, 3-12](#page-85-0) [Unit of Work, 7-6,](#page-449-0) [7-20](#page-463-0) [variable one-to-one mapping, 3-71](#page-144-0) [write, write all, 6-38](#page-379-0) [exception handlers, 4-68](#page-251-1) exception handling [in queries, 6-101](#page-442-0) exceptions [about, C-1](#page-602-0) [chained, 4-66](#page-249-0) [communication exceptions, C-75](#page-676-0) [concurrency exceptions, C-33](#page-634-0) [conversion exception, C-34](#page-635-0) [database, 6-101](#page-442-1) [database exceptions, C-35](#page-636-0) [deployment exceptions, C-81](#page-682-0) [descriptor exceptions, C-4](#page-605-1) [development, C-2](#page-603-0) [discovery exceptions, C-92](#page-693-0) [EJB exceptions factory, C-69](#page-670-0) [EJB JAR XML exceptions, C-95](#page-696-1) [EJB QL exceptions, C-65](#page-666-0) [java.security.AccessControlException, C-100,](#page-701-0)  [C-102](#page-703-0) [JDO exceptions, C-86](#page-687-0) [JMS processing exceptions, C-89](#page-690-0) [optimistic lock exceptions, C-38](#page-639-0) [OracleAS TopLink Exception class, C-1](#page-602-1) [query exceptions, C-40](#page-641-0) [remote command manager exceptions, C-93](#page-694-0) [runtime, C-1](#page-602-2) [SDK data store exceptions, C-87](#page-688-0) [SDK descriptor exceptions, C-90](#page-691-0)

[SDK query exceptions, C-91](#page-692-0) [session loader exceptions, C-67](#page-668-0) [synchronization exceptions, C-84](#page-685-0) [validation exceptions, C-53](#page-654-0) [XML conversion exception, C-94](#page-695-1) [XML data store exceptions, C-76](#page-677-0) [expression components, 6-12](#page-353-0) EXPRESSION finders [using, 6-88](#page-429-1) [expression framework, 6-50](#page-391-0) [ExpressionBuilder, 6-16](#page-357-0) expressions [components, 6-12](#page-353-1) [data level queries, 6-22](#page-363-0) [outer joins, 6-71](#page-412-0) [parallel expressions, 6-18](#page-359-0) [platform functions, 6-21](#page-362-0) [query keys, 6-23](#page-364-0) [subqueries and subselects, 6-16](#page-357-1) [user-defined functions, 6-21](#page-362-0) [using, 6-11](#page-352-0) [using Boolean logic, 6-13](#page-354-0) [with query by example, 6-35](#page-376-0)

### **F**

[field locking policies, 3-105,](#page-178-0) [3-106,](#page-179-1) [5-21](#page-292-0) field types [Oracle, 5-4,](#page-275-0) [A-21](#page-586-0) findAll [using, 6-93](#page-434-0) findByPrimaryKey [using, 6-93](#page-434-1) [Finder Libraries, using, 6-85](#page-426-2) finders [advanced options, 6-96](#page-437-0) [caching options, 6-96](#page-437-1) [choosing, 6-94](#page-435-1) [disabling cache, 6-98](#page-439-0) [managing large result sets, 6-98](#page-439-1) [refreshing results, 6-98](#page-439-2) [foreign keys, 6-19](#page-360-0) [direct collection mappings, 3-24](#page-97-0) [one-to-one mappings, 3-17](#page-90-0) [working with, 3-44](#page-117-0) [full identity map, 10-8](#page-547-0)

### **G**

[generating deployment JARs, troubleshooting, C-96](#page-697-0) getInheritancePolicy()[, 3-93](#page-166-0) getWrapperPolicy([\), 3-88](#page-161-0)

# **H**

hierarchical queries [described, 6-77](#page-418-0) [home interface, inheritance, 3-53](#page-126-2) [Home tab \(Web Client\), A-6](#page-571-0) [hot deployment, described, 9-22](#page-537-0)

#### **I**

IBM Informix [using native sequencing, 5-11](#page-282-0) IBM WebSphere [configuring module visibility, B-4](#page-593-0) [setting classpath, B-3](#page-592-0) [IBM WebSphere Server, troubleshooting, C-100](#page-701-1) IBM WebSphere Studio Application Developer [Deploy Tool, A-17](#page-582-0) identity map cache [disabling during a write query, 6-68](#page-409-0) [refresh in read query, 6-65](#page-406-0) [identity maps, 4-29,](#page-212-0) [4-49](#page-232-0) [cache identity map, 10-8](#page-547-1) [cascading refresh during read query, 6-65](#page-406-1) [example, 6-65](#page-406-2) [full identity map, 10-8](#page-547-0) [refreshing during read query, 6-65](#page-406-3) [soft cache identity map, 10-8](#page-547-2) [soft cache weak identity map, 10-8](#page-547-2) [weak identity map, 10-8](#page-547-3) Indirection [ValueHolder indirection, 3-27](#page-100-0) [indirection, 4-63,](#page-246-0) [10-8](#page-547-4) [choosing the correct type, 3-31](#page-104-0) [described, 3-6,](#page-79-0) [3-32](#page-105-0) [EJBs, entity beans, 3-32](#page-105-0) [implementing in Java, 3-98](#page-171-0) [in transformation mapping, 3-68](#page-141-0) [example, 3-68](#page-141-0) [one-to-many mappings, 3-17](#page-90-1) [proxy indirection, 3-28](#page-101-0) [resolving issues with serialization, 3-34](#page-107-0) [transparent indirection, 3-31](#page-104-1) [working with, 3-26](#page-99-0) Informix [using native sequencing, 5-11](#page-282-0) inheritance [creating hierarchy in Java, 3-93](#page-166-1) [described, 3-5,](#page-78-0) [3-46](#page-119-1) [EJBs, entity beans, 3-53](#page-126-0) [entity bean restrictions, 3-53](#page-126-1) [home interface, 3-53](#page-126-2) [implementing in Java, 3-93](#page-166-2) [leaf classes, 6-81](#page-422-0) [querying on hierarchy, 6-81](#page-422-1) [transformed to relational model, 10-23](#page-562-0) [working with, 3-46](#page-119-1) inheritance hierarchies [querying on, 6-81](#page-422-2) InheritancePolic[y method, 3-97](#page-170-0) in-memory queries [described, 6-6](#page-347-0) [in-memory query, 6-61](#page-402-0) [check cache using exact primary key, 6-61](#page-402-1) [check cache using primary key, 6-61](#page-402-2) [check database if not in cache, 6-61](#page-402-3) [conform results in Unit of Work, 6-61](#page-402-4) [using, 6-61](#page-402-5) [insert operation, 6-38,](#page-379-1) [6-39](#page-380-0)

[InsertObjectQuery, 6-41](#page-382-0) instantiation policy [implementing in Java, 3-87](#page-160-0) [methods, 3-87](#page-160-1) [overriding in Java, 3-87](#page-160-0) [integrity checker, 4-67](#page-250-0) interfaces [implementing in Java, 3-99](#page-172-0) [querying on, 6-80](#page-421-0) [internal query object cache, 6-6,](#page-347-1) [6-75](#page-416-0) isolation [cache, 8-4](#page-497-0) [Iterator interface, 6-81](#page-422-3)

#### **J**

J2EE containers [non-CMP configuration, B-2](#page-591-0) jars [common deployment errors, C-96](#page-697-1) [Java and database type conversion tables, A-21](#page-586-1) Java database [managing type conversions with Schema](#page-586-2)  Manager, A-21 Java iterators [described, 6-81](#page-422-4) Java objects [described, 3-58](#page-131-6) [merging changes under EJB1.1, 3-61](#page-134-0) [serializing between client and server under EJB](#page-134-1)  1.1, 3-61 Java streams [described, 6-82](#page-423-2) [optimizing, 6-84](#page-425-0) [support for, 6-82](#page-423-3) Java Transaction API [and Unit of Work, 7-3](#page-446-0) [and Unit of Work commit, 7-9](#page-452-0) [and Unit of Work Roll back, 7-10](#page-453-0) [Java Transaction Service \(JTS\), 5-8](#page-279-0) [java.security.AccessControlException, C-100,](#page-701-0) [C-102](#page-703-0) [JavaSourceGenerator, 9-9](#page-524-0) [JConnect \(Sybase\), 4-50](#page-233-0) JDBC [login in the sessions.xml file, 4-15](#page-198-1) [JDBC 2.0 DataSources, 5-13](#page-284-1) [JDBC-ODBC bridge, 5-10](#page-281-0) [JMS Processing Exception, C-89](#page-690-1) join reading [in query objects, 6-71](#page-412-0) [joining, 10-9](#page-548-0) [joins, outer, 6-71](#page-412-1) JTA [OracleAS TopLink support, 7-46](#page-489-0) JTA (Java Transaction API) [OracleAS TopLink integration, 5-8](#page-279-0)

### **K**

keys

[foreign, 3-17](#page-90-0) [p, A-19](#page-584-0) [primary, composite, 3-17](#page-90-2)

#### **L**

[large result sets, managing in finders, 6-98](#page-439-1) [leaf class, 3-50](#page-123-0) [leaf classes, 6-81](#page-422-0) locking [pessimistic, 5-24](#page-295-0) locking policies [implementing in Java, 3-105](#page-178-1) [logging into the database, 5-8](#page-279-1) [logging out, 4-50](#page-233-1) login class [creating for projects created in OracleAS TopLink](#page-279-2)  Mapping Workbench, 5-8 [creating for projects not created in OracleAS](#page-279-3)  TopLink Mapping Workbench, 5-8 login parameters [setting in code, 5-10](#page-281-1) logs [chained exceptions, 4-66](#page-249-0)

### **M**

[manager, session events, 4-70](#page-253-0) [manual transactions, 4-50](#page-233-0) [many-to-many mappings, 3-26](#page-99-1) [with EJBs, 3-26](#page-99-1) [working with, 3-25](#page-98-0) mapping [aggregate collection mappings and EJBs, 3-23](#page-96-0) [as part of the application development](#page-47-0)  process, 1-12 [attribute, 3-19](#page-92-0) [bidirectional relationships, 3-17](#page-90-3) [described, 3-3](#page-76-0) [direct, described, 3-4](#page-77-0) [EJB 2.0 restrictions not enforced by OracleAS](#page-88-0)  TopLink, 3-15 [object type, 3-13](#page-86-0) [relationship, 3-19](#page-92-1) [relationship, described, 3-4](#page-77-1) [serialized object, 3-70](#page-143-0) [transformation, 3-67](#page-140-0) [type conversion, 3-12](#page-85-1) mappings [aggregate collections, 3-22](#page-95-0) [aggregate object, 3-18](#page-91-0) [aggregate object, with EJBs, 3-20](#page-93-0) [between entity beans, 3-14](#page-87-0) [between entity beans and Java objects, 3-16](#page-89-0) [BLOB fields, 3-69](#page-142-0) [creating, 3-7](#page-80-0) [creating in Java, 3-88](#page-161-1) [described, 3-7](#page-80-1) [direct, 3-8](#page-81-0) [direct collection, 3-24](#page-97-1)

[direct mappings, 3-8](#page-81-0) [direct-to-field, 3-8](#page-81-1) [many-to-many, 3-25,](#page-98-0) [3-26](#page-99-1) [many-to-many, with EJBs, 3-26](#page-99-1) [object type, 3-12](#page-85-2) [one-to-many, 3-20](#page-93-1) [one-to-many object, with EJBs, 3-21](#page-94-0) [one-to-one, 3-16](#page-89-2) [one-to-one with EJBs, 3-18](#page-91-1) [OracleAS TopLink metadata, 1-11](#page-46-0) [relationship, 3-14](#page-87-5) [serialized object, 3-69](#page-142-0) [type conversion, 3-12](#page-85-3) [marshalling, 3-33](#page-106-0) message transport [overview, 8-4](#page-497-1) [Message-driven beans, described, 3-55](#page-128-4) [messages, error, C-4](#page-605-2) metadata [project.xml file, 1-10](#page-45-0) [metadata model, described, 3-3](#page-76-1) methods [addDirectMapping\(\), 3-9](#page-82-0) [addField\(\), A-19](#page-584-0) [addForeignKeyConstraint\(\), A-19](#page-584-0) [addIdentityField\(\), A-19](#page-584-0) [addPrimaryKeyField\(\), A-19](#page-584-0) addTableName[, 3-99](#page-172-1) [addToAttributeOnlyConversionValue\(\), 3-13](#page-86-1) [clearProfiler\(\), 10-3,](#page-542-0) [10-5](#page-544-1) [copy policy, 3-99](#page-172-2) [createObject\(\), A-20](#page-585-0) [described, 3-58](#page-131-7) [in Java objects, 3-58](#page-131-8) [instantiation, 3-87](#page-160-1) [replaceObject\(\), A-20](#page-585-1) [setDefaultAttributeValue\(\), 3-13](#page-86-2) [setName\(\), A-19](#page-584-0) [setProfiler\(\), 10-3,](#page-542-0) [10-5](#page-544-1) [wrapper policy, 3-88](#page-161-2) Microsoft SQL Server [native sequencing, 5-11](#page-282-0) module visibility [in IBM WebSphere, B-4](#page-593-0) multiple read connections [overview, 4-44](#page-227-0) Multiple Table Mappings [using, 3-45](#page-118-0) multiple tables [implementing in Java, 3-99](#page-172-3) [implementing in Java when primary keys are](#page-174-0)  named differently, 3-101 [implementing in Java when primary keys](#page-173-0)  match, 3-100 [implementing in Java when related by foreign](#page-175-0)  key, 3-102 [implementing in Java, non-standard table](#page-176-0)  relationships, 3-103 [multi-processing, 10-19](#page-558-0)

#### **N**

name service [configuring, 8-9](#page-502-0) [overview, 8-4](#page-497-2) named finders [using, 6-48](#page-389-1) named queries [defining, overview, 6-49](#page-390-0) [using, 6-47](#page-388-0) [native sequencing, 3-42,](#page-115-2) [5-11](#page-282-1) [configuring in the sessions.xml file, 4-18](#page-201-0) [Microsoft SQL Server, A-20](#page-585-2) [Oracle, 3-39,](#page-112-0) [3-40,](#page-113-0) [A-21](#page-586-3) [Oracle SEQUENCE object, 3-40](#page-113-1) [Sybase, A-20](#page-585-2) nested table mappings [about, 3-77](#page-150-0) [Java, 3-77](#page-150-1) [NestedTableMapping class, 3-77](#page-150-2) non-cascading write queries [compared to cascading, 6-67](#page-408-0) [creating using dontCascadeParts \( \) method, 6-67](#page-408-0) non-standard table relationships [implementing in Java, 3-103](#page-176-0)

# **O**

object array mapping [about, 3-73](#page-146-0) object array mappings [implementing in Java, 3-73](#page-146-1) [object identity, 4-29,](#page-212-1) [4-49](#page-232-1) [object indirection, 10-8](#page-547-4) [object model, 4-34,](#page-217-0) [6-36,](#page-377-0) [10-20](#page-559-0) [object reading, partial, 10-9](#page-548-1) object relationships [working with, 3-44](#page-117-0) object type mapping [example, 3-13](#page-86-0) object type mappings [using, 3-12](#page-85-2) [object, cache, 5-30](#page-301-0) object-relational descriptors [implementing in Java, 3-92](#page-165-0) ObjectRelationalDescriptor [class, 3-92](#page-165-0) objects [as query results, 6-59](#page-400-0) [cascading refresh in cache, 6-65](#page-406-4) [creating and editing in Web Client, A-9](#page-574-0) [query, 6-32](#page-373-2) [refreshing in cache, 6-65](#page-406-5) [searching with OracleAS TopLink Web](#page-571-1)  Client, A-6 [ObjectTypeMapping class, 3-12](#page-85-4) one-to-many mapping [example, 3-21](#page-94-1) [Java, 3-20](#page-93-2) [one-to-many mappings, 3-20](#page-93-3) [OneToManyMapping class, 3-20](#page-93-4) one-to-one mapping

[example, 3-17](#page-90-4) [Java, 3-16](#page-89-3) one-to-one mappings [with EJBs, 3-18](#page-91-1) [working with, 3-16](#page-89-2) [OneToOneMapping class, 3-16](#page-89-4) operators [boolean logic, 6-13](#page-354-0) optimistic lock [overview, 5-20](#page-291-0) [Optimistic Lock Exception, C-38](#page-639-0) [optimistic locking, 5-21,](#page-292-0) [C-38](#page-639-1) [database exception, 6-101](#page-442-2) [field locking policy, 5-29](#page-300-0) optimistic read lock [overview, 5-20](#page-291-1) [OptimisticLockException class, 5-30](#page-301-1) optimization [data, 5-16](#page-287-0) [performance, 10-1](#page-540-0) [schema, 10-20](#page-559-1) Oracle [field types, 5-4,](#page-275-0) [A-21](#page-586-0) [remote session support, 4-61](#page-244-0) [using native sequencing, 5-11](#page-282-0) Oracle Application Server Containers for J2EE [setting classpath, B-3](#page-592-1) Oracle Database [date and timestamp mappings, 3-107](#page-180-0) Oracle extensions [hierarchical queries, 6-77](#page-418-0) [Oracle Hints, 6-76](#page-417-0) [support, 6-76](#page-417-1) Oracle Hints [described, 6-76](#page-417-0) [Oracle JDeveloper, configuring with OracleAS](#page-579-0)  TopLink, A-14 [Oracle native sequencing, 3-39,](#page-112-0) [3-40](#page-113-0) [SEQUENCE object, 3-40](#page-113-1) [OracleAS TopLink, 1-4](#page-39-0) [advantages, 1-3](#page-38-0) [application development overview, 1-12](#page-47-1) [problem space, 1-2](#page-37-0) OracleAS TopLink container-managed persistence [configuring, B-7](#page-596-0) [configuring for BEA WebLogic, B-7](#page-596-1) [software requirements, B-1](#page-590-0) [OracleAS TopLink deploy tool for IBM](#page-581-0)  WebSphere, A-16 OracleAS TopLink descriptors [creating in Java, 3-88](#page-161-1) [customizing with amendment methods, 3-80](#page-153-0) OracleAS TopLink Exceptions [development exceptions, C-2](#page-603-1) [runtime exceptions, C-1](#page-602-3) OracleAS TopLink Expression Framework [defining named queries, 6-49](#page-390-1) [described, 6-4](#page-345-0) [using, 6-50](#page-391-1) OracleAS TopLink file

[metadata, 1-10](#page-45-0) OracleAS TopLink Foundation Library [overview, 1-7](#page-42-0) OracleAS TopLink Mapping Workbench [defined queries, 6-55](#page-396-0) [overview, 1-5](#page-40-0) [using with entity beans, 3-46](#page-119-0) OracleAS TopLink metadata [descriptors, 1-11](#page-46-1) [mappings, 1-11](#page-46-0) OracleAS TopLink sessions [OracleAS TopLink Web Client, A-5](#page-570-0) OracleAS TopLink Sessions Editor [overview, 1-6](#page-41-0) OracleAS TopLink Web Client [executing SQL, A-10](#page-575-0) [searching objects, A-6](#page-571-1) OracleAS TopLink with containers [software requirements, B-1](#page-590-0) oracle.sql.TimeStamp[, 3-106](#page-179-2) [OrbixWeb, 4-61](#page-244-0) [outer joins, 6-71](#page-412-1) [in expressions, 6-71](#page-412-0) output parameter event [in stored procedures, 6-29](#page-370-0)

#### **P**

packaging [as part of the application development](#page-49-0)  process, 1-14 [parameter binding, 5-17](#page-288-0) parameterized expressions [example, 6-19](#page-360-1) parameterized SQL [described, 5-17](#page-288-0) [enabling on queries, 6-44](#page-385-0) [in query objects, 6-44](#page-385-1) [OracleAS TopLink optimization features, 10-16](#page-555-0) partial attribute reading [query objects, 6-75](#page-416-1) [partial object reading, 10-9](#page-548-1) performance optimization [described, 10-1](#page-540-0) [examples, 10-9](#page-548-2) [using Performance Profiler, 10-2](#page-541-0) [Performance Profiler, 10-2](#page-541-0) [class, 10-3](#page-542-1) performance tuning [as part of the application development](#page-50-0)  process, 1-15 [persistence descriptor, 9-10](#page-525-4) [persistence descriptor, in BEA WebLogic](#page-525-5)  deployment, 9-10 persistent classes [registering events, 3-82](#page-155-0) [persistent classes in Java objects, 3-58](#page-131-9) [persistent entities, described, 3-3](#page-76-2) [persistent entity beans, 3-57](#page-130-1) [persistent state, 3-58](#page-131-3)

pessimistic lock [overview, 5-20](#page-291-2) pessimistic locking [described, 5-24](#page-295-0) [example, 5-27](#page-298-0) pinning [overview, B-9](#page-598-0) [with session beans, B-10](#page-599-0) [with user transactions, B-10](#page-599-1) [platform functions, in expressions, 6-21](#page-362-0) [pooling, connection, 4-43](#page-226-0) [preallocation, in sequencing, 3-38](#page-111-0) predefined queries [described, 6-9](#page-350-0) [EJBs and finders, 6-52](#page-393-0) [named finders, 6-48](#page-389-1) [named queries, 6-47](#page-388-0) [redirect queries, 6-51](#page-392-1) [using, 6-47](#page-388-1) preferences [Web Client, A-13](#page-578-0) [Preferences tab \(Web Client\), A-14](#page-579-1) primary key [composite, 3-17](#page-90-2) [implementing in Java, 3-92](#page-165-1) primary keys [defined, 3-5](#page-78-1) [entity beans, 3-36](#page-109-0) [overview, 3-35](#page-108-0) [Profiler, 4-67](#page-250-1) [profiler development tool, 10-2](#page-541-0) [Profiler tab \(OracleAS TopLink Web Client\), A-13](#page-578-1) project [deployment overview, 9-2](#page-517-0) projects [described, 3-3](#page-76-3) [proxy indirection, 3-28](#page-101-0) [descriptor configuration, 3-29](#page-102-0) [implementing, 3-29](#page-102-1) [implementing in Java, 3-28](#page-101-1) [model configuration, 3-29](#page-102-2)

### **Q**

queries [advanced options, 6-78](#page-419-0) [basics, 6-11](#page-352-1) [cache, 6-60](#page-401-0) [cascading, 6-67](#page-408-0) [concepts, 6-2](#page-343-0) [cursored streams, 6-81](#page-422-5) [defined in OracleAS TopLink Mapping](#page-396-0)  Workbench, 6-55 [exception handling, 6-101](#page-442-0) [on inheritance hierarchies, 6-81](#page-422-2) [on interfaces, 6-80](#page-421-0) [overview, 1-8](#page-43-0) [query keys, creating, 6-79](#page-420-0) [scrollable cursor, 6-81](#page-422-5) [session queries, 6-36](#page-377-1)

[SQL, 6-26](#page-367-0) [variable one-to-one mappings, 6-84](#page-425-1) queries, named [defining, 6-49](#page-390-0) [defining under EJB QL, 6-49](#page-390-2) defining under OracleAS TopLink framework [defining named queries, 6-49](#page-390-1) [defining under SQL, 6-49](#page-390-2) query [report, 10-9](#page-548-3) query basics [custom SQL, 6-26](#page-367-1) [EJB QL, 6-30](#page-371-0) [expressions, 6-11](#page-352-0) [query by example, 6-32](#page-373-3) [stored procedures, 6-27](#page-368-0) [query by example, 6-32](#page-373-2) [combining with expressions, 6-35](#page-376-0) [described, 6-4](#page-345-1) [example policy, 6-33](#page-374-0) [sample instance, 6-33](#page-374-1) [Query Exception, C-40](#page-641-0) query keys [creating, 6-79](#page-420-0) [implementing in Java, 6-79](#page-420-1) [in expressions, 6-23](#page-364-0) query mechanisms [EJB finders, 6-10](#page-351-0) [predefined queries, 6-9](#page-350-0) [query methods, 6-36](#page-377-2) query objects [batch reading, 6-69](#page-410-0) [caching results, 6-6,](#page-347-1) [6-75](#page-416-0) [components, 6-40](#page-381-0) [creating, 6-41](#page-382-1) [creating, overview, 6-41](#page-382-2) [cursoring and ReadAll queries, 6-45](#page-386-0) DataModifyQuery [described, 6-41](#page-382-3) DataReadQuery [described, 6-41](#page-382-4) DeleteObjectQuery [described, 6-41](#page-382-5) DirectReadQuery [described, 6-41](#page-382-6) [examples, 6-42](#page-383-0) [executing, 6-40](#page-381-1) [executing queries in, 6-40](#page-381-2) InsertObjectQuery [described, 6-41](#page-382-0) [join reading, 6-71](#page-412-0) [ordering for ReadAll queries, 6-43](#page-384-0) [parameterized SQL, 6-44](#page-385-1) [partial attribute reading, 6-75](#page-416-1) [performance, 6-69](#page-410-1) [query optimization, 6-45](#page-386-1) [query types, 6-40](#page-381-2) [read query objects, 6-40](#page-381-2) ReadAllQuery [described, 6-40](#page-381-3)

ReadObjectQuery [described, 6-40](#page-381-4) [relationship to database, 4-49](#page-232-2) [report query, 6-72,](#page-413-0) [10-11](#page-550-0) ReportQuery [described, 6-41](#page-382-7) [specifying collection class, 6-44](#page-385-2) UpdateObjectQuery [described, 6-41](#page-382-8) [using in place of session methods, 6-66](#page-407-0) ValueReadQuery [described, 6-41](#page-382-9) WriteObjectQuery [described, 6-41](#page-382-10) query results [caching, 6-66](#page-407-1) [collections, 6-59](#page-400-1) [objects, 6-59](#page-400-0) [reports, 6-59](#page-400-2) [streams, 6-59](#page-400-3) [using, 6-58](#page-399-0) [query timeout example, 6-46](#page-387-0) [query, report, 6-59,](#page-400-4) [6-72,](#page-413-1) [10-11](#page-550-1) querying [as part of the application development](#page-48-0)  process, 1-13

### **R**

[read all operation, 4-34,](#page-217-1) [6-37](#page-378-0) read connections [multiple, 4-44](#page-227-0) [read operation, 4-34,](#page-217-2) [6-37](#page-378-1) read queries [identity map cache refresh, 6-65](#page-406-0) read query [cascading refresh of identity maps, 6-65](#page-406-1) [refreshing identity maps, 6-65](#page-406-3) [read query example, 10-5](#page-544-0) [read query objects, described, 6-40](#page-381-2) [ReadAll finders, 6-94](#page-435-2) [creating, 6-94](#page-435-3) [executing, 6-94](#page-435-4) [using, 6-94](#page-435-5) ReadAll queries [cursoring in query objects, 6-45](#page-386-0) [ordering in query objects, 6-43](#page-384-0) readAllObjects() [example, 4-35,](#page-218-0) [6-37](#page-378-2) ReadAllQuery [in EJB QL, 6-31](#page-372-0) [reading, batch, 10-9](#page-548-0) readObject() [example, 4-35,](#page-218-1) [6-37](#page-378-3) [redeployment, 9-22](#page-537-0) redirect finders [using, 6-52](#page-393-0) redirect queries [EJB finders, 6-52](#page-393-0) [using, 6-51](#page-392-1)

reference mapping [example, 3-76](#page-149-0) [in Java, 3-76](#page-149-1) [ReferenceMapping class, 3-76](#page-149-2) refresh cache [described, 6-6](#page-347-2) [refresh operation, 6-38](#page-379-2) relational mappings [about, 3-71](#page-144-1) relationship [bidirectional, 3-17](#page-90-5) relationship mapping [described, 3-4](#page-77-1) [EJB 2.0, 3-14](#page-87-2) [with EJBs, 3-14](#page-87-5) relationship mappings [aggregate object, 3-18](#page-91-0) [described, 3-13,](#page-86-3) [3-14](#page-87-5) [direct collection, 3-24](#page-97-1) [EJB 1.1, 3-14](#page-87-6) [EJB 2.0, 3-14](#page-87-2) [many-to-many, 3-25](#page-98-0) [one-to-many, 3-20](#page-93-1) [one-to-one, 3-16](#page-89-2) [with entity beans, 3-14](#page-87-5) relationships [described, 3-58](#page-131-10) [relationships and entity beans, 3-14](#page-87-4) [Remote Command Manager Exception, C-92](#page-693-1) remote connection using RMI [example, 4-63](#page-246-1) Remote Session [architecture, 4-7](#page-190-0) [remote session, 4-58](#page-241-0) [replaceObject\(\) method, A-20](#page-585-1) report query [query objects, 6-72,](#page-413-0) [10-11](#page-550-0) [use case, 10-9](#page-548-3) [using, 6-59,](#page-400-4) [6-72,](#page-413-1) [10-11](#page-550-1) [ReportQuery, 6-41](#page-382-7) reports [query results, 6-59](#page-400-2) RMI [message optimization, 10-7](#page-546-0) [remote session support, 4-61](#page-244-0) roll back [and Java Transaction API, 7-10](#page-453-0) [overview, 7-10](#page-453-1) [root class, 3-50](#page-123-1) [runtime exceptions, C-1](#page-602-4) run-time issues [maintaining bidirectional relationships, 3-59](#page-132-6) [runtime problems, troubleshooting, C-103](#page-704-0) runtime services [described, A-22](#page-587-0)

### **S**

Schema Manager [creating tables, A-19](#page-584-1)

[managing Java database type conversions, A-21](#page-586-2) [overview, A-18](#page-583-0) [schema manager, A-21](#page-586-1) [schema manager development tool, A-18](#page-583-1) [schema, optimization, 10-20](#page-559-1) scrollable cursor [traversing, 6-81](#page-422-6) [using, 6-81](#page-422-5) [using for ReadAllQuery, 6-45,](#page-386-2) [6-81](#page-422-7) [SDK Data Store Exception, C-87](#page-688-1) [SDK Descriptor Exception, C-89](#page-690-2) [SDK Query Exception, C-90](#page-691-1) [Search tab \(Web Client\), A-7](#page-572-0) searching [objects in sessions, A-6](#page-571-2) [security, 4-15](#page-198-0) [with BEA WebLogic, B-6](#page-595-0) select methods [using, 6-95](#page-436-0) [SelectedFieldsLockingPolicy, 5-29](#page-300-1) [SEQ\\_COUNT column in sequence table, 3-39](#page-112-0) sequence numbers [implementing in Java, 3-105](#page-178-2) [Microsoft SQL Server, A-20](#page-585-2) [preallocation, 10-18](#page-557-0) [specifying, 5-11](#page-282-2) [Sybase, A-20](#page-585-2) [write optimization features, 10-16](#page-555-1) [SEQUENCE objects in Oracle native](#page-113-1)  sequencing, 3-40 [sequence table, 5-11](#page-282-3) sequencing [configuring in the sessions.xml file, 4-17,](#page-200-0) [4-18](#page-201-0) [defined, 3-5](#page-78-2) [described, 3-36](#page-109-1) [implementing class tables, 3-37](#page-110-0) [native, 3-42](#page-115-2) [native Oracle, 3-39](#page-112-0) [preallocation, 3-38](#page-111-0) [SEQ\\_COUNT, 3-39](#page-112-0) [table, 3-38](#page-111-1) [with BEA WebLogic, 3-43](#page-116-0) [with entity beans, 3-42](#page-115-1) [with IBM WebSphere, 3-43](#page-116-1) [with stored procedures, 3-44,](#page-117-1) [A-23](#page-588-0) serialization [defined, 3-6](#page-79-1) [limitations, 3-35](#page-108-1) [marshalling, 3-33](#page-106-0) [resolving indirection issues, 3-34](#page-107-0) [serialization, described, 3-33](#page-106-1) serialized object mappings [about, 3-69](#page-142-0) [example, 3-70](#page-143-0) [Java, 3-69](#page-142-0) [SerializedObjectMapping class, 3-69](#page-142-0) [server layer, 4-62](#page-245-0) Server Session [architecture, 4-5](#page-188-0) [defining in the sessions.xml file, 4-13](#page-196-0)

[described, 4-38](#page-221-0) [overview of use, 4-37](#page-220-0) [Server Session connection options, 4-44](#page-227-1) session [concepts, 4-1](#page-184-0) [loading with alternative class loader, 4-31](#page-214-0) [session bean model, 2-14](#page-67-0) session beans [described, 2-14](#page-67-1) [model, 2-14](#page-67-0) [remote session support for, 4-61](#page-244-0) [session beans, described, 3-55](#page-128-5) Session Broker [overview, 4-8](#page-191-0) [session broker, 4-54](#page-237-0) [adding sessions, 4-54](#page-237-1) [multiple sessions, 4-54](#page-237-2) [two-phase commits, 4-56](#page-239-0) [two-stage commits, 4-56](#page-239-1) [using, 4-53](#page-236-0) session cache [overview, 8-2](#page-495-0) session configuration file [loading alternative, 4-31](#page-214-1) [reparsing, 4-32](#page-215-0) [session described, 4-38](#page-221-1) [session event manager, 4-70](#page-253-0) session listener class [described, 4-47](#page-230-0) session management [as part of the application development](#page-48-1)  process, 1-13 [development services, A-22](#page-587-1) [runtime services, A-22](#page-587-0) Session management services [described, A-21](#page-586-4) Session Manager [destroying sessions, 4-33](#page-216-0) [retrieving a session, 4-30](#page-213-0) [session location, 4-30](#page-213-0) [storing sessions, 4-32](#page-215-1) [session queries, 6-36](#page-377-3) [executing, 6-36](#page-377-1) [in OracleAS TopLink query framework, 6-36](#page-377-1) [reading from database, 6-36](#page-377-4) [writing to database, 6-38](#page-379-3) session query [using EJB QL, 6-32](#page-373-0) [session, remote, 4-58](#page-241-0) SessionAccessor [merging dependent objects under EJB 1.1, 3-61](#page-134-2) sessions [adding to session broker, 4-54](#page-237-1) [architectures, 4-4](#page-187-0) [caching, 4-4](#page-187-1) [Client Session, 4-2](#page-185-0) [Client Session architecture, 4-6](#page-189-0) [connecting to with OracleAS TopLink Web](#page-570-0)  Client, A-5 [connection pool, 4-4](#page-187-2)

[Database Session, 4-3](#page-186-0) [Database Session architecture, 4-6](#page-189-1) [destroying in Session Manager, 4-33](#page-216-0) [multiple, 4-54](#page-237-2) [overview, 1-8](#page-43-1) [profiling, 4-4](#page-187-3) [Remote Session, 4-3](#page-186-1) [Remote Session architecture, 4-7](#page-190-0) [searching, A-6](#page-571-2) [Server Session, 4-2](#page-185-1) [Server Session architecture, 4-5](#page-188-0) [Session Broker, 4-3,](#page-186-2) [4-8](#page-191-0) [Session Manager, 4-3](#page-186-3) [session types, 4-2](#page-185-2) [sessions.xml, 4-2,](#page-185-3) [4-8](#page-191-1) [storing in Session Manager, 4-32](#page-215-1) [sessions, database, 4-49](#page-232-3) [sessions, logging out, 4-50](#page-233-1) sessions.xml [cache-synchronization-manager element, 4-19](#page-202-0) [configuring sequence table, 4-18](#page-201-0) [connection-pool element, 4-24](#page-207-0) [defining a Database Session, 4-13](#page-196-1) [defining a Server Session, 4-13](#page-196-0) [enable-logging element, 4-25](#page-208-0) [event-listener-class element, 4-21](#page-204-0) [exception-handler-class element, 4-23](#page-206-0) [external-transaction-controller-class](#page-205-0)  element, 4-22 [loading alternative configuration file, 4-31](#page-214-1) [login element, 4-14](#page-197-0) [login using JDBC, 4-15](#page-198-1) [overview, 4-2,](#page-185-3) [4-8](#page-191-1) [profiler-class element, 4-22](#page-205-1) [reparsing, 4-32](#page-215-0) [reusing with XMLLoader, 4-31](#page-214-2) [sequencing elements, 4-17](#page-200-0) [session element, 4-11](#page-194-0) [session-type element, 4-13](#page-196-2) [toplink-configuration element, 4-11](#page-194-1) [using DataSource, 4-15](#page-198-2) [XML header, 4-10](#page-193-0) [setAttributeClassification\(\), 3-12](#page-85-5) [setAttributeName\(\), 3-12,](#page-85-6) [3-67,](#page-140-1) [3-69](#page-142-1) [setAttributeTransformation\(\), 3-67](#page-140-2) [setDefaultAttributeValue\(\), 3-13](#page-86-2) [setFieldClassification\(\), 3-12](#page-85-7) [setFieldName\(\), 3-9,](#page-82-1) [3-12,](#page-85-8) [3-13,](#page-86-4) [3-70](#page-143-1) [setGetMethodName\(\), 3-67,](#page-140-3) [3-70](#page-143-2) [setName\(\) method, A-19](#page-584-0) setPrimaryKeyFieldName[, 3-92](#page-165-2) [setProfiler\(\) method, 10-3,](#page-542-0) [10-5](#page-544-1) setSequenceNumberFieldNam[e, 3-105](#page-178-3) [setSetMethodName\(\), 3-67,](#page-140-3) [3-70](#page-143-2) setWrapperPolicy([\), 3-88](#page-161-0) shared library [setting for BEA WebLogic, B-6,](#page-595-1) [B-8](#page-597-0) [soft cache weak identity map, 10-8](#page-547-2) [SQL, 5-3,](#page-274-0) [5-4](#page-275-1) [binding and parameterizing, 5-17](#page-288-1)

[custom, 4-35](#page-218-2) [parameterized, 10-16](#page-555-0) [queries, 6-26](#page-367-0) [using in a finder, 6-95](#page-436-2) [SQL DISTINCT, 10-14](#page-553-1) [SQL Exception, C-35](#page-636-1) [SQL queries, 6-26](#page-367-2) [described, 6-5](#page-346-0) [in OracleAS TopLink query framework, 4-35](#page-218-2) [in OracleAS TopLink Web Client, A-10](#page-575-0) SQL Server [native sequencing, 5-11](#page-282-0) [SQL, parameterized, 6-44](#page-385-0) stale data [overview, 8-3](#page-496-0) [stateful and stateless beans compared, 2-14](#page-67-2) [stateful beans, 2-14](#page-67-2) [stateful, stateless Session Beans, 3-55](#page-128-3) [stateless and stateful beans compared, 2-14](#page-67-2) [stateless beans, 2-14](#page-67-3) [static amendment methods, 3-80](#page-153-1) Stored Procedure Generator [described, A-23](#page-588-1) [using, A-23](#page-588-2) [stored procedures, 6-27](#page-368-1) [attaching to descriptors, A-24](#page-589-0) [cursor output parameters, 6-28](#page-369-1) [described, 6-4](#page-345-2) [generating, A-23](#page-588-3) [output parameter event, 6-29](#page-370-0) [output parameters, 6-27](#page-368-2) [sequencing, and, A-23](#page-588-0) [using, 6-27](#page-368-0) [using for sequencing, 3-44](#page-117-1) streams [as query results, 6-59](#page-400-3) [streams, cursored, 4-63,](#page-246-2) [6-84](#page-425-0) structure mappings [Java, 3-74](#page-147-0) StructureMapping clas[s, 3-74](#page-147-1) subqueries [in expressions, 6-16](#page-357-1) subselects [in expressions, 6-16](#page-357-1) Sybase [JConnect2.x, 4-50](#page-233-0) Sybase SQL Server [using native sequencing, 5-11](#page-282-0) synchronous update mode [overview, 8-4](#page-497-3)

### **T**

Table Definition [class, A-19](#page-584-2) [table sequencing, 3-38](#page-111-1) [configuring in the sessions.xml file, 4-18](#page-201-1) tables [creator/qualifier, 5-19](#page-290-0) three-tier applications

[migrating to scalable architecture, 4-49](#page-232-4) timestamp support [about, 3-106](#page-179-2) [direct to field mappings, 3-107](#page-180-0) [Oracle Database, 3-107](#page-180-0) [type conversion mappings, 3-108](#page-181-0) [TimestampLockingPolicy, 5-30](#page-301-2) toplink-ejb-jar.xml [BEA WebLogic, 9-6](#page-521-0) [IBM WebSphere, 9-5](#page-520-0) toplinkwc.ear [OracleAS TopLink Web Client, A-3](#page-568-0) transactions [as part of the application development](#page-49-1)  process, 1-14 [in OracleAS TopLink, 7-2](#page-445-0) [overview, 1-9,](#page-44-0) [7-1](#page-444-0) [transactions, manual, 4-50](#page-233-0) transformation mappings [example, 3-67](#page-140-0) [indirection, 3-68](#page-141-0) [TransformationMapping class, 3-67](#page-140-4) transparent indirection [working with, 3-31](#page-104-1) [transport layer, 4-61](#page-244-1) [troubleshooting, Unit of Work, 7-41](#page-484-0) [two-phase commits, 4-56](#page-239-0) [two-phase/two-stage commits, 4-56](#page-239-2) [two-stage commits, 4-56](#page-239-1) [type conversion mappings, 3-12](#page-85-9) [example, 3-12](#page-85-0) [timestamp support, 3-108](#page-181-0) [using, 3-12](#page-85-3) type conversions [managing in Java databases, A-21](#page-586-2)

[TypeConversionMapping class, 3-12](#page-85-10)

### **U**

[undeployment, 9-22](#page-537-0) [Unit of Work, 10-8,](#page-547-5) [10-16](#page-555-2) [acquiring, 7-13](#page-456-0) [and Java Transaction API, 7-3](#page-446-0) [basics, 7-5](#page-448-0) [cache, 8-3](#page-496-1) [class, 6-36](#page-377-5) [clones, 7-7](#page-450-0) [commit, 7-9](#page-452-1) [commit and Java Transaction API, 7-9](#page-452-0) [conform results of in-memory query, 6-61](#page-402-4) [conform results, described, 6-8](#page-349-0) [creating objects, 7-13](#page-456-1) [deleting objects, 7-20](#page-463-1) [nested, 7-40](#page-483-0) [overview, 7-2](#page-445-1) [parallel, 7-40](#page-483-0) [pre-commit validation, 7-41](#page-484-0) [queries, 7-9](#page-452-2) [reading objects, 7-8](#page-451-0) [read-only classes, 7-33,](#page-476-0) [7-34](#page-477-0)

[remote sessions, 4-63](#page-246-3) [resuming after commit, 7-39](#page-482-0) [resuming on failure after commit, 7-39](#page-482-1) [reverting, 7-38,](#page-481-0) [7-39](#page-482-2) [roll back, 7-10](#page-453-1) [roll back and Java Transaction API, 7-10](#page-453-0) [updating methods in, 3-85](#page-158-0) [validating objects, 7-41](#page-484-1) [validation, 7-41](#page-484-1) [update operation, 6-38,](#page-379-4) [6-39](#page-380-1) [UpdateObjectQuery, 6-41](#page-382-8) [useAllFieldsLocking, 3-106](#page-179-3) useAllFieldsLocking[, 3-105](#page-178-4) [useChangedFieldsLocking, 3-106](#page-179-1) useChangedFieldsLocking[, 3-105](#page-178-0) useCloneCopyPolicy([\), 3-99](#page-172-2) useCloneCopyPolicy(String[\), 3-99](#page-172-2) useConstructorCopyPolicy([\), 3-99](#page-172-2) useProxyIndirection()[, 3-28](#page-101-2) [user-defined functions, in expressions, 6-21](#page-362-0) [useSelectedFieldsLocking, 3-106](#page-179-4) useSelectedFieldsLockin[g, 3-105](#page-178-5) [useTimestampLocking, 3-106](#page-179-5) useTimestampLocking[, 3-105](#page-178-6) [useVersionLocking, 3-105,](#page-178-7) [3-106](#page-179-6)

### **V**

[validation, 7-41](#page-484-1) [Validation Exception, C-53](#page-654-0) ValueHolder Indirection [working with, 3-27](#page-100-0) valueholders [triggering before serialization, 3-34](#page-107-1) [ValueReadQuery, 6-41](#page-382-9) variable one-to-one mapping [querying, 6-84](#page-425-1) [VariableOneToOneMapping class, 3-70](#page-143-3) [Varray \(Oracle\).](#page-145-0) *see* array mappings [version fields, 5-21,](#page-292-1) [5-30](#page-301-3) [version locking policies, 3-105,](#page-178-7) [3-106,](#page-179-6) [5-21](#page-292-2) [VersionLockingPolicy, 5-30](#page-301-4) [VisiBroker, 4-61](#page-244-0)

### **W**

[weak identity map, 10-8](#page-547-3) [weak identity map, soft cache, 10-8](#page-547-2) Web Client [configuring, A-2](#page-567-0) [connecting to session, A-5](#page-570-1) [creating objects, A-9](#page-574-0) [described, A-1](#page-566-0) [editing objects, A-9](#page-574-0) [WebLogic, 4-61](#page-244-0) weblogic-ejb-jar.xml [described, 9-10](#page-525-6) [modifying for OracleAS TopLink, 9-10](#page-525-7) [unsupported tags, 9-12](#page-527-0) WebSphere Studio Application Developer

[Deploy Tool, A-17](#page-582-0) web.xml [OracleAS TopLink Web Client, A-2](#page-567-1) [working with, 3-28](#page-101-0) wrapper policy [implementing in Java, 3-88](#page-161-2) [setting in Java, 3-88](#page-161-3) [write all operation, 6-39](#page-380-2) write query [disabling identity map cache, 6-68](#page-409-0) [non-cascading, 6-67](#page-408-1) [overview, 6-66](#page-407-2) [write query objects, 6-66](#page-407-3) [WriteObjectQuery, 6-41](#page-382-10) [writing, batch, 5-17,](#page-288-2) [10-16](#page-555-3)

# **X**

[XML Conversion Exception, C-94](#page-695-2) XML loader [loading alternative session, 4-31](#page-214-3) XML parsers [modifying the sessions.xml file, 4-10](#page-193-1) XMLLoader [reusing the configuration file, 4-31](#page-214-2)